# **SO . <sup>889</sup> /H /I>**

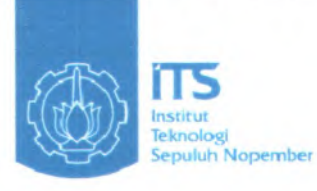

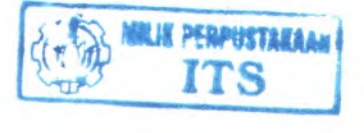

RSSI 005.74  $Pas$ <br> $C-1$ **£0(1**

## **TUGAS AKHIR - KS091336**

**RANCANGAN BANGUN SISTEM INFORMASI PENGADAAN BARANG METOPE PENGADAAN LANGSUNG Dl INSTITUT TEKNOLOGI SEPULUH NOPEMBER SURABAYA**

**Khaidir Rasyid NRP 5207 100 704**

**Dosen Pembimbing Ir. Khakim Ghozali, M.MT.**

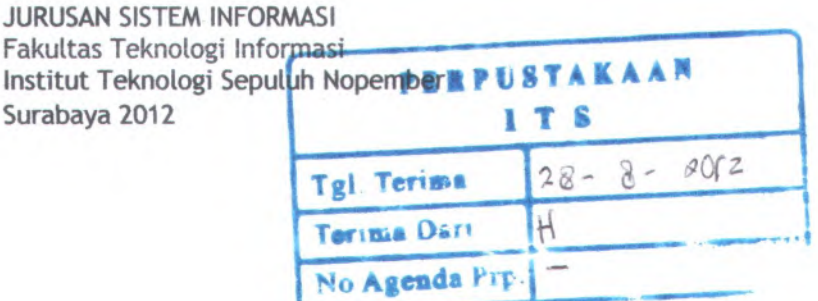

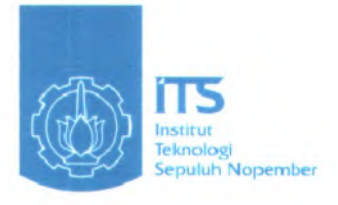

**FINAL PROJECT - KS091336**

# **DESIGN STRUCTURE OF THE PROCUREMENT OF GOODS DIRECT PROCUREMENT METHOD IN INSTITUT TEKNOLOGI SEPULUH NOPEMBER SURABAYA**

Khaidir Rasyid NRP 5207 100 704

Supervisor Ir. Khakim Ghozali, M.MT.

INFORMATION SYSTEM DEPARTEMENT Faculty of Information Technology Institut Teknologi Sepuluh Nopember Surabaya 2012

# **RANCANG BANGUN SISTEM INFORMASI PENGADAAN BARANG METODE PENGADAAN LANGSUNG DIINSTITUT TEKNOLOGI SEPULUH NOPEMBER SURABAYA**

## **TUGAS AKHIR**

Diajukan Untuk Memenuhi Salah Satu Syarat Memperoleh Gelar Sarjana Komputer Pada Bidang Studi Perencanaan dan Pengembangan Sistem Informasi (PPSI) Jurusan Sistem Informasi Fakultas Teknologi Informasi Institut Teknologi Sepuluh Nopember Surabaya

Oleh :

**Khaidir Rasvid NRP 5207 100 704**

Disetujui Tim Penguji: Tanggal Ujian : 16 Juli 2012 Periode Wisuda : September 2012

**Ir. Khakim GhozalidM.MT,** WMi **(Pembimbingl)**

 $\delta$ Sholiq, S.T, M.Kom, M.SA $\mathcal{M}$ Luy ...(Penguji 1)

**Feby Artwodini, S.Kom, M.T (Penguji 2)**

# **RANCANG BANGUN SISTEM INFORMASI PENGADAAN BARANG METODE PENGADAAN LANGSUNG DIINSTITUT TEKNOLOGISEPULUH NOPEMBER SURABAYA**

# **TUGAS AKHIR**

Diajukan Untuk Memenuhi Salah Satu Syarat Memperoleh Gelar Sarjana Komputer Pada Bidang Studi Perencanaan dan Pengembangan Sistem Informasi (PPSI) Jurusan Sistem Informasi Fakultas Teknologi Informasi Institut Teknologi Sepuluh Nopember Surabaya

Oleh :

**Khaidir Rasvid NRP 5207 100 704**

Surabaya, 20 Juli 2012

**KETUA JURUSAN SISTEM INFORMASI** *x <i>x n II* 

> i  $H_{\lambda}$

<sup>o</sup> *<sup>a</sup>* // *yi. \\\* **Dr.Eng. Febrilivan fotmopa S.Kom., M.Kom. m19730119 <sup>199802</sup> <sup>1</sup> <sup>001</sup>**

## **RANCANG BANGUN SISTEM INFORMASI PENGADAAN BARANG METODE PENGADAAN LANGSUNG DIINSTITUT TEKNOLOGI SEPULUH NOPEMBER SURABAYA**

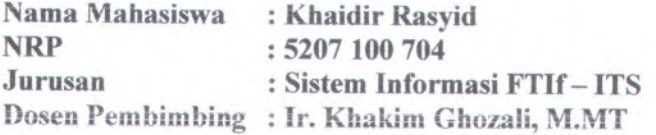

#### *Abstrak*

*Setelah ditandatanganinya Peraturan Presiden Nomor 54 Tahun <sup>2010</sup> tentang Pengadaan Barang/Jasa Pemerintah pada tanggal <sup>6</sup> aguslus <sup>2010</sup>, maka mulai tanggal <sup>1</sup> januari <sup>2011</sup> Keppres Nomor HO tahun <sup>2003</sup> sudah tidak berlaku lagi. Seluruh halyang berkenaan dengan pengadan barang/jasa mengacu pada Perpres yang baru. salah satu metode yang di bahas pada Perpres tersebut adalah Pengadaan Barang melalui Pengadaan langsung untuk kategori pengadaan barang yang tidakk melebihi dana Rp. 100.000.000 (Seratus Jut<sup>a</sup> Rupiah)*

*Aturan lainnya yang dibahas pada Perpres nomor <sup>54</sup> Tahun <sup>2010</sup> adalah kewajiban untuk melaksanakan pengadaan Barang/Jasa secara elektronik untuk sebagian/seluruh paketpaketpekerjaan pada Tahun Anggaran <sup>2012</sup>.*

*Saat ini Institut Teknologi Sepuluh Nopember (ITS) sudah memiliki media elektronik/aplikasi untuk pengadaan barang secara pelelangan atau yang bernilai Rp 100.000.000 (seratus juta) lebih berdasarkan Perpres <sup>54</sup> Tahun <sup>2010</sup>, sedangkan untuk lindakan yang dilakukan oleh ITS untuk melakukan pengadaan barang metode pengadaan langsung atau pengadaan untuk barang yang kurang dari Rp 100.000.<sup>000</sup> (seratus juta) masih menggunakan cara manual, sehingga memungkinkan untuk terjadi kesalahan dalam pengoperasiannya serta juga kevalidan dalam proses pengadaan.*

*Untuk menghindari kesalahan dan kevalidan tersebut, tentunya dibutuhkan aplikasi pengadaan harang/jasa metode pengadaan langsung. Salah satu cara untuk menghindari kesalahan dan kevalidan tersebut adalah dengan pembuatan sistem informasi pengadaan harang melalui pengadaan langsung sebagai salah satu paket yang telah dijelaskan pada perpres nomor 54 Tahun 2010.*

*Aplikasi tersebut dibangun dengan salah satu framework yaitu Codeigniter dengan database MYSQL. Metode yang digunakan dalam pembangunan sistem pengadaan barang ini adalah UPM (Unified Process Model) yang terdiri dari empa<sup>t</sup> tahapan yaitu tahap awal (inception), tahap perluasan (elaboration), tahap konstruksi (construction),dan tahap transisi (transition) dengan menggunakan standar pendokumentasian ReadySET*

*Dengan adanya aplikasi ini diharapkan mempermudah ITS dalam melakukan Pengadaan barang melalui Pengadaan langsung untuk nominal kurang dari Rp 100.000.000 (seratus juta rupiah) dan juga terhindar dari kesalahan sehingga prosedur pelaksanaan Pengadaan Barang metode Pengadaan Langsung dapat dilakukan sesuai dengan SBD (Standard Bidding Document) atau dokumen standard pengadaan menurut Peraturan Presiden Nomor 54 Tahun 2010*

*Kata Kunci: Pengadaan Barang***,** *Pengadaan Langsung***,** *Perpres 54 Tahun 2010***,** *Standard Bidding Document*

## **DESIGN STRUCTURE OF THE PROCUREMENT OF GOODS DIRECT PROCUREMENT METHOD IN INSTITUT TEKNOLOGI SEPULUH NOPEMBER SURABAYA**

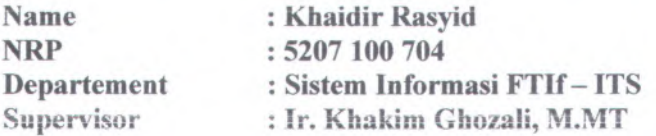

#### *Abstract*

*After the signing of Presidential Regulation Number 54 of 2010 regarding Procurement of Goods / Services on 6 August 2010, then started on January 1, 2011 Presidential Decree No. 80 of 2003 is no longer valid. The whole thing related to the procurement of goods / services refers to the new regulation. One of the methods discussed in those regulations is the procurement of goods through direct procurement for the procurement of goods categories that do not exceed Rp. 100,000,000 (One Hundred Million)*

*Other rules are discussed in the Presidential Regulation number 54 of 2010 is the obligation to carry out the procurement of goods / services electronically to some / all work packages on the Fiscal Year 2012.*

*Currently the Institute of Technology (ITS) already has an electronic media / applications for the procurement of goods by auction or a value of Rp 100,000,000 (one hundred million) is based on Presidential Decree 54 Year 2010, while for the action taken by the ITS to conduct pengadaan barang rnetode pengadaan langsung or the procurement for goods that are less than Rp 100,000.000 (one hundred million) still use the manual method, thus allowing for an error in operation as well as the validity of the procurement process.*

*To avoid such those errors and validity, certainly required the application of procurement of goods / services direct method procurement. One way to such those errors and validity is by making the procurement of goods through direct procurement information system as one of the packages described in Presidential Regulation number 54 Year 2010.*

*The application is built with one of the framework, namely Codeigniter with MYSQL database. The method used in the construction of procurement of goods system isUnified Process Model (UPM), which consists of four stages (phase), namely an early stage (inception), the expansion stage (elaboration), the construction stage (construction), and the transition stage (transition) using the standard documentation ReadySET (ReadySET standard documentation).*

*With this application, expected to facilitate ITS in conduct pengadaan barang melalui pengadaan langsung for nominal less than Rp 100,000,000 (one hundred million rupiah) and also avoided from errors so that the procurement of goods direct procurement method procedures can be conducted appropriate to the SBD (Standard Bidding Document) or document of the procurement standards under the Presidential Regulation Number 54 of 2010*

*Keyword: The procurement of goods***,** *Direct Procurement***,** *Presidential Regulation No. 54 of 2010***,** *Standard Bidding Document*

#### **KATA PENGANTAR**

Segala puji syukur kehadirat Allah SWT atas segala rahmat dan karunia-Nya sehingga penulis dapat menyelesaikan Tugas Akhir dengan judul "RANCANG BANGUN SISTEM INFORMASI PENGADAAN BARANG ME1ODE PENGADAAN LANGSUNG", yang merupakan salah satu syarat kelulusan pada Jurusan Sistem Informasi, Fakultas Teknologi Informasi, Institut Teknologi Sepuluh Nopember Surabaya.

Penulis sadar, dalam menyelesaikan Tugas Akhir ini, penulis banyak mendapatkan dukungan, saran, serta bantuan dari bebagai pihak. Untuk itu penulis mengucapkan terima kasih yang sebesarbesamya kepada:

- 1. Kcaua orang tua penulis dan keiuarga besar yang seiaiu memberikan doa dan motivasi baik secara moril maupun materil.
- 2. Kementerian Agama melalui Program Beasiswa Santri Berprestasi yang telah mendanai penulis selama melaksanakan studi SI di ITS
- 3. Bapak Dr.Eng. Febriliyan Samopa S.Kom., M.Kom. selaku Ketua Jurusan Sistem Informasi ITS dan juga dosen wali penulis
- 4. Bpk. Ir. Khakim Ghozali, M.MT. selaku dosen pembimbing yang telah memberikan bimbingan dan motivasi kepada penulis
- 5. Bpk. Sholiq, S.T, M.Kom, <sup>M</sup>.<sup>T</sup> selaku dosen penguji yang telah bersedia menguji penulis.
- <sup>6</sup>. Ibu Feby Artwodini, S.Kom, <sup>M</sup>.<sup>T</sup> selaku dosen penguji yang telah bersedia menguji penulis.
- 7. Seluruh Bapak dan Ibu Dosen Pengajar beserta staf dan karyawan di Jurusan Sistem Informasi,FT1F ITS yang telah memberikan ilmu dan bantuan kepada penulis selama ini
- 8. Teman-teman Sistem Informasi angkatan 2006, 2007, <sup>2008</sup> yang teriibat baik secara langsung ataupun tidak langsung membantu penulis
- 9. Serta semua pihak yang tidak dapat disebutkan satupersatu.

Penulis juga menyadari bahwa tugas akhir ini belum sempuma. Oleh karena itu penulis mengharapkan komentar, kritik, dan saran dari berbagai pihak.

Akhimya, penulis berharap semoga keberadaan tugas akhir ini bermanfaat banyak bagi ilmu pengetahuan dan berbagai <sup>p</sup>ihak.

Surabaya, Juli 2012

Penulis

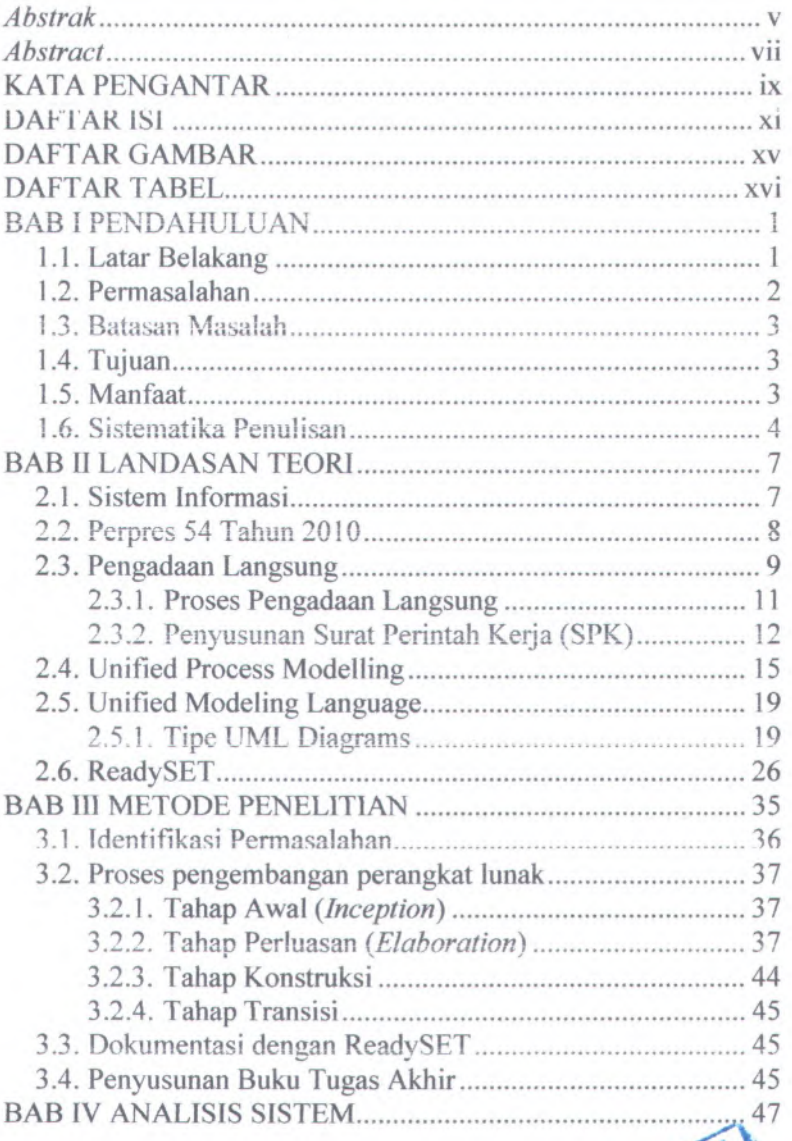

# DAFTAR ISI

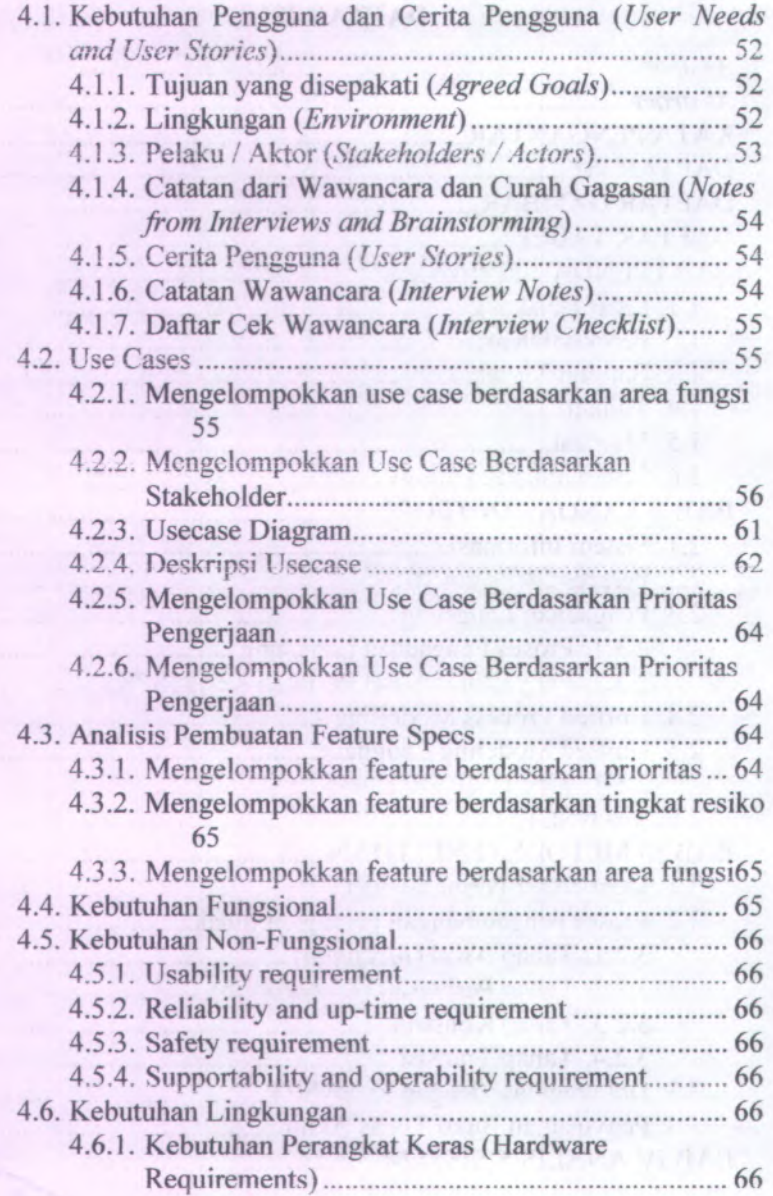

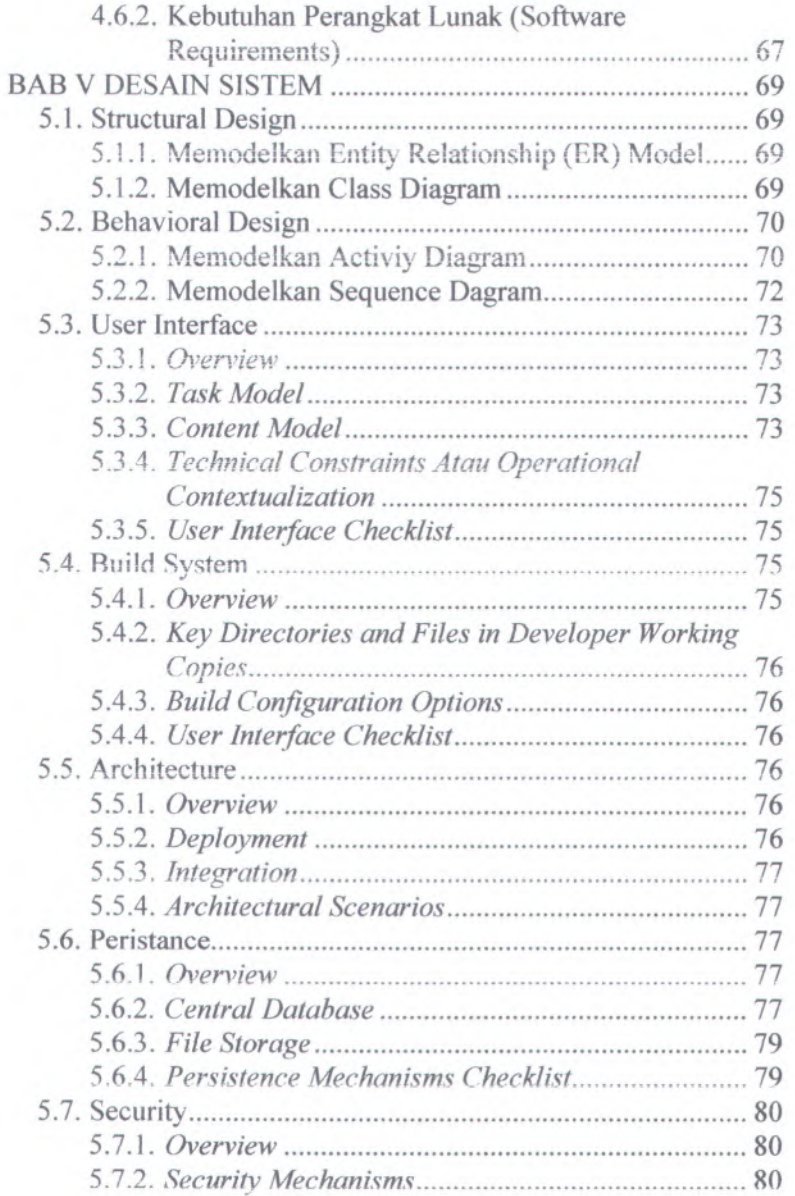

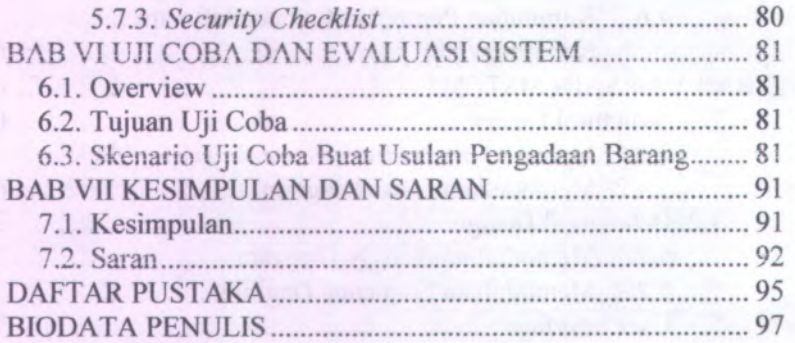

# **DAFTAR GAMBAR**

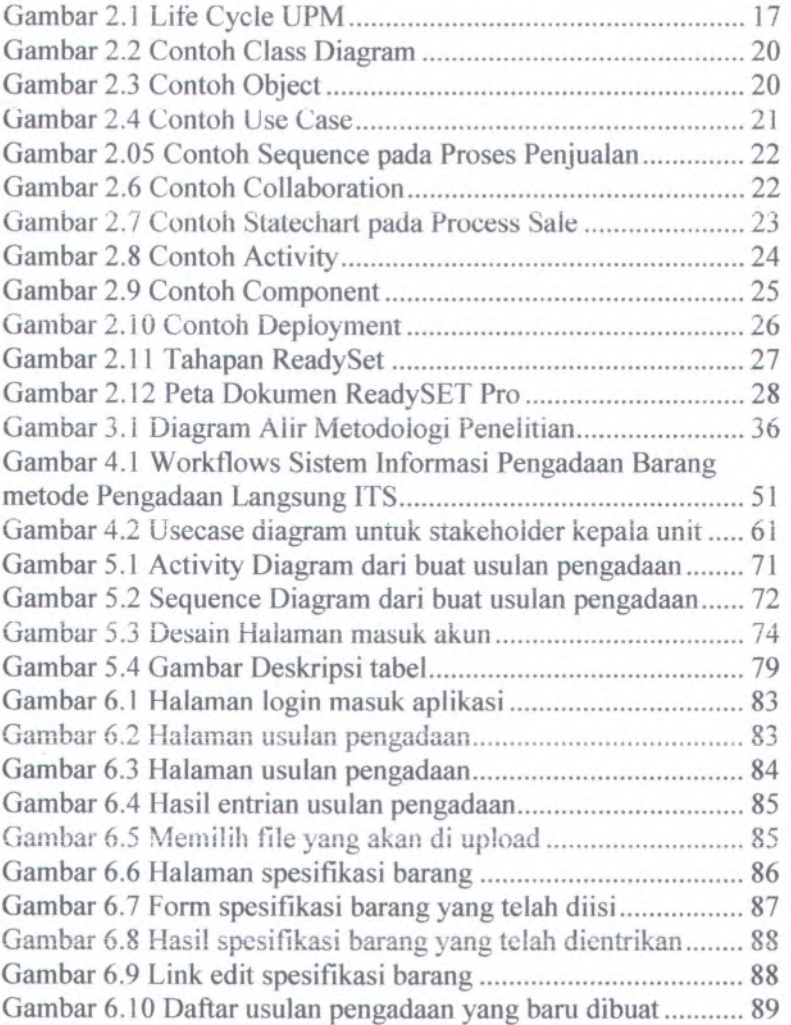

## **DAFTAR TABEL**

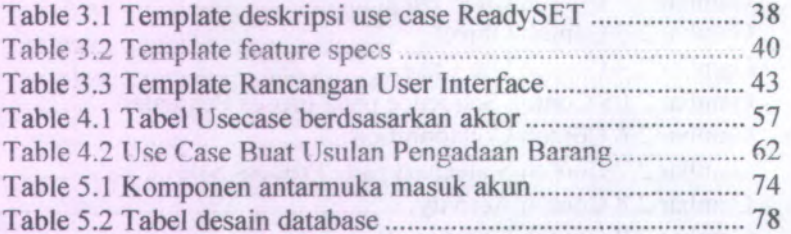

## **BAB I PENDAHULUAN**

Pada bab ini, terdapat beberapa sub-bab yang akan dibahas, diantaranya latar belakang, perumusan masalah, batasan masalah, tujuan, dan relevansi atau manfaat dari pengerjaan tugas akhir ini. Dari uraian ini diharapkan gambaran umum permasalahan dan pemecahan tugas akhir ini dapat dipahami.

#### **1.1. Latar Belakang**

Berdasarkan Peraturan Presiden 54 Tahun 2010, mewajibkan instansi pemerintah untuk membentuk Unit Layanan Pengadaan (ULP) paling lambat pada tahun anggaran 2014, dan mewajibkan untuk melaksanakan pengadaan Barang/Jasa secara elektronik untuk sebagian/seluruh paket-paket pekerjaan pada Tahun Anggaran 2012.

Saiah satu metode daiam pengadaan barang yang disusun dalam Perpres 54 Tahun 2010 ini adalah metode pangadaan langsung dengan jumlah pengadaan tidak lebih dari Rp. 100.000.000 (Seratus Juta Rupiah). Pengadaan Langsung digunakan untuk semua jenis pengadaan barang/jasa dengan melakukannya secara langsung kepada penyedia barang/jasa tanpa melalui Pelelangan/Seleksi/Penunjukan Langsung.

ITS sebagai saiah satu instansi yang berada dibawah naungan pemerintah telah melaksanakan aturan dalam membentuk ULP. Terbukti dengan saiah satu unitnya yang juga disebut Unit layanan Pengadaan yang berlokasi di Gedung Plasa Dr. Angka Lantai II Kampus ITS Sukolilo Surabaya dan juga saiah satu pengadaan barang/jasanya melalui media elektronik yang dapat diakses melalui laman web lpse.its.ac.id. Namun, permasalah yang terjadi adalah Pengadaan Barang metode Pengadaan Langsung yang ada di Institut Teknologi Sepuluh Nopember masih menggunakan cara manual sehingga sering terjadi

kesalahan. Beberapa kesalahan yang dilakukan ITS dalam Pengadaan Barang metode Pengadaan Langsung adalah:

- 1. Proses Pengadaan Barang metode Pengadaan Langsung sering kali mengabaikan prosedur yang telah ada dan tidak mengikuti aturan dalam Standard Bidding Document (SBD) atau Dokumen standar pengadaan.
- Ketidaktahuan Pejabat Pengadaan terhadap proses dan standard baku untuk melakukan pengadaan 2**.**

Untuk itu, penulis mengusulkan pembuatan sistem informasi Pengadaan Barang dengan Metode Pengadaan Langsung dikarenakan pengadaan barang dengan metode ini belum dimiiiki oleh ITS dan agar Pengadaan Barang metode Pengadaan Langsung dapat berjalan sesuai dengan standard dan ketetapan yang telah ada berdasarkan Peraturan Presiden Nomor 54 Tahun 2010 serta spesifikasi kebutuhan yang didapatkan dari wawancara kepada aktor dan juga disesuaikan dengan SBD dan juga aplikasi web ipse ITS.

Spesifikasi kebutuhan tersebut akan diolah sehingga menghasilkan desain rancangan system informasi pengadaan barang metode pengadaan langsung dan akan didokumentasikan berdasarkan standard ReadySET.

#### **1.2. Permasalahan**

Permasalahan yang diangkat dalam tugas akhir ini adalah:

- !) Bagaimana Spesifikasi kebutuhan yang diperlukan oleh ITS sebagai pengguna dari aplikasi ini
- 2) Bagaimana membuat desain system informasi pengadaan barang melalui pengadaan langsung yang diterapkan pada lingkungan ITS.
- 3) Bagaimana dokumentasi hasil analisis spesifikasi kebutuhan berdasarkan standard ReadySET
- 4) Bagaimana membuat aplikasi system informasi pengadaan barang melalui pengadaan langsung yang diterapkan pada lingkungan ITS

## **1.3. Batasan Masalah**

Batasan masalah yang digunakan dalam tugas akhir ini adalah:

- 1) Proses dokumentasi yang dilibatkan berdasarkan 4 modul dari RcadySET yaitu:
	- a) Project kick-off: User need
	- b) Software requirements specification
	- c) Design
	- d) User Guide
- 2) Sistem Informasi Pengadaan Barang melalui Pangadaan Langsung disesuaikan berdasarkan Standard Bidding Document (SBD) menurut Peraturan Presiden Nomor 54 Tahun 2010 tentang tata cara pengadaan barang melalui pengadaan langsung

#### **1.4. Tujuan**

Tujuan dari tugas akhir ini adalah menghasilkan dokumentasi rancangan berdasarkan standard ReadySET dan aplikasi sistem informasi Pangadaan barang melalui Pengadaan langsung yang dapat diterapkan oleh Institut Teknologi Sepuluh Nopember Surabaya.

### **1.5. Manfaat**

Dengan terlaksananya tugas akhir ini, memiliki manfaat untuk membantu ITS dalam:

- <sup>1</sup> ) Memiliki media elektronik dalam pengadaan barang melalui pengadaan langsung.
- 2) Melakukan Pengadaan Barang melalui pengadaan langsung melalui media elektronik yang sesuai dengan Peraturan Presiden Nomor 54 Tahun 2010 tentang pangadaan barang/jasa pemerintah.
- 3) Meminimalisir kesalahan yang terjadi dalam proses

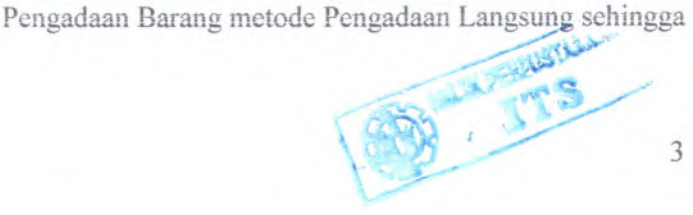

dapat sesuai dengan SBD (Standard Bidding Document) menurut Peraturan presiden Nomor 54 Tahun 2010.

#### **1.6. Sistematika Penulisan**

Sistematika penulisan Laporan Tugas Akhir dibagi menjadi 7 bab sebagai berikut:

## **BAB IPENDAHULUAN**

Pada bab ini menjelaskan tentang iatar belakang, tujuan tugas akhir, manfaat tugas akhir, perumusan masalah, batasan masalah, dan sistematika penulisan.

#### **BAB IITINJAUAN PUSTAKA**

Pada bab ini akan dijelaskan mengenai definisi dan penjelasan mengenai pustaka-pustaka yang menjadi referensi.

#### **BAB UI METODOLOGI**

Pada bab ini akan dijelaskan mengenai metode-metode yang yang digunakan dalam penyelesaian tugas akhir.

#### **BAB IV ANALISIS**

Pada bab ini akan dijelaskan mengenai analisis kebutuhan sistem informasi berdasarkan hasil pengumpulan data di lapangan.

#### **BAB V DESAIN**

Pada bab ini akan dijelaskan mengenai desain-desain sistem informasi yang berupa desain UML sesuai dengan kebutuhan sistem informasi.

## **BAB VI UJI COBA DAN EVALUASI**

Pada bab ini akan dijelaskan mengenai hasil dari uji coba perangkat lunak yang kemudian dilanjutkan dengan evaluasi terhadap hasil dari uji coba tersebut. Uji coba dilakukan dengan menggunakan analisis dan desain yang telah dijelaskan pada bab sebelumnya.

# BAB VII KESIMPULAN

Pada bab ini akan diberikan kesimpulan dari seluruh percobaan yang telah dilakukan.

*Halaman ini sengaja dikosongkan*

## **BAB II LANDASAN TEORI**

Dalam bab ini dijelaskan beberapa hal yang mendasari dari pemiasalahan yang diangkal yailu meliputi Sistem Informasi, Perpres 54 Tahun 2010, Pengadaan Langsung, *Unified Process Modelling*, ReadySet, dan UML. Dengan adanya tinjauan pustaka diharapkan dapat memberikan gambaran secara umum dari penjelasan tugas akhir ini.

#### **2.1. Sistem Informasi**

Menurut Stair, R. Reynolds (2005) dalam bukunya yang berjudul "Principles of Information Systems", sistem infromasi diartikan sebagai serangkaian unsur yang saling terkait terhadap input, proses dan output dari data dan informasi dan memberikan mekanisne feedback untuk menghasilkan objek. Menurut James A. O'Brien (2005) dalam bukunya yang berjudul *Management Information System*, sistem informasi merupakan sekelompok unsur yang saling terkait atau berinteraksi membentuk suatu kesatuan yang utuh atau juga diartikan sebagai sekelompok komponen yang saling bekerja sama menuju tujuan bersama dengan menerima input dan menghasilkan output dalam proses transformasi yang terorganisir. Fungsi dari informasi tersebut vaitu: *<sup>j</sup>*

- 1) Menambah pengetahuan
- 2) Mengurangi ketidakpastian
- 3) Mengurangi resiko kegagaian
- 4) Menguranngi keanekaragaman yang tidak diperlukan
- 5) Memberi standar, aturan-aturan, dan keputusan-keputusan yang mencntukan pencapaian sasaran dan tujuan.

Sistem informasi sendiri dapat berupa aplikasi umum atau spesifik. Menurut lan Sommerville (2007), ada dua tipe fundamental dari produk software:

*Produk Generik.* Ini adalah sistem *stand-alone* yang diproduksi oleh organisasi pengembang dan menjualnya ke pasar perbuka kepada pelanggan yang dapat membelinya. Contoh dari tipe aplikasi ini termasuuk software untuk PC seperti database, pengolah data, aplikasi menggambar, dan peralatan manajemen proyek.

*Produk Terkustomisasi.* Ini adalah sistem yang dipesan oleh pelanggan tertentu. Kontraktor aplikasi membuat aplikasi ini khusus untuk pelanggan ini. Contoh dari tipe software ini adalah sistem untuk peralatan elektronik, sistem yang dibuat untuk proses bisnis tertentu dan sistem pengontrol lalu lintas pesawat udara.

#### **2.2.** Perpres **54 Tahun 2010**

Peraturan Presiden Nomor 54 Tahun 2010 merupakan Peraturan Presiden tentang pegadaan barang dan jasa yang dibuat lebih efisien, terbuka dan kompetitif, mengganti Keppres 80 Tahun <sup>2003</sup> tentang Pengadaan Barang/Jasa Pemerintah. Menurut salah satu pasalnya, Peraturan Presiden ini berlaku sejak tanggal ditetapkan yaitu 6 agustus 2010 dan paling lambat pada tahun Anggaran 2014 ULP (Unit Layanan Pengadaan) wajib dibentuk sesuai dengan ketentuan peralihannya.

Isi dari Peraturan Presiden tersebut adalah:

- 1) Perpres 54 tahun 2010; yang berisi 136 Pasal dan 19 BAB Peraturan Terbaru pengganti Keppres 80 tahun 2003, Perpres 54/2003 yang ditandatangai di Bogor pada tanggal 6 Agustus 2010 mencabut keppres 80/2003 dan semua perubahannya dan memberlakukan aturan terbaru ini serta mulai berlaku sejak <sup>1</sup> januari 2011.
- 2) Penjelasan Perpres 54 tahun 2010; yang berisi penjeiasan dari pasal per pasal dalam Peraturan Presiden nomor 54 tahun 2010
- 3) Lampiran <sup>I</sup> Perencanaan Umum Pengadaan Barang/Jasa; yang berisi tata cara perencaan untuk melakukan pengadaan barang/jasa, lampiran <sup>I</sup> ini lebih cocok dibaca

oleh Pengguna Anggaran (PA) atau Kuasanya (KPA) mulai dari Indentiflkasi Kebutuhan Barang/Jasa, Pengangaran, sampai dengan Pengumuman Rencana Pengadaan. Disini disebutkan PA harus membuat KAK (Kerangka Acuan Kerja) dan Rencana Pengadaan ini harus menjadi bagian dalam Rencana Kerja Anggaran setiap (kementrian/lembaga/dinas/instansi) (RKA) dari setiap K/L/D/I

- 4) Lampiran II Tata Cara Pemilihan Penyedia Barang ; Lampiran ini membahas tata cara pemilihan penyedia untuk jenis pengadaan barang, mulai dari persiapan, pelaksanaan sampai dengan kontrak-nya
- 5) Lampiran III Tata Cara Pemilihan Penyedia Pekerjaan Konstruksi ; scpcrti pada lampiran II, dalam lampiran III ini dibahas secara detail tentang tata cara pemilihan untuk Pekerjaan Konstruksi atau yang pada keppres 80/2003 disebut Jasa Pemborongan
- 6) Lampiran IV.A. Tata Cara Pemilihan Penyedia Jasa Konsultansi berbentuk Badan Usaha ; Membahas secara detail tata cara pemilihan jasa konsultansi yang berbentuk Badan Usaha
- 7) Lampiran IV.B. Tata Cara Pemilihan Penyedia Jasa Konsultansi berbentuk Perorangan ; Untuk Konsultan Perseorangan dibahas secara detail dalam lampiran ini
- 8) Lampiran V. Tata Cara Pemilihan Penyedia Jasa Lainnya.
- 9) Lampiran VI. Tata Cara Swakelola

#### **2.3. Pengadaan Langsung**

Pengadaan Langsung merupakan salah satu metode cara pemilihan penyedia Barang/Jasa dalam peraturan Pengadaan Barang/jasa Pemerintah pada Peraturan Presiden Nomor 54 tahun 2010. Pengadaan langsung ini dapat berlaku baik bagi pengadaan barang, jasa konsuitasi, pekerjaan konstruksi dan jasa lainnya.

Berdasarkan Perpres nomor 54 Tahun 2010 pasal <sup>1</sup> ayat 32, defenisi pengadan langsung adalah: Pengadaan Barang/Jasa langsung kepada penyedia Barang/ jasa, tanpa melaiui

Pelelangan/Seleksi/Penunjukan Langsung.

Pengadaan Langsung tidak diiaksanakan oleh Unit Layanan Pengadaan (ULP) tetapi cukup ditunjuk <sup>1</sup> (satu) orang Pejabat Pengadaan untuk melakukan pengadaan terhadap ] (satu) penyedia barang/jasa.

Pasal yang membahas pengadaan langsung pada Perpres nomor 54 Tahun 2010 adalah

- 1) Pasal 39 sebagai berikut:
	- a) Pengadaan Langsung dapat dilakukan terhadap Pengadaan Barang/Pekerjaan Konstruksi/Jasa Lainnya yang bernilai tinggi Rp. 100.000.000.00 (seratus juta rupiah) sedangkan untuk Jasa Konsultansi bernilai paling tinggi Rp. 50.000.000,00 (lima puiuh juta rupiah) dengan ketentuan sebagai berikut:
		- i) Merupakan kebutuhan operasional K/L/D/J;
		- ii) Teknologi sederhana;
		- iii) Resiko kecil; dan/atau
		- iv) Diiaksanakan oleh Penyedia Barang/Jasa usaha orangperseorangan dan/atau badan usaha keei! serta koperasi kecil, kecuali untuk paket pekerjaan yang menuntut kompetensi teknis yang tidak dapat dipenuhi oleh Usaha Mikro, Usaha Kecil dan koperasi kecil.
	- b) Pengadaan Langsung diiaksanakan berdasarkan harga yang berlaku di pasar kepada Penyedia Barang/Pekerjaan Konstruksi/Jasa Lainnya
	- c) Pengadaan Langsung diiaksanakan oleh <sup>1</sup> (satu) Pejabat Pengadaan
	- d) PA/KPA dilarang menggunakan metode Pengadaan Langsung sebagai alasan untuk memecah paket Pengadaan menjadi heberapa paket dengan maksud untuk menghindari peielangan
- 2) Pasal 57 ayat 5:

Pemilihan Penyedia Barang/Pekerjaan Konstruksi/Jasa Lainnya dengan metode Pengadaan Langsung meliputi paling kurang tahapan sebagai berikut:

- 1) Survei harga pasar dengan cara membandingkan minimal dari 2 (dua) Penyedia Barang/Pekerjaan Konstruksi/Jasa Lainnya yang berbeda;
- <sup>2</sup>) Membandingkan harga penawaran dengan HPS; dan
- <sup>3</sup>) Kiarifikasi teknis dan negosiasi harga'biava

## **2.3.1. Proses Pengadaan Langsung**

Proses Pengadaan Barang Melalui Pengadaan Langsung:

- <sup>1</sup>) Pengadaan Langsung dilaksanakan untuk pengadaan Barang yang nilainya sampai dengan Rp. 100.000.000,<sup>00</sup> (seratus juta rupiah)
	- <sup>a</sup>) Proses Pengadaan Langsung dilakukan sebagai berikut:
	- <sup>h</sup>) Pejabat Pengadaan mencari informasi barang dan harga melalui media elektronik maupun nonelektronik;
	- <sup>c</sup>) Pejabat Pengadaan membandingkan harga dan kualitas paling sedikit dari 2 (dua) sumber informasi yang berbeda;
	- d) Pejabat Pengadaan melakukan kiarifikasi dan negosiasi teknis serta untuk mendapatkan harga yang wajar serta dapat ipertanggungjawabkan; (bila diperlukan)
	- <sup>e</sup>) Pejabat Pengadaan melakukan transaksi; dan
	- <sup>f</sup>) Pejabat Pengadaan mendapatkan bukti transaksi dengan ketentuan:
		- <sup>i</sup>) untuk Pengadaan Langsung yang bernilai sampai dengan Rp5.000.000,<sup>00</sup> (lima juta rupiah) berupa bukti pembelian;
		- ii) untuk Pengadaan Langsung yang bernilai sampai dengan Rp10.000.000,<sup>00</sup> (sepuluh juta rupiah) berupa kuitansi; dan

iii) untuk Pengadaan Langsung yang bemilai sampa<sup>i</sup> dengan Rp100.000.000,00 (seratus juta rupiah) berupa Surat Perintah Kerja (SPK).

# **2.3.2. Penyusunan Surat Perintah Kerja (SPK)**

- <sup>1</sup>) Untuk Penunjukan Langsung atau Pengadaan Langsung yang bemilai sampa<sup>i</sup> dengan Rp 100.000.000,<sup>00</sup> (seratus juta rupiah) bentuk kontraknya adalah SPK
- <sup>2</sup>) SPK paling sedikit berisi:
	- <sup>a</sup>) judul SPK;
	- b) nomor dan tanggal SPK;
	- <sup>c</sup>) nomor dan tangga<sup>l</sup> Surat Permintaan Penawaran;
	- <sup>d</sup>) nomor dan tangga<sup>l</sup> Berita Acara Hasil Negosiasi;
	- e) sumber dana;
	- f) waktu pelaksanaan;
	- g) uraian pekerjaan yang dilaksanakan;
	- h) nilai pekerjaan;
	- i) tata cara pembayaran:
	- j) sanksi;
	- <sup>k</sup>) tanda tangan kedua belah <sup>p</sup>ihak; dan
	- l) standar ketentuan dan svarat umum SPK paling sedikit memuat:
		- i) Itikad Baik
			- (1) Para <sup>p</sup>ihak bertindak atas asas saling percaya yang saling disesuaikan dengan hak-hak yang terdapat dalam SPK
		- (2) Para <sup>p</sup>ihak setuju untuk melaksanakan SPK dengan jujur tanpa menonjolkan kepentingan masing-masing <sup>p</sup>ihak. Apabila salah satu <sup>p</sup>ihak merasa dimgikan, maka diupayakan tindakan yang terbaik untuk mengatasi keadaan tersebut.
			- ii) Penyedia Mandiri

Penvedia bertanggung jawab penu<sup>h</sup> terhadap pelaksanaan pekerjaan

#### iii) Penerimaan Barang

PPK berhak untuk memeriksa barang setelah serah terima barang dan untuk menolak penerimaan barang yang tidak memenuhi spesifikasi dalam SPK ini. Pembayaran atas barang bukan merupakan bukti penerimaan barang tersebut

### iv) Hak Kekayaan Intelektual

Penyedia berkewajiban untuk memastikan bahwa barang yang dipasok tidak melanggar Hak Kekayaan Intelektual (HKI) pihak manapun dan dalam bentuk apapun. Penyedia berkewajiban untuk menanggung PPK dari atau atas semua tuntutan, tanggung jawab, kewajiban, kehilangan, kerugian, denda, gugatan atau tuntutan hukum, proses pcmcriksaan hukum, dan biaya yang dikenakan terhadap PPK sehubungan dengan klaim atas pelanggaran HKI, termasuk pelanggaran hak cinta, merek dagang, hak paten, dan bentuk HKI lainnya yang dilakukan atau diduga dilakukan oleh Penyedia

#### <sup>v</sup>) Jaminan Mutu dan Pengepakan

Penyedia Barang menjamin bahwa barang, termasuk pengepakannya, memenuhi spesifikasi yang ditetapkan serta bebas dari cacat mutu. Penyedia Barang juga menjamin bahwa barang dikepak sedemikian rupa sehingga barang terhindar dan terlindungi dari resiko kerusakan atau kehilangan selama masa transportasi atau pada saat pengiriman dari tempat asal sampai serah terima.

vi) Pemutusan

Menyimpang dari Pasal 1266 dan 1267 Kitab Undang-Undang Hukum Perdata, PPK dapat memutuskan SPK ini dengan pemberitahuan tertulis kepada Penyedia Barang. Apabila SPK diputuskan sebelum waktu pelaksanaan pengadaan berakhir dan pemutusan tersebut akibat Keadaan Kahar atau bukan

karena kesalahan atau kelalaian penyedia maka penyedia berhak atas pembayaran pekerjaan sesuai dengan prestasi pengadaan yang dapat diterima oleh PPK.

vii) Pemeliharaan Lingkungan

Penyedia berkewajiban untuk mengambil langkahlangkah yang memadai untuk melindungi lingkungan selama pelaksanaan pengadaan barang serta membatasi gangguan lingkungan terhadap <sup>p</sup>ihak ketiga dan harta bendanya sehubungan dengan pelaksanaan SPK ini.

viii) Perpajakan

Penyedia berkewajiban untuk membayar semua pajak, bca, rctribusi, dan pungutan lain yang dibebankan oleh peraturan perundang-undangan atas pelaksanaan SPK. Semua pengeluaran perpajakan ini dianggap telah termasuk dalam nilai SPK

ix) Hukum Yang Berlaku

Keabsahan, interpretasi, dan pelaksanaan SPK ini didasarkan kepada hukum Republik Indonesia.

x) Penyelesaian Perselisihan

PPK dan Penyedia berkewajiban untuk berupaya sungguh-sunggu<sup>h</sup> menyelesaikan secara damai semua perselisihan yang timbul dari atau berhubungan dengan SPK ini atau interpretasinya selama atau setelah pelaksanaan pengadaan barang ini. Apabila perselisihan tidak dapat diselesaikan secara musyawara<sup>h</sup> maka perselisihan akan diselesaikan melalui arbitrase, mediasi, konsiliasi atau pengadilan sesuai dengan peraturan perundang-undangan.

xi) Perubahan SPK

SPK ini tidak dapat diubah kecuali dibuat secara tertulis serta berlaku apabila disetujui oleh para pihak.

xii) Pengalihan dan/atau Subkontrak

Penyedia dilarang untuk mengalihkan dan/atau mensubkontrakkan sebagian atau seluruh pengadaan. Pengalihan seluruh pengadaan hanya diperbolehkan dalam ha! pergantian nama penyedia, baik sebagai akibat peleburan, konsolidasi, pemisahan atau akibat lainnya.

 $xiii)$ Larangan Pemberian Komisi

> Penyedia menjamin tidak akan memberikan komisi dalam bentuk apapun (gratifikasi) kepada semua pihak terkait

### **2.4. Unified Process Modelling**

*Unified. Process Modelling* merupakan suatu kerangka kerja proses pengembangan perangkat lunak iteratif. Hasil dari iterasi UP (*Unified Process*) ini tidak menghasilkan suatu system yang utuh. untuk dapat digunakan secara utuh dalam menghasilkan system dibutuhkan iterasi yang lainnya. Salah satunya adalah pengembangan menggunakan *Unified Modeling Language* (UML). Sehingga dengan perpaduan keduanva dapat menghasilkan suatu team based development untuk mampu melengkapi development sistem yang baik.

Karakteristik dari unified proses ini adalah:

1) *Use Case Driven*

Digunakan sebagai jembatan untuk melayani pengguna dalam pembangunan perangkat lunak. Hal ini berdasarkan kepada keinginan dan kebutuhan dari pengguna tersebut. Hal yang ditekankan pada aspe<sup>k</sup> ini adalah interaksi seseorang sebagai pengguna (user) dalam menjalankan sistem yang akan dikembangkan, interaksi ini disebut dengan *use case. Use case* ini hanyalah sebagian kecil dari fungsionalitas dari sistem yang dapat memberikan nilai bagi pengguna.

*2) Architecture Centric*

Dalam aspe<sup>k</sup> ini ditekankan pada aturan main dalam pembangunan perangkat lunak, memuat aspek-aspe<sup>k</sup> sistem yang bersifat statis ataupun dinamis. Alasan terhadap kebutuhan aspe<sup>k</sup> arsitektur ini adalah sebegai dasar untuk memahami sistem dengan baik, melakukan pengaturan terhadap pengembangan perangkat lunak, membantu pengembangan dalam mendaur ulang perangkat lunak. Sebagai contoh dalam pembuatan sebuah bagunan haruslah memenuhi beberapa unsur yaitu struktur bangunan, ketersediaan saluran pengairan, kelistrikan dan sebagainya. Sehingga dapat menyediakan gambaran secara menyeluruh sebelum pembangunan dilakukan (*Design Model).*

## *3) Iterative and Incremental*

Dalam pembangunan perangkat lunak yang dimanfaatkan untuk tujuan komersial tentunya memerlukan waktu bahkan sampa<sup>i</sup> beberapa bulan bahkan bertahun-tahun. Sehingga dalam proses pembuatanya tentunya dapat apabila dilakukan dengan mudah dengan cara membuat susunan proye<sup>k</sup> pembuatan menjadi bagian-bagian lebih kecil. Bagian-bagian kecil ini nantinya menghasilkan basil yang saling berhubungan antara satu dengan yang lainnya. Sedangkan iterasi (*iteration*) sendiri bermakna langkah dari setiap alur kerja dari setiap bagian kecil tersebut.

## *4) Risk Focused*

Dalam proses pembangunannya berfokus fokus pada penanganan resiko lebih dini dalam siklus hidup proyek

Berikut adalah gambaran dari *Life Cycle* untuk *Unified Process* secara umum:

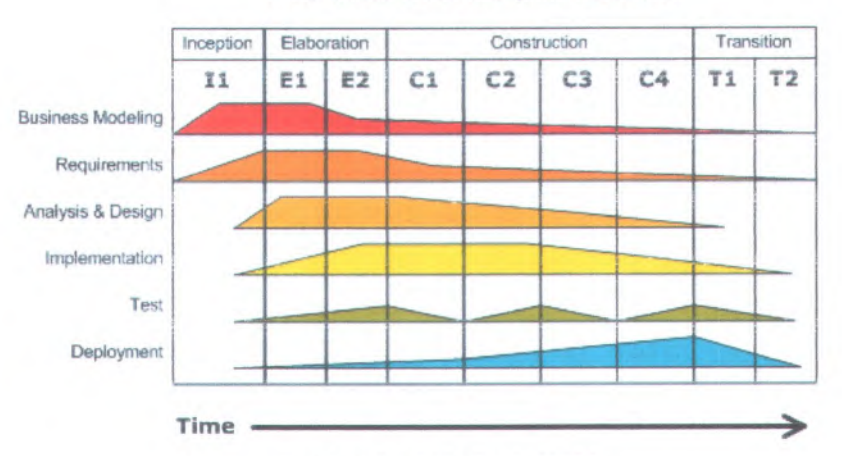

**Iterative Development Business value is delivered incrementally in time-boxed cross-discipline iterations.**

Gambar 2.1 Life Cycle UPM (Sumber: Wikipedia.org)

a) *Inception*

Tahapan ini merupakan tahapan paling awal dimana aktivitas penilaian terhadap sebuah proyek perangkat lunak dilakukan. Tujuannya adalah untuk mendapatkan kesepakatan dari stakeholder sehubungan dengan tujuan dan dana proyek. Tahapan ini meiiputi :

- i) Komunikasi dengan pelanggan dan kegiatan perencanaan
- ii) Business Requirements digambarkan melalui usecase yang menggambarkan fungsi dan fitur
- iii) Planning mengidentifikasikan memperkirakan resiko, mendefinisikan schedule resources,
- b) *Elaboration*

Tujuan dari tahap ini adalah untuk mendapatkan gambaran umum kebutuhan, persyaratan dan fungsifungsi utama perangkat lunak. Hal ini penting untuk mengetahui secara lebih baik resiko-resiko proyek,baik meliputi resiko arsitektur perangkat lunak, perencanaan, maupun implementasi. Pada tahap ini telah dimulai rancang bangun perangkat lunak secara iterative melalui aktivitas-aktivitas seperti business modeling, requirements, analysis dan design meskipun baru pada tahap awal. Tahapan ini meliputi :

- i) Komunikasi dengan pelanggan dan kegiatan pemodelan
- ii) Memfilter dan mengembangkan use case yang sudah dibuat

Pada inception phase dan mengembangkan representasi arsitektur yang meliputi 5 pandang perangkat lunak yang berbeda yakni use-case model, analysis model, design model, implementation model dan development model.

c) *Construction*

Tujuan dari tahapan ini adalah membangun perangkat lunak sampai dengan saat perangkat lunak tersebut siap digunakan. Titik berat tahapan ini adalah pada penentuan tingkat prioritas kebutuhan/persyaratan, melengkapi spesifikasinya, analisis lebih dalam, disain solusi yang memenuhi kebutuhan dan persyaratan, pengkodean dan pengujian perangkat lunak. Jika dimungkinkan versi awal dari perangkat lunak diuji cobakan untuk mendapatkan masukan dari pengguna.

d) *Transition*

Tahap ini difokuskan pada bagaimana menyampaikan perangkat lunak yang sudah jadi pada pengguna. Perangkat lunak akan secara resmi diuji oleh baik oleh penguji (*tester*) yang kompeten maupun oleh pengguna. Beberapa aktivitas seperti pemindahan pusat data dan pelatihan pengguna dan staf pendukung harus dilakukan pada tahap ini, Tahapan ini meliputi :

i) Mulai dilakukan beta testing dan mendapatkan feedback dari beta testing tersebut

ii) Software team membuat kebutuhan informasi perangkat iunak yang diperlukan seperti user manuals, trouble-shooting guides, dan Installation Procedures

#### **2.5. Unified Modeling Language**

UML (*Unified Modeling Language)* adalah sebuah bahasa yang berdasarkan grafik/gambar untuk memvisualisasi, menspesifikasikan, membangun, dan pendokumentasian dari sebuah sistem pengembangan software berbasis Object-Oriented. UML sendiri juga memberikan standar penulisan sebuah sistem blue print, yang meliputi konsep bisnis proses, penulisan kelaskelas dalam bahasa program yang spesifik, skema database, dan komponen-komponen yang diperlukan dalam sistem software,

UML tidak hanya merupakan sebuah bahasa pemograman visual saja, namun juga dapat secara langsung dihubungkan ke Komo ang kamalan yaga sapat secara langsung unungkan secara<br>langsung ke dalam sebuah object-oriented database. Begitu juga langsung ke dalam sebuah object-oriented database. Begitu juga mengenai pendokumentasian dapat dilakukan seperti; *requirements*, arsileklur, *design*, *source code*, *project plan*, *tests,* dan *prototypes.*

Hingga saat ini sejak Juni 1998 UML telah diperkaya dan direspons oieh OMG (*Object Management Group),* Anderson Consulting, Ericsson, Platinum Technology, ObjectTime Limited, dll. Serta di pelihara oleh OMG yang dipimpin oleh Cris Kobryn sebagai standar modeling untuk object oriented programs.

#### **2.5.1. Tipe UML Diagrams**

UML dibagi menjadi 9 jenis diagram, diantaranya: class *{package ), object, use case, sequence, collaboration, statechart, activity, component*, dan *deployment*

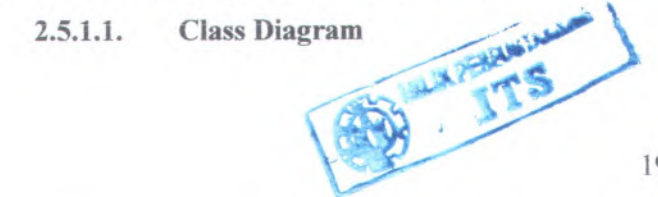

19

Jenis diagram struktur statis yang menggambarkan struktur dari suatu sistem dengan menunjukkan class sistem, atribut mereka, operasi (atau metode), dan hubungan anlar keias.

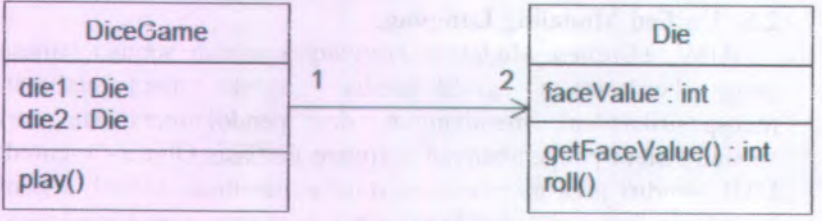

**Gambar 2.2 Contoh Class Diagram (Sumber: Craig barman. Applying UML and Patterns,2001)**

## **2.5.1.2. Object**

Object Diagram erat kaitannya dengan class diagram. Object dapat dinilai sebagai instance dari class diagram. Object diagram menggambarkan struktur statis dari sebuah system pada waktu tertentu dan digunakan untuk menguji akurasi class diagram.

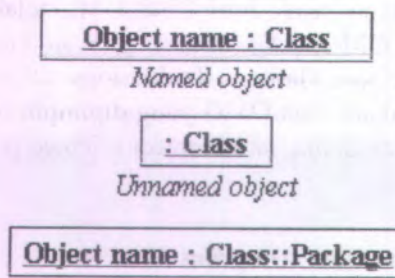

*Named object with path name*

**Gambar 2.3 Contoh Object (Somber:smartdraw.com)**

**2.5.I.3. Use Case**
Jenis diagram prilaku yang didefinikasn dan diciptakan dari use case analysis. Tujuannya untuk menyajikan gambaran grafis dari fungsi yang diseaiakan oien system daiam nai peiaku.

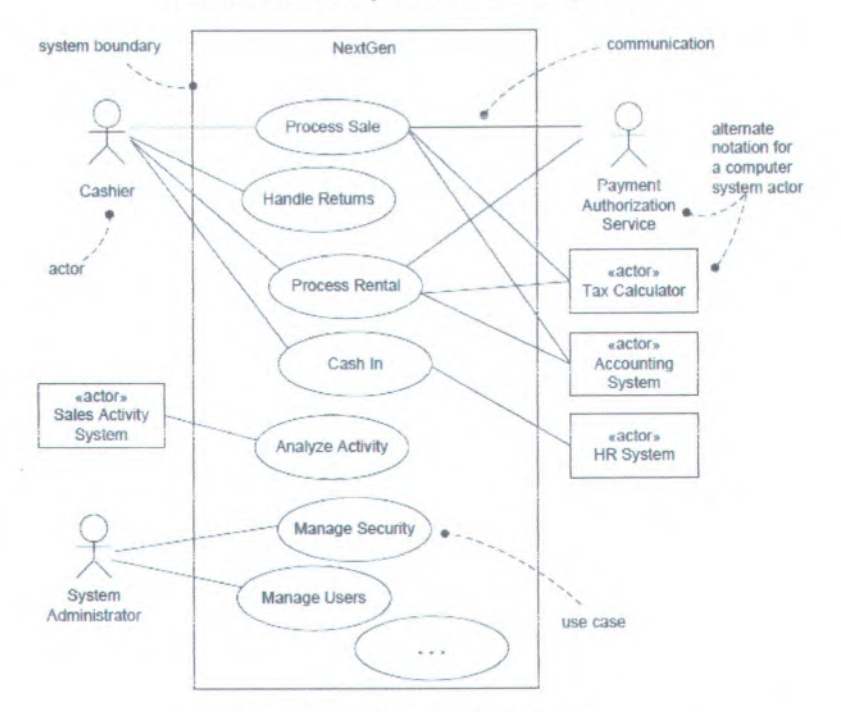

#### Gambar 2.4 Contoh Use Case

(Sumber; Craig Larman, Applying UML and Patterns,2001)

#### **Sequence** 2.5.I.4.

Sequence diagram menggambarkan interaksi antar keias daiam nai pertukaran pesan dari waktu ke waktu.

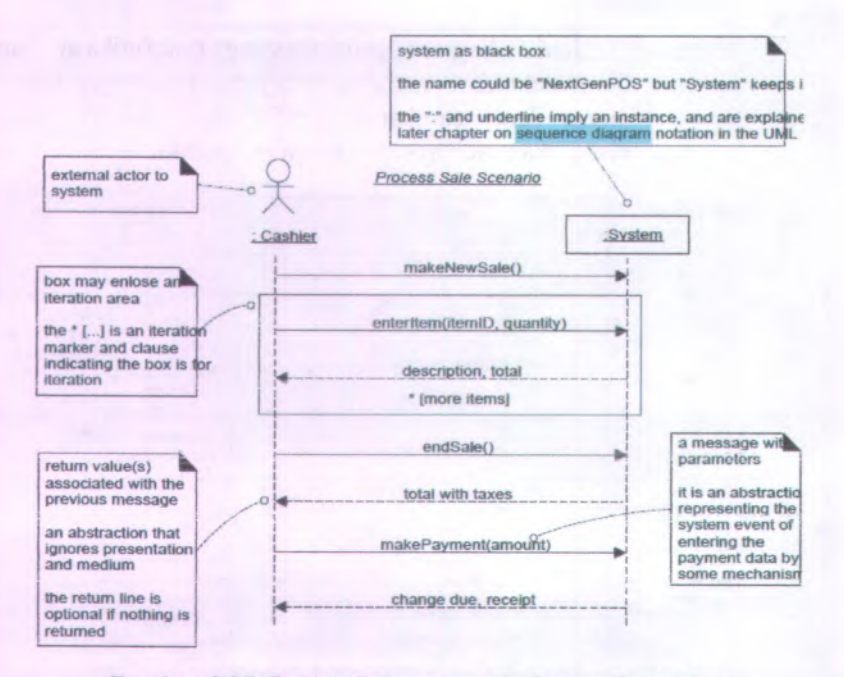

**Gambar 2.05 Contoh Sequence pada Proses Penjualan (Sumber: Craig Larman, Applying UML and Patterns,2001)**

#### **Collaboration 2.5.I.5.**

**Kolaborasi diagram merepresentasikan interaksi antara objek sebagai serar.gkaian pesan diurutkan. Kolaborasi diagram menggambarkan baik struktur statis dan perilaku dinamis dari suatu sistem.**

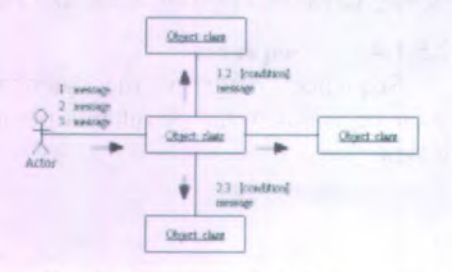

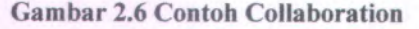

#### **(Sumber: smartdraw.com)**

## **2.5.1.6. Statechart**

Statechart diagram menggambarkan perilaku dinamis dari sebuah sistem dalam menanggap<sup>i</sup> rangsangan eksternal. Statechart diagram yang sangat berguna dalam pemodelan objek reaktif yang negara yang dipicu oleh peristiwa tertentu.

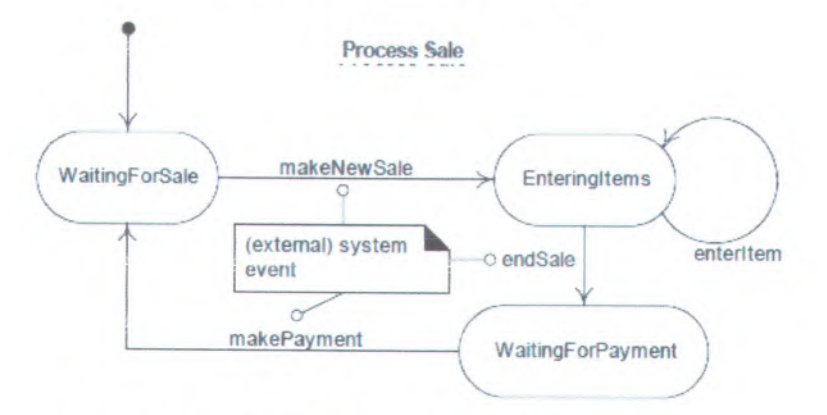

**Gambar 2.7 Contoh Statechart pada Process Sale (Sumber: Craig Carman. Applying UML and Patterns,2001)**

# **2.5.I.7. Activity**

Activity Diagram digunakan untuk menggambarkan bisnis dan operasionai langkahdemi-langkah alur kerja komponen dalam sistem. Sebuah diagram aktivitas menunjukkan aliran kontrol keseluruhan.

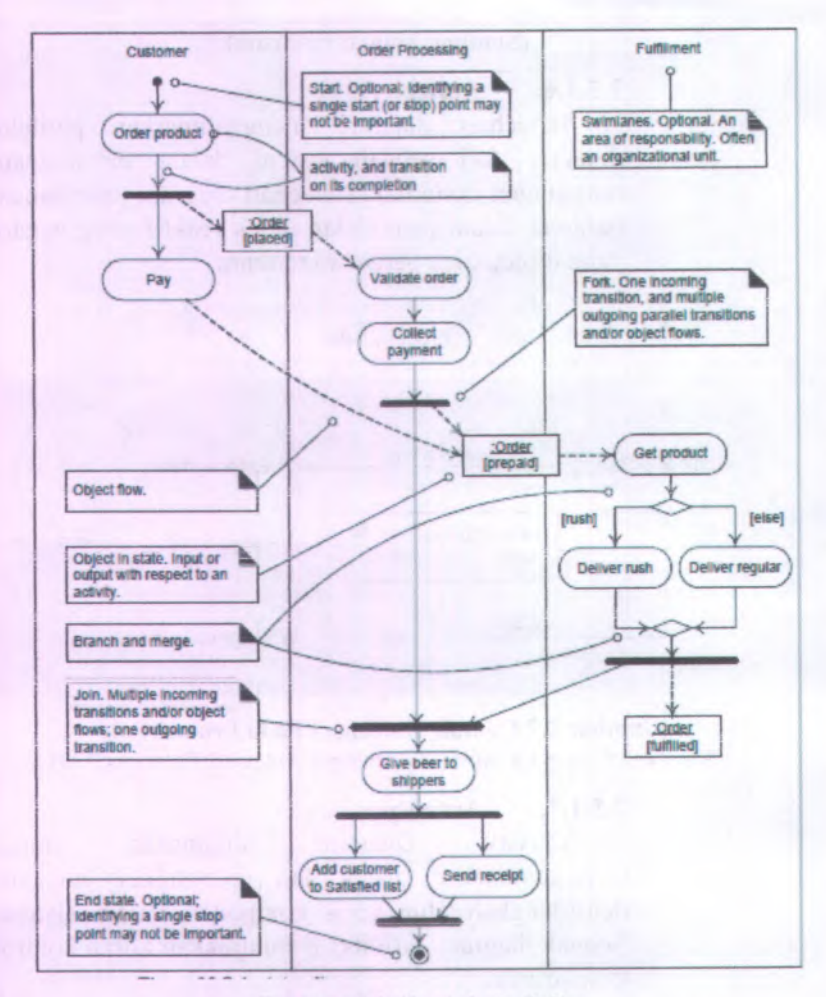

**Gambar 2.8 Contoh Activity (Sumber: Craig Larman, Applying UML and Patterns,2001)**

#### **Component 2.5.1.8.**

**Component diagram menggambarkan organisasi komponen perangkat lunak fisik, termasuk source code, run-time** *{ bluer)* **kode, dan** *executable***.**

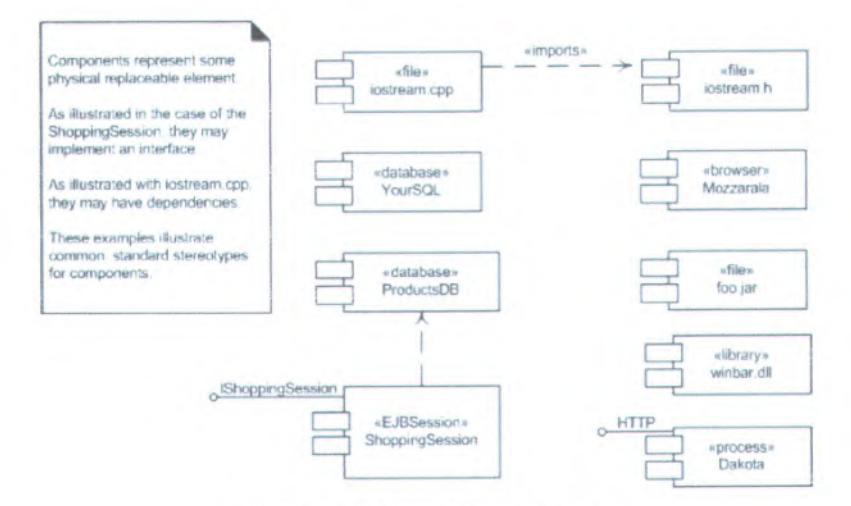

## **Gambar 2.9 Contoh Component**

**(Sumber: Craig Larman, Applying UML and Patterns,2001)**

#### **Deployment 2.5.I.9.**

**Deployment diagram menggambarkan sumber** daya fisik dalam sistem, termasuk node, komponen, **dan koneksi.**

dan menekankan pada *use case* serta *test case* yang penting

<sup>c</sup>) User needs and User Stories

Pemyataan dari dokumen kebutuhan user dan menjelaskan apa yang sebenamya diinginkan oleh pemimpin dalam bahasa yang bisa dimengerti oleh mereka

d) Interview Notes

Dalam bagian ini, dituliskan hal-hal yang akan ditanyakan kepada stakeholder ketika mengadakan wawancara untuk memperoleh kebutuhannya. Pencatatan yang baik sanga<sup>t</sup> diperlukan untuk membangun sistem yang tepat

<sup>c</sup>) Interview Checklist

Dalam bagian ini adalah daftar hal-hal yang sebaiknya diperhatikan sebelum memulai wawancara supaya wawancara menjadi lebih lancar

2) Project Reference Information

Tahap ini bertujuan untuk mendaftarkan dokumendokumen yang menyertai proye<sup>k</sup> dan referensinva. yang diperoleh dari pada tahap ini adalah:

<sup>a</sup>) Project Overview

Dokumen ini menjelaskan secara singkat mengena<sup>i</sup> misi dan ruang lingkup, status, dan dokumen proyek

b) Glossary

Dokumen ini berisi tentang istilah-istilah yang akan dipakai dalam proye<sup>k</sup> ini. Istilah-istilah tersebut dibagi menjadi <sup>2</sup>, yaitu *Standard Terms* dan *Project Terms*

- <sup>c</sup>) Software Development Methodology Dokumen ini berisi tentang penjelasan metodologi yang dipakai dalam pengembangan perangkat lunak
- d) Document Cross-reference Dokumen ini menjelaskan tentang hubungan antara masing-masing dokumen lainnva

3) System Requirements

Tahap ini herisi dokumen-dokumen yang menjelaskan tentang kebutuhan system. Hasil yang diperoleh dari pada tahap ini adalah:

a) Use Cases

Sebuah *Use Case Suite* adalah daftar isi dari individual use cases yang mengatur use case berdasarkan kriteria prioritas, area fungsional, actor, obyek bisnis, atau peluncuran

b) Feature Specs

Sama seperti *Use Case Suite*, *Feature specs* juga merupakan daftar isi dari fitur-fitur, yang mengatur fitur berdasarkan prioritas, area fitur, aktor, obyek bisnis, atau pcluncuran

c) Non-Functional Requirements & Enviromental Requirements

Pada tahap ini mendefinisikan tentang kebutuhan fungsional maupun kebutuhan non fungsional pengguna ke dalam sistem. Dan juga dijelaskan tentang kebutuhan lingkungan berupa hardware maupun software yang cocok digunakan oleh sistem yang akan dibuat

4) Planning

Tahap ini mengerjakan dokumen-dokumen yang berisi tentang detail perencanaan pengerjaan proyek. Hasil yang diperoleh dari pada tahap ini adalah:

a) Project Plan

Perencanaan ini akan digunakan untuk mengevaluasi dan memperkirakan jadwal proyek. Asumsi utama dari rencana harus didokumentasikan di sini

b) Resource Needs

Dokumen ini adalah daftar kebutuhan sumber daya, baik manusia maupun benda-benda, yang diperlukan untuk pengerjaan proyek

<sup>c</sup>) Risk Management

Dokumen ini berisi tentang daftar resiko yang berpotensi menghambat kesuksesan proyek, serta strategi untuk mengatasinya

d) Legal Issues

Dokumen ini menekankan pada masalah hukum yang dapat mempengaruhi pemunculan. Kegagalan dalam mengatasi masalah tersebut dapat mengakibatkan organisasi pengembang bermasalah dengan hukum

5) Design

Tahap ini menggambarkan sebuah sistem yang akan memenuhi kebutuhan dari SRS. Keputusan yang dibuat ketika membuat dokumen ini didasarkan pada kebutuhan tersebut dan pengertian tentang tcknologi dan komponen yang tersedia. Hasil yang diperoleh dari pada tahap ini adalah:

a) Structural Design

Dokumen ini berisi tentang desain struktur berupa *class diagram*, *conceptual data model* serta *physical data model*

b) Behavioral Design

Dokumen ini berisi tentang desain tingkah laku sistem vane diwuiudkan dalam bentuk diaeramdiagram antara lain *sequence diagram* dan *activity diagram*

<sup>c</sup>) User Interface

Dokumen ini berisi penjelasan tentang *User Interface*, model yang digunakan untuk membuatnya, serta *Check list*

d) Build System

Dokumen ini mendefmisikan tentang pengaturan source code serta proses pembuatan perangkat lunak

<sup>e</sup>) Architecture

Dokumen ini berisi penjelasan tentang arsitektur dan komponen sistem, serta integrasi komponen tersebut

f) Persistence

Dokuinen ini berisi penjelasan tentang ketahanan data dari sistem. Informasi yang dimasukkan antara lain Database, Penyimpanan dan Distribusi File, serta *Persistance Checklist*

g) Security

Dokumen ini berisi penjelasan tentang fitur keamanan yang diperlukan untuk sistem yang akan dibuat, serta mekanismenya

6) Project Tracking

Dalam tahap ini dikerjakan dokumen-dokumen yang berfungsi untuk memonitor Proyek. Hasii yang diperoleh dari pada tahap ini adalah:

<sup>a</sup>) Status Log

Dokumen catatan status hasii. Di dokumen ini setiap hasii disusun menurut urutannya

b) Review Log

Dokumen ini adalah catatan mengenai kejadian yang ada setiap rapa<sup>t</sup> berlangsung

c) Review Checklists

Dokumen ini berisi daftar cek jika ada peninjauan yang terlewat

7) Quality Management

Dokumen ini berisi tentang penjelasan mengenai cara mengatur kualitas produk yang akan dihasilkan. Hasii yang diperoleh dari pada tahap ini adalah:

<sup>a</sup>) QA Plan

Dokumen ini merinci tujuan kualitas, memilih strategi untuk memastikan tujuan tersebut akan tercapai, serta membuat perencanaan yang lengkap dan jelas mengena<sup>i</sup> tindakan yang akan diambil untuk menjalankan strategi-strategi tersebut

b) Test Suite

Dokumen ini berisi tentang test case yang akan dilakukan pada tahap test case berikut ini

c) Test Cases

Sebuah *Test Case* adalah daftar isi untuk test case individual yang mengatur test case berdasarkan prioritas, functional area, actor, obyek bisnis, atau release

d) Test Runs

Setiap sebuah *Test Case* dijalankan, maka akan dibuat Test Runs-nya. Ringkasan yang terdapat di *Test Runs* akan membantu mengatur konfigurasi sistem

8) Product Content

Dalam tahap ini, dokumen yang dibuat akan menggambarkan produk secara keseluruhan yang dipcruntukkan bagi pcngguna. Hasil yang diperolch dari pada tahap ini adalah:

a) Release Note

Berisi tentang informasi perubahan pada produk, atau catatan mengenai perubahan yang terbaru, serta masalah yang telah ditemukan

b) Installation / Quick Start Guide

Berisi petunjuk tentang bagaimana meng-install produk, *system requirements*, dan petunjuk untuk memulai pertama kali

c) User Guide

Berisi tentang daftar hal-hal yang perlu diketahui oleh pengguna ketika menggunakan produk tersebut, dan cara-cara menggunakan produk

- d) FAQ / Troubleshooting Guide Berisi pertanyaan dan jawaban umum untuk membantu pengguna tanpa technical support
- 9) Product Support Information

Dalam tahap ini, disusun dokumen yang akan mendukung pengguna dalam menggunakan produk lebih dalam. Hasil yang diperoleh dari pada tahap ini adalah:

a) Demo Script

Dokumen ini berisi tentang perencanaan ketika produk didemokan di depan audience. Hal hal yang dicatat antara lain *Demo Planning, Demo Script, Anticipated Questions,* dan *Demo Checklist*

b) Implementation Notes

Dokumen ini menggambarkan secara singkat bagaimana sistem bekerja dalarn kondisi yang ideal. Tujuannya adalah memberi informasi kepada group QA, *Technical Support,* serta Operasional dalam memahami. mengatur, atau memperbaiki sistem

10) Release End Game

Dalam tahap ini disusun dokumen untuk mendukung pemeriksaan akhir sebelum produk diluncurkan. Hasil yang diperoleh dari pada tahap ini adalah:

a) Release Checklist

Dengan memeriksa daftar cek ini akan membantu menemukan adanya masalah yang muncul sebelum meluncurkan produk. Setelah daftar cek ini selesai diperiksa, maka produk bisa diluncurkan

b) Postmortem Report

Laporan ini merangkum semua kegagalan dan keberhasilan dari proyek. pelajaran yang dipelajari. produk sisa proyek yang masih dapat digunakan, dan rekomendasi untuk peningkatan produk di masa mendatang

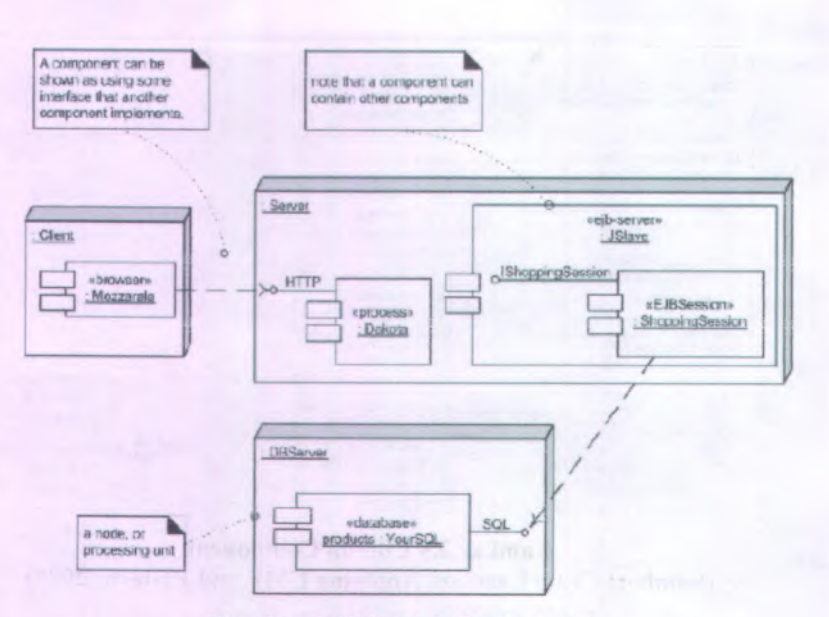

Gambar 2.10 Contoh Deployment (Sumber: Craig Larman, Applying UML and Patterns, 2001)

#### 2.6. ReadySET

Readvset merupakan sebuah proyek open source untuk menghasilkan dan memelihara berbagai dokumentasi rekayasa perangkat lunak sehingga dapat digunakan kembali terus menerus. Metode yang digunakan dalam pendokumentasian dengan menggunakan ReadySet ini adalah *Unified Process Model* (UPM). Di dalam metode ini terdapat beberapa tahapan yang dilakukan dalam penggunaan standar dokemuntasi ReadySET.

Didalam ReadySET sendiri mempunyai metode yang terdiri dari beberapa tahap, tahapan tersebut antara lain :

1) Inception (Tahap Awal)

Selama tahap awal, bermaksud untuk menentukan keseluruhan gambaran dari proyek, mengidentifikasi sederet keperluan perusahaan, membuat software berdasarkan kasus pada perusahaan, dan mendefinisikan

proyek dan resiko bisnis dengan menggunakan dengan .<br>standarisasi template

2) Elaboration

Tahap elaborasi menghasilkan produk yang kebutuhan yang terperinci dan menghasilkan deskripsi arsitektura! dan desain awal. Karena perekayasa software mempunyai tujuan utamanya yaitu untuk mendefmisikan sederetan golongan analisis yang memadai untuk mendeskripsikan kinerja sistem.

3) Construction

Tahap konstruksi memproduksi model implementasi yang menerjemahkan desain menjadi komponen software yang akan dibuat untuk mengerti gambaran dari system. Pada akhirnya, model tes mendeskripsikan tes yang akan digunakan untuk meyakinkan bahwa proses bisnis digambarkan dengan tepat pada software yang telah dikonstruksi

4) Transition

Tahap transisi menghantarkan software dan menilai kinerja produk yang telah diproduksi bagi pengguna akhir berupa software jadi. Dan juga pada tahap ini akan dihasilkan pula panduan dalam instalasi dan penggunaan software tersebut untuk mempermudah pengguna dalam memakai software tersebut

| Inception                                                                                                    | Elaboration                                                                                         |                                                                                                    |                                                                                                    |
|----------------------------------------------------------------------------------------------------|----------------------------------------------------------------------------------------------------|----------------------------------------------------------------------------------------------------|----------------------------------------------------------------------------------------------------|
| Phase<br>Project<br>proposals<br>User needs and<br><b>User Stories</b><br>Target market<br>identification<br>Project plans | <b>Phase</b><br>Requirements<br>specifications<br>Use Cases<br>Feature specs<br>Design<br>Documents | Construction<br>Phase<br>Implementation<br>notes<br>Status reports<br><b>Test cases</b><br>Review meetinl<br>checklists | Transition<br>Phase<br>Release notes<br>Installation<br>quide<br>User quide<br><b>FAO</b><br>Product demo<br>script |

**Gambar 2.11 Tahapan ReadySet**

Adapun dokumen template yang dikembangkan oleh Jason Robbins tersebut juga merupakan *content* yang terdapat dalam tahapan tersebut. Berikut ini adalah peta dokumen dari ReadySET Pro

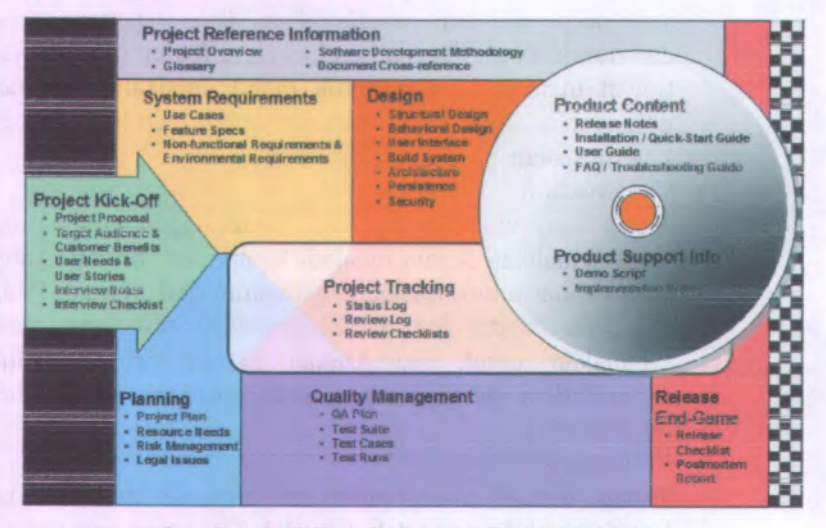

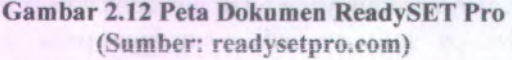

1) Project Kick Off

Tahap ini adalah tahap dimulainya proyek. Hasil yang diperoieh dari pada tahap ini adalah:

a) Project Proposal

Proposal akan digunakan oleh pihak manajemen untuk menentukan apakah proyek patut dijalankan atau tidak

b) Target Audience and Customer Benefits

Dokumen ini membantu mengidentifikasi pengguna potensial dan aspek yang mendefinisikannya. Hal itu akan membantu untuk memperkirakan requirements. Daftar keuntungan akan memberikan informasi kepada tim tentang bagaimana menjual produknya,

# **BAB III METODE PENELITIAN**

Pada bagian ini diuraikan metode yang digunakan dalam penehlian Ingas akhir. Melode ini digunakan sebagai panduan agar tahapan pengerjaan tugas akhir ini berjalan terarah dan sistematis. Gambar dibawah menjelaskan tentang gambaran dari serangkaian metodologi yang dilakukan dalam pengerjaan Tugas Akhir ini.

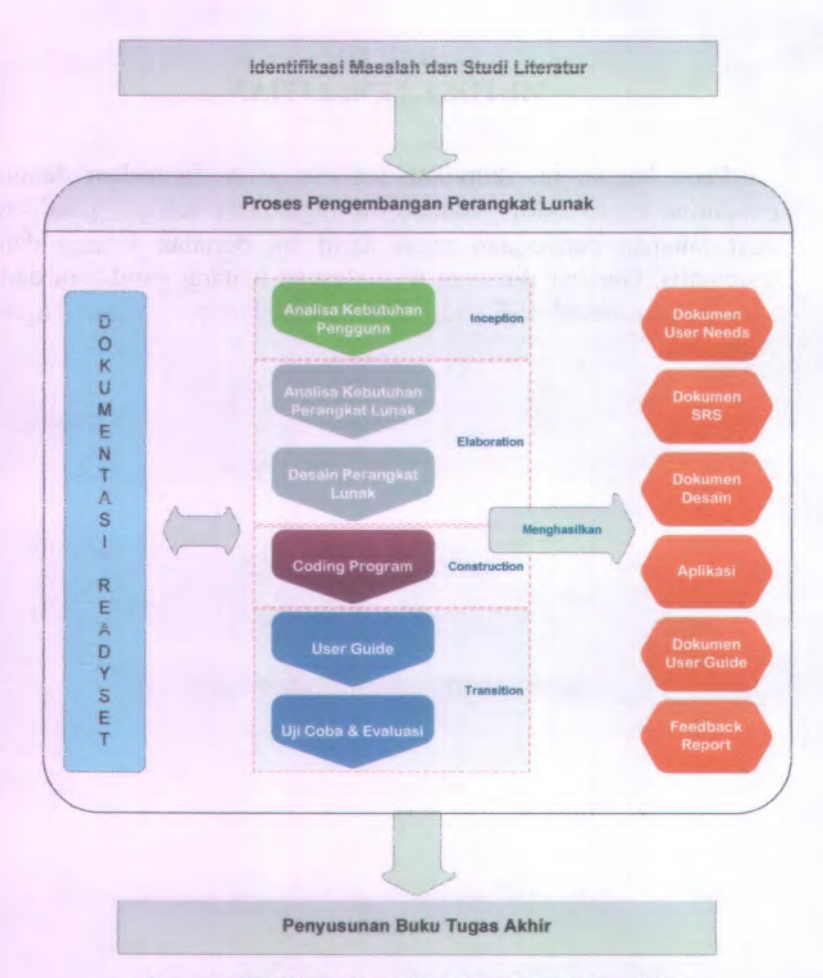

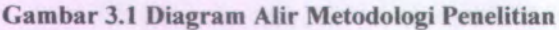

#### **3.1. Ideniifikasi Permasaiahan**

Pada tahapan ini dilakukan pengumpulan informasi dan data yang terdapat dilapangan dan juga studi literature untuk memahami konsep, teori dan teknologi yang digunakan. Pengumpulan informasi dilakukan dengan menghubungi setiap stakeholder yang berhubungan dengan pengadaan barang di ITS

serta individu yang mengerti banyak hal mengenai Perpres nomor 54 tahun 2010. Sedangkan literatur diperoleh dari buku, internet, jumal dan makalah yang memiliki relevansi dengan topik pembahasan

## **3.2. Proses pengembangan perangkat lunak**

Pada proses ini dijelaskan secara rinci segala proses untuk menghasilkan manfaat dan tujuan dari tugas akhir ini. Proses ini mengikuti proses dari UPM yang telah dijelaskan pada pembahasan sebelumnya.

#### **3.2.1. Tahap Awal (***Inception***)**

Pada tahap awal ini, dilakukan aktivitas analisis kebutuhan pengguna.

#### **3.2.1.1. Aktivitas analisis kebutuhan pengguna**

Aktivitas ini dilakukan untuk mendapatkan hasil berupa dokumen user needs. Aktivitas ini dilakukan dengan wawancara kepada stakeholder untuk mengetahui bagaimana proses bisnis yang dilaksanakan, permasalahan apa yang terjadi, harapan dari permasalah tersebut, siapa saja actor dari setiap proses bisnis yang dilakukan serta data-data apa saja yang dibutuhkan untuk melaksanakan proses bisnis tersebut. Setelah dokumen user needs ini didapatkan, informasi ini akan direpresentasikan kedalam *use ease.* dan Komponen arsitektural lainnya. Representasi dari *use case* ini akan menjadi dasar dalam pembuatan desain dari sistem yang akan dihangun.

#### **3.2.2. Tahap Perluasan (***Elaboration***)**

Pada tahap ini merupakan perluasan dari tahap sebelumnya. Perluasan yang dilakukan adalah dengan mendiskripsikan seluruh komponen arsitektural, *use case,* dan desain awal sebagai landasan desain dan implementasi pada tahap konstruksi.

Pada tahap ini, dilakukan dua aktivitas Analisa kebutuhan sistem dan Desain sistem.

# **Analisa Kebutuhan Sistem 3.2.2.I.**

Input dari aktivitas ini adalah output dari aktivitas sebelumnya. User needs yang diproses akan menghasilkan dokumen SRS *{Software Requirement Specification*) sebagai gambaran detail yang meneakup tujuan, ruang lingkup, definisi, akronim dan referensi dari SRS.

## (1) Usecase

Tahap ini adalah melakukan pembuatan use case berdasarkan fungsi-fungsi yang ada pada perangkat lunak yang akan dikembangkan. Berikut ini merupakan template use case pada perangkat lunak yang akan dikembangkan sesuai template ReadySET. Pengelompokan usecase ini didasarkan pada area fungsi, stakeholder, prioritas pengerjaan, dan bisnis obiek dan aktor.

**Table 3.1 Template deskripsi use case ReadySET UC-00: USE CASE NAME**

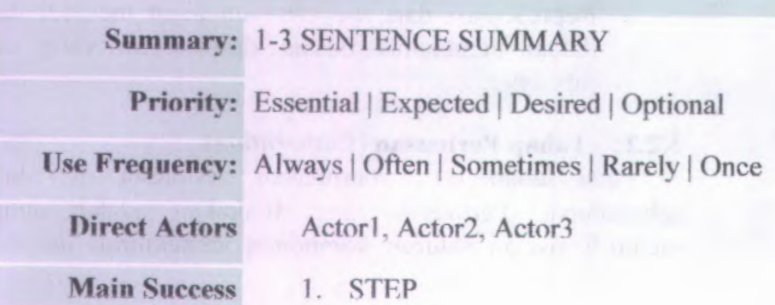

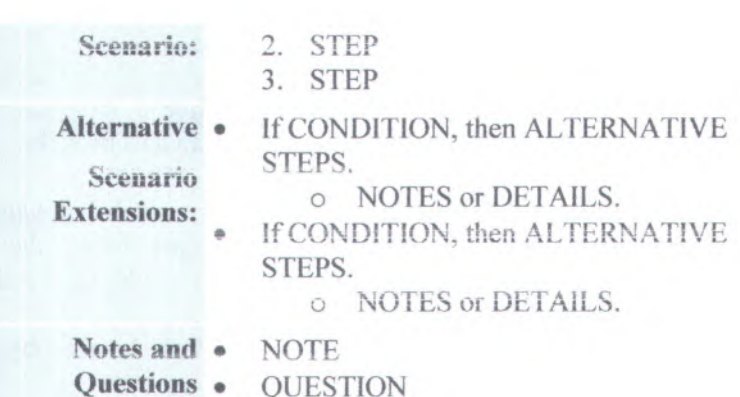

1. Pengelompokan berdasarkan area fungsi Pengelompokan useease berdasarkan area fungsi use case dengan memperhatikan modul-modul yang diperlukan oleh pengguna

2. Pengelompokan berdasarkan Stakeholder Stakeholder pada sistem adalah aktor atau pengguna yang terlibat pada aplikasi ini.

3. Pengelompokan berdasarkan prioritas pengerjaan Berdasarkan Template yang telah disediakan oleh ReadySET, prioritas pengerjaan dibagi menjadi:

a. Penting (*Essential*)

Penting yang dimaksudkan disini adalah use case tersebut mempunyai peran yang penting dalam sistem jadi apabila tidak terdapat use case tersebut maka akan berpengaruh terhadap sistem

b. Diharapkan *( Expected)*

Diharapkan yang dimaksudkan disini adalah use case tersebut mempunyai peran yang tidak terlalu penting dalam sistem jadi apabila use case tersebut tidak ada maka tidak terlalu berpengaruh terhadap sistem

# <sup>c</sup>. Diiginkan (*Desired)*

Sifatnya sanga<sup>t</sup> disukai oleh Stakeholder, ketidakberadaan fitur tersebut akan mengurangi kesuksesan dari proyek

- d. Pilihan *{Optional)* Sifatnya hanya sebagaii tambahan yang akan memberikan keuntungan lebih, dan tidak memberikan efek besar terhadap kesuksesan proyek
- 4. Pengelompokan berdasarkan bisnis objek dan actor

Membagi use case dalam diagram matrik yang berdasarkan bisnis objek dan aktor yang terlibat dalam proses

#### (2) Feature Specs

Feature Specs ini dijabarkan berdasarkan spesifikasi dari fitur-fitur yang terdapat pada aplikasi. Penjabaran ini disesuaikan dengan identifikasi kebutuhan pengguna terhadap kemampuan aplikasi berbasis web. Berikut adalah template dari spesifikasi fitur perangkat lunak sesuai ReadySET.

#### **Table 3.2 Template feature specs**

F-00: FEATURE NAME

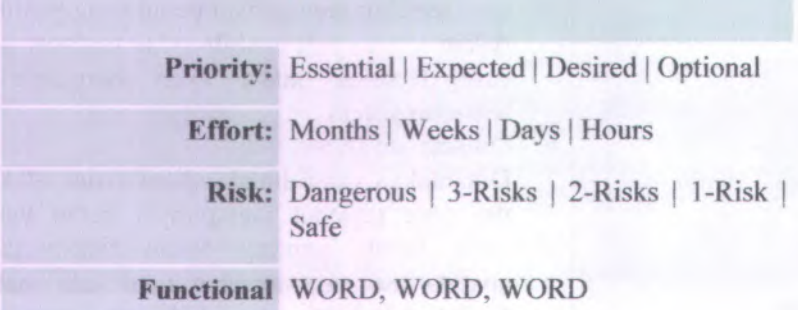

## F-QO: FEATURE NAME

## **area(s):**

**Use case(s):** UC-01

**Description:** <sup>1</sup> -4 PARAGRAPHS. USE BULLETS OR ORGANIZE LINK TO WORKSHEETS OR ADDITIONAL TABLES TO INFORMATION. INFORMATION.<br>WORKSHEETS<br>INFORMATION. **^ <sup>a</sup>** <sup>v</sup> **/ <sup>a</sup> \ <sup>i</sup> <sup>v</sup> fi / <sup>t</sup> • <sup>a</sup>** v/\* **^ •**

Precise Details:

- input-validation
- logical-constraint
	- **•business-rule**
	- access-controls
	- $\bullet$  system-limit
	- error-handling

**Notes** and **•** NOTE

**Questions:** \* QUESTION

Sama seperti Usecase, fitur ini juga **dikdompokkan berdasarkan area fungsi, priorilas** pengerjaan, dan resiko yang mungkin terjadi.

- 1. Pengelompokan berdasarkan area fungsi **Membagi feature dengan mengelompokkan** feature berdasarkan area fungsi feature tersebut
	- Functional area security
	- **• Functional area usability**
	- Functional area attentive
	- Functional area searching

2. Pengelompokan berdasarkan prioritas pengerjaan Pengelompokan fitur dilakukan berdasarkan pada prioritas pengerjaan. Untuk penggolongan prioritas sama pada oenggolongan prioritas untuk pengelompokan usecase, yaitu prioritas penting *( essential),* diharapkan *(expected),* diinginkan (desired), dan pilihan *(optional).*

> • Penting *( essential)* Penting yang dimaksudkan disini adalah fitur tersebut mempunyai peran yang penting dalam sistem jadi apabila fitur tersebut tidak ada maka akan berpengaruh terhadap sistem

• Diharapkan *( expected)* Diharapkan yang dimaksudkan disini adalah fitur tersebut mempunyai peran yang tidak terlalu penting dalam sistem jadi apabila fitur tersebut tidak ada maka tidak terlalu berpengaruh terhadap sistem

• Diinginkan *(desired)* Sifatnya sangat disukai oleh Stakeholder, ketidakberadaan fitur tersebut akan mengurangi kesuksesan dari proyek

• Pilihan *(optional)*

Sifatnya hanya sebagaii tambahan yang akan memberikan keuntungan lebih, dan tidak memberikan efek besar terhadap kesuksesan proyek

3. Pengelompokan berdasarkan tingkat resiko Membagi fitur mana yang yang memiliki tingkat resiko yang tinggi maupun rendah, berdasarkan lampiran ReadySET tingkat resiko dibagi atas:

- Dangerous
- 3-Risks
- 2-Risks
- 1-Risk

• Safe

#### Desain Sisteni *^ i <sup>1</sup> i*

Pada tahap ini masukan yang diproses yaitu desain arsitektur sistem untuk menghasilkan dokumen desain. Aktivitas yang terdapat didalamnya yaitu:

- (1) Desain Struktura!*{Structural Design)*
	- Memodelkan Entity Relationship (ER) Model
	- Memodelkan Class Diagram
- (2) Desain Tingkah Laku *{Behavioral Design*)

Pada proses ini dilakukan pembuatan model use case diagram yang dibuat berdasarkan deskripsi use case yang telah dibuat sebelumnya. Berikut ini merupakan tahap-tahap design UML setelah pembuatan use case

- Usecase Diagram
- Sequence Diagram
- **Activity Diagram**
- (3) Antar Muka Pengguna *(User Interface )*

Membuat rancangan user interface secara deskriptif sesuai dengan template yang ada pada ReadySET pengimplementasian rancangan perangkat lunak yang memudahkan dalam

Berikut ini merupakan template untuk rancangan user interlace pada perangkat lunak yang akan dikembangkan sesuai template ReadySET.

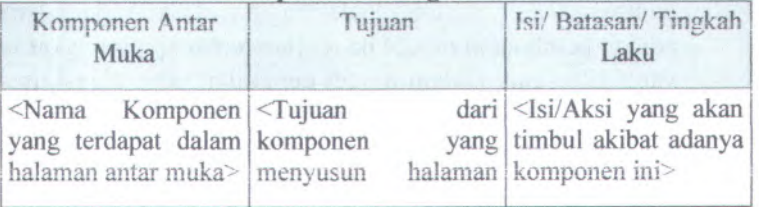

#### **Table 3.3 Template Rancangan User Interface**

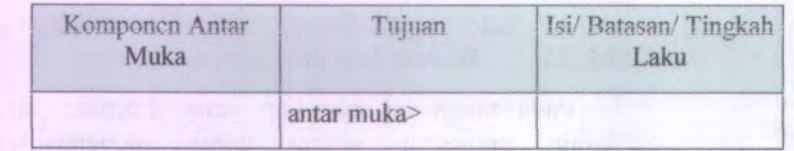

(4) Pembangunan Sistem *{ Build System)*

Pembuatan daftar menu yang akan dibuat dan dimana source tersebut diletakkan

(5) Arsitektur *{Architecture )*

Pada tahap ini dibuat deskripsi tentang arsitektur perangkat lunak, yang terdiri atas pembuatan gambaran jaringan rancangan implementasi perangkat lunak. Rencana perangkat keras yang akan digunakan dan perangkat lunak pendukung yang digunakan

(6) Peluncuran *{Persistence )*

Pada tahap ini dihasilkan perancangan database yang diperlukan yang sesuai kebutuhan

(7) Keamanan *{Security)*

Pembuatan gambaran sistem keamanan yang akan dibuat sehingga menjamin keamanan dari perangkat lunak yang akan dibuat

#### **3.2.3. Tahap Konstruksi**

Tahap konstruksi merupakan tahap untuk memproduksi model implementasi untuk menerjemahan desain menjadi komponen software yang akan dibangun untuk mengerti gambaran dari sistem. Pada bagian akhir pada tahap ini adalah pembuatan model pengujian terhadap perangkat lunak yang dibangun. Dalam model pengujian akan dideskripsikan model pengujian yang akan digunakan untuk meyakinkan bahwa proses bisnis digambarkan dengan tepat pada software yang telah dikonstruksi

#### **3.2.4. Tahap Transisi**

Pada tahap ini meliputi iangkah-iangkah kontruksi secara umum dan bagian awal dari aktivitas peluncuran secara umum. Tahap transisi *(transition)* menghantarkan software dan menilai kinerja produk yang telah diproduksi bagi pengguna akhir berupa software jadi, dan juga pada tahap ini akan dihasilkan pula panduan dalam instalasi dan penggunaan software tersebut untuk mempermudah pengguna dalam memakai software tersebut. Dalam tahap transisi *(transition)* ini langkah yang dilakukan adalah membuat panduan untuk memudahkan pengguna dalam pemakaian perangkat lunak yang baru

#### **3.3. Dokumentasi dengan ReadySET**

Pada saat dilakukan berbagai tahap dalam pengembangan perangkat dimulai dari tahap awal hingga tahap transisi, maka proses dokumentasi ini juga berjalan. Setiap aktivitas yang terjadi pada 4 tahap UPM, akan langsung didokumentasikan dengan standart dokumentasi ReadSET.

#### **3.4. Penyusunan Buku Tugas Akhir**

Akhir dari keseluruhan proses adalah tahap pembuatan dokumentasi keseluruhan proses, yang dikemas dalam sebuah buku Tugas Akhir. Dalam buku ini akan dijelaskan berbagai rangkaian penyusunan dari tugas akhir mulai dari permasalahan yang diangkat, pengumpulan studi literatur, metodologi yang digunakan, analisa, dan proses pengembangan dari perangkat lunak yang dikcmbangkan. Proses pengembangan perangkat lunak ini secara detil terangkum dalam lampiran. Buku Tugas Akhir akan disusun sesuai dengan tahapan metode penulisan ilmiah

# *Halaman ini sengaja dikosongkan*

# **BAB IV ANALISIS SISTEM**

Pada bab ini akan dibahas mengenai proses bisnis pengadaan barang melode pengadaan langsung yang lelah diierapkan ITS:

1) Proses pengajuan pengadaan

Awal dari segala proses untuk melakukan pengadaan barang adaiah proses pengajuan pengadaan dari setiap kepala unit. Proses ini diadakan berdasarkan rencana anggaran ITS yang telah disetujui terlebih dahulu. Setiap kepala unit yang akan membutuhkan pengadaan barang, akan membuat permintaan barang melalui surat usulan pengadaan. Permintaan barang ditujukan kepada PPK (Pejabat pembuat komitmen) sebagai penanggung jawab terhadap pengadaan di Institut Teknologi Sepuluh Nopember.

2) Proses persetujuan pengadaan

Proses persetujuan pengadaan ini merupakan proses penilaian terhadap surat usulan permintaan yang di buat oleh kepala unit. Selain menyetujui pengadaan barang dari unit, PPK juga membuat HPS atau harga perkiraan sendiri berdasarkan spek teknis yang diusulkan unit. HPS ini nantinya akan dijadikan sebagai patokan dalam perbandingan harga penawaraan dalam proses pengevaluasian penyedia

- 3) Proses penyeleksian penyedia Proses ini merupakan proses untuk menentukan penyedia yang adakan mengadajan pemenuhan barang berdasarkan permintaan dan pemesanan barang. Penyedia diseleksi
- 4) Proses evaluasi dokumen

Proses ini merupakan proses untuk menentukan penyedia yang akan mengadakan pemenuhan barang berdasarkan permintaan dan pemesanan barang. Penyedia yang akan dievaluasi akan diundang dan disampaikan dokumen pengadaan untuk penunjukan langsung. Setelah dokumen pengadaan disampaikan, PPK melakukan evaluasi terhadap

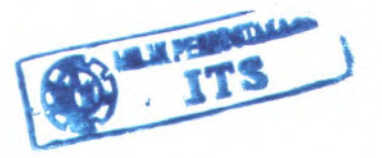

47

dokumen administrasi, teknis dan harga yang disampaikan penyedia sebagai balasan dari dokumen pengadaan kepada 2 penyedia yang berbeda. Selain evaluasi dokumen, proses evaluasi juga melakukan pembandingan harga dengan HPS.

5) Proses penetapan penyedia

Proses ini merupakan proses untuk menetapkan penyedia setelah evaluasi dilakukan. Penyedia ditetapkan apabila penyedia telah memenuhi syarat dalam melaksanakan pengadaan barang. Penyedia ditetapkan dengan mengirimkan surat pengumuman pemenang penyedia kepada 2 penyedia, BAIIPL (Berita Acara <sup>I</sup> Iasi! Pengadaan Langsung) sebagai kesimpulan dari evaluasi pengadaan barang dan juga surat kesanggupan dari penyedia.

6) Proses penerbitan SPK

SPK (Surat Perintah Kerja) merupakan surat yang dijadikan sebagai acuan untuk melakukan pengadaan barang dengan nominal yang lebih dari Rp. 10.000.000 (sepuluh juta rupiah). Setelah SPK diterbitkan maka penyedia barang berhak untuk melakukan pengadaan. Penerbitan SPK dilakukan setelah pejahat pengadaan menerhitkan BAHPL

7) Proses pemeriksaan barang

Proses ini dilakukan oleh pihak panitia penerima setelah barang yang dipesan oleh PPK di datangkan oleh penyedia. Proses periksaan ini berfungsi untuk memeriksa barang yang dating sesuai dengan spek teknis pada surat pesanan yang telah ditetapkan sehelumnya. Setelah barang diperiksa dan sesuai dengan surat pesanan, maka panitia penerima membuat berita acara pemeriksaan yang nantinya dijadikan sebagai dasar dalam pembayaran pengadaan barang.

Proses bisnis yang dijelaskan diatas merupakan proses bisnis dalam pengadaan barang metode pengadaan langsung yang telah berlangsung di ITS. Penggalian informasi mengenai proses bisnis pengadaan barang metode pengadaan langsung diatas, didapatkan dari standard bidding document atau dokumen pengadaan yang telah disusun berdasarkan Perpres No. 54 Tahun 2010 tentang

pengadaan barang dan disesuaikan dengan hasil wawancara dengan stakeholder yang berhubungan dengan pelaksana pengadaan barang metode pengadaan langsung agar system yang dibangun nantinya sesuai dengan kondisi dan aturan dari pengadaan. barang metode pengadaan langsung. Untuk penjelasan. secara lebih detil akan dijelaskan pada lampiran ReadySET poin

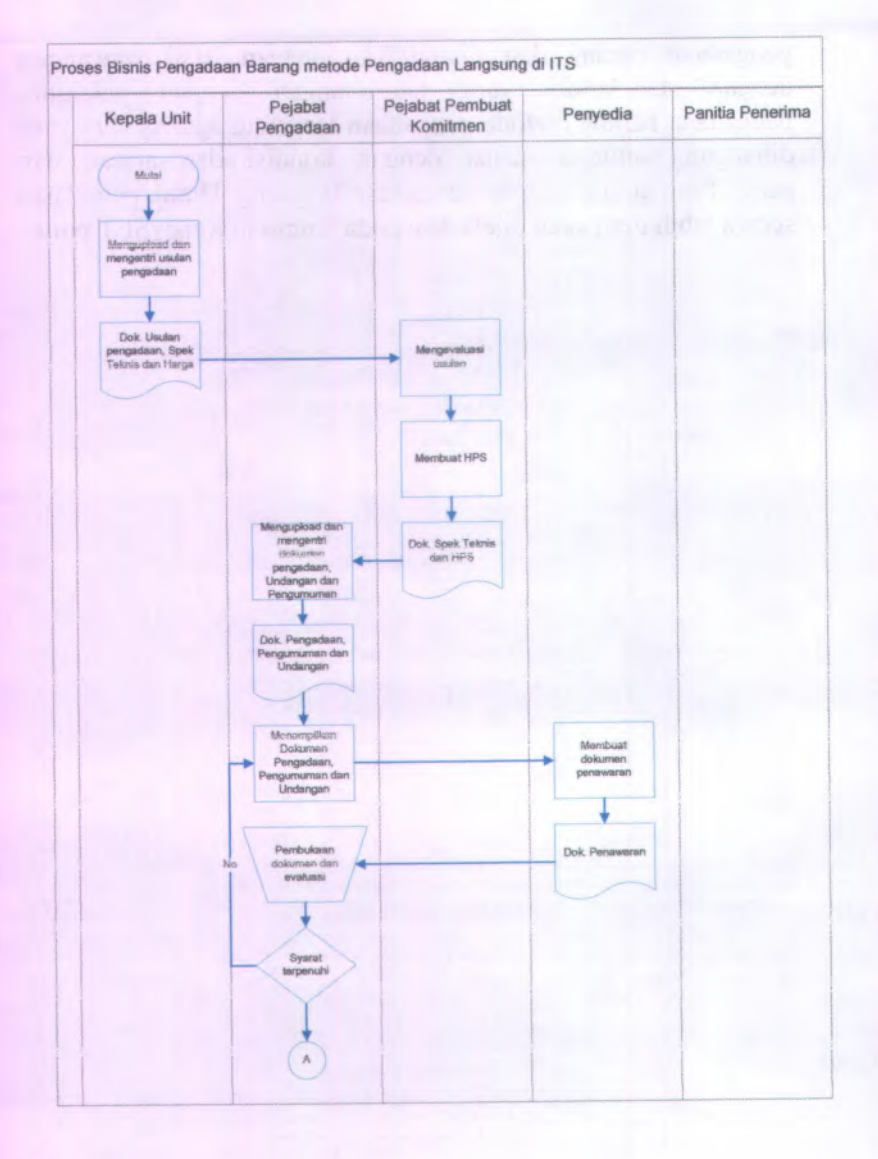

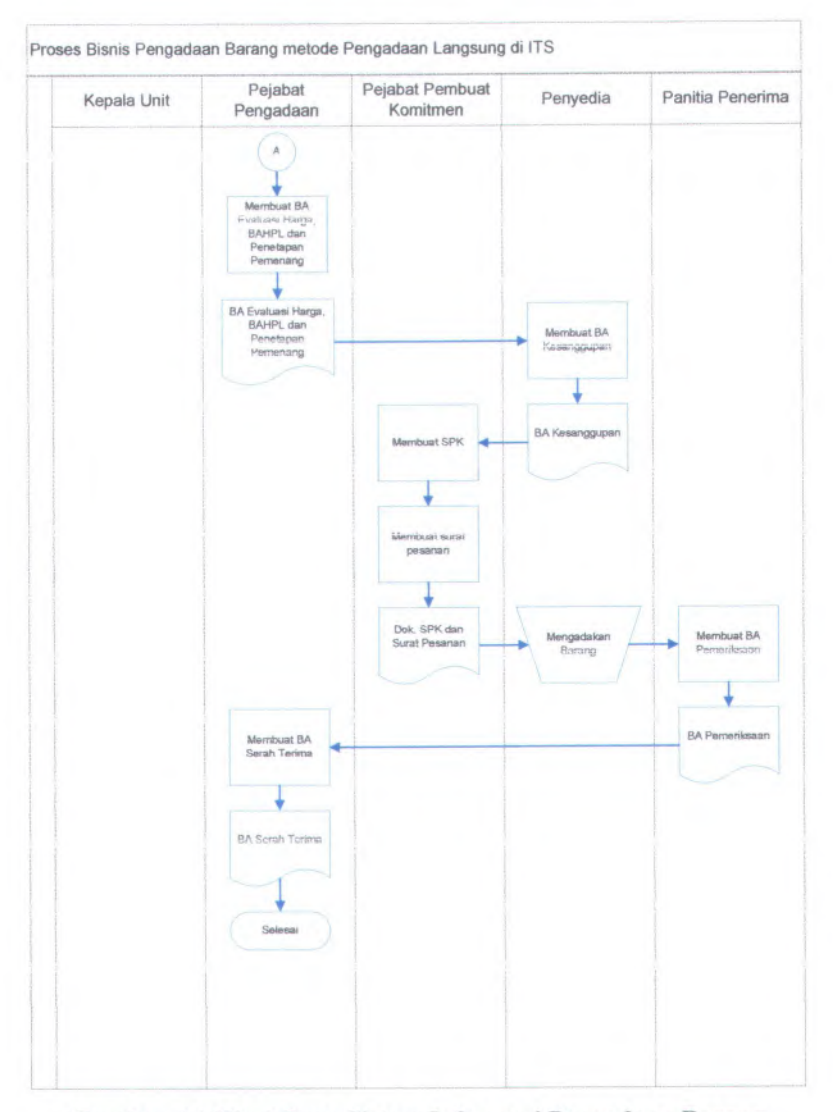

**Gambar 4.1 Workflows Sistem Informasi Pengadaan Barang metode Pengadaan Langsung ITS**

Dari diagram alur proses bisnis diatas, maka diperoleh analisis-analisis untuk pembuatan speksifikasi kebutuhan perangkat lunak. berikut adalah tahap analisis tersebut:

# **4.1. Kebutuhan Pengguna dan Cerita Pengguna** *(User Needs and User Stories)*

## **4.1.1. Tujuan yang disepakati** *(Agreed Goals)*

Menjelaskan tentang tujuan-tuiuan yang telah disepakati oleh pihak pengembang dan atau pihak pengguna. Tujuan ini dibuat agar proses pembuatan aplikasi sistem informasi pengadaan barang metode pengadaan langsung sesuai dengan kesepakatan yang teiah dibuat. Persetujuan ini didapatkan dari hasil wawancara kepada pihak-pihak terkait untuk mengetahui sejauh mana keinginan dan kebutuhan pengguna terhadap sistem yang akan dibuat. Untuk penjelasan secara detail mengenai tujuan yang disepakati akan dijelaskan pada lampiran ReadySET poin A.1.2

#### **4.1.2. Lingkungan (***Environment***)**

Lingkungan yang meliputi system informasi pengadaan barang metode pengadaan langsung ini dibagi menjadi 3 lingkungan utama, yaitu:

# **4,1.2.1.** Lingkungan Bisnis Sistem

Menjelaskan tentang lingkungan proses bisnis yang ada sebenamya sebelum sistem dibangun dan dikembangkan. Secara umum lingkungan bisnis sistem yang telah berlangsung selama ini yakni terkait dengan pengadaan barang metode pengadaan langsung yang masih dilakukan secara manual. Kegiatan pengadaan barang sepenuhnya diserahkan kepada setiap unit yang tidak ada keseragaman dalam dokumentasi pengadaan. sehingga dibutuhkan system informasi pengadaan barang metode pengadaan langsung agar segala proses pengadaan metode pengadaan langsung mengacu pada system informasi mi\*

#### **Lingkungan Fisik Sistem 4.I.2.2.**

Sistem informasi pengadaan barang metode pengadaan langsung ini merupakan aplikasi berbasis web yang dijalankan pada satu server ITS dan dapat diakses oleh seluruh kepala unit di ITS apabila hendak melakukan pengadaan barang metode pengadaan langsung

#### Lingkungan Teknologi Sistem **4.I.2.3.**

Teknologi informasi yang digunakan oleh user sanga<sup>t</sup> kurang, sehingga sebagian besar unit ITS masih melakukan pengelolaan secara manual. Komputer minimal Pentium IV, windows XP, MS Ofice 2003 dan terkoneksi jaringan/intemet ITS.

Untuk iebin detail akan dijeiaskan pada iampiran ReadySET poin A.1.3

## 4.1.3. Pdaku / Aktor *(Stakeholders / Actors)*

Pada bagian ini menjelaskan tentang pihak-pihak yang berhubungan langsung dengan sistem. Pihak-pihak tersebut sering disebut dengan Stakeholder/Actors dan pihak-pihak tersebut diketahui dengan melalui proses pengumpulan data berupa wawancara bersama <sup>p</sup>ihak yang terkait.

Dari data yang telah dikumpulkan, kebutuhan penggguna untuk sistem informasi pengadaan barang metode pengadaan langsung terdiri dari Administrator, Pejabat Pembuat komitmen, Pejabat Pengadaan dan Kepala Unit. Untuk mengetahui secara lebih detil dan kebutuhan kunci apa saja yang diperlukan selaku hak akses masing-masing actor tersebut dapat diiihat pada Iampiran ReadySET poin A.1.4

# **4.1.4. Catatan dari Wawancara dan Curah Gagasan** *(Notes from Interviews and Brainstorming )*

Bagian ini menjelaskan tentang hasil wawancara kepada stakeholder atau aktor-aktor yang berperan penting dalam sistem dan berupa catatan-catatan penting. Poin yang didapatkan dari hasil curah gagasan pada saat wawancara adalah aplikasi yang ada saat ini hanyalah aplikasi yang dikhususkan untuk pengadaan barang yang memiliki nominal lebih dari Rp. 100.000.000,- (seratus juta rupiah) atau pengadaan barang yang tidak menggunakan metode pengadaan langsung.

Dari petikan wawancara tersebut, stakeholder menginginkan terwujudnya aplikasi terintegrasi yang mampu mengeloia pengadaan barang metode pengadaan langsung. Aplikasi tersebut mampu mengatur pelaksanaan pengadaan barang metode pengadaan langsung sesuai dengan SBD dan fitur-fitur yang tersedia disesuaikan dengan ipse yang teiah ada.

#### **4.1.5. Cerita Pengguna** *(User Stories)*

Bagian ini menjelaskan tentang keadaan proses proses yang terjadi oleh pengguna. Diklasifikasikan berdasarkan proses-proses yang terjadi dalam melakukan pengadaan barang metode pengadaan langsung, kemudian dijelaskan juga siapa saja aktor maupun stakeholder yang berhubungan dengan proses tersebut secara lengkap. Untuk lebih detail akan dijelaskan pada lampiran ReadvSET poin A.1.6

## **4.1.6. Catatan Wawancara** *{Interview Notes)*

Bagian ini menampilkan tentang hasil wawancara kepada stakeholder. Selama proses wawancara, penulis mengajukan pertanyaan terkait dengan lingkup permasalahan yang ada terkait dengan pengadaan barang di ITS, dan mengetahui harapan serta keinginan masing-masing user yang terkait untuk solusi permasalahan tersebut dan produk yang diharapkan. Proses ini merupakan proses yang penting untuk dimulainya suatu rancangan sistem yang dibutuhkan.

Untuk lebih detail akan dijelaskan pada lampiran ReadySET poin A.2

#### **4.1.7. Daftar Cek Wawancara** *( Interview Checklist***)**

Pada tahap ini penulis melakukan ceklist terhadap buktibukti yang teiah dilakukan pada saat wawancara kcpada para stakeholder dan aktor. Sehingga pihak pengembang dapat mengetahui daftar ceklist sebelum maupun saat wawancara berlangsung apakah teiah terlaksana secara keseiuruhan dengan baik.

Untuk lebih detail akan dijelaskan pada lampiran ReadySET poin A.3.

#### **4.2. Use Cases**

Tahap ini adalah pembuatan use case berdasarkan fungsifungsi yang ada pada perangkat lunak yang akan dikembangkan. Fungsi-fungsi tersebut teiah didapatkan dari identifikasi proses bisnis. Sehingga pihak pengembang dapat mengetahui kebutuhan yang tepat terkait dengan sistem pengadaan barang ini.

# **4.2.1. Mengelompokkan use case berdasarkan area fungsi**

Pengelompokan use case berdasarkan area fungsi ini bertujuan untuk mengetahui fungsi-fungsi apa saja yang ada dalam tiap fungsi utama. Hal itu berfungsi untuk memudahkan pembangunan sistem pada tahap desain. Pengelompokkan use case berdasarkan fungsionalitas mcliputi:

- 1. Pengelolaan Sistem
- 2. Pengelolaan Pengguna
- 3. Pengelolaan Daftar Usulan Pengadaan Langsung
- 4. Pengelolaan Harga Perkiraan Sendiri (HPS)
- 5. Pengelolaan Dokumen Pengadaan
- 6. Pengelolaan Pengumuman Pengadaan
- 7. Pengelolaan Undangan Pengadaan
- 8. Pengelolaan Dokumen Penawaran Harga

9. Pengelolaan Pakta Integritas

10. Pengelolaan Berita Acara Evaluasi Harga

11. Pengelolaan Berita Acara Hasil Pengadaan Langsung

12. Pengelolaan Berita Acara Penetapan Pemenang

13. Pengelolaan Pemyataan Kesanggupan

14. Pengelolaan Surat Perintah Kerja

15. Pengelolaan Surat Pesanan

16. Pengelolaan Berita Acara Pemeriksaan

17. Pengelolaan Berita Acara Serah Terima

# **4.2.2. Mengelompokkan Use Case Berdasarkan** Stakeholder

Berdasarkan hasil penggalian informasi pada pihakpihak yang terkait, maka dapat ditentukan bahwa stakeholder yang terlibat dalam aktivitas yang menggunakan aplikasi adalah:

- 1. Administrator
- 2. Kepala Unit
- 3. Pejabat Pembuat Komitmen
- 4. Pejabat Pengadaan
- 5. Pejabat Penerima
- 6. Penyedia

Pada masing-masing stakeholder tersebut memiliki peran dan fungsinya masing-masing sehingga use case dibuat berdasarkan kondisi tersebut. Stakeholder ini juga merupakan pembagian level untuk setiap aktomya. Sehingga setiap level atau stakeholder dapat memiliki pengguna lebih dari satu. Masing-masing stakeholder tersebut nantinya yang akan berperan menggunakan aplikasi sesuai dengan fungsi dan hak akses yang ditentukan. Tabel berikut adalah tabel usecase ang dikelompokkan berdasarkan stakeholder yang akan menggunakan aplikasi.
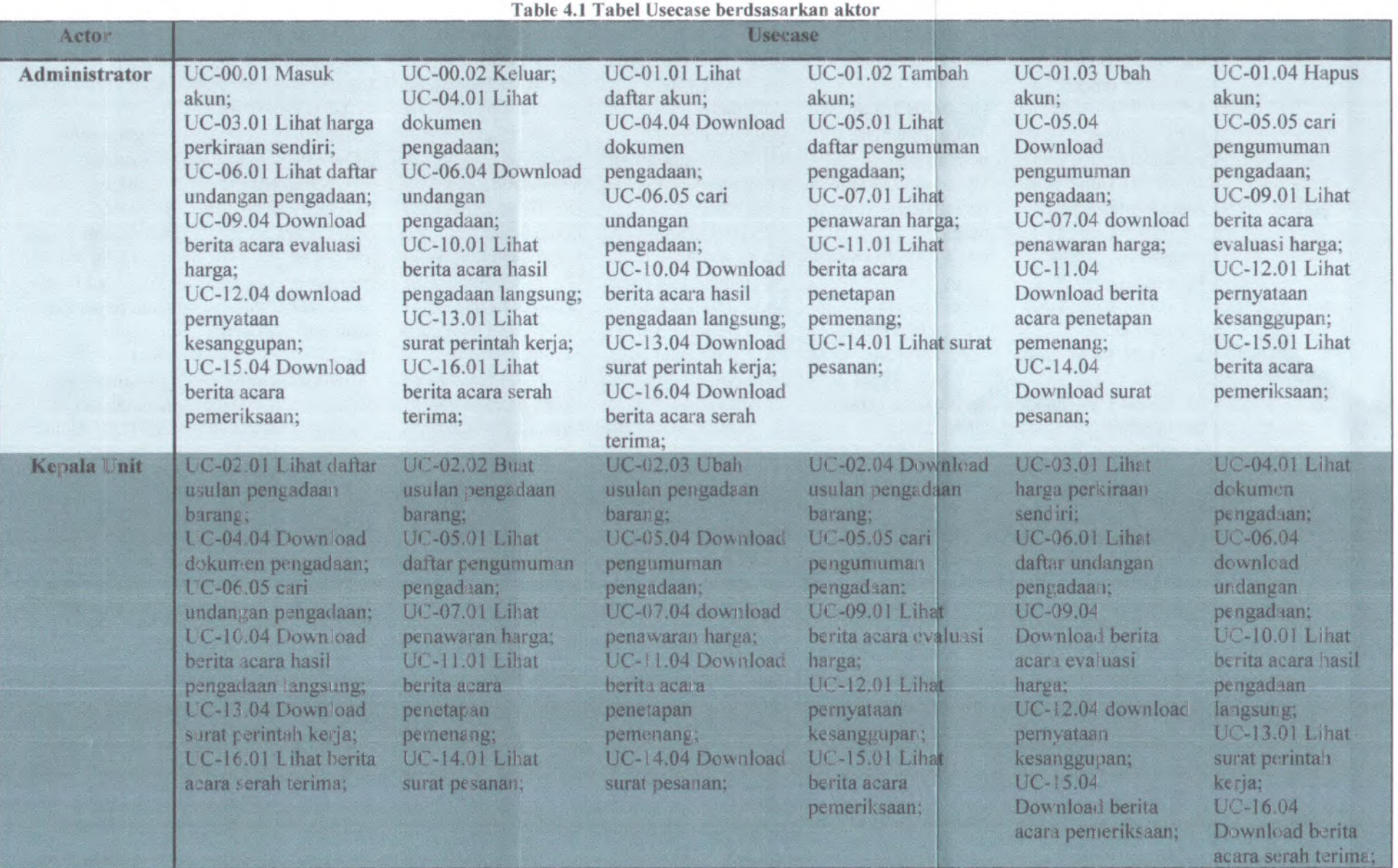

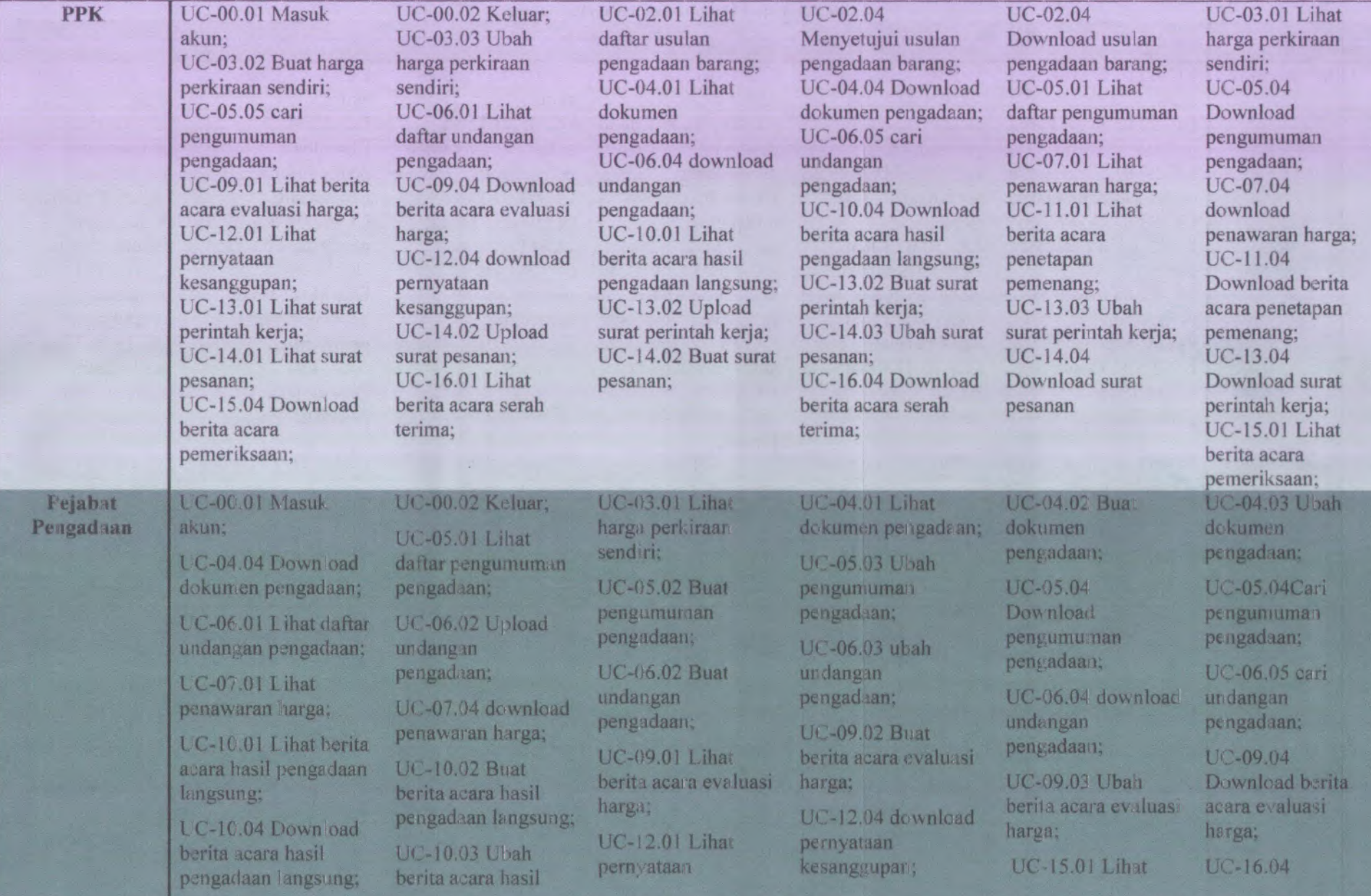

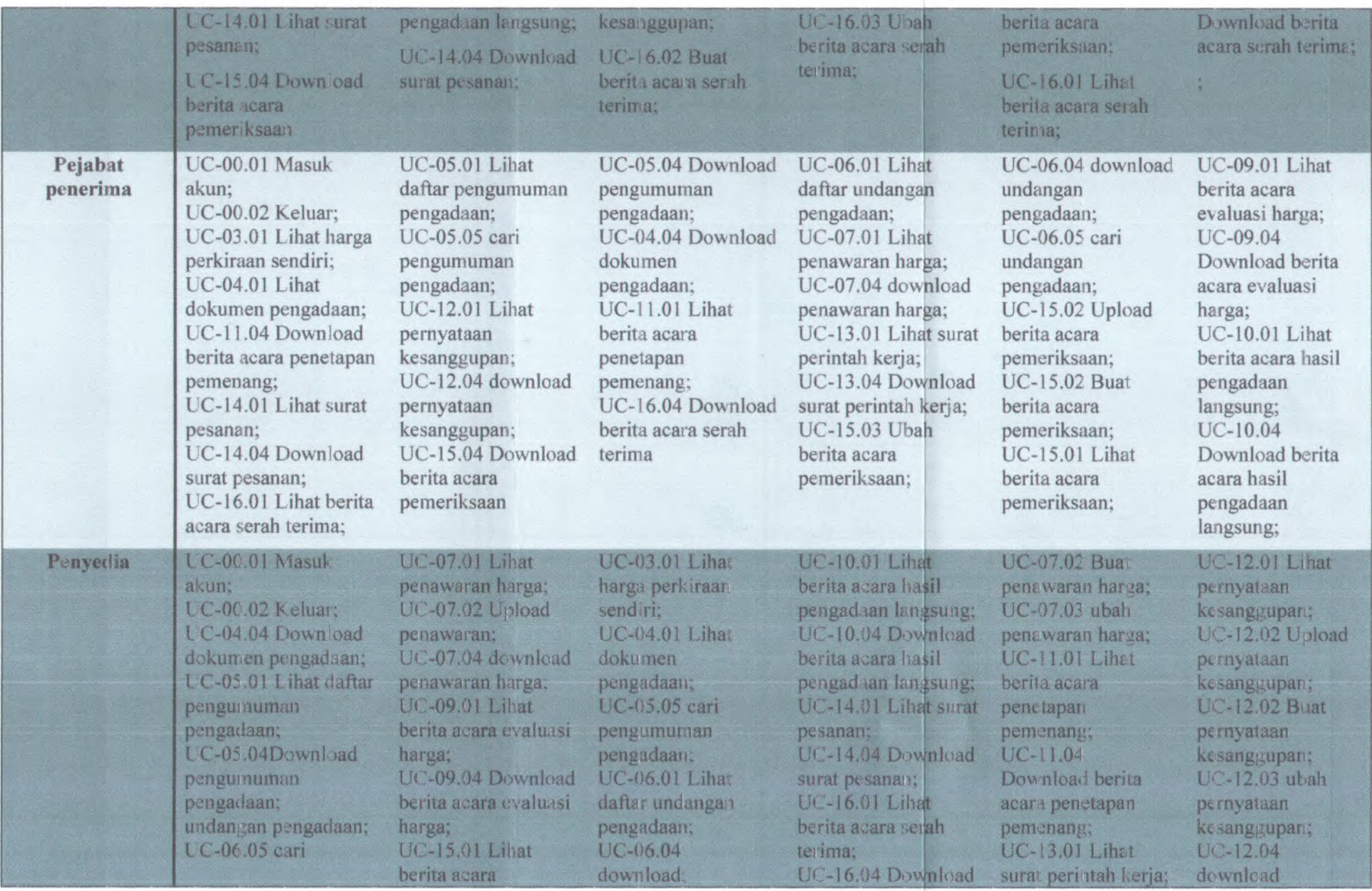

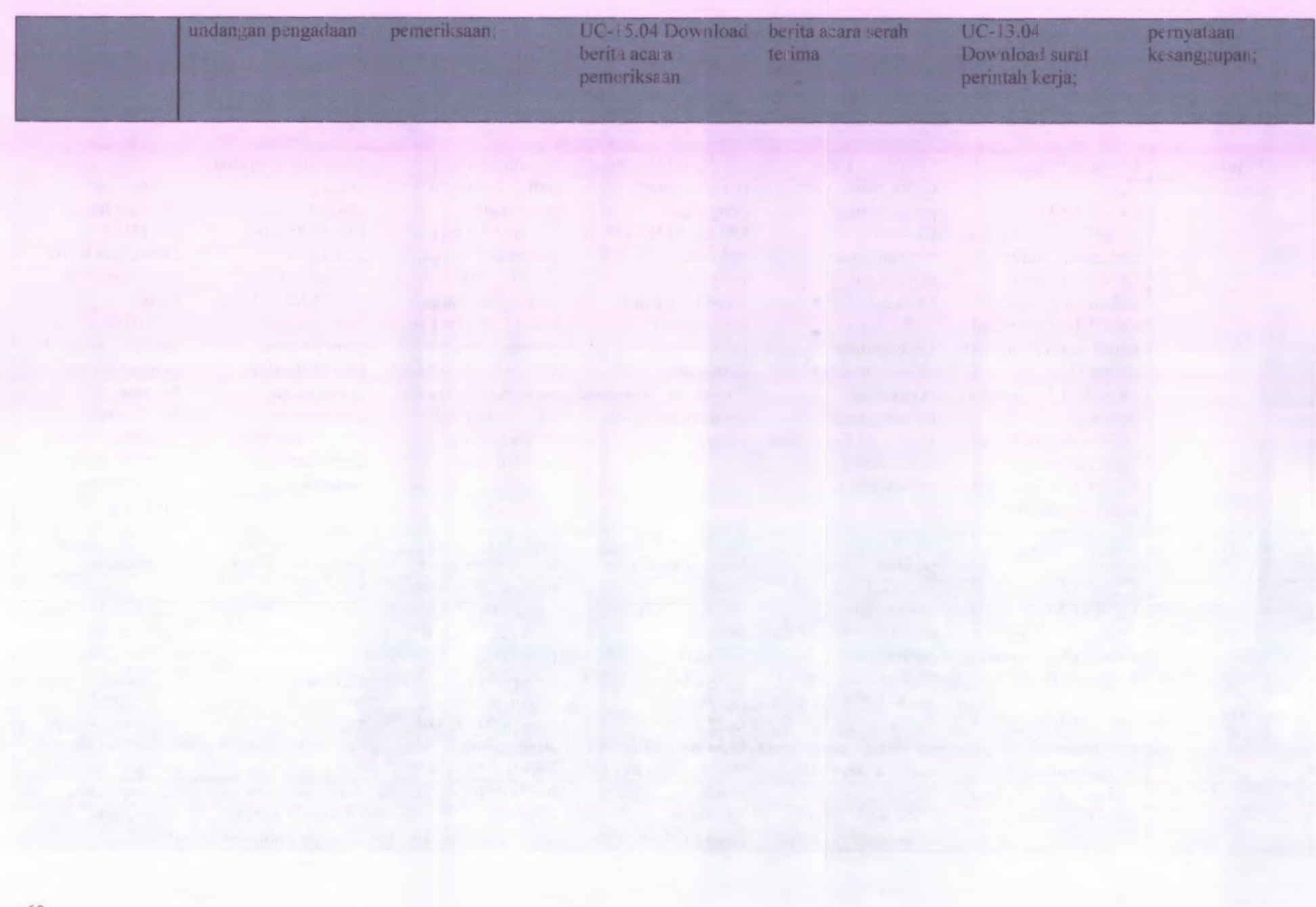

Daftar use case diagram untuk tiap stakeholder dapat juga dilihat pada lampiran ReadySET B.1.3. Tetapi diagram lebih lengkap terdapat pada Iampiran ReadySET C.2.3

#### **4.2.3. Usecase Diagram**

Usecase diagram menampilkan usecase yang dikelompokkan berdasarkan fungsi area dan juga stakeholder. Usecase yang telah dikelompokkan akan diidentifikasi untuk pemhuatan relasi dari tiap usecase yang ada. Relasi yang terbentuk akan berpengaruh terhadap proses pengadaan yang akan dilaksanakan oleh setiap aktor. Beikut adalah usecase diagram dari aktor kepala unit yang memiliki saiah satu usecase buat usulan pengadaan. telah

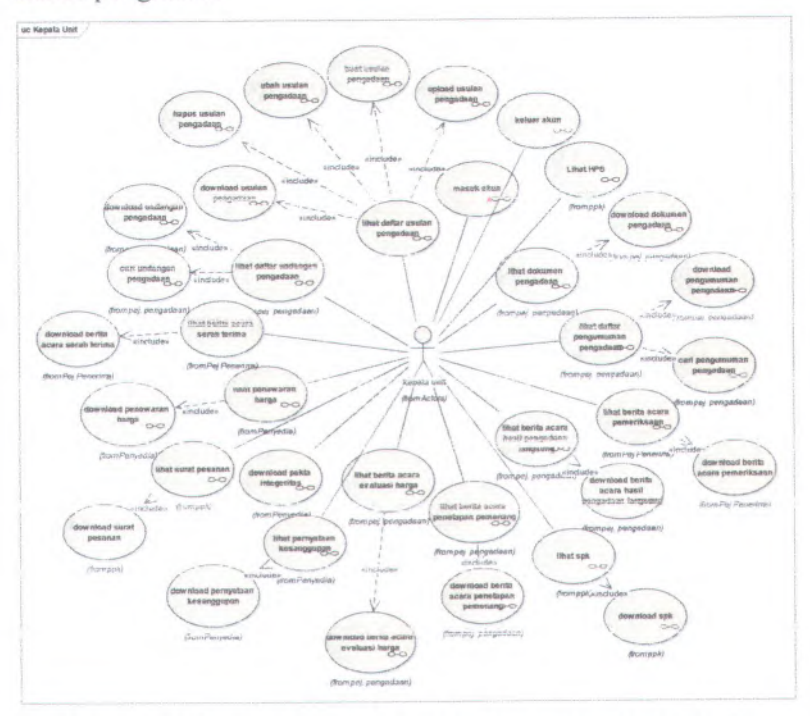

**Gambar 4.2 Usecase diagram untuk stakeholder kepala unit**

Pada usecase diagram tersebut, kepala unit memiliki relasi include untuk usecase usulan pengadaan. Artinya untuk melakukan buat usulan pengadaan barang, aktor harus melihat usulan pengadaan terlebih dahulu.

# **4.2.4. Deskripsi Usecase**

Dalam tabel deskripsi usecase terdapat beberapa poin, diantaranya adalah ringkasan, direct acton prioritas, frekuensi penggunaan, pre conditions, scenario sukses utama dan scenario alternative. Ringkasan diisi dengan deskripsi fungsi pada usecase secara singkat, actor diisi dengan daftar pengguna yang dapat mengakses usecase tersebut, prioritas diisi dengan skala prioritas usecase *( essential*, *expected***,** *desired* dan *optional*), frekuensi penggunaan diisi dengan frekuensi digunakannya usecase (\**sometimes*, *rarely* dan *often),* pre condition diisi dengan kondisi awal sebelum usecase diakses, scenario sukses diisi dengan scenario penggunaan usecase dan scenario alternative diisi apabila scenario utama tidak terpenuhi.

Pada tahap ini use case description yang akan dibahas yaitu use case pada fungsi login. Berikul merupakan use case description pada fungsi login.

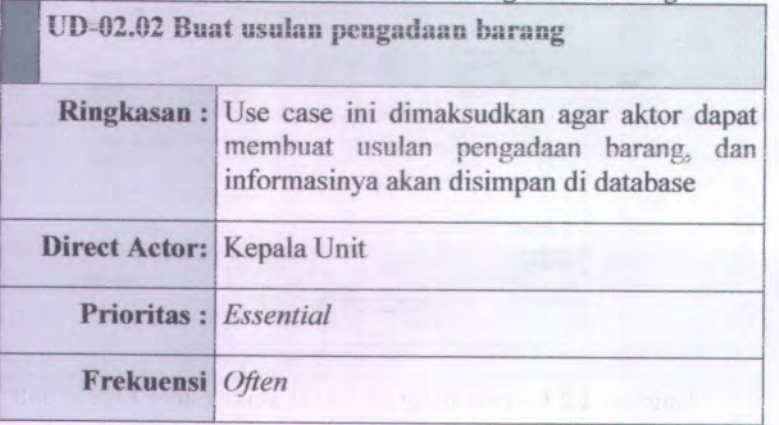

# **Table 4.2 Use Case Buat Usulan Pengadaan Barang**

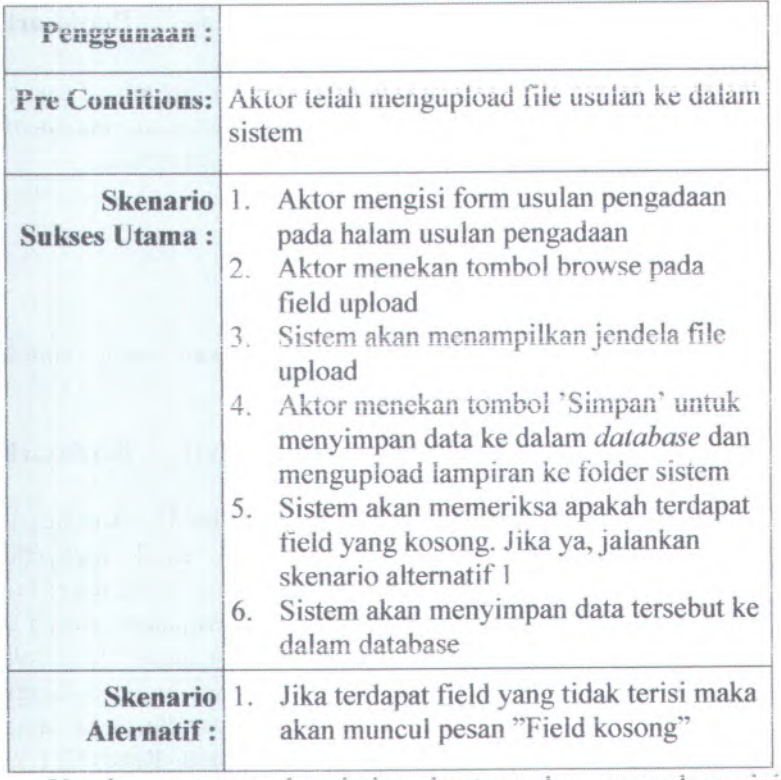

Untuk use case description bual usulan pengadaan ini diuraikan secara rinci dan detil mengenai scenario sukses dan gagal dari rancangan proses implementasi pada fungsi buat usulan pengadaan. Hal tersebut digunakan untuk mengetahui tingkat kesuksesan dari sistem yang dibuat apakah telah sesuai dengan kebutuhan atau bclum. Untuk uraian use ease secara lebih rinci dan detail sesuai dengan pengelompokan fungsi nya dapat dilihat pada Iampiran <sup>B</sup>.l. Sedangkan secara keseluruhan deskripsi usecase terdapat pada lampiran ReadySET poin B.1.6.2

# **4.2.5. Mengelompokkan Use Case Berdasarkan Prioritas Pcngcrjaan**

Pengelompokan ini dilakukan untuk ,membagi use case mana yang akan terlebih dahulu dikerjakan, berdasarkan buku ReadySET prioritas tersebut dapat dihagi atas:

- Penting (Essential)
- Diharapkan (Expected)
- Diinginkan (Desired)
- Pilihan (Optional)

IJntuk lebih detail akan dijelaskan pada lampiran ReadySET poin B.1.4

# **4.2.6. Mengelompokkan Use Case Berdasarkan Prioritas Pengerjaan**

Penggambaran pembagian use case berdasarkan bussines object and actor ini bertujuan untuk untuk mengetahui keterkaitan antara aktor dan fungsionalitas yang dimilikinya dalam bentuk tabel matriks. Berikut merupakan contoh dari use case business object dan aktor pada fungsi pengelolaan sistem yang mana didalamnya ada proses login. Sedangkan untuk penjelasan use case business object dan actor lainnya digambarkan secara lengkap pada lampiran ReadySET poin B.I .5.

# **4.3. Analisis Pembuatan Feature Specs**

**4.3.1. Mengelompokkan feature berdasarkan prioritas** Membagi *feature* mana yang akan terlebih dahulu dikerjakan, berdasarkan lampiran ReadySET prioritas dibagi atas:

- Penting *{Essential)*
- Diharapkan *{ Expected)*
- Diinginkan *{Desired)*
- Pilihan *{Optional)*

Untuk lebih detail akan dijelaskan pada lampiran ReadySET poin B.2.2.

# **4.3.2. Mengelompokkan feature berdasarkan tingkat** resiko

Membagi *feature* mana yang yang memiliki tingkat resiko yang tinggi maupun rendah, berdasarkan lampiran ReadySET tingkat resiko dibagi atas:

- *Dangerous*
- •*3-Risks*
- •*2-Risks*
- *•1-Risk*
- •*Safe*

Untuk lebih detail akan dijelaskan pada lampiran ReadySET poin B.2.3.

## **4.3.3. Mengelompokkan feature berdasarkan area fungsi**

Membagi *feature* dengan mengelompokkan *feature* berdasarkan area fungsi *feature* tersebut.

- *Functional Area Security*
- *Functional Area Usability'*
- •*Functional Area Attentive*
- *• Functional Area Searching*

Untuk lebih detail akan dijelaskan pada lampiran ReadySET poin B.2.4.

# **4.4. Kebutuhan Fungsional**

Tahap ini melakukan pengelompokkan kebutuhan berdasarkan area fungsional tiap-tiap unit yang berhubungan dengan perangkat lunak yang akan dibuat. Kebutuhan fungsional ini dibedakan menjadi kebutuhan fungsional utama dan kebutuhan fungsional lain. Untuk lebih detail akan dijelaskan pada lampiran ReadySET poin <sup>B</sup>.3.4

#### **4,5. Kehutuhan Non-Fungsional**

Tahap ini melakukan inisialisasi kebutuhan non fungsiona! perangkat lunak sesuai dengan yang poin-poin yang telah disediakan pada ReadySET. Berikut ini merupakan poin-poin untuk menentukan kehutuhan non fungsiona!.

## **4.5.1. Usability requirement**

Menjelaskan tentang kemudahan sistem yang ditawarkan.

# **4.5.2. Reliability and up-time requirement**

Menjelaskan tentang ketahanan dari system yang ditawarkan.

#### **4.5.3. Safety requirement**

Menjelaskan tentang keamanan dari sistem yang akan ditawarkan.

# **4.5.4. Supportability and operability requirement**

Menjelaskan tentang apa saja yang menunjang dalam operasi yang dijalankan pada sistem yang ditawarkan.

Untuk lebih detail akan dijelaskan pada lampiran ReadySET poin B.3.5.

#### **4.6. Kebutuhan Lingkungan**

Tahap ini melakukan inisialisasi kebutuhan lingkungan dimana perangkat lunak dapat bekerja dengan baik. Terdapat dua poin yang merupakan kebutuhan lingkungan yaitu Hardware dan Software.

# **4.6.1. Kebutuhan Perangkat Keras (Hardware Requirements)**

Menjelaskan tentang hardware yang akan cocok untuk digunakan pada sistem yang akan ditawarkan.

# **4.6.2. Kebutuhan Perangkat Lunak (Software Requirements)**

Menjelaskan tentang software yang akan cocok untuk digunakan pada sistem yang akan ditawarkan.

Untuk iebih detail akan dijelaskan pada iampiran ReadySET poin B.3.6.

*Halaman ini sengaja dikosongkan*

#### **BAB V DESAIN SISTEM**

Pada bab ini akan dibahas tentang desain dari perangkat lunak dengan menggunakan UML (Unified Modeling Language). Pada bab ini akan dibahas gambaran dari perangkat lunak yang akan dikembangkan mulai dari struktur model dan desain perangkat lunak. Berikut ini hasil desain perancangan perangkat lunak.

#### **5.1. Structural Design**

Pada bagian Structural Design ini akan memberi gambaran tentang aspe<sup>k</sup> package, classes, behaviour, dan relationship serta gambaran spesifik dari sistem yaitu user interface dan desain dari database.

# **5.1.1. Memodelkan Entity Relationship (ER) Model**

Bagian ini menjelaskann tentang gambaran dari desain database yang akan dikembangkan. Suatu model untuk menjelaskan hubungan antar data dalam basis data berdasarkan objek-objek dasar data yang mempunya<sup>i</sup> hubungan antar relasi. Gambaran Entity Relationship dapat dilihat pada point C.1.3.

#### **5.1.2. Memodelkan Class Diagram**

Bagian ini menjelaskann tentang gambaran atribut atau properti sekaligus layanan menipulasi seperti fungsi dan metode dari sistem yang akan dikembangkan. Sistem informasi pengadaan barang metode pengadaan langsung memiliki 17 class. Class home memiliki hubungan asosiation dengan class pengadaan dan class pengadaan memiliki hubungan dependency kepada usulan karena memiliki ketergantungan class. Class pengguna juga memiliki hubungan ketergantungan pada class login, sehingga memiliki hubungan dependency. Class pengumuman dan undangan memiliki hubungan agregation karena seluruh bagian dari pengumuman dan undangan adalah bagian dari pengadaan sehingga pada sistem tampilan dari pengumuman dan undangan akan sama dengan pengadaan. Sedangkan untuk class lainnya generalize atau penurunan dengan class pengadaan

Gambaran Class Diagram dapat dilihat pada point C.1.4.

# **5.2. Behavioral Design**

Pada bagian ini akan menjelaskan tentang pola dan komunikasi dari setiap obiek dan realisasinva. Sehingga dapat terlihat hubungan interaksi antara pengguna atau aktor dan business object dengan sistem. Pemodelan yang ada didalamnya yaitu *sequence diagram, activity diagram*. dan rancangan user interface dari sistem

# **5.2.1. Memodelkan Activiy Diagram**

Dipcrlukan untuk menggambarkan aktivitas yang terjadi antara sistem dengan aktor. Activity diagran menggambarkan proses-proses yang terjadi mulai aktifitas dimulai samapai aktifitas berhenti. seperti ditunjukkan pada Gambar 5.2 yang merupakan activity diagram untuk halaman membuat usulan pengadaan. Activity Diagram ini menjelaskan runtutan dctil dalam bentuk flowchart yang menunjukkan aksi dan reaksi antar aktor dan sistem. Activiy Diagram ini dibuat berdasarkan use case description buat usulan pengadaan yang telah dijelaskan sebelumnya. Berikut ini merupakan activity diagramnya:

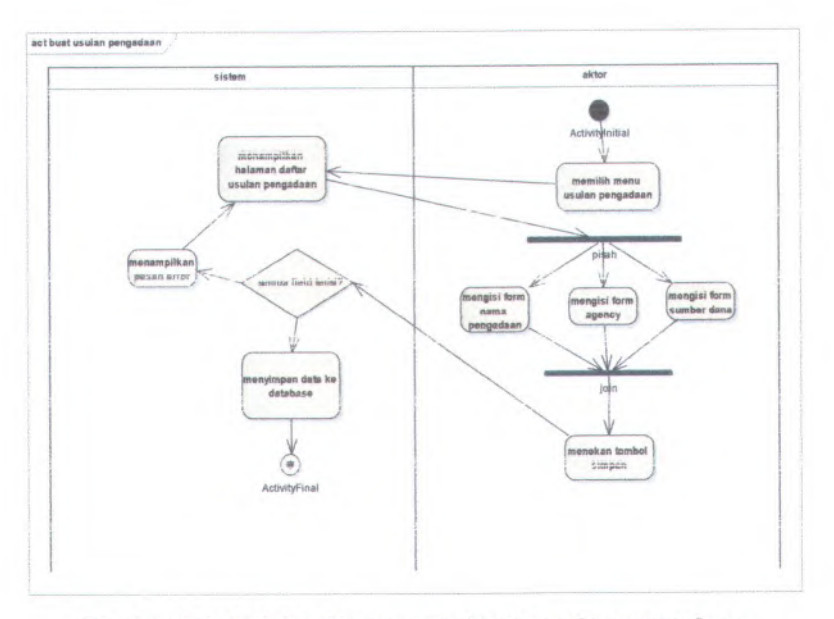

**Gambar 5.1 Activity Diagram dari buat usuian pengadaan**

Dalam activity diagram tersebut, aktifitas dimulai dari aktor memilih menu usuian pengadaan dan system akan menampilkan halaman daftar usuian pengadaan barang, dari halaman tersebut aktor mengisi pada form isian usuian pengadaan. Setelah semua form terisikan dengan benar, aktor menekan tombol simpan untuk menyimpan hasil isian usuian pengadaan ke dalam database. Ealu system akan memeriksa apakah semua field terisi dengan benar, jika iya maka data yang disikan pada form usuian akan disimpan kedalam database namun jika tidak maka system tetap menampilkan halaman usuian pengadaan dengan kondisi form tetap terisi dengan isian sebelumnya.

Untuk activity diagram secara keseluruhan dapat dilihat pada lampiran ReadySET pada bagian C.2.4

## **5.2.2. Memodelkan Sequence Dagram**

Merupakan bagian yang mewakili interaksi antar obyek yang didefinisikan pada use case diagram dan menunjukkan tingkah laku obyek-obyek tersebut. Sequence diagram ini juga sehagai gambaran skenario atau rangkaian langkahlangkah yang dilakukan sebagai respon dari sebuah event untuk menghasilkan output tertentu. Berikut ini adalah salah satu sequence diagram dari pembangunan sistem untuk usecase buat usulan pengadaan barang.

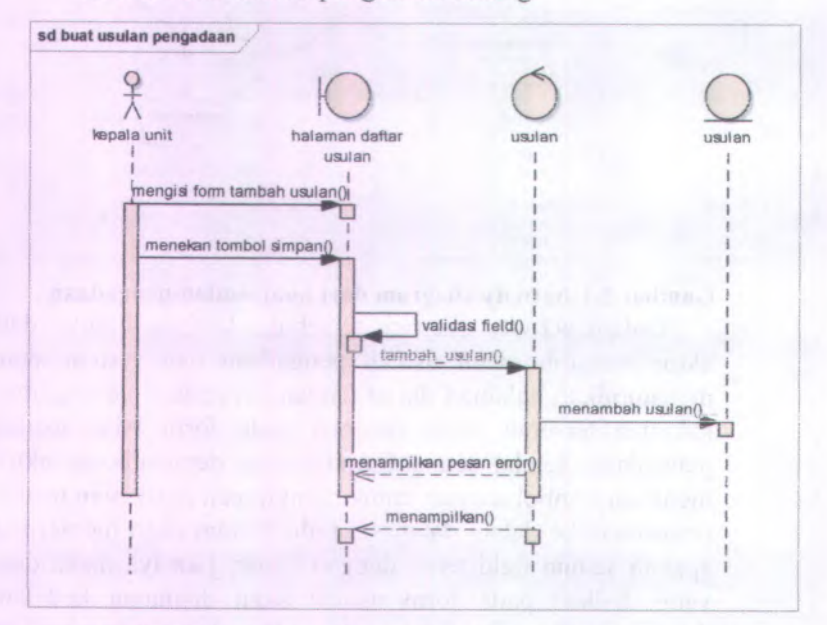

#### Gambar 5.2 Sequence Diagram dari buat usulan pengadaan

Pada gambar diatas, yakni sequence diagram untuk buat usulan pengadaan, yang mana dibuat sesuai dengan use case description buat usulan pengadaan. Pada sequence diagram masuk akun ini, disebutkan proses yang terkait seperti controller, model serta view yang ada dalam fungsionalitas tersebut. Untuk gambar sequence diagram secara

keseluruhan dijelaskan lebih detail pada lampiran ReadySET poin C.2.5

## **5.3. User Interface**

#### **5.3.1.** *Overview*

Menjelaskan tentang gambaran mengenai isi dari dokumen *user interface*. Untuk lebih detail akan dijelaskan pada lampiran ReadySET poin C.3.2

#### **5.3.2.** *Task Model*

Menjelaskan tentang tipe pengguna yang akan menggunakan sistem ini dapat dilihat pada poin *user needs.* Dan menjelaskan tentang tipe tugas yang dapat dijalankan oleh pengguna dapat dilihat pada poin *use case.* Untuk lebih detail akan dijelaskan pada lampiran ReadySET poin C.3.3

#### **5.3.3.** *Content Model*

Menjelaskan tentang desain dari haiaman dan form yang terdapat dalam Sistem Informasi Monitoring Pengelolaan Barang Inventaris serta deskripsi lengkap mengenai isi dari haiaman dan form tersebut. Desain haiaman dan form dapat dilihat pada Gambar 5.3. sedangkan untuk deskripsi lengkap mengenai haiaman atau form tersebut dapat dilihat pada Table 5.1. Untuk lebih detail akan dijelaskan pada lampiran ReadySET poin C.3.4. Berikut ini merupakan rancangan awal bentuk pendeskripsian dari tabel antar muka diatas yakni rancangan antarmuka pada haiaman masuk akun.

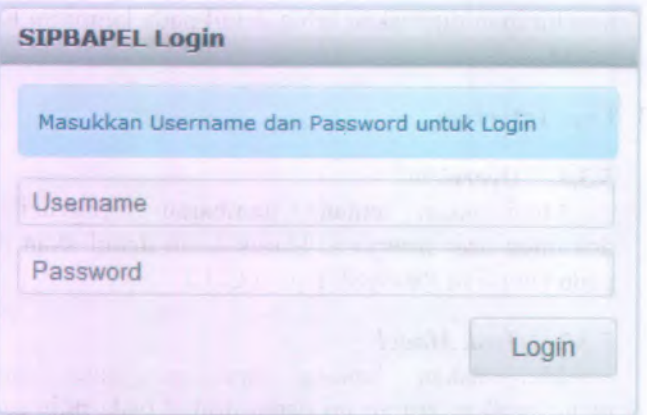

# **Gambar 5.3 Desain Halaman masuk akun**

Komponen yang terdapat pada halaman masuk akun adalah sebagai berikut:

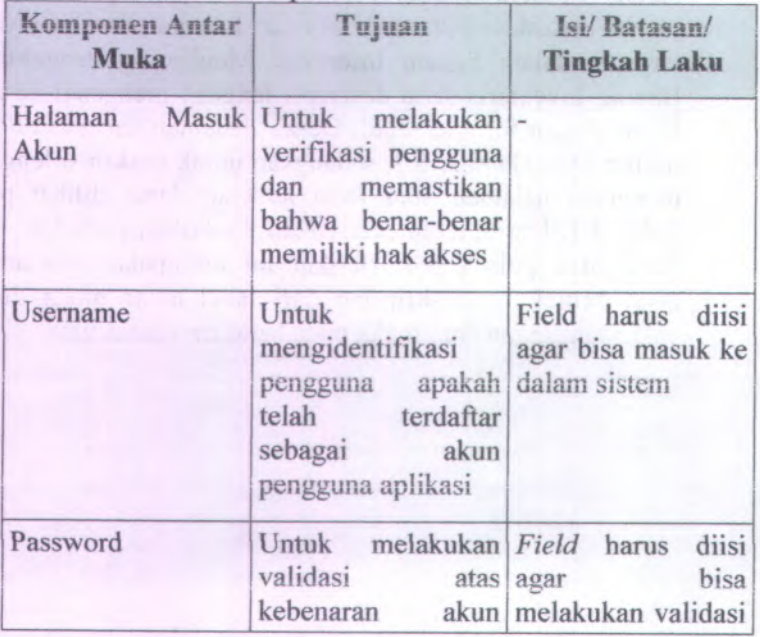

# **Table 5.1 Komponen antarmuka masuk akun**

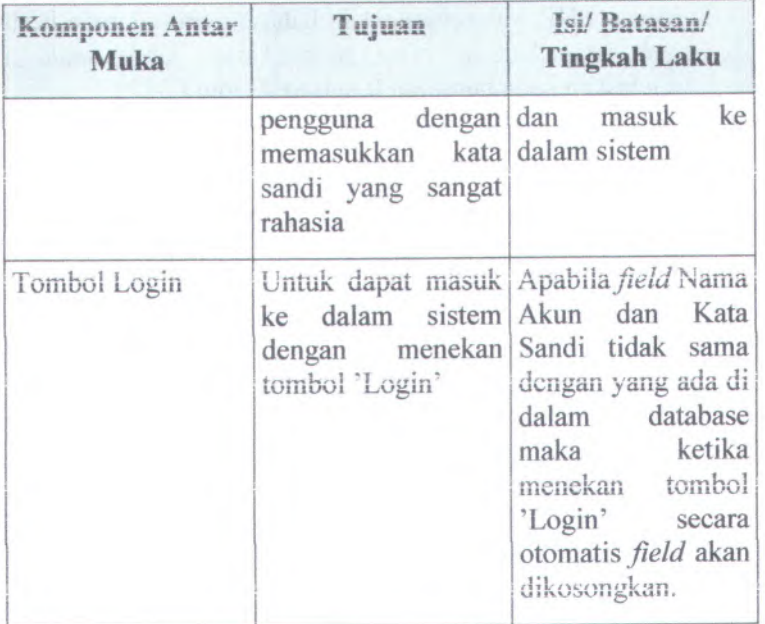

# **5.3.4.** *Technical Constraints Atau Operational*  $\cdot$  *ntextualization*

Menjelaskan tentang batasan teknis ataupun keadaan operasional dari desain user interface. Untuk lebih detail akan dijelaskan pada lampiran ReadySET poin <sup>C</sup>.3.5.

# **5.3.5.** *User Interface Checklist*

Menjelaskan tentang bukti-bukti apa saja yang telah dilakukan dalam pengerjaan desain user interface. Untuk lebih detail akan dijelaskan pada lampiran ReadySET poin C.3.6

# **5.4. Build System**

#### **5.4.1.** *Overview*

Menjelaskan tentang gambaran singkat mengena<sup>i</sup> isi dokumen build system. Sistem ini dibangun berdasarkan

bahasa PHP, yang merupakan bahasa penirograman berbasis web yang bersifat open source.Untuk lebih detail akan dijelaskan pada lampiran ReadySET poin C.4.2

# **5.4.2.** *Key Directories and Files in Developer Working Copies*

Menjelaskan tentang direktori-direktori yang digunakan dalam proses pengembangan.yakni direktori untuk penataan source code aplikasi sesuai kebutuhannya. Untuk lebih detail akan dijelaskan pada lampiran ReadySET poin C.4.3

# **5.4.3.** *Build Configuration Options*

Menjelaskan tentang pilihan mengenai konfigurasi yang dilakukan diawal sebelum proses coding dilakukan. Konfigurasi tersebut bisa tentang database, file yang akan di routing, dll. Untuk lebih detail akan dijelaskan pada lampiran ReadySET poin C.4.4

#### **5.4.4.** *User Interface Checklist*

Menjelaskan tentang bukti-bukti apa saja yang telah dilakukan dalam coding, seperti pemisahan file menurut jenis format filenya dan yang lainnya. Untuk lebih detail akan dijelaskan pada lampiran ReadySET poin C.4.5

# **5.5. Architecture**

## **5.5.1.** *Overview*

Menjelaskan tentang desain arsitektur perangkat lunak Sistem Informasi Monitoring Pengelolaan Barang Inventaris berupa jaringan server-client. Dimana file perangkat lunak disimpan dan dijalankan di komputer server. Untuk lebih detail akan dijelaskan pada lampiran ReadySET poin C.5.2

#### **5.5.2.** *Deployment*

Menjelaskan tentang sistem operasi yang digunakan, web server yang digunakan, serta database yang digunakan. Untuk lebih detail akan dijelaskan pada lampiran ReadySET  $\frac{1}{2}$  poin C.5.3

#### **5.5.3.** *Integration*

Menjelaskan tentang integrasi antara Sistem Informasi Pengadaan barang metode pengadaan langsung ini dengan database maupun server yang digunakan. Integrasi ini mempakan komunikasi antara back-end server dengan frontend server. Selain itu integarasi dengan database yakni dengan menggunkan mysql driver Untuk lebih detail akan dijelaskan pada lampiran ReadySET poin C.5.4

#### **5.5.4.** *Architectural Scenarios*

Menjelaskan tentang skenario-skenario yang berhungan dengan komponen yang digunakan dalam Sistem Informasi pengadaan barang metode pengadaan langsung ini. Untuk lebih detail akan dijelaskan pada lampiran ReadySET poin C.5.5

## **5.6. Peristance**

#### **5.6.1.** *Overview*

Menjelaskan tentang gambaran singkat mengenai persistensi data pada sistem yang sangat penting. Tujuan dari persistensi pada sistem berdasarkan prioritas antara lain:

- Kemudahan akses
- $\bullet$  **Kapasitas data**
- Performa
- Reabilitas
- $\equiv$  $\bullet$  **Keamanan data.**

Untuk lebih detail akan dijelaskan pada lampiran ReadySET poin C.6.2.

#### **5.6.2.** *Central Database*

Menjelaskan tentang central database yang digunakan yaitu desain database dari sistem. Database menimpan data pada proses pengadaan barang. Akses ke dalam database diatur melalui file *databasse.php*, dari alamat, username dan password serta database yang digunakan. Untuk lebih detail akan dijelaskan pada lampiran ReadySET poin C.6.3.

#### **5.6.2.1***.Database Table*

Menjelaskan tentang tabel-tabel yang digunakan dalam pengembangan Sistem Informasi Pengadaan Barang metode Pengadaan Langsung. Untuk tabel yang lengkap dan detail, dijelaskan pada lampiran point C.6.3.1

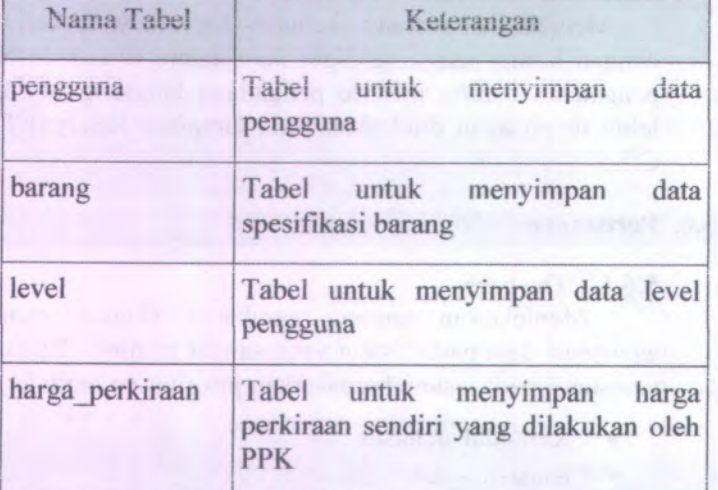

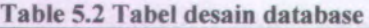

#### **5.6.2.2.Description Table**

Menjelaskan tentang deskripsi mengenai tabel-tabel yang digunakan dalam pengembangan Sistem Informasi Pengadaan Barang metode Pengadaan Langsung. Untuk lebih detail akan dijelaskan pada lampiran ReadySET poin C.6.3.2.

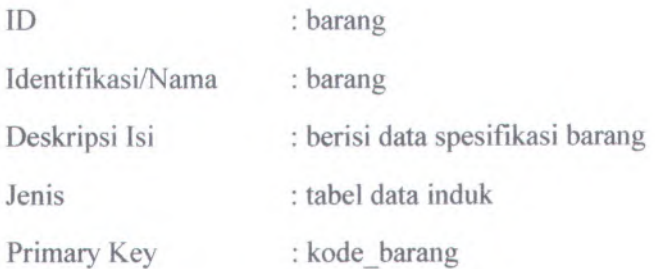

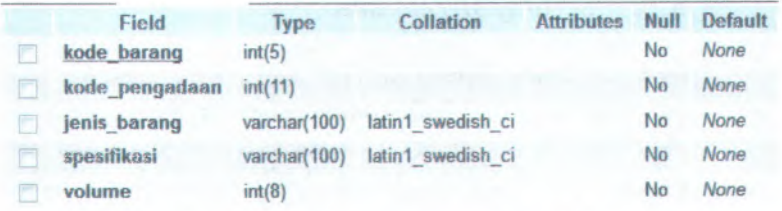

#### **Gambar 5.4 Gambar Deskripsi tabel**

# *<i>5.6.3. File Storage*

Menjelaskan tentang penyimpanan file yang berhubungan dengan proses pengembangan sistem yang **Menjelaskan tentang penyimpanan file yang berhubungan dengan proses pengembangan sistem yang disimpan dalam database komputer server. Pengaturan file** ini terdiri dari penyimpanan database pada komputer server, serta penyimpanan file lain seperti file yang berekstensi gambar. Pengaturan penyimpanan ini memudahkan pihak developer untuk mengatur source code yang dihasilkan.

#### 5.6.4. *Persistence Mechanisms Checklist*

Menjelaskan tentang bukti-bukti apa saja yang telah dilakukan dalam menetapkan mekanisme persistence dari *^* aplikasi yang dibuat, salah satunya adalah mengenai persistence aplikasi apakah mempengaruhi kemampan aplikasi atau tidak. Sehingga checklist ini sangat dibutuhkan untuk mengukur tingkat kesuksesan aplikasi.

# **5.7. Security**

#### **5.7.1.** *Overview*

Menjelaskan tentang gambaran singkat mengenai isi dokumen security.yakni batasan dati perangkat lunak , seperti tingkat keamanan kata sandi yang tidak menggunakan enkripsi md5 sehingga administrator dapat mengetahui kata sandi masing-masing akun pengguna. Untuk lebih detail akan dijelaskan pada lampiran ReadySET poin C.7.2

#### **5.7.2.** *Security Mechanisms*

Menjelaskan tentang mekanisme keamanan yang terdapat dalam desain sistem. Mekanisme tersebut berupa penempatan lokasi fisik komputer server, penggunaan nama akun dan kata sandi, serta mekanisme yang ada dalam penggunaan database. Untuk lebih detail akan dijelaskan pada lampiran ReadySET poin C.7.3

#### **5.7.3.** *Security Checklist*

Menjelaskan tentang bukti-bukti apa saja yang telah dilakukan dalam menetapkan keamanan sistem. Checklist tersebut menentukan sejauh mana tingkat perlindungan data yang ada terkait dengan sistem yang akan dibangun. Perlindungan data merupakan hal yang penting dalam menjaga kerahasiaan data. Untuk lebih detail akan dijelaskan pada lampiran ReadySET poin C.7.4

# **BAB VI**

# **mi COBA DAN EVALUASI SISTEM**

#### **6.1. Overview**

Tahap lanjutan setelah tahap analisis dan desain selesai adalah uji coba sistem. Pada tahap ini aplikasi yang sesuai dengan spesifikasi rancangan yang telah dibuat sebelumnya. Selanjutnya, akan dilakukan ujicoba untuk menguji keberhasilan sistem

#### **6.2. Tujuan Uji Coba**

Tujuan secara umum dari uji coba aplikasi Sistem Informasi Monitoring Pengeiolaan Barang lnventaris ini antara lain:

- • Untuk mengetahui apakah semua fungsi yang terdapat dalam dokumentasi user needs telah dipenuhi oleh sistem. Tolok ukur yang digunakan yaitu apabila fungsi-fungsi yang tercantum dalam dokumentasi user needs telah dipenuhi oleh perangkat lunak ini.
- • Untuk mengetahui apakah semua fungsi yang ada telah berjalan dengan benar. Tolok ukur kebenaran yang digunakan adalah apabila fungsi pada aplikasi telah berjalan sesuai dengan alur use case dalam dokumen perancangan desain yang ada di lampiran ReadySET.

# **6.3. Skenario Uji Coba Buat Usulan Pengadaan Barang**

Berisi tentang skenario uji coba untuk menguji sistem buat usulan pengadaan barang. Dalam skenario ini aktor yang berperan langsung adalah Kepala Unit. Adapun peran aktor tersebut sesuai dengan fungsi-fungsi hak akses aktor. Dalam uji coba kali ini akan dijelaskan pula detail langkah uji coba sistem. Setelah diadakan uji coba akan dilakukan evaluasi terhadap fungsi dalam membuat usulan apakah sudah sesuai dengan desain dan kebutuhan pengguna.

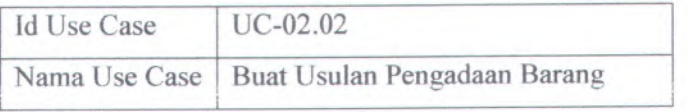

**LIK PERMI** 

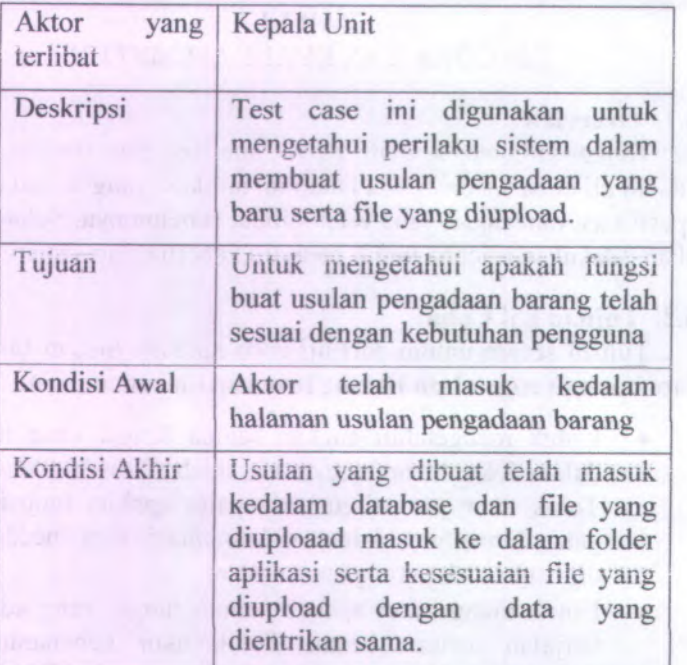

Langkah yang harus dilakukan untuk menjalankan skenario uji coba tersebut adalah:

\* Aktor masuk kc dalam sistem schingga mcmilki akses untuk masuk ke halaman dan membuat usulan pengadaan barang. Aktor yang dapat melakukan aktivitas tersebut adalah Kepala Unit.

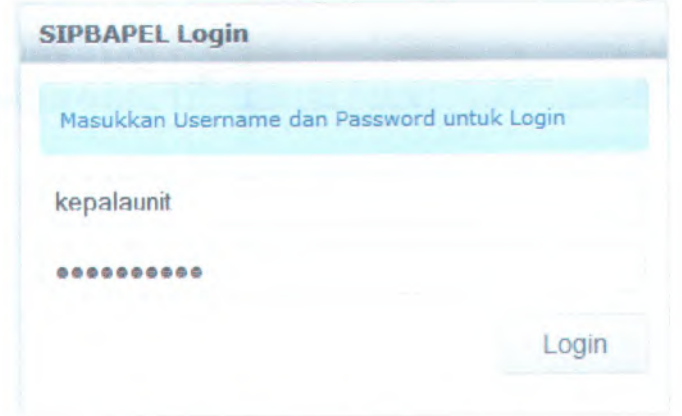

# **Gambar 6.1 Halaman login masuk aplikasi**

**® Akior memilih menu usulan, menu hanya dapal dilihal oleh aktor yang memiliki level Kepala Unit.**

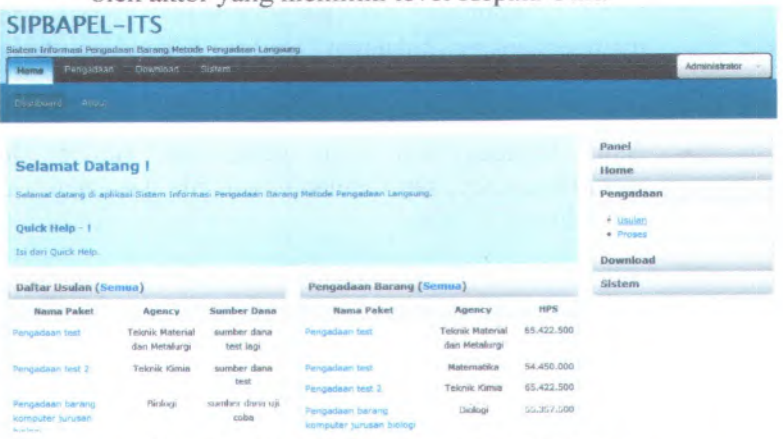

# **Gambar 6.2 Halaman usulan pengadaan**

Seieiah menekan menu usulan, makan sisiem akan **menampilkan halaman buat usulan pengadaan dan juga halaman daftar usulan.** \*

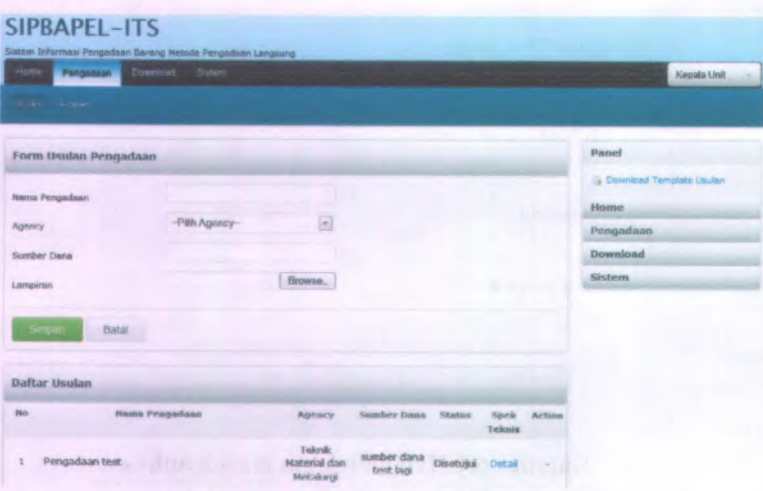

# **Gambar 6.3 Halaman usulan** pengadaan

- Untuk membuat usulan, Kepala Unit harus mempersiapkan dokumen usulan pengadaan terlebih dahulu. File template usulan dapat di download di tab panel yang ada di sebelah kanan
- Aktor mengentrikan nama pengadaan, sumber dana, memilih agency, serta melampirkan file dokumen usulan yang dibuat

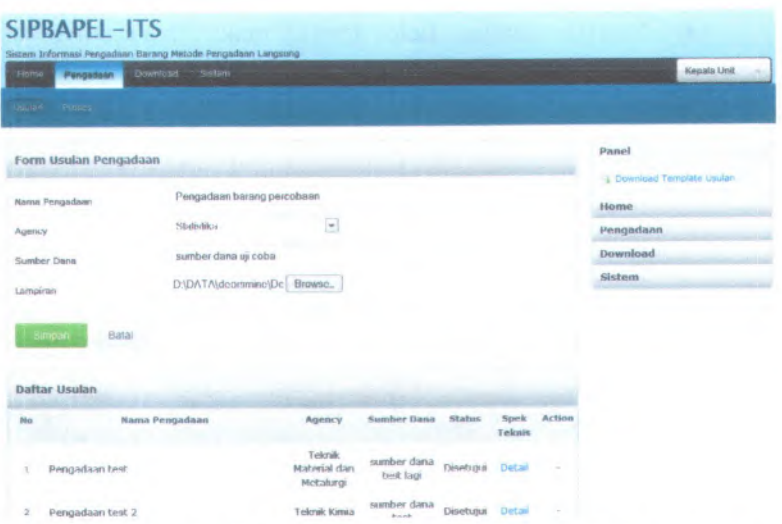

**Gainbar 6.4 Hasii entrian usulan pengadaan**

**Untuk melampirkan lampiran file dokumen usulan pengadaan, aktor dapat menekan tombol browse pada field Lampiran. Lalu** memilih file usulan pada directory<br>
|intervalues|<br>|iietiwg Suited Suited Suited Suited Suited Suited Suited Suited Suited Suited Suited Suited Suited Suited Suited Suited Suited Suited Suited Sui **komputer.**

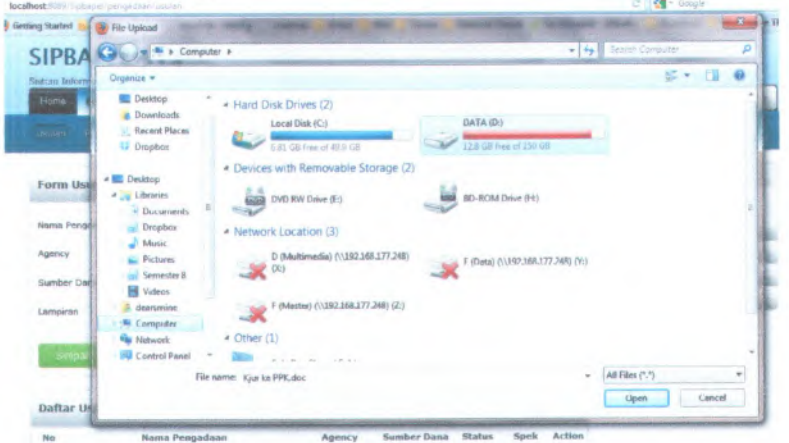

**Gambar 6.5 Memilih file yang akan di upload**

- Setelah semua field terisi, maka selanjutnya aktor menekan tombol simpan untuk menyimpan usulan ke database dan file lampiran akan disimpan di dalam folder sistem serta mendapatkan kode pengadaan barang.
- Selanjutnya sistem akan menampilkan halaman Membuat Spesifikasi Barang. Halaman ini digunakan untuk memasukkan spesifikasi barang yang akan di adakan. Barang dimasukkan salu-persalu ke dalam sistem. Untuk memasukkan satu data barang, aktor harus mengisi semua field lalu menekan tombol simoan.

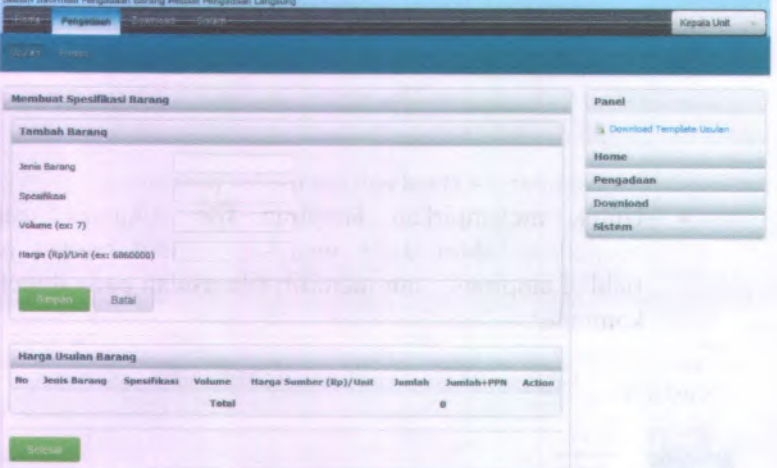

## Gambar **6.6 Halaman spesifikasi barang**

Aktor mengisi semua field pada form tambah barang. Setelah semua field terisi, aktor menekan tombol simpan agar data barang disimpan di dalam database. Jika barang yang akan diadakan lebih dari satu, aktor dapat mengisi form tambah barang lagi lalu menekan tombol simpan.

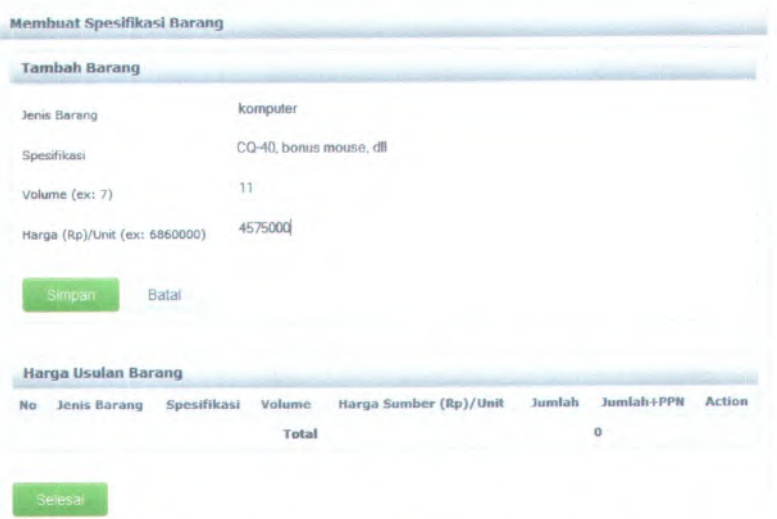

**Gambar 6.7 Form spesifikasi barang yang telah diisi**

Jika semua field terisi dengan benar, maka data yang telah disimpan di dalam database akan tampil pada form Harga Usulan Barang.

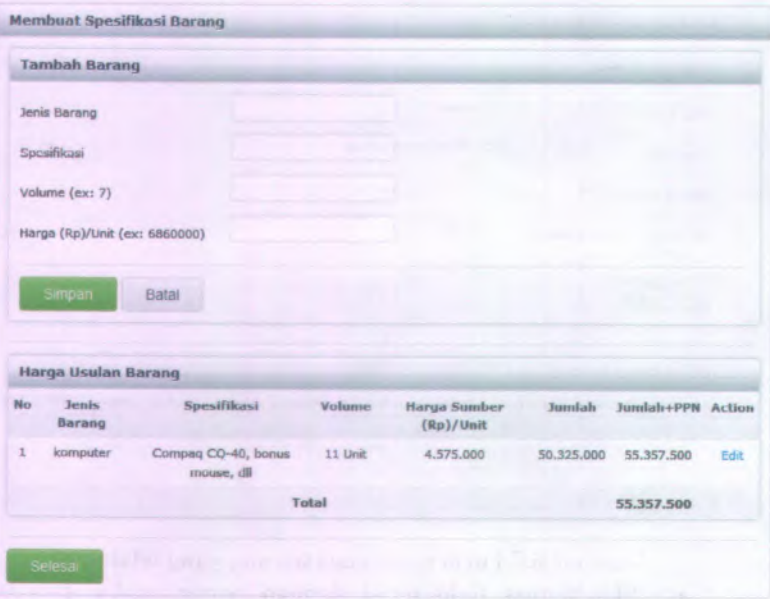

**Gambar 6.8 Hasil spesifikasi barang yang telah dientrikan**

**• Apabila terjadi kesalahan dalam melakukan entri data barang, aktor dapat mengubahnya dengan menekan link Edit pada kolom Action. Data usulan barang dapat di PPK.**

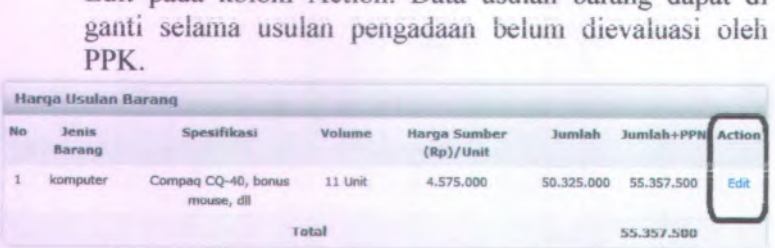

#### **Gambar 6.9 Link edit spesifikasi barang**

**• Setelah semua barang telah disimpan dalam database dan tampil pada form Harga Usulan Barang dengan benar, aktor menekan tombol Selesai. Lalu sistem akan menampilkan usulan yang baru dibuat didalam tabe!** **daftar usuian pengadaan pada urutan yang pertama pada halaman usuian pengadaan**

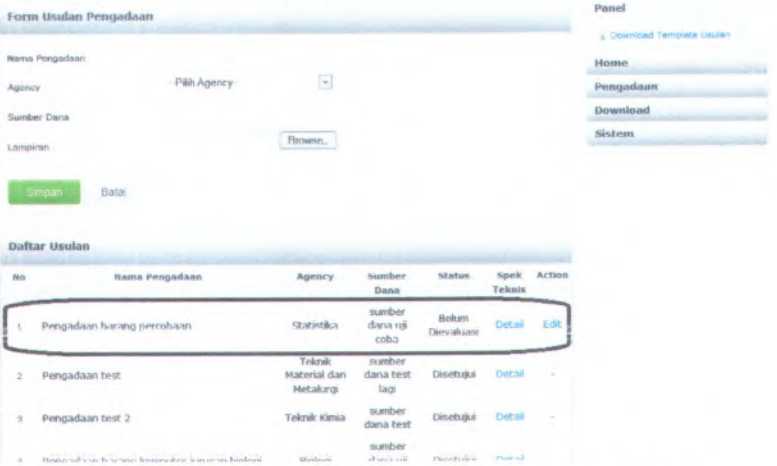

**Gambar 6.10 Daftar usuian pengadaan yang baru dibuat**

*Halaman ini sengaja dikosongkan*

# **BAB VII**

# **KESIMPULAN DAN SARAN**

Bab ini berisi mengenai kesimpulan dari rancangan sistem yang telah dibuat. Dan dilengkapi dengan saran untuk pengembangan sistem ke depan

# **7.1. Kesimpulan**

Kesimpulan yang dapat diambil adalah:

- Sistem informasi ini memiliki dua proses. Yaitu, proses usulan pengadaan barang dan proses pengerjaan paket pengadaan barang.
- Usulan pengadaan dapat menjadi paket pekerjaan apabila disetujui oleh PPK.
- Alur kerja sistem informasi pengadaan barang metode pengadaan langsung mengikuti pengadaan. Sehingga tidak akan terjadi lagi kesalahan dalam alur dan standar pengadaan.
- Sistem informasi ini memiliki 6 level hak akses sesuai kebutuhan, vaitu
	- o Administrator sebagai pengguna yang memiliki level tertinggi,
	- o Kepala Unit sebagai pengguna yang membutuhkan pengadaan barang,
	- o Pejabat Pembuat Komitmen (PPK) sebagai penanggung jawab terhadap pelaksanaan pengadaan barang,
	- o Pejabat Pengadaan sebagai pengguna yang bertanggung jawab dalam melaksanakan pengadaan barang yang telah disetujui oleh PPK,
	- o Pejabat Penerima sebagai pengguna yang bertanggup jawab untuk memeriksa kesesuaian barang yang telah diadakan oleh Penyedia dengan permintaan barang yang diajukan
- o Penyedia sebagai pengguna yang mengadakan barang sesuai dengan permintaan barang.
- Sistem informasi ini berfungsi untuk mempermudah pihak ITS dalam melaksanakan pengadaan barang metode pengadaan langsung dan proses pengadaan sesuai dengan dokumen standar pengadaan.

#### **7.2. Saran**

Beberapa hal yang diharapkan dapat dikembangkan dimasa mendatang adalah:

- Karena Uji Coba yang dilakukan hanya dari sisi fungsi saja, maka diharapkan pada tahap pengembangan berikutnya dilakukan dokumentasi terhadap uji coba berdasarkan Test Case Suite sesuai dengan standar ReadySet dengan tujuan agar semua usecase yang dibuat benar-benar teruji dan mengetahui sistem apakah sudah layak untuk digunakan.
- Karena tidak ada ukuran dalam parameter fungsi aplikasi, sehingga aplikasi masih lemah dalam menangani funsi yang tidak sesuai dengan paramater yang telah ditetapkan. Dengan kondisi tersebut, aplikasi masih memiliki error apabila paramater tidak sesuai dengan yang ada pada database.
- Karena tidak adanya aturan dalam urutan pelaksanaan pengadaan barang, hal ini menjadi kelemahan aplikasi sehingga masih dapat terjadi kesalahan dalam proses apabila urutan pengerjaan tidak diurutkan sesuai dengan urutan pada aplikasi.
	- Perlu adanya penambahan fungsionalitas pada sistem informasi ini untuk melengkapi kebutuhan di masa yang akan datang. Salah satu contohnya adalah keterbatasan dalam menambah agency yang akan melaksanakan pengadaan barang. Diharapkan kedepannya terdapat fungsionalitas sehingga pengguna dapat menambah agency dengan mudah.
- Perubahan dalam Peraturan Presiden mengenai pengadaan barang dan jasa sangat berpengaruh pada sistem infonnasi ini. Sehingga dibutuhkan adanya fasilitas agar sistem informasi ini bersifat dinamis dan dapat disesuaikan dengan perubahan peraturan atau kebijakan mengenai pengadaan barang dan jasa pemerintah.
- Saran yang disertakan dalam buku tugas akhir ini hanya sebatas pengetahuan penulis, diharapkan kedepannya pihak-pihak yang terlibat dalam pengerjaan ataupun pihak yang ditujukan sebagai pengguna aplikasi dapat membuat kebijakan untuk memberikan saran tambahan sesuai dengan kebutuhan pengguna dan aplikasi.

## *Halaman ini sengaja dikosongkan*

#### **DAFTAR PUSTAKA**

- Basuki, Awan Pribadi. Membangun Web Berbasis PHP dengan Framework Codeigniter. Yogyakarta: Lokomedia. 2010
- LKPP. Standar Dokumen Pengadaan Barang Metode Pengadaan Langsung dengan surat perintah kerja. Jakarta:Tidak diterbitkan. 2010
- lembaga Kebijakan Pengadaan Barang/Jasa Pemerintah. <sup>&</sup>lt;URL: http://lkpp.go.id>.
- Presiden. Perpres RI Nomor 54 Tahun 2010. Jakarta:tidak diterbitkan. 2010
- Mustafa, Khalid. Standar Bidding Dokumen. <sup>&</sup>lt;URL: http://www.khalidmustafa.info/2011/05/1O/standardbidding-document-dokumen-standar-pengadaan-menurutperpres-542010.php<sup>&</sup>gt;. 2011
- Pengadaan Langsung (Barang). <sup>&</sup>lt;URL:http://www.sintaposmaria.com/pengadaanlangsung-barang/>. 2011 Posmaria.

Badriyah, Tessy. UML Class Diagram. Surabaya. 2007

- Jacobson, Ivar. Applying UML in The Unified Process. Rational Software.
- Jacobson I, Booch G, Rambaug J. The Unified Software Developetment Process. 2009

# *Halaman ini sengaja dikosongkan*

*\*

#### **BIODATA PENULIS**

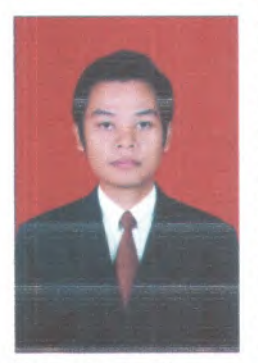

Penulis dilahirkan di Pekanbaru, 17 Juli 1989, merupakan anak ke-empat dari empat bersaudara. Penulis telah menempuh pendidikan formal di SDN 006 Senapelan Pekanbaru pada tingkat sekolah dasar, MTs Darul Hikmah Ponpes Dar El Hikmali Pekanbaru pada tingkat menengah pertama, MA Ummatan Wasathan Ponpes Teknologi Riau pada tingkat menengah atas. Setelah lulus dari MA Ummatan Wasathan Ponpes

Teknologi Riau, penulis mengikuti Program Beasiswa Santri Berprestasi dari Kementerian Agama RI dan diterima di Jurusan Sistem lnformasi ITS dengan NRP 5207100704.

Di Jurusan Sistem lnformasi, penulis mengambil Bidang Minat Perencanaan dan Pengembangan Sistem lnformasi (PPSI). Penulis aktif dalam kegiatan seminar dan menjadi pengurus dalam organisasi penerima beasiswa dari Kemenag Ri yang disebut Community of Santri Scholars of Ministry of Religion Affairs (CSS MoRA). Penulis dapat dihubungi melalui khae dears@dearsmine.com atau khae dears@yahoo.com

**LAMPIRAN DOKUMENTASI RANCANG BANGUN SiSTEM INFORMASi PENGADAAN BARANG METODE PENGADAAN LANGSUNG Dl INSTITUT TEKNOLOGI SEPULUH NOPEMBER SURABAYA**

*5207100704*

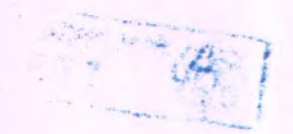

# **DAFTAR ISI**

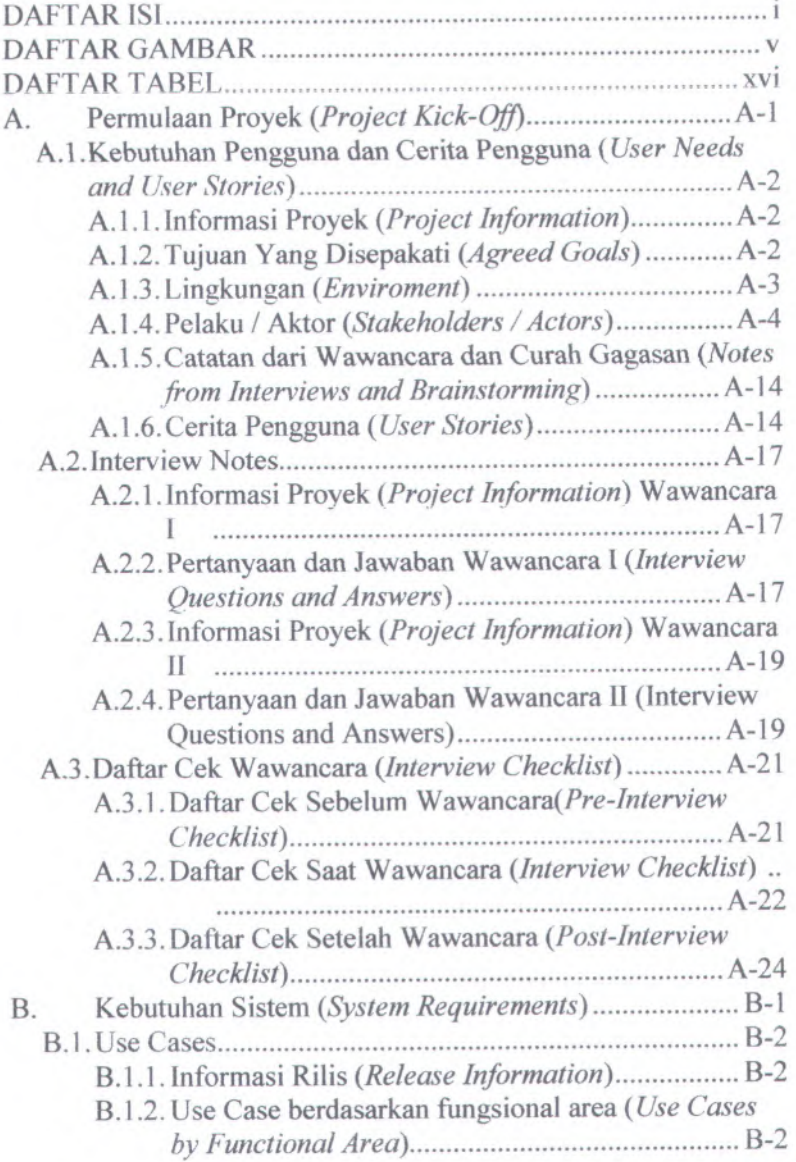

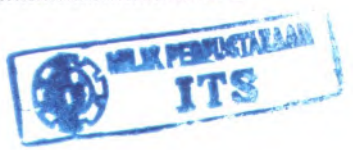

i

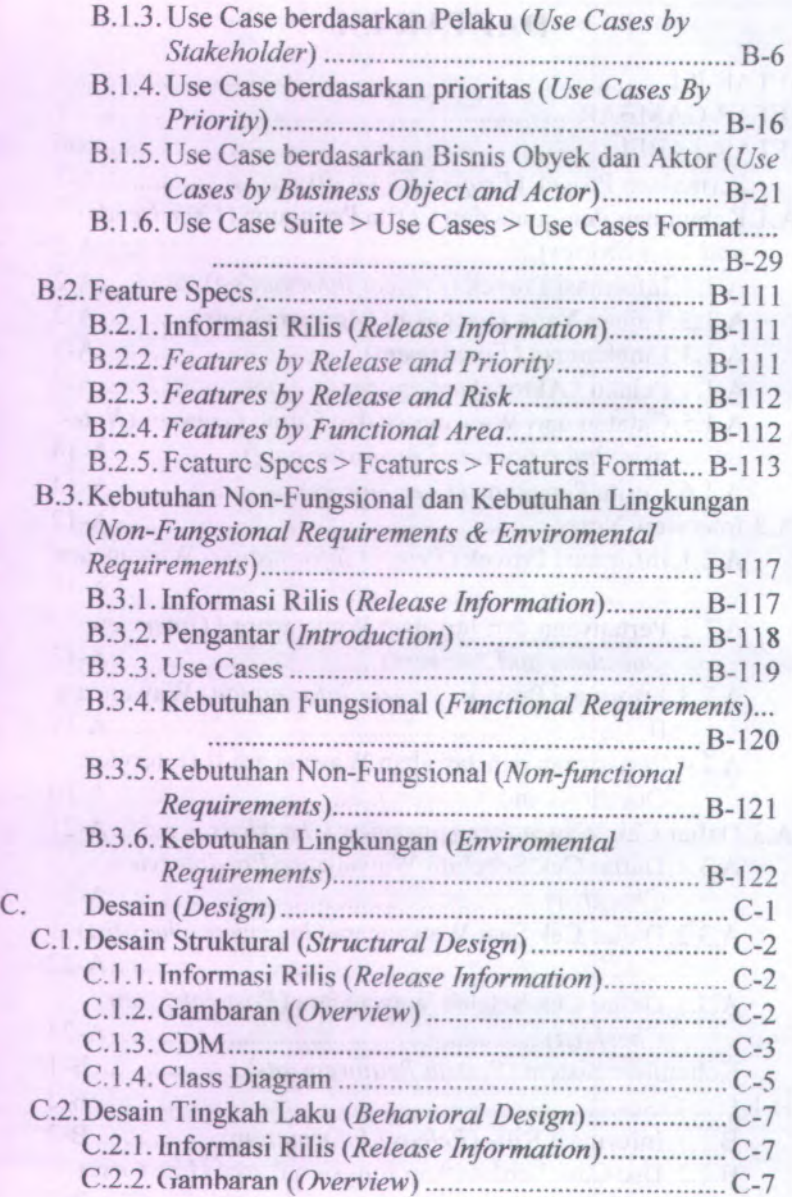

*<sup>t</sup> :<sup>h</sup>* <sup>I</sup> <sup>I</sup>

*f*

nare<br>TSP ì

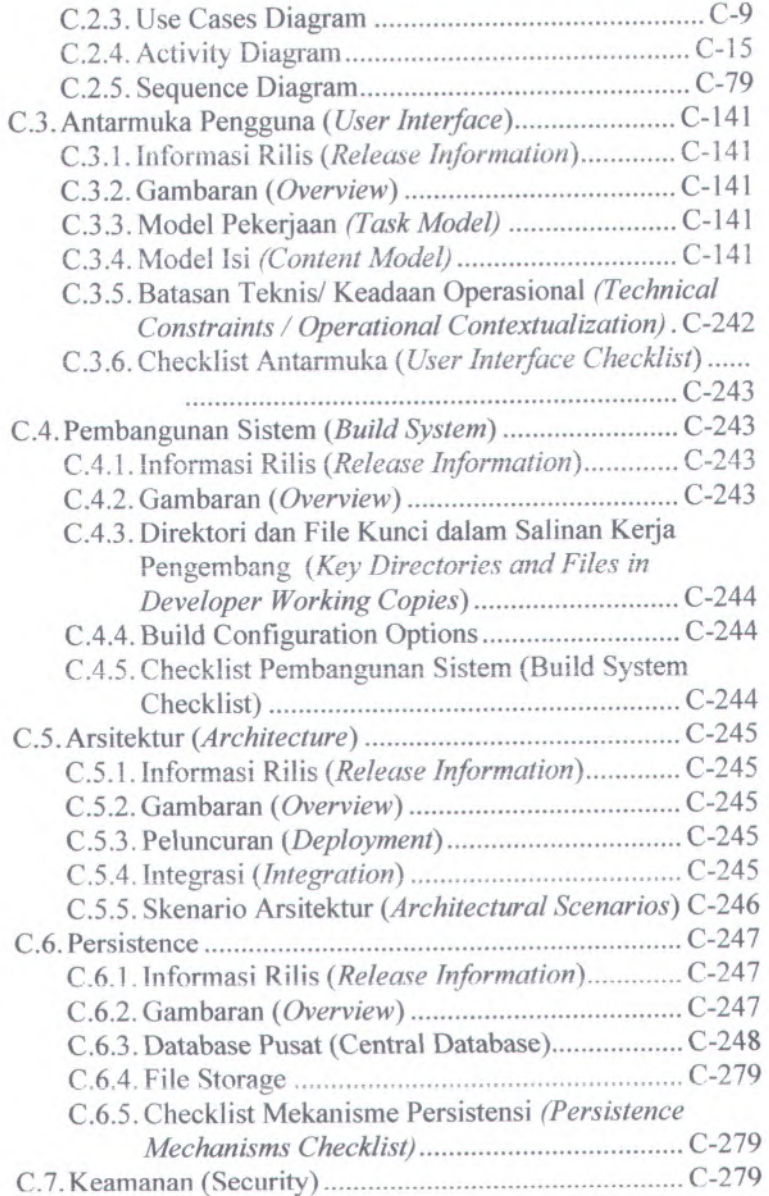

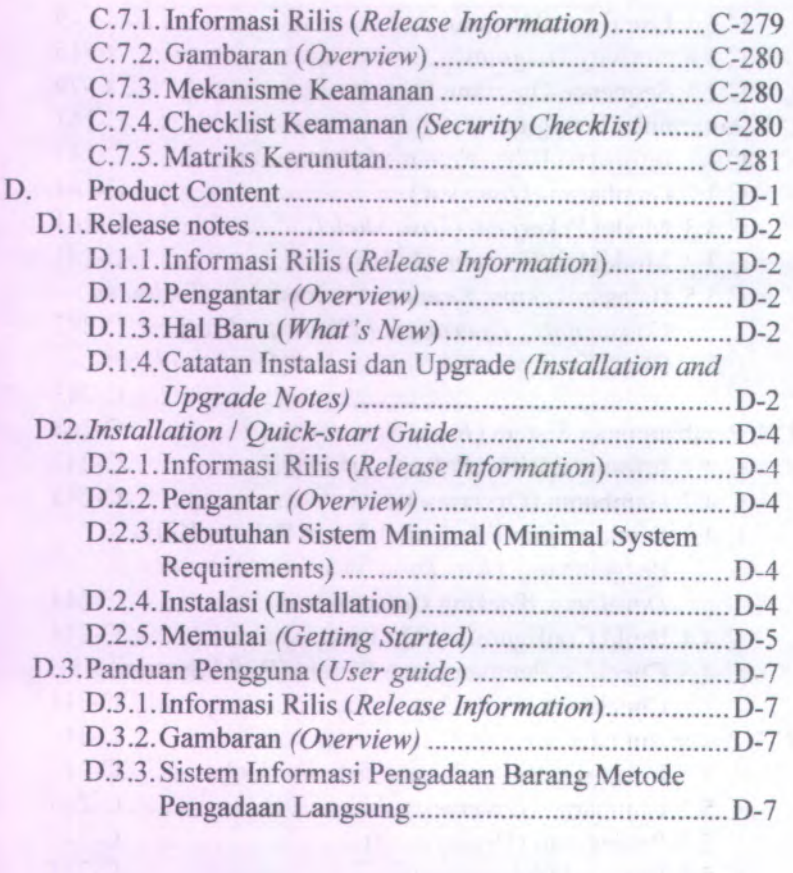

# **DAFTAR GAMBAR**

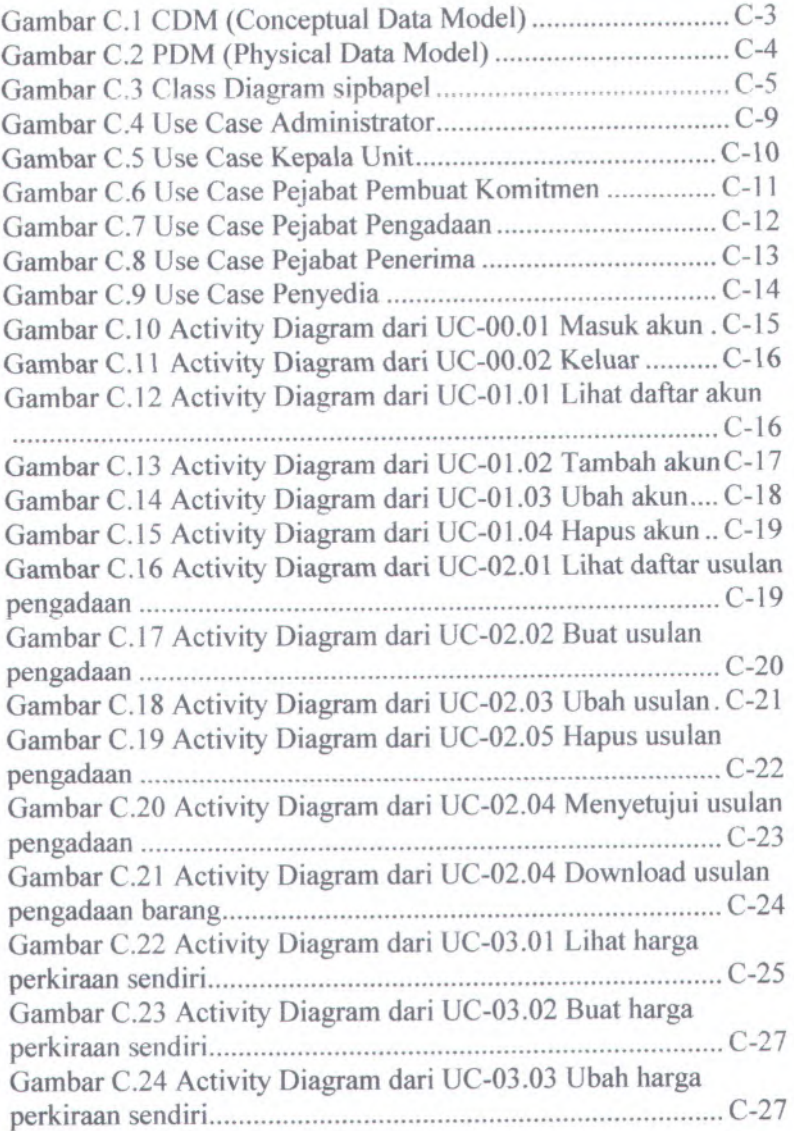

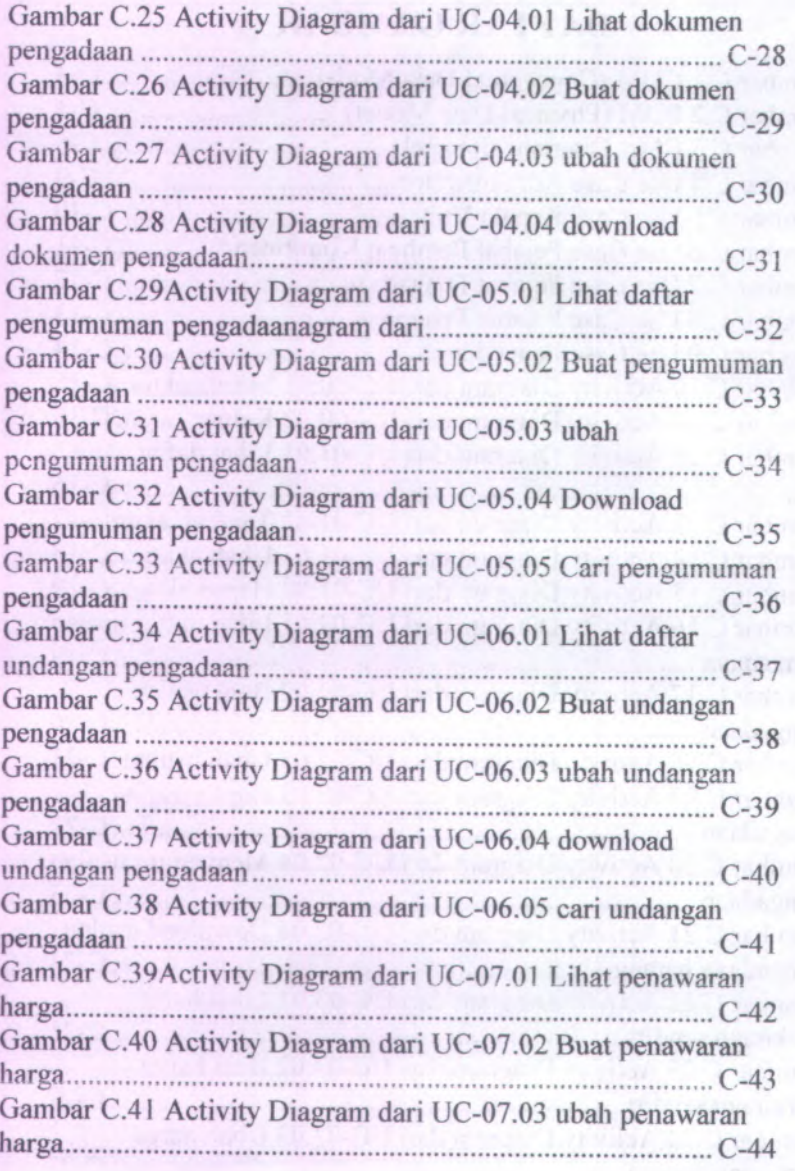

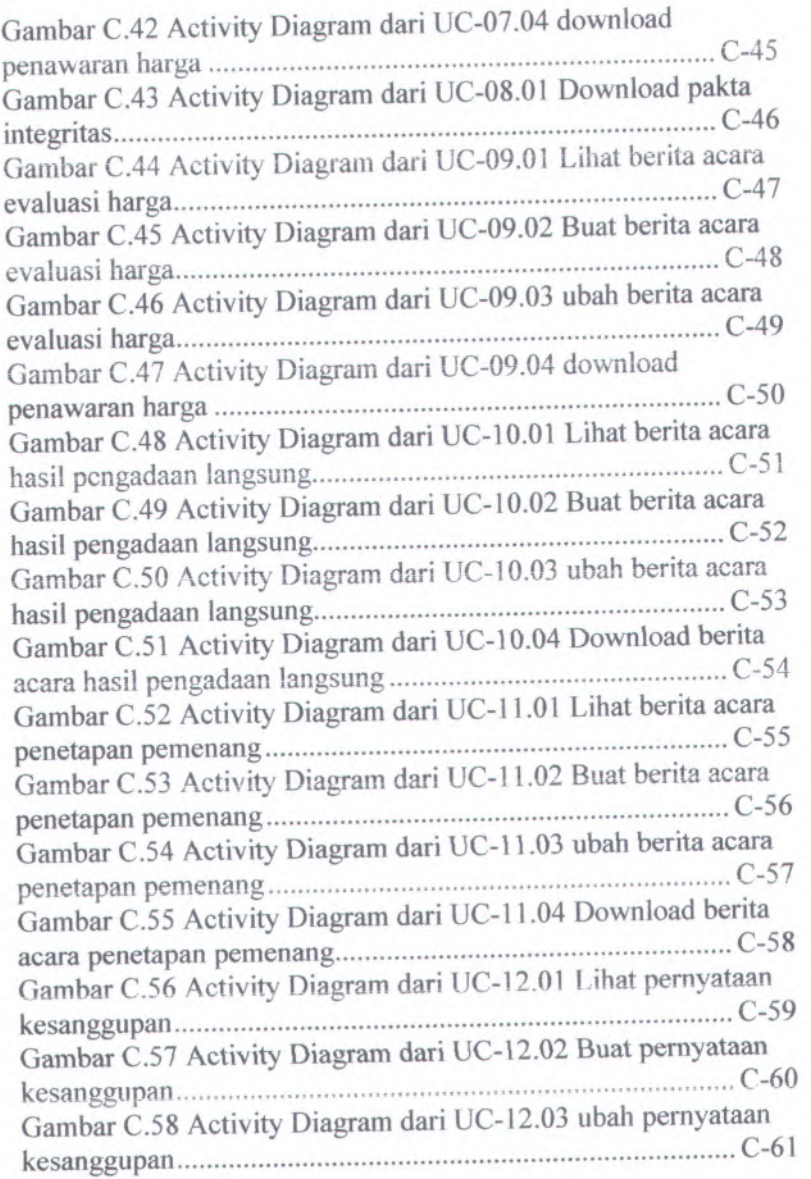

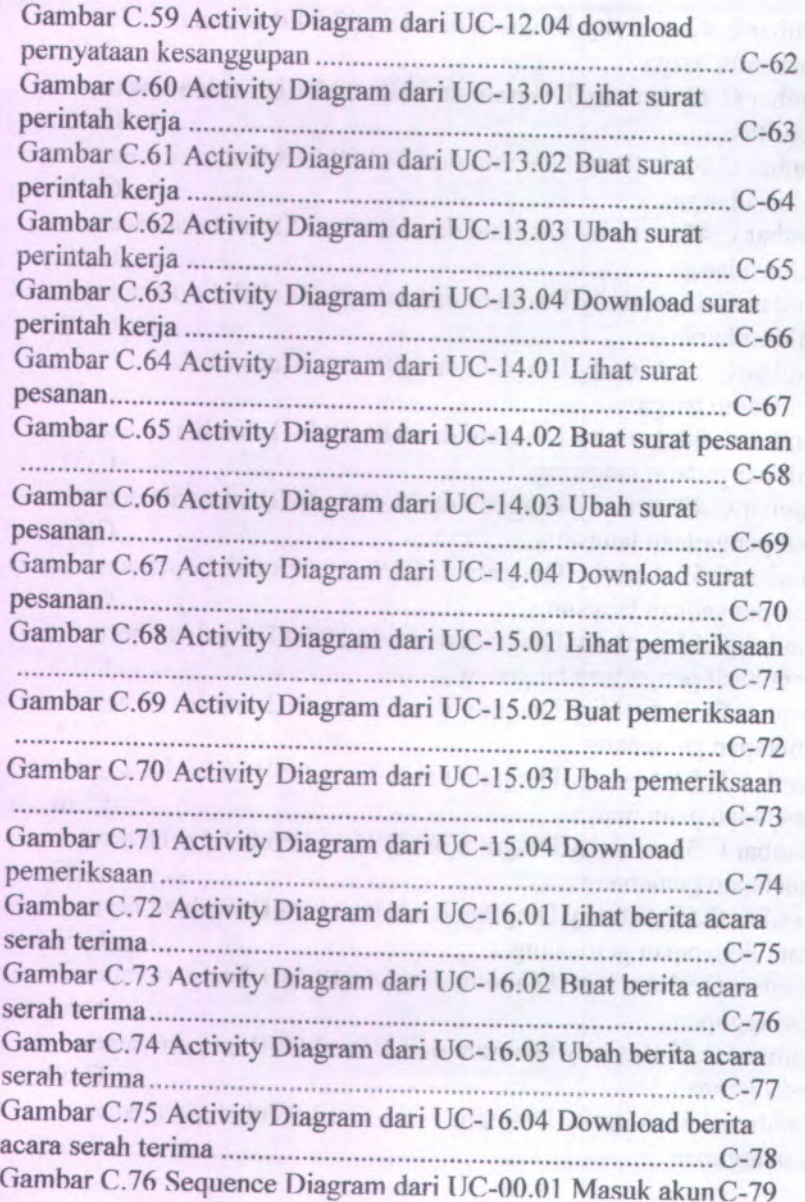

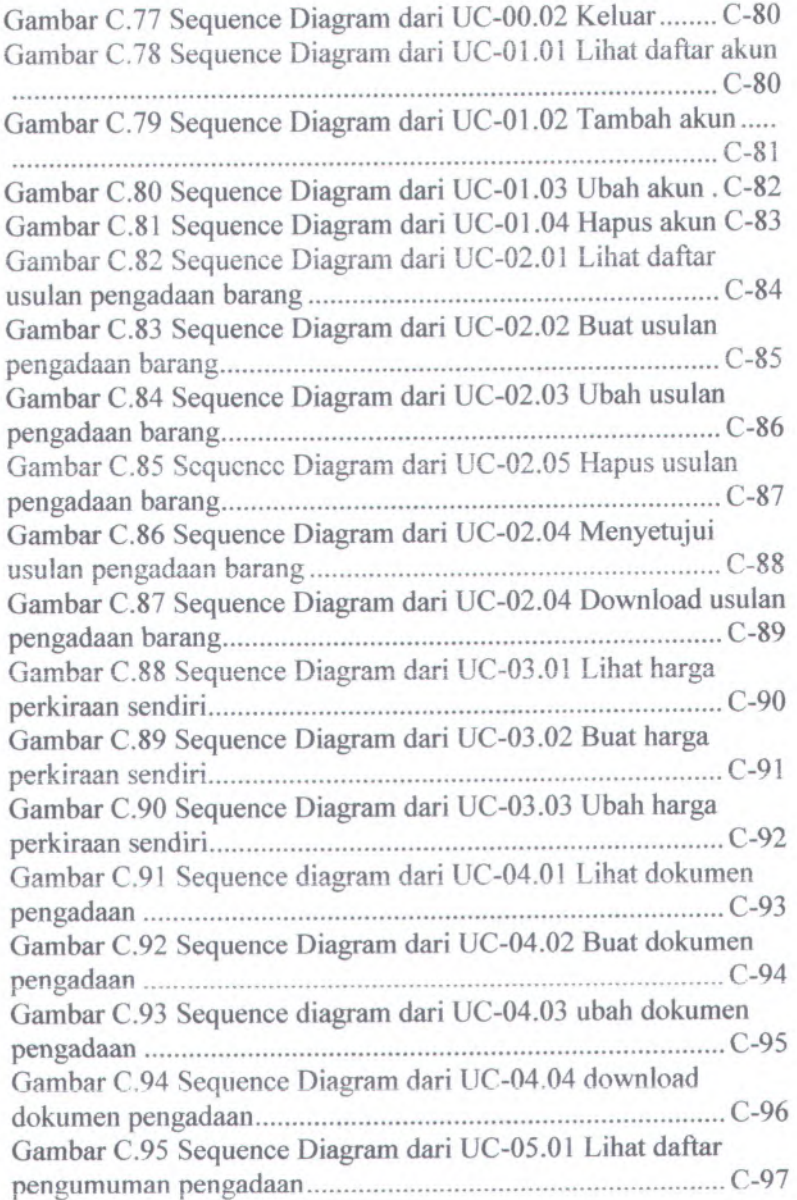

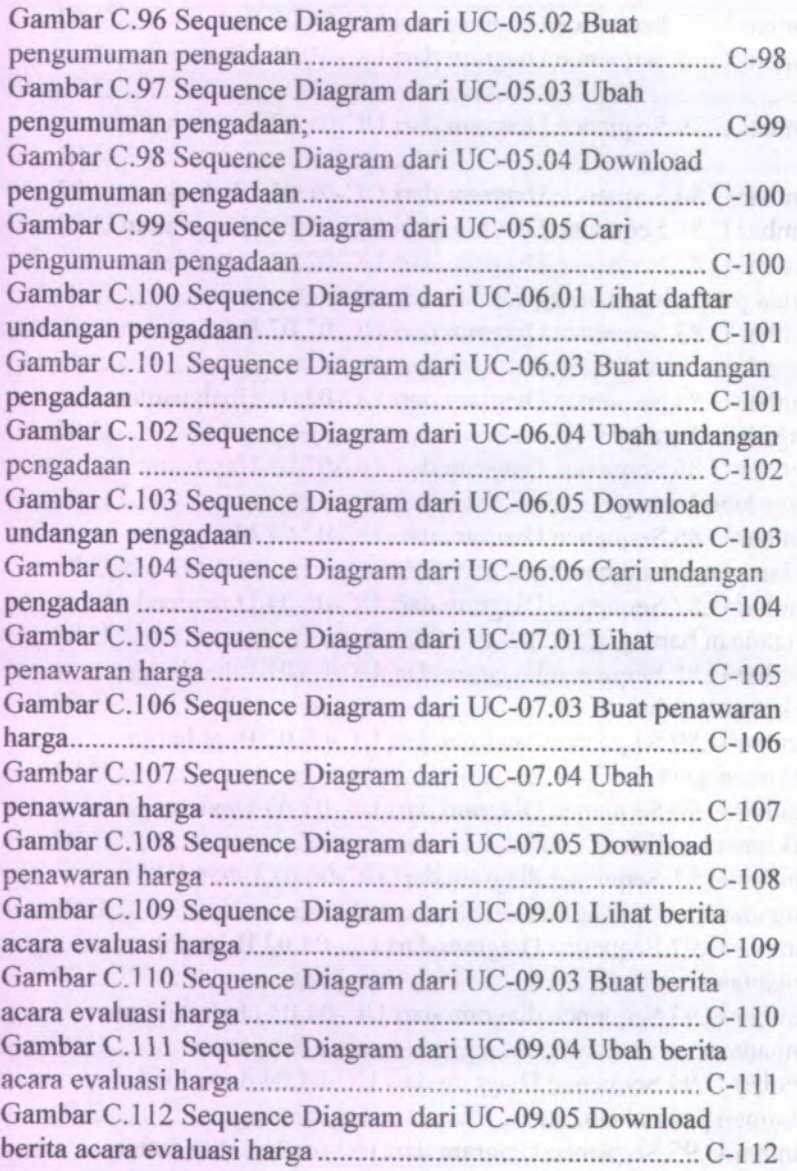

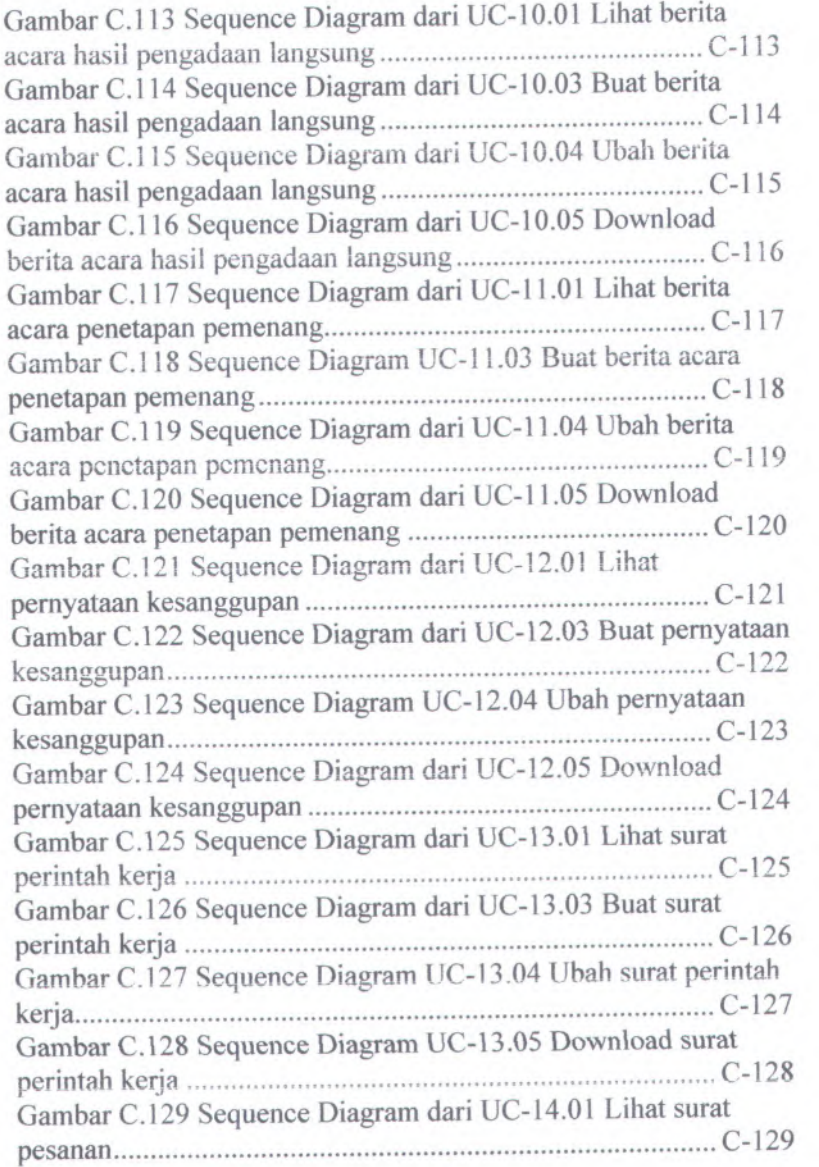

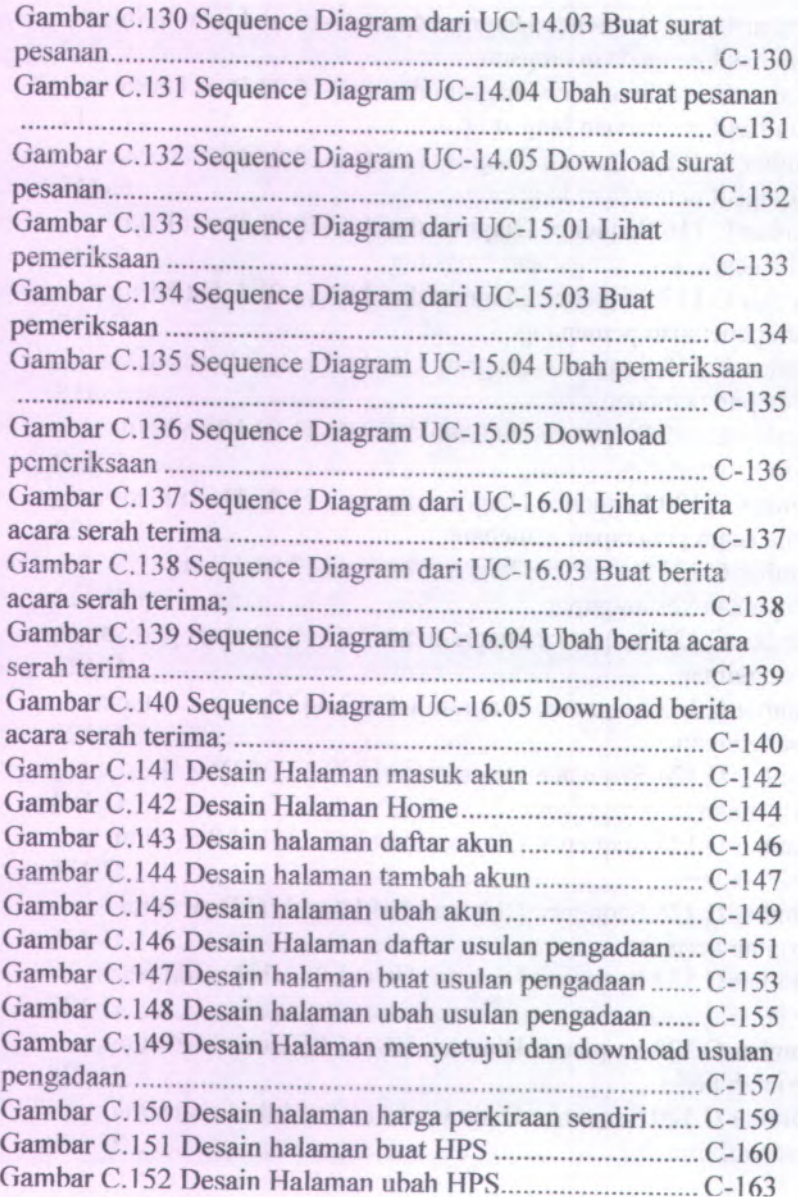

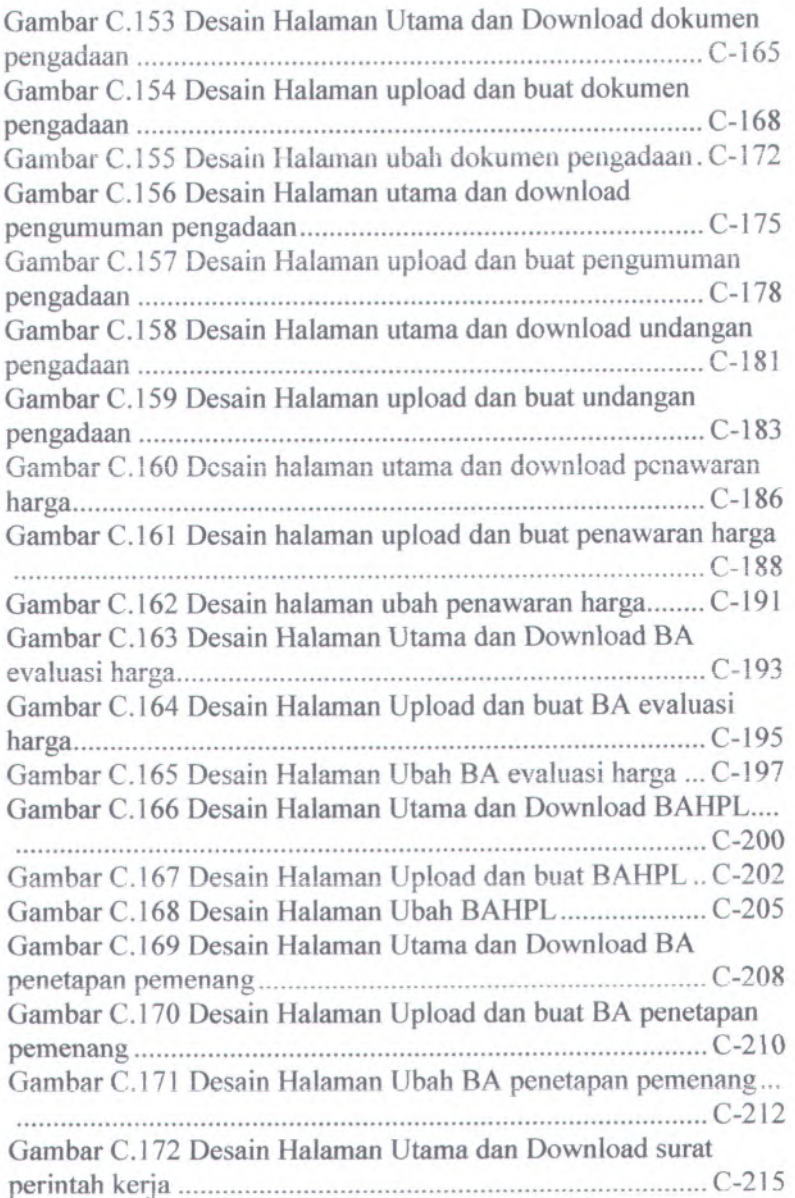

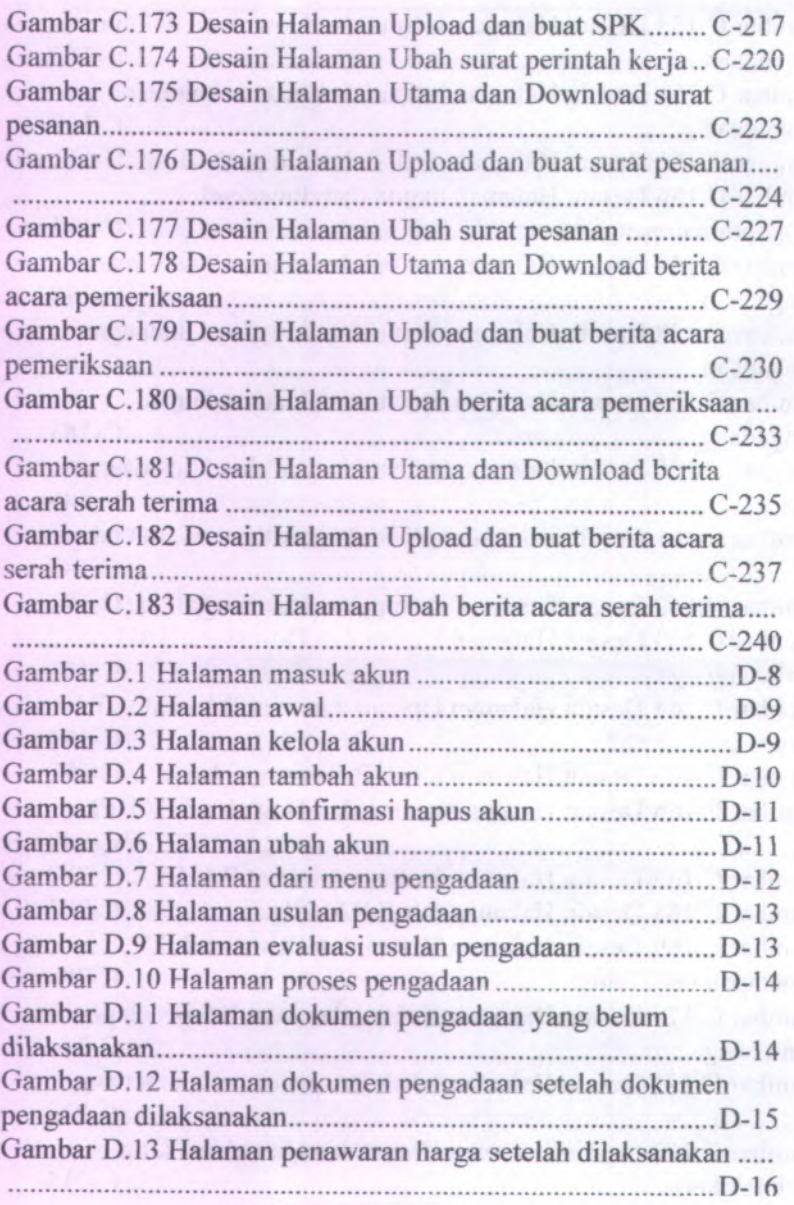

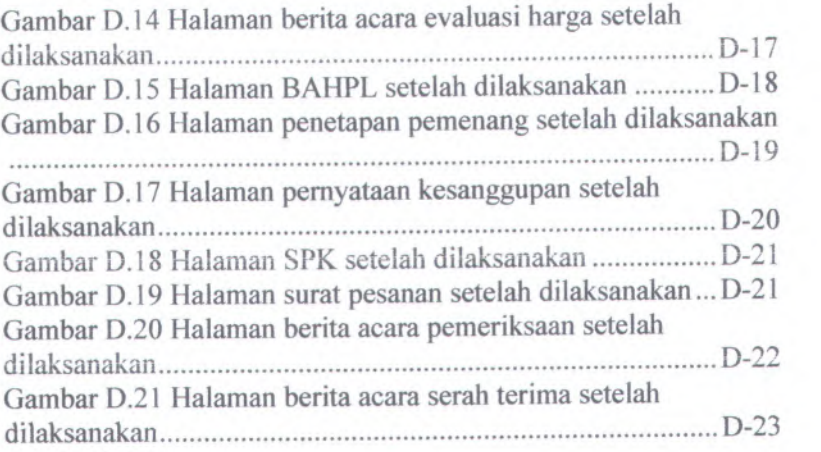

# **DAFTAR TABEL**

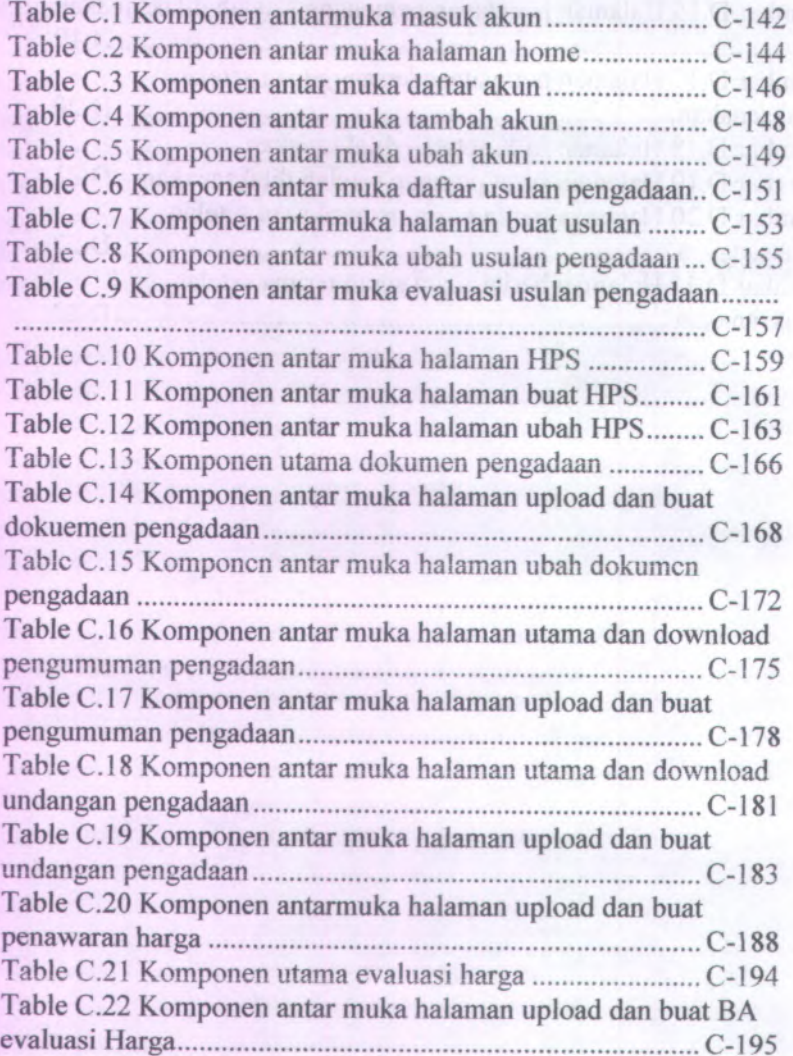

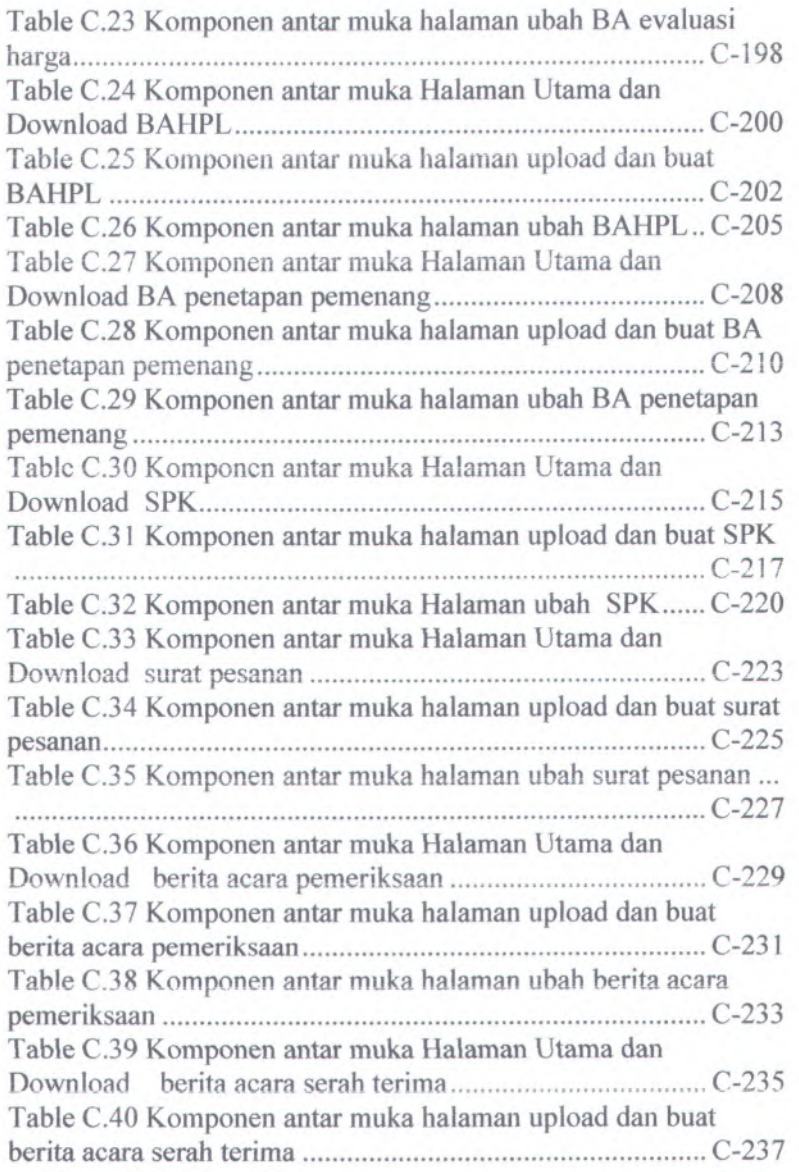

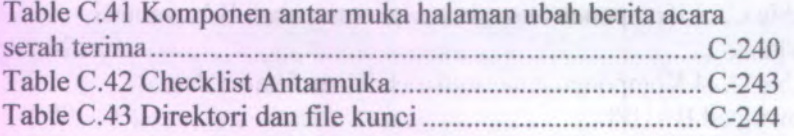

# **<sup>A</sup>. Permulaan Proyek** *( Project Kick-Off)*

- **/.** *Kebutuhan Pengguna dan Cerita Pengguna (User needs & User stories)*
- *2, Catatan Wcm'ancara (Interview notes)*
- *3. Daftar Cek Waw'ancara (Interview checklist)*

### **A.l.Kebutuhan Pengguna dan Cerita Pengguna** *(User Needs and User Stories)*

#### **A.1.1. Informasi Proyek (***Project Information)*

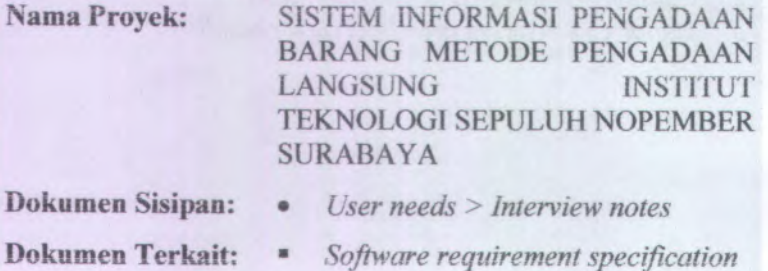

### **A.1.2. Tujuan Yang Disepakati (***Agreed Goals)*

Pembangunan sistem informasi pengadaan barang metode pengadaan langsung Institut Teknologi Sepuluh Nopember Surabaya telah disepakati oleh para stakeholder Pengadaan Barang Institut Teknologi Sepuluh Nopember maka dilanjutkan dengan wawancara kepada pihak-pihak PPK (pejabat pembuat komitmen) yang bertujuan untuk mengetahui sejauh mana keinginan dan kebutuhan user terhadap sistem yang akan dibuat.

Tujuan dari pembangunan sistem informasi pengadaan barang metode pengadaan langsung ini adalah untuk merancang dan menghasilkan aplikasi sistem informasi pengadaan barang metode pengadaan langsung yang telah disusun berdasarkan Keputusan Presiden No 54 Tahun 2010 tentang pengadaan barang yang berfungsi untuk membantu pihak ITS dalam meminimalisir kesalahan dalam pengadaan barang dan dapat melakukan pengadaan barang metode pengadaan langsung berdasarkan ketentuan dan standart metoda pengadaan pengadaan langsung yang disebut standard bidding document atau standard dokumen pengadaan.

### A.1.3. Lingkungan (*Enviroment*)

Terdapat tiga lingkungan pada sistem informasi pengadaan barang metode pengadaan langsung di ITS, yaitu:

1. Lingkungan Bisnis

Selama ini <sup>p</sup>ihak ITS melakukan pengadaan barang metode pengadaan langsung masih dengan cara manual dan tidak mengikuti prosedur yang ada. Aturan-aturan yang ada tidak dijadikan sebagai dasar dalam melakukan pengadaan langsung.

Untuk melakukan pengadaan metode pengadaan langsung, seorang kepala unit terlebih dahulu harus membuat usulan pengadaan yang telah disetujui dalam rencana anggaran oleh <sup>p</sup>ihak terkait yang nanti diserahkan kepada PPK. Kemudian, PPK akan menunjuk Pejabat Pengadaan untuk mengundang penyedia lalu melakukan penyeleksian siapa penyedia yang patut untuk mengadakan barang atas permintaan dari kepala unit.

Evaluasi yang dilakukan oleh Pejabat Pengadaan adalah dengan mempertimbangkan dokumen penawaran, administrasi, teknis dan harga. Apabila proses evaluasi terpenuhi maka ULP mengeluarkan BAHPL (berita acara hasil pengadaan langsung) dan dapat dilanjutkan dengan penyediaan barang oleh <sup>p</sup>ihak penyedia.

Proses inilah yang sering kali terlewati oleh <sup>p</sup>ihak kepada unit di ITS dalam melakukan pengadaan barang metode pengadaan langsung, sehingga PPK ITS menginginkan aplikasi yang dapat menjembatani <sup>p</sup>ihak kepala unit agar melakukan pengadaan sesuai dengan aturan dan standard yang telah ditetapkan.

2. Lingkungan Fisik

Sistem informasi pengelolaan barang metode pengadaan langsung ini merupakan aplikasi berbasis web yang dapat diakses oleh seluruh kepala unit di ITS dalam melakukan pengadaan barang metode pengadaan langsung.

### 3. Lingkungan Teknologi

Sistem informasi pengelolaan barang metode pengadaan langsung ini merupakan aplikasi berbasis web yang dapat diakses oleh seluruh kepaia unit di ITS dalam melakukan pengadaan barang metode pengadaan langsung.

### **A.1.4. Pelaku / Aktor (***Stakeholders / Actors)*

Pada sistem informasi pengadaan barang metode pengadaan langsung ini terdapat pelaku yaitu: Administrator, PPK, Pejabat pengadaan, Kepaia Unit dan Petugas pemeriksa.

#### **• Administrator**

Administrator merupakan orang yang mengelola sistem dari aplikasi sistem informasi pengadaan barang metode pengadaan langsung ini. Selain itu, administrator juga bertugas untuk melakukan pengelolaan user dan merupakan orang yang mempunyai hak penuh terhadap keseluruhan sistem.

### Kebutuhan Kunci:

- 1. Dapat mengelola akun
- 2. Dapat melakukan pengelolaan database
- 3. Dapat melihat aktifitas PPK
- 4. Dapat melihat aktifitas pejabat pengadaan
- 5. Dapat melihat aktifitas kepaia unit
- 6. Dapat melihat aktifitas pejabat pemeriksa
- 7. Dapat melihat aktifitas penyedia

#### **• Pejabat Pembuat Komitmen**

Pejabat pembuat komitmen merupakan pihak yangbertanggung jawab dalam pengadaan barang.

Kebutuhan Kunci:

- 1. Dapat melihat usulan pengadaan langsung
- 2. Dapat menyetujui dan membatalkan usulan pengadaan.
- 3. Dapat melihat HPS (Harga Perkiraan Sendiri).
- 4. Dapat membuat HPS (Harga Perkiraan Sendiri)
- 5. Dapat mengubah HPS (Harga Perkiraan Sendiri)
- 6. Dapat melihat dokumen pengadaan
- 7. Dapat mendownload dokumen pengadaan
- 8. Dapat melihat pengumuman pengadaan
- 9. Dapat mendownload pengumuman pengadaan
- 10. Dapat mencari pengumuman pengadaan
- 11 . Dapat melihat undangan pengadaan
- 12. Dapat mendownload undangan pengadaan
- 13. Dapat mencari undangan pengadaan
- 14. Dapat melihat dokumen penawaran harga
- 15. Dapat mendownload dokumen penawaran harga
- 16. Dapat melihat Berita Acara Evaluasi Harga
- 17. Dapat mendownload Berita Acara Evaluasi Harga
- 18. Dapat melihat BAHPL
- 19. Dapat mendownload BAHPL
- 20. Dapat melihat Berita Acara Penetapan Pemenang
- 21. Dapat mendownload Berita Acara Penetapan Pemenang
- 22. Dapat melihat pemyataan kesanggupan
- 23. Dapat mendownload pemyataan kesanggupan

25. Dapat membuat Surat Perintah Kerja

26. Dapat mengupload Surat Perintah Kerja

27. Dapat mendownload Surat Perintah Kerja

28. Dapat mengubah Surat Perintah Kerja

29. Dapat melihat surat pesanan

30. Dapat membuat surat pesanan

31. Dapat mengupload surat pesanan

32. Dapat mendownload surat pesanan

33. Dapat mengubah surat pesanan

34. Dapat melihat berita acara pemeriksaan

35. Dapat mendownload berita acara pemeriksaan

36. Dapat melihat berita acara serah terima barang

37. Dapat membuat berita acara serah terima barang

38. Dapat mengupload berita acara serah terima barang

39. Dapat mendownload berita acara serah terima barang

40. Dapat mengubah berita acara serah terima barang

**• Pejabat Pengadaan**

Pejabat pengadaan merupakan pihak yang bertindak membantu PPK dalam melaksanakan pengadaan barang. Pejabat pengadaan ini merupakan personil yang memiliki sertifikat keahlian pengadaan barang

Kebutuhan Kunci:

- 1. Dapat melihat HPS
- 2. Dapat melihat Dokumen pengadaan

3. Dapat membuat Dokumen pengadaan 4. Dapat mengupload Dokumen pengadaan 5. Dapat mendownload Dokumen pengadaan . Dapat mengubah Dokumen pengadaan . Dapat melihat pengumuman pengadaan . Dapat membuat pengumuman pengadaan . Dapat mengupload pengumuman pengadaan . Dapat mendownload pengumuman pengadaan . Dapat mengubah pengumuman pengadaan . Dapat mancari pengumuman pengadaan . Dapat melihat undangan pengadaan . Dapat membuat undangan pengadaan . Dapat mengupload undangan pengadaan . Dapat mendownload undangan pengadaan 17. Dapat mengubah undangan pengadaan 18. Dapat mencari undangan pengadaan . Dapat melihat dokumen penawaran harga . Dapat mendownload dokumen penawaran harga . Dapat melihat Berita Acara Evaluasi Harga . Dapat membuat Berita Acara Evaluasi Harga . Dapat mengupload Berita Acara Evaluasi Harga . Dapat mendownload Berita Acara Evaluasi Harga 25. Dapat mengubah Berita Acara Evaluasi Harga

- 26. Dapat melihat BAHPL (Berita Acara Hasil Pengadaan Langsung)
- 27. Dapat membuat BAHPL (Berita Acara Hasil Pengadaan Langsung)
- 28. Dapat mengupload BAHPL (Berita Acara Hasil Pengadaan Langsung)
- 29. Dapat mendownload BAHPL (Berita Acara Hasil Pengadaan Langsung)
- 30. Dapat mengubah BAHPL (Berita Acara Hasil Pengadaan Langsung)
- 31. Dapat melihat Berita Acara Penetapan Pemenang
- 32. Dapat membuat Berita Acara Penetapan Pemenang
- 33. Dapat mengupload Berita Acara Penetapan Pemenang
- 34. Dapat mendownload Berita Acara Penetapan Pemenang
- 35. Dapat mengubah Berita Acara Penetapan Pemenang
- 36. Dapat melihat pemyataan kesanggupan
- 37. Dapat mendownload pernyataan kesanggupan
- 38. Dapat melihat Surat Perintah Kerja
- 39. Dapat mendownload Surat Perintah Kerja
- 40. Dapat melihat surat pesanan
- 41. Dapat mendownload surat pesanan
- 42. Dapat melihat berita acara pemeriksaan
- 43. Dapat melihat Berita Acara Serah Terima Barang
- 44. Dapat membuat Berita Acara Serah Terima Barang
- 45. Dapat mengupload Berita Acara Serah Terima Barang
- 46. Dapat mendownload Berita Acara Serah Terima Barang
- 47. Dapat mengubah Berita Acara Serah Terima Barang

#### **• Kepala Unit**

Kepala unit merupakan pihak yang membutuhkan pengadaan barang. Untuk memenuhi kebutuhan tersebut, kepala unit membuat surat usulan pengadaan yang diajukan kepada PPK. Sebelum mengajukan usulan pengadaan, kepala unit harus mendapatkan persetujuan dari unit perencanaan anggaran.

Kebutuhan Kunci:

- 1. Dapat melihat usulan pengadaan langsung
- 2. Dapat membuat usulan pengadaan
- 3. Dapat mengupload usulan pengadaan
- 4. Dapat mendownload usulan pengadaan
- 5. Dapat mengubah usulan pengadaan
- 6. Dapat menghapus usulan pengadaan
- 7. Dapat melihat HPS (Harga Perkiraan Sendiri)
- 8. Dapat melihat dokumen pengadaan
- 9. Dapat mendownload dokumen pengadaan
- 10. Dapat melihat pengumuman pengadaan
- 11. Dapat mendownload pengumuman pengadaan
- 12. Dapat mencari pengumuman pengadaan
- 13. Dapat melihat undangan pengadaan
- 14. Dapat mendownload undangan pengadaan
- 16. Dapat melihat dokumen penawaran harga
- 17. Dapat mendownload dokumen penawaran harga
- 18. Dapat melihat Berita Acara Evaluasi Harga
- 19. Dapat mendownload Berita Acara Evaluasi Harga
- 20. Dapat melihat BAHPL
- 21. Dapat mendownload BAHPL
- 22. Dapat melihat Berita Acara Penetapan Pemenang
- 23. Dapat mendownload Berita Acara Penetapan Pemenang
- 24. Dapat melihat pemyataan kesanggupan
- 25. Dapat mendownload pemyataan kesanggupan
- 26. Dapat melihat Surat Perintah Kerja
- 27. Dapat mendownload Surat Perintah Kerja
- 28. Dapat melihat surat pesanan
- 29. Dapat mendownload surat pesanan
- 30. Dapat melihat berita acara pemeriksaan
- 31. Dapat mendownload berita acara pemeriksaan
- 32. Dapat melihat berita acara serah terima barang
- 33. Dapat mendownload berita acara serah terima barang

#### **• Pejabat Penerima**

Pejabat penerima merupakan pihak yang bertugas dalam menerima dan memeriksa barang yang telah dikirim dari pihak penyedia. Setelah pemeriksaan selesai, maka petugas selanjutnya membuat surat pemeriksaan yang ditujukan kepada PPK untuk proses selanjutnya.
- 1.Dapat meiihat HPS (Harga Perkiraan Sendiri)
- 2. Dapat meiihat dokumen pengadaan
- <sup>3</sup>. Dapat mendownload dokumen pengadaan
- <sup>4</sup>. Dapat meiihat pengumuman pengadaan
- <sup>5</sup>. Dapat mendownload pengumuman pengadaan
- <sup>6</sup>. Dapat mencari pengumuman pengadaan
- <sup>7</sup>. Dapat meiihat undangan pengadaan
- <sup>8</sup>. Dapat mendownload undangan pengadaan
- <sup>9</sup>. Dapat mencari undangan pengadaan
- <sup>10</sup>. Dapat meiihat dokumen penawaran harga
- 11. Dapat mendownload dokumen penawaran harga
- <sup>12</sup>. Dapat meiihat Berita Acara Evaluasi Harga
- 13. Dapat mendownload Berita Acara Evaluasi Harga
- 14. Dapat meiihat BAHPL
- 15. Dapat mendownload BAHPL
- 16. Dapat meiihat Berita Acara Penetapan Pemenang
- <sup>17</sup>. Dapat mendownload Berita Acara Penetapan Pemenang
- 18. Dapat meiihat pernyataan kesanggupan
- 19. Dapat mendownload pernyataan kesanggupan
- 20. Dapat meiihat Surat Perintah Kerja
- <sup>21</sup>. Dapat mendownload Surat Perintah Kerja
- 22. Dapat meiihat surat pesanan

24. Dapat melihat berita acara pemeriksaan

25. Dapat membuat berita acara pemeriksaan

26. Dapat mengupload berita acara pemeriksaan

27. Dapat mendownload berita acara pemeriksaan

28. Dapat mengubah berita acara pemeriksaan

29. Dapat melihat berita acara serah terima barang

30. Dapat mendownload berita acara serah terima barang

#### **• Penyedia**

Penyedia merupakan rekanan yang akan memenuhi dan melakukan pemenuhan barang.

Kebutuhan Kunci:

- 1. Dapat melihat HPS (Harga Perkiraan Sendiri)
- 2. Dapat melihat dokumen pengadaan
- 3. Dapat mendownload dokumen pengadaan
- 4. Dapat melihat pengumuman pengadaan
- 5. Dapat mendownload pengumuman pengadaan
- 6. Dapat mencari pengumuman pengadaan

7. Dapat melihat undangan pengadaan

8. Dapat mendownload undangan pengadaan

- 9. Dapat mencari undangan pengadaan
- 10. Dapat melihat dokumen penawaran harga
- 11. Dapat membuat dokumen penawaran harga
- 12. Dapat mengupload dokumen penawaran harga
- 13. Dapat mendownload dokumen penawaran harga
- 14. Dapat mengubah dokumen penawaran harga
- 15. Dapat melihat Berita Acara Evaluasi Harga
- 16. Dapat mendownload Berita Acara Evaluasi Harga
- 17. Dapat melihat BAHPL
- 18. Dapat mendownload BAHPL
- 19. Dapat melihat Berita Acara Penetapan Pemenang
- 20. Dapat mendownload Berita Acara Penetapan Pemenang
- 21. Dapat melihat pernyataan kesanggupan
- 22. Dapat membuat pernyataan kesanggupan
- 23. Dapat mengupload pernyataan kesanggupan
- 24. Dapat mendownload pernyataan kesanggupan
- 25. Dapat mengubah pernyataan kesanggupan
- 26. Dapat melihat Surat Perintah Kerja
- 27. Dapat mendownload Surat Perintah Kerja
- 28. Dapat melihat surat pesanan
- 29. Dapat mendownload surat pesanan
- 30. Dapat meiihat berita acara pemeriksaan
- 31. Dapat mendownload berita acara pemeriksaan
- 32. Dapat meiihat berita acara serah terima barang
- 33. Dapat mendownload berita acara serah terima barang

# **A.1.5. Catatan dari Wawancara dan Curah Gagasan** *{Notes from Interviews and Brainstorming)*

- Aplikasi pengadaan barang yang telah ada saat ini adalah aplikasi pengadaan barang untuk nominal yang lebih dari Rp. 100.000.000,- (seratus juta rupiah) atau aplikasi yang bukan menggunakan metode pengadaan langsung. Sehingga untuk pengadaan barang metode pengadaan langsung masih menggunakan cara manual yang mengandalkan dokumen pengadaan sebelumnya
- Pihak Fakultas Teknologi Informasi menginginkan terwujudnya suatu aplikasi yang dapat bekerja secara real time dalam mencatat transaksi dalam pengelolaan barang inventaris sehingga dapat memberikan informasi yang tepat secara efisien

#### **A.1.6. Cerita Pengguna** *{User Stories)*

# **A.l.6.1. Pengadaan Barang Metode Pengadaan Langsung**

Selama ini proses pengadaan barang metode pengadaan langsung masih menggunakan cara manual dengan hanya mengandalkan format yang dibuat sendiri dengan Ms. Word dan Ms. Excel. Hal itu mengakibatkan proses pengadaan berjalan tidak sesuai dengan format dan ketentuan dari pengadaan barang metode pengadaan langsung yang telah ditentukan oleh pusat. Ketidaksesuaian yang terjadi itu akan membebani PPK sebagai penanggung jawab dalam pengadaan barang metode pengadaa langsung. Selain itu, untuk melakukan pengadaan barang metode pengadaan langsung dari seluruh unit yang ada di ITS, kepala unit harus membuat surat usulan pengadaan barang berdasarkan rencana anggaran yang telah disusun dan disetujui. Lalu setiap unit tersebut juga memiliki pejabat pengadaan sebagai pelaksana dalam pengadaan barang metode

pangadaan langsung. Kegiatan yang dilaksanakan oleh pejabat pengadaan dan kepala unit tidak didasarkan pada format yang telah ditetapkan, sehingga setiap kepala unit dan setiap pejabat pengadaan memiliki jenis format dokumen masing masing dalam mengadakan barang. Sehingga, terjadi kesalahan sangan rentan bisa terjadi.

Selain proses yang disebutkan diatas, ada beberapa proses lagi yang sanga<sup>t</sup> krusial dan menjadi ciri khas dari pengadaan langsung. Yaitu proses yang dilakukan oleh pejabal pengadaan tentang mengundang penyedia, mengevaluasi penyedia serta menetapkan penyedia hingga penerbitan SPK oleh PPK. Untuk membedakan pengadaan tersebut menggunakan metode pengadaan langsung ataupun metode lainnya, adalah dengan memperhatikan jumlah nominal pengadaan barang sampa<sup>i</sup> dengan Rp. 100.000.000,- (seratus juta rupiah). Hal ini ditentukan oleh PPK sehingga dengan keputusan PPK, pejabat pengadaan akan melaksanakan tugas selanjutnya yaitu mengundang minimal <sup>2</sup> (dua) penyedia yang berbeda dan mengirimkan dokumen pengadaan kepada penyedia. Penyedia akan mengirimkan dokumen penawaran sebagai tawaran terhadap spe<sup>k</sup> teknis dan dokumen pengadaan yang ditentukan. Pejebat pengadaan akan mengevaluasi dokumen dari penyedia dan hasil evaluasi akan di buat dalam berita acara dan diserahkan kepada PPK untuk dijadikan sebagai dasar dalam pembuatan SPK (surat perintah kerja).

#### **A.l.6.2. Pengevaluasian Dokumen**

Proses evaluasi dokumen merupakan proses untuk menentukan penyedia yang akan mengadakan barang yang sesuai dengan permintaan pada proses

sebelumnya. Proses evaluasi dokumen dilakukan oleh pejabat pengadaan dan dilakukan dengan cara membandingkan harga dengan HPS dan negosiasi teknis dan harga untuk mendapatkan penawaran yang sesuai. Untuk meiakukan evaluasi dokumen, penyedia mengirmkan dokumen penawaran yang akan di evaluasi berdasarkan dokumen pengadaan yang sebelumnya dibuat oleh pejabat pengadaan. Dokumen penawaran berisikan daftar kuantitas dan harga, teknis penawaran serta lampiran yangberisikan:

- Surat Ijin Usaha Perdagangan (SIUP)
- Tanda daftar perusahaan
- Ketetapan Nomor Pokok Wajib Pajak (NPWP)
- Surat pengukuhan pengusaha kena pajak
- Akte pendirian perusahaan
- Refrensi bank

Dokumen yang telah dievaluasi akan diumumkan oleh pejabat pengadaan melalui papan pengumuman resmi dan surat pemberitahuan kepada penyedia yang diundang. Hasil evaluasi ini juga dibuat dalam berita acara evaluasi harga, berita acara hasil pengadaan langsung dan berita acara penetepan pemenang. Apabila penyedia yang diundang tidak memenuhi syarat dan kualifikasi yang ditetapkan, maka pejabat pengadaan dapat mengundang minimal 2 (dua) penyedia lainnya.

#### **A.2.Interview Notes**

**<sup>A</sup>.2.1. Informasi Proyek** *( Project Information)* **Wawancara <sup>I</sup> Nama Proyek:** SISTEM INFORMASI PENGADAAN BARANG METODE PENGADAAN INSTI1UT TEKNOLOGI SEPULUH NOPEMBER SURABAYA LANGSUNG

**Pewawancara: Khaidir Rasyid**

**Orang yang** Ir. Khakim Ghozali.M.MT **Diwawancarai:**

**Lokasi** Ruang TU SI FTIf

**Wawancara:**

**Dokumen** *Interview checklist* **Terkait:**

- **A.2.2. Pertanyaan dan Jawaban Wawancara <sup>I</sup>** *(Interview Questions and Answers)*
- 1. Apakah harapan dan permasalahan yang terjadi pada saat ini dan ingin diselesaikan?

*Permasalahan yang terjadi saat ini adalah belum terdapat suatu sistem informasi yang dapat menyetarakan format untuk melaksanakan pengadaan barang metode pengadaan langsung. Tanpa adanya penyetaraan format ini***,** *mengakitbatkan ketidaksesuaian unit di ITS dalam melaksanakan pengadaan barang metode pengadaan langsung terhadap ketentuanketentuan yang telah diatur dalam pengadaan barang metode pengadaan langsung. Untuk melaksanakan pengadaan barang dengan jumlah nominal kurang dari Rp. 100.000.000,- (seratus juta rupiah) dilakukan pengadaan barang metode pengadaan langsung, pengadaan langsung merupakan pengadaan barang*

*dengan langsung mengundang penyedia, lalu penawaran yang dilakukan penyedia akan dibandingkan dengan HPS (Harga perkiraan sendiri). Hal ini mengacu pada Peraturan Presiden Nomor 54 Tahun 2010 tentang pengadaan barang. Harapan yang diinginkan yaitu dengan adanya sistem informasi ini bisa memperkecil kesalahan dalam pelaksanaan pengadaan barang metode pengadaan langsung, terutama dalam format dokumen dan alur proses pengadaan barang seperti yang telah diatur dalam Perpres No. 54 Tahun 2010*

**2. Bagaimana gambaran perangkat lunak yang sudah ada saat ini?**

> *Pada saat ini belum terdapat aplikasi yang khusus menangani pengadaan barang metode pengadaan langsung. Aplikasi yang dimiliki oleh ITS dalam pengadaan barang adalah pengadaan yang berjalan dengan nominal lebih dart Rp. 100.000.000,- (seratus juta rupiah) atau dengan metode pelelangan umum. Untuk proses pengadaan barang yang memiliki nilai nominal kurang dari Rp. 100.000.000,- atau dengan metode pengadaan langsung masih menggunakan cara pengiriman surat yang formatnya diatur oleh unit tersebut tanpa adanya keseragaman format.*

**3. Siapa saja aktor yang akan dimasukkan dalam aplikasi ini?**

*Aktor dari aplikasi ini nantinya adalah orang-orang yang berperan dalam pelaksanaan pengadaan barang metode pengadaan langsung yang berada pada lingkungan ITS, dan disesuaikan dengan aturan dan ketentuan yang diatur pada Peraturan Presiden No. 54 Tahun 2010. Aktor tersebut adalah:*

- *Administrator*
- *• Kepala Unit*
- *PPK*
- *• Pejabat Pengadaan*
- *Pejabat Penerima*
- *Penyedia*

**A.2.3. Informasi Proyek** *(Project Information)* **Wawancara II Naina Proyck: SISTEM INFORMASI PENGADAAN** BARANG METODE PENGADAAN INSTITUT TEKNOLOGI SEPULUH NOPEMBER SURABAYA **LANGSUNG**

**Pewawancara:** Khaidir Rasyid

**Orangyang** Shinta Anggoro, A.Md **Diwawancarai:**

**Tanggal 10/04/2012 Wawancara:**

**Lokasi** Ruang TU SI FTIf

**Wawancara:**

Dokumen *Interview checklist* **Terkait:**

- A.2.4. **Pertanyaan dan Jawaban Wawancara II (Interview** Questions and Answers)
- 1. Apa jabatan anda dan hubungannya dengan pengadaan barang jurusan Sistem Informasi ini?

*Jabatan soya di Sistem Informasi adalah sebagai pegawai Tata Usaha bagian keuangan khususnya yang berkenaan dengan buku pajak. Namun saya juga ditugaskan untuk membantu dalam pengadaan barang metode pengadaan langsung. Adapun tugas yang saya* *laksanakan adalah membuat rencana pengadaan berdasarkan rencana anggaran tahunan alas nama kepala jurusan dan nantinya surat usulan pengadaan itu akan disampaikan kepada PPK. Untuk pengadaan barang tidak ada petugas khusus yang melaksanakannya karena jumlah pengadaan pertahun sebanyak 20 kali.*

**2. Jika setiap unit tidak ada petugas khusus, bagaimana cara mempertahankan keakuratan pengadaan sesuai dengan aturan yang ada?**

> *Untuk membuat pengadaan barang, terlebih dahulu harm mendapal perselujuan untuk rencana anggaran lalu diusulkan berdasarkan kebutuhan yang ada, untuk keakuratan pengadaan dengan mengandalkan format pengadaan sebelumnya yang dibuat sendiri dan juga dari format yang telah ditentukan oleh LKPP (Lembaga Kebijakan Pengadaan Barang/Jasa Pemerintah)*

**3. Untuk di jurusan Sistem Informasi, bagaimana prosedur pengadaan yang dilakukan?**

> *Untuk melakukan pengadaan barang, pihak jurusan terlebih harus mendapatkan persetujuan dari kuasa pengguna anggaran agar rencana anggaran yang telah ditetapkan dapat dilaksanakan. Kemudian kepala jurusan mengirimkan surat usulan pengadaan kepada PPK yang nantinya akan dijadikan sebagai dasar da/am penetapan HPS apabila surat usulan pengadaan tersebut disetujui. Sete/ah PPK menyetujui, pelaksanaan pengadaan diserahkan kepada pejabat pengadaan dengan membuat dokumen pengadaan yang akan di kirim kepada penyedia yang mendapat undangan. Penyedia yang mendapatkan undangan serta dokumen pengadaan akan mengirim dokumen penawaran yang akan dipelajari oleh pejabat pengadaan dan dievaluasi. Dokumen yang dievaluasi kemudian diklarifikasi dan negosiasi. Hasil dari evaluasi*

*yang memenuhi syarat akan ditetapkan sebagai penyedia dan membnat berita acara kepada PPK dan sural pernyataan kepada penyedia yang terpilih dan juga yang bukan terpilih. PPK lalu menyiapkan sural permintaan dan SPK sebagai Icmgkah untuk melaksanakan pengadaan barang. Pada saat barang didatangkan, ada petugas yang disebut sebagai pejabat penerima sebagai penanggung jawab untuk memeriksa kesesuaian barang yang dikirim dengan pesanan yang tertulis pada surat pesanan. Jika barang sesuai, pejabat penerima membuat berita acara yang menyatakan barang telah diterima dengan kondisi yang baik sehingga dapat dilanjutkan pada proses penibayaran.*

4. Permasaiahan apa yang sering terjadi daiam pengadaan barang saat ini?

> *Saat ini permsalahan yang terjadi adalah seringkali jurusan mengadakan pengadaan namun ianpa minta persetujuan terlebih dahulu kepada kuasa pengguna anggaran. Hal ini dilakukan untuk mempercepat terjadinya pengadaan barang. Selain iiu, pihak pejabat pengadaan juga sering kesulitan daiam mendapatkan HPS yang akurat. Untuk mendapatkan HPS*, *pejabat pengadaan melakukan survey harga pasar dengan mengandalkan harga yang tertera pada website atan harga online.*

#### **A.3.Daftar Cek Wawancara** *(Interview Checklist)*

#### A.3.1. Daftar Cek Sebelum Wawancara(Pre-Interview *Checklist)*

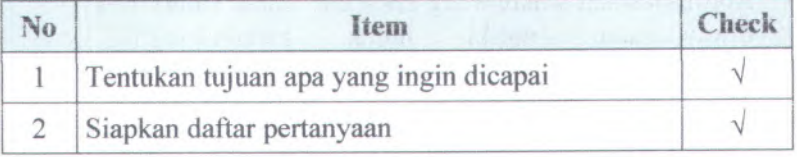

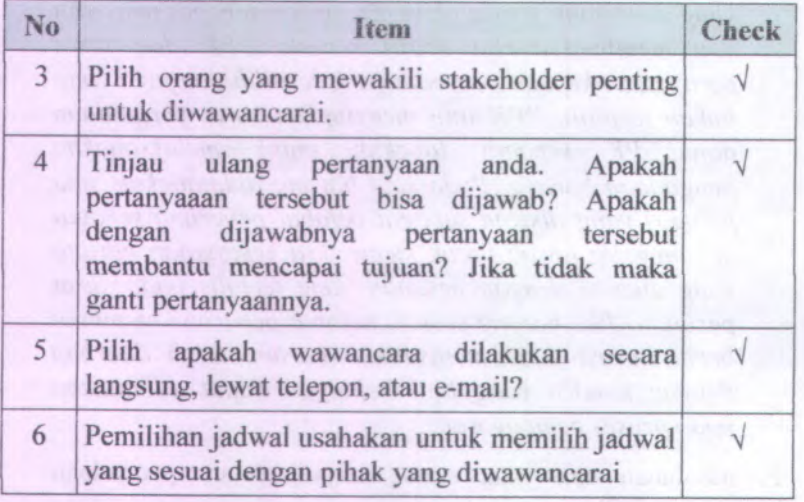

# **A.3.2. Daftar Cek Saat Wawancara** *(Interview Checklist)*

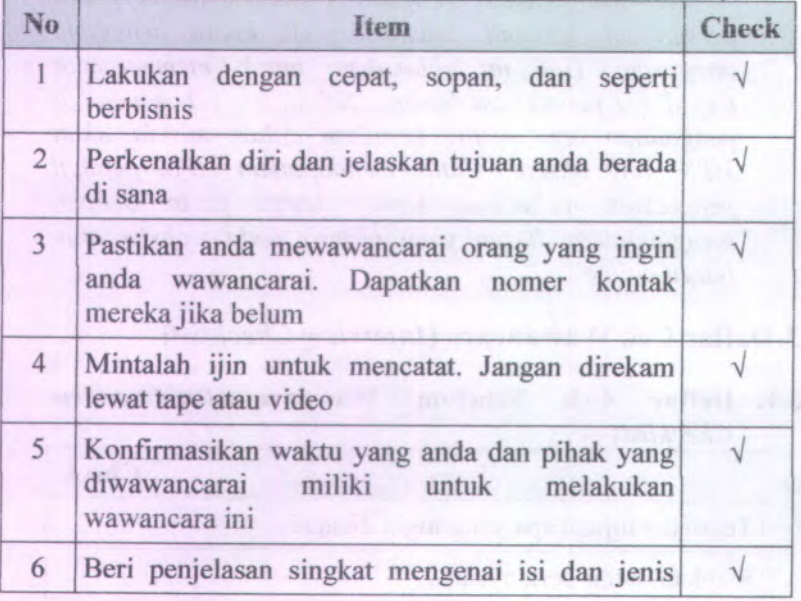

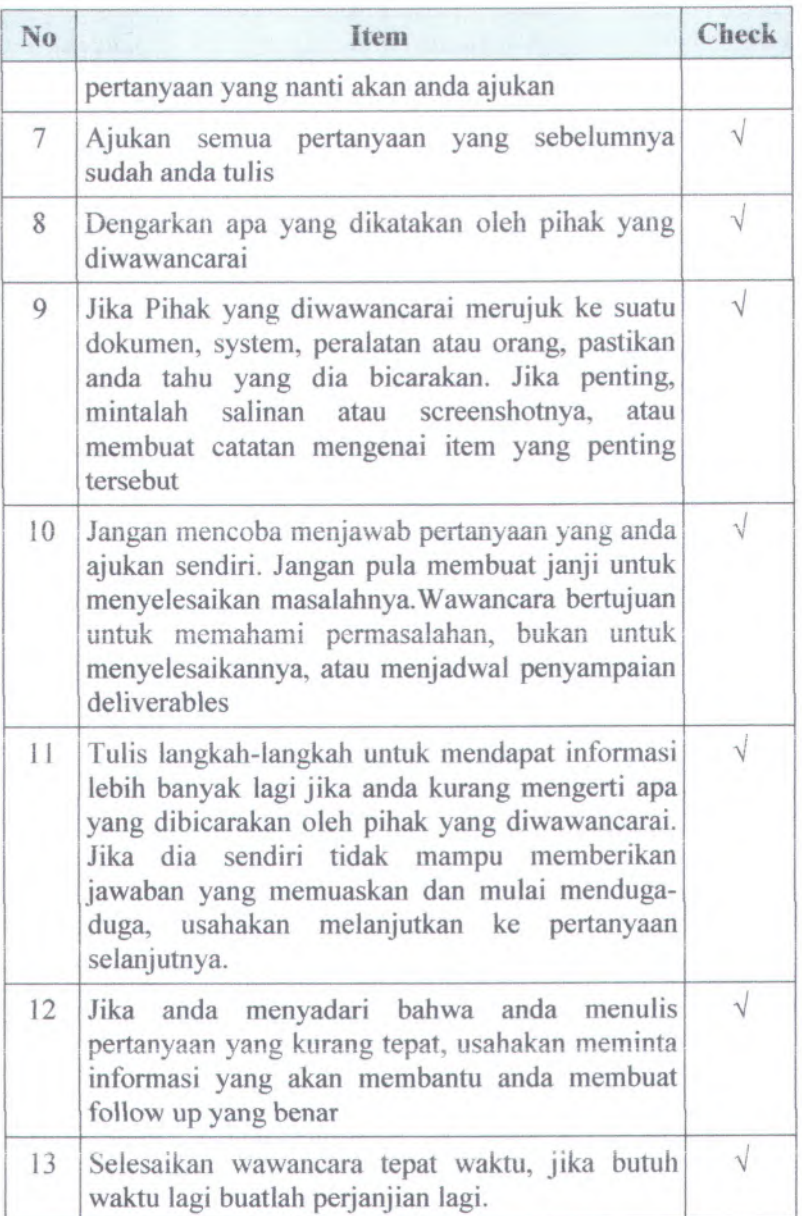

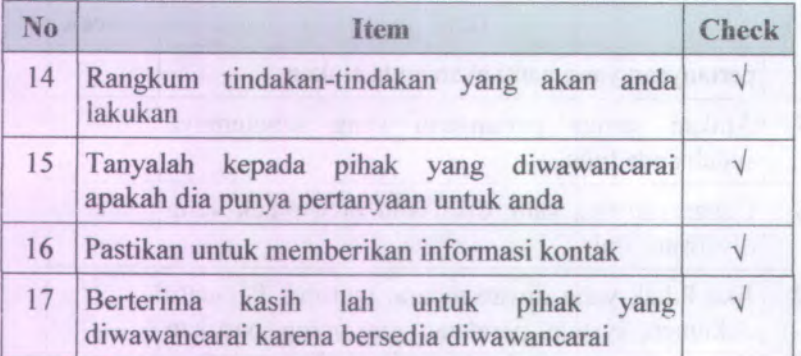

# **A.3.3. Daftar Cek Setelah Wawancara** *{Post-Interview Checklist)*

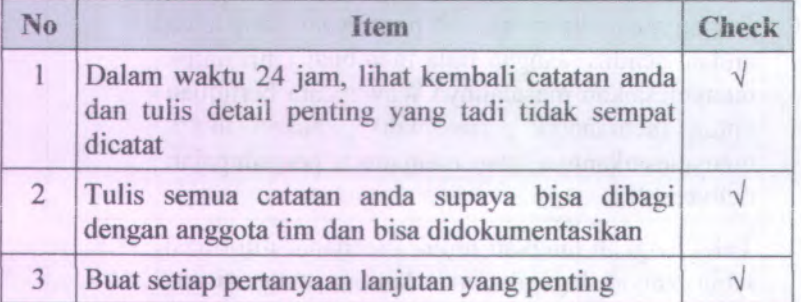

# **B. Kebutuhan Sistem** *{System Requirements)*

- *1. Use Cases*
- *2. Feature specs*
- *3. Kebutuhan Non-Fungsional dan Kebutuhan Lingkmgan (Non-functional Requirements & Enviromental Requirements)*

#### **B.l.Use Cases**

### **B.1.1. Informasi Rilis** *( Release Information)*

**Nama Proyek: SISTEM INFORMASI** PENGADAAN BARANG METODE PENGADAAN LANGSUNG INST1TUT TEKNOLOGI SEPULUH NOPEMBER SURABAYA

**Nomor Riiis Internal:** 1.0.0

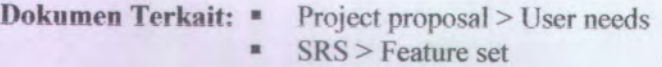

- ÷ Use case format
- Use case diagram

# **B.1.2. Use Case berdasarkan fungsional area** *(Use Cases by Functional Area)*

### **00. Pengelolaan Sistem**

- o UC-00.01 Masuk akun
- o UC-00.02 Keluar

### **01. Pengelolaan Pengguna**

- o UC-01.01 Lihat daftar akun
- o UC-01.02 Tambah akun
- o UC-01.03 Ubah akun
- o UC-01.04 Hapus akun

# **02. Pengelolaan Daftar Usulan Pengadaan Langsung**

- o UC-02.01 Lihat daftar usulan pengadaan barang
- o UC-02.02 Buat usulan pengadaan barang

B-2

- o UC-02.03 Ubah usulan pengadaan barang
- o UC-02.04 Menyetujui usulan pengadaan barang
- o UC-02.04 Download usulan pengadaan barang

# **03. Pengeioiaan Harga Perkiraan Sendiri (HPS)**

- o UC-03.01 Lihat harga perkiraan sendiri
- o UC-03.02 Buat harga perkiraan sendiri
- o UC-03.03 Ubah harga perkiraan sendiri

#### **04. Pengeioiaan Dokumen Pengadaan**

- o UC-04.01 Lihat dokumen pengadaan
- o UC-04.02 Buat dokumen pengadaan
- o UC-04.03 Ubah dokumen pengadaan
- o UC-04.04 Download dokumen pengadaan

#### **05. Pengeioiaan Pengumuman Pengadaan**

- o UC-05.01 Lihat daftar pengumuman pengadaan
- o UC-05.02 Buat pengumuman pengadaan
- o UC-05.03 Ubah pengumuman pengadaan
- o UC-05.04 Download pengumuman pengadaan
- o UC-05.05 Cari pengumuman pengadaan

#### **06. Pengeioiaan Undangan Pengadaan**

- o UC-06.01 Lihat daftar undangan pengadaan
- o UC-06.02 Buat undangan pengadaan
- o UC-06.03 Ubah undangan pengadaan
- o UC-06.04 Download undangan pengadaan
- o UC-06.05 Cari undangan pengadaan

# **07. Pengelolaan Dokumen Penawaran Harga**

- o UC-07.01 Lihat penawaran harga
- o UC-07.02 Buat penawaran harga
- o UC-07.03 Ubah penawaran harga
- o UC-07.04 Download penawaran harga

# **08. Pengelolaan Berita Acara Evaluasi Harga**

- o UC-08.01 Lihat berita acara evaluasi harga
- o UC-08.02 Buat berita acara evaluasi harga
- o UC-08.03 Ubah berita acara evaluasi harga
- o UC-08.04 Download berita acara evaluasi harga

# **09. Pengelolaan Berita Acara Hasil Pengadaan Langsung**

- o UC-09.01 Lihat berita acara hasil pengadaan langsung
- o UC-09.02 Buat berita acara hasil pengadaan langsung
- o UC-09.03 Ubah berita acara hasil pengadaan langsung
- o UC-09.04 Download berita acara hasil pengadaan langsung

# **10. Pengelolaan Berita Acara Penetapan Pemenang**

- o UC-10.01 Lihat berita acara penetapan pemenang
- o UC-10.02 Buat berita acara penetapan pemenang
- o UC-10.03 Ubah berita acara penetapan pemenang
- o UC-10.04 Download berita acara penetapan pemenang

# **11. Pengelolaan Pernyataan Kesanggupan**

- o UC-11.01 Lihat pernyataan kesanggupan
- o UC-11.02 Buat pernyataan kesanggupan
- o UC-11.03 Ubah pemyataan kesanggupan
- o UC-11.04 Download pernyataan kesanggupan

#### **12. Pengelolaan Surat Perintah Kerja**

- o UC-12.01 Lihat surat perintah kerja
- o UC-12.02 Buat surat perintah kerja
- o UC-12.03 Ubah surat perintah kerja
- o UC-12.04 Download surat perintah kerja

#### 13. Pengelolaan Surat Pesanan

- o UC-13.01 Lihat surat pesanan
- o UC-13.02 Buat surat pesanan
- o UC-13.03 Ubah surat pesanan
- o UC-13.04 Download surat pesanan

### **14. Pengelolaan Berita Acara Pemeriksaan**

- o UC-14.01 Lihat berita acara pemeriksaan
- o UC-14.02 Buat berita acara pemeriksaan
- o UC-14.03 Ubah berita acara pemeriksaan
- o UC-14.04 Download berita acara pemeriksaan

#### **15. Pengelolaan Berita Acara Serah Terima**

- o UC-15.01 Lihat berita acara serah terima
- o UC-15.02 Buat berita acara serah terima
- o UC-15.03 Ubah berita acara serah terima
- o UC-15.04 Download berita acara serah terima

**B.1.3. Use Case berdasarkan Pelaku** *(Use Cases by Stakeholder)*

#### **Administrator**

- o UC-00.01 Masuk akun
- o UC-00.02 Keluar
- o UC-01.01 Lihat daftar akun
- o UC-01.02 Tambah akun
- o UC-01.03 Ubah akun
- o UC-01.04 Hapus akun
- o UC-02.01 Lihat daftar usulan pengadaan barang
- o UC-02.04 Download usulan pengadaan barang
- o UC-03.01 Lihat harga perkiraan sendiri
- o UC-04.01 Lihat dokumen pengadaan
- o UC-04.04 Download dokumen pengadaan
- o UC-05.01 Lihat daftar pengumuman pengadaan
- o UC-05.04 Download pengumuman pengadaan
- o UC-05.07 Cari pengumuman pengadaan
- o UC-06.01 Lihat daftar undangan pengadaan
- o UC-06.04 download undangan pengadaan
- o UC-06.05 cari undangan pengadaan
- o UC-07.01 Lihat penawaran harga
- o UC-07.04 download penawaran harga
- o UC-08.01 Download pakta integritas
- o UC-09.01 Lihat berita acara evaluasi harga
- o UC-09.04 Download berita acara evaluasi harga
- o UC-10.01 Lihat berita acara basil pengadaan langsung
- o UC-10.04 Download berita acara hasil pengadaan lanesune
- o UC-11.01 Lihat berita acara penetapan pemenang
- o UC-11.04 Download berita acara penetapan pemenang
- o UC-12.01 Lihat pernyataan kesanggupan
- o UC-12.04 download pernyataan kesanggupan
- o UC-13.01 Lihat surat perintah kerja
- o UC-13.04 Download surat perintah kerja
- o UC-14.01 Lihat surat pesanan
- o UC-14.04 Download surat pesanan
- o UC-15.01 Lihat berita acara pemeriksaan
- o UC-15.04 Download berita acara pemeriksaan
- o UC-16.01 Lihat berita acara serah terima
- o UC-16.04 Download berita acara serah terima

#### Kepaia Unit

- o UC-00.01 Masuk akun
- o UC-00.02 Keluar
- o UC-02.01 Lihat daftar usulan pengadaan barang
- o UC-02.02 Upload usulan pengadaan barang
- o UC-02.02 Buat usulan pengadaan barang
- o UC-02.03 Ubah usulan pengadaan barang
- o UC-02.04 Download usulan pengadaan barang
- o UC-04.01 Lihat dokumen pengadaan
- o UC-04.04 download dokumen pengadaan
- o UC-05.01 Lihat daftar pengumuman pengadaan
- o UC-05.04 Download pengumuman pengadaan
- o UC-05.05 Cari pengumuman pengadaan
- o UC-06.01 Lihat daftar undangan pengadaan
- o UC-06.04 download undangan pengadaan
- o UC-06.05 cari undangan pengadaan
- o UC-07.01 Lihat penawaran harga
- o UC-07.04 download penawaran harga
- o UC-08.01 Download pakta integritas
- o UC-09.01 Lihat berita acara evaluasi harga
- o UC-09.04 Download berita acara evaluasi harga
- o UC-10.01 Lihat berita acara hasil pengadaan langsung
- o UC-10.04 Download berita acara hasil pengadaan langsung
- o UC-11.01 Lihat berita acara penetapan pemenang
- o UC-11.04 Download berita acara penetapan pemenang
- o UC-12.01 Lihat pemyataan kesanggupan
- o UC-12.04 download pemyataan kesanggupan
- o UC-13.01 Lihat surat perintah kerja
- o UC-13.04 Download surat perintah kerja
- o UC-14.01 Lihat surat pesanan
- o UC-14.04 Download surat pesanan
- o UC-15.01 Lihat berita acara pemeriksaan
- o UC-15.04 Download berita acara pemeriksaan
- o UC-16.01 Lihat berita acara serah terima
- o UC-16.04 Download berita acara serah terima

#### Pejabat Pembuat Komitmen

- o UC-00.01 Masukakun
- o UC-00.02 Keluar
- o UC-02.01 Lihat daftar usulan pengadaan barang
- o UC-02.04 Menyetujui usulan pengadaan barang
- o UC-02.04 Download usulan pengadaan barang
- o UC-03.01 Lihat harga perkiraan sendiri
- o UC-03.02 Buat harga perkiraan sendiri
- o UC-03,03 Ubah harga perkiraan sendiri
- o UC-04.01 Lihat dokumen pengadaan
- o UC-04.04 download dokumen pengadaan
- o UC-05.01 Lihat daftar pengumuman pengadaan
- o UC-05.04 Download pengumuman pengadaan
- o UC-05.05 cari pengumuman pengadaan
- o UC-06.01 Lihat daftar undangan pengadaan
- o UC-06.04 download undangan pengadaan
- o UC-06.05 cari undangan pengadaan
- o UC-07.01 Lihat penawaran harga
- o UC-07.04 download penawaran harga

<sup>o</sup> UC-08.01 Download pakta integritas <sup>o</sup> UC-09.01 Lihat berita acara evaluasi harga <sup>o</sup> UC-09.04 Download berita acara evaluasi harga <sup>o</sup> UC-10.01 Lihat berita acara hasil pengadaan langsung <sup>o</sup> UC-10.04 Download berita acara hasil pengadaan langsung <sup>o</sup> UC-11.01 Lihat berita acara penetapan pemenang <sup>o</sup> UC-11.04 Download berita acara penetapan pemenang <sup>o</sup> UC-12.01 Lihat pemyataan kesanggupan <sup>o</sup> UC-12.04 download pemyataan kesanggupan <sup>o</sup> UC-13.01 Lihat surat perintah kerja <sup>o</sup> UC-13.02 Upload surat perintah kerja <sup>o</sup> UC-13.02 Buat surat perintah kerja <sup>o</sup> UC-13.03 Ubah surat perintah kerja <sup>o</sup> UC-13.04 Download surat perintah kerja <sup>o</sup> UC-14.01 Lihat surat pesanan <sup>o</sup> UC-14.02 Upload surat pesanan <sup>o</sup> UC-14.02 Buat surat pesanan <sup>o</sup> UC-14.03 Ubah surat pesanan <sup>o</sup> UC-14.04 Download surat pesanan <sup>o</sup> UC-15.01 Lihat berita acara pemeriksaan <sup>o</sup> UC-15.04 Download berita acara pemeriksaan <sup>o</sup> UC-16.01 Lihat berita acara serah terima <sup>o</sup> UC-16.04 Download berita acara serah terima

#### B-10

#### **Pejabat Pengadaan**

- o UC-00.01 Masuk akun
- o UC-00.02 Keiuar
- o UC-03.01 Lihat harga perkiraan sendiri
- o UC-04.01 Lihat dokumen pengadaan
- o UC-04.02 Upload dokumen pengadaan
- o UC-04.02 Buat dokumen pengadaan
- o UC-04.03 Ubah dokumen pengadaan
- o UC-04.04 download dokumen pengadaan
- o UC-05.01 Lihat daftar pengumuman pengadaan
- o UC-05.02 Upload pengumuman pengadaan
- o UC-05.02 Buat pengumuman pengadaan
- o UC-05.03 Ubah pengumuman pengadaan
- o UC-05,04 Download pengumuman pengadaan
- o UC-05.05 cari pengumuman pengadaan
- o UC-06.01 Lihat daftar undangan pengadaan
- o UC-06.02 Upload undangan pengadaan
- o UC-06.02 Buat undangan pengadaan
- o UC-06.03 ubah undangan pengadaan
- o UC-06.04 download undangan pengadaan
- o UC-06.05 cari undangan pengadaan
- o UC-07.01 Lihat penawaran harga
- o UC-07.04 download penawaran harga
- o UC-08.01 Download pakta integritas

<sup>o</sup> **UC-09.01 Lihat berita acara evaluasi harga** <sup>o</sup> **UC-09.02 Upload berita acara evaluasi harga** <sup>o</sup> **UC-09.02 Buat berita acara evaluasi harga** <sup>o</sup> **UC-09.03 Ubah berita acara evaluasi harga** <sup>o</sup> **UC-09.04 Download berita acara evaluasi harga** <sup>o</sup> **UC-10.01 Lihat berita acara hasil pengadaan langsung** <sup>o</sup> **UC-10.02 Upload berita acara hasil pengadaan langsung** <sup>o</sup> **UC-10.02 Buat berita acara hasil pengadaan langsung** <sup>o</sup> **UC-10.03 Ubah berita acara hasil pengadaan langsung** <sup>o</sup> **UC-10.04 Download berita acara hasil pengadaan** <sup>o</sup> **UC-11.01 Lihat berita acara penetapan pemenang** <sup>o</sup> **UC-11.02 Upload berita acara penetapan pemenang** <sup>o</sup> **UC-11.02 Buat berita acara penetapan pemenang** <sup>o</sup> **UC-11.03 Ubah berita acara penetapan pemenang** <sup>o</sup> **UC-11.04 Download berita acara penetapan pemenang** <sup>o</sup> **UC-12.01 Lihat pernyataan kesanggupan** <sup>o</sup> **UC-12.04 download pernyataan kesanggupan** <sup>o</sup> **UC-13.01 Lihat surat perintah kerja <sup>o</sup> UC-13.04 Download surat perintah keija** <sup>o</sup> **UC-14.01 Lihat surat pesanan** <sup>o</sup> **UC-14.04 Download surat pesanan** <sup>o</sup> **UC-15.01 Lihat berita acara pemeriksaan** <sup>o</sup> **UC-15.04 Download berita acara pemeriksaan** <sup>o</sup> **UC-16.01 Lihat berita acara serah terima**

**B-12**

- o UC-16.02 Upload berita acara serah terima
- o UC-16.02 Buat berita acara serah terima
- o UC-16.03 Ubah berita acara serah terima
- o UC-16.04 Download berita acara serah terima

#### **Pejabat Penerima**

- o UC-00.01 Masuk akun
- o UC-00.02 Keluar
- o UC-03.01 Lihat harga perkiraan sendiri
- o UC-04.01 Lihat dokumen pengadaan
- o UC-04.04 download dokumen pengadaan
- o UC-05.01 Lihat daftar pengumuman pengadaan
- o UC-05.04 Download pengumuman pengadaan
- o UC-05.05 cari pengumuman pengadaan
- o L1C-06.01 Lihat daftar undangan pengadaan
- o UC-06.04 download undangan pengadaan
- o UC-06.05 cari undangan pengadaan
- o UC-07.01 Lihat penawaran harga
- o UC-07.04 download penawaran harga
- o UC-08.01 Download pakta integritas
- o UC-09.01 Lihat berita acara evaluasi harga
- o UC-09.04 Download berita acara evaluasi harga
- o UC-10.01 Lihat berita acara hasil pengadaan langsung
- o UC-10.04 Download berita acara hasil pengadaan langsung

# o UC-11.01 Lihat berita acara penetapan pemenang

- o UC-11.04 Download berita acara penetapan pemenang
- o UC-12.01 Lihat pemyataan kesanggupan
- o UC-12.04 download pemyataan kesanggupan
- o UC-13.01 Lihat surat perintah kerja
- o UC-13.04 Download surat perintah kerja
- o UC-14.01 Lihat surat pesanan
- o UC-14.04 Download surat pesanan
- o UC-15.01 Lihat berita acara pemeriksaan
- o UC-15.02 Upload berita acara pemeriksaan
- o UC-15.02 Buat berita acara pemeriksaan
- o UC-15.03 Ubah berita acara pemeriksaan
- o UC-15.04 Download berita acara pemeriksaan
- o UC-16.01 Lihat berita acara serah terima
- o UC-16.04 Download berita acara serah terima

## Penyedia

- o UC-00.01 Masukakun
- o UC-00.02 Keluar
- o UC-03.01 Lihat harga perkiraan sendiri
- o UC-04.01 Lihat dokumen pengadaan
- o UC-04.04 download dokumen pengadaan
- o UC-05.01 Lihat daftar pengumuman pengadaan
- o UC-05.04 Download pengumuman pengadaan
- o UC-05.05 cari pengumuman pengadaan
- o UC-06.01 Lihat daftar undangan pengadaan
- o UC-06.04 download undangan pengadaan
- o UC-06.05 cari undangan pengadaan
- o UC-07.01 Lihat penawaran harga
- o UC-07.02 Upload penawaran harga
- o UC-07.02 Buat penawaran harga
- o UC-07.03 ubah penawaran harga
- o UC-07.04 download penawaran harga
- o UC-08.01 Download pakta integritas
- o UC-09.01 Lihat berita acara evaluasi harga
- o UC-09.04 Download berita acara evaluasi harga
- o UC-10.01 Lihat berita acara hasil pengadaan langsung
- o UC-10.04 Download berita acara hasil pengadaan langsung
- o UC-11.01 Lihat berita acara penetapan pemenang
- o UC-11.04 Download berita acara penetapan pemenang
- o UC-12.01 Lihat pemyataan kesanggupan
- o UC-12.02 Upload pemyataan kesanggupan
- o UC-12.02 Buat pemyataan kesanggupan
- o UC-12.03 ubah pemyataan kesanggupan
- o UC-12.04 download pemyataan kesanggupan
- o UC-13.01 Lihat surat perintah kerja
- o UC-13.04 Download surat perintah kerja
- o UC-14.01 Lihat surat pesanan

# o UC-14.04 Download surat pesanan

- o UC-15.01 Lihat berita acara pemeriksaan
- o UC-15.04 Download berita acara pemeriksaan
- o UC-16.01 Lihat berita acara serah terima
- o UC-16.04 Download berita acara serah terima
- **B.1.4. Use Case berdasarkan prioritas** *{Use Cases By Priority )*

## **Penting**

- o UC-00.01 Masukakun
- o UC-00.02 Keluar
- o UC-01.01 Lihat daftar akun
- o UC-01.02 Tambah akun
- o UC-02.01 Lihat daftar usulan pengadaan barang
- o UC-02.02 Upload usulan pengadaan barang
- o UC-02.02 Buat usulan pengadaan barang
- o UC-02.04 Menyetujui usulan pengadaan barang
- o UC-02.04 Download usulan pengadaan barang
- o UC-03.01 Lihat harga perkiraan sendiri
- o UC-03.02 Buat harga perkiraan sendiri
- o UC-04.01 Lihat dokumen pengadaan
- o UC-04.02 Upload dokumen pengadaan
- o UC-04.02 Buat dokumen pengadaan
- o UC-04.04 download dokumen pengadaan
- o UC-05.01 Lihat daftar pengumuman pengadaan
- o UC-05.02 Upload pengumuman pengadaan
- o UC-05.02 Buat pengumuman pengadaan
- o UC-05.04 Download pengumuman pengadaan
- o UC-05.05 cari pengumuman pengadaan
- o UC-06.01 Lihat daftar undangan pengadaan
- o UC-06.02 Upload undangan pengadaan
- o UC-06.02 Buat undangan pengadaan
- o UC-06.04 download undangan pengadaan
- o UC-06.05 cari undangan pengadaan
- o UC-07.01 Lihat penawaran harga
- o UC-07.02 Upload penawaran harga
- o UC-07.02 Buat penawaran harga
- o UC-07.04 download penawaran harga
- o UC-08 01 Download pakta integritas
- o UC-09.01 Lihat berita acara evaluasi harga
- o UC-09.02 Upload berita acara evaluasi harga
- o UC-09.02 Buat berita acara evaluasi harga
- o UC-09.04 Download berita acara evaluasi harga
- o UC-10.01 Lihat berita acara hasil pengadaan langsung
- o UC-10.02 Upload berita acara hasil pengadaan langsung
- o UC-10.02 Buat berita acara hasil pengadaan langsung
- o UC-10.04 Download berita acara hasil pengadaan langsung
- o UC-11.01 Lihat berita acara penetapan pemenang

B-17

#### B-18

- o UC-11.02 Upload berita acara penetapan pemenang
- o UC-11.02 Buat berita acara penetapan pemenang
- o UC-11.04 Download berita acara penetapan pemenang
- o UC-12.01 Lihat pemyataan kesanggupan
- o UC-12.02 Upload pemyataan kesanggupan
- o UC-12.02 Buat pemyataan kesanggupan
- o UC-12.04 download pemyataan kesanggupan
- o UC-13.01 Lihat surat perintah kerja
- o UC-13.02 Upload surat perintah kerja
- o UC-13.02 Buat surat perintah kerja
- o UC-13.04 Download surat perintah kerja
- o UC-14.01 Lihat surat pesanan
- o UC-14.02 Upload surat pesanan
- o UC-14.02 Buat surat pesanan
- o UC-14.04 Download surat pesanan
- o UC-15.01 Lihat berita acara pemeriksaan
- o UC-15.02 Upload berita acara pemeriksaan
- o UC-15.02 Buat berita acara pemeriksaan
- o UC-15.04 Download berita acara pemeriksaan
- o UC-16.01 Lihat berita acara serah terima
- o UC-16.02 Upload berita acara serah terima
- o UC-16.02 Buat berita acara serah terima
- o UC-16.04 Download berita acara serah terima

#### **Diharapkan**

- o UC-01.03 Ubah akun
- o UC-01.04 Hapus akun
- o UC-02.03 Ubah usulan pengadaan barang
- o UC-03.03 Ubah harga perkiraan sendiri
- o UC-04.03 ubah dokumen pengadaan
- o UC-05.03 ubah pengumuman pengadaan
- o UC-06.03 ubah undangan pengadaan
- o UC-07.03 ubah penawaran harga
- o UC-09.03 Ubah berita acara evaluasi harga
- o UC-10.03 Ubah berita acara hasi! pengadaan langsung
- o UC-11.03 Ubah berita acara penetapan pemenang
- o UC-12.03 ubah pernyataan kesanggupan
- o UC-13.03 Ubah surat perintah kerja
- o UC-14.03 Ubah surat pesanan
- o UC-15.03 Ubah berita acara pemeriksaan
- o UC-16.03 Ubah berita acara serah terima

#### **Diinginkan**

o Tidak ada

#### **Pilihan**

o Tidak ada

*Halaman ini sengaja dikosongkan*

# **B.1.5. Use Case berdasarkan Bisnis Obyek dan Aktor** *(Use Cases by Business Object and Actor)*

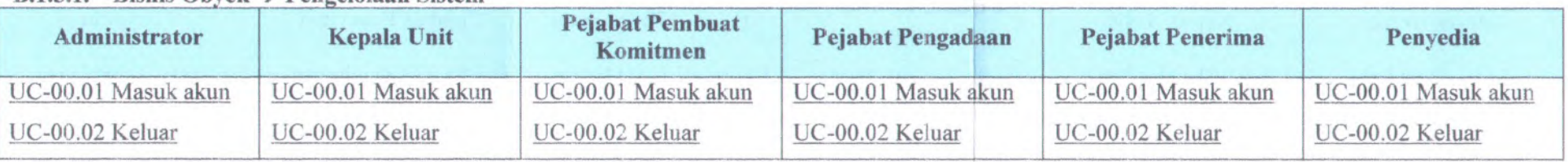

# **B.l.5.1. Bisnis Obyek -> Pengelolaan Sistem**

# **B.1.5.2. Bisnis Obyek Pengelolaan Pengguna**

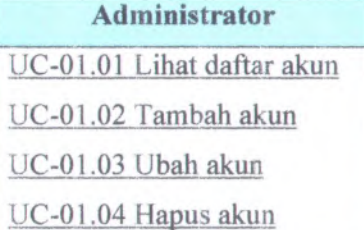

# **B.l.5.3. Bisnis Obyek Pengelolaan Daftar Usulan Pengadaan Langsung**

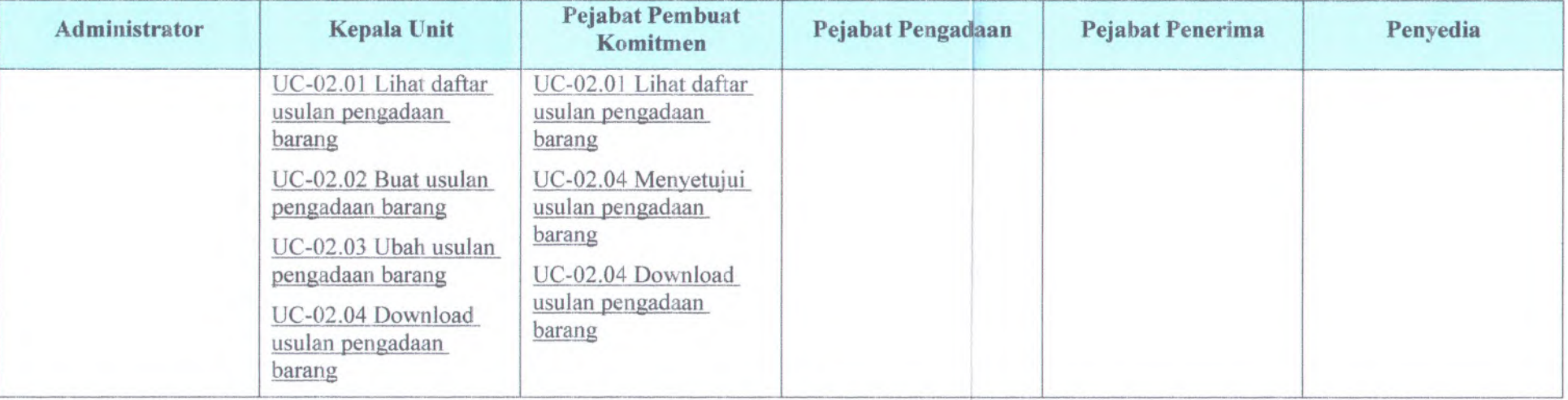

| Administrator                             | <b>Kepala Unit</b>                        | <b>Pejabat Pembuat</b><br>Komitmen                                                                                                | Pejabat Pengadaan                         | <b>Pejabat Penerima</b>                                                     | Penyedia                                                     |
|-------------------------------------------|-------------------------------------------|----------------------------------------------------------------------------------------------------|-------------------------------------------|-----------------------------------------------------------------------------|--------------------------------------------------------------|
| UC-03.01 Lihat harga<br>perkiraan sendiri | UC-03.01 Lihat harga<br>perkiraan sendiri | UC-03.01 Lihat harga<br>perkiraan sendiri<br>UC-03.02 Buat harga<br>perkiraan sendiri<br>UC-03.03 Ubah harga<br>perkiraan sendiri | UC-03.01 Lihat harga<br>perkiraan sendiri | UC-03.01 Lihat harga<br>perkiraan sendiri<br><b>WARRANT OF BUILDING CO.</b> | UC-03.01 Lihat harga<br>perkiraan sendiri<br>Desil Cl. Share |

**B.l.5.4. Bisnis Qbyek Pengelolaan Harga Perkiraaan Sendiri**

# **B.l.5.5. Bisnis Qbyek Pengelolaan Dokumen Pengadaan**

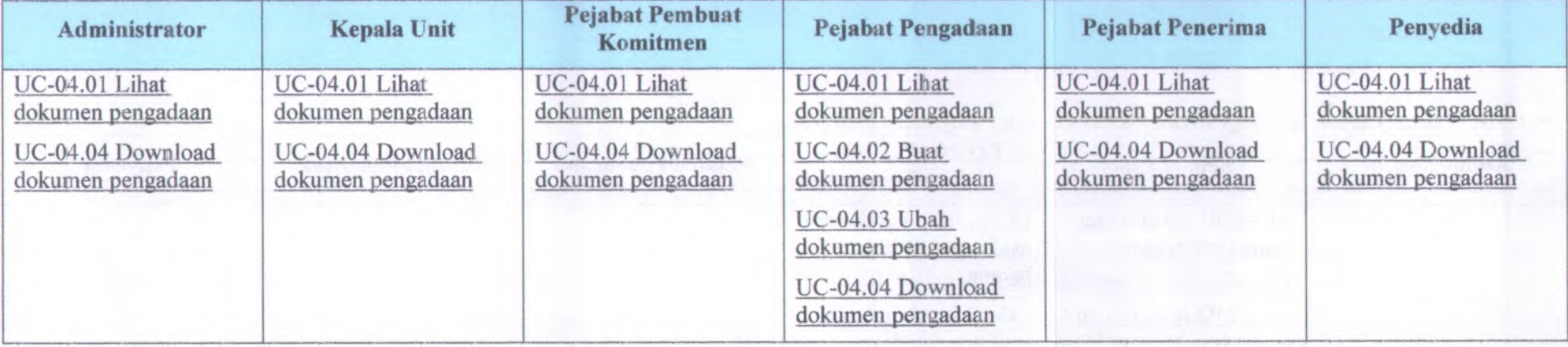

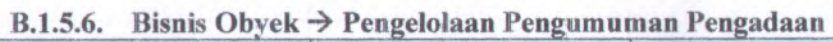

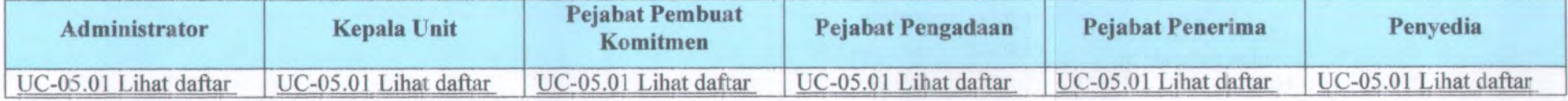
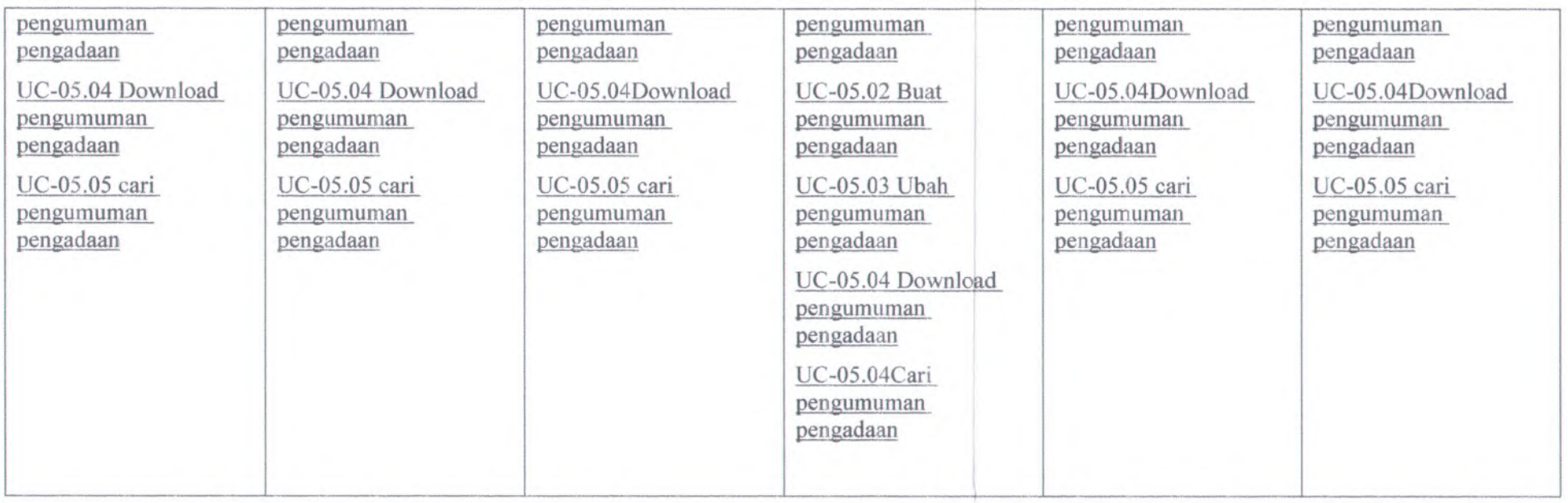

## **B.1.5.7. Bisnis Obyek Pengelolaan Undangan Pengadaan**

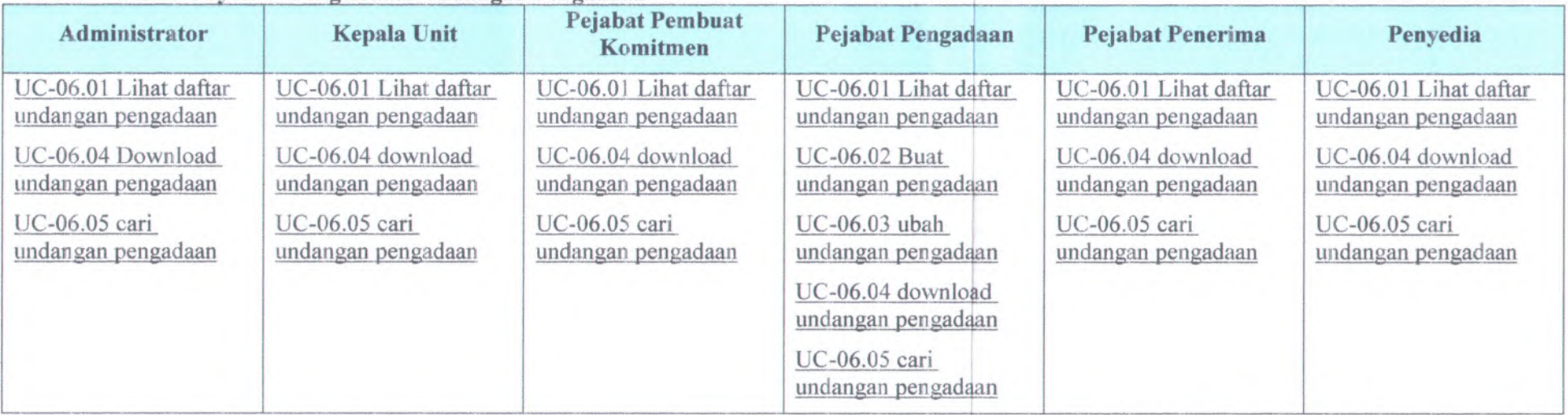

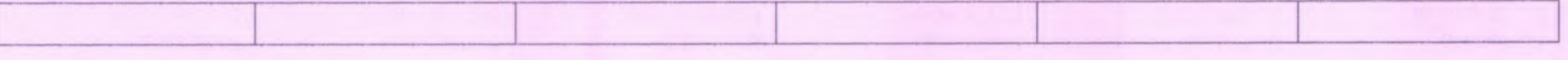

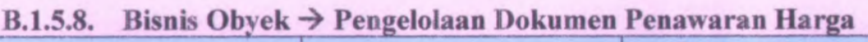

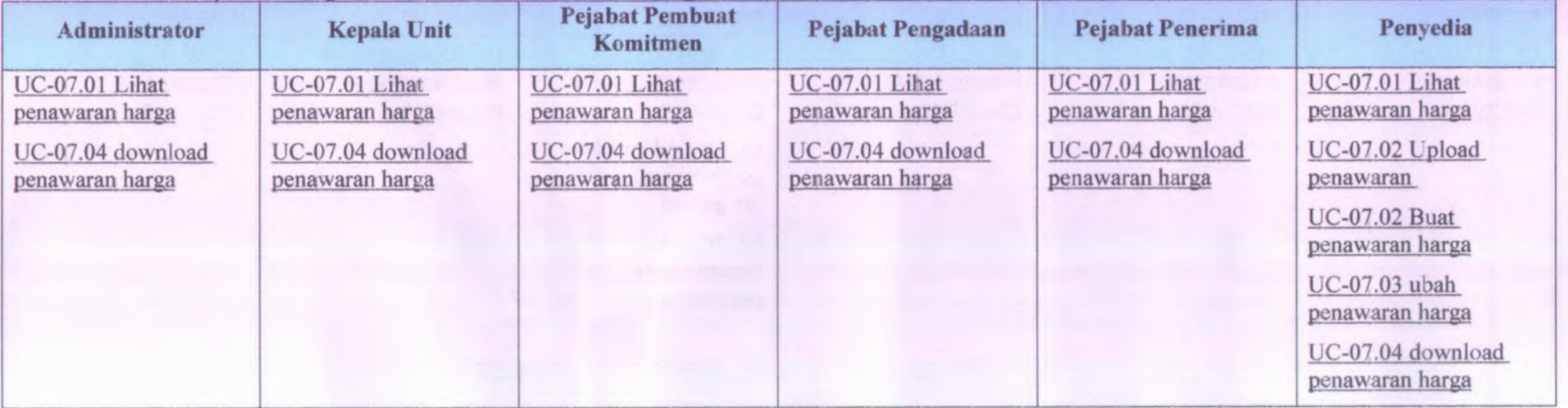

### **B.l.5.9. Bisnis Obyek Pengelolaan Berita Acara Evaluasi Harga \_**

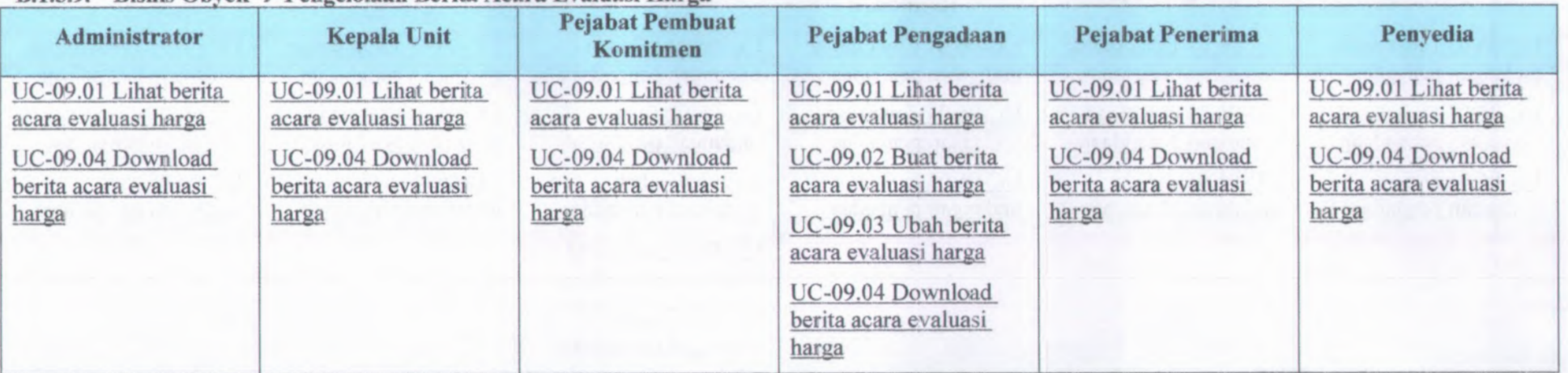

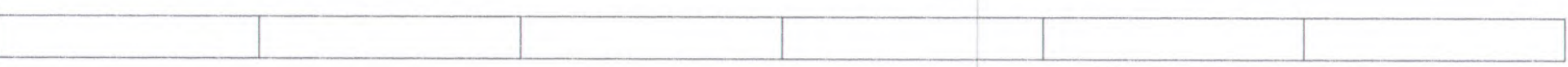

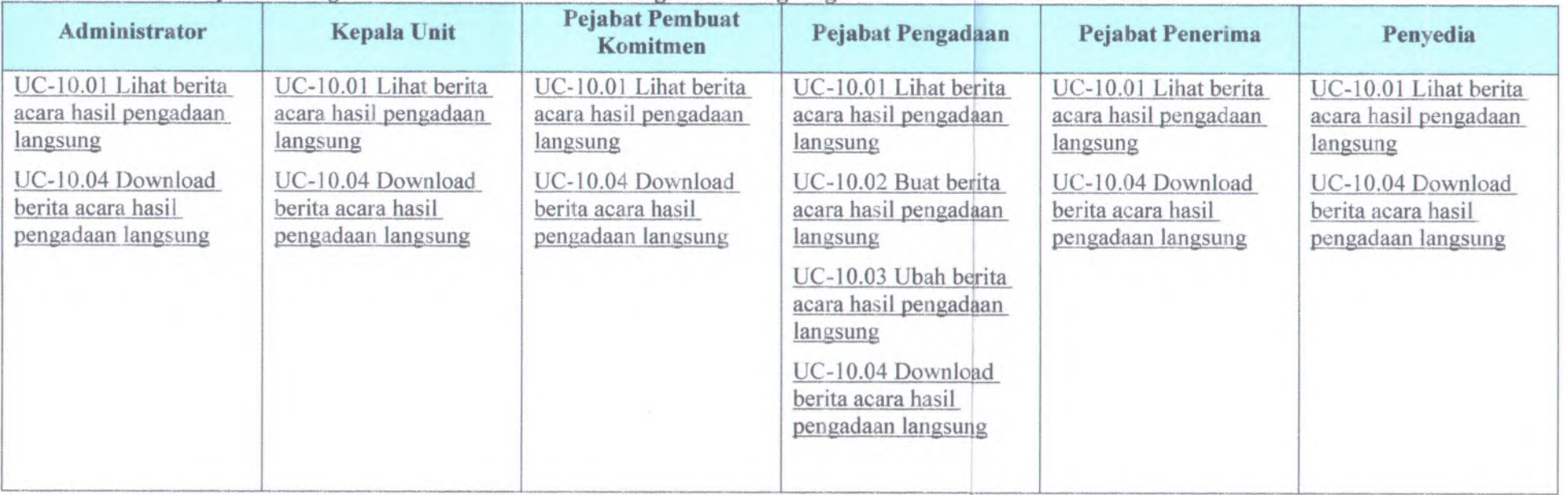

# **B.1.5.10. Bisnis Obyek -> Pengelolaan Berita Acara Hasil Pengadaan Langsung**

# **B.l.5.11. Bisnis Obyek -> Pengelotaan Berita Acara Penetapan Pemenang**

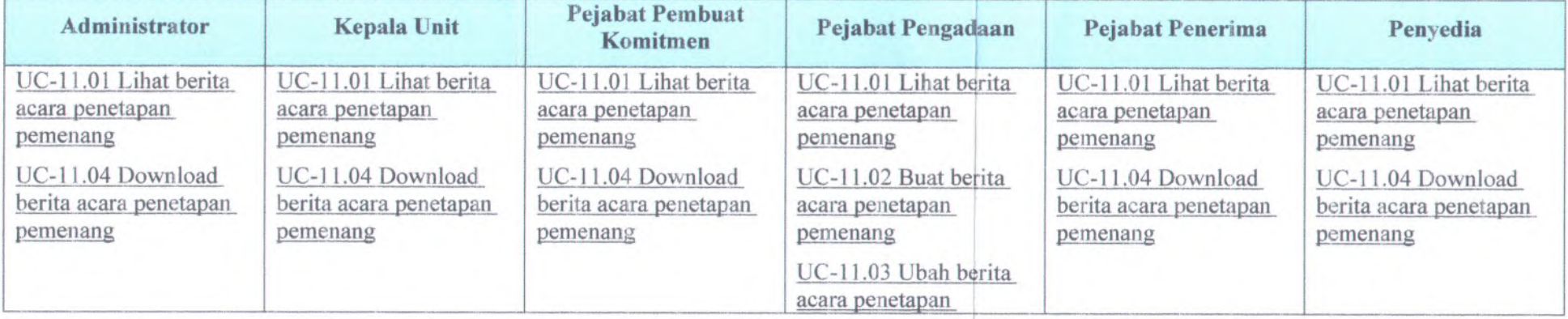

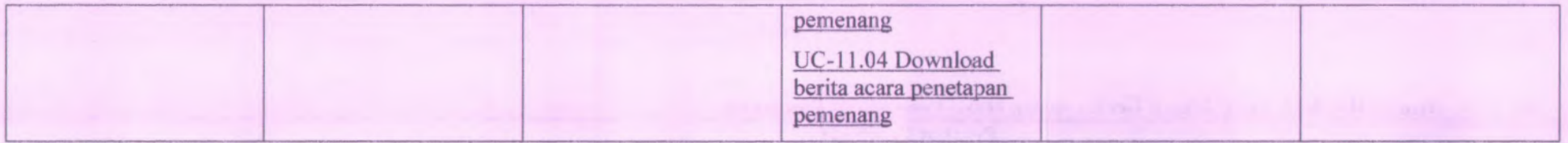

# **B.l.5.12. Bisnis Obvek Pengelolaan Pernyataan Kesanggupan**

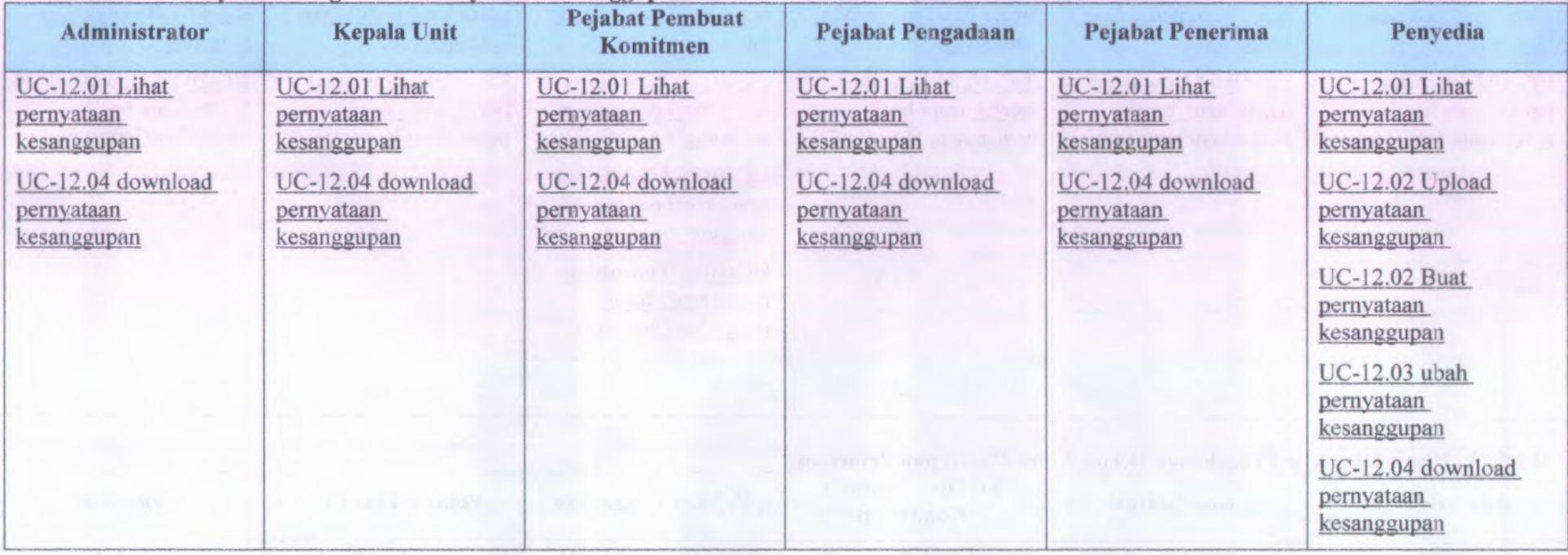

# **B.l.5.13. Bisnis Obvek Pengelolaan Surat Perintah Kerja**

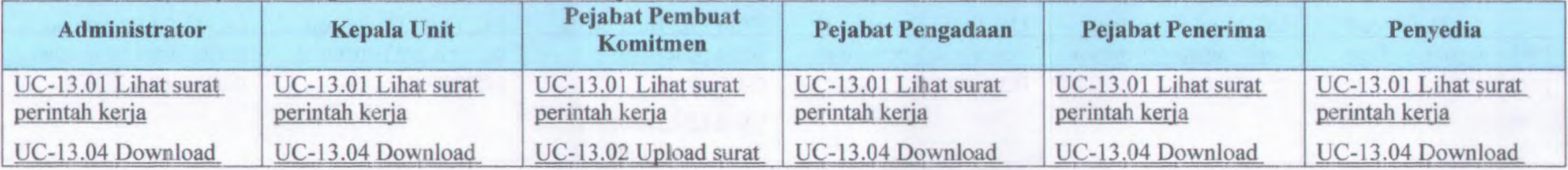

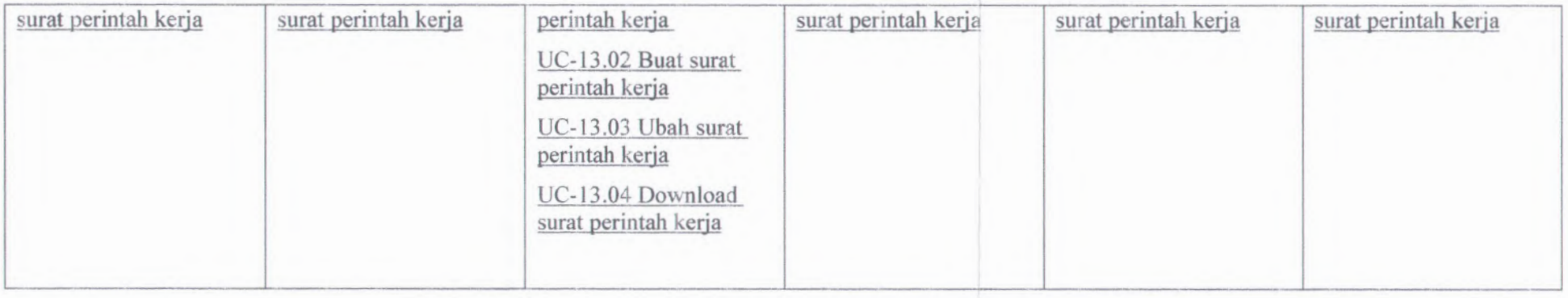

# **B.1.5.14. Bisnis Qbyek Pengelolaan Surat Pesanan**

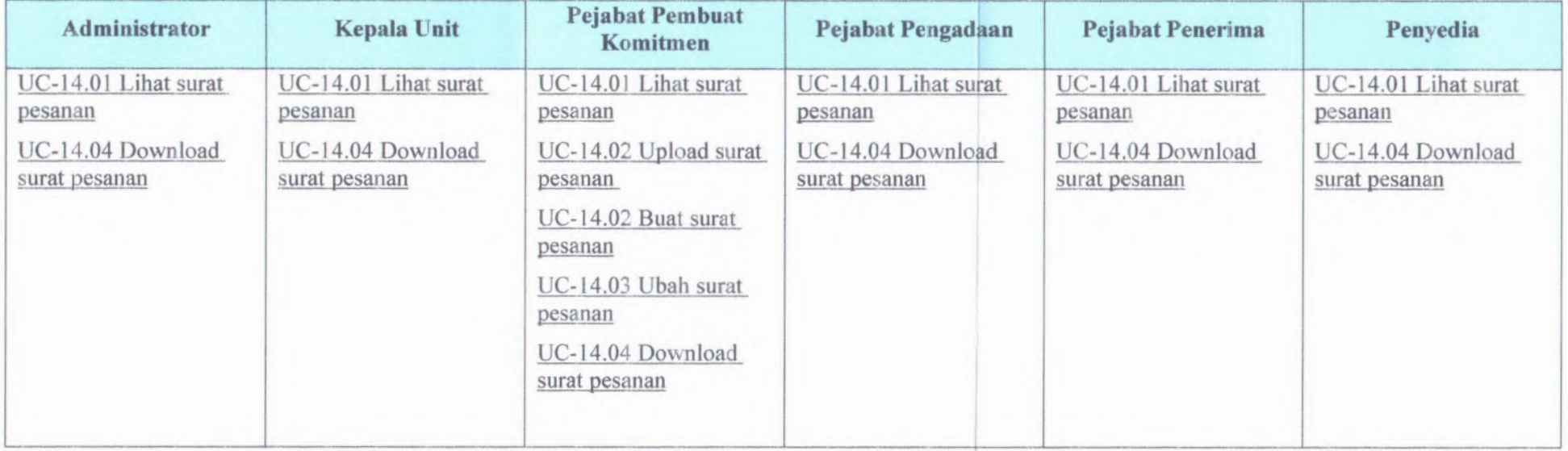

# **B.1.5.15. Bisnis Qbyek -> Pengelolaan Berita Acara Pemeriksaaan**

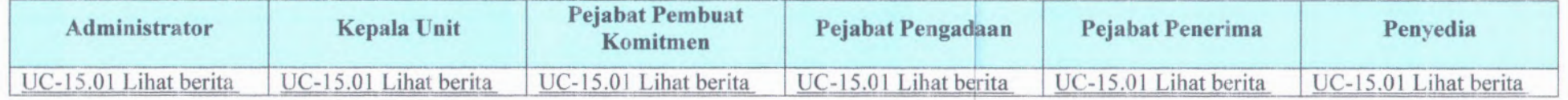

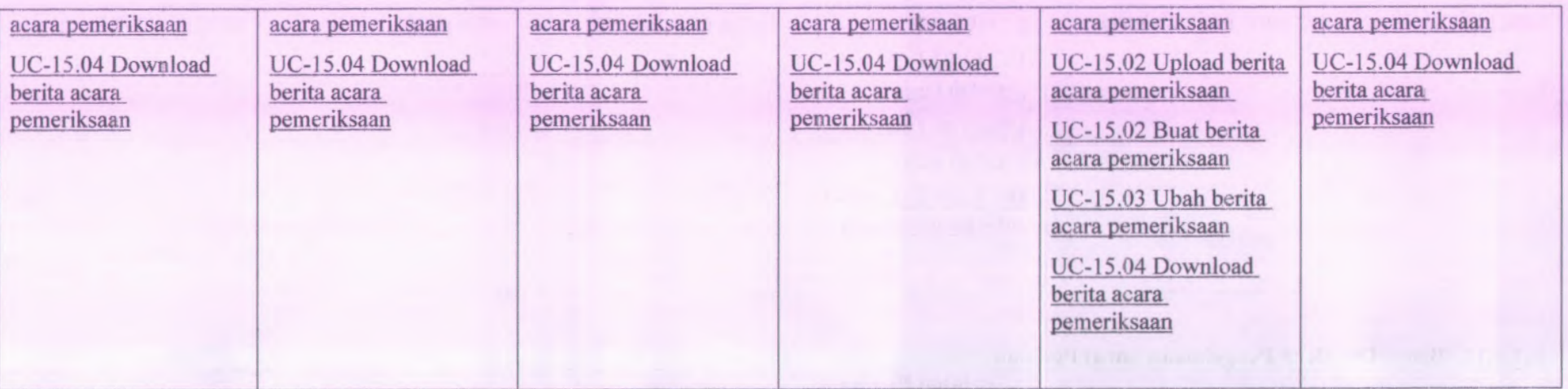

# **B.l.5.16. Bisnis Obvek Pengelolaan Berita Acara Serah terima**

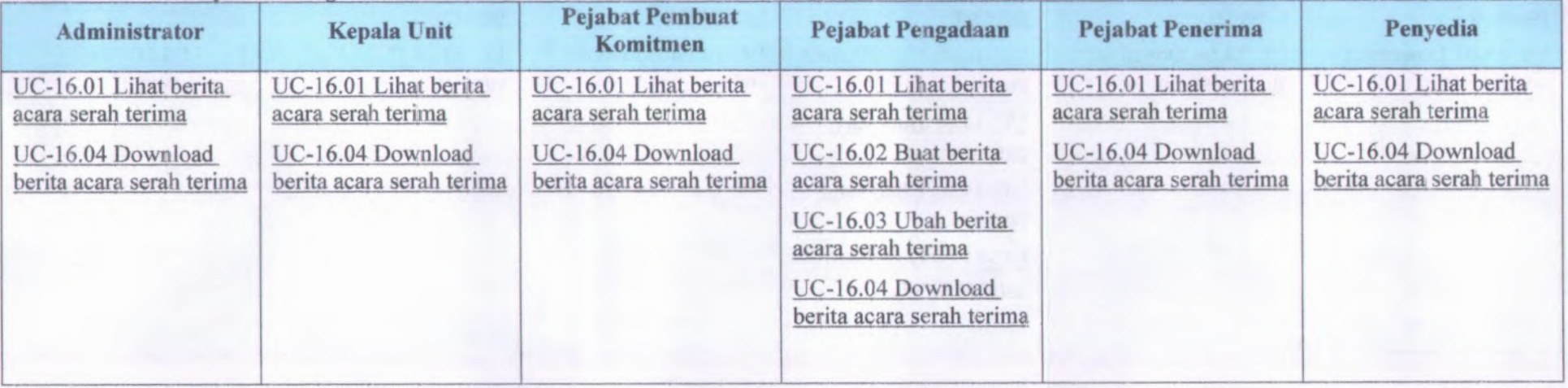

### **B.1.6. Use Case Suite > Use Cases > Use Cases Format**

#### **B.l.6.1. Informasi Rilis** *( Release Information)*

**INFORMASI PENGADAAN BARANG METODE PENGADAAN INSTITUT TEKNOLOGI SEPULUH NOPEMBER SURABAYA Nama Proyek: SISTEM LANGSUNG**

**Nomor Riiis Internai: 1.0.0**

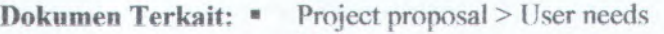

- **SRS >** Feature set
- Use case format
- Use case diagram

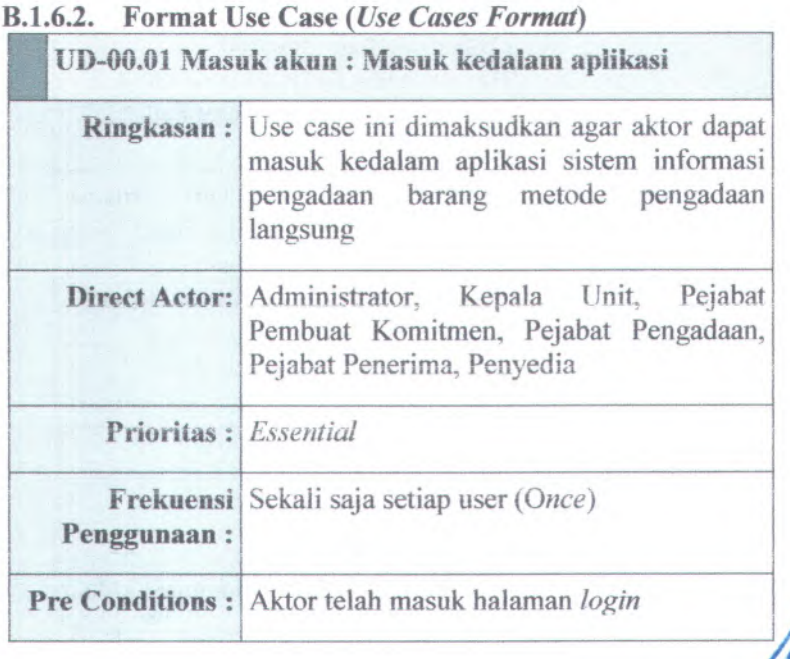

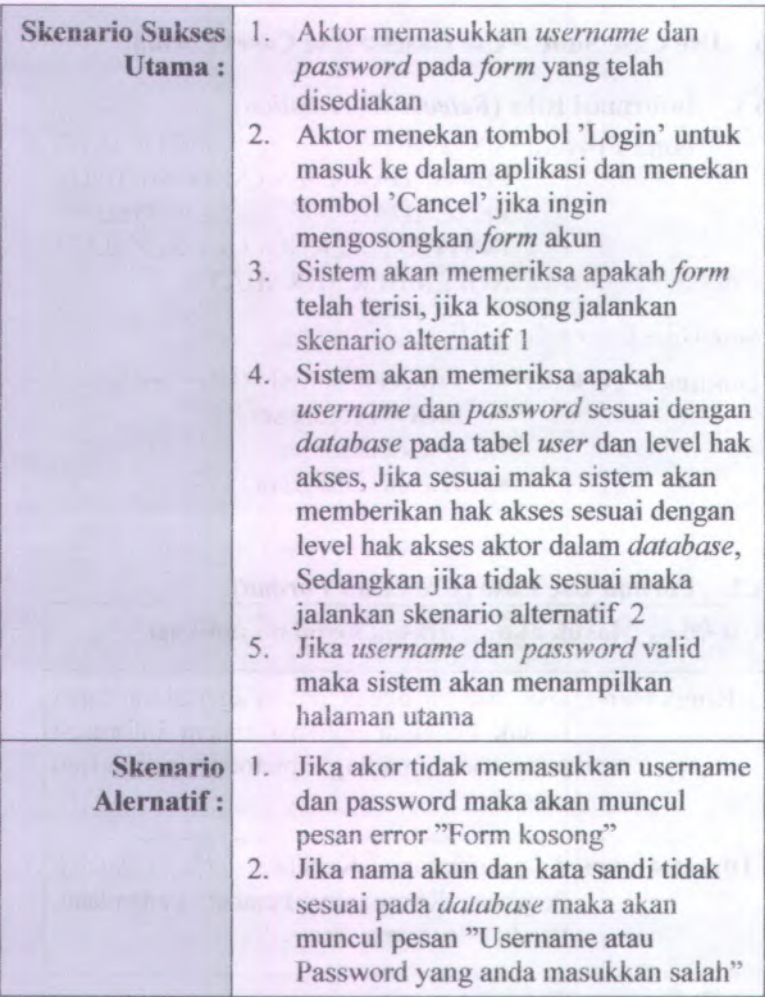

# **UD-00.02 Keiuar : Keiuar dari apiikasi**

# **Ringkasan** : Use case ini dimaksudkan untuk dapat keiuar

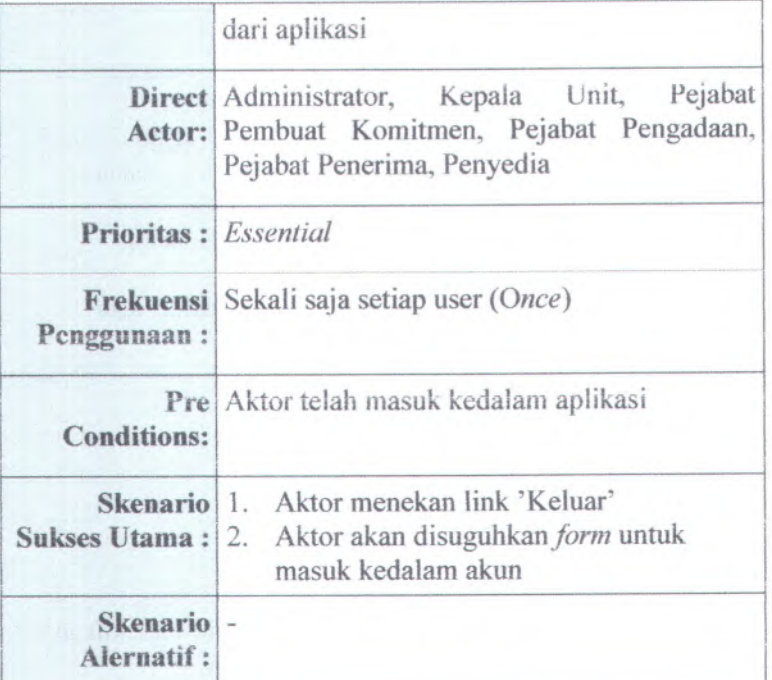

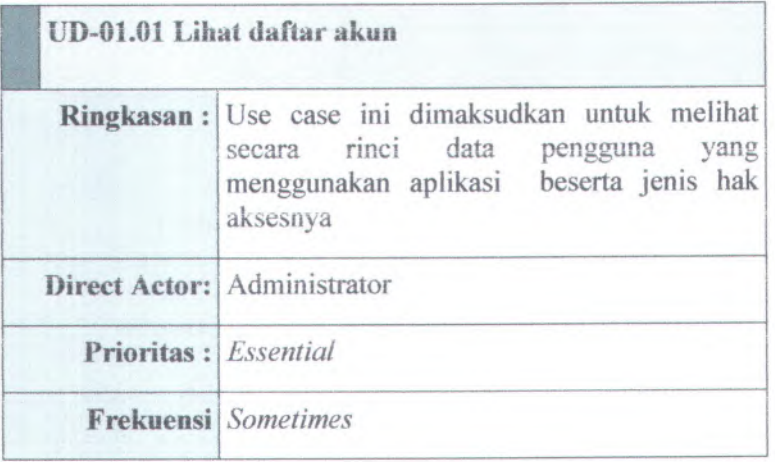

B-32

| Penggunaan:                   |                                                                                                    |
|-------------------------------|----------------------------------------------------------------------------------------------------|
|                               | Pre Conditions: Aktor telah masuk kedalam aplikasi                                                                                                    |
| <b>Sukses Utama:</b>          | Skenario 1. Aktor memilih menu daftar user pada<br>pengolahan pengguna<br>2. Sistem akan menampilkan halaman<br>daftar user<br>3.<br>Sistem akan menampilkan daftar data<br>user |
| <b>Skenario</b><br>Alernatif: |                                                                                                    |

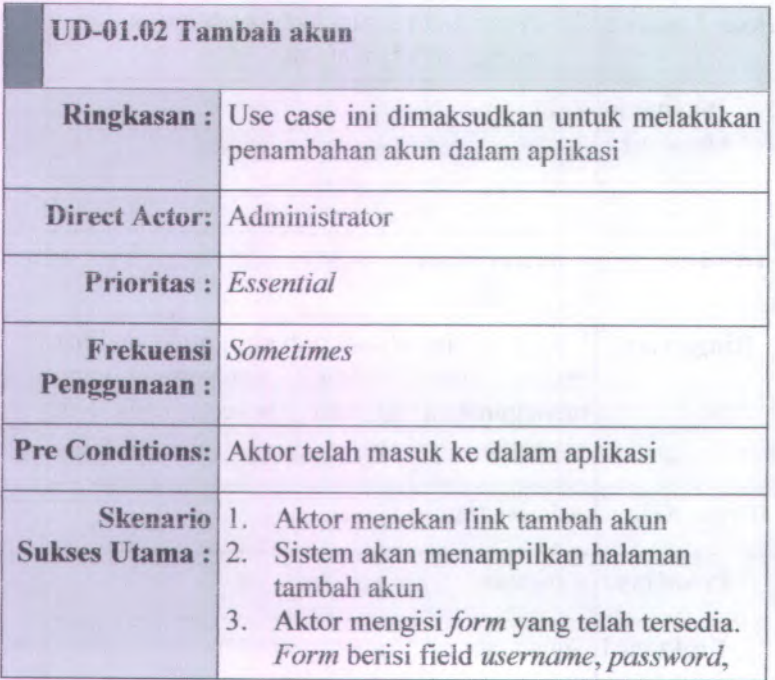

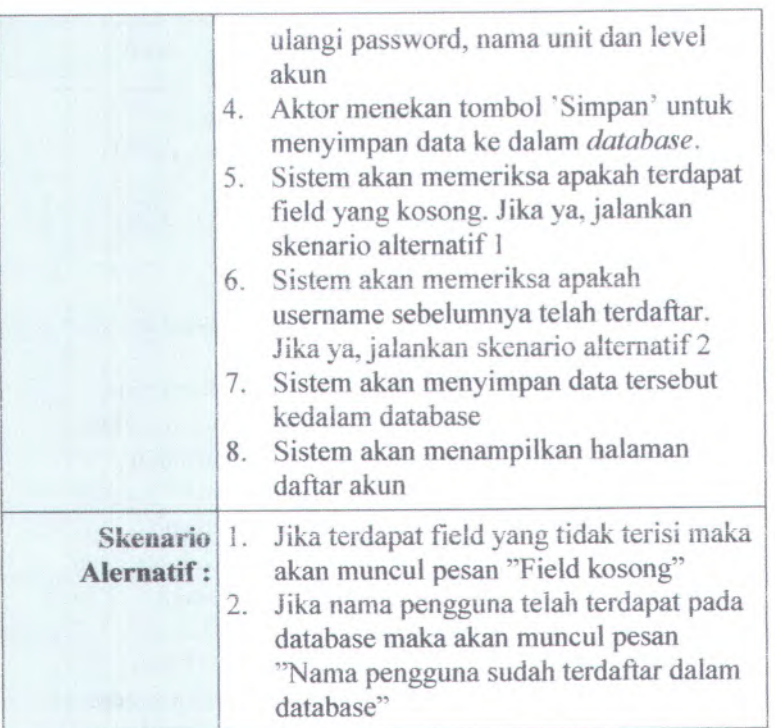

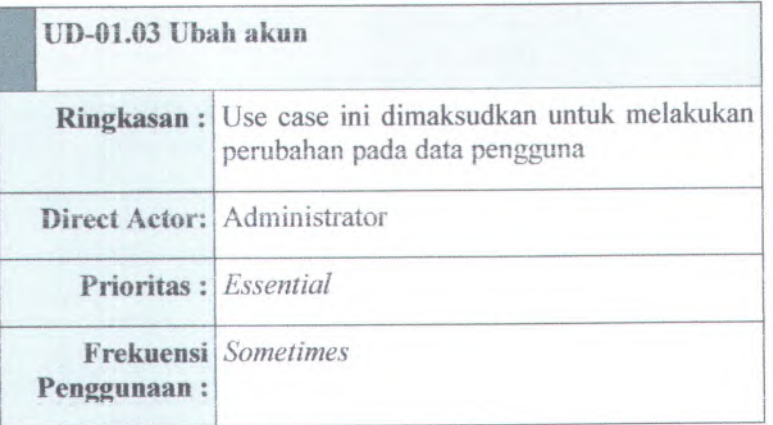

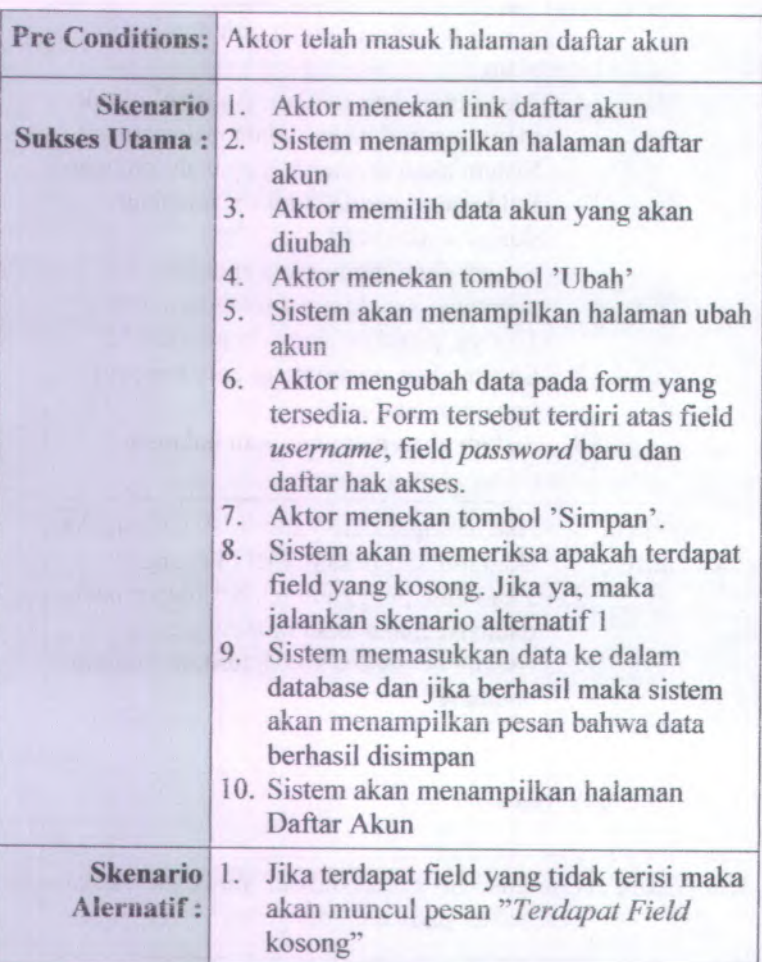

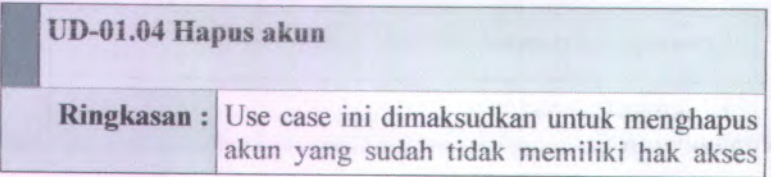

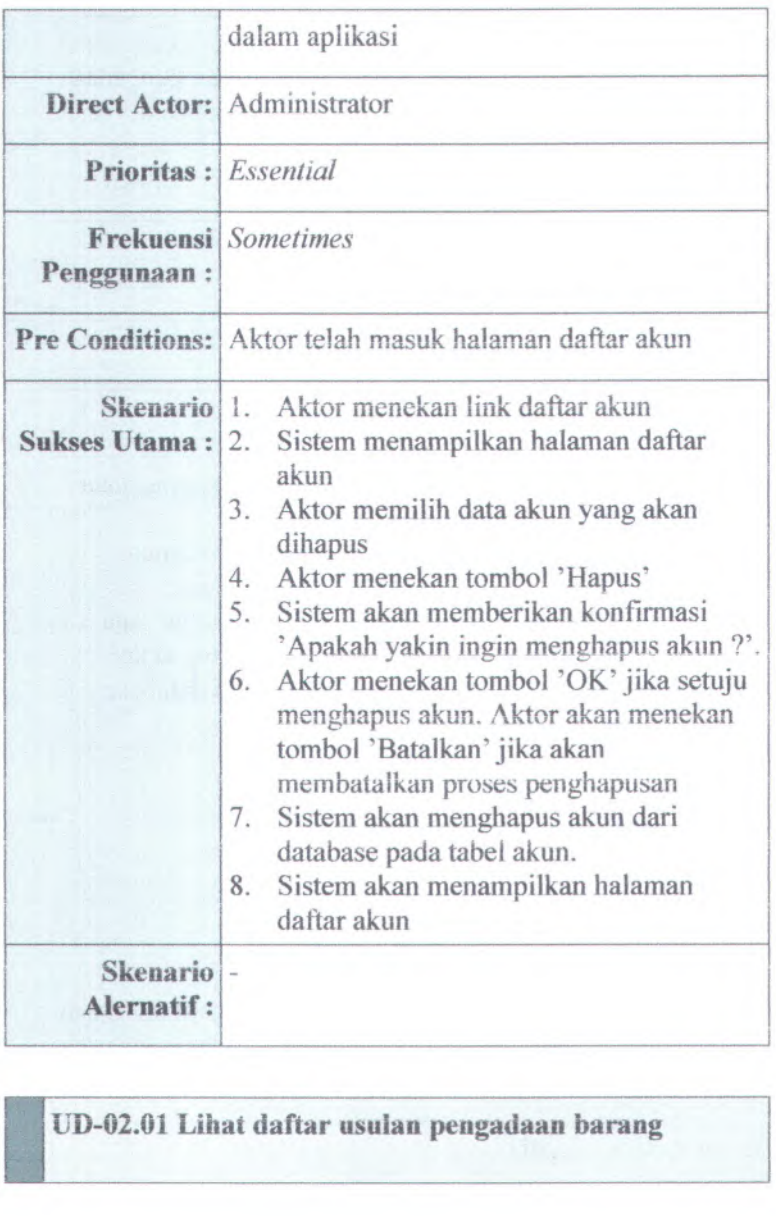

**UD-02.01 Lihai daftar usuiati pengadaan barang**

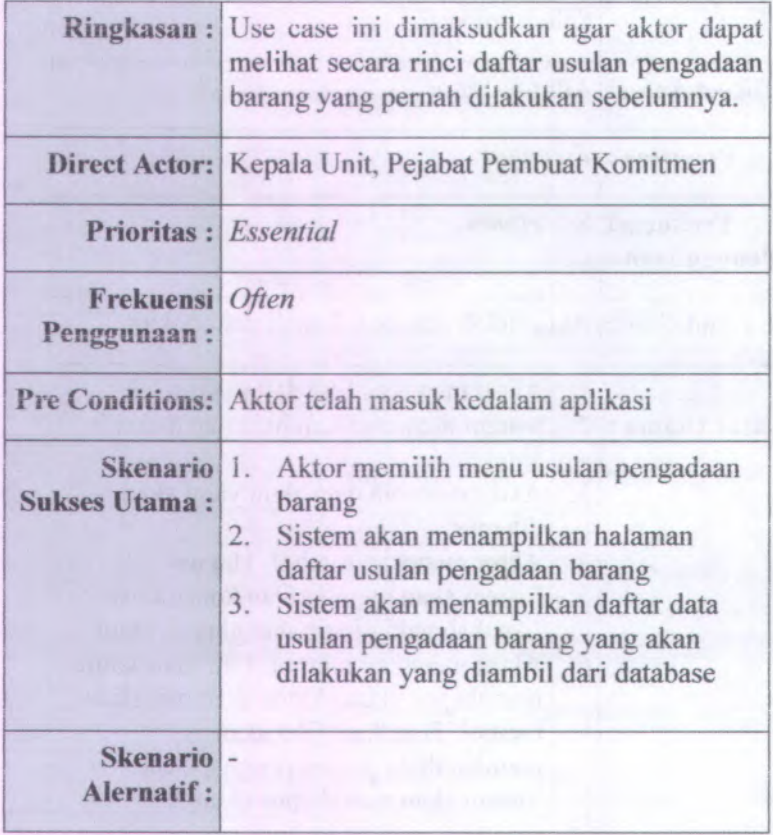

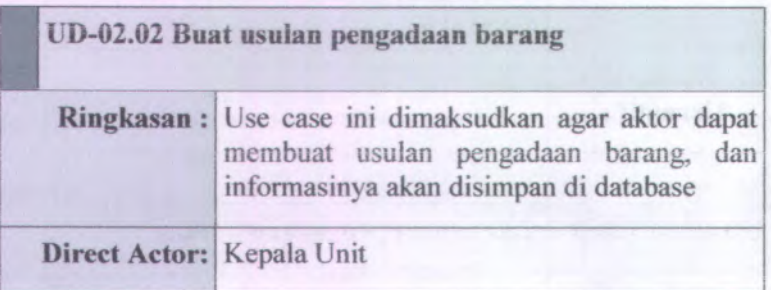

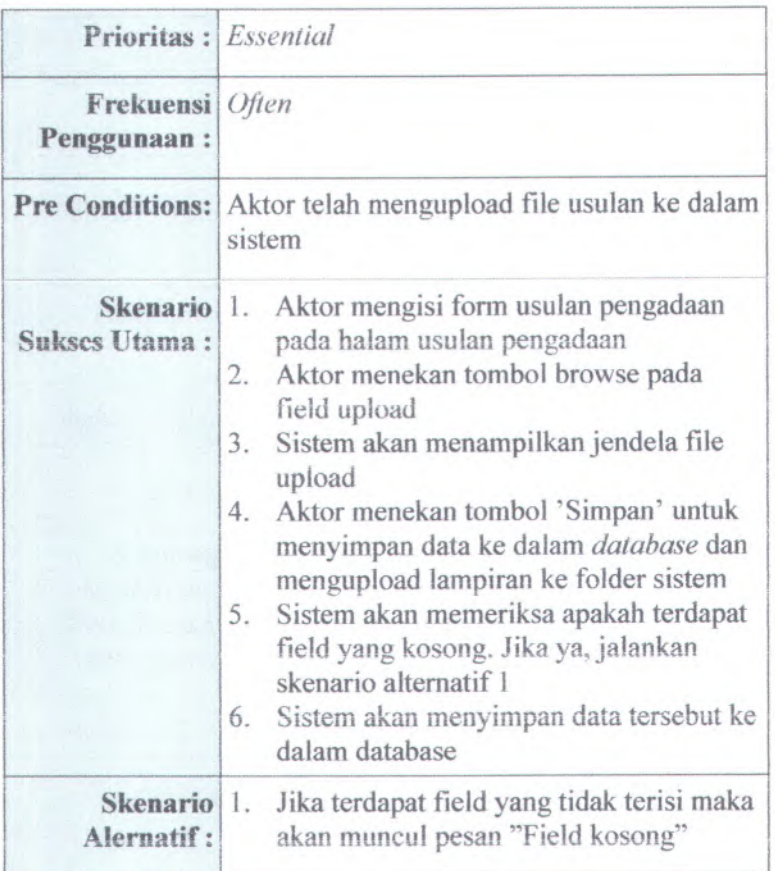

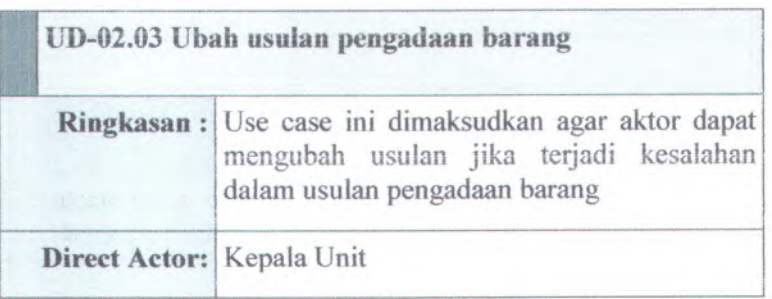

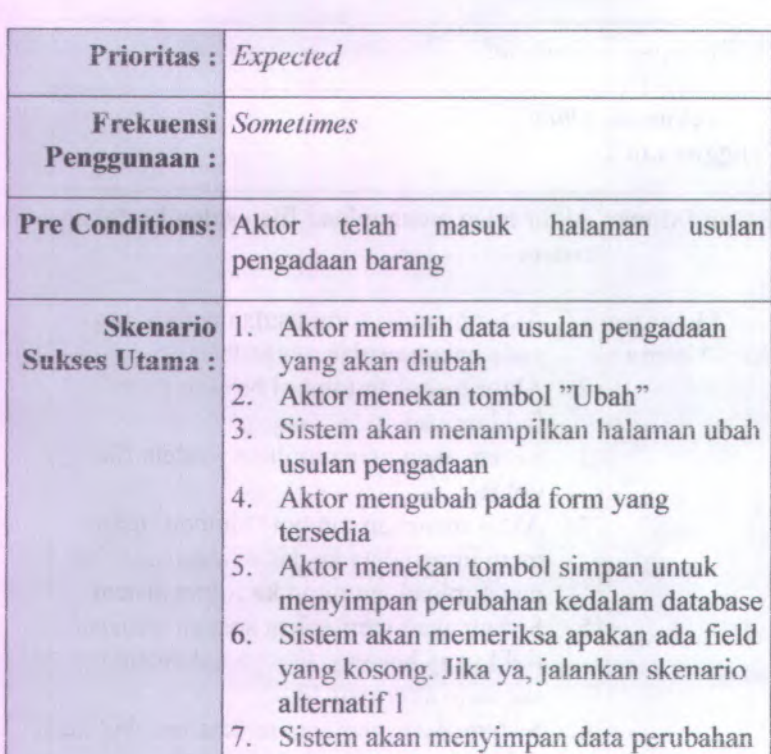

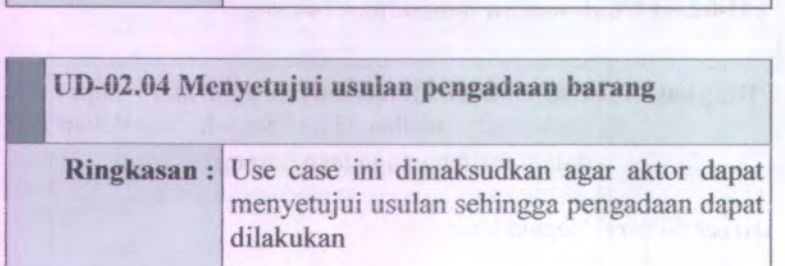

usulan kedalam database

usulan pengadaan

Skenario<sup>1</sup>. **Alernatif :**

8. Sistem akan menampilkan halaman

1. Jika terdapat field yang tidak terisi maka akan muncul pesan ''Field kosong"

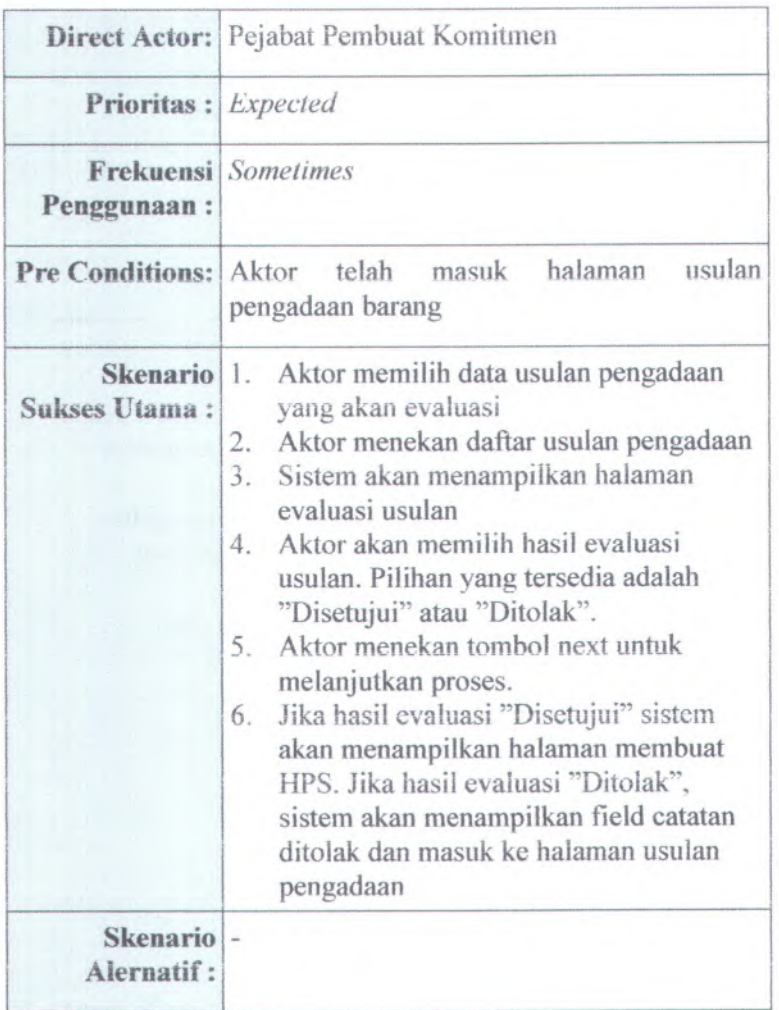

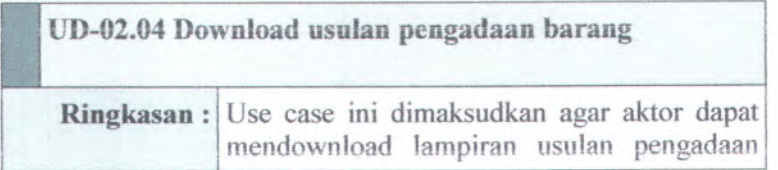

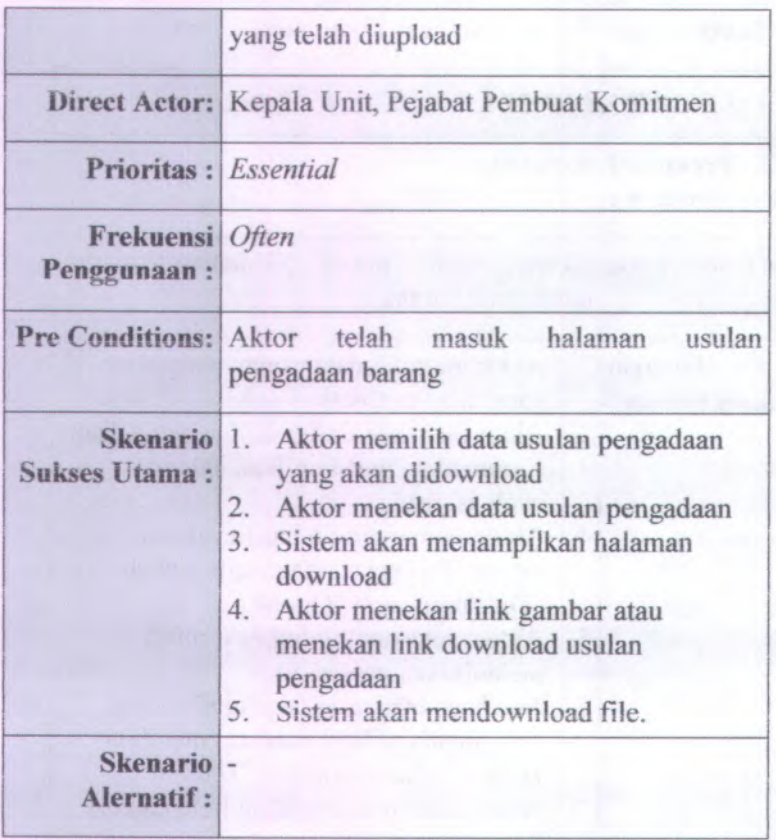

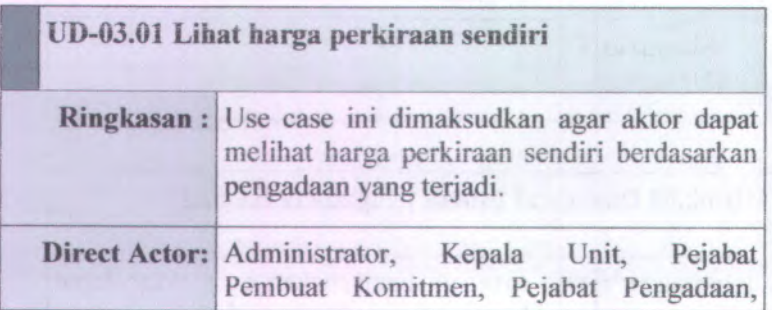

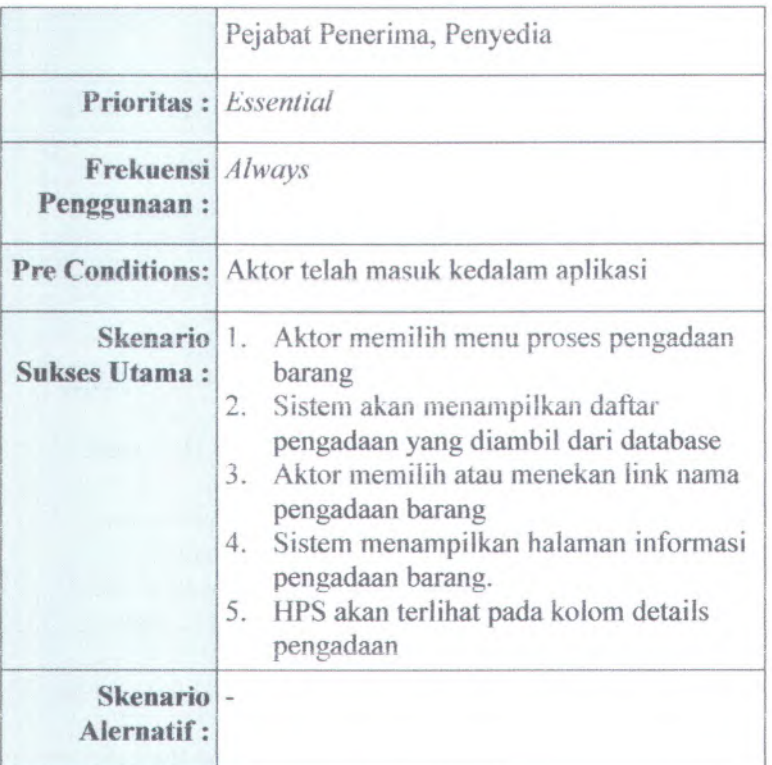

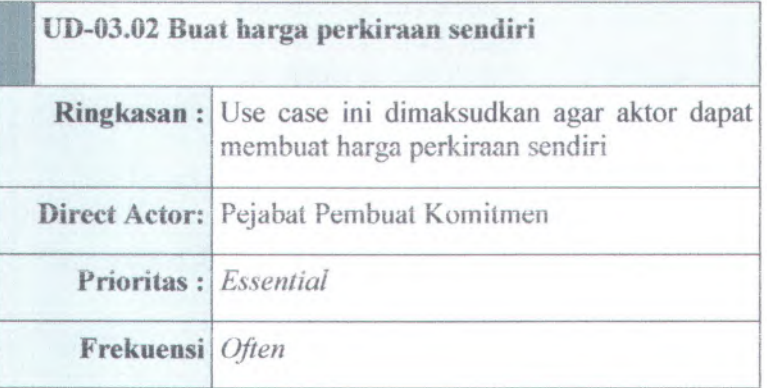

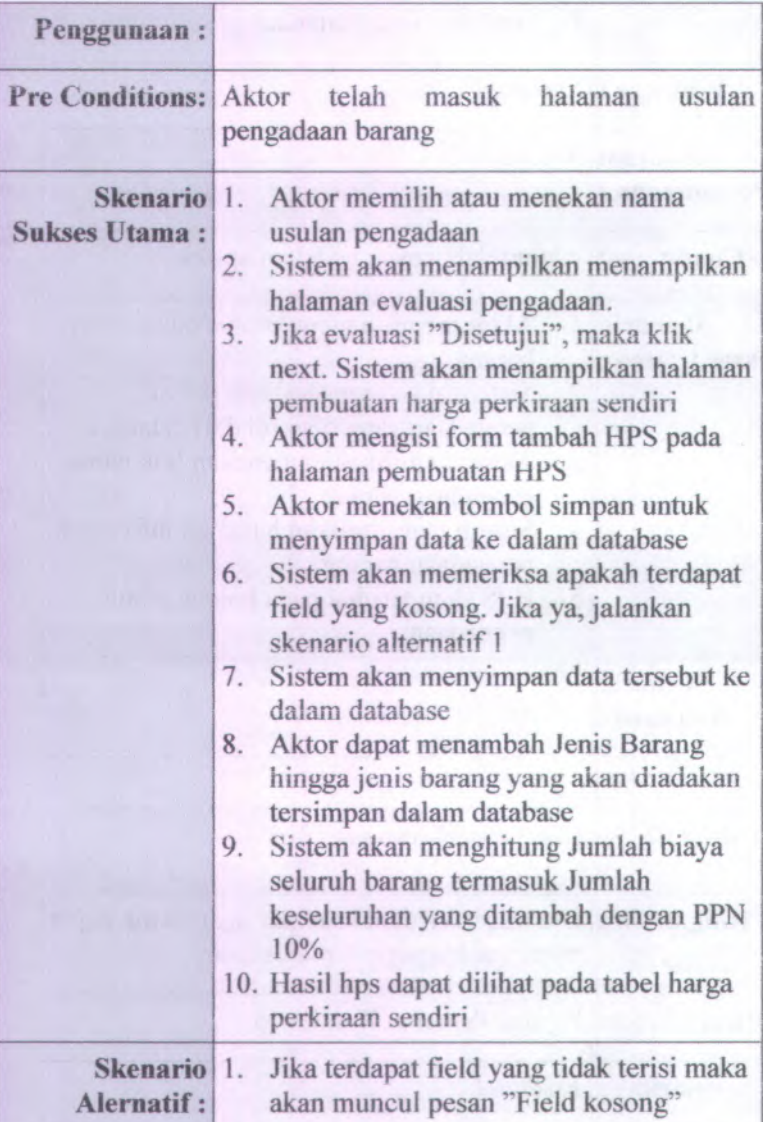

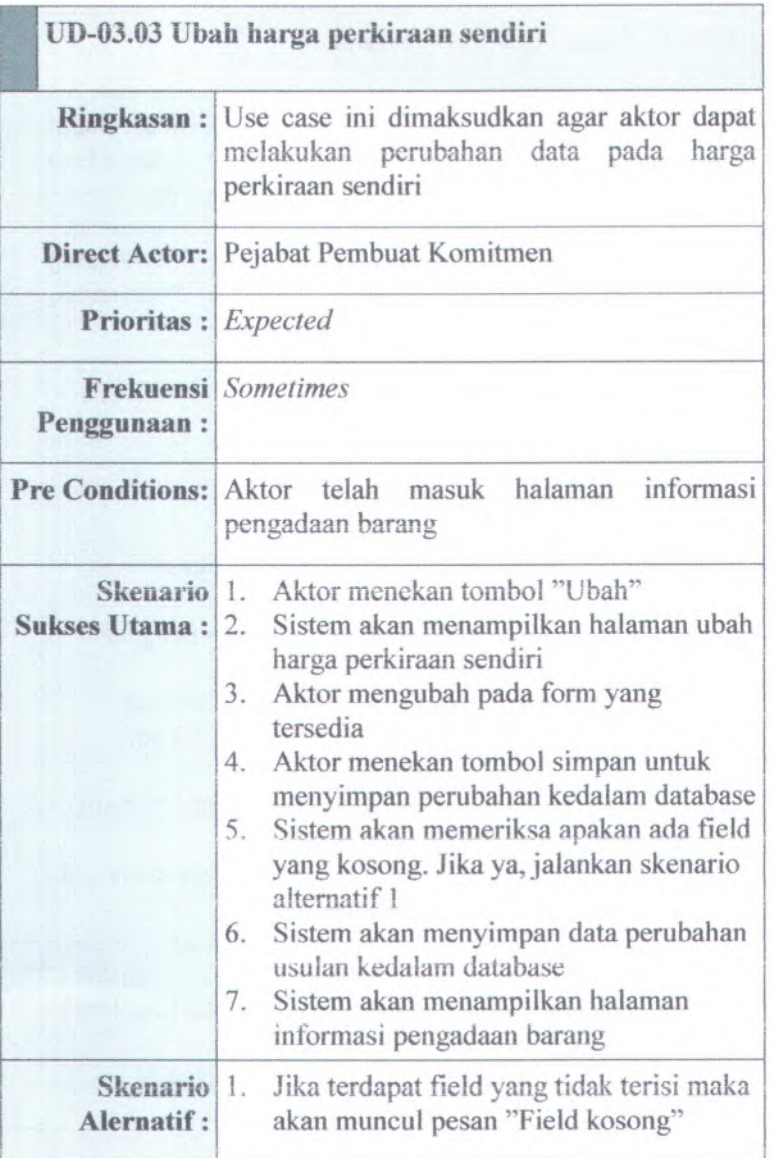

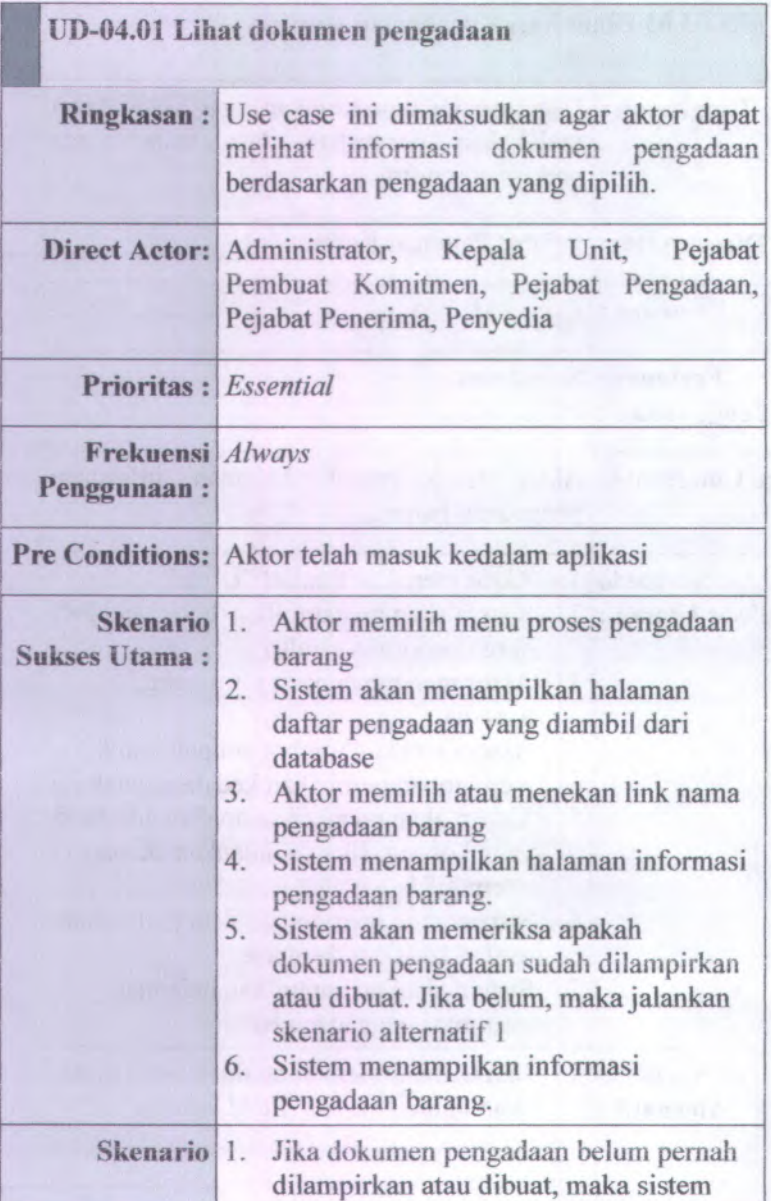

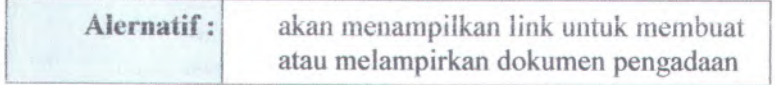

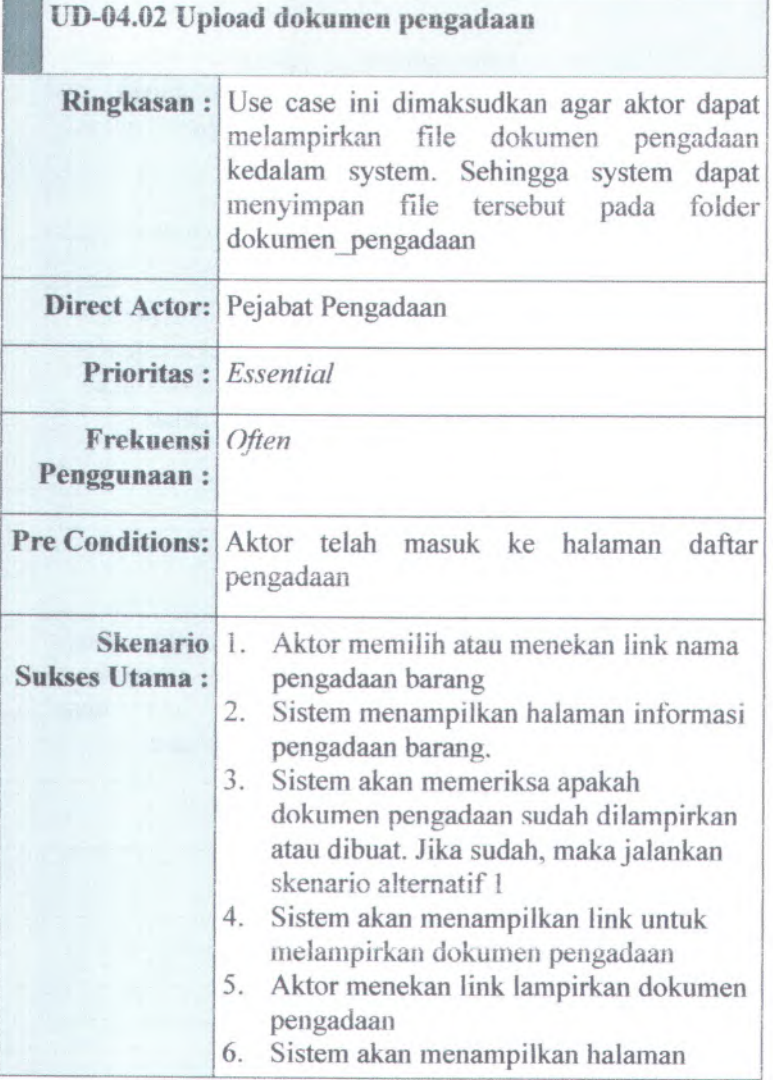

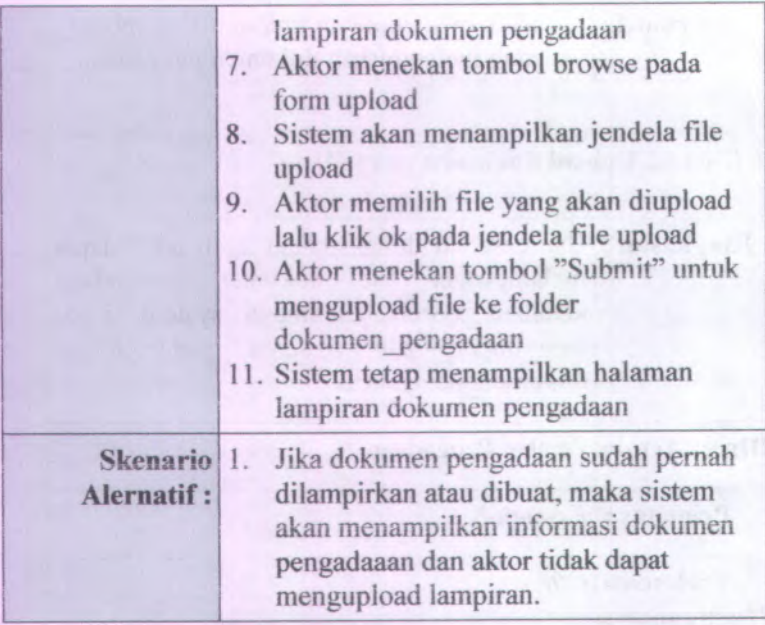

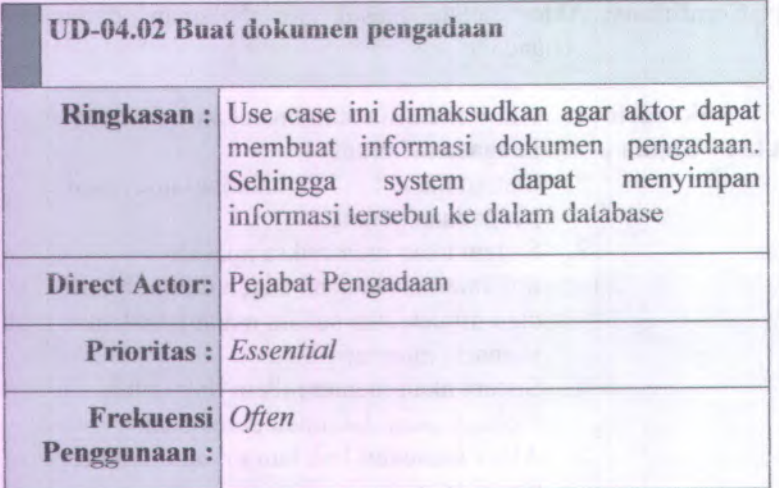

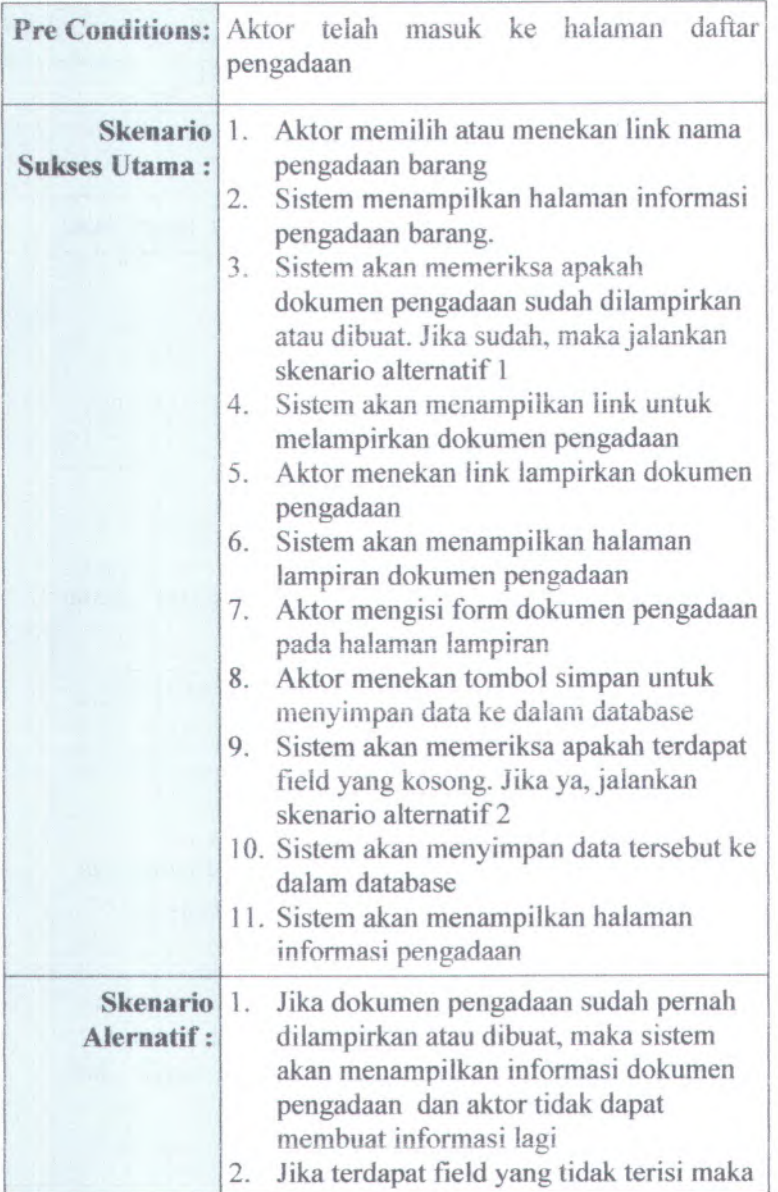

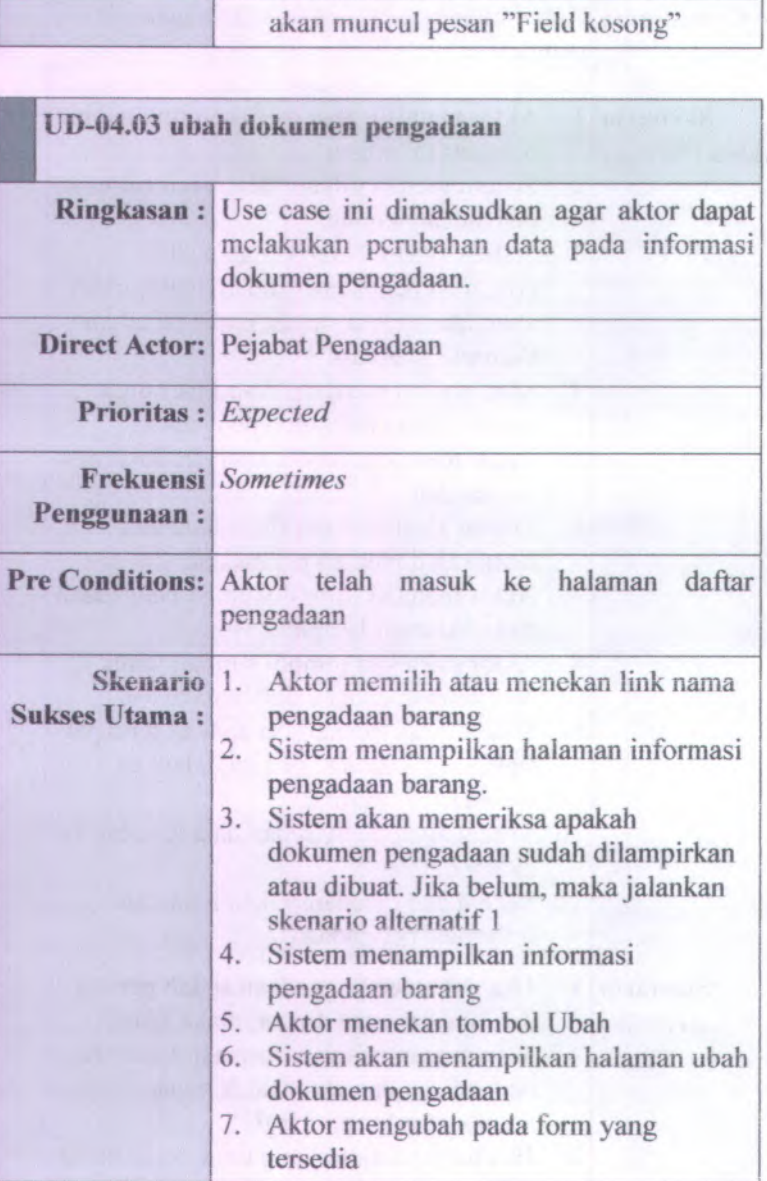

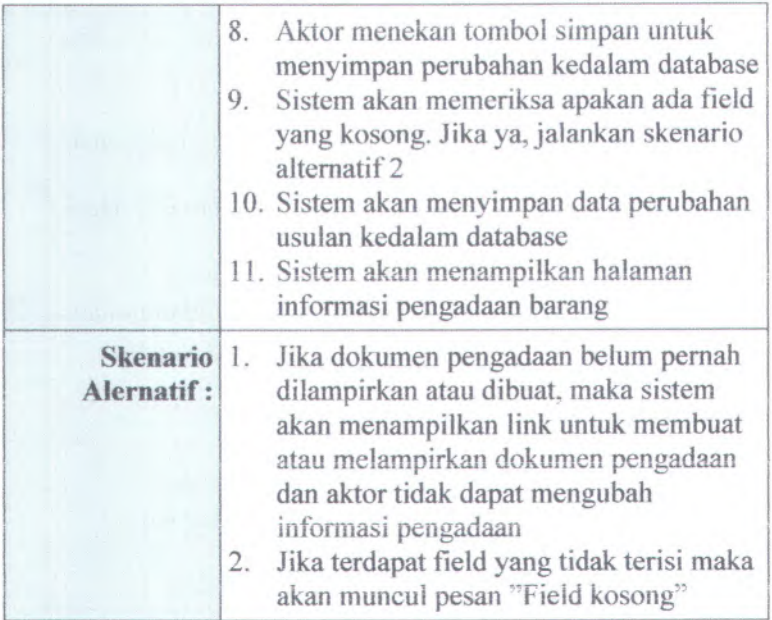

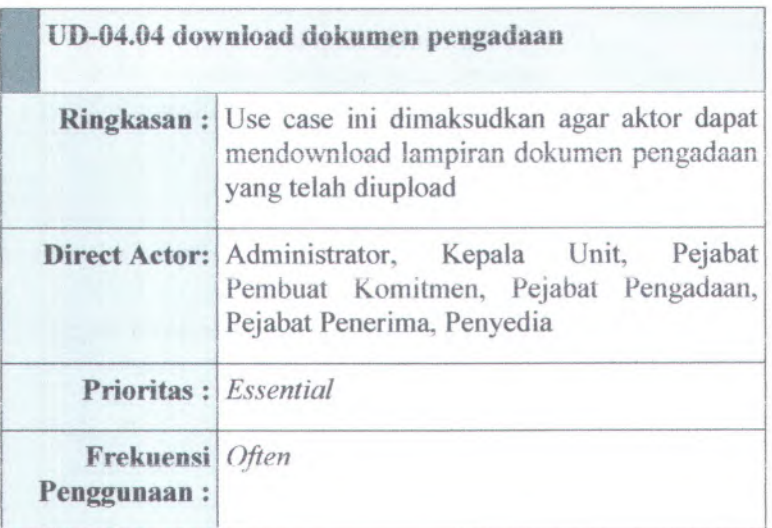

**B-50**

|                           | Pre Conditions: Aktor telah masuk ke halaman daftar<br>pengadaan                                                                                                    |
|---------------------------|----------------------------------------------------------------------------------------------------|
| <b>Sukses Utama:</b>      | Skenario 1. Aktor memilih atau menekan link nama<br>pengadaan barang<br>2. Sistem menampilkan halaman informasi<br>pengadaan barang.<br>3. Sistem akan memeriksa apakah<br>dokumen pengadaan sudah dilampirkan<br>atau dibuat. Jika belum, maka jalankan<br>skenario alternatif 1<br>4. Sistem menampilkan informasi<br>pengadaan barang<br>5.<br>Aktor menekan link gambar atau<br>menekan link download dokumen<br>pengadaan<br>Sistem akan mendownload file.<br>6. |
| Skenario 1.<br>Alernatif: | Jika dokumen pengadaan belum pernah<br>dilampirkan atau dibuat, maka sistem<br>akan menampilkan link untuk membuat<br>atau melampirkan dokumen pengadaan<br>dan aktor tidak dapat mengubah<br>informasi pengadaan                                                                                                    |

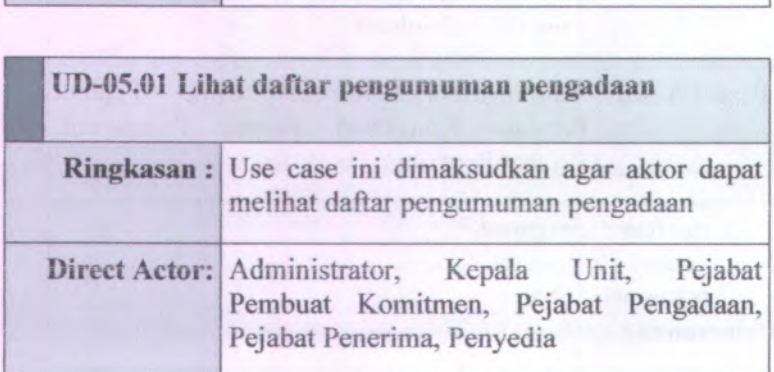

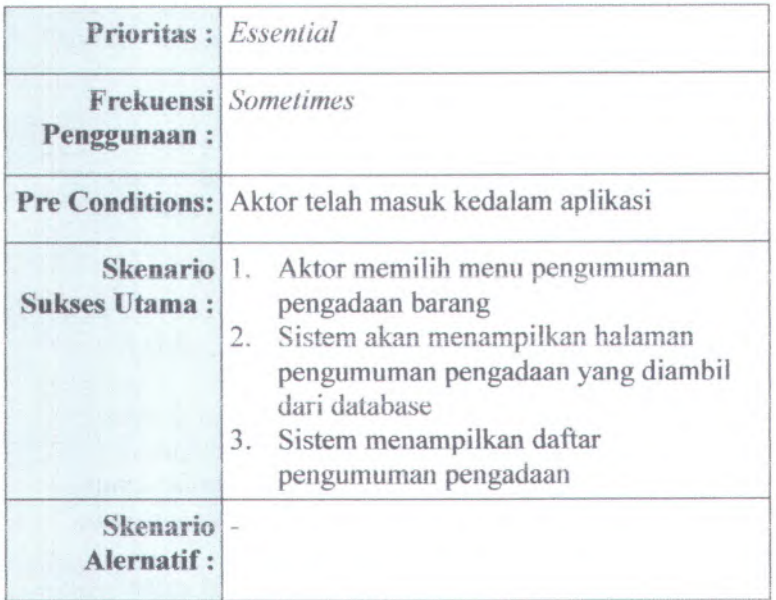

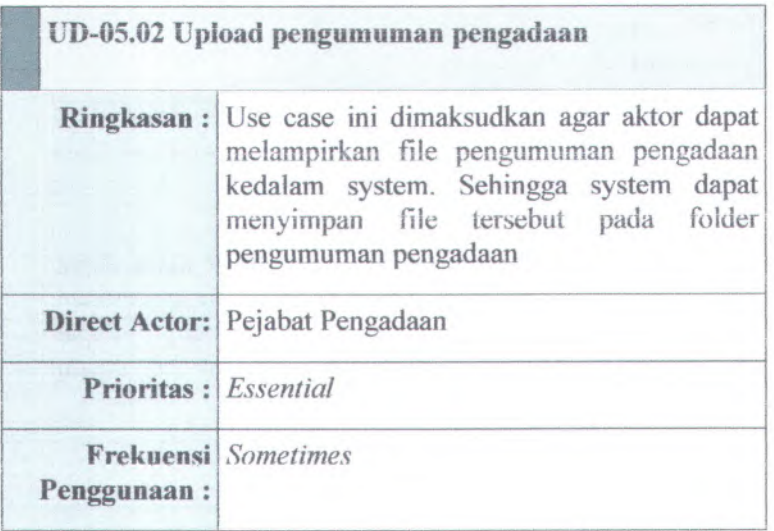

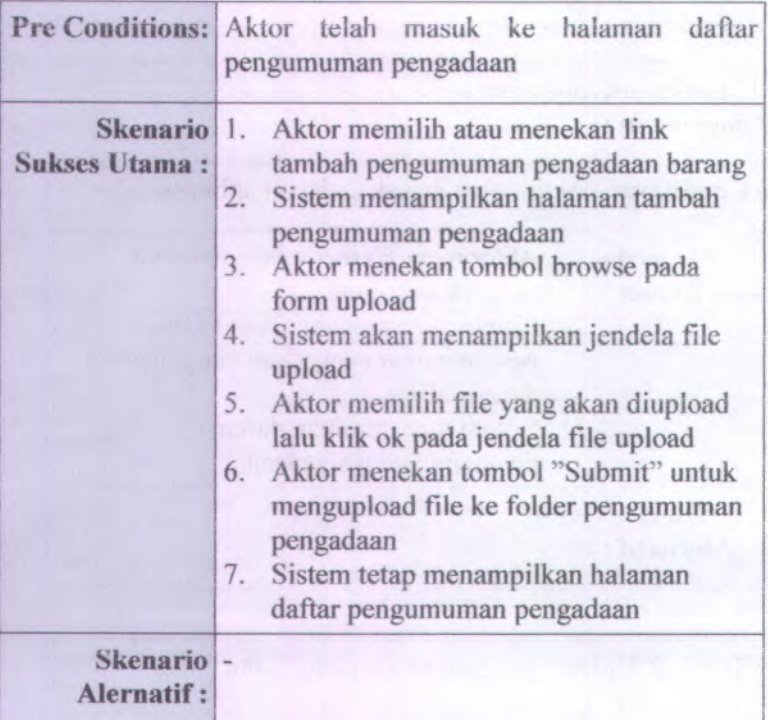

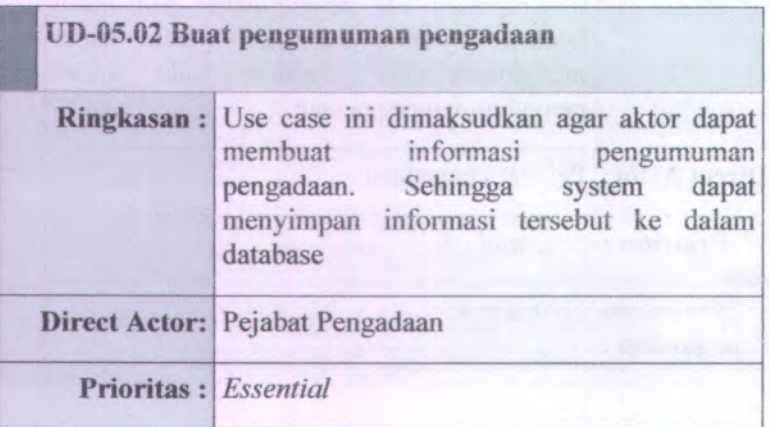

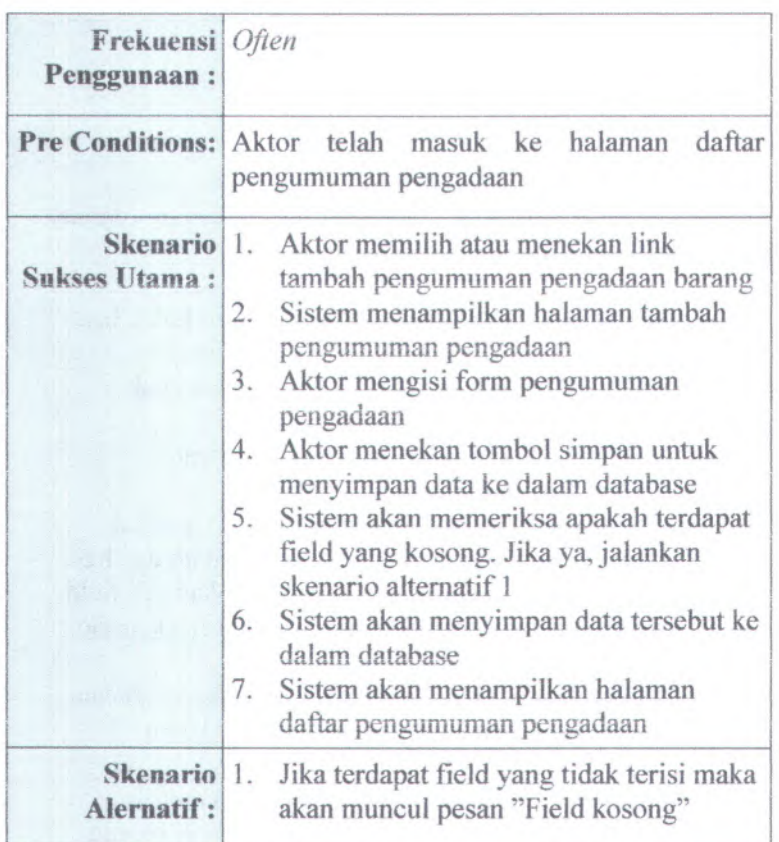

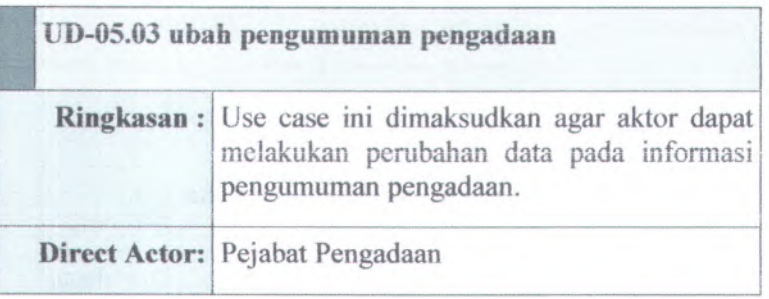

B-54

| Prioritas : Expected      |                                                                                                    |
|---------------------------|----------------------------------------------------------------------------------------------------|
| Penggunaan:               | <b>Frekuensi</b> Sometimes                                                                                                    |
|                           | Pre Conditions: Aktor telah masuk ke halaman daftar<br>pengumuman pengadaan                                                                                                    |
| <b>Sukses Utama:</b>      | Skenario 1. Aktor memilih atau menekan link Ubah<br>pengumuman pengadaan barang<br>Sistem menampilkan halaman ubah<br>2.<br>pengumuman pengadaan.<br>3. Aktor mengubah pada form yang<br>tersedia<br>4. Aktor menekan tombol simpan untuk<br>menyimpan perubahan kedalam database<br>Sistem akan memeriksa apakan ada field<br>5.<br>yang kosong. Jika ya, jalankan skenario<br>alternatif 1<br>6. Sistem akan menyimpan data perubahan<br>pengumuman pengadaan kedalam<br>database<br>Sistem akan menampilkan halaman<br>7.<br>daftar pengumuman pengadaan barang |
| Skenario 1.<br>Alernatif: | Jika terdapat field yang tidak terisi maka<br>akan muncul pesan "Field kosong"                                                                                                    |

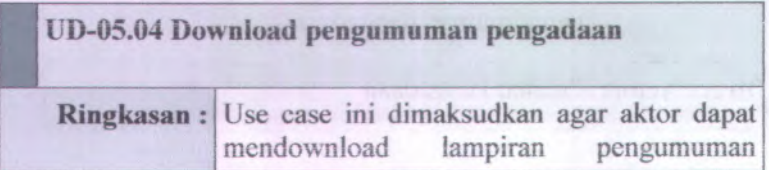

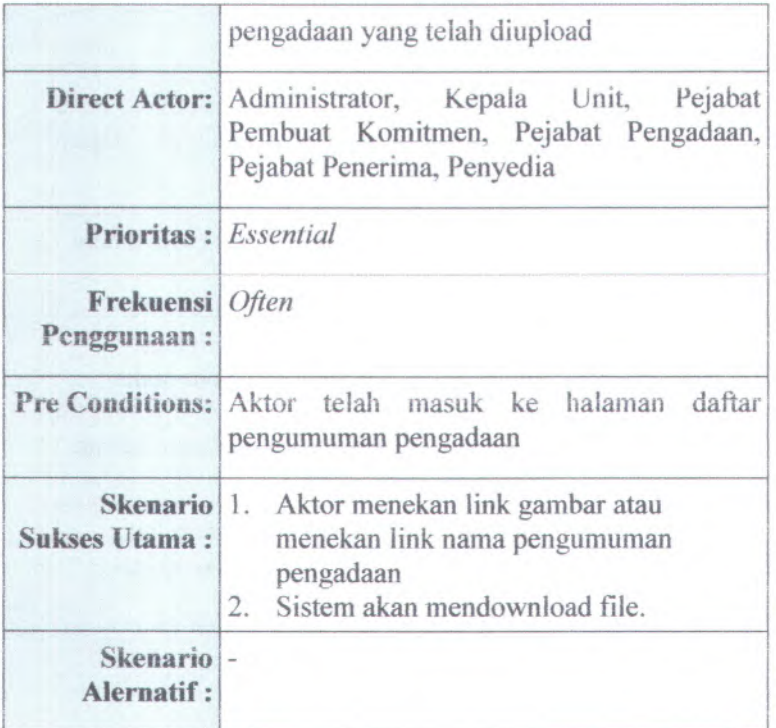

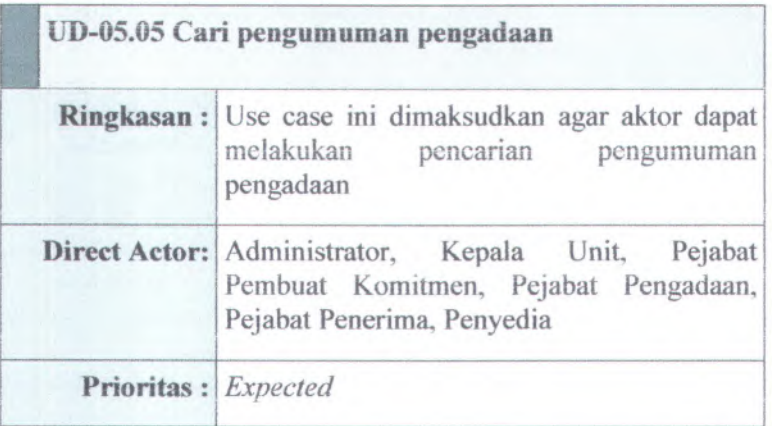

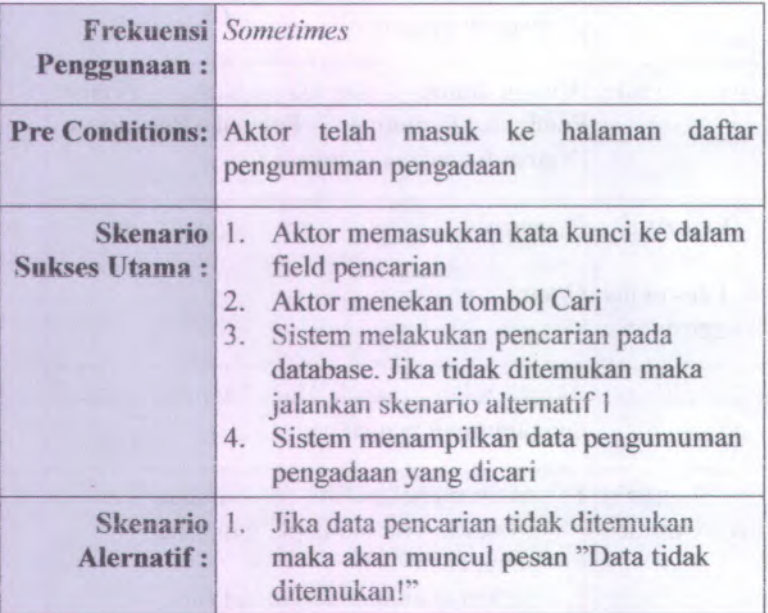

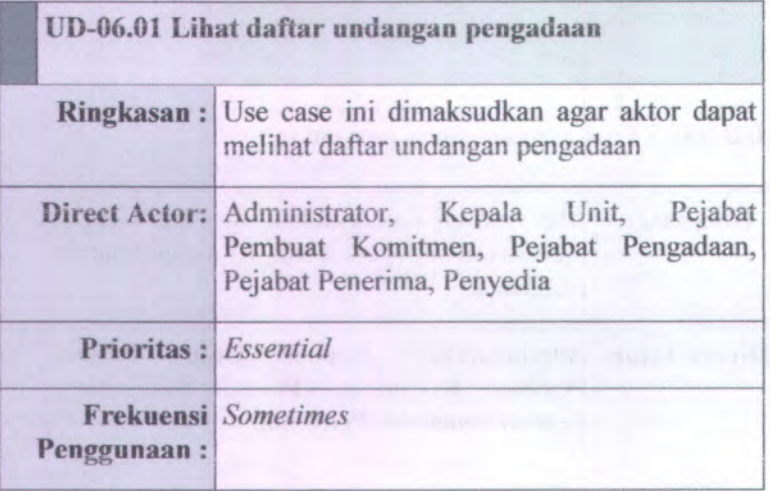

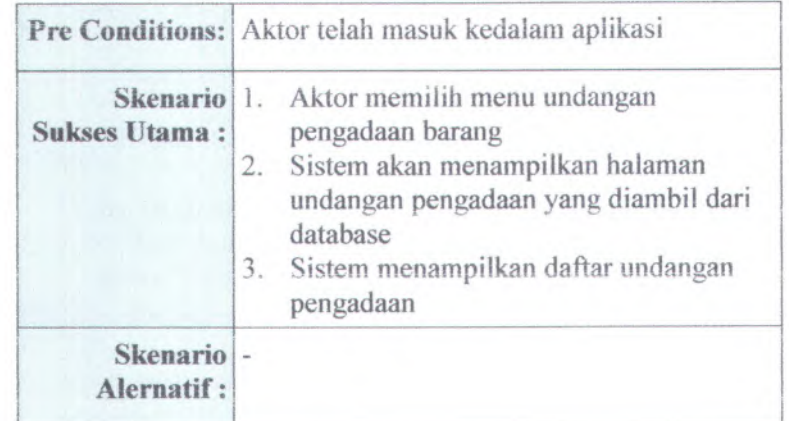

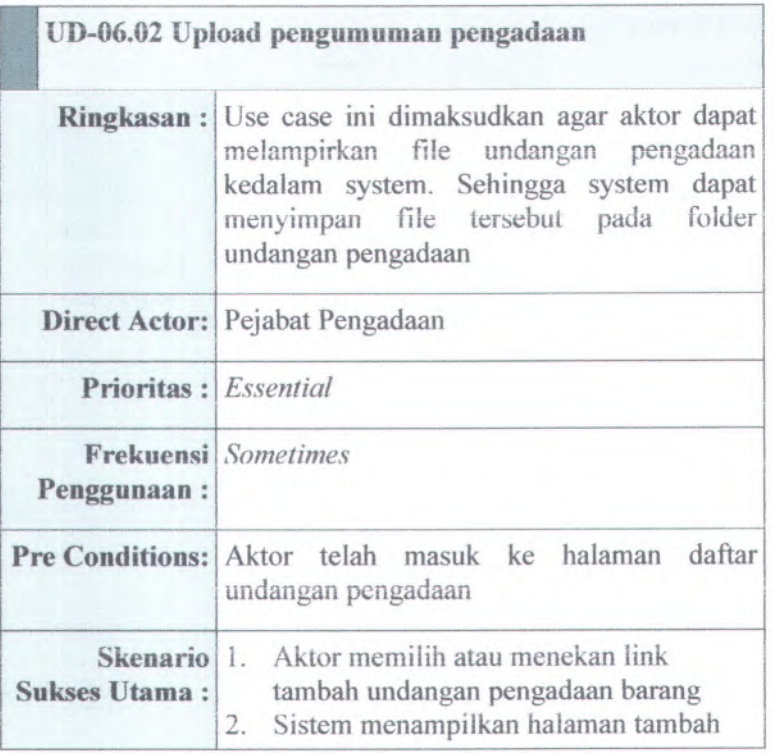

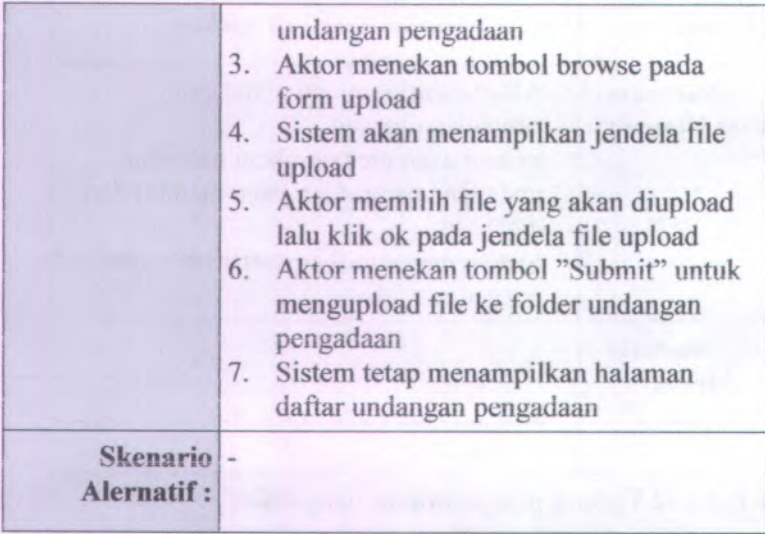

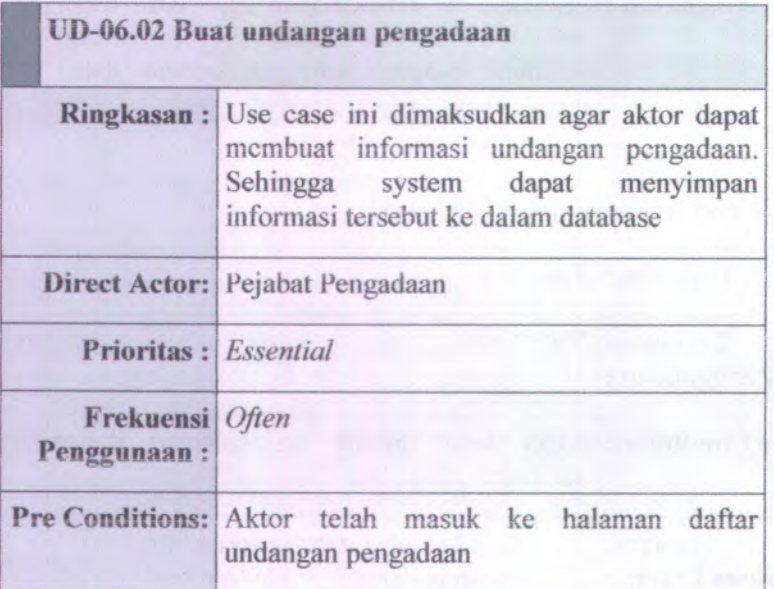
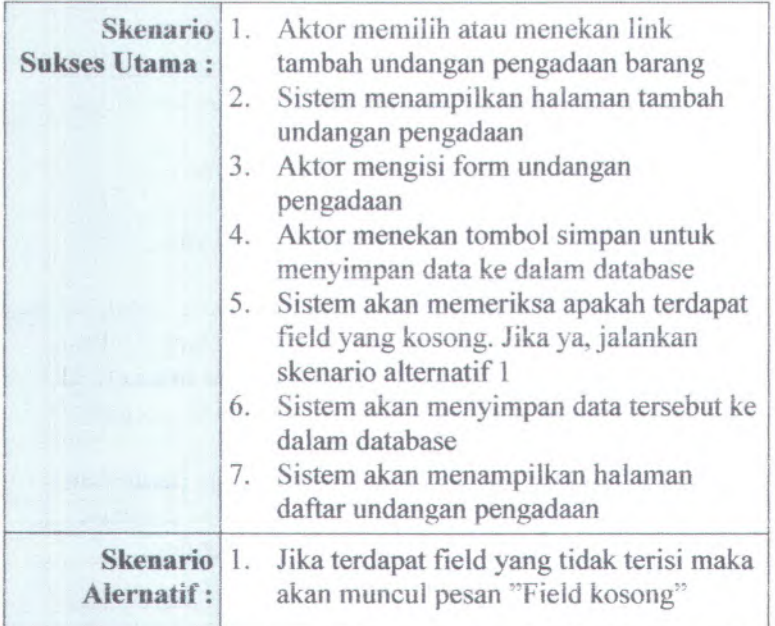

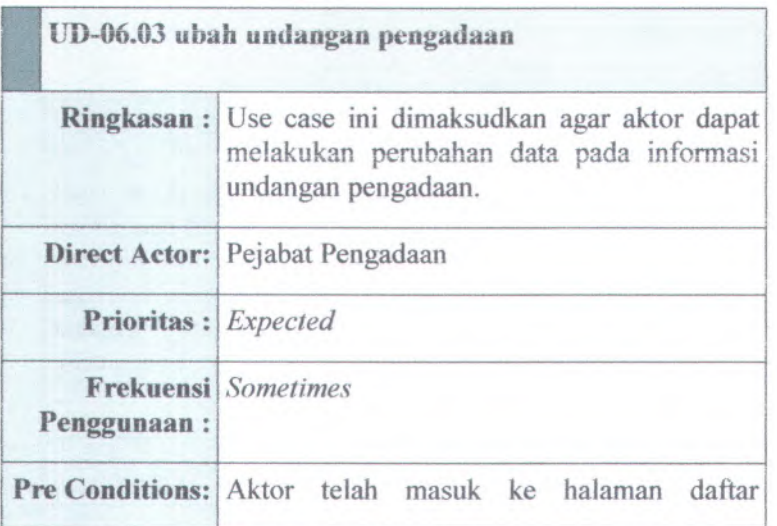

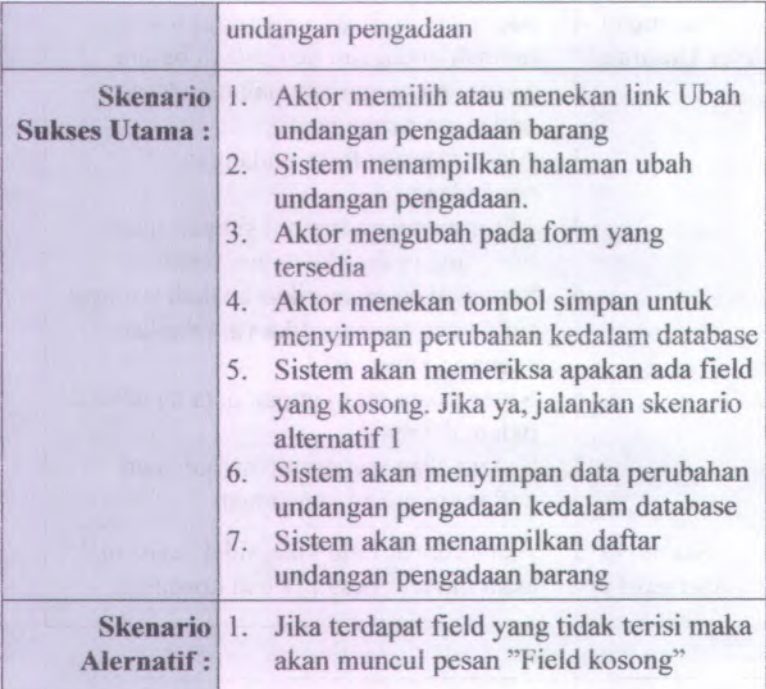

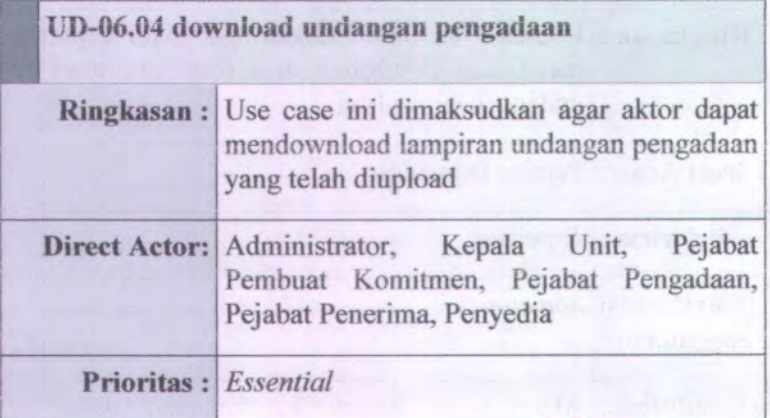

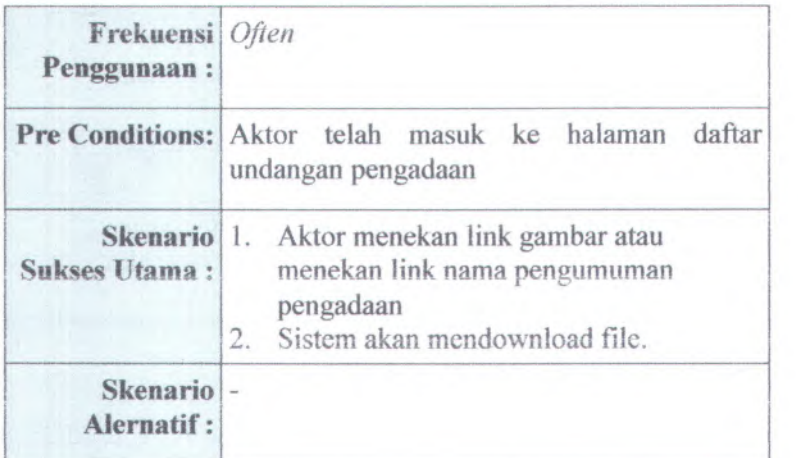

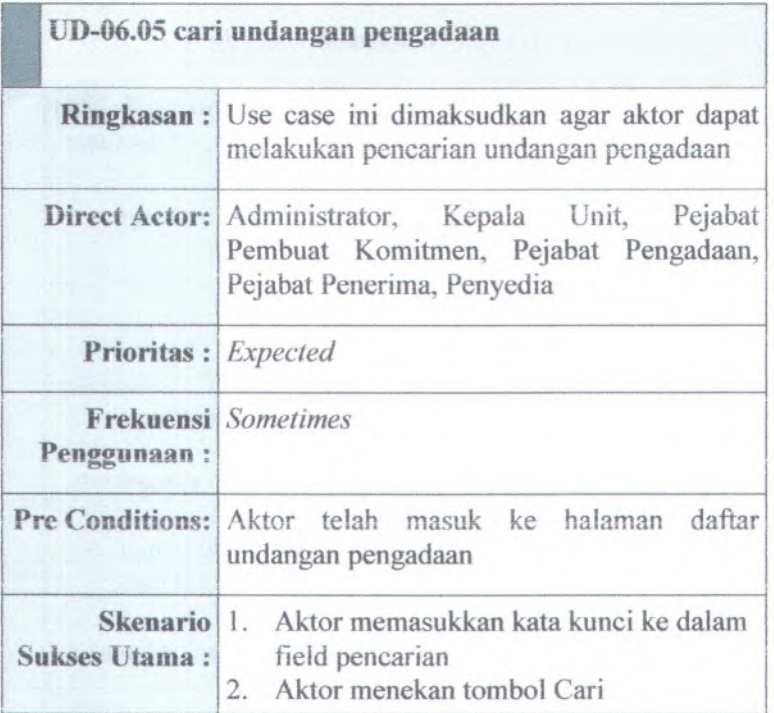

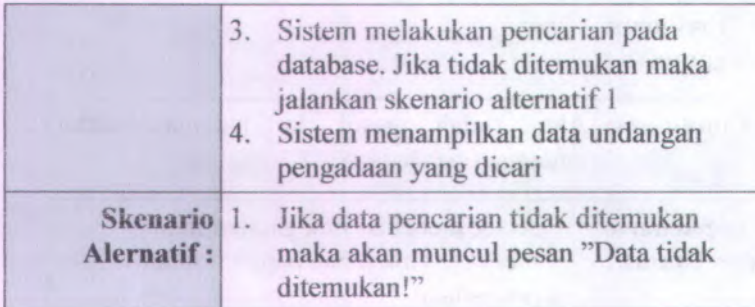

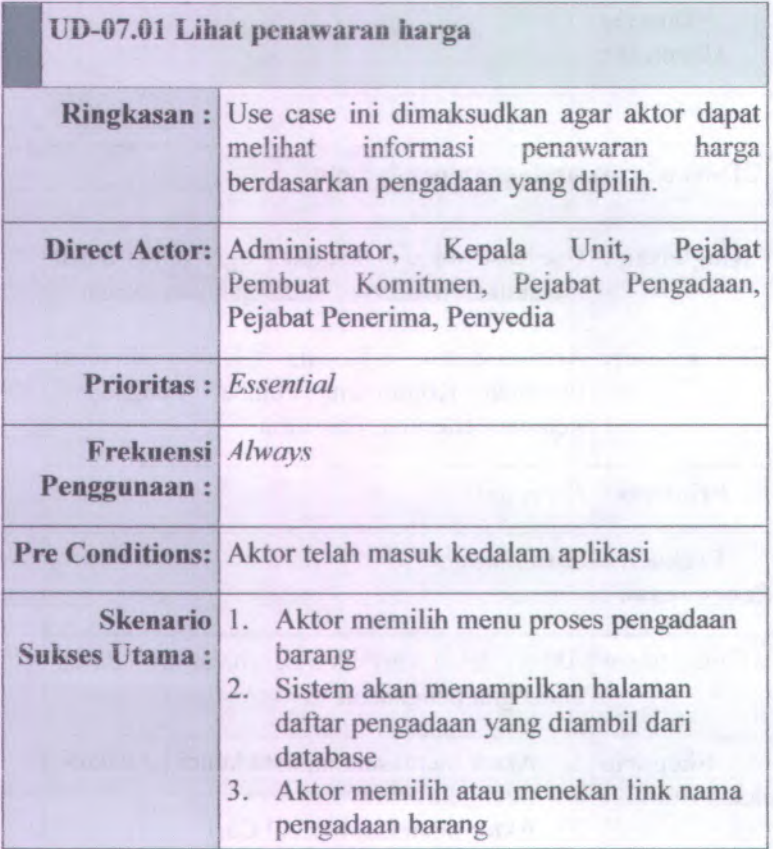

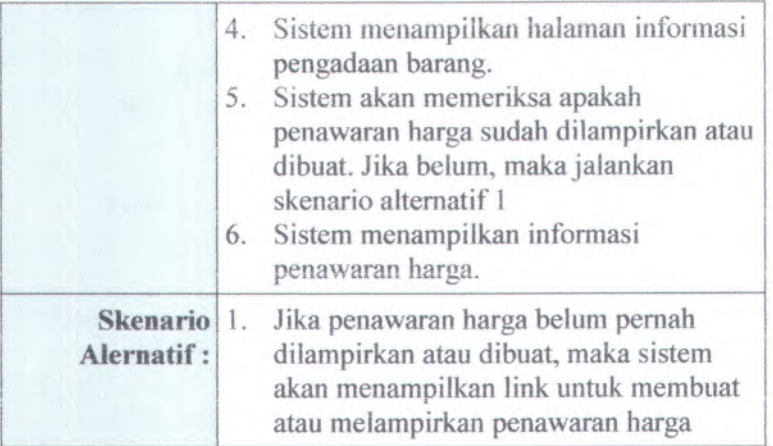

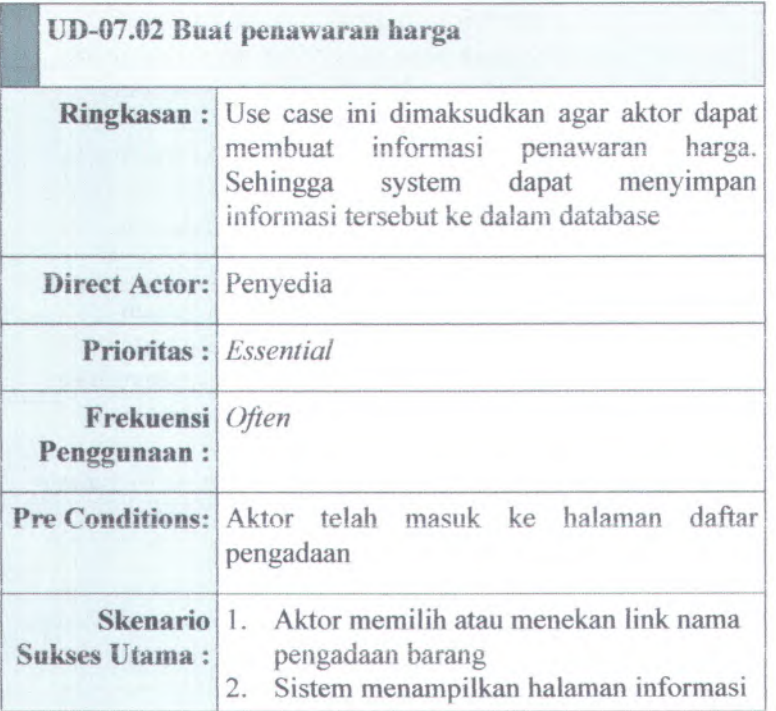

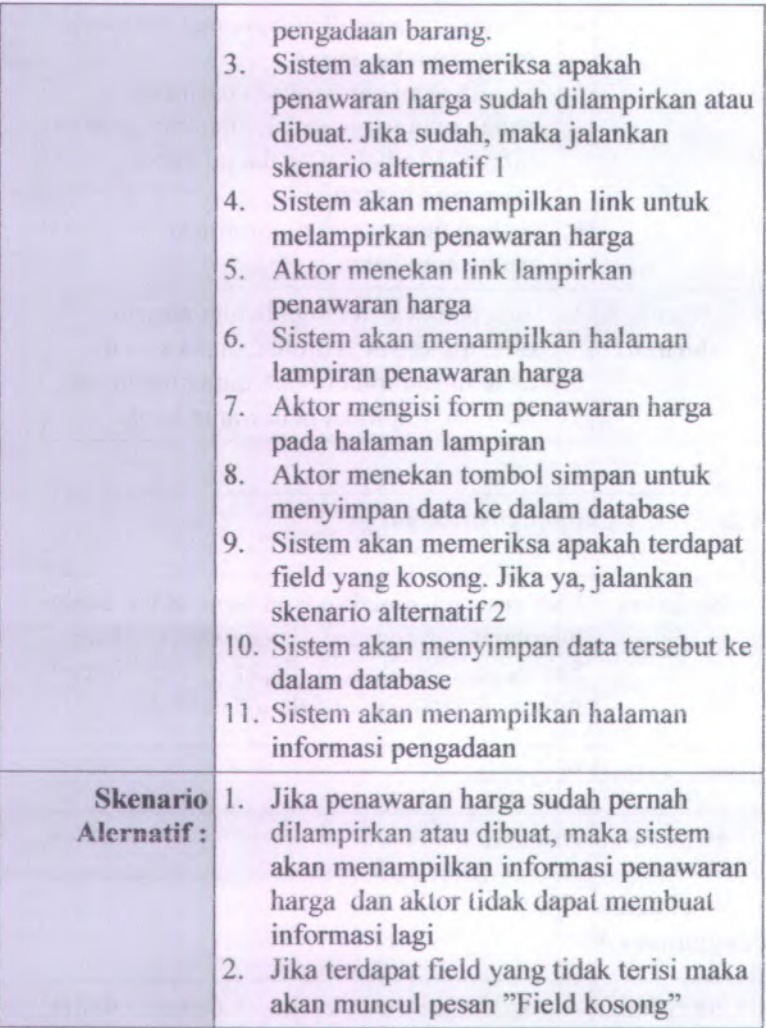

UD-07.03 ubah penawaran harga

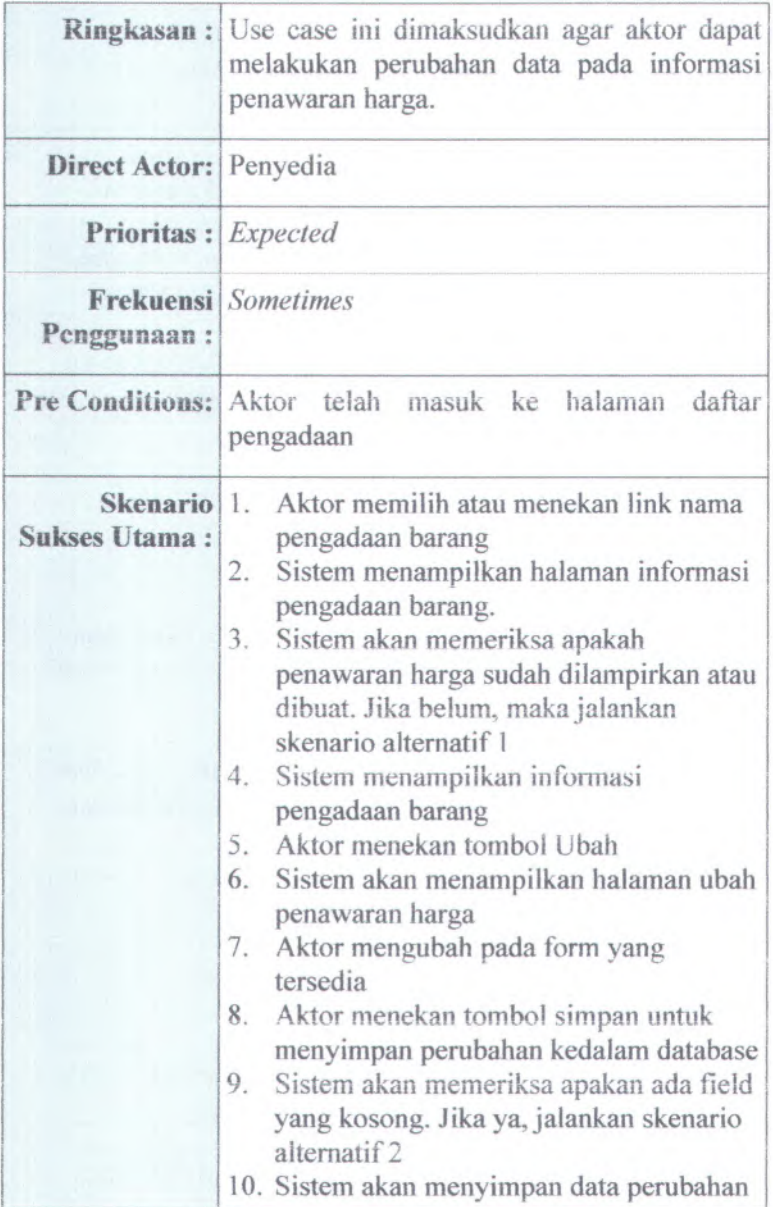

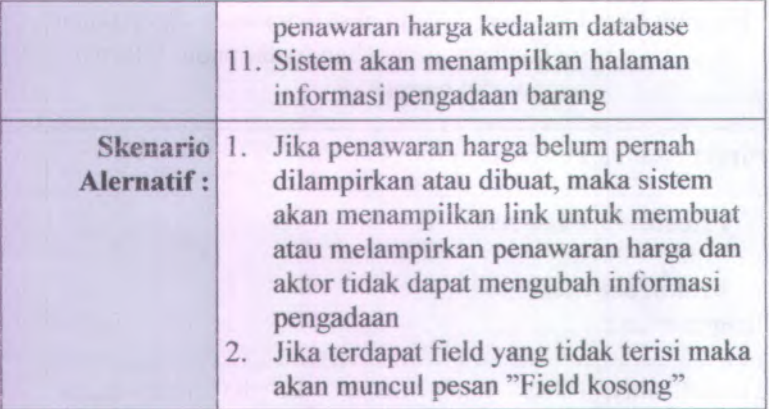

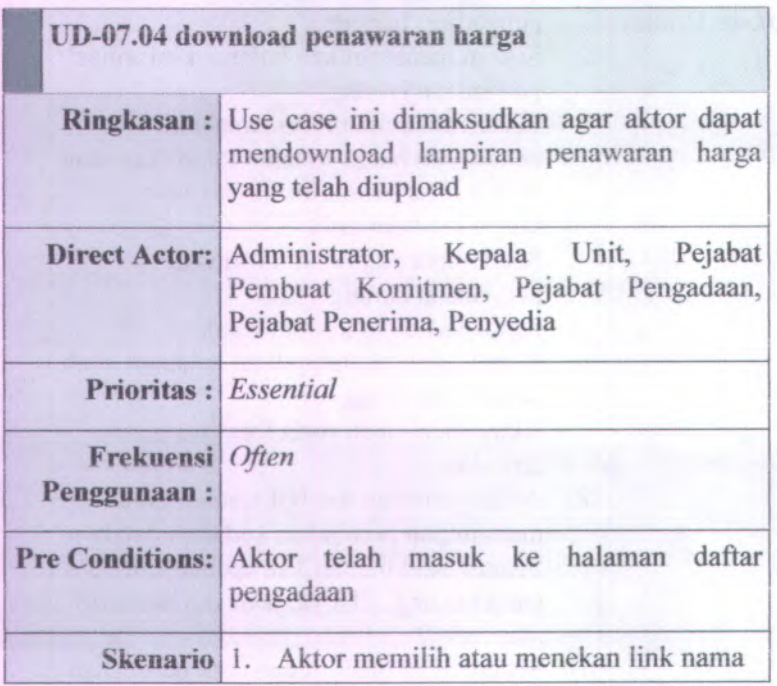

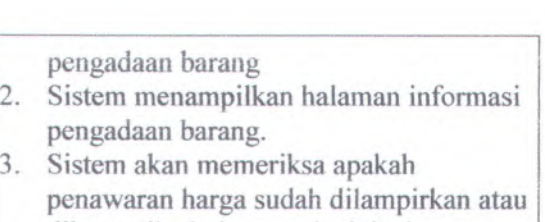

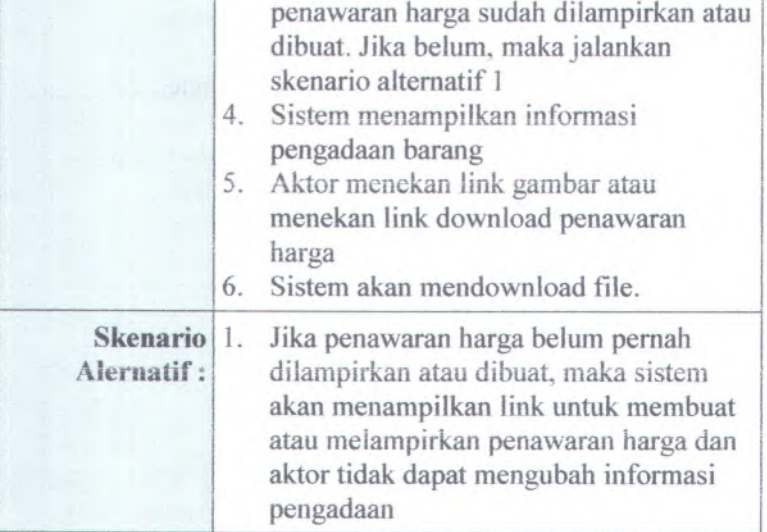

**Sukses Utama :**

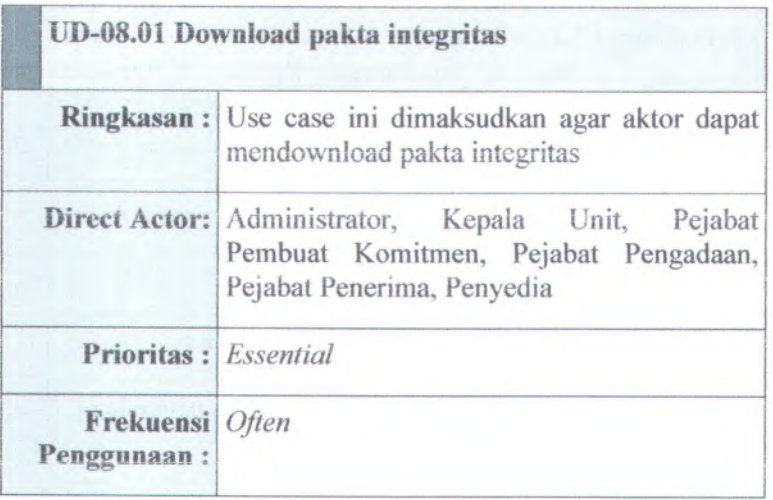

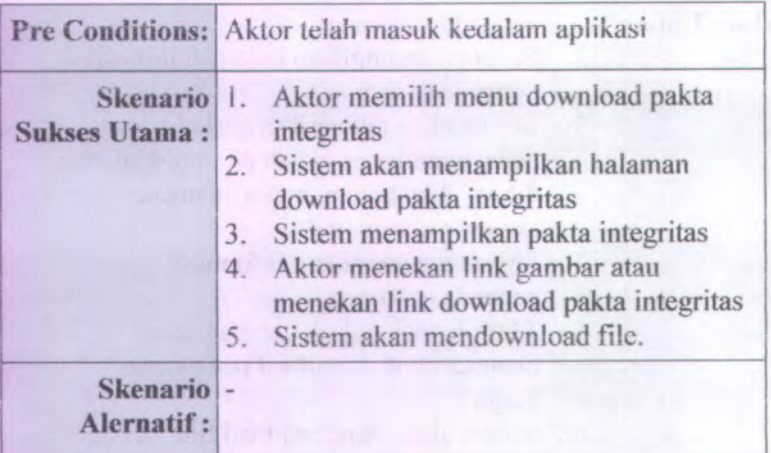

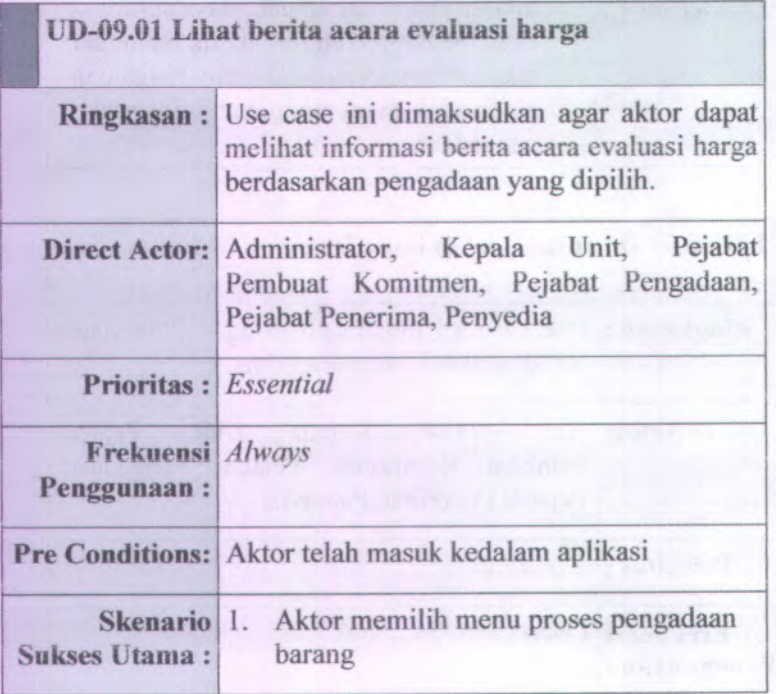

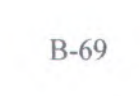

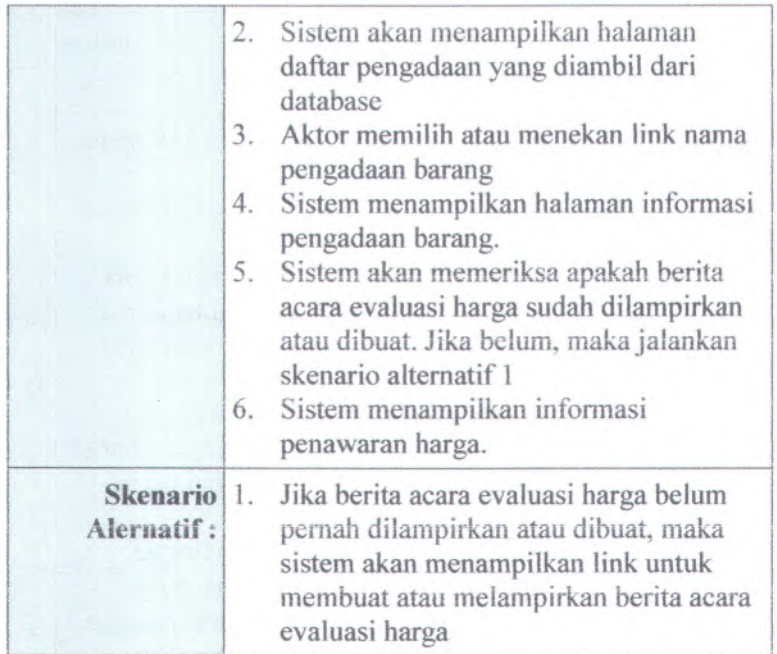

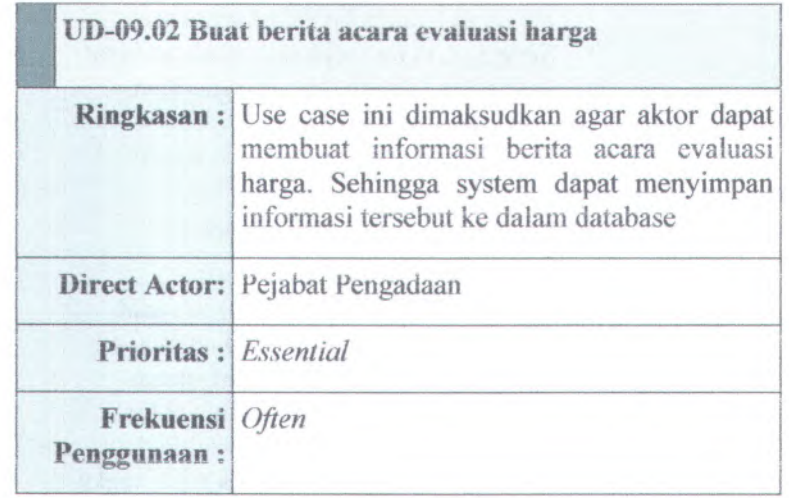

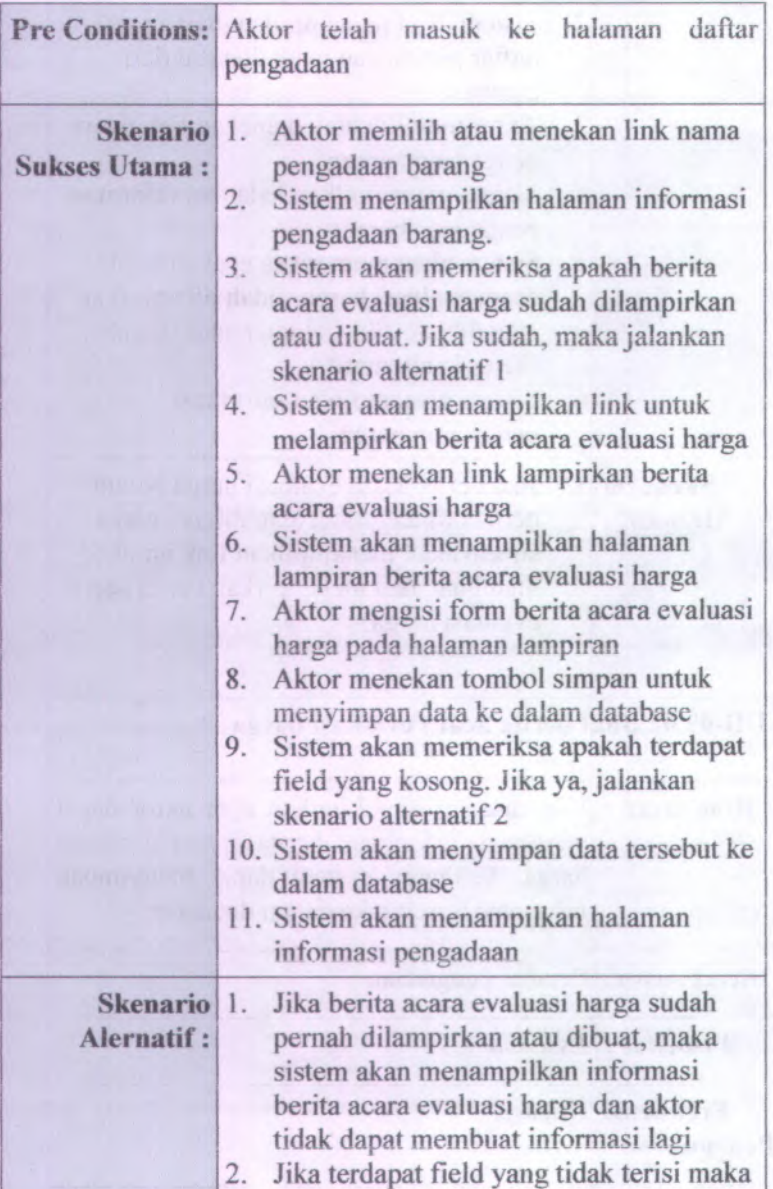

 $\frac{1}{2}$ **-V** <sup>V</sup> - i

## akan muncul pesan "Field kosong"

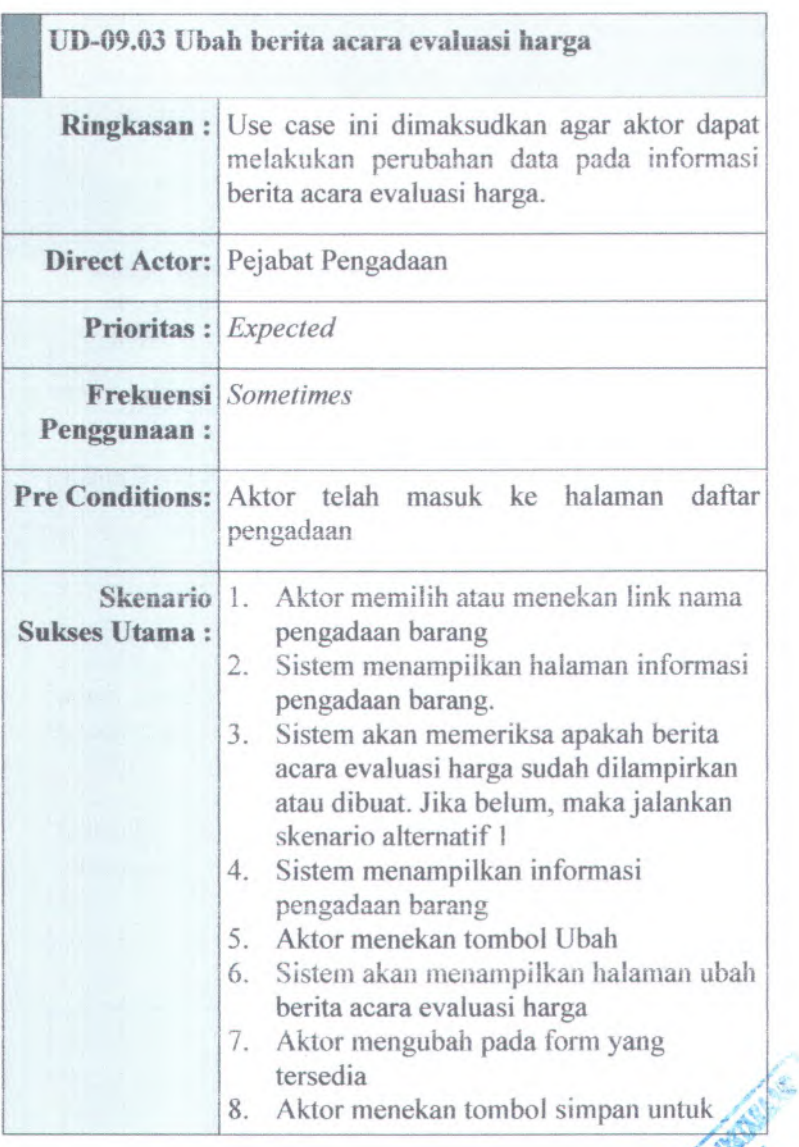

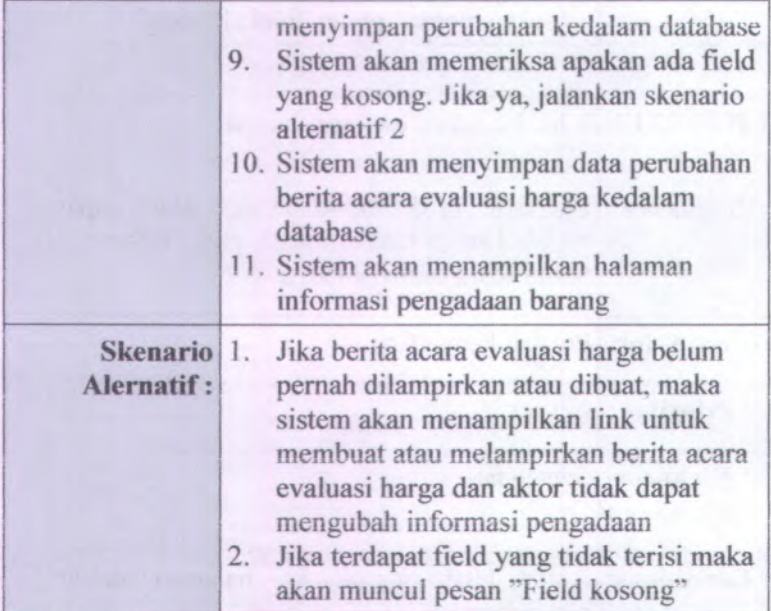

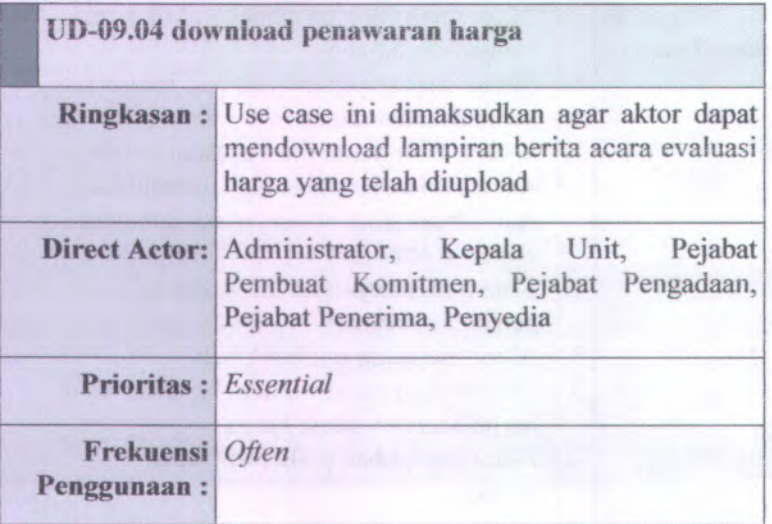

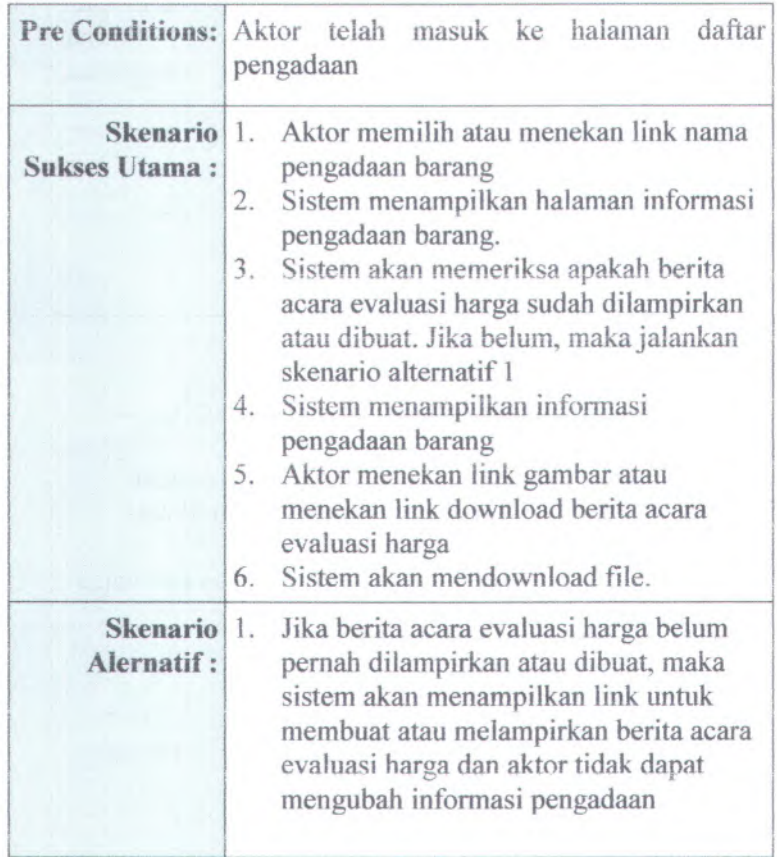

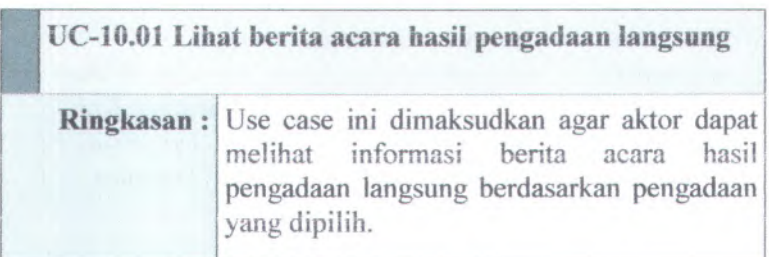

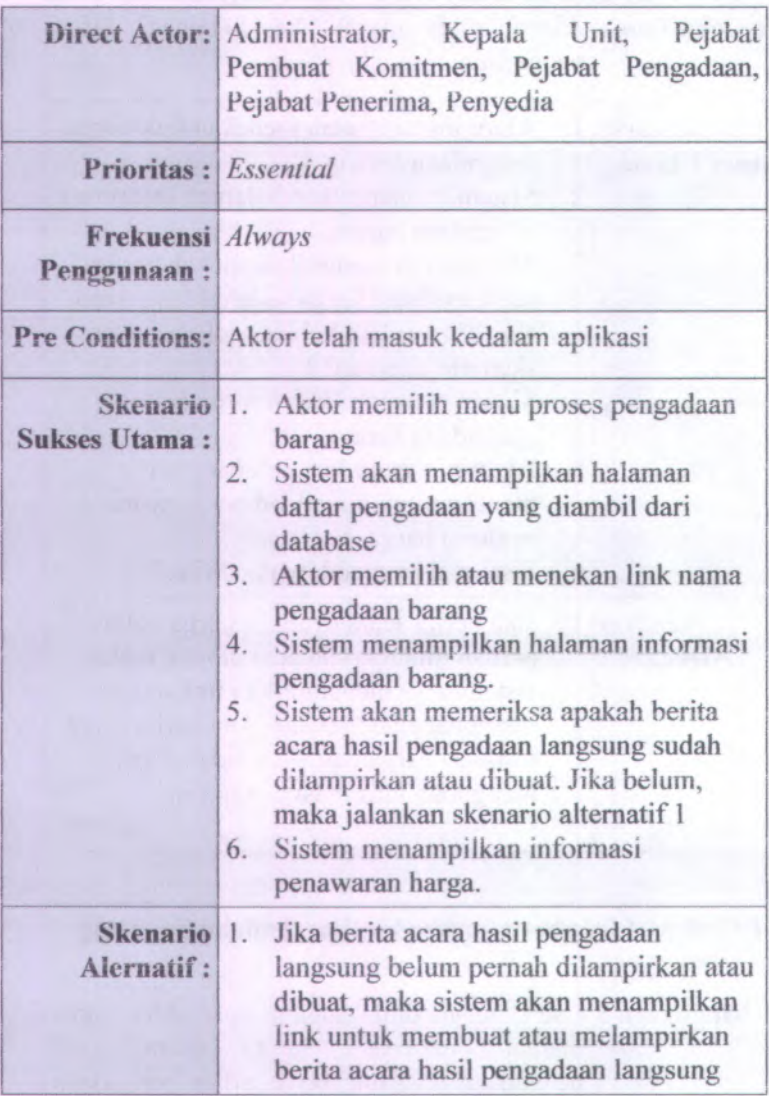

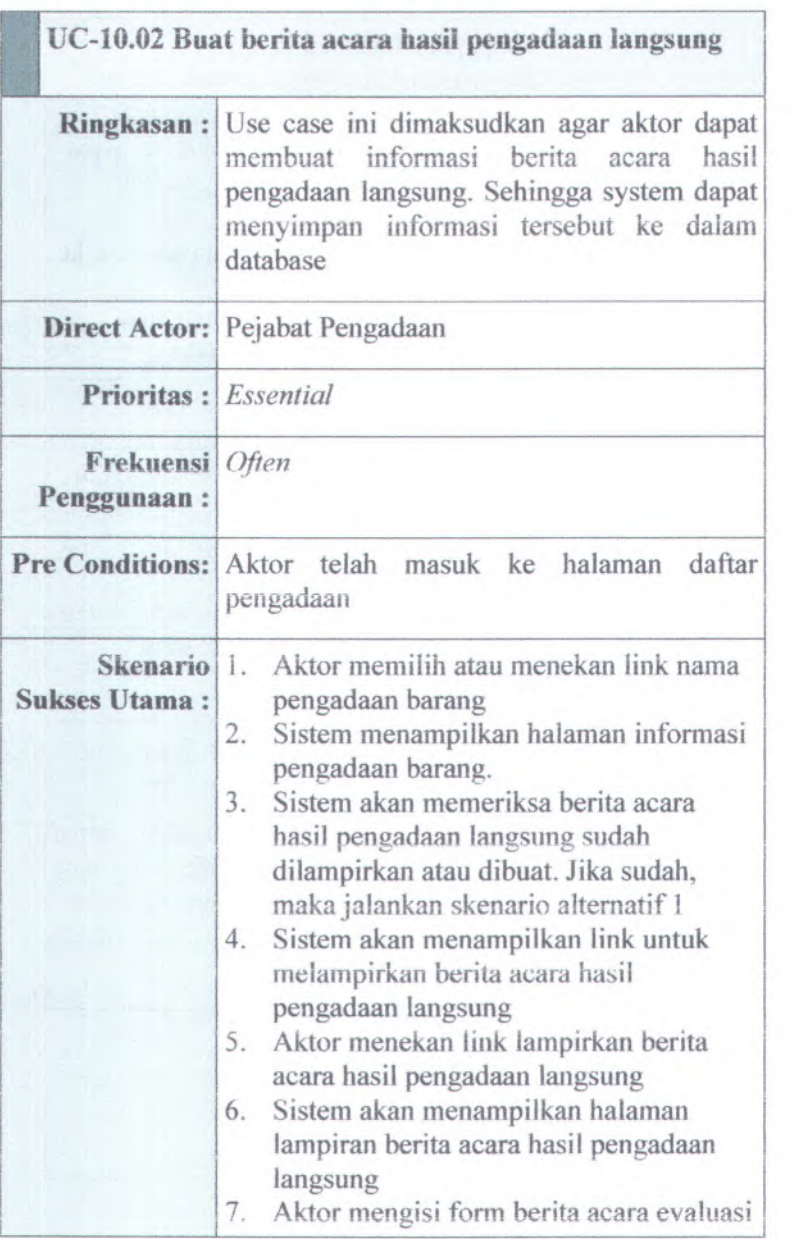

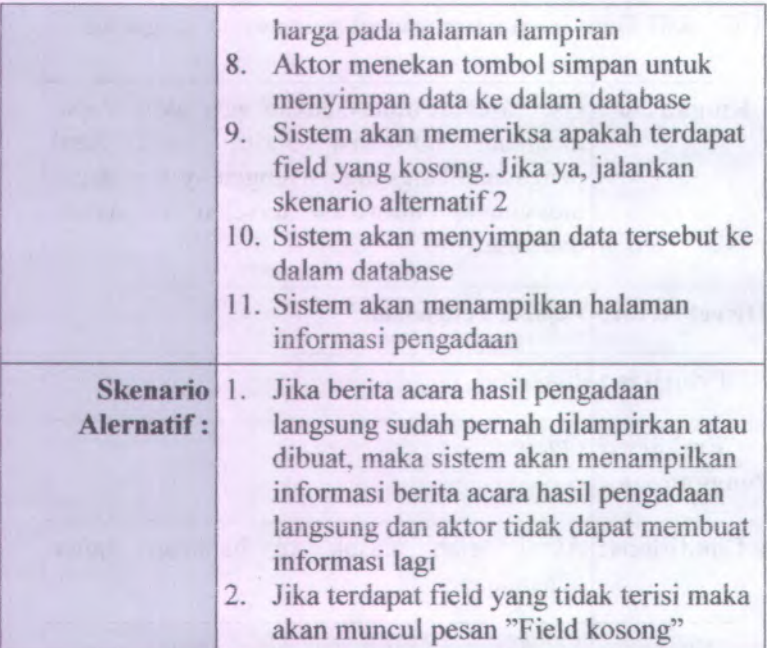

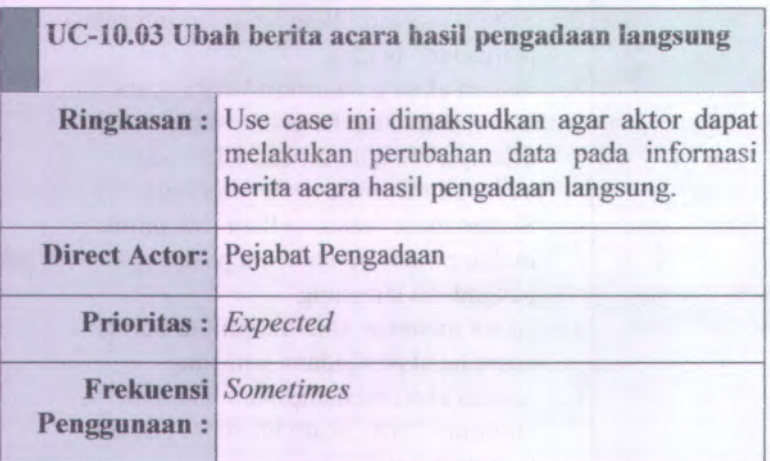

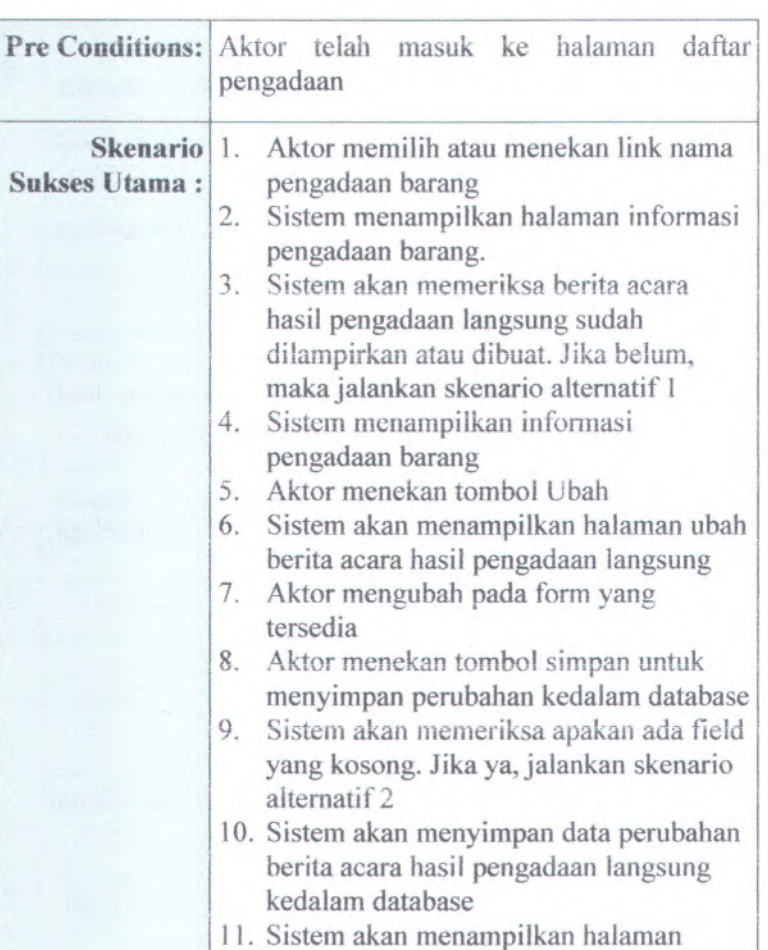

informasi pengadaan barang Jika berita acara hasil pengadaan langsung belum pernah dilampirkan atau dibuat, maka sistem akan menampilkan link untuk membuat atau melampirkan berita acara hasil pengadaan langsung dan aktor tidak dapat mengubah **Skenario** 1.**Alernatif :**

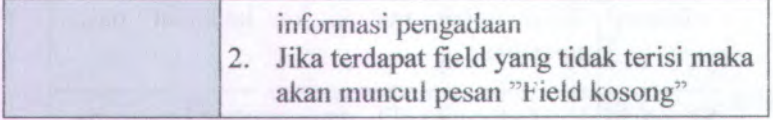

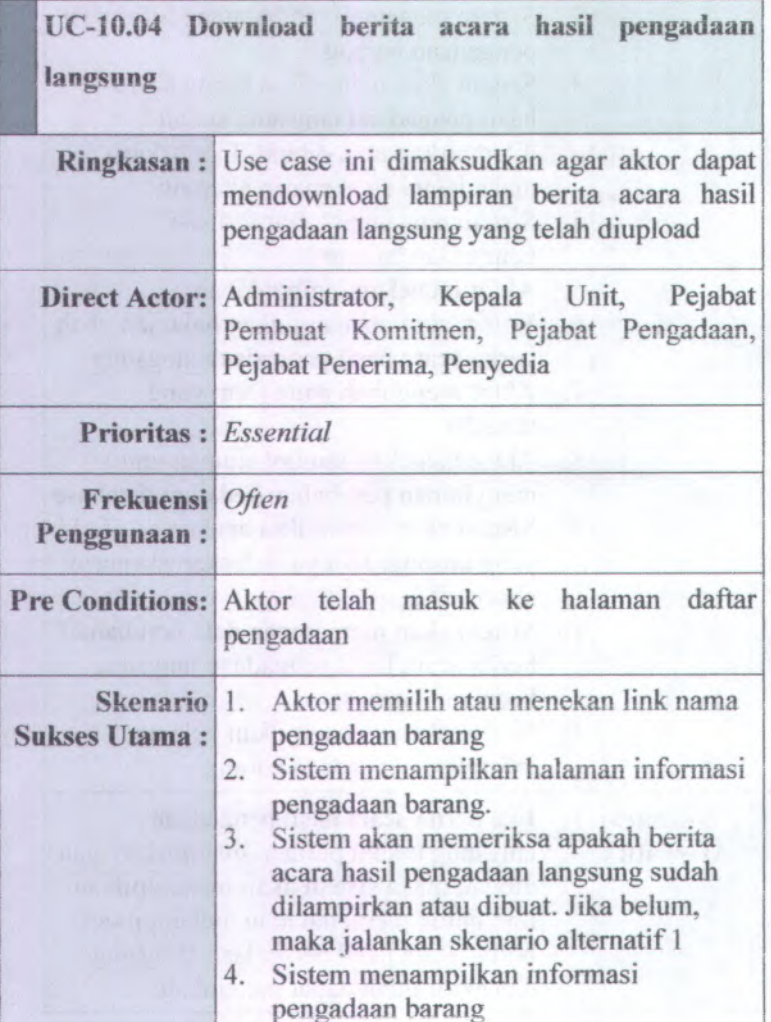

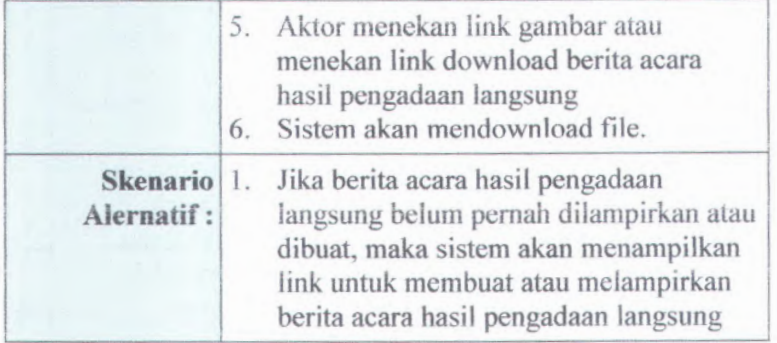

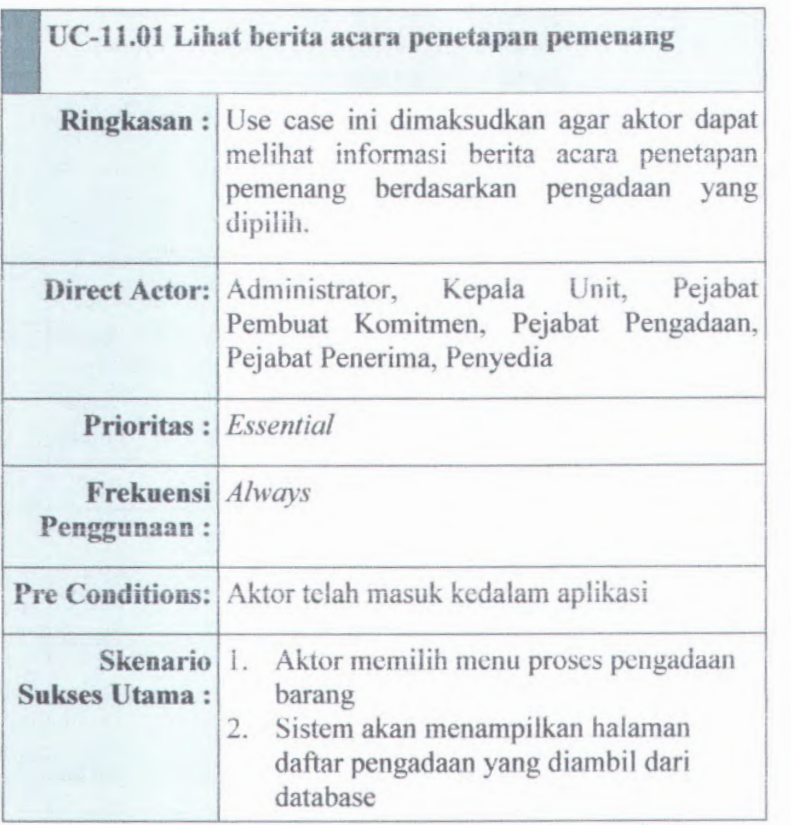

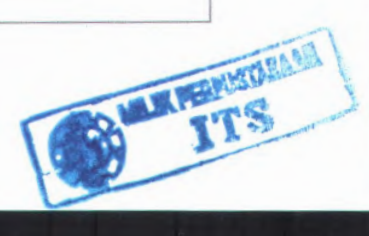

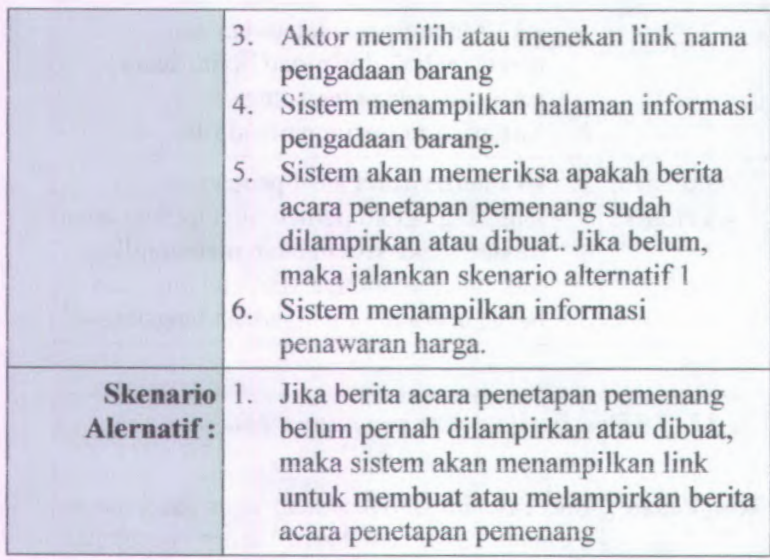

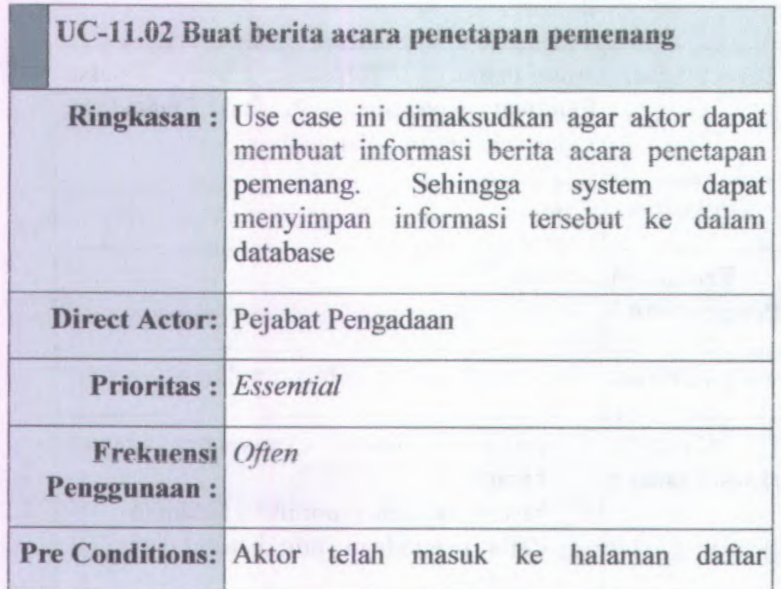

- A V\*7

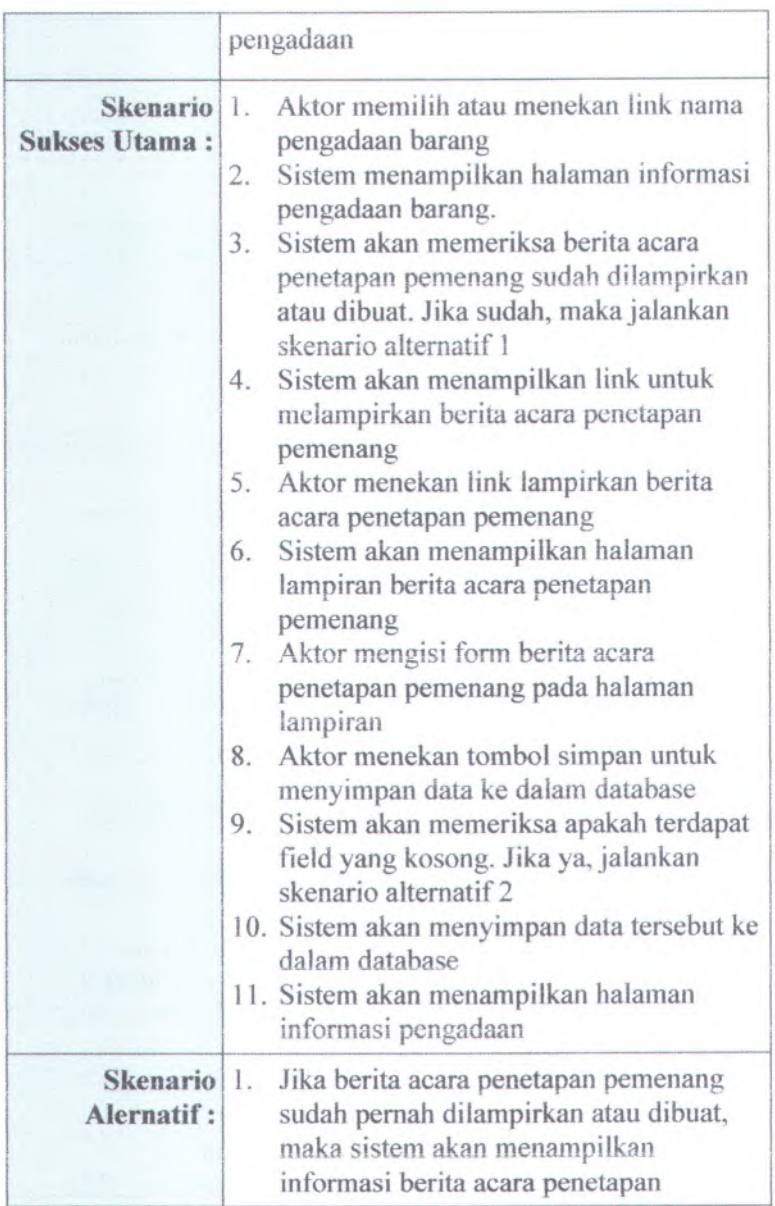

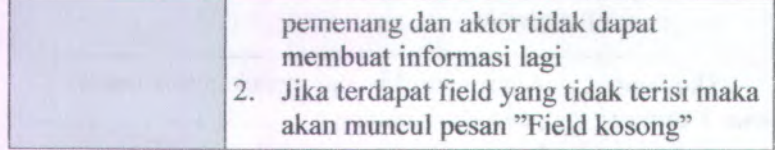

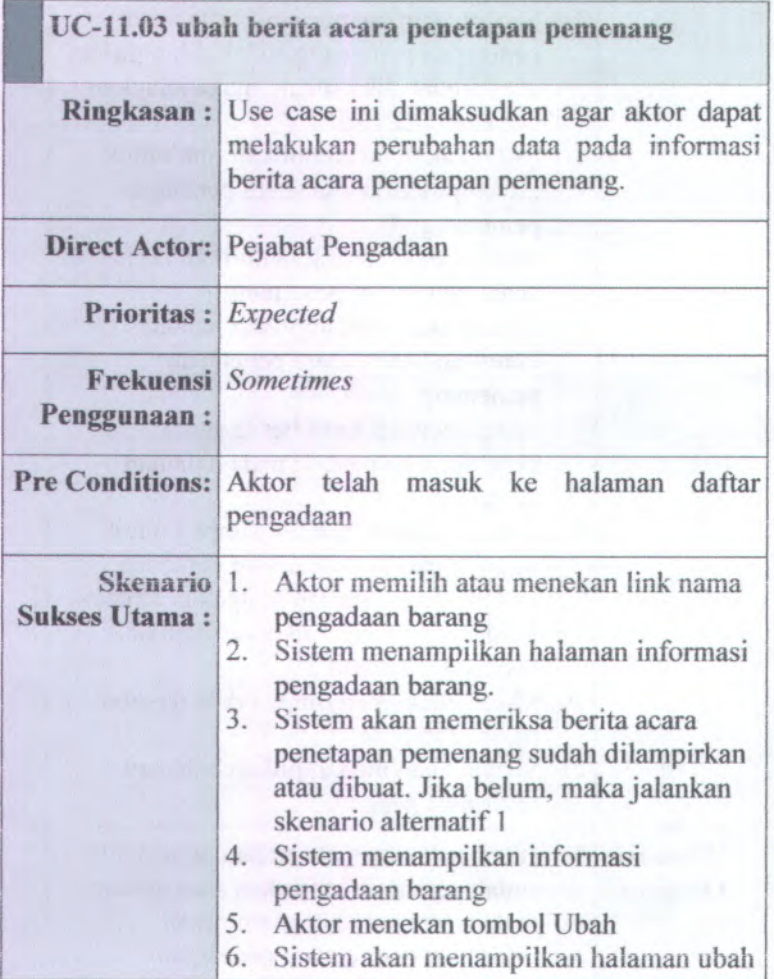

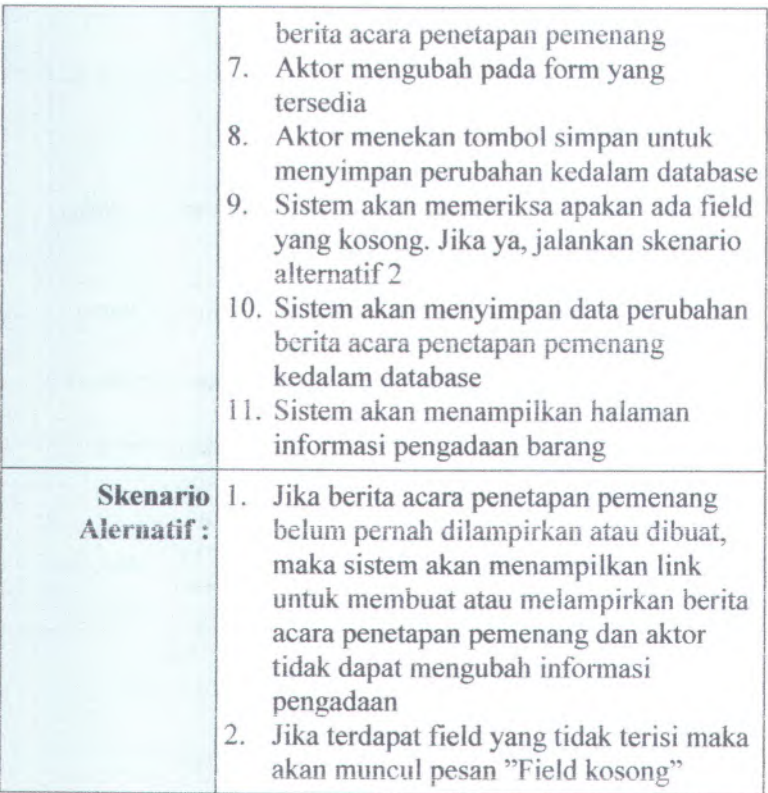

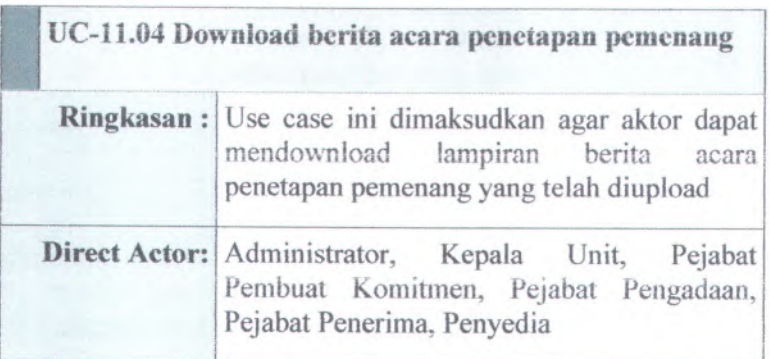

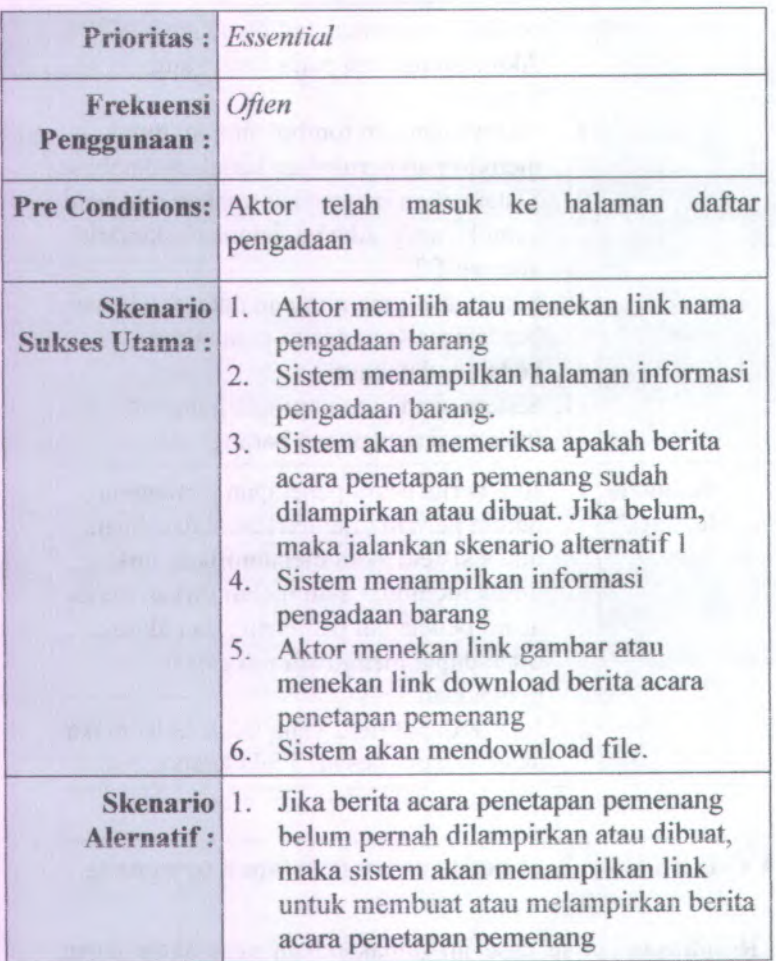

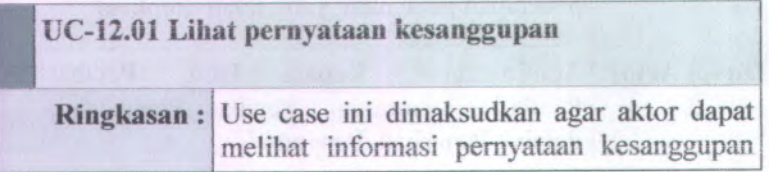

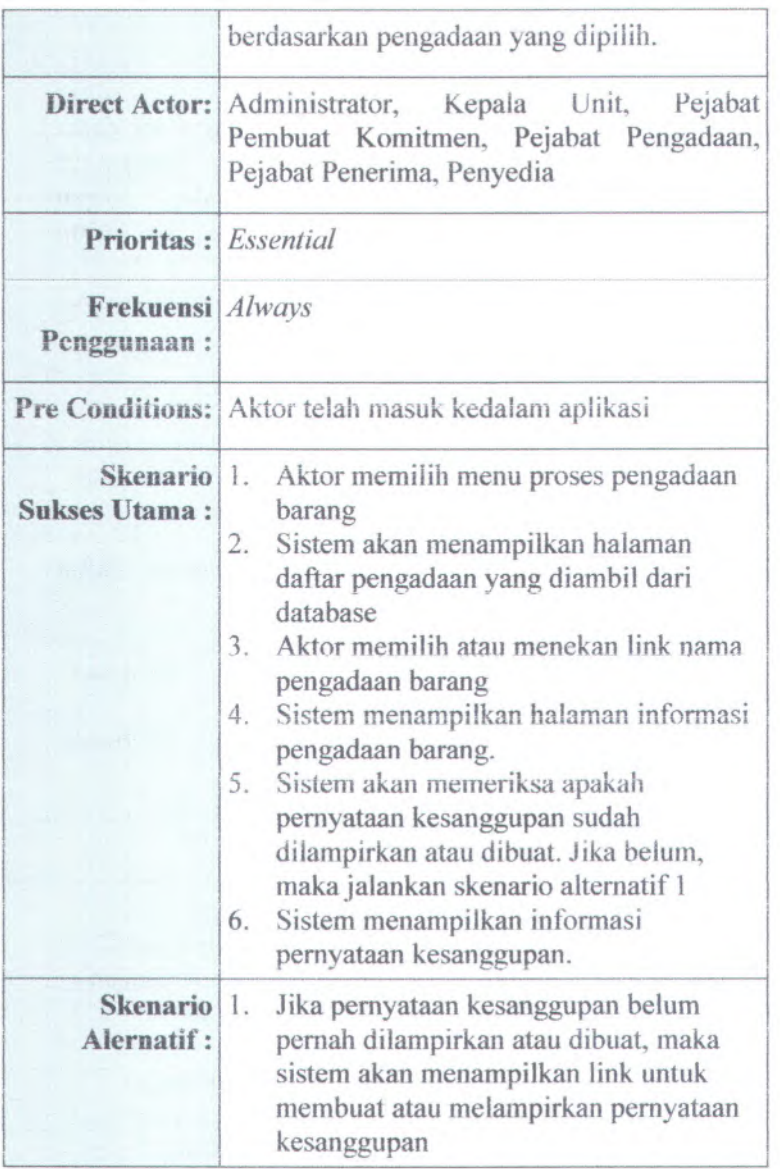

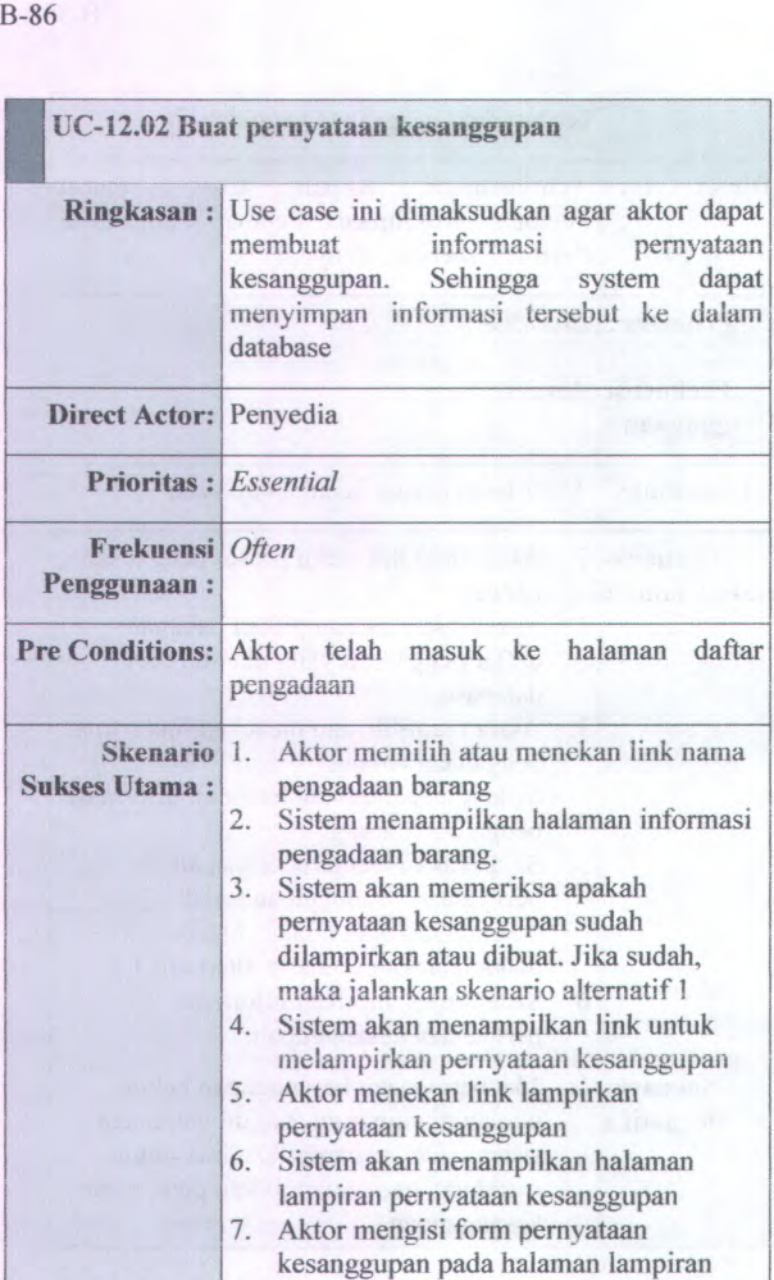

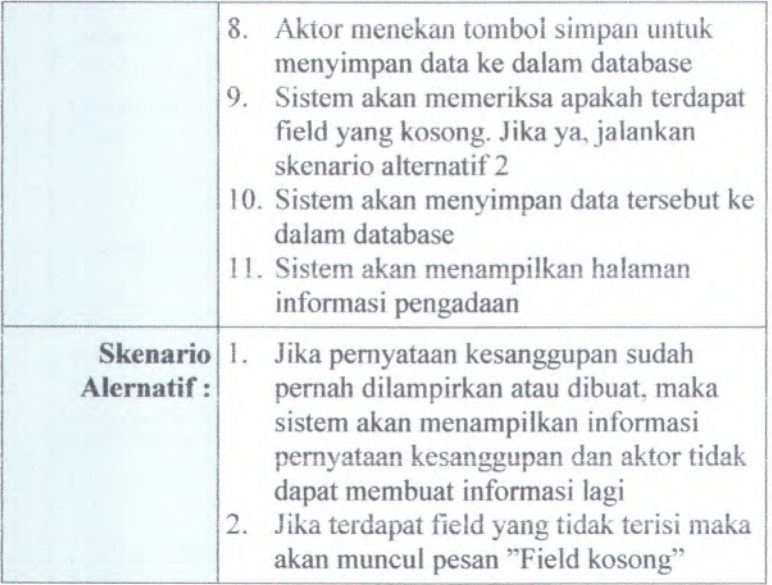

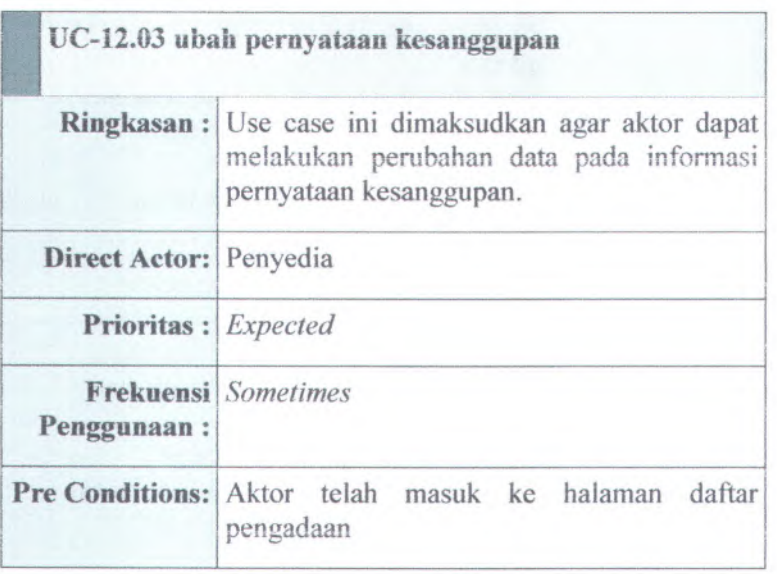

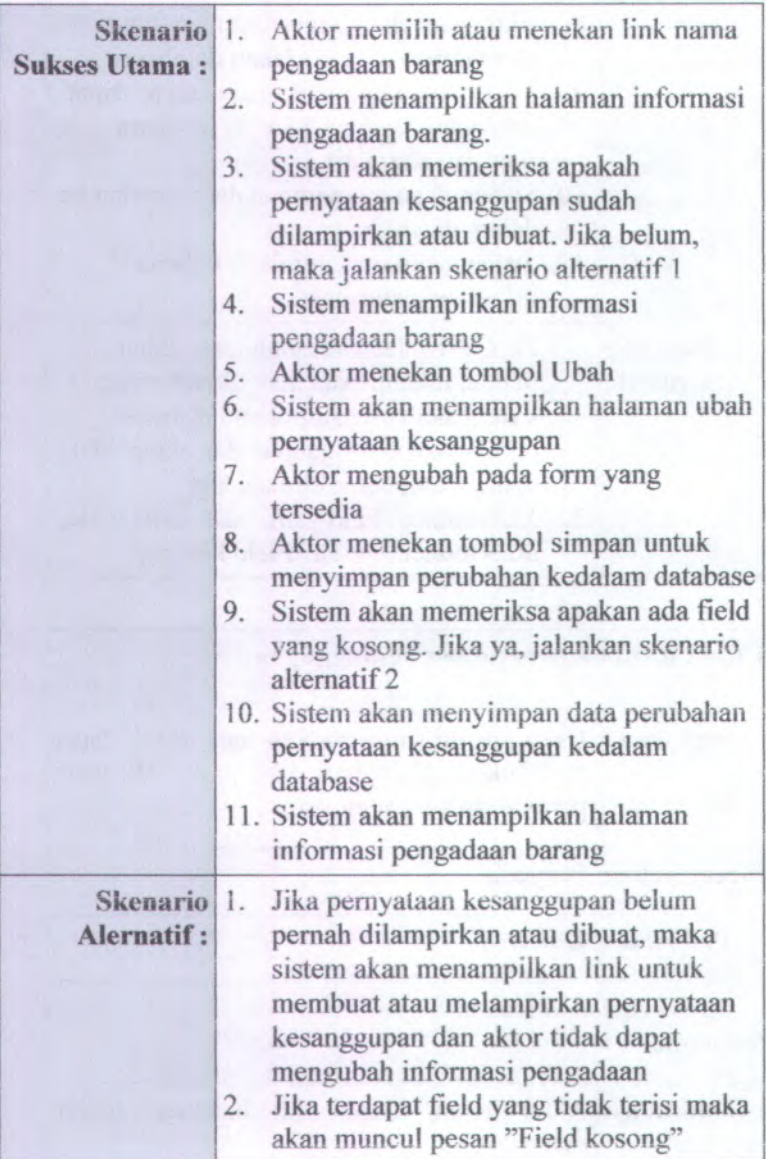

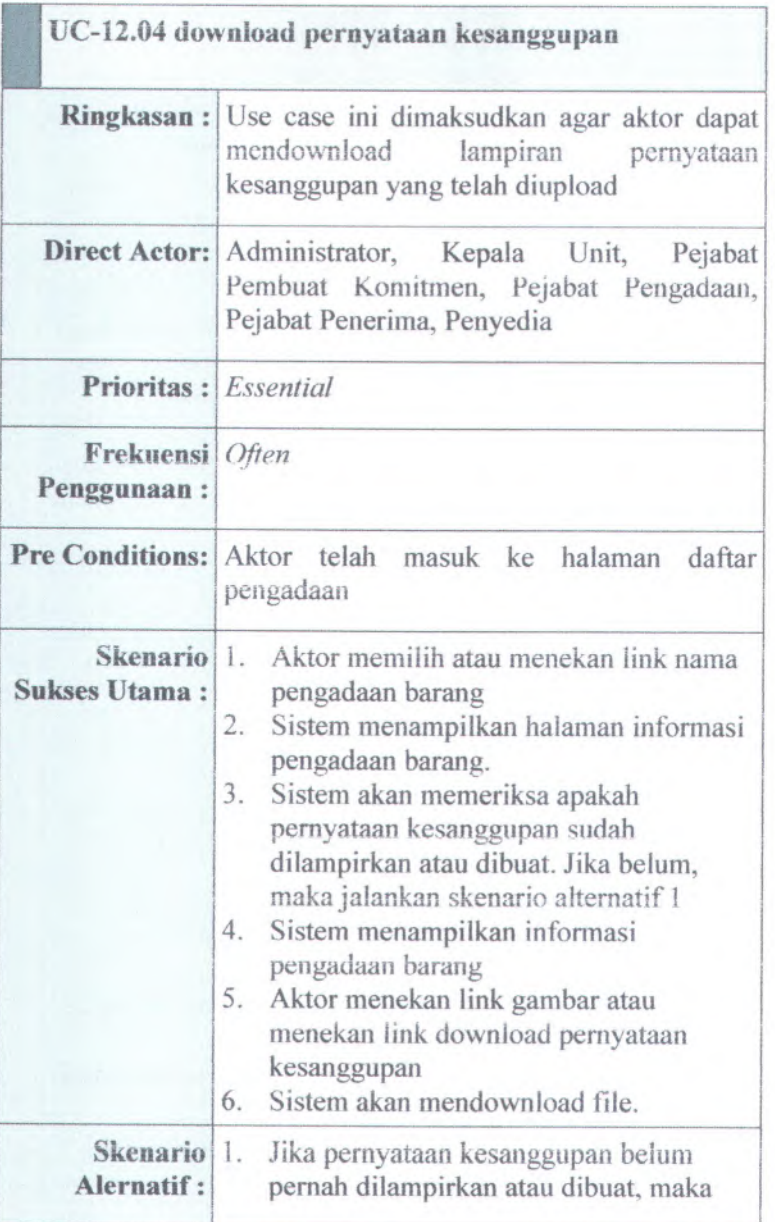

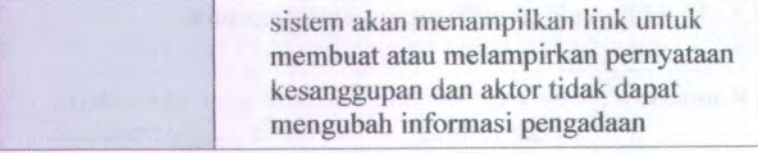

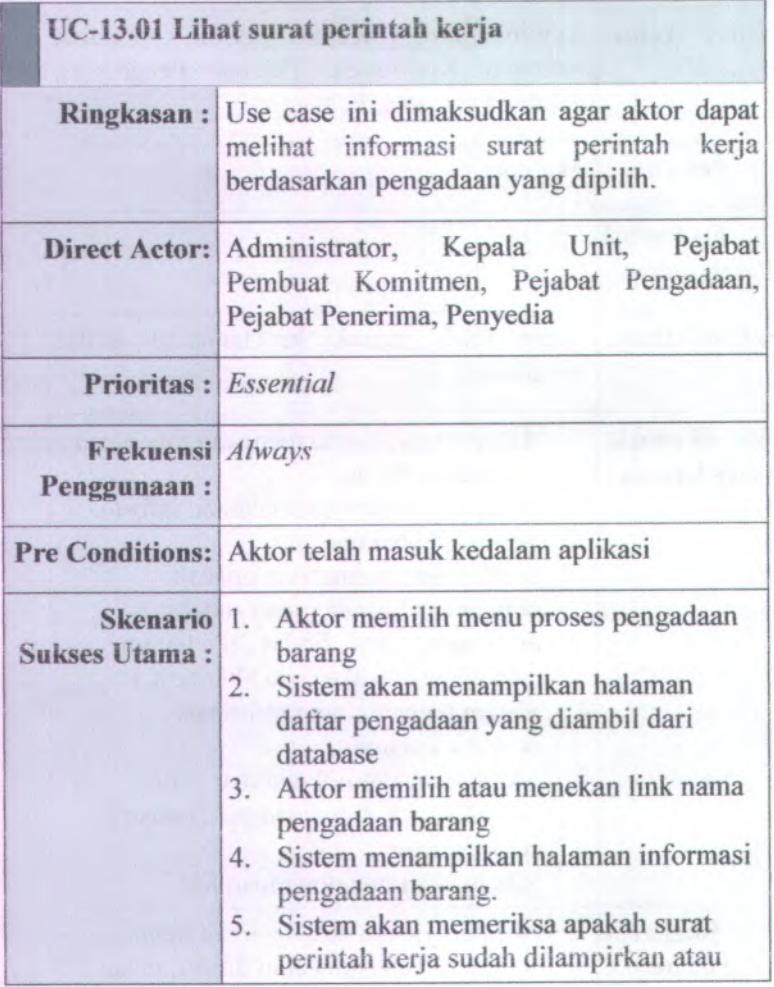

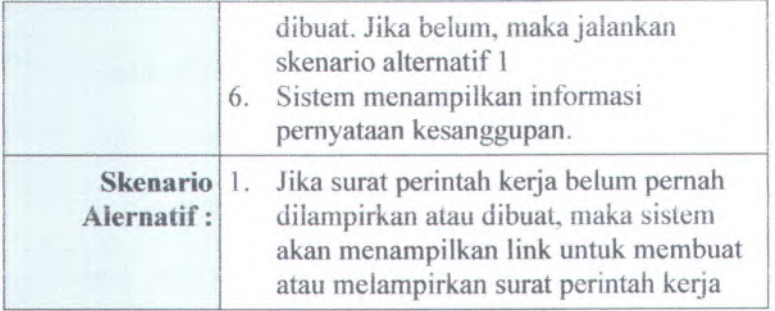

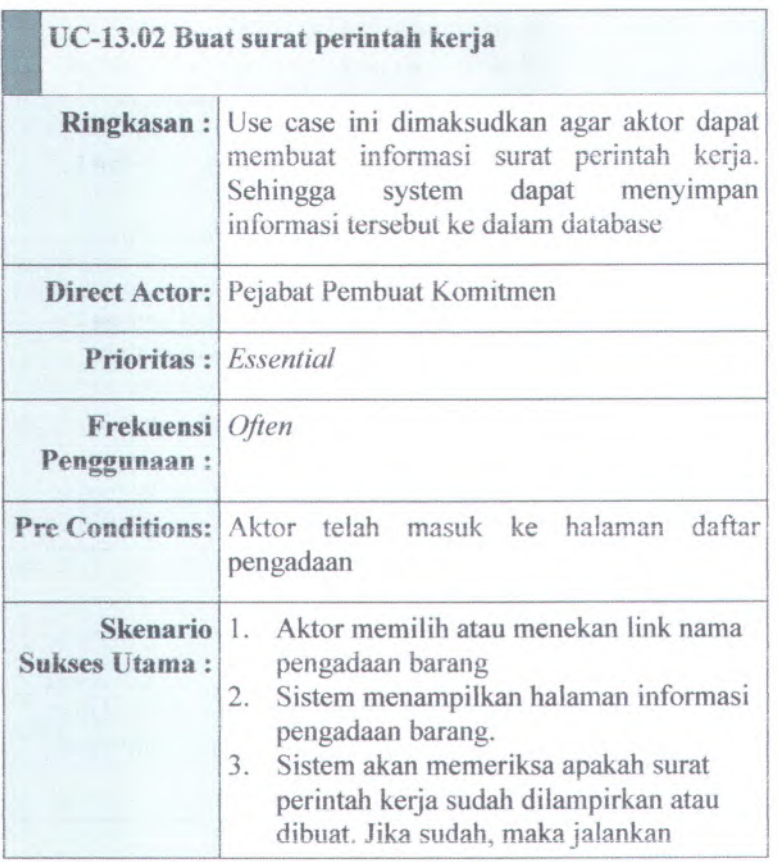

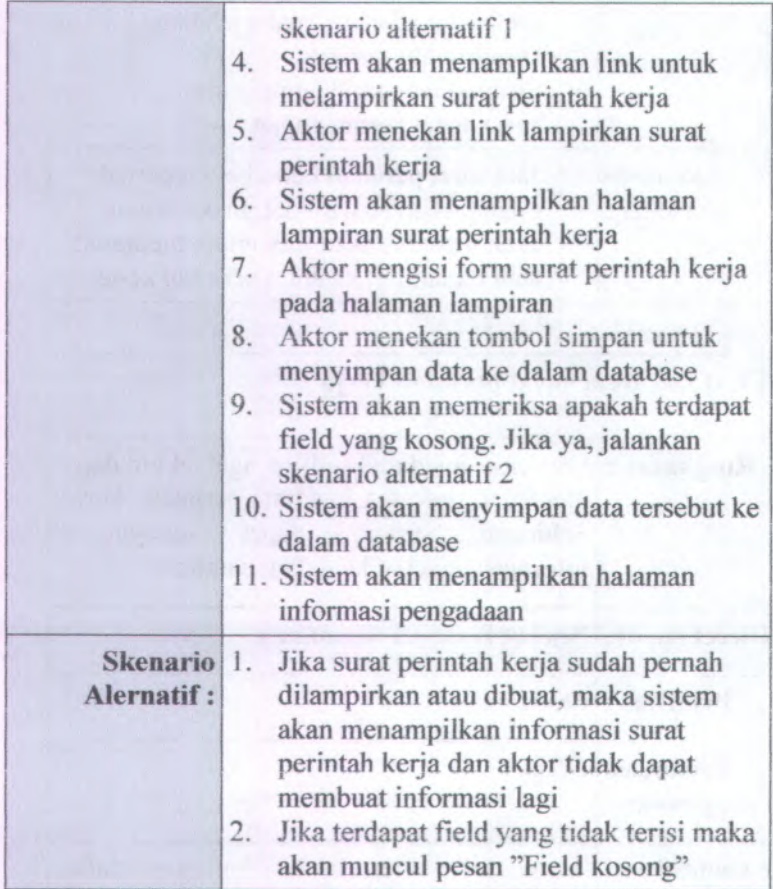

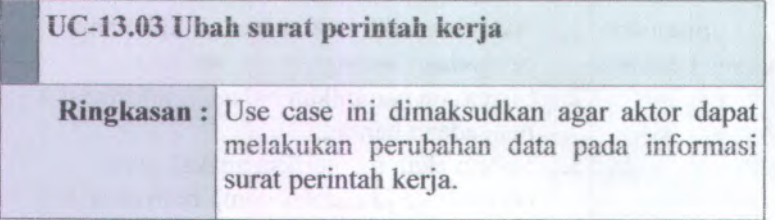

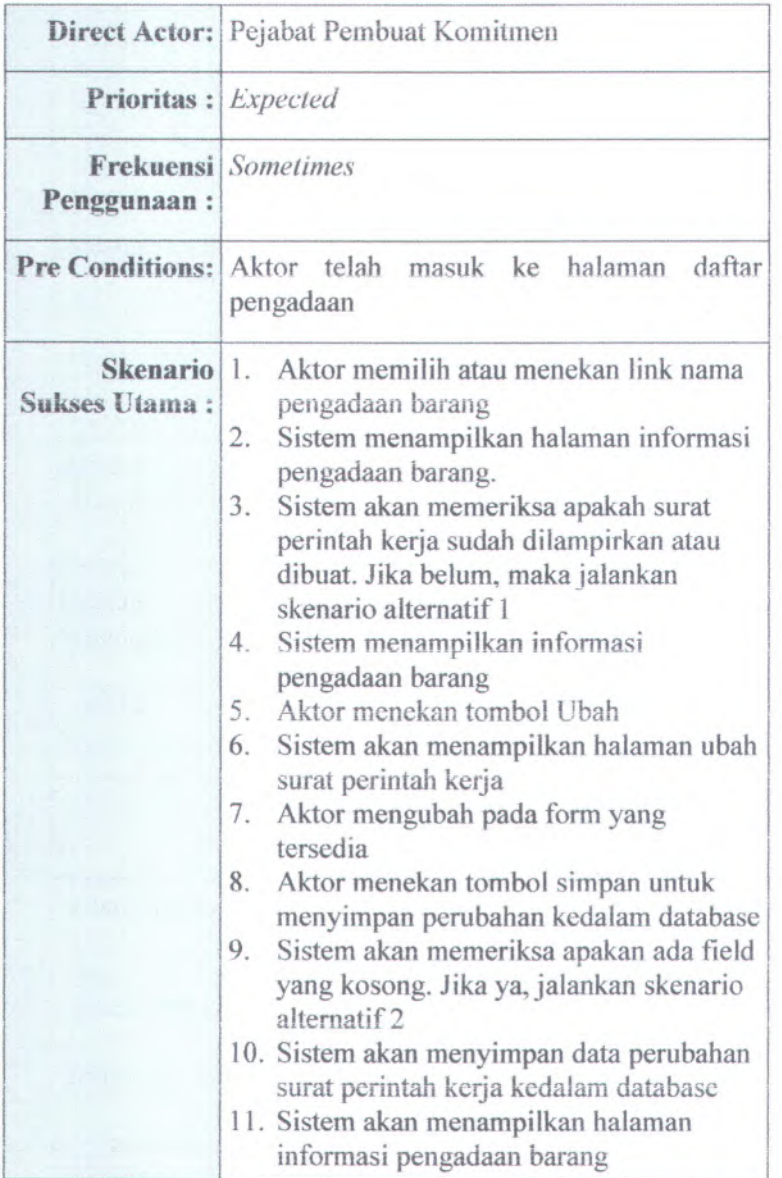

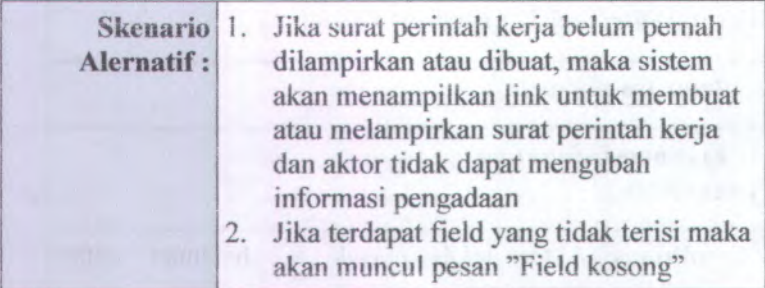

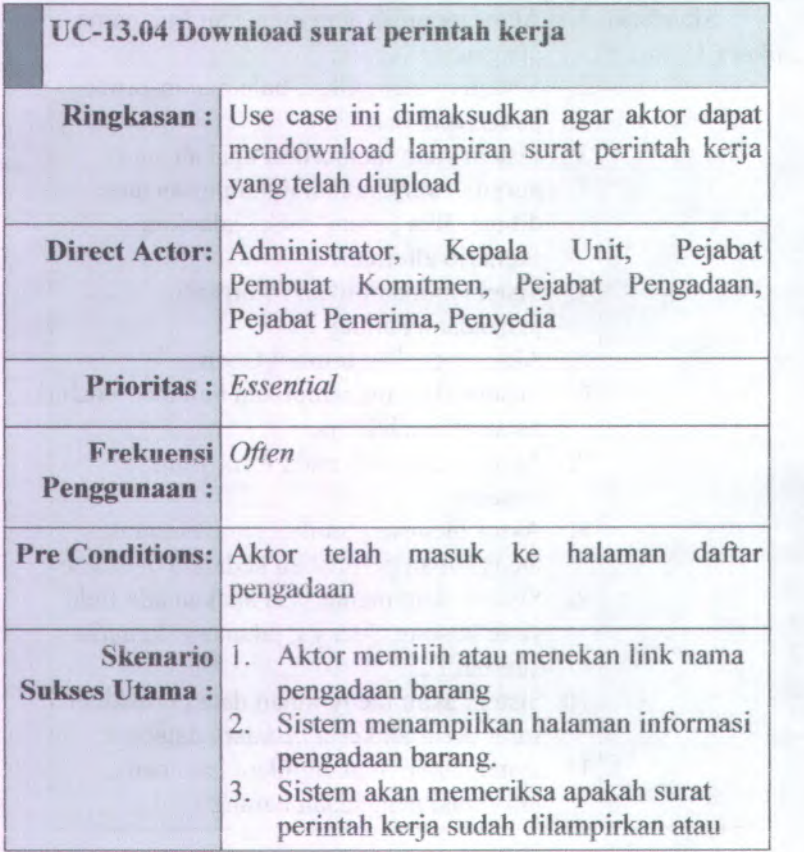
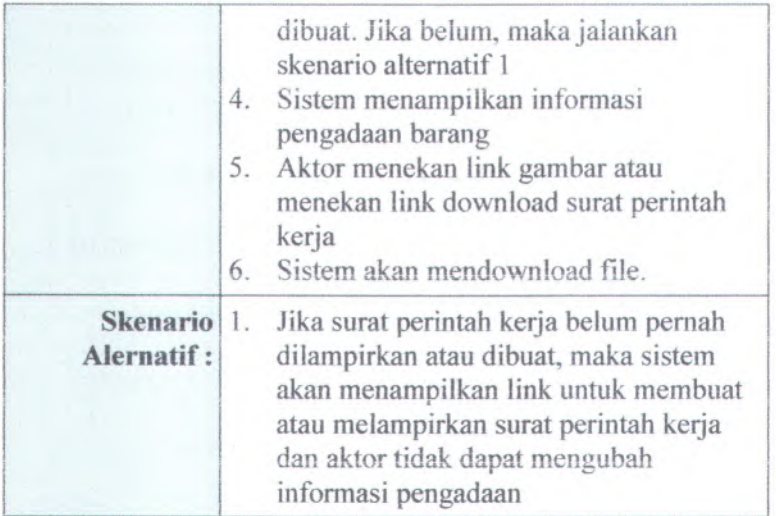

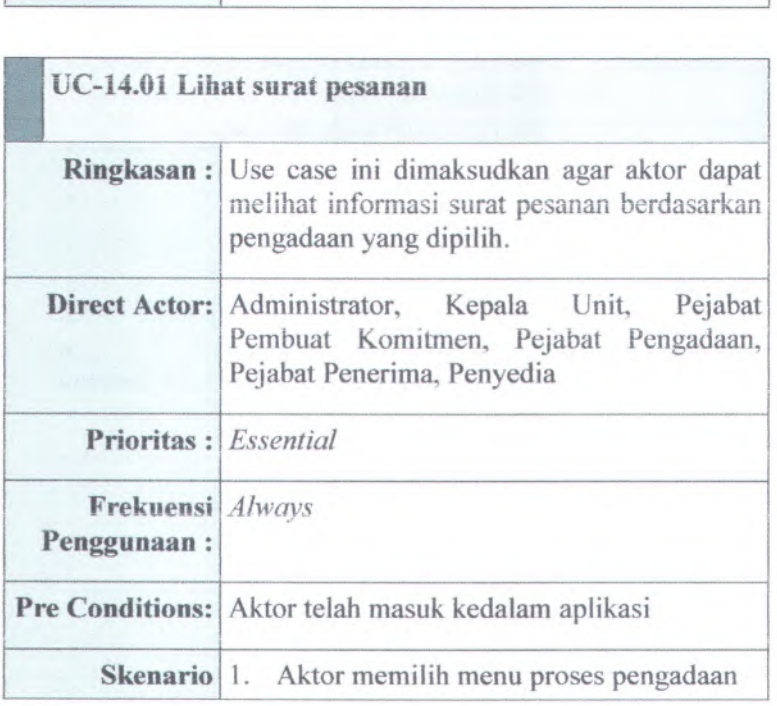

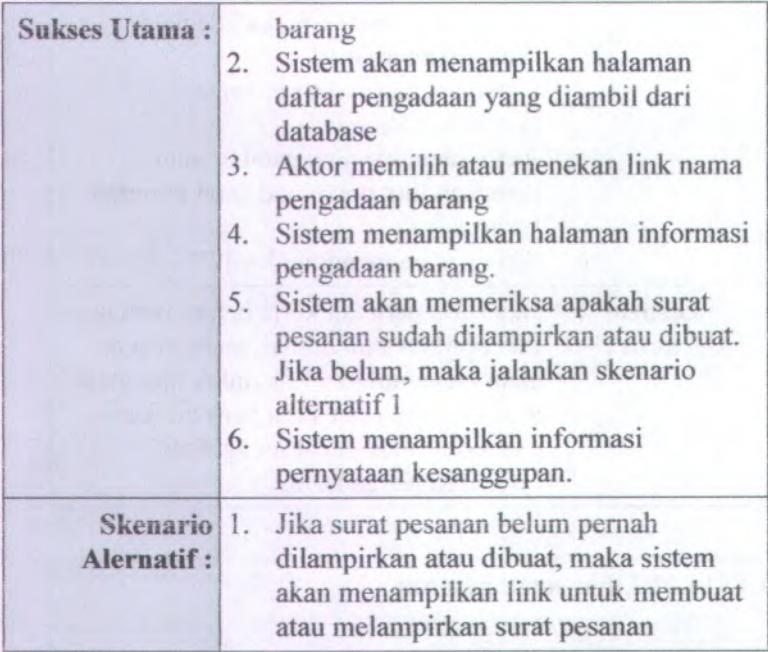

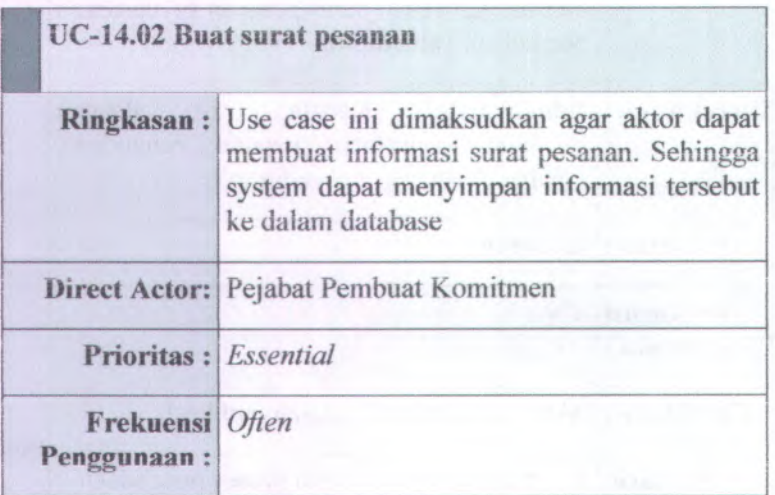

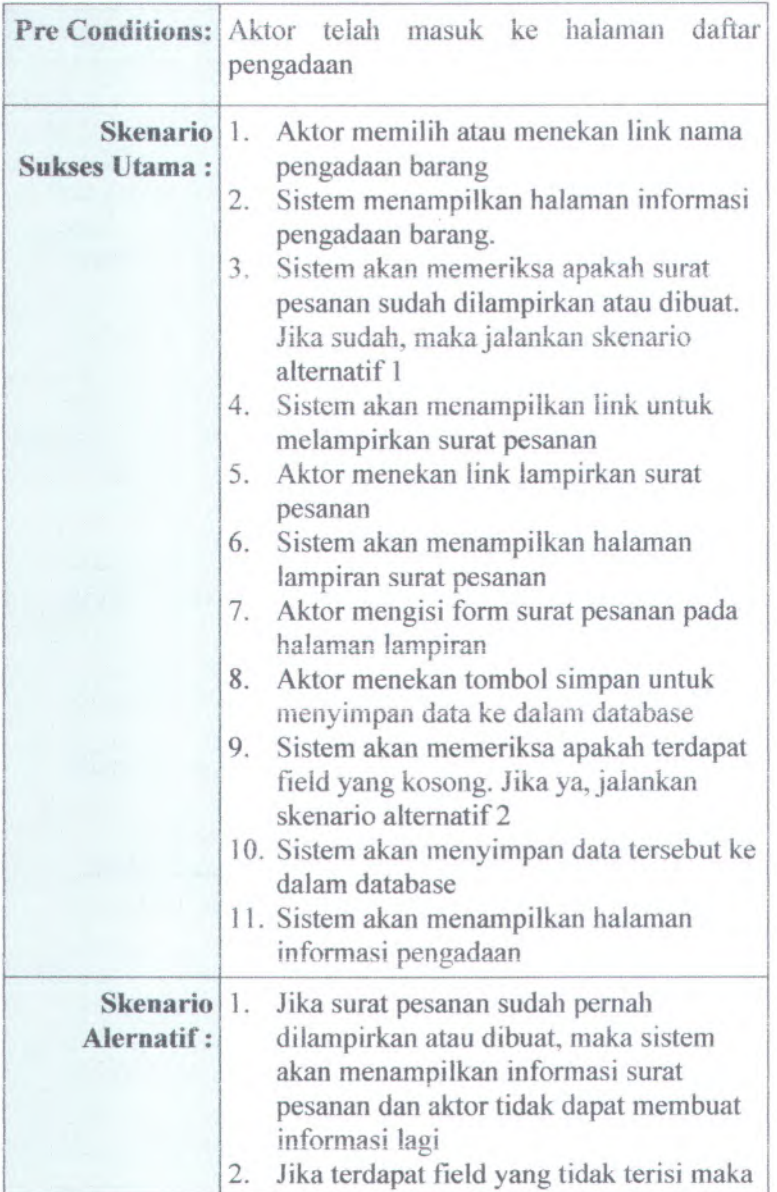

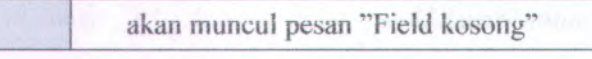

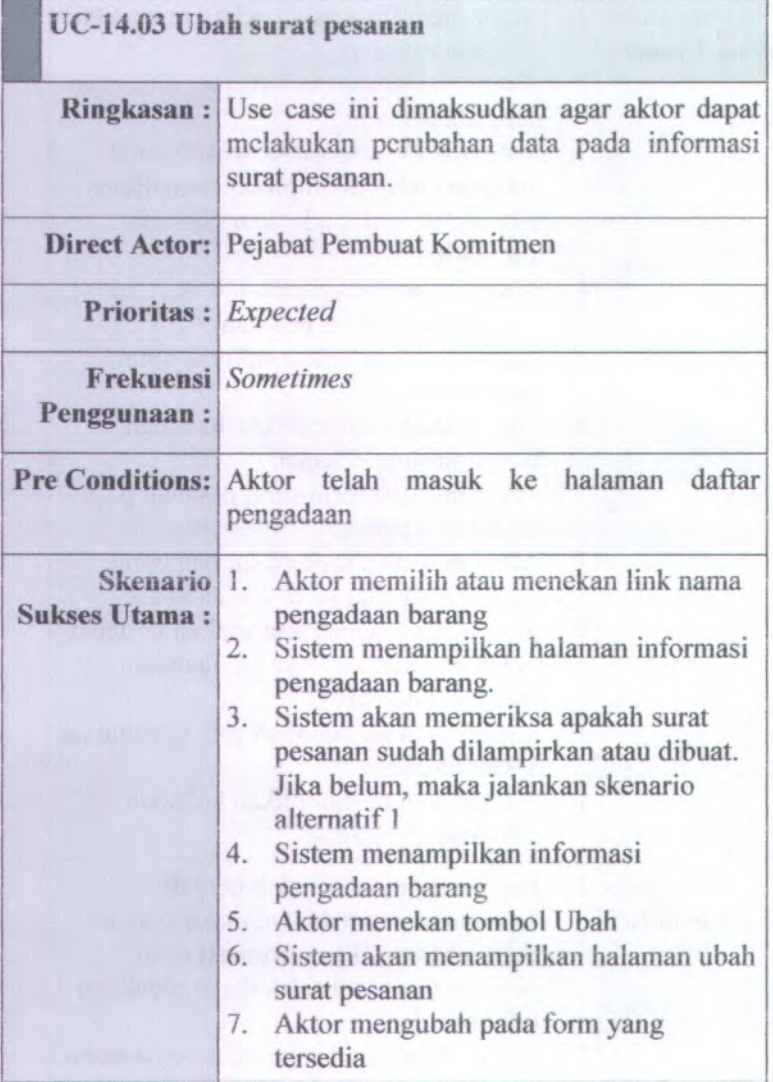

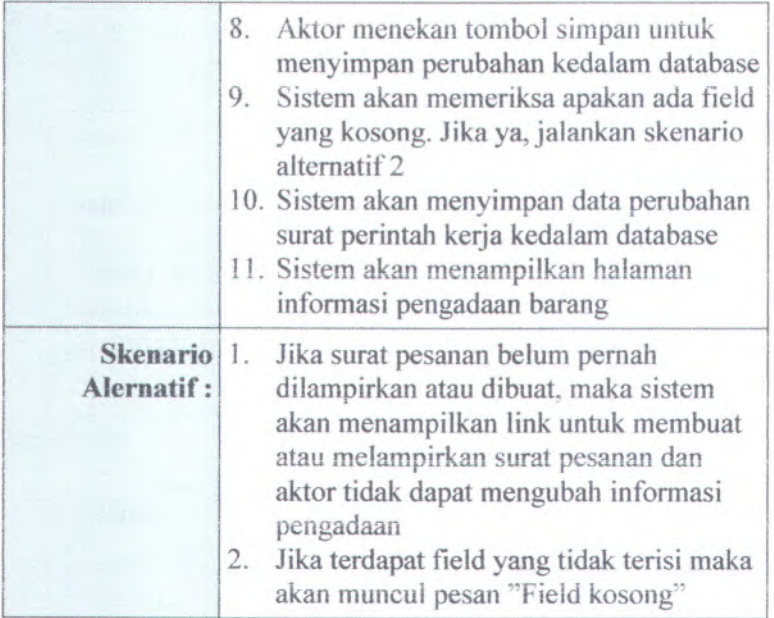

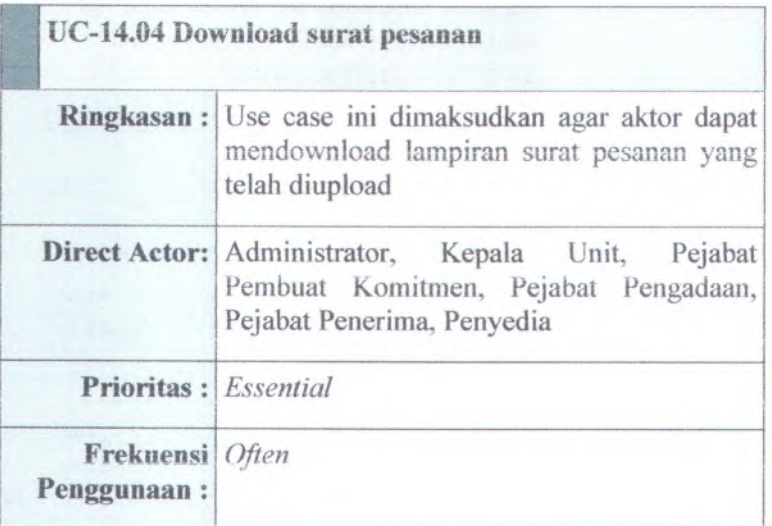

**B-100**

| <b>Pre Conditions:</b>    | Aktor telah masuk ke halaman daftar<br>pengadaan                                                                                                    |
|---------------------------|----------------------------------------------------------------------------------------------------|
| <b>Sukses Utama:</b>      | Skenario 1. Aktor memilih atau menekan link nama<br>pengadaan barang<br>Sistem menampilkan halaman informasi<br>2.<br>pengadaan barang.<br>Sistem akan memeriksa apakah surat<br>3.<br>pesanan sudah dilampirkan atau dibuat.<br>Jika belum, maka jalankan skenario<br>alternatif 1<br>Sistem menampilkan informasi<br>4.<br>pengadaan barang<br>Aktor menekan link gambar atau<br>5.<br>menekan link download surat pesanan<br>Sistem akan mendownload file.<br>6. |
| Skenario 1.<br>Alernatif: | Jika surat pesanan belum pernah<br>dilampirkan atau dibuat, maka sistem<br>akan menampilkan link untuk membuat<br>atau melampirkan surat pesanan dan<br>aktor tidak dapat mengubah informasi<br>pengadaan                                                                                                    |

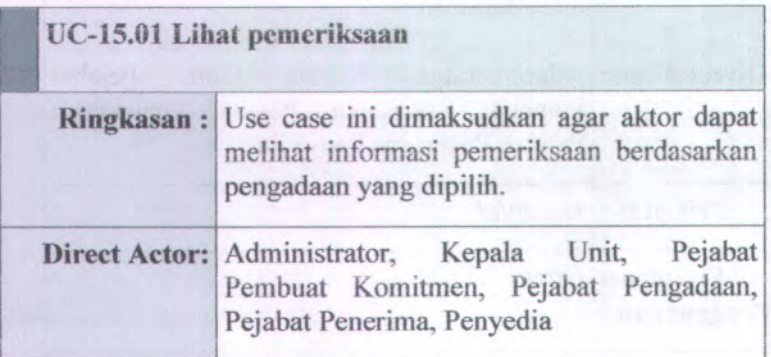

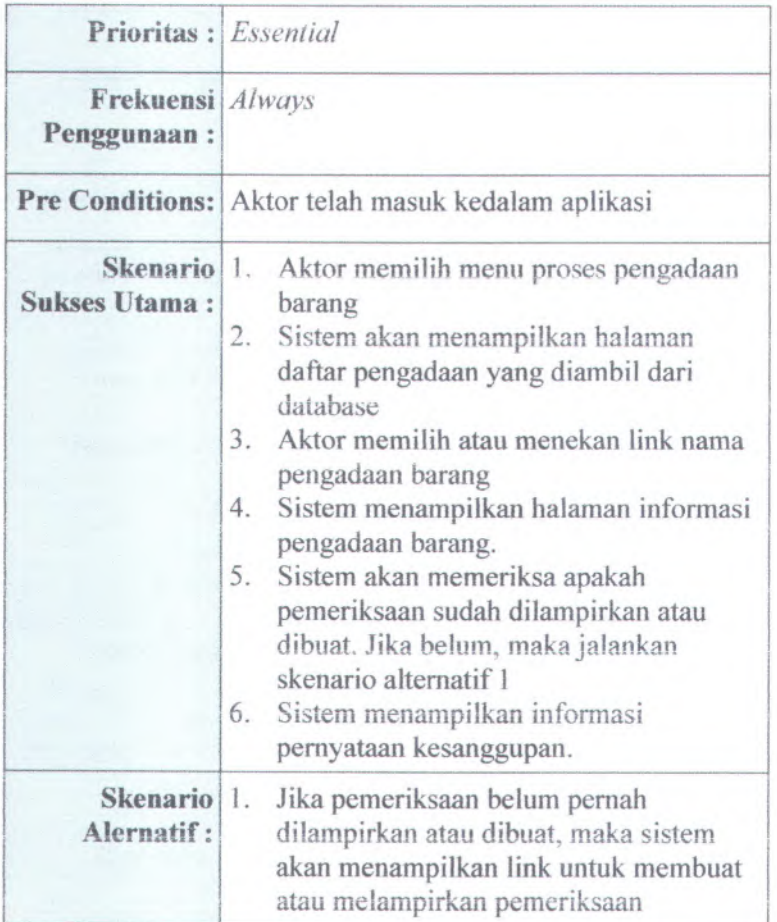

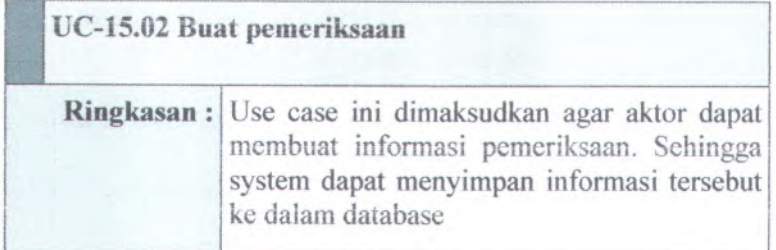

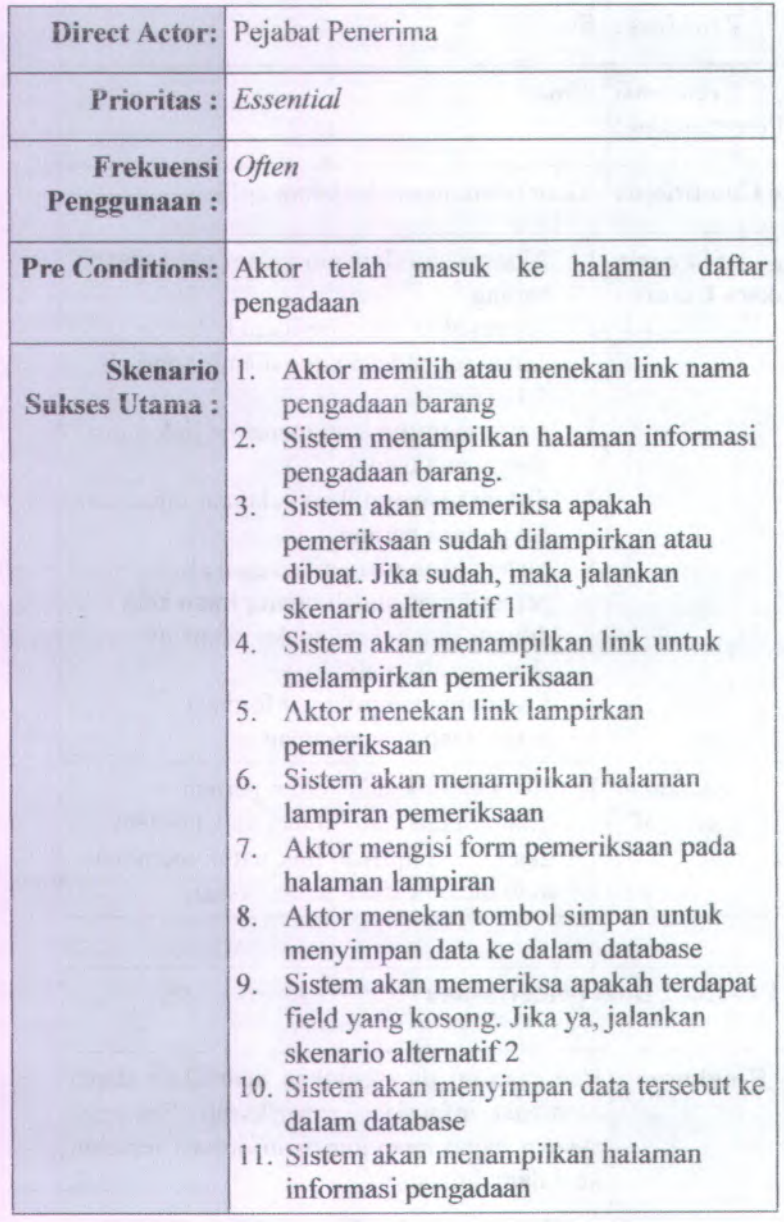

»

*i*

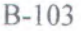

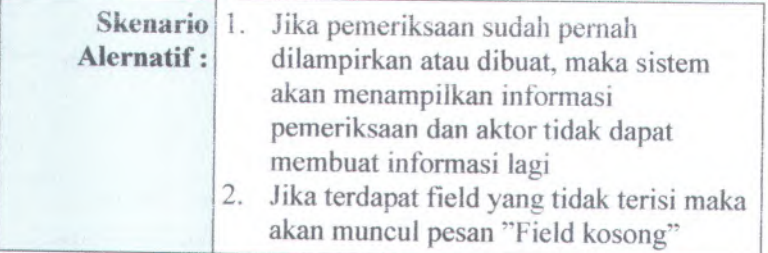

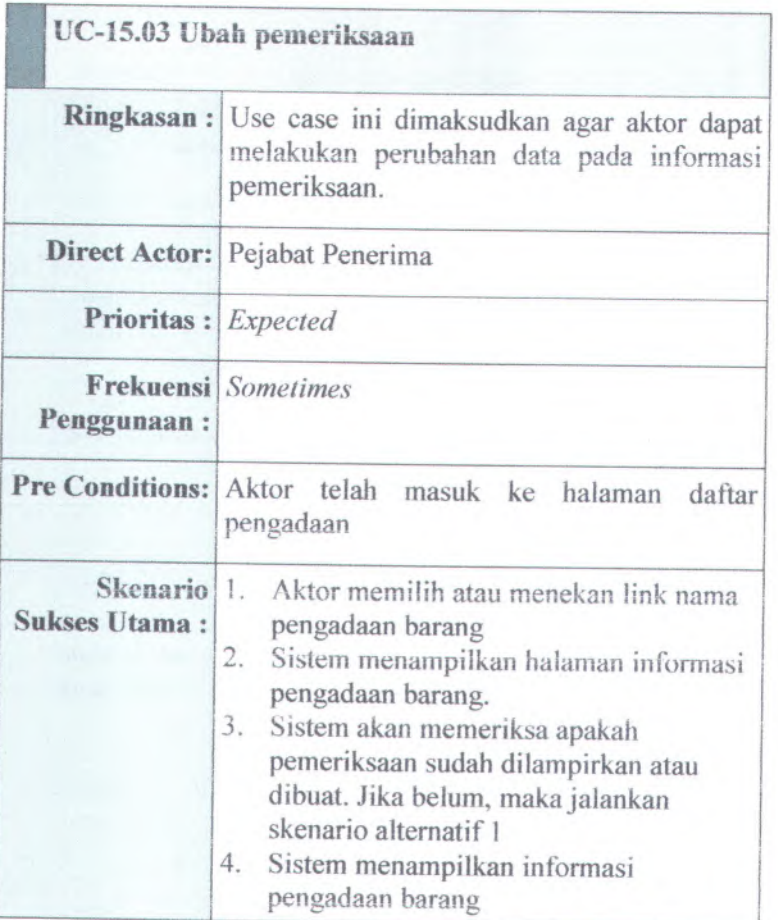

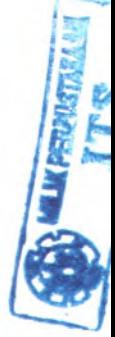

5. Aktor menekan tombol Ubah 6. Sistem akan menampilkan halaman ubah pemeriksaan 7. Aktor mengubah pada form yang tersedia 8. Aktor menekan tombol simpan untuk menyimpan perubahan kedalam database <sup>9</sup>. Sistem akan memeriksa apakan ada field yang kosong. Jika ya, jalankan skenario altematif 2 10. Sistem akan menyimpan data perubahan pemeriksaan kedalam database 11. Sistem akan menampilkan halaman informasi pengadaan barang Jika pemeriksaan belum pernah dilampirkan atau dibuat, maka sistem akan menampilkan link untuk membuat atau melampirkan pemeriksaan dan aktor tidak dapat mengubah informasi pengadaan <sup>2</sup>. Jika terdapat field yang tidak terisi maka akan muncul pesan ''Field kosong" **Skenario Alernatif :**

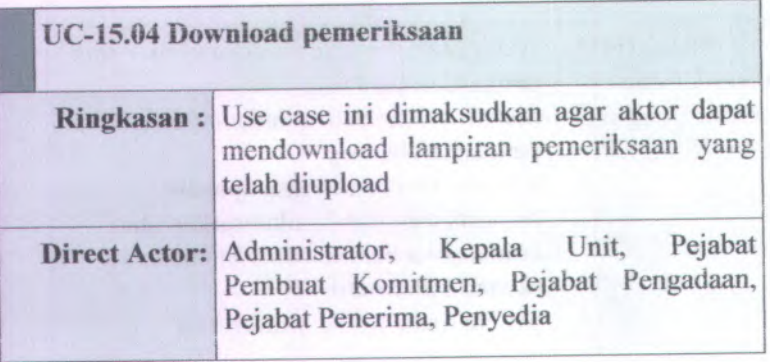

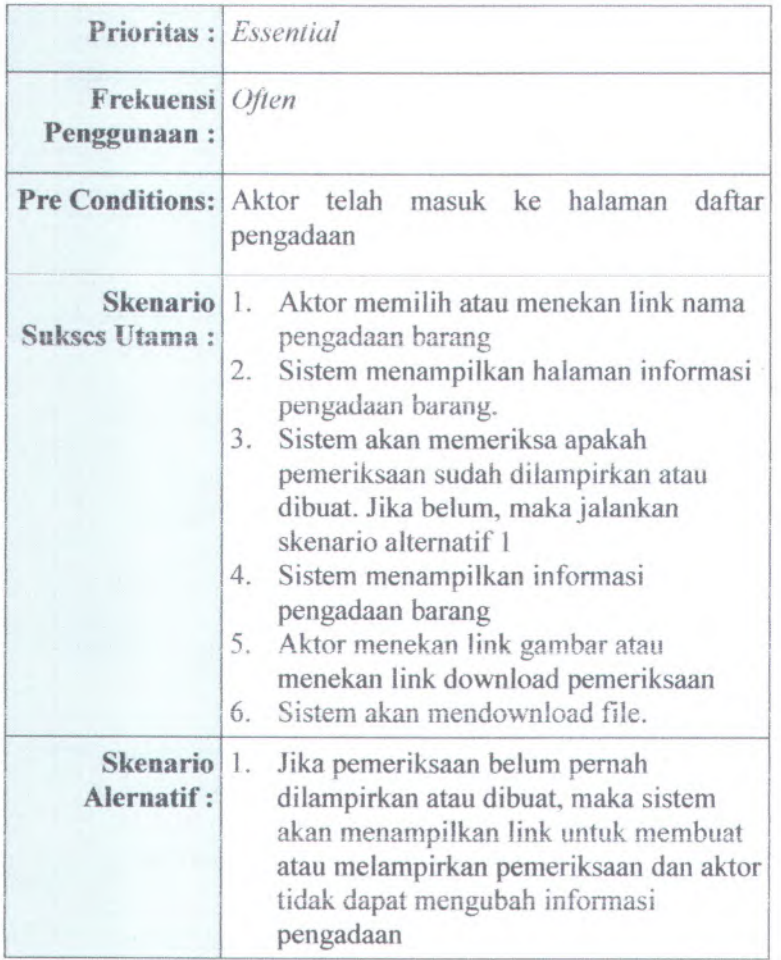

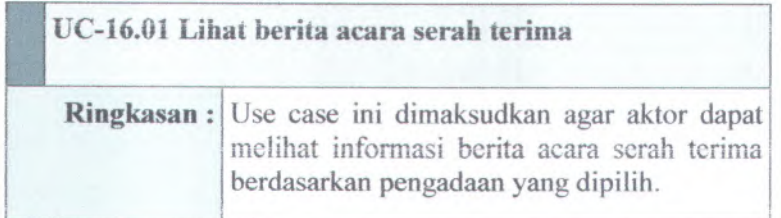

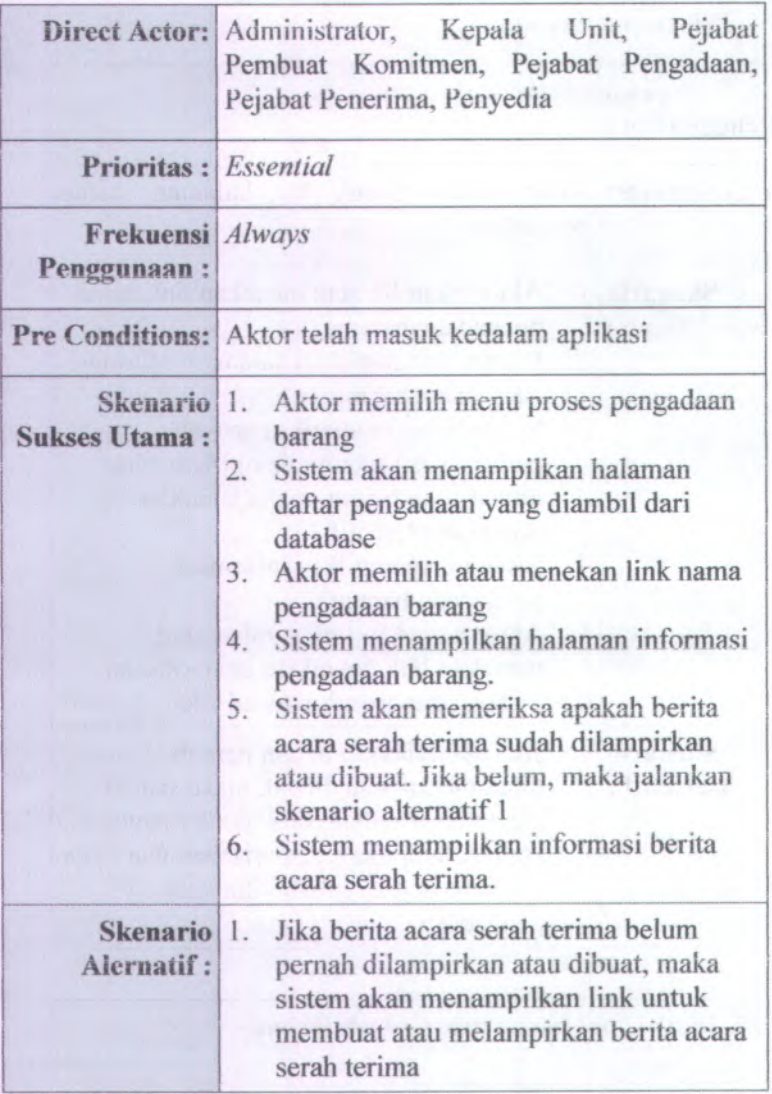

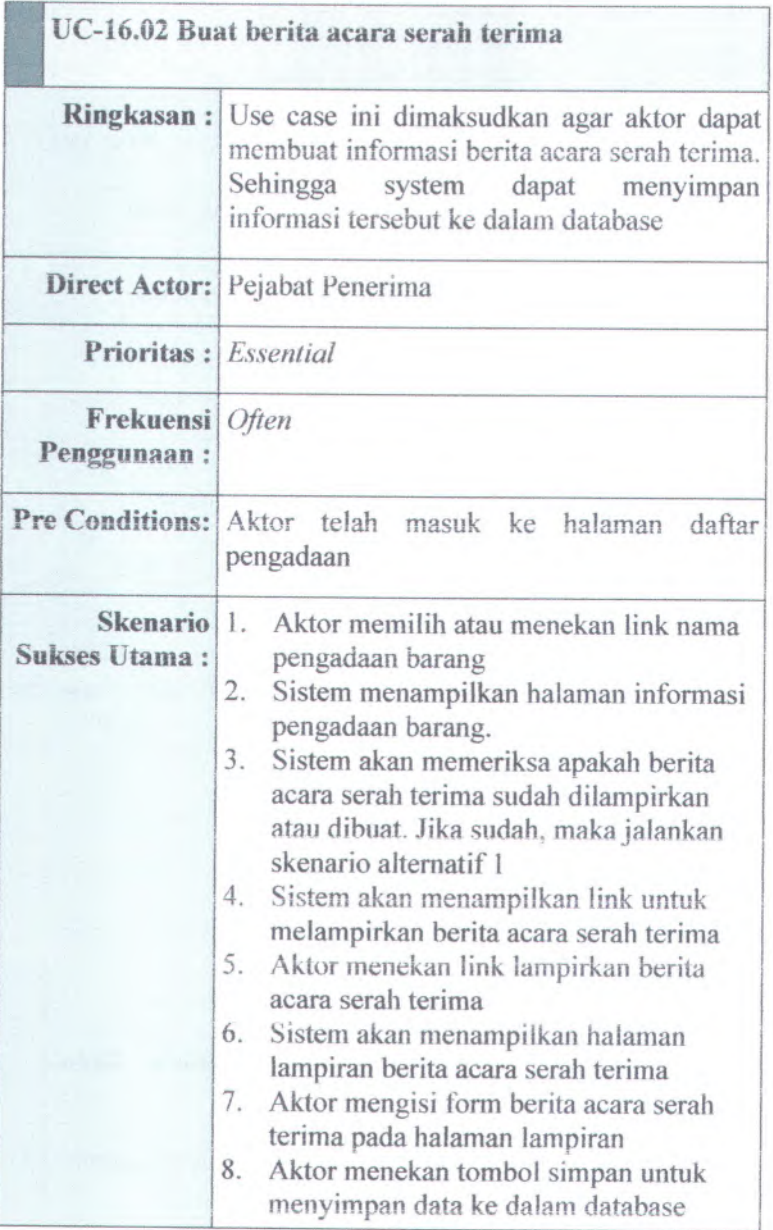

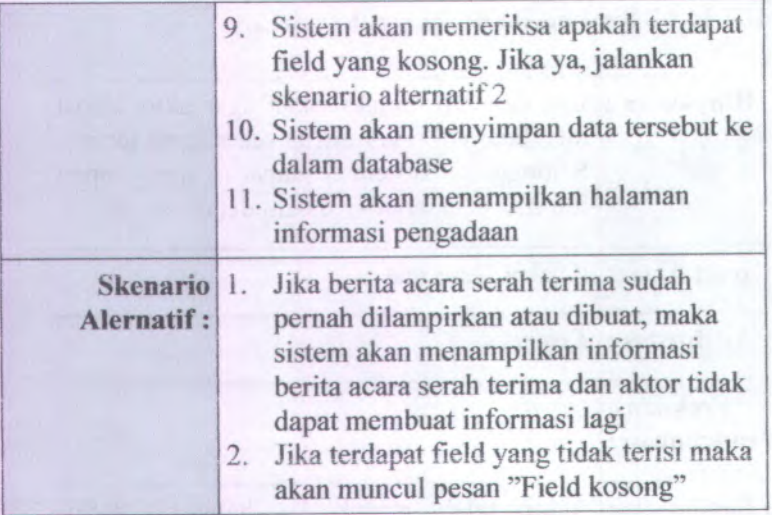

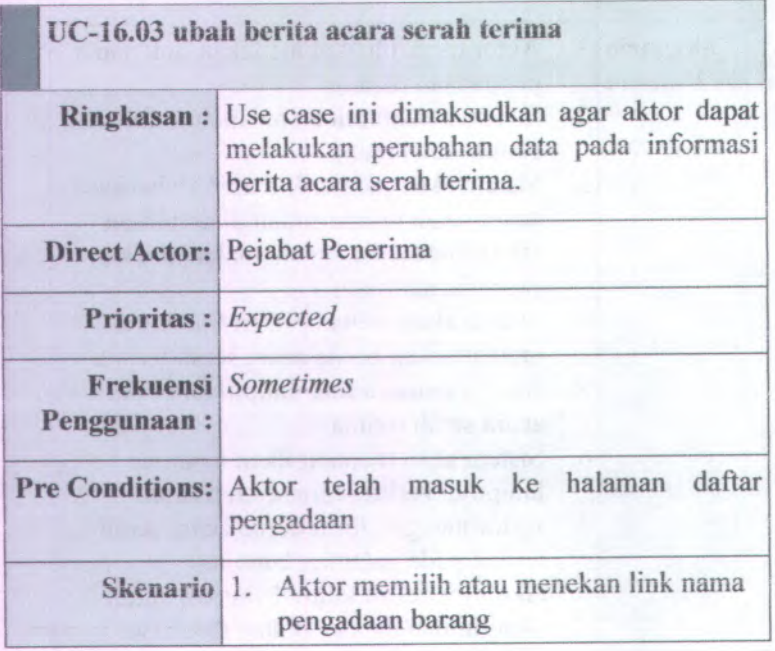

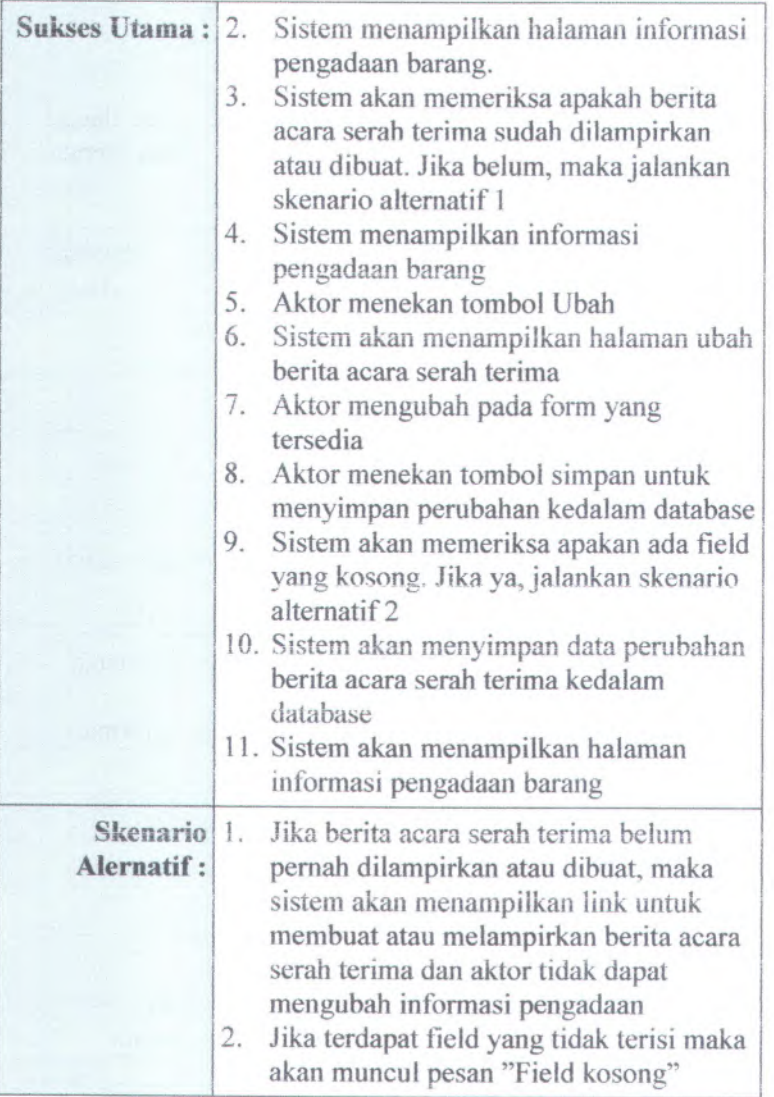

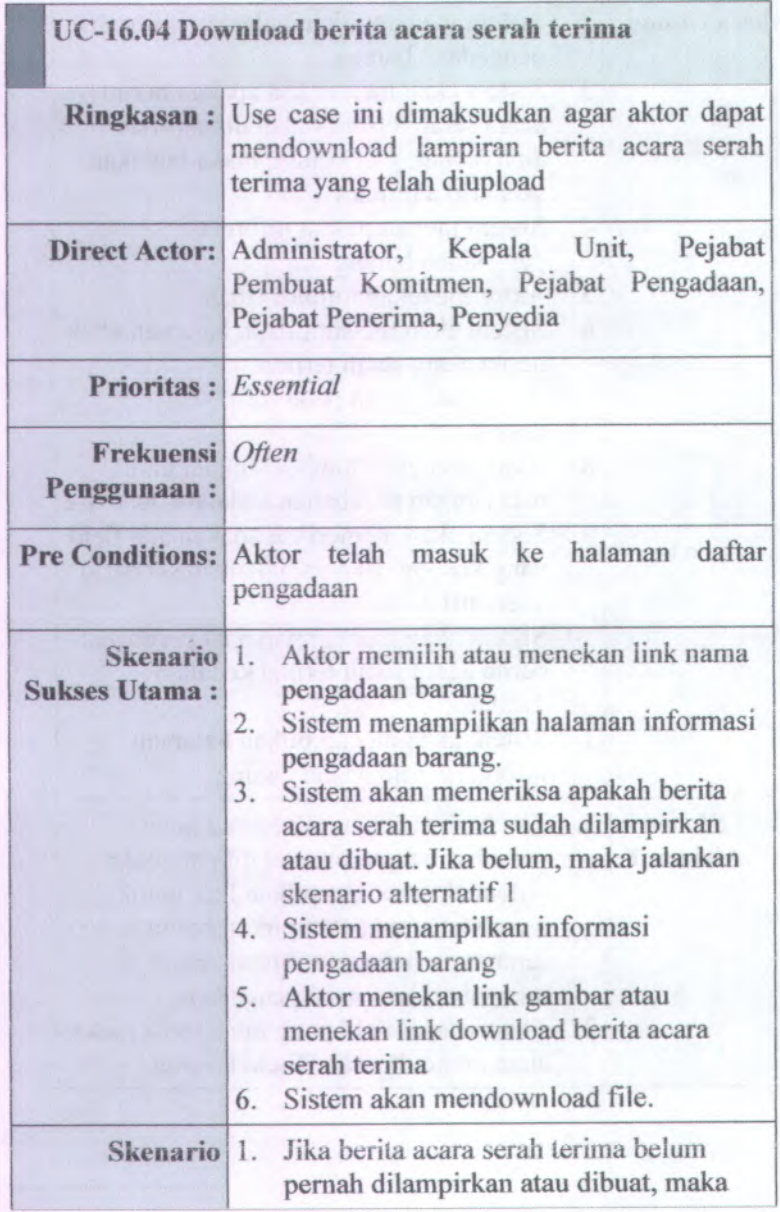

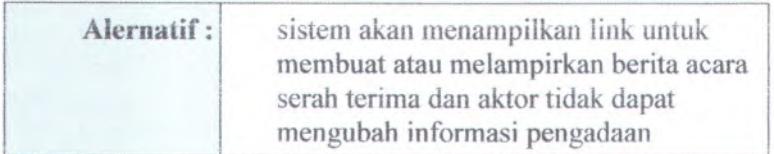

## **B.2.Feature Specs**

**B.2.1. Informasi Rilis** *( Release Information)* **Nama Proyek: SISTEM INFORMASI PENGADAAN BARANG METODE LANGSUNG INSTITUT TEKNOLOGI SEPULUH NOPEMBER SURABAYA PENGADAAN**

**Nonior Riiis Internal: 1.0.0**

- **Dokumen Terkait:** *Project proposal > User needs*
	- *SRS > Use case suite*  $\blacksquare$
	- *Feature format* 置
	- $\mathbf{u}$ *Use case diagram*

### **B.2.2.** *Features by Release and Priority* **Essential**

- F-01 : Password Field
- \* F-02 ; Text Field
- F-03 : Upload
- F-04 : Download

### **Expected**

• F-05 : Searching

### **Desired**

• Tidak Ada

### **Optional**

- F-06 : Session Expiration
- F-07 : Error Message

### **B.2.3.** *Features by Release and Risk* Aman

- F-01 : Password Field
- F-02 : Text Field
- F-03 : Upload
- F-04 : Download
- F-05 : Searching

### **Resiko**

- F-06 : Session Expiration
- F-07 : Error Message

### **B.2.4.** *Features by Functional Area Functional Area Security*

- F-01 : Password Field
- F-06 : Session Expiration

### *Functional Area Usability*

• F-02 : Text Field

### *Functional Area Operation*

- F-03 : Upload
- F-04 : Download
- F-05 : Searching

### *Functional Area Attentive*

• F-07 : Error Message

### **B.2.5. Feature Specs > Features > Features Format**

## **B.2.5.1. Informasi Rilis (Release Information)**

**Naina Proyek: SISTEM INFORMASI PENGADAAN BARANG METODE PENGADAAN INSTITUT TEKNOLOGI SEPULUH NOPEMBER SURABAYA LANGSUNG**

**Nomor Rilis Iniernai:** i .0.0

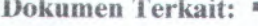

- $Project$  *proposal*  $>$  *User needs*
- *SRS > Use case suite*
- *Feature format* a,
- *Use case diagram* ш

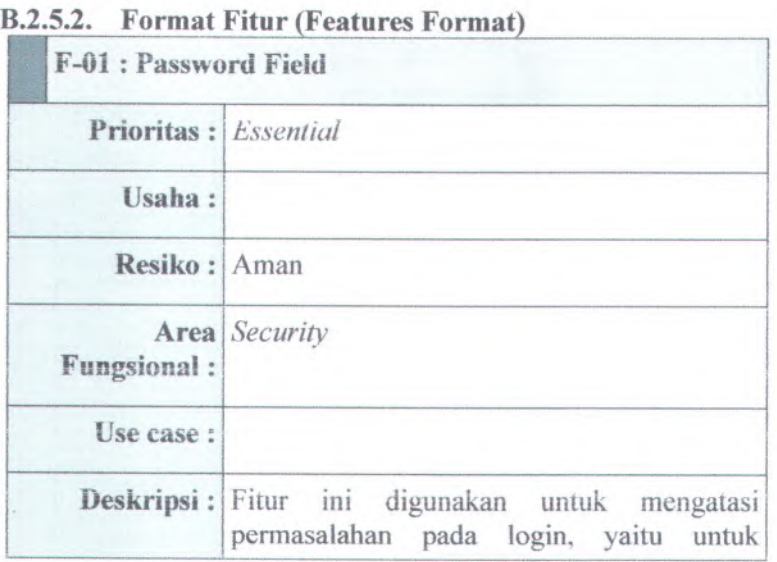

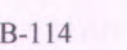

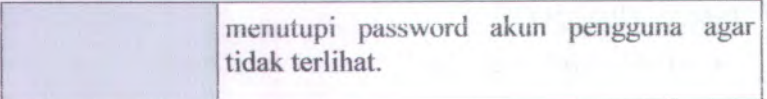

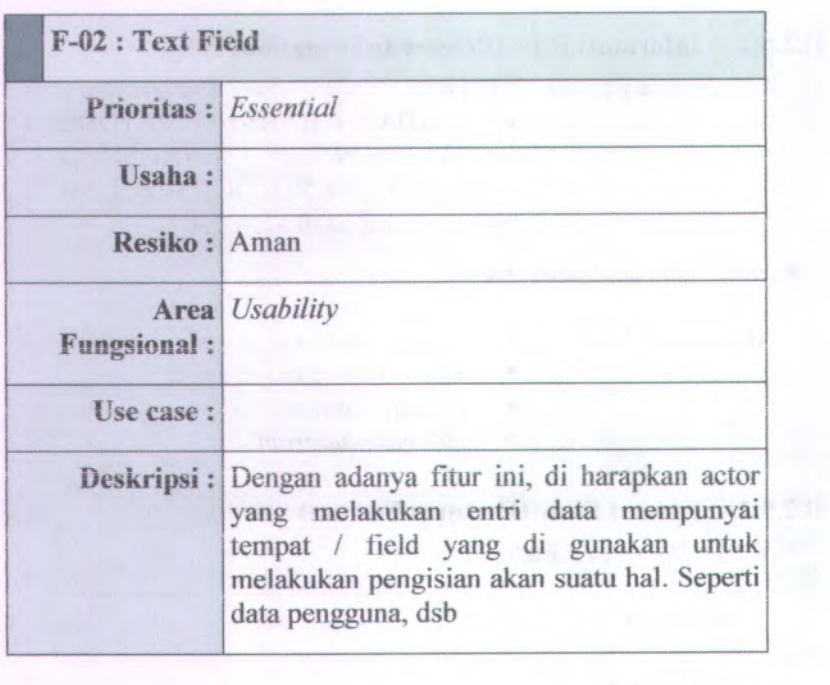

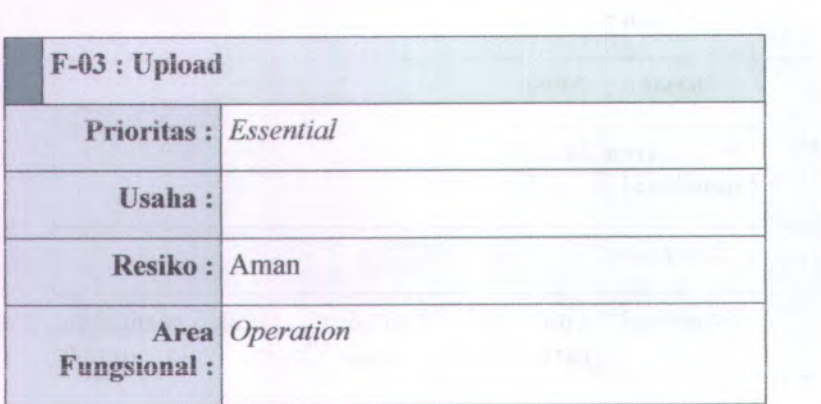

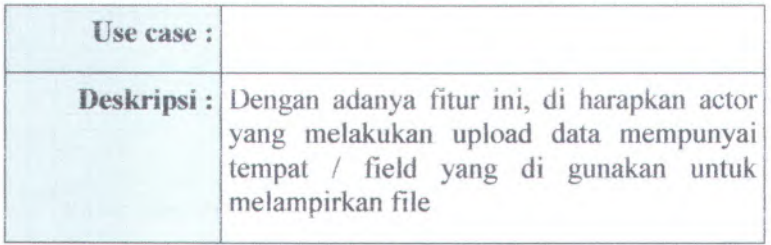

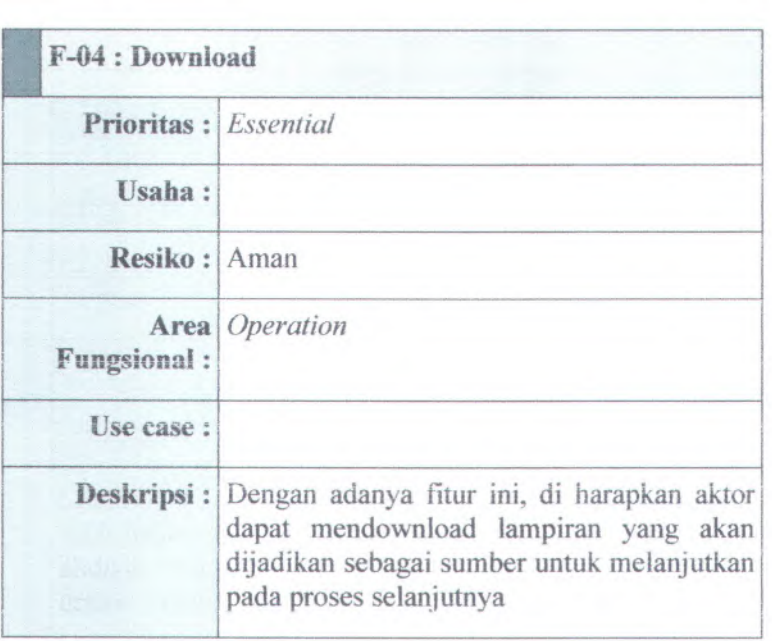

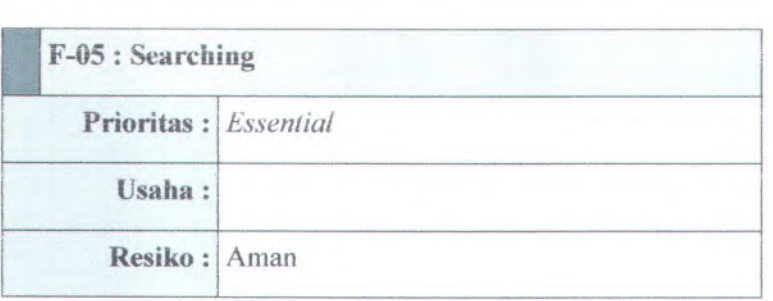

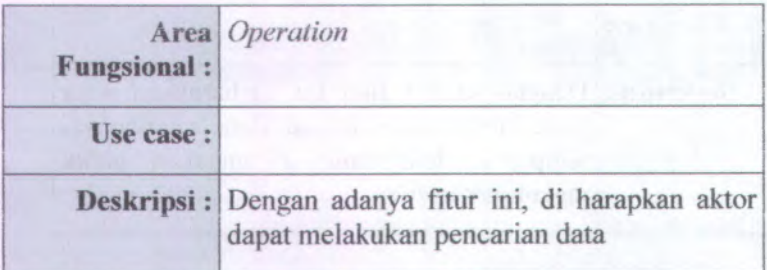

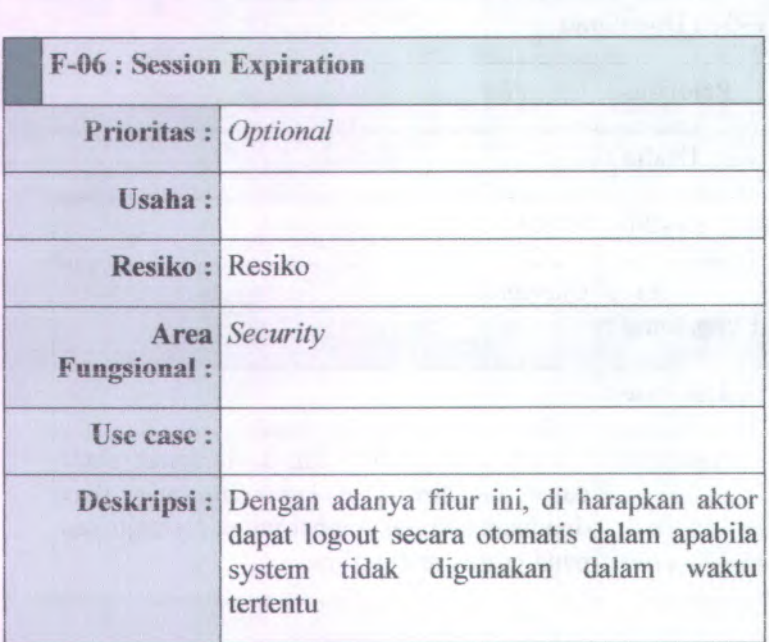

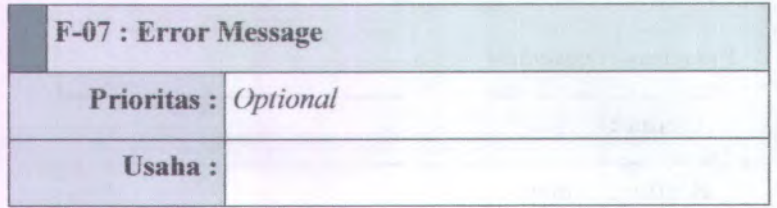

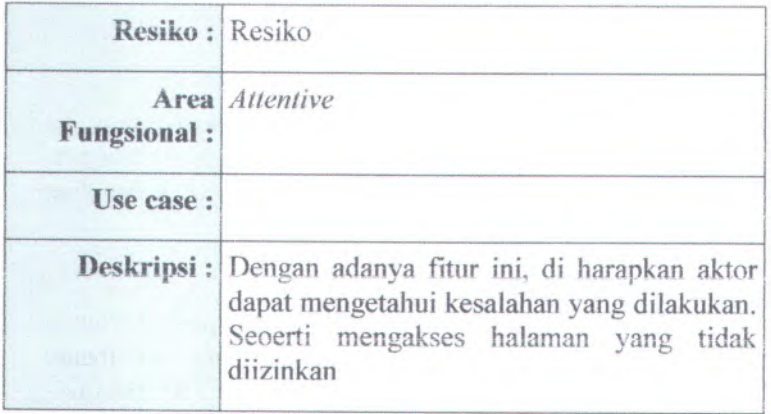

- **<sup>B</sup>.3. Kebutuhan Non-Fungsional dan Kebutuhan Lingkungan** *( Non-Fungsional Requirements & Enviromental Requirements)*
- **<sup>B</sup>.3.1. Informasi Rilis** *(Release Information)*

**Nama Proyek: SISTEM INFORMASI PENGADAAN BARANG METODE LANGSUNG INSTITUT TEKNOLOGI SEPULUH NOPEMBER SURABAYA PENGADAAN**

**Nomor Rilis Internal: 1.0.0**

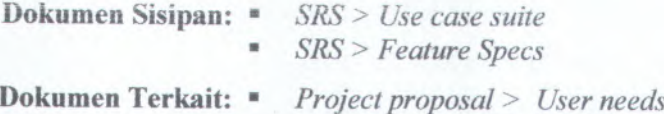

### **B.3.2. Pengantar** *(Introduction)*

### **B.3.2.1. Tujuan**

Dokumen Software Requirement Spesification ini berisi tentang penjabaran mengena<sup>i</sup> kebutuhan pengguna serta perancangan yang dibuat berdasarkan kebutuhan pengguna tersebut.

### **<sup>B</sup>.3.2.2. Ruang Lingkup Perangkat Lunak**

Perangkat lunak yang akan dijelaskan pada dokumen spesifikasi ini merupakan aplikasi yang membantu pelaksanaan proses bisnis yang terjadi di FTlf. Aktifitasaktifitas yang ditangani oleh perangkat lunak ini adalah antara lain adalah aktivitas-aktivitas yang berhubungan dengan:

- Pengelolaan Sistem
- Pengelolaan Pengguna
- Pengelolaan Daftar Usulan Pengadaan Langsung
- Pengelolaan Harga Perkiraan Sendiri (HPS)
- Pengelolaan Dokumen Pengadaan
- Pengelolaan Pengumuman Pengadaan
- Pengelolaan Undangan Pengadaan
- Pengelolaan Dokumen Penawaran Harga
- Pengelolaan Pakta Integritas
- Pengelolaan Berita Acara Evaluasi Harga
- Pengelolaan Berita Acara Hasil Pengadaan Langsung
- Pengelolaan Berita Acara Penetapan Pemenang
- Pengelolaan Pemyataan Kesanggupan
- •Pengelolaan Surat Perintah Kerja
- •Pengelolaan Surat Pesanan
- •Pengelolaan Berita Acara Pemeriksaan
- •Pengelolaan Berita Acara Serah Terima

### **B.3.2.3. Target Audience**

Audience yang harus memahami dan menggunakan dokumen ini antara lain:

• Analis system

Analis sislem menggunakan dokumen ini sebagai pedoman dalam membuat perancangan sistem.

#### •Programmer

Programmer memanfaatkan dokumen ini untuk mengetahui gambaran sistem yang akan dibangun.

•Tester

> Tester menjadikan dokumen ini sebagai pedoman dalam melakukan testing terhadap sistem yang telah dibangun.

#### •Pihak pengembang

Pihak pengembang melihat dokumen ini sebagai referensi dalam melakukan penyesuaian dengan sistem yang ingin dibuat.

### **B.3.3. Use Cases**

### **B.3.3.1. Tema Utama Pada Use Case**

Use case yang akan ditampilkan meliputi semua bagian-bagian yang dibuat dalam perangkat lunak sistem informasi pengadaan barang metode pengadaan langsung di ITS dan menerangkan tiap-tiap detail yang ada didalamnya yang akan dijelaskan pada use case suite.

Bagian-bagian tersebut meliputi:

- Pengelolaan Sistem
- Pengelolaan Pengguna
- Pengelolaan Daftar Usulan Pengadaan Langsung
- Pengelolaan Harga Perkiraan Sendiri (HPS)
- Pengelolaan Dokumen Pengadaan
- Pengelolaan Pengumuman Pengadaan
- Pengelolaan Undangan Pengadaan
- Pengelolaan Dokumen Penawaran Harga
- Pengelolaan Pakta Integritas
- Pengelolaan Berita Acara Evaluasi Harga
- Pengelolaan Berita Acara Hasil Pengadaan Langsung
- Pengelolaan Berita Acara Penetapan Pemenang
- Pengelolaan Pemyataan Kesanggupan
- Pengelolaan Surat Perintah Kerja
- Pengelolaan Surat Pesanan
- Pengelolaan Berita Acara Pemeriksaan

Pengelolaan Berita Acara Serah Terima

### B.3.4. Kebutuhan Fungsional *(Functional Requirements*) Kebutuhan Fungsional Utama yang akan digunakan yaitu:

- Sistem dapat mengelola pengadaan barang metode pengadaan langsung secara benar alumya
- Sistem dapat menjembatani para aktor agar dapat melakukan pengadaan barang yang tersistem

- • Sistem dapat mengumpulkan seluruh dokumen yang berkaitan dengan pelaksanaan pengadaan barang metode pengadaan langsung
- Sistem dapat mengumpulkan seluruh data pengadaan barang metode pengadaan langsung
- •Sistem dapat

### **B.3.5. Kebutuhan** *Requirements)* **Non-Fungsional (***Non-functional*

### *B.3.5.1. Usability requirement*

- *•* Rancangan antarmuka aplikasi *user friendly* dengan pengguna
- • Adanya fasiiitas *searching* untuk mcmudahkan pengguna mencari data lebih cepat
- • Adanya fasiiitas untuk mengupload dan download dokumen

### *<sup>B</sup>.3.5.2. Reliability and up-time requirement*

•Kehilangan data tidak dapat ditoleransi

### *B.3.5.3. Safety requirement*

- • Hanya administrator yang mempunya<sup>i</sup> wewenang untuk membuat user yang sesuai dengan peranannya, mengubah peranan user, serta menghapus user.
- •Administrator bisa mengubah password user

### *<sup>B</sup>.***3.5.***4. Supportability and operability requirement*

Terdapat manual baik dalam bentuk buku yang lengkap terhadap cara penginstallan dan pengoperasiaan terhadap system informasi pengadaan barang metode pengadaan langsung ini

### **B.3.6. Kebutuhan Lingkungan** *(Enviromental Requirements)*

## **B.3.6.1. Kebutuhan Perangkat Keras (Hardware Requirements)**

Sistem terdiri atas satu komputer yang berfungsi sebagai server dan beberapa computer yang berfungsi sebagai klien.

Spesifikasi minimal untuk server:

- •Pentium Core 2 Duo 2,8 GHz
- •1 GB DDR2
- •HD 250 GB SATA
- •Mainboard Intel 945 <sup>+</sup> VGA <sup>+</sup>SC
- •Monitor 15 Inch mendukung resolusi 1024 X <sup>768</sup>

Spesifikasi minimal untuk klien:

- •Pentium II 400Mhz
- •128 Mb SDRam
- •HD 4,3 GB
- •Mainboard <sup>+</sup> Soundcard <sup>+</sup> VGA
- •Monitor <sup>14</sup> Inch mendukung resolusi <sup>1024</sup> <sup>X</sup> <sup>768</sup>

### **B.3.6.2. Kebutuhan Perangkat Lunak (Software Requirements)**

Untuk server system software harus mampu berfungsi sebagai web server. Disarankan sistem operas<sup>i</sup> yang berbasis open source seperti ubuntu karena memiliki kehandalan dalam system untuk web server. Untuk kebutuhan server, minimal menggunakan:

- •Apache versi 2.2.17
- •MySQL versi 5.x.x
- •PHP versi 5.2.x

Untuk memenuhi kebutuhan minimal server tersebut, salah satu server yang disarankan adalah XAMPP 1.7.<sup>4</sup> atau yang versi yang terbaru.

Untuk klien sistem software harus mampu menjalankan web browser dan dapat dijalankan pada semua *platform* sistem operasi

*Halaman ini sengaja dikosongkan*

# **C. Desain (***Design)*

*. Desain Struktural (Structural Design)*

*. Desain Tingkah Laku (Behavioral Design)*

*. Antarmuka Pengguna (User Interface)*

*. Pembangunan Sistern (Build System)*

*. Arsitektur (Architecture)*

*. Persistence*

. *Keamanan (Security)*

# **C.l.Desain Struktural** *(Structural Design )*

### **C.1.1. Informasi Rilis** *( Release Information)*

INFORMASI PENGADAAN BARANG METODE PENGADAAN INST1TUT TEKNOLOG1 SEPULUH NOPEMBER SURABAYA **NamaProyek: SISTEM** LANGSUNG

**Nomor Riiis Internal:** i .0.0

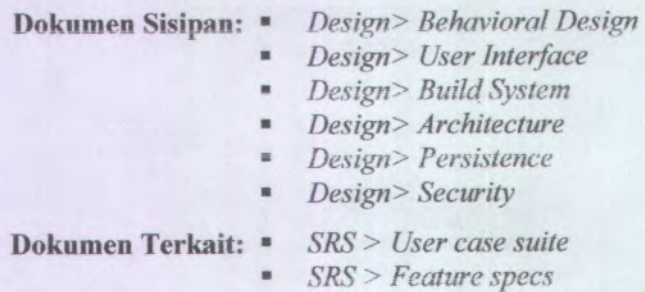

### **C.1.2. Gambaran (***Overview***)**

Model yang digunakan dalam desain perangkat lunak ini adalah UML (Unified Modelling Language). Dan untuk mengetahui struktur model dari desain perangkat lunak yang dibuat adalah dengan membuat ER Diagram yang meliputi *Conceptual Data Model* (CDM), *Physical Data Model* (PDM) dan *Class Diagram*

C-2

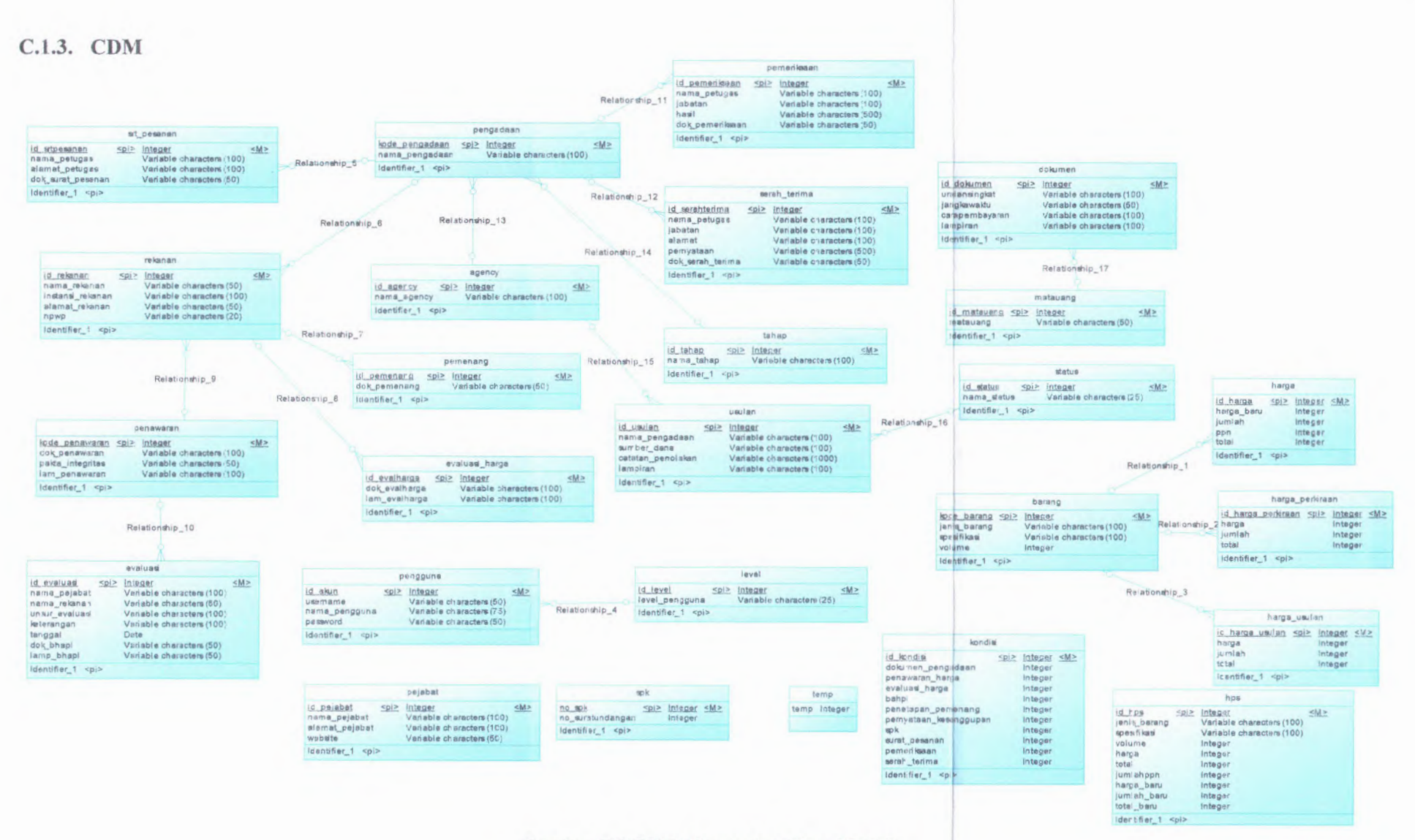

**Gambar C.l CDIW (Conceptual Data Model)**

**C-3**

**C-4**

V

 $\frac{1}{\sqrt{2}}$ 

s.

ģw.

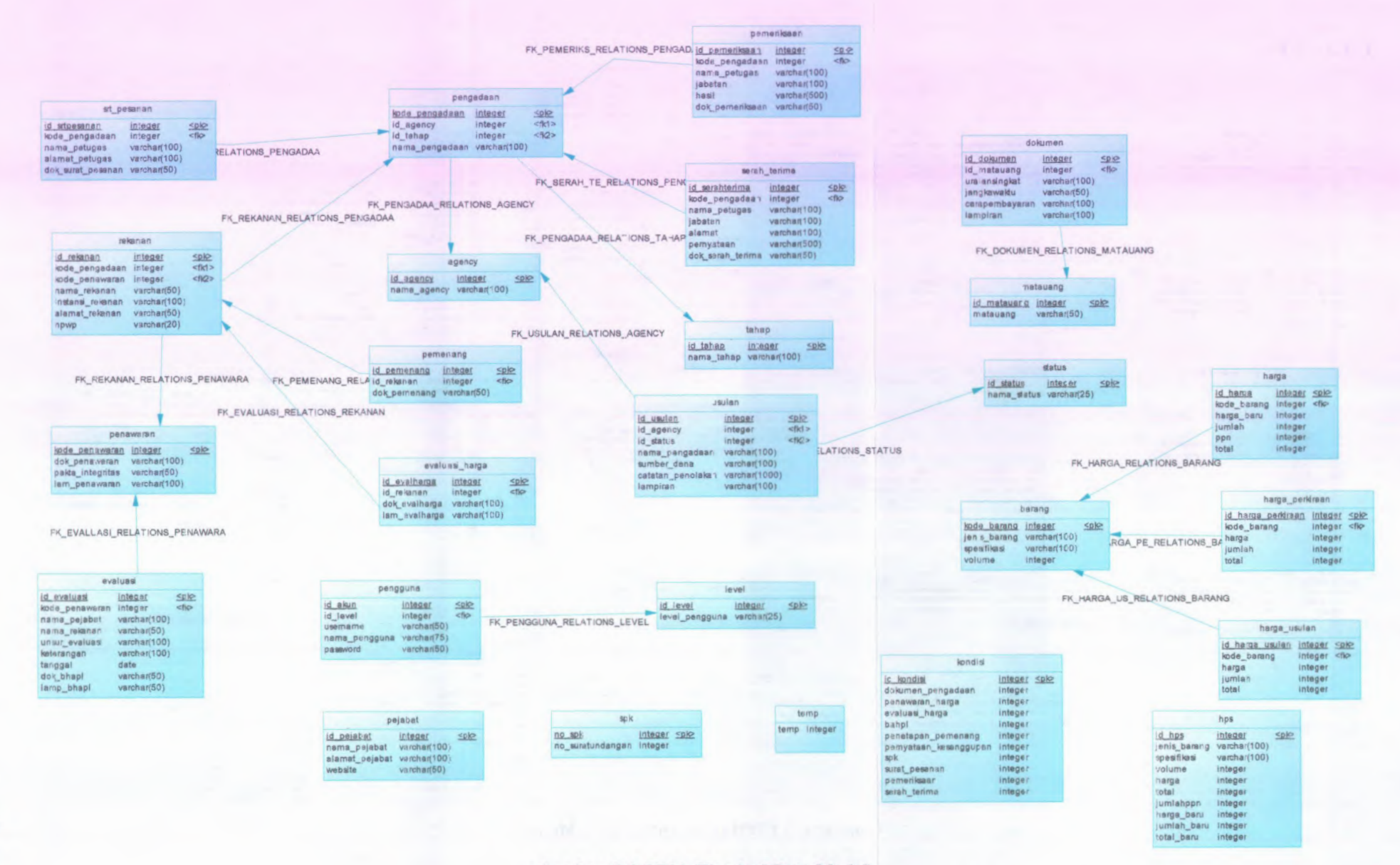

**Gambar C.2 PDM (Physical Data Model)**

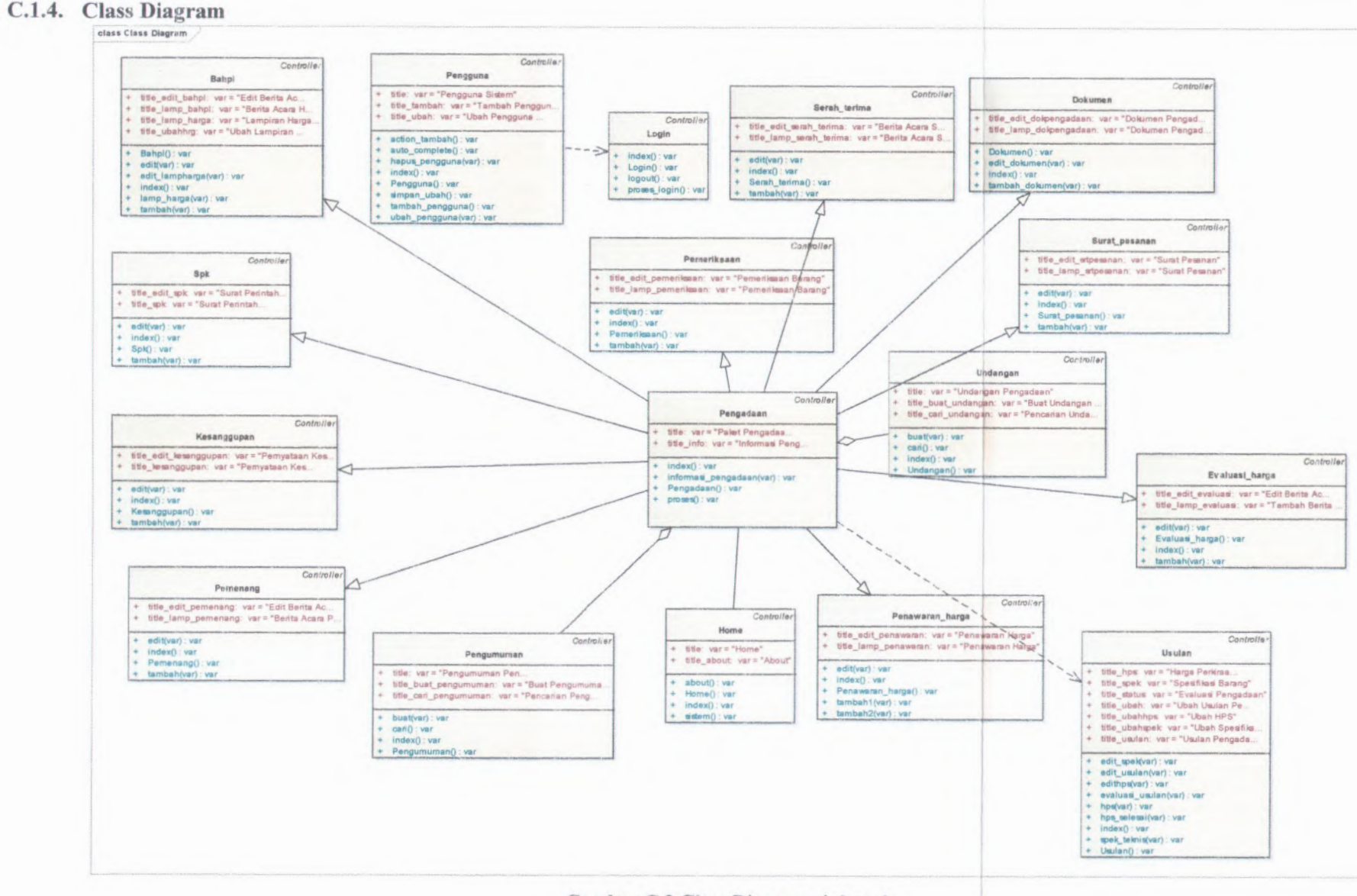

**Garnbar** C.3 **Class Diagram sipbapel**

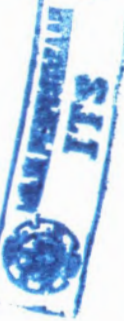

 $\frac{113}{200}$  and  $\frac{3282}{200}$ 

Halaman ini sengaja dikosongkan

**I**

**'1**
## **C.2.Desain Tingkah Laku** *( Behavioral Design)*

### **C.2.1. Informasi Rilis** *( Release Information)*

Nama **Proyek:** SISTEM INFORMASI PENGADAAN BARANG METODE PENGADAAN INSTITUT TEKNOLOGI SEPULUH NOPEMBER SURABAYA LANGSUNG

## **Nomor Rilis Internal: 1.0.0**

- **Dokumen Sisinan:** *Design> Behavioral Design*
	- *Design> User Interface* ×
	- *Design> Build System* ×
	- *Design> Architecture* ×
	- **\*** *Design> Persistence*
	- *Design> Security* m

#### **Dokumen Terkait:** *SRS > User case suite*

u.

*SRS* **>** *Feature specs*

#### **C.2.2. Gambaran (***Overview)*

Model yang digunakan dalam desain perangkat lunak ini adalah UML (*Unified Modelling Language ).* Dan untuk mengetahui tingkah laku antara sistem dengan pengguna maka dibuat beberapa diagram tingkah laku seperti Use Cases Diagram, Class Diagram, Sequence Diagram, Activity' Diagram, Collaboration Diagram. Untuk Use Cases Diagram hanya dibuat yang berdasarkan stakeholder saja, untuk mengetahui peran dan fungsi dari sistem dapat dilihat pada use cases by Functional Area, Priority, dan Business Object and Actor.

# *Halaman ini sengaja dikosongkan*

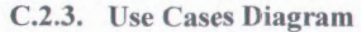

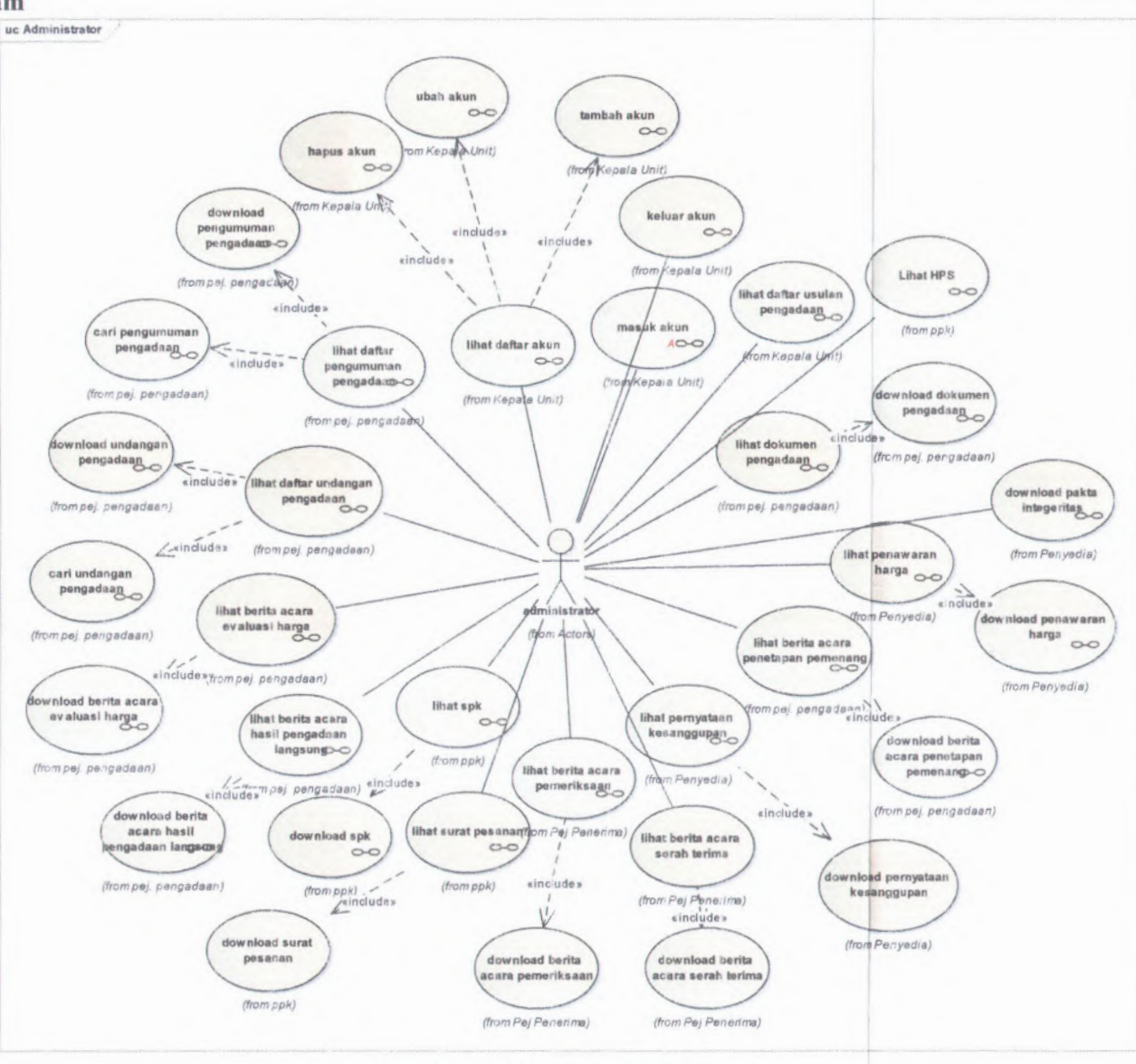

Gambar C.4 Use Case Administrator

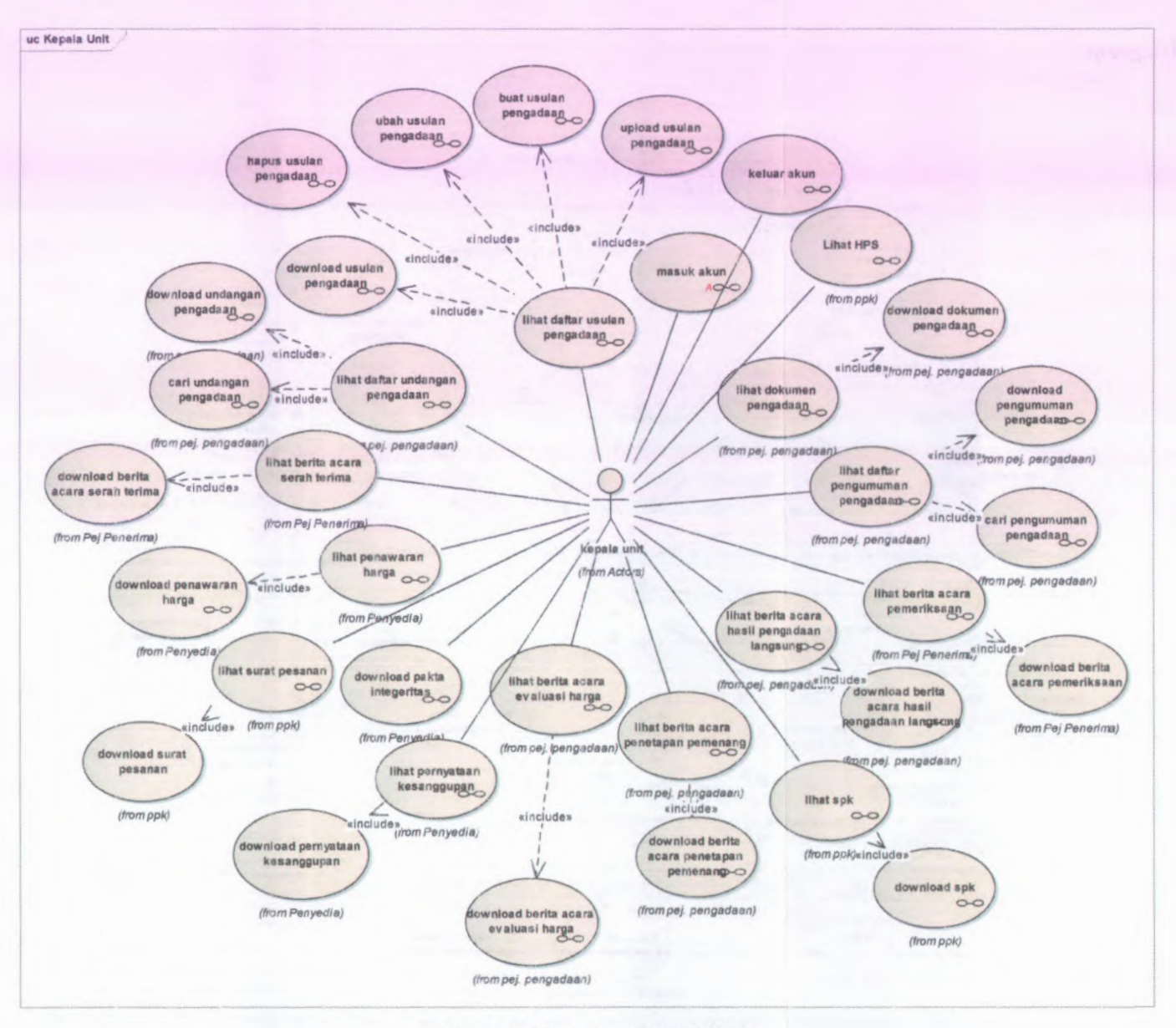

Gambar C.5 Use Case Kepala Unit

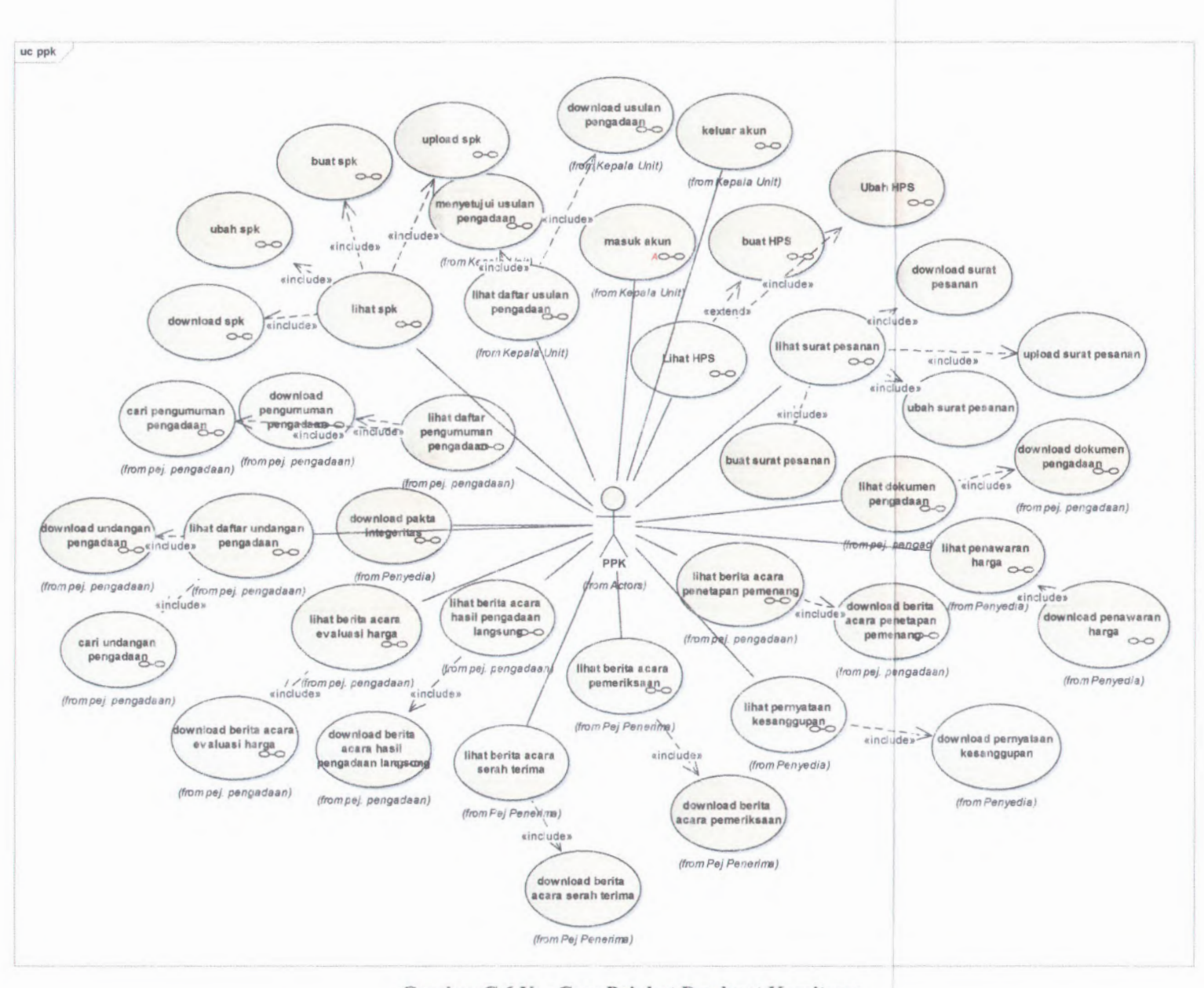

**Gambar C.6 Use Case Pejabat Pembuat Komitmen**

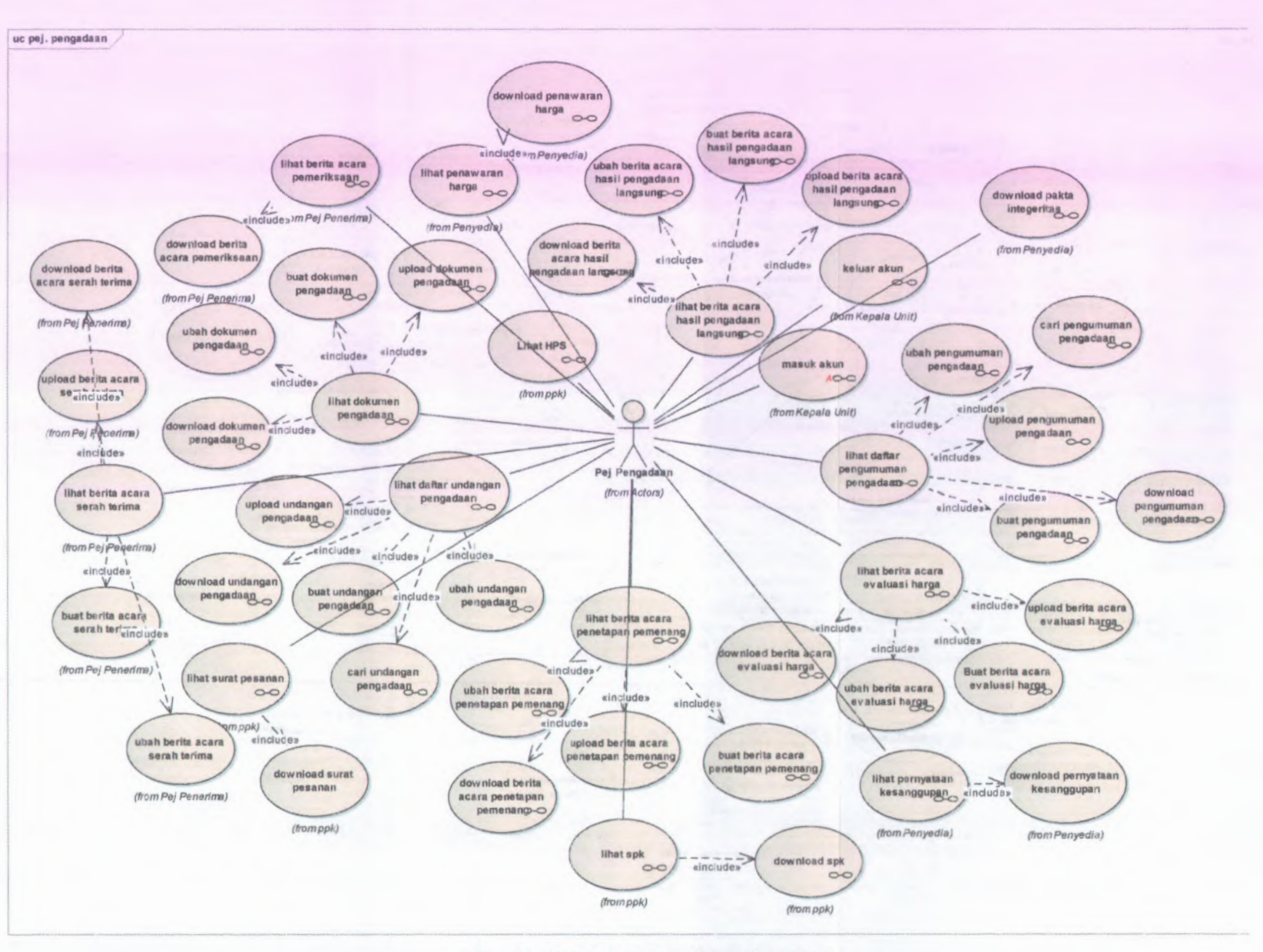

**Gambar C.7 Use Case Pejabat Pengadaan**

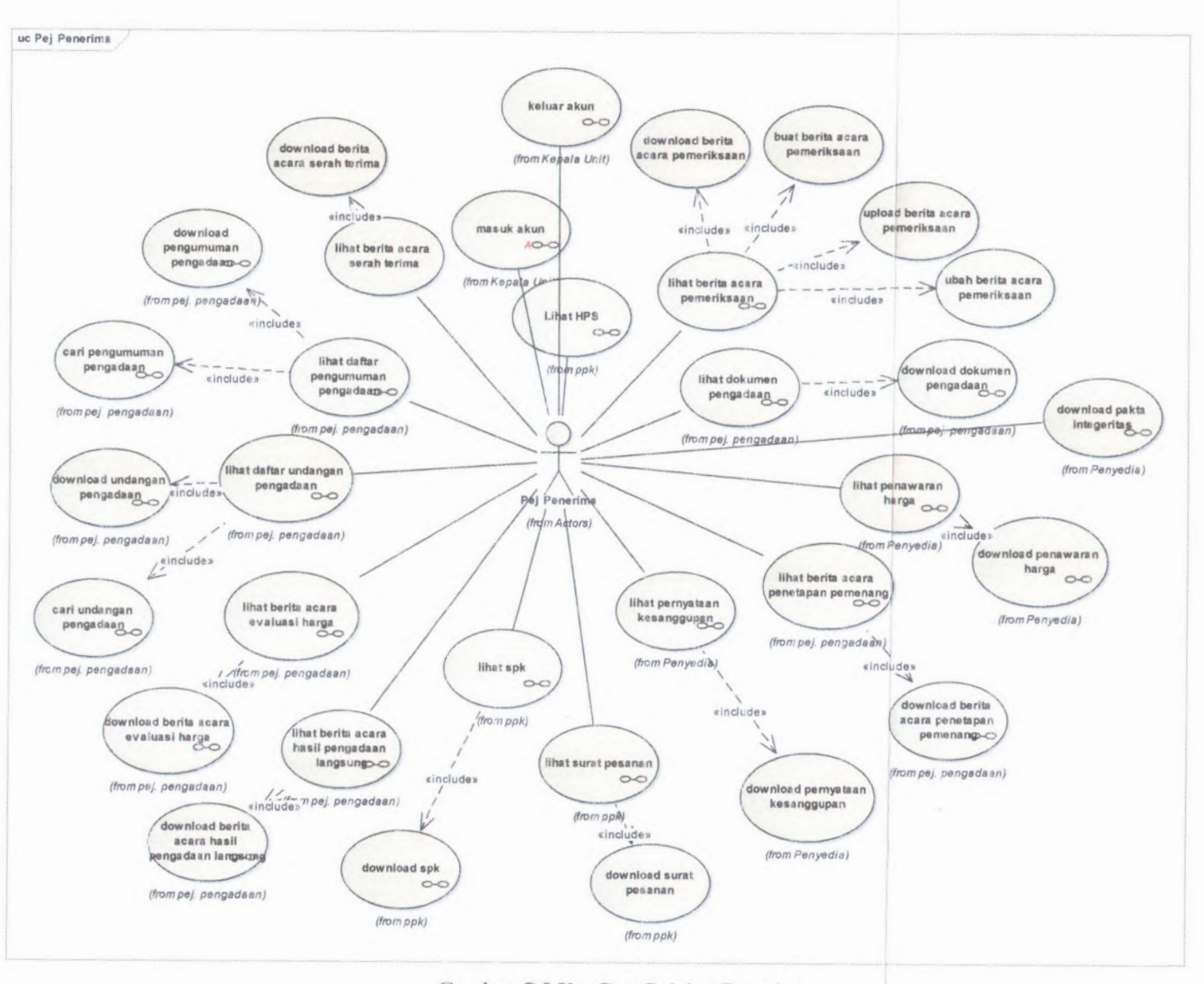

**Ciambar C.8 Use Case Pejabat Penerima**

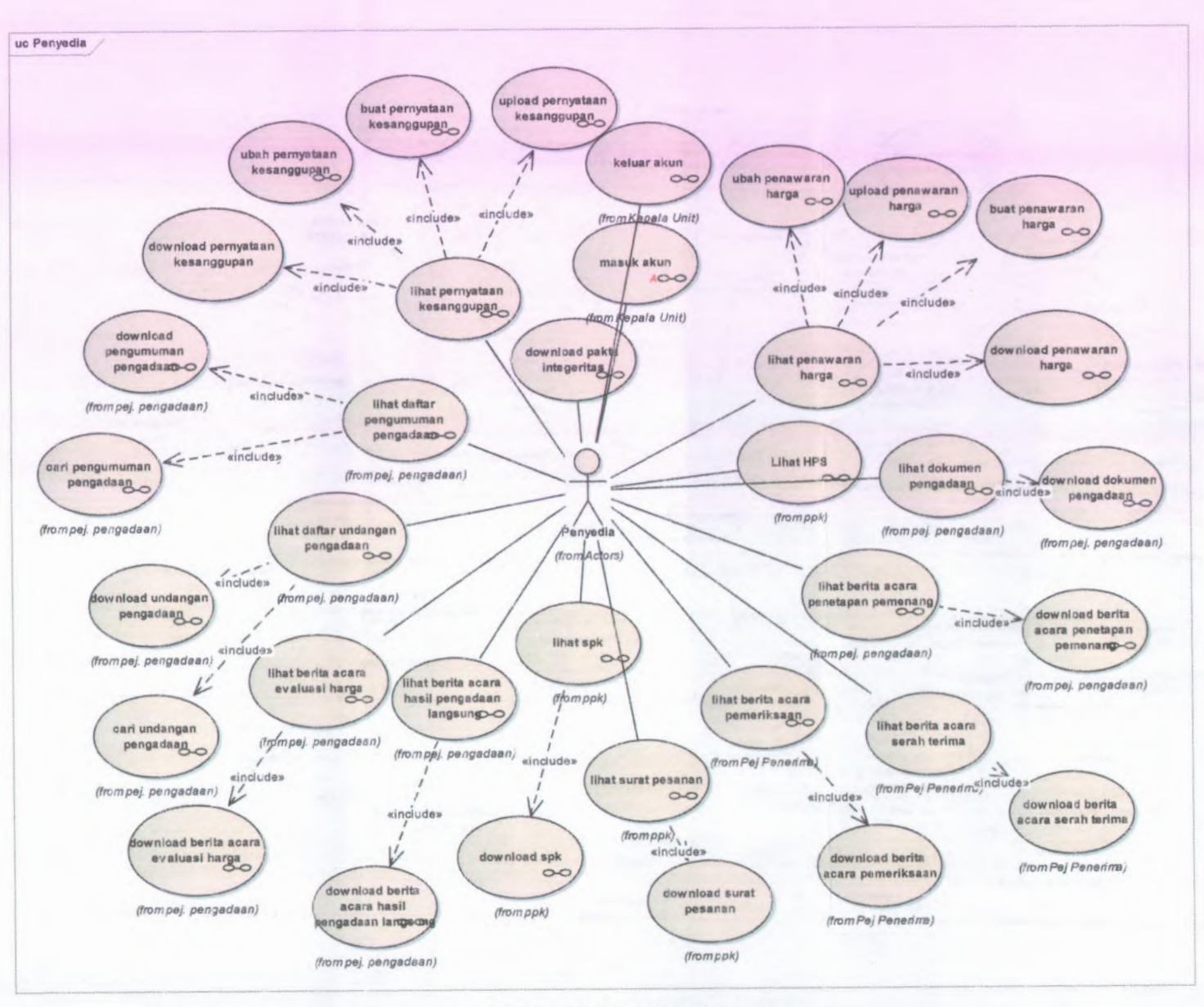

**Gambar C.9 Use Case Penyedia**

**i**

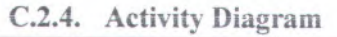

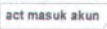

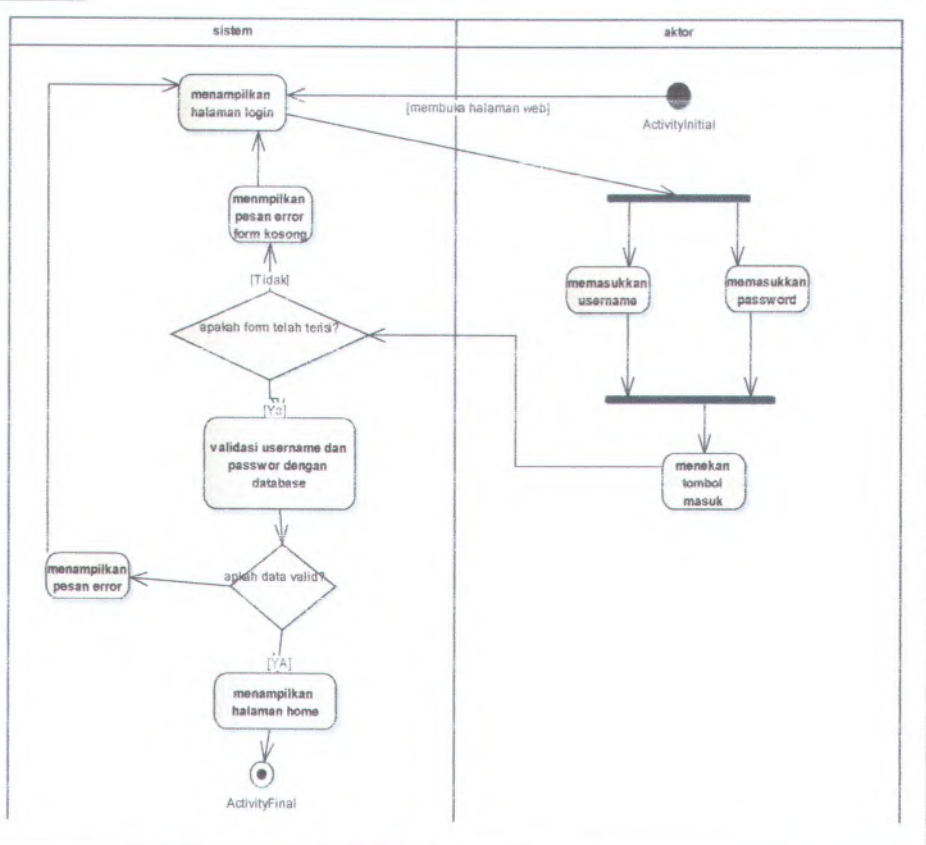

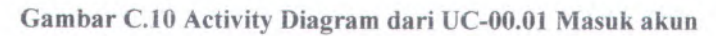

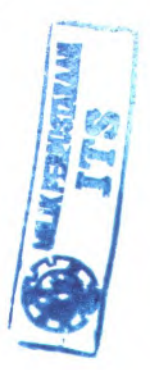

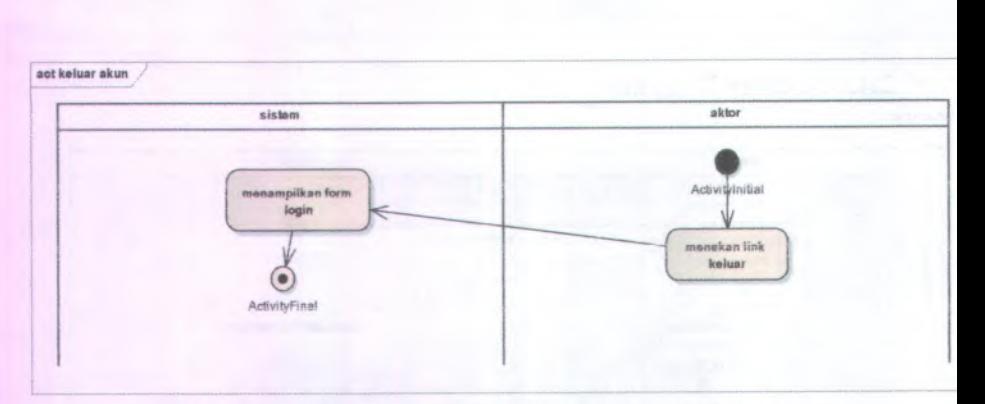

C-16

Gambar C.ll Activity Diagram dari UC-00.02 Keluar

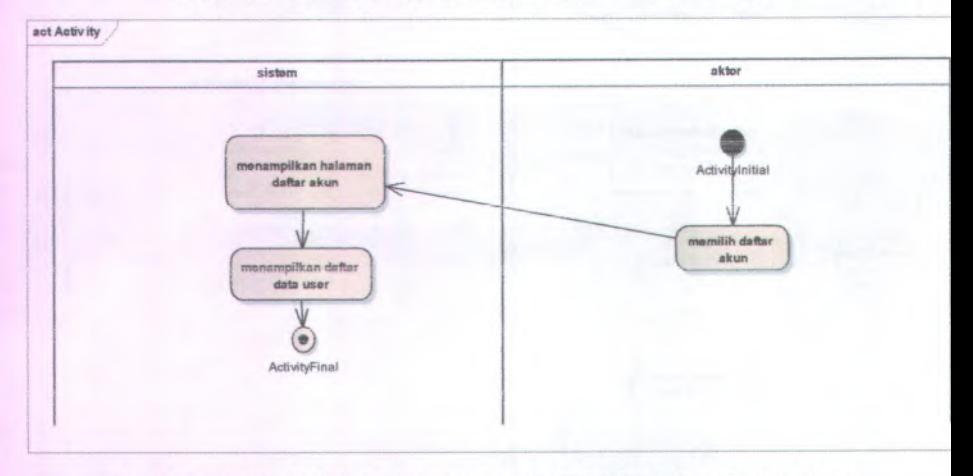

Gambar C.12 Activity Diagram dari UC-01.01 Lihat daftar akun

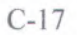

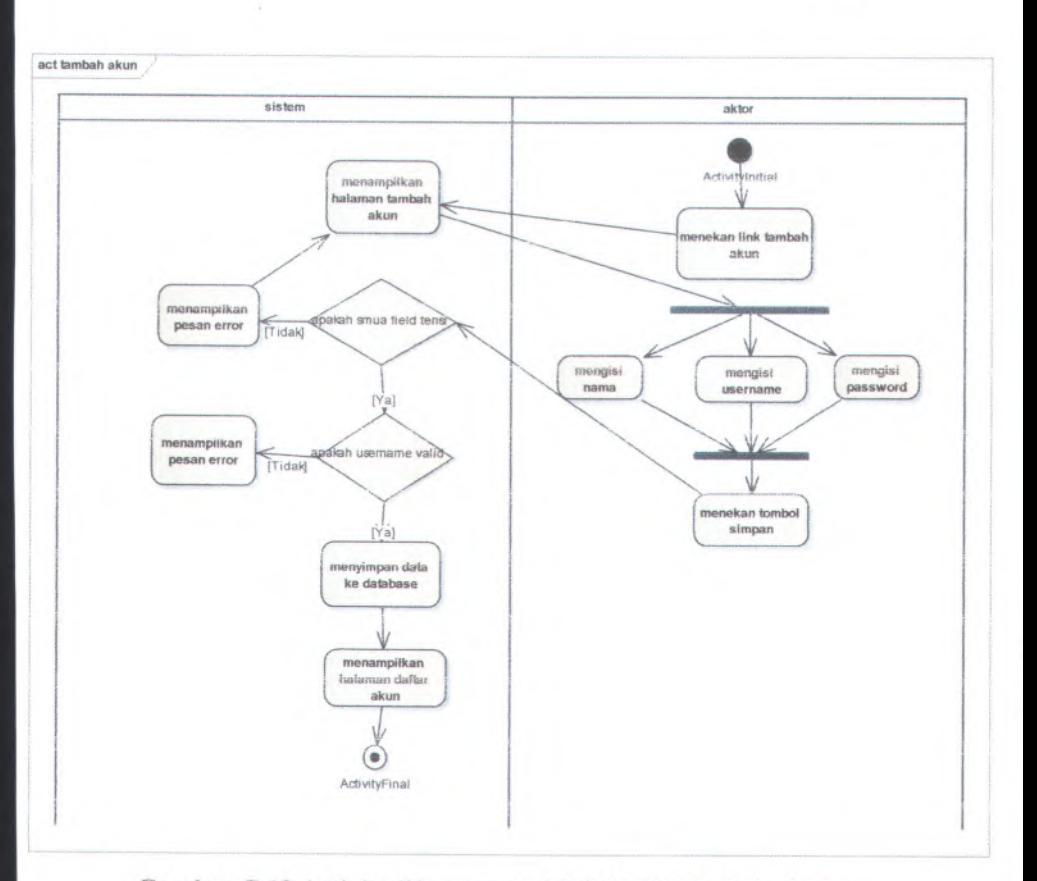

Gambar C.13 Activity Diagram dari UC-01.02 Fambah akun

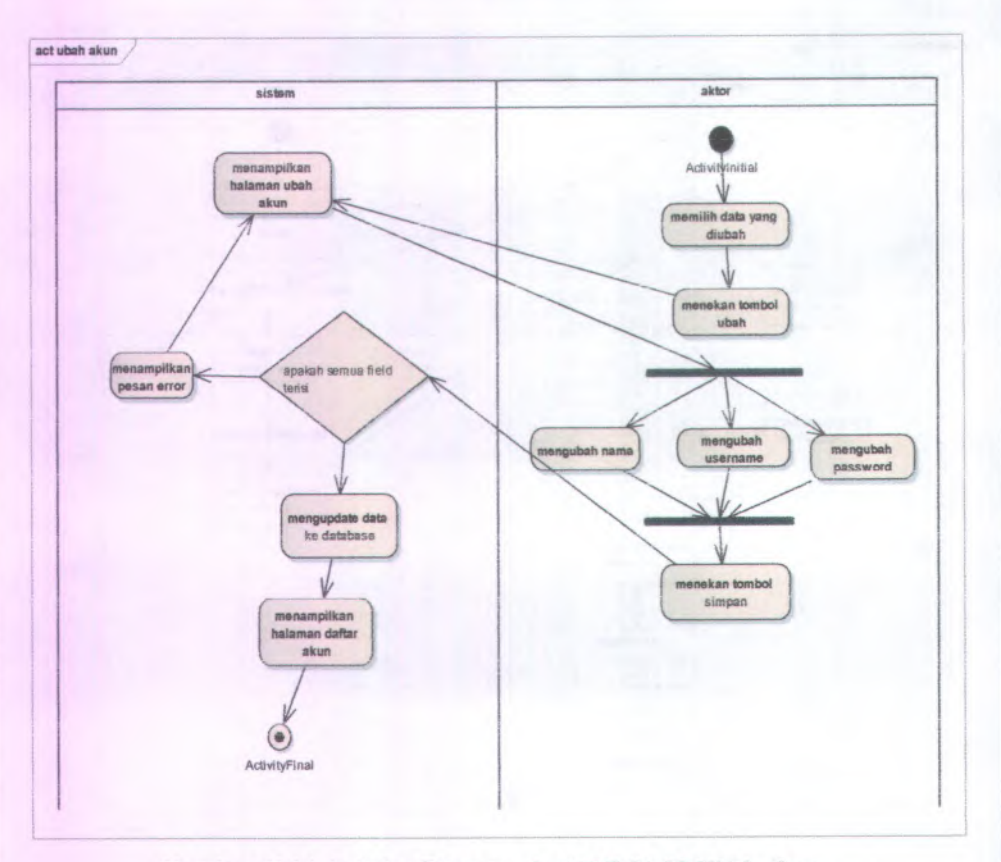

Gambar C.14 Activity Diagram dari UC-01.03 Ubah akun

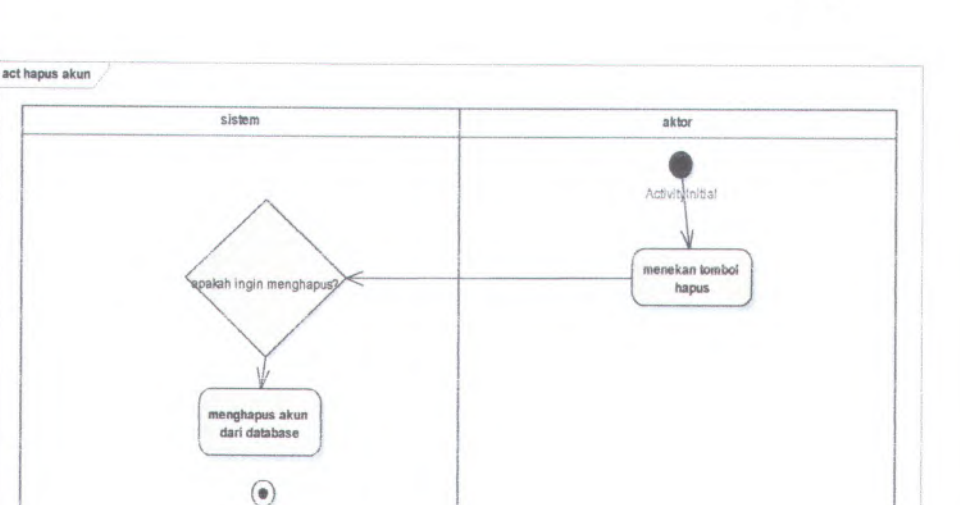

C-19

Gambar <sup>C</sup>.<sup>15</sup> Activity Diagram dari UC-0I.<sup>04</sup> Hapus akun

ActivityFinal

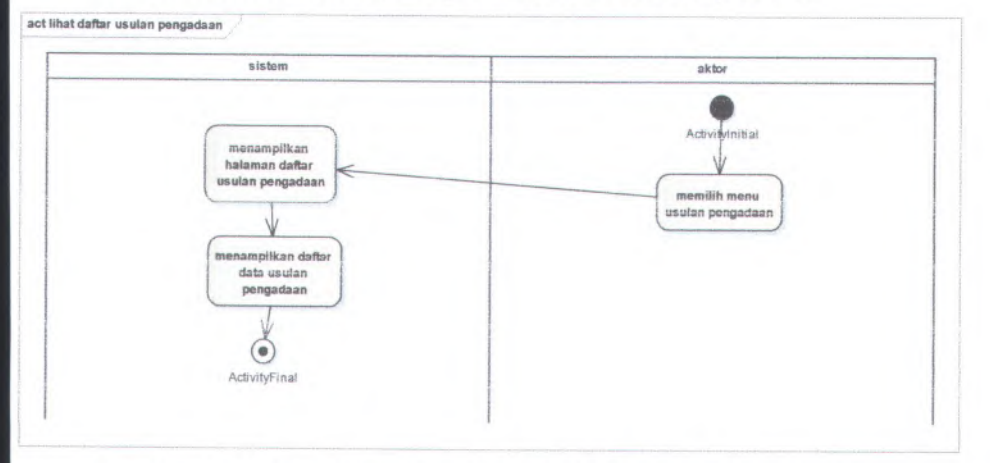

Gambar <sup>C</sup>.<sup>16</sup> Activity Diagram dari UC-02.01 Lihat daftar usulan pengadaan

C-20

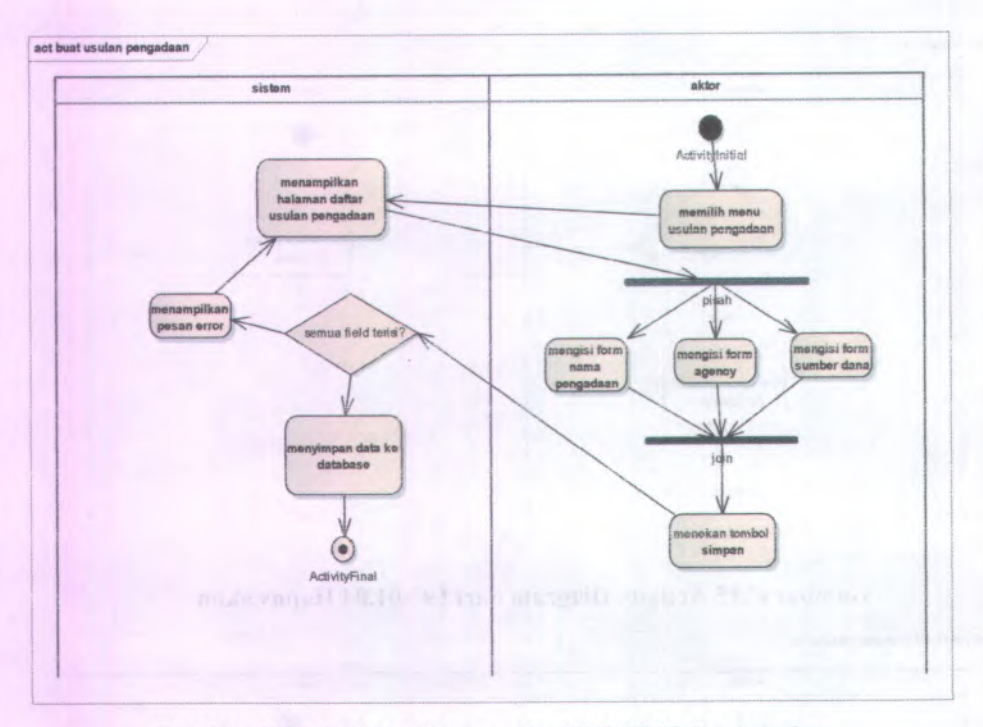

Cambar C.<sup>17</sup> Activity Diagram dari UC-02.02 Buat usulan pengadaan

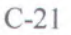

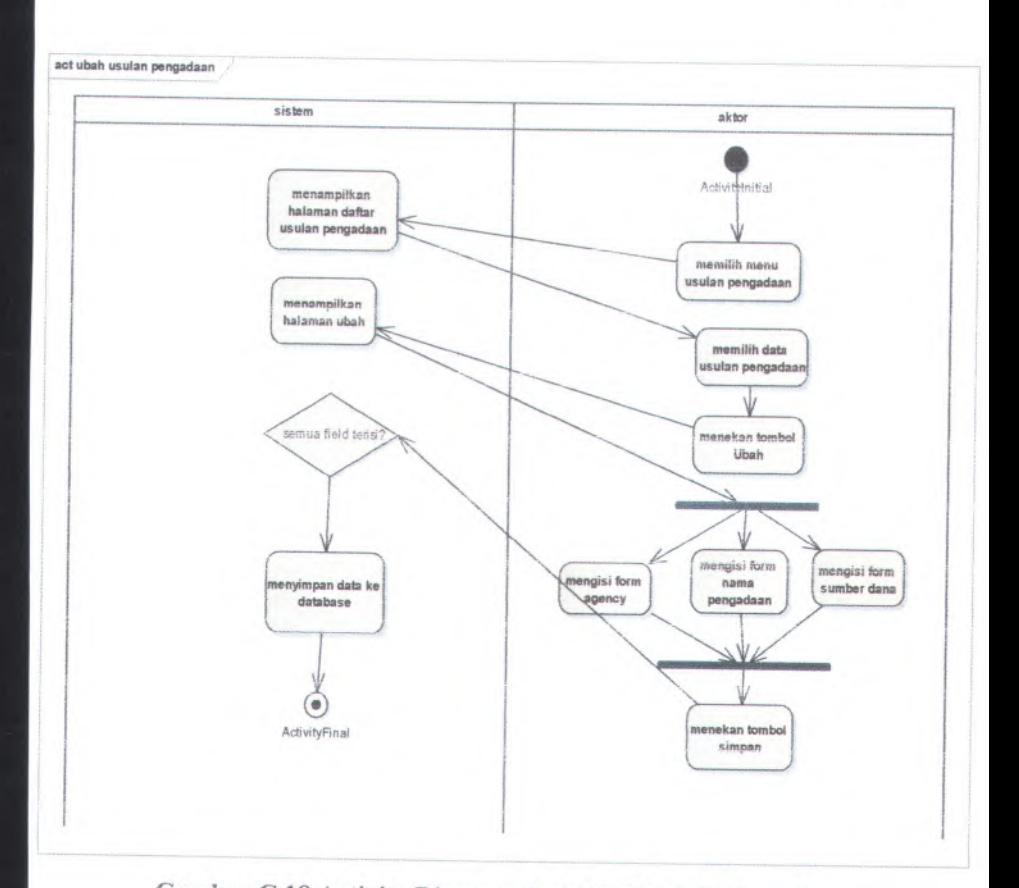

Gambar <sup>C</sup>.I<sup>8</sup> Activity Diagram dari UC-02.03 Ubah usuian

C-22

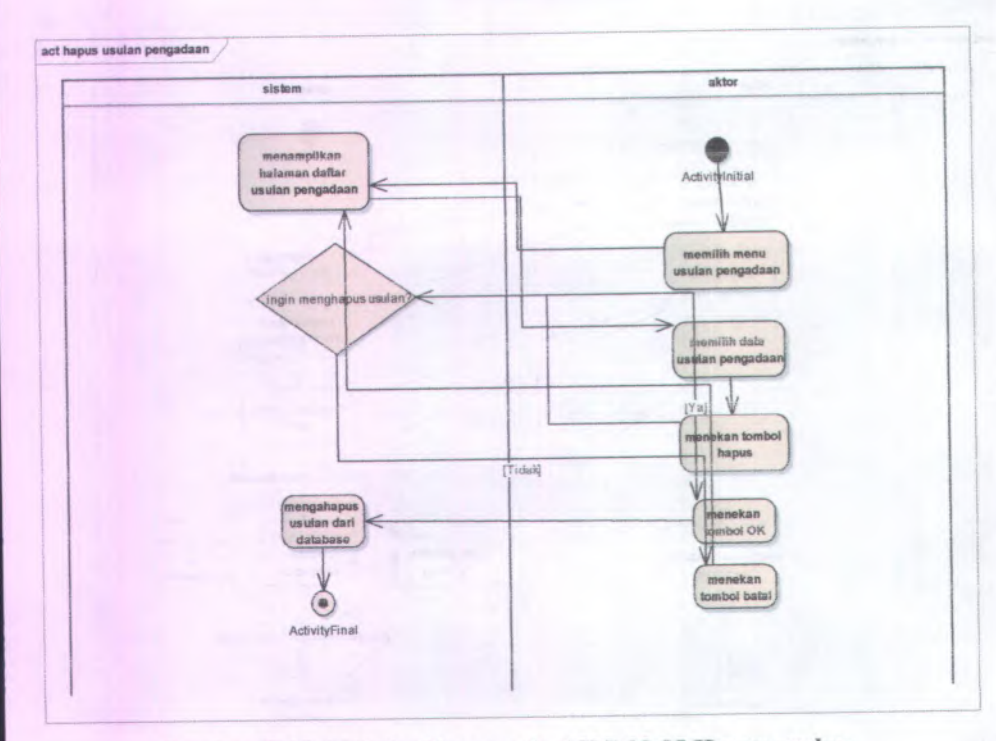

**Gambar <sup>C</sup>.19 Activity Diagram dari UC-02.05 Hapus usulan pengadaan**

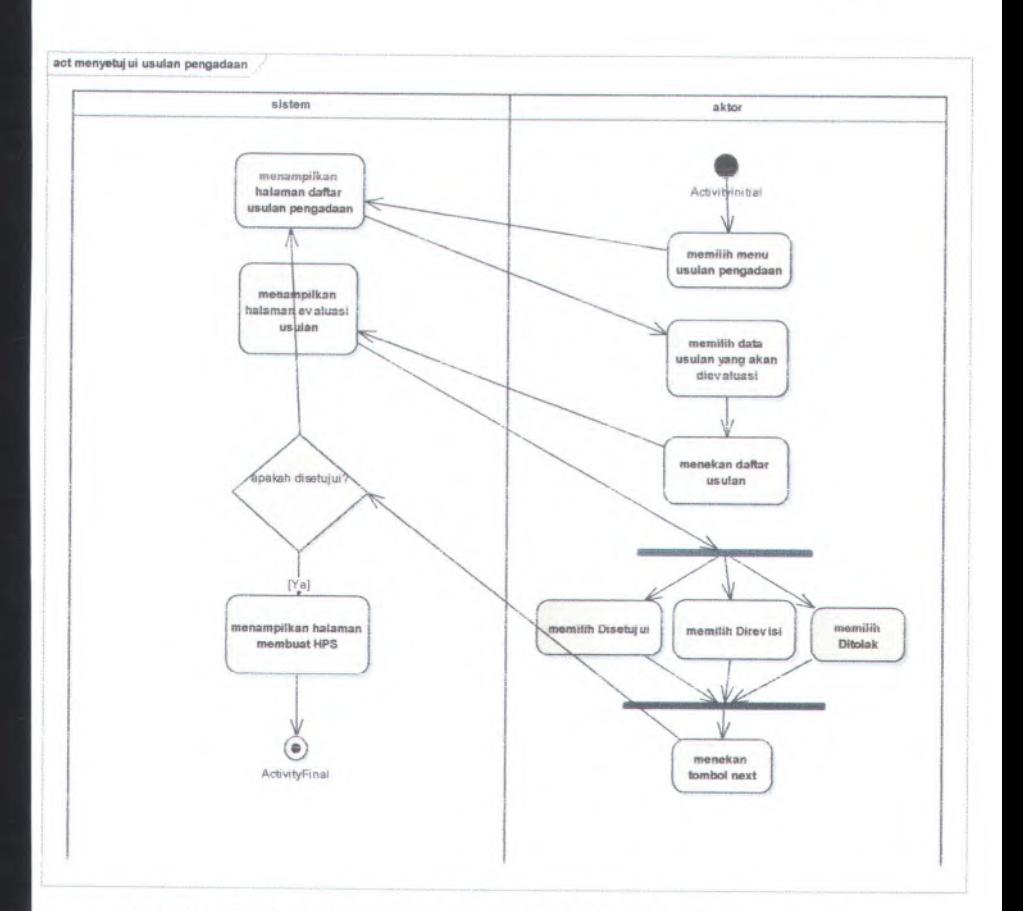

Gambar <sup>C</sup>.<sup>20</sup> Activity Diagram dari UC-02.04 Menyetujui usulan pengadaan

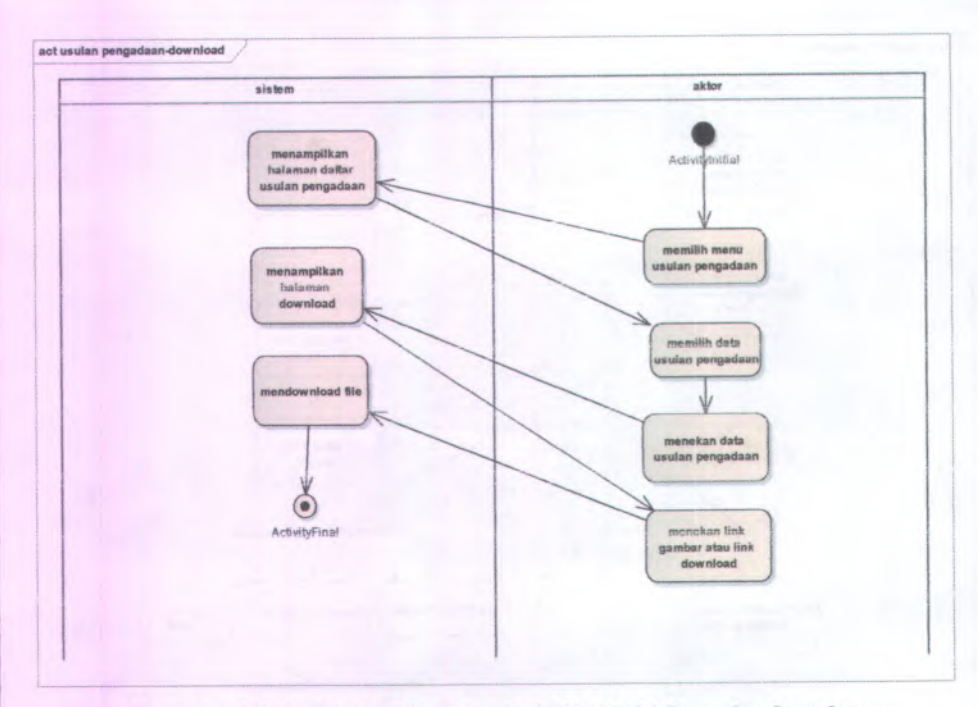

Gambar C.21 Activity Diagram dari UC-02.04 Download usulan pengadaan barang

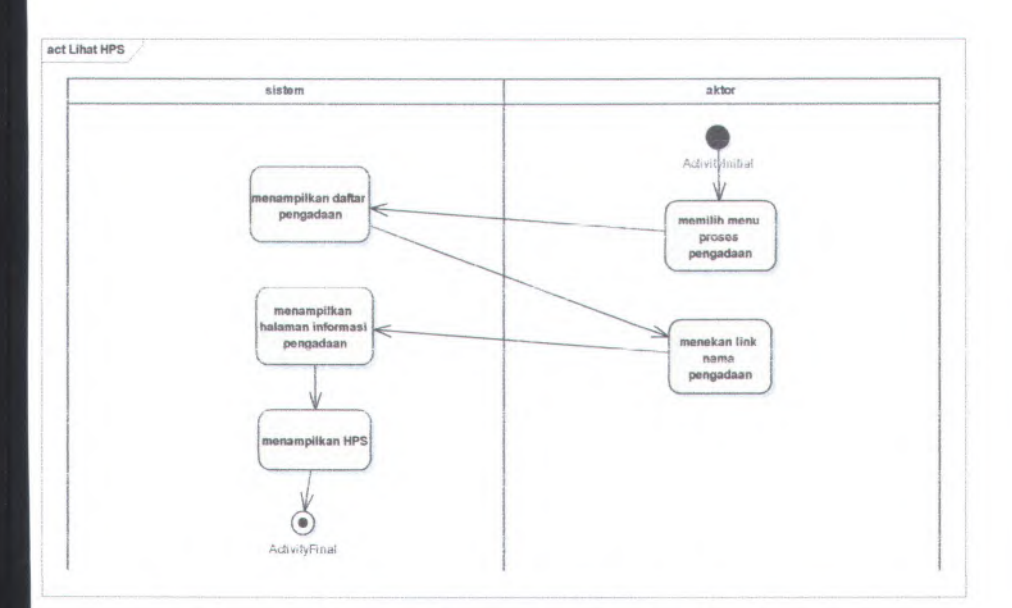

Gambar C.22 Activity Diagram dari UC-03.01 Lihat harga perkiraan sendiri

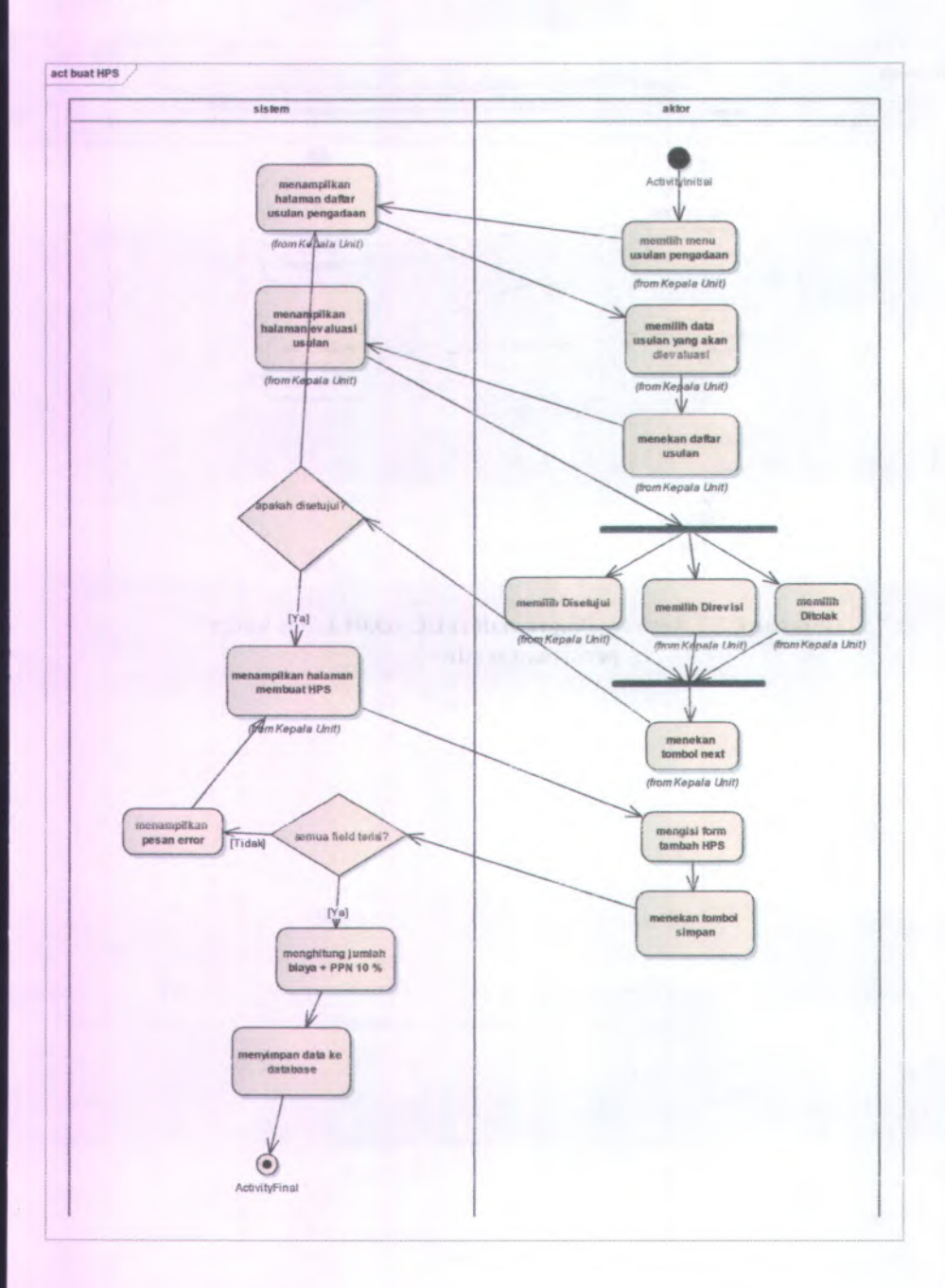

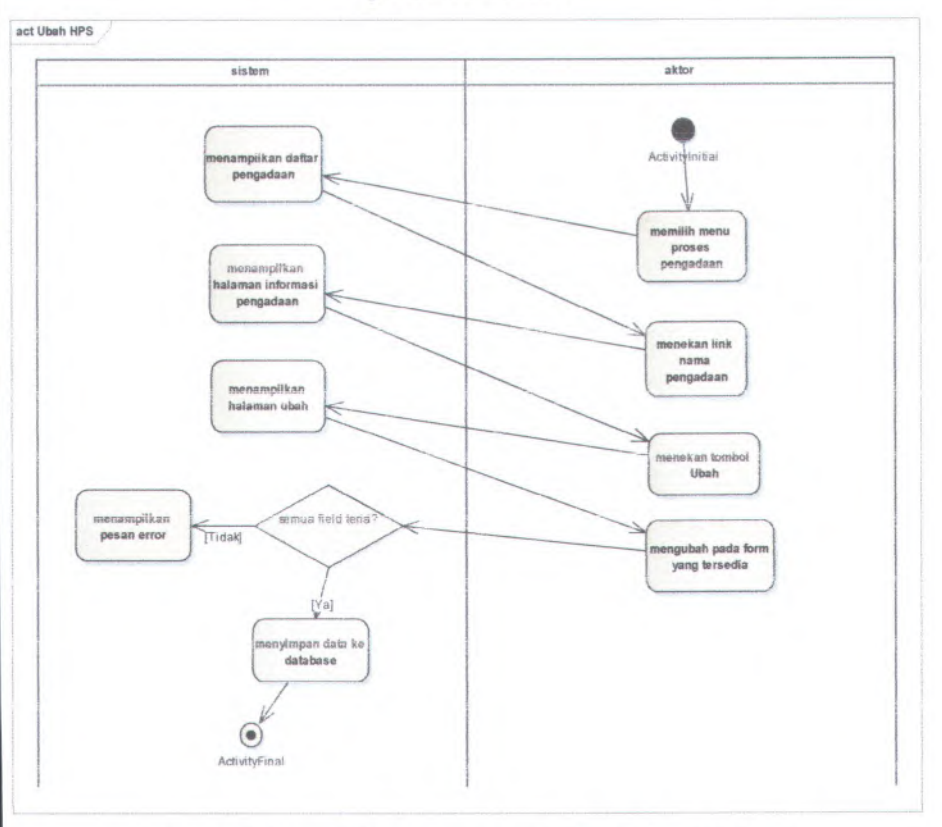

**Gambar C.23 Activity Diagram dari UC-03.02 Buat harga perkiraan sendiri**

**Gambar C.24 Activity Diagram dari UC-03.03 Ubah harga perkiraan sendiri**

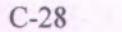

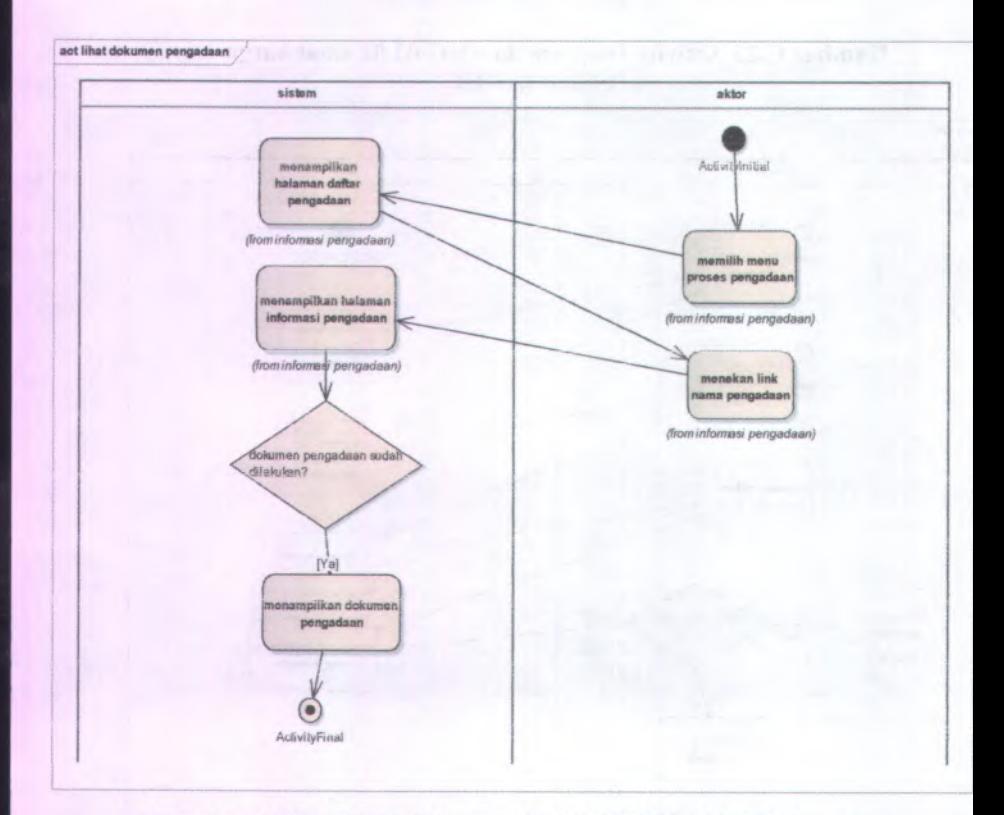

Gambar C.25 Activity Diagram dari UC-04.01 Lihat dokumen pengadaan

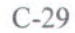

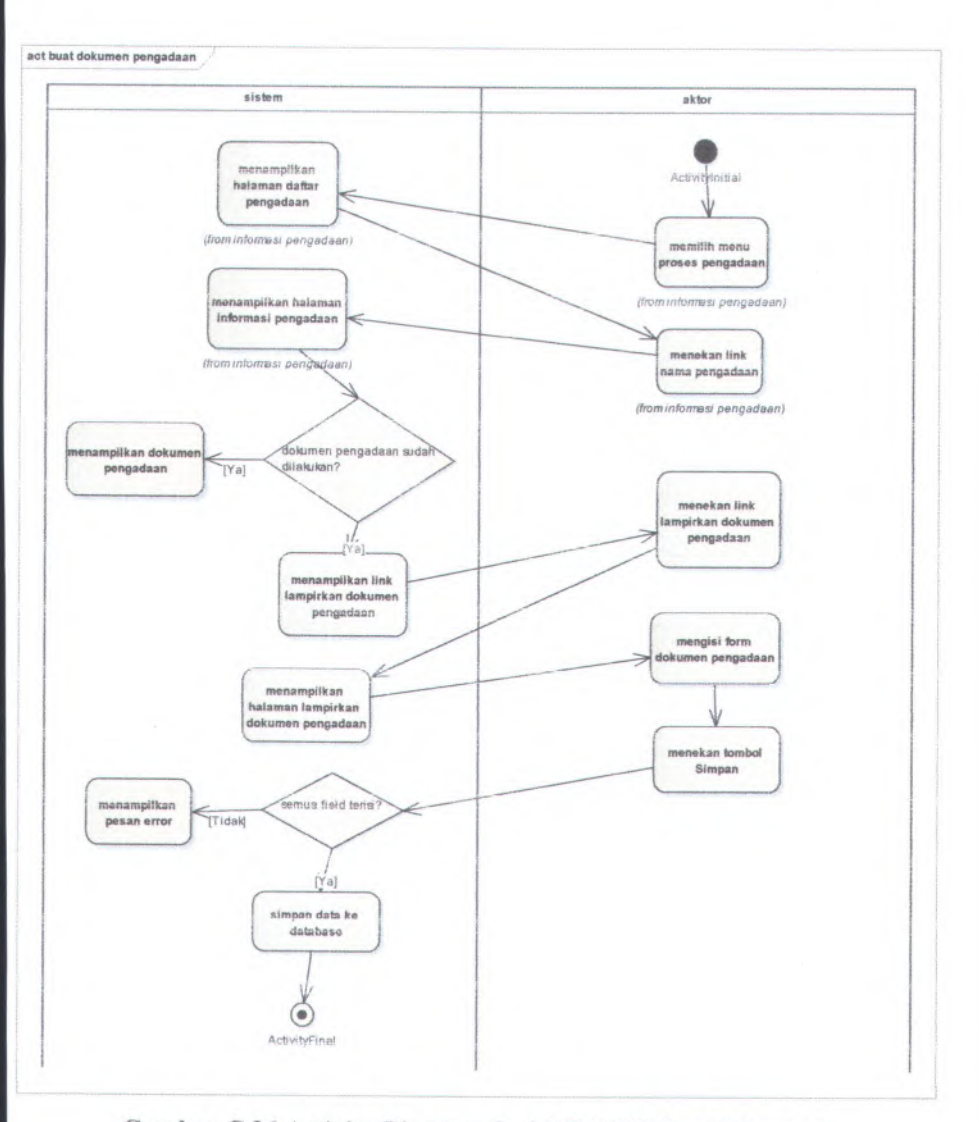

Gambar C.26 Activity Diagram dari UC-04.02 Buat dokumen pengadaan

C-30

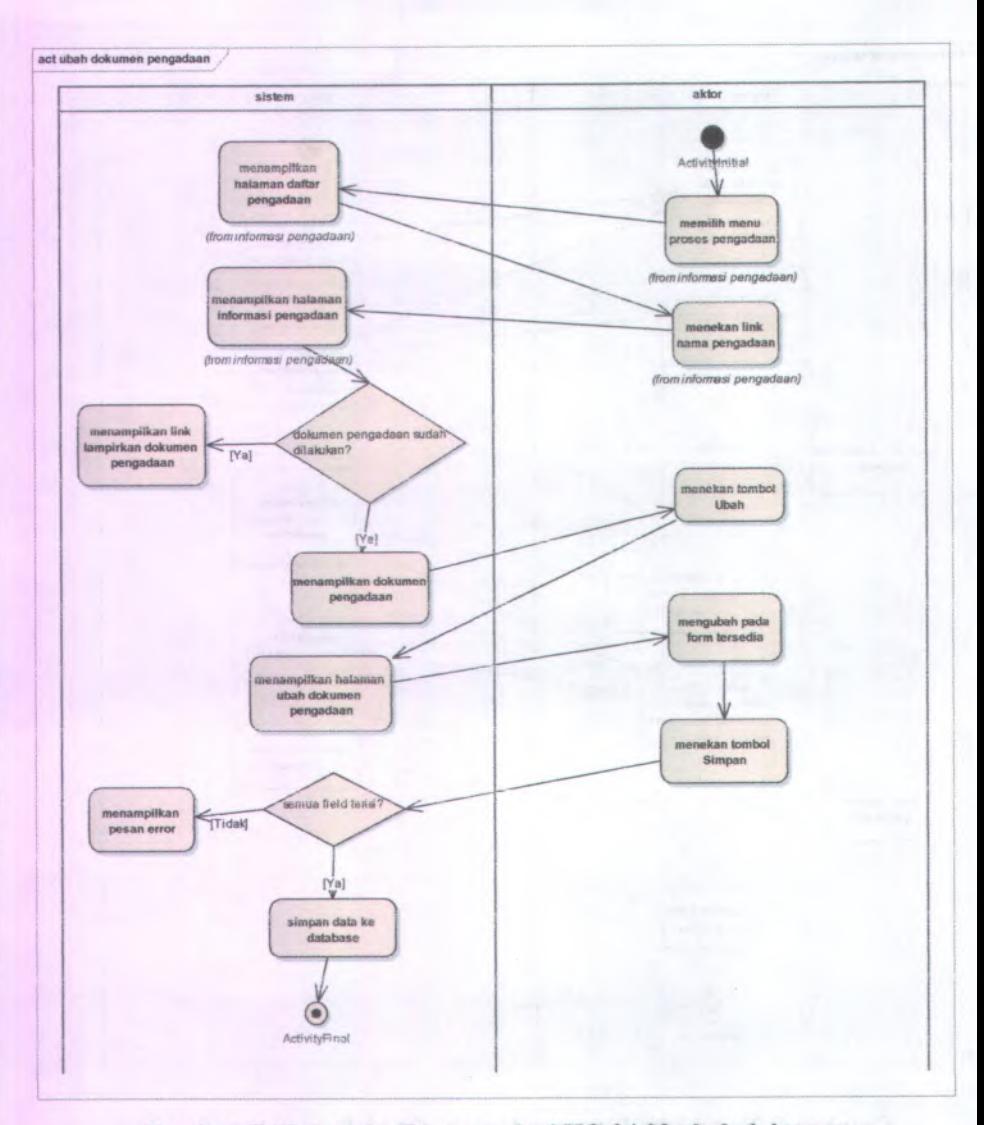

Gambar C.27 Activity Diagram dari UC-04.03 ubah dokumen pengadaan

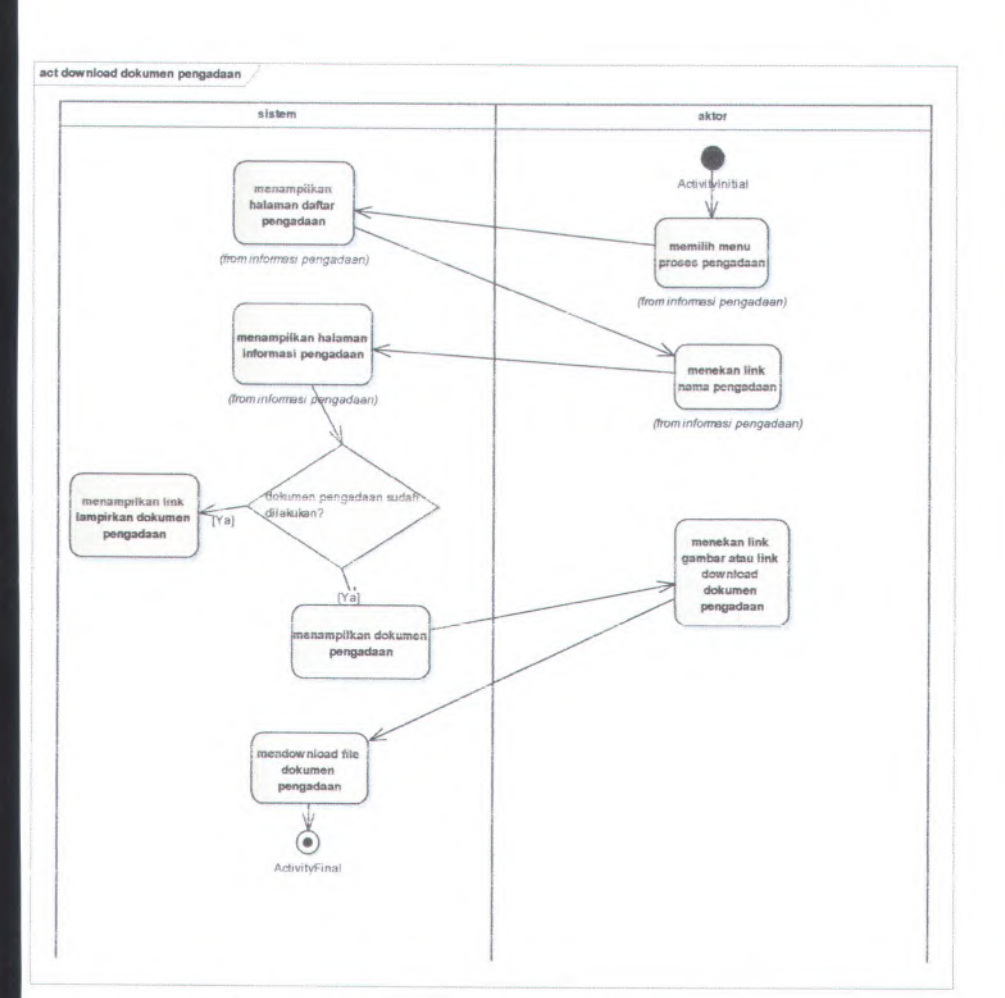

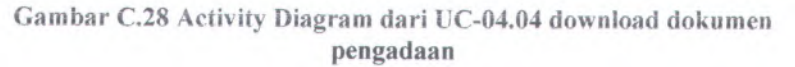

**C-32**

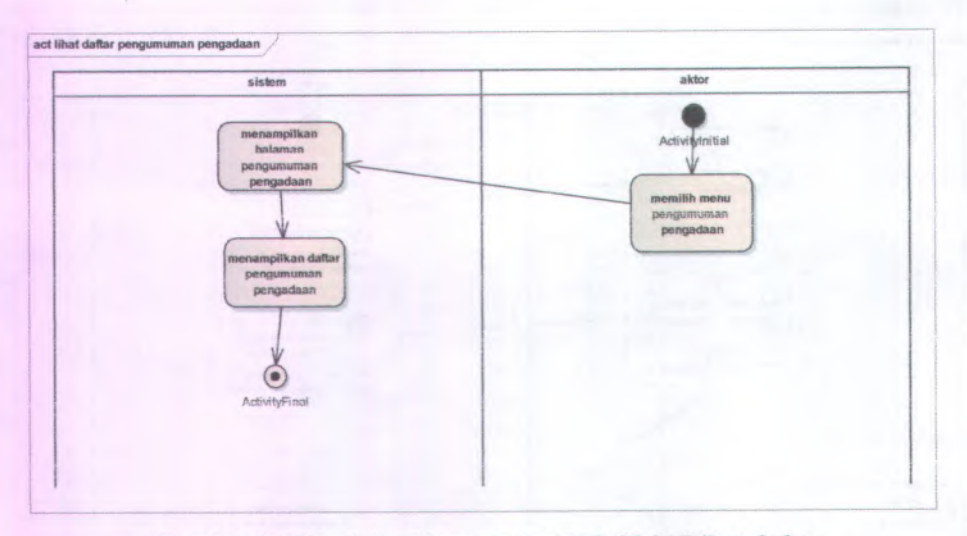

**Cambar C.29Activity Diagram dari UC-05.01 Lihat daftar pengumuman pengadaanagram dari**

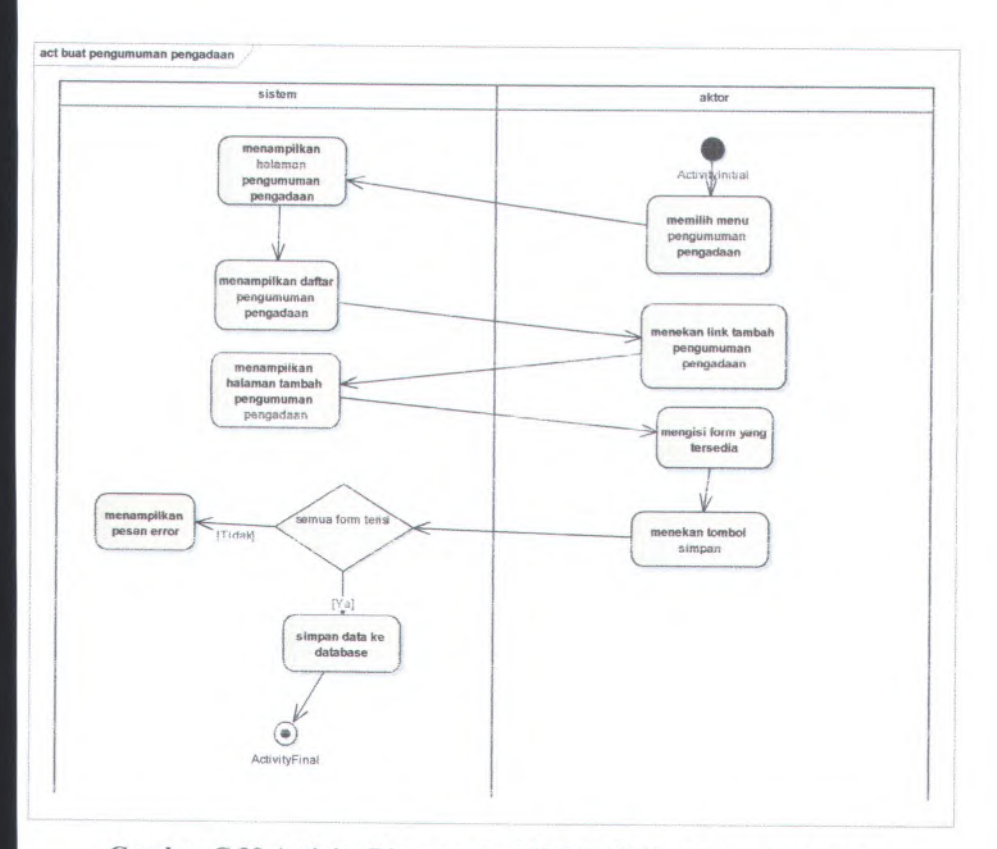

Gambar <sup>C</sup>.<sup>30</sup> Activity Diagram dari UC-05.02 Buat pengumuman **pengadaan**

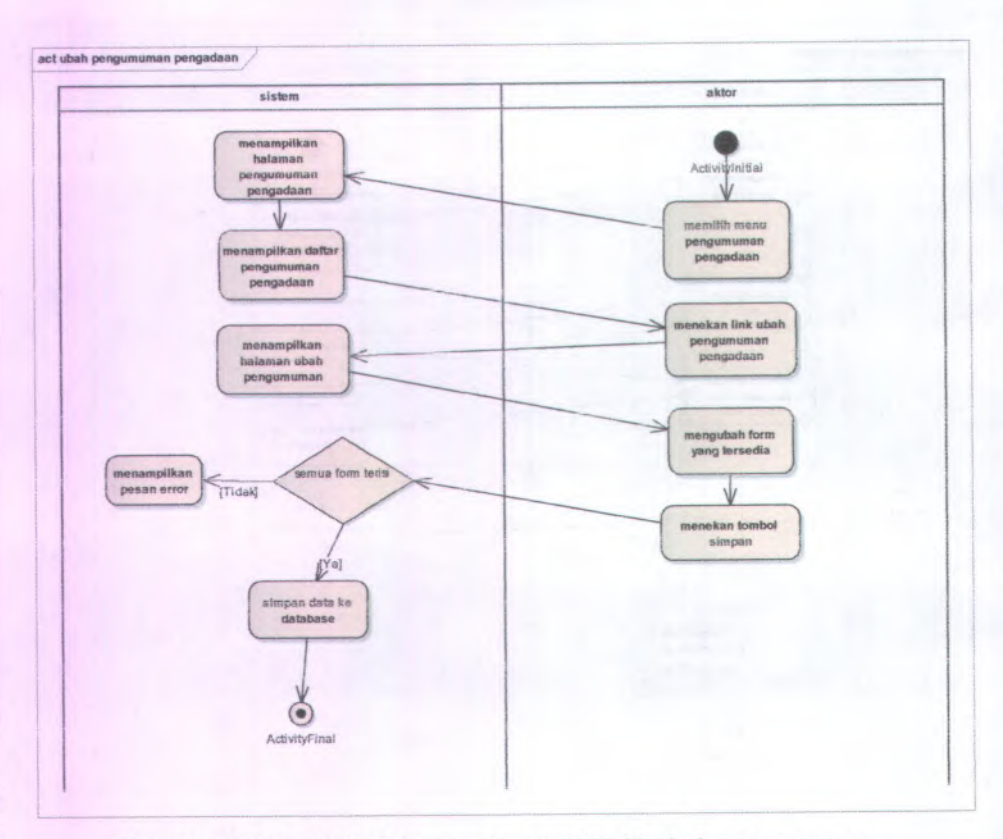

Gambar C.31 Activity Diagram dari UC-05.03 ubah pengumuman pengadaan

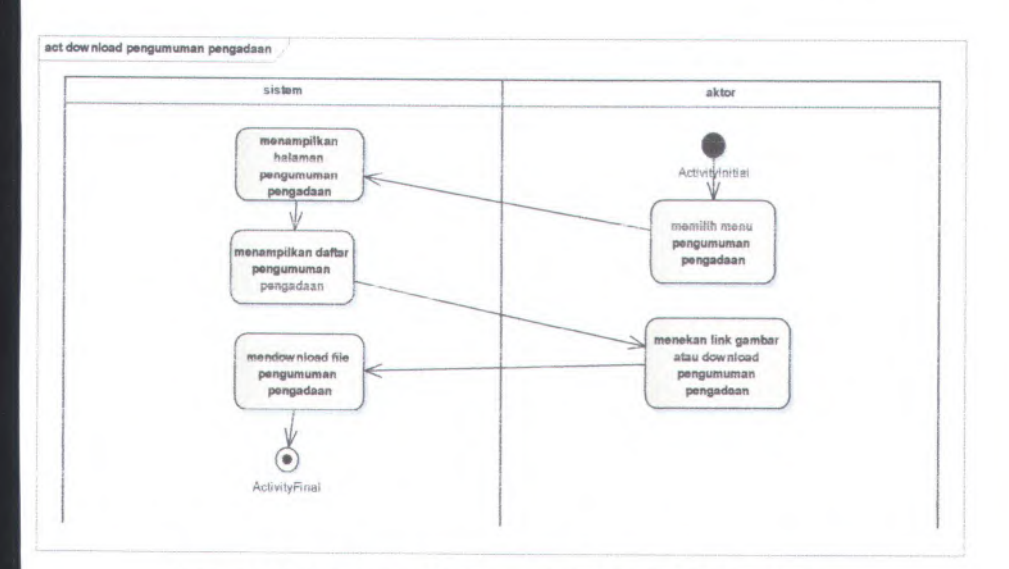

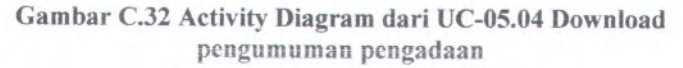

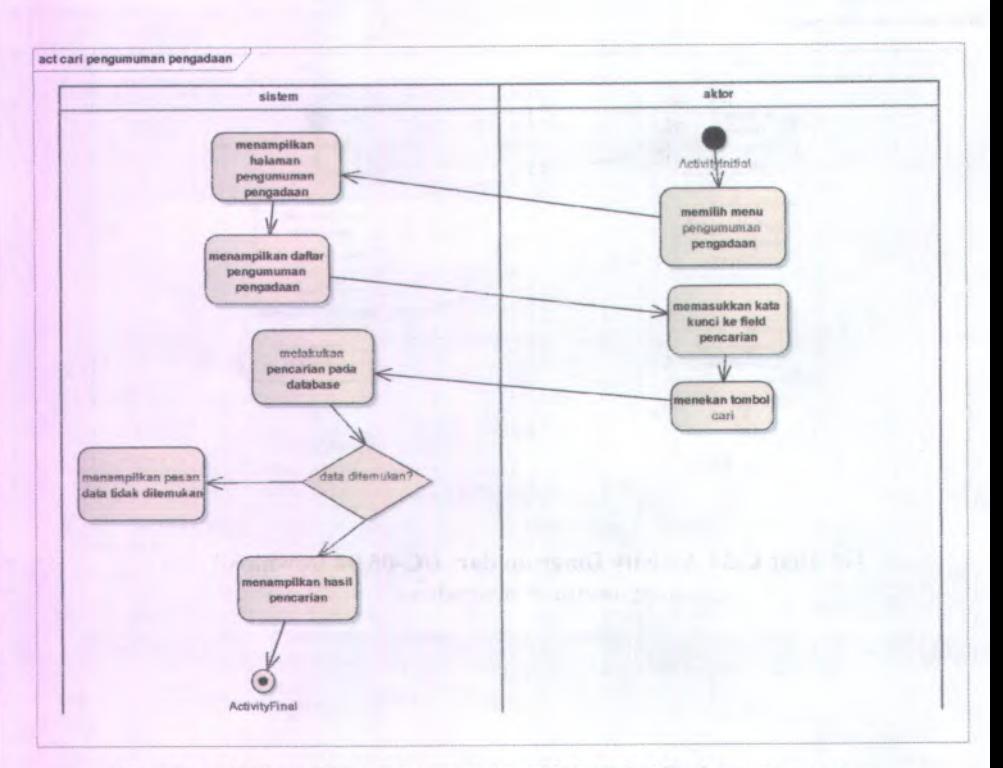

Gambar C.33 Activity Diagram dari UC-05.05 Cari pengumuman pcngadaan

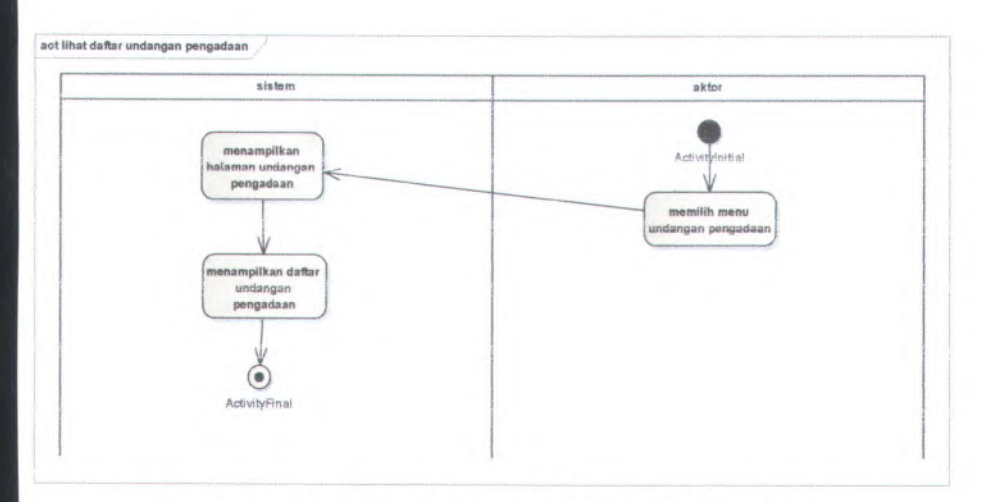

**Gambar C.34 Activity Diagram dari UC-06.01 Lihat daftar undangan pengadaan**

**C-38**

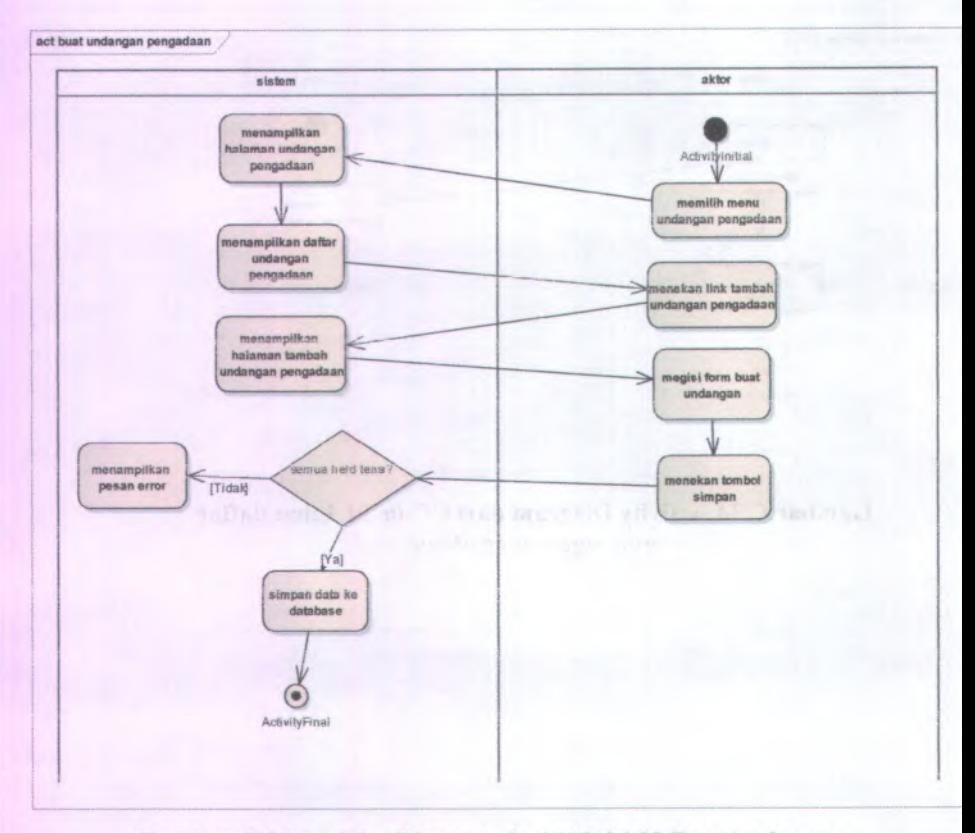

**Gambar C.35 Activity Diagram dari UC-06.02 Buat undangan pcngadaan**

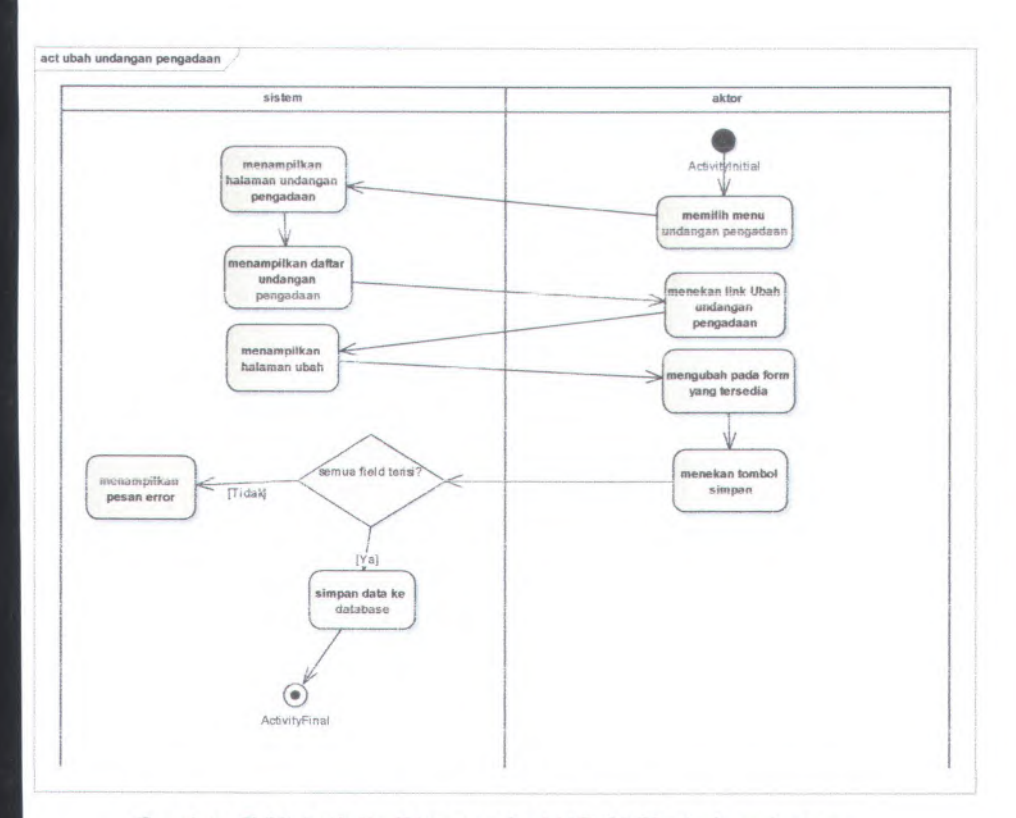

**Gambar C.36 Activity Diagram dari UC-06.03 ubah undangan pengadaan**

**C-40**

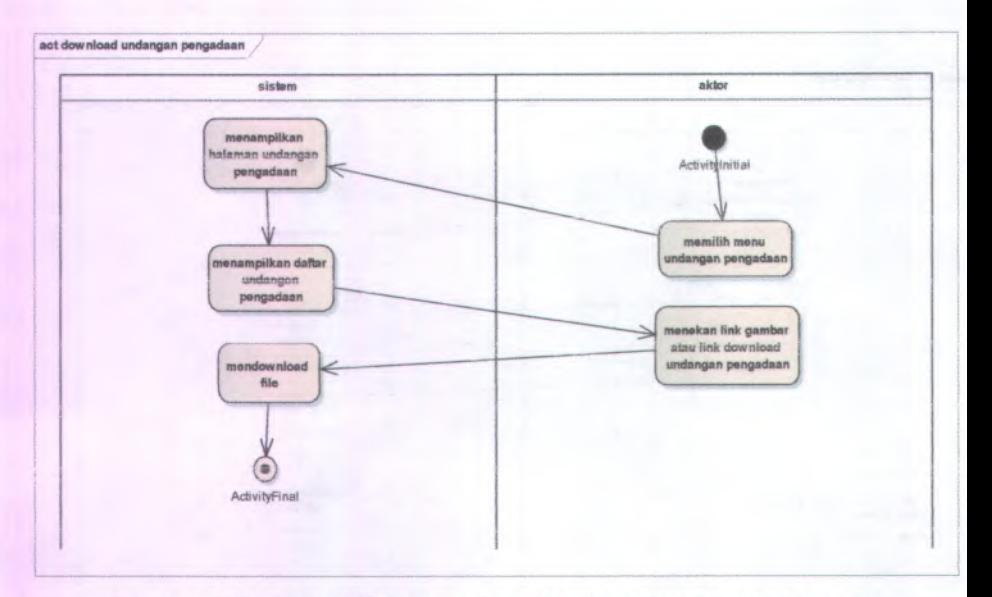

**Gambar C.37 Activity Diagram dari UC-06.04 download undangan pengadaan**

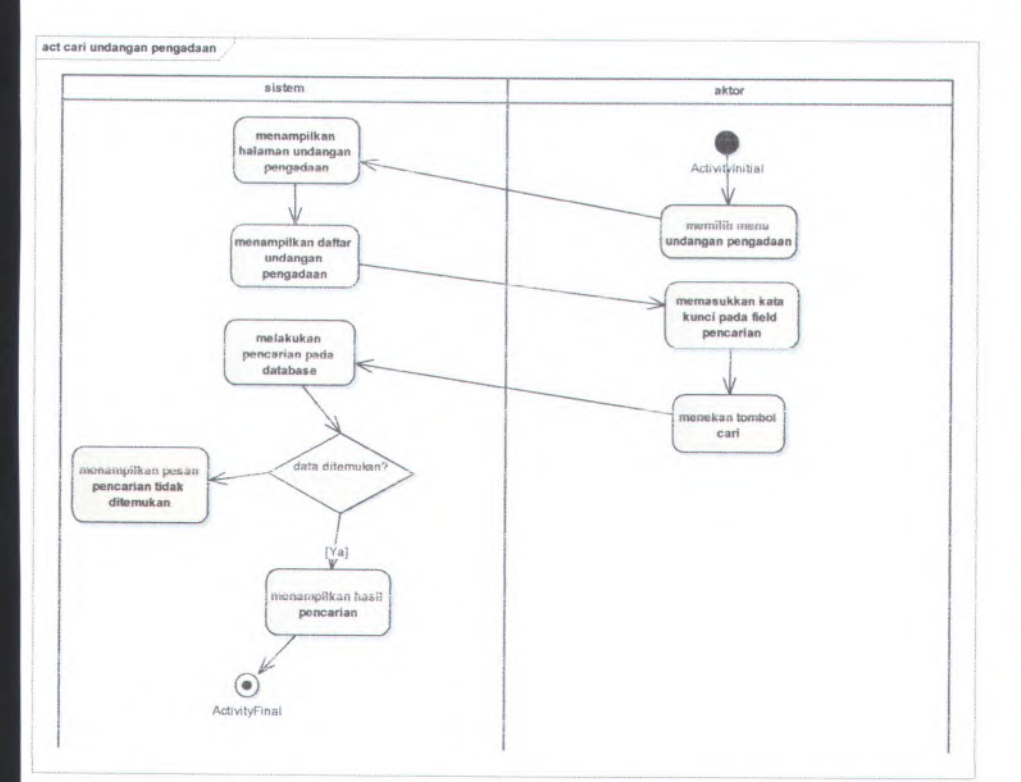

Gambar <sup>C</sup>.<sup>38</sup> Activity Diagram dari UC-06.05 cari undangan pengadaan

#### C-41

 $C-42$ 

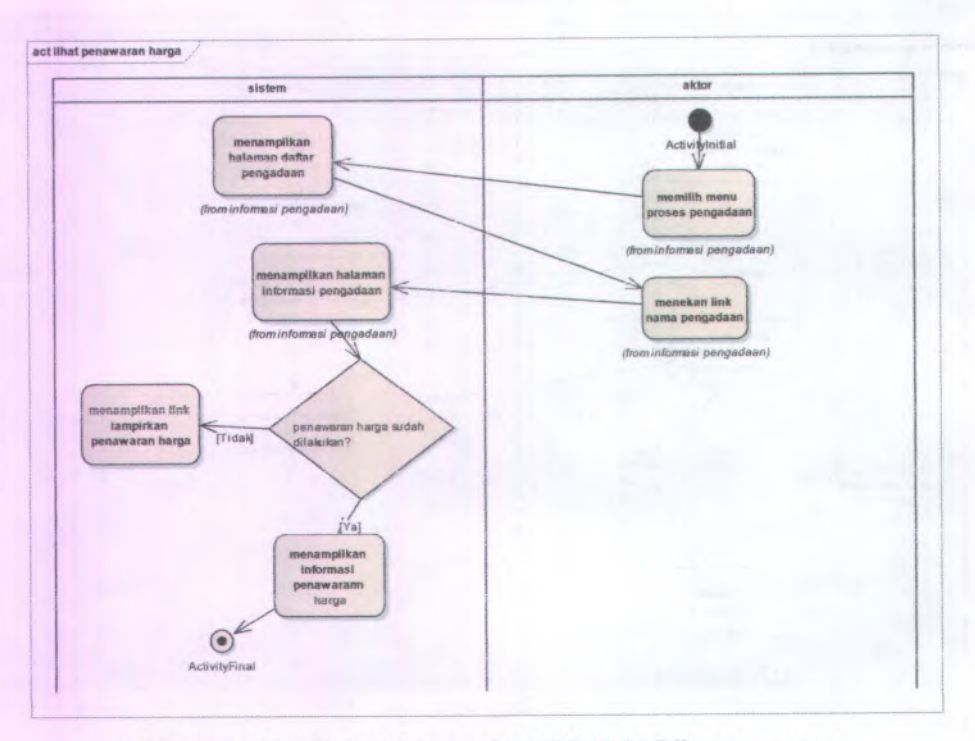

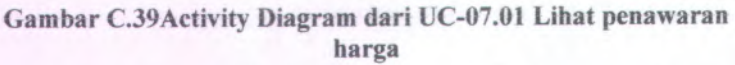
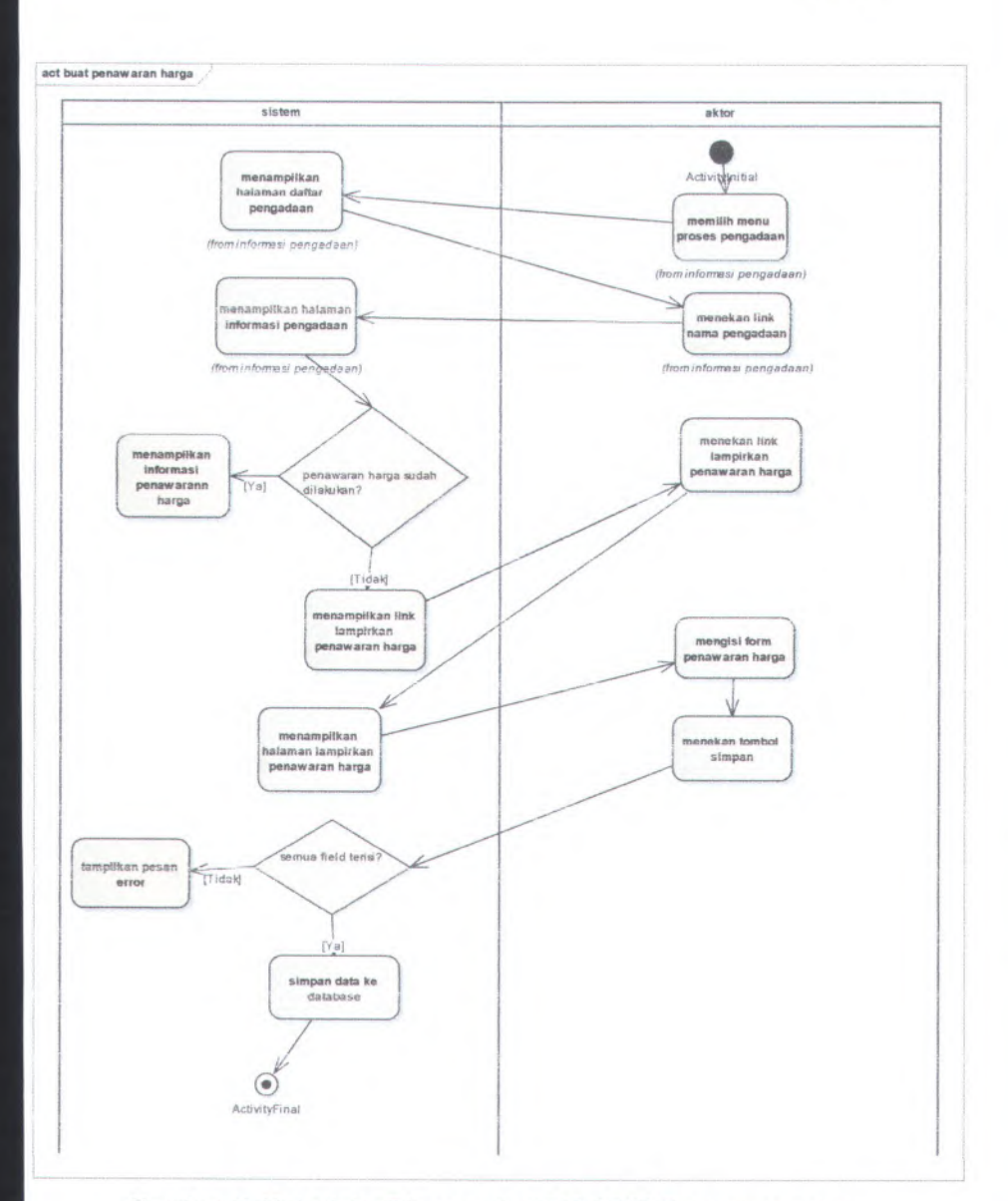

Gambar C.40 Activity Diagram dari UC-07.02 Buat penawaran **harga**

 $C-44$ 

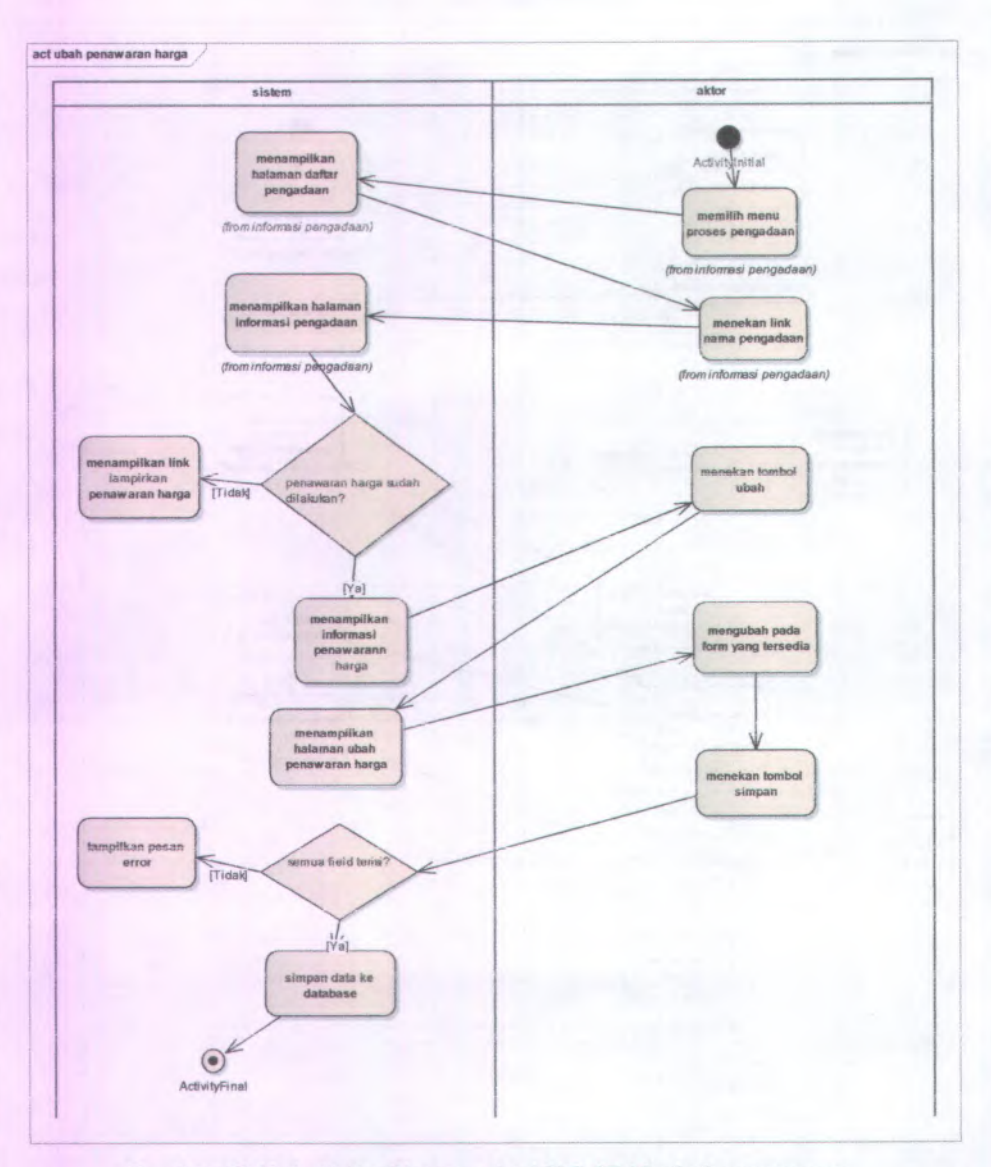

Gambar C.41 Activity Diagram dari UC-07.03 ubah penawaran harga

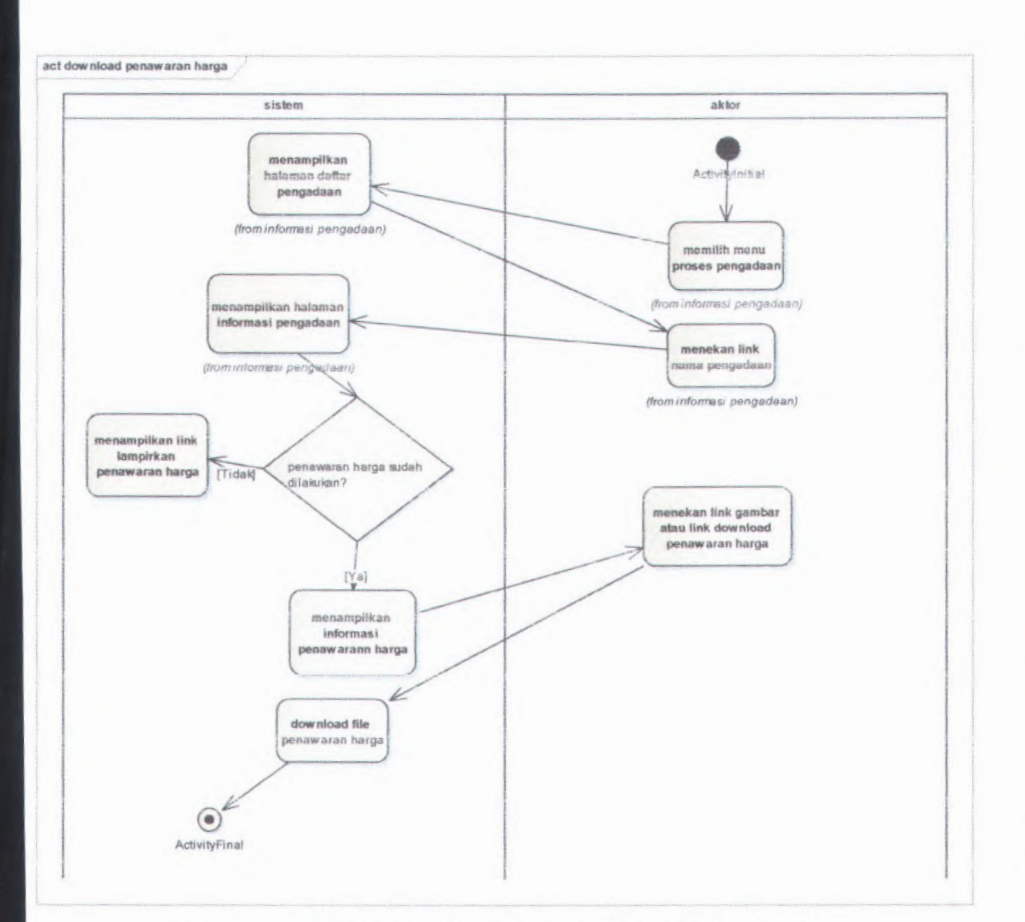

**Gambar C.42 Activity Diagram dari UC-07.04 download penawaran harga**

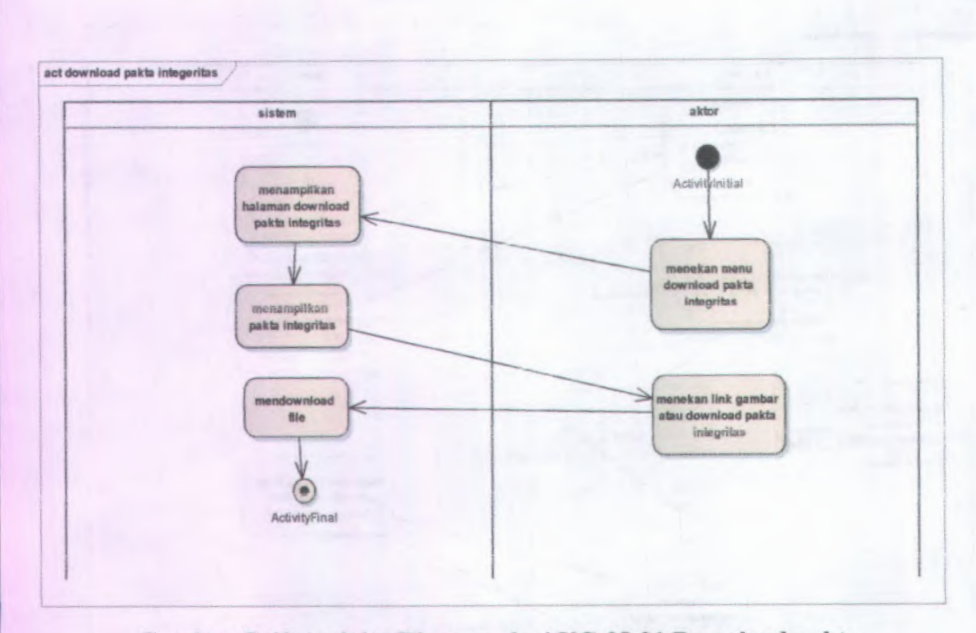

Gambar C.43 Activity Diagram dari UC-08.01 Download pakta integritas

 $C-46$ 

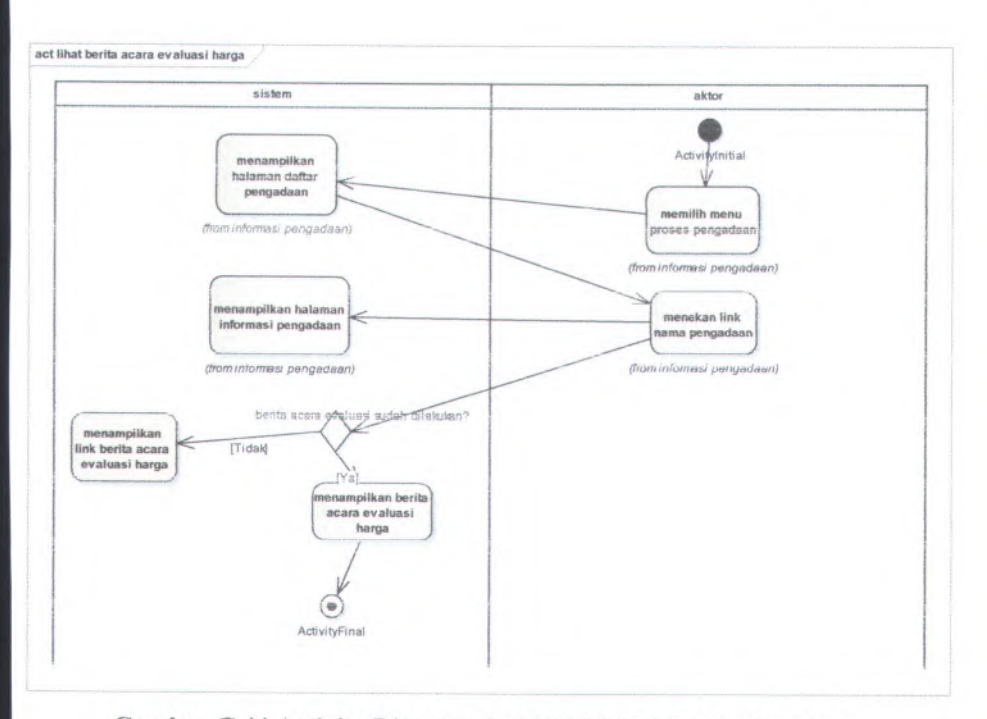

Gambar C.<sup>44</sup> Activity Diagram dari UC-09.01 Lihat berita acara cvaluasi harga

**C-48**

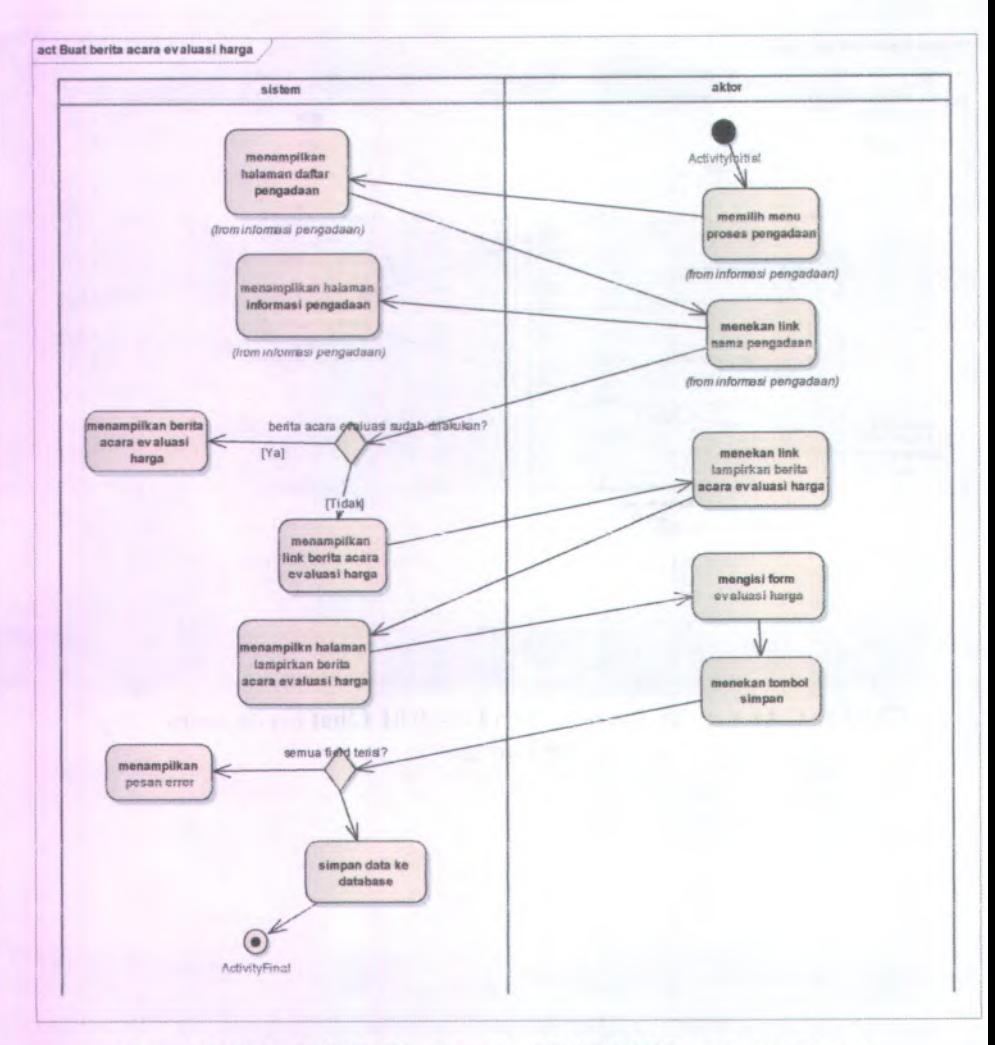

**Gambar C.45 Activity Diagram dari UC-09.02 Buat berita acara evaluasi harga**

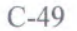

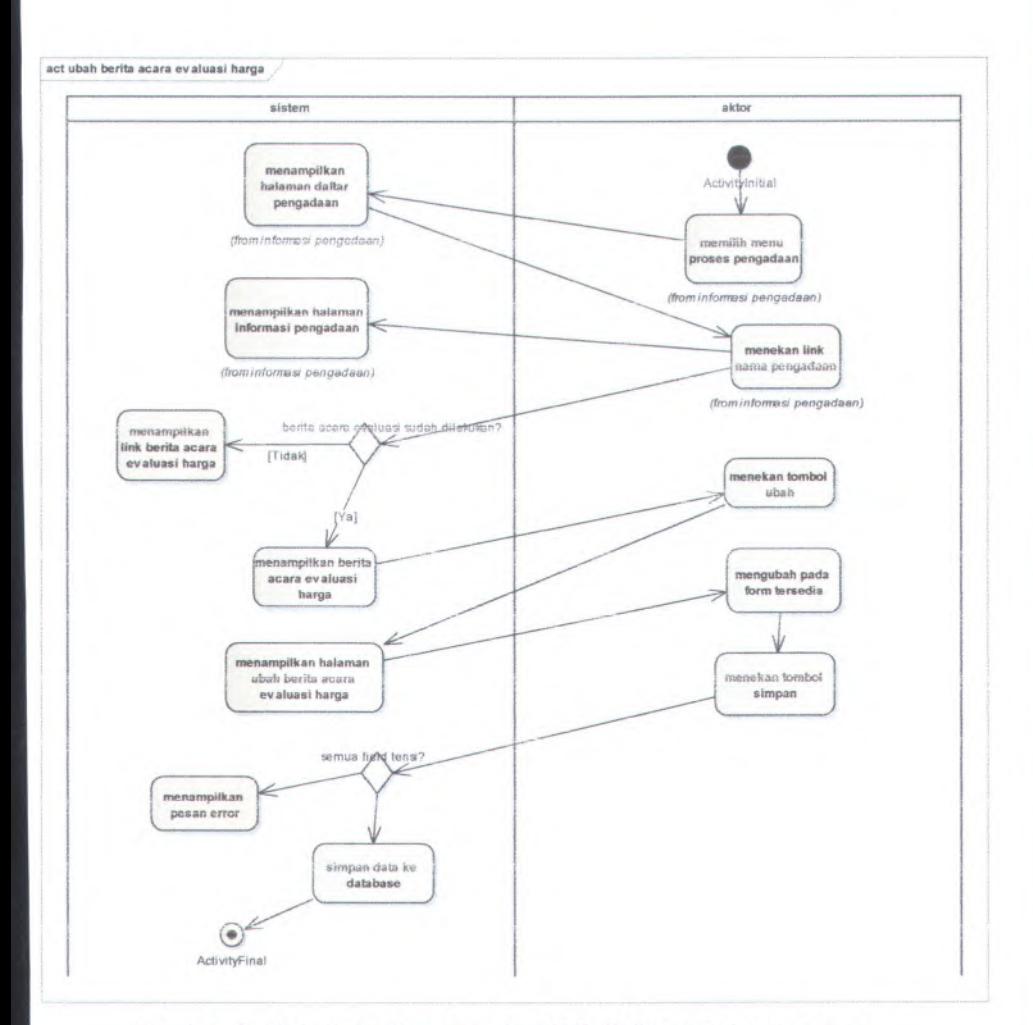

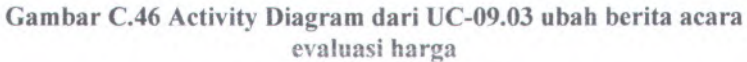

C-50

*U*

*i t*

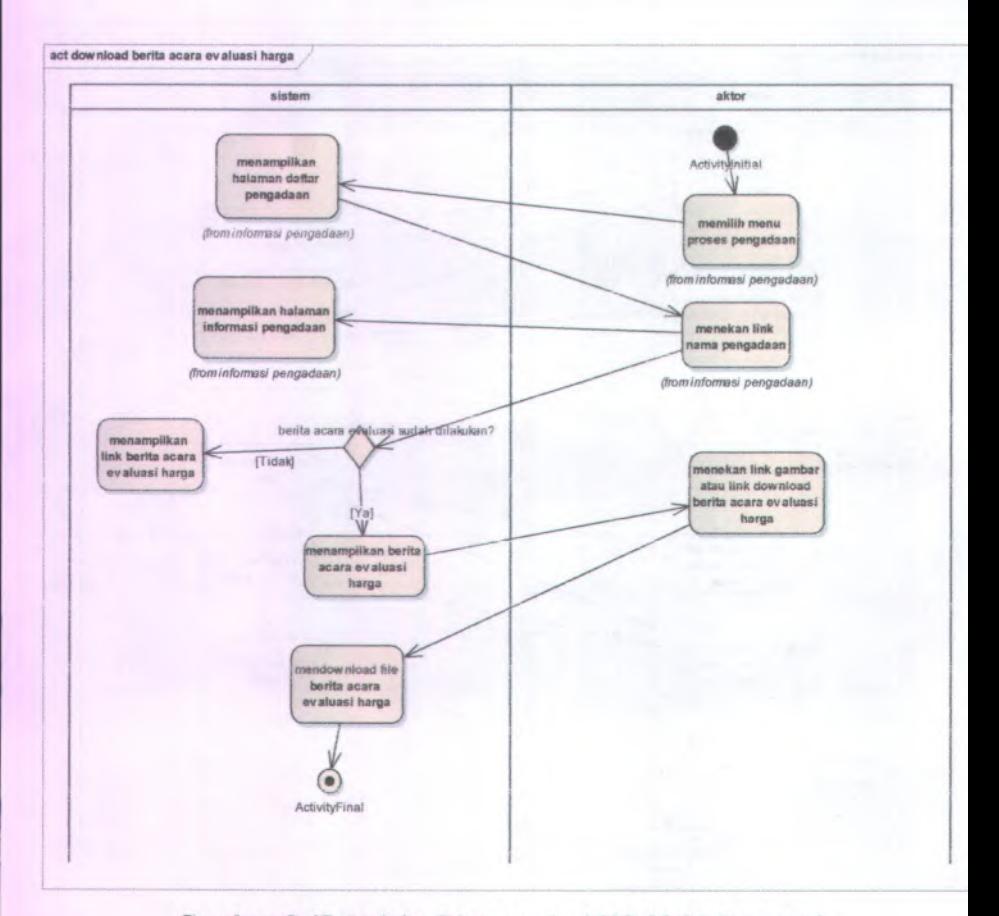

**Gambar C.47 Activity Diagram dari UC-09.04 download penawaran harga**

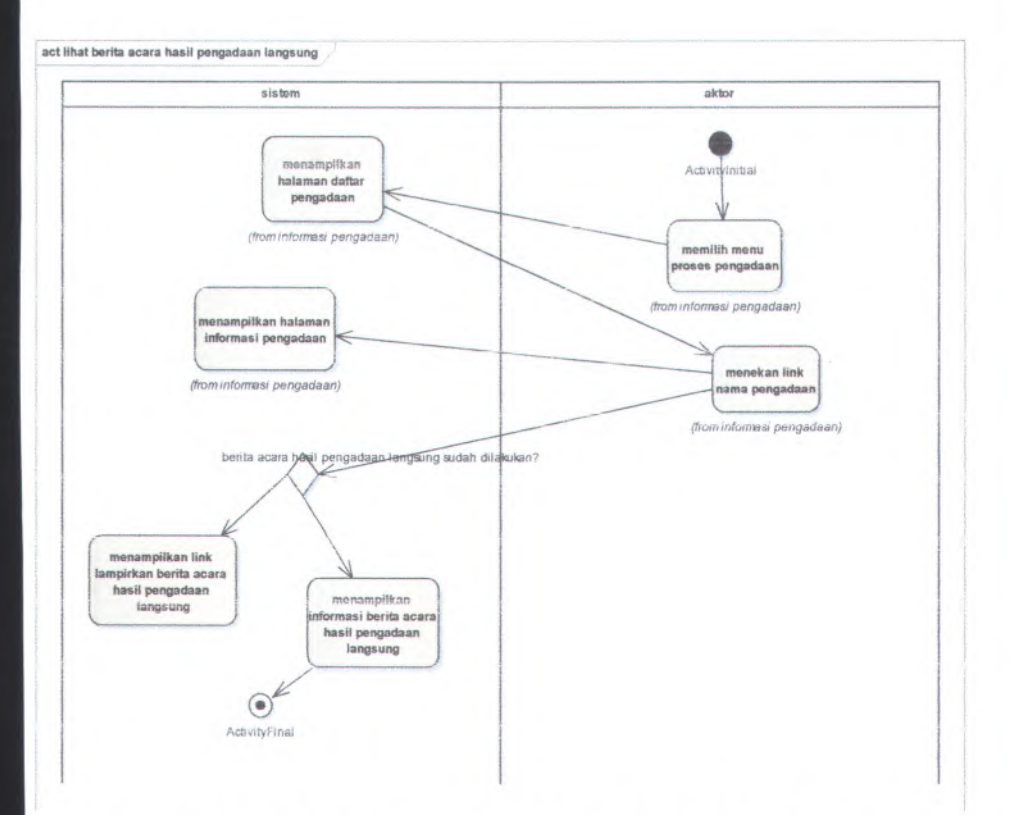

## **Gambar C.48 Activity Diagram dari UC-10.01 Lihat berita acara hasil** pengadaan langsung

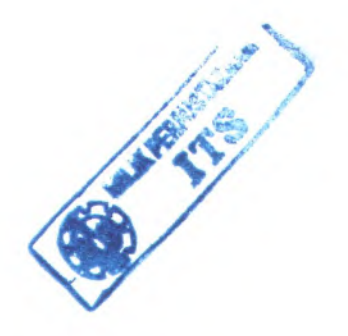

 $C-52$ 

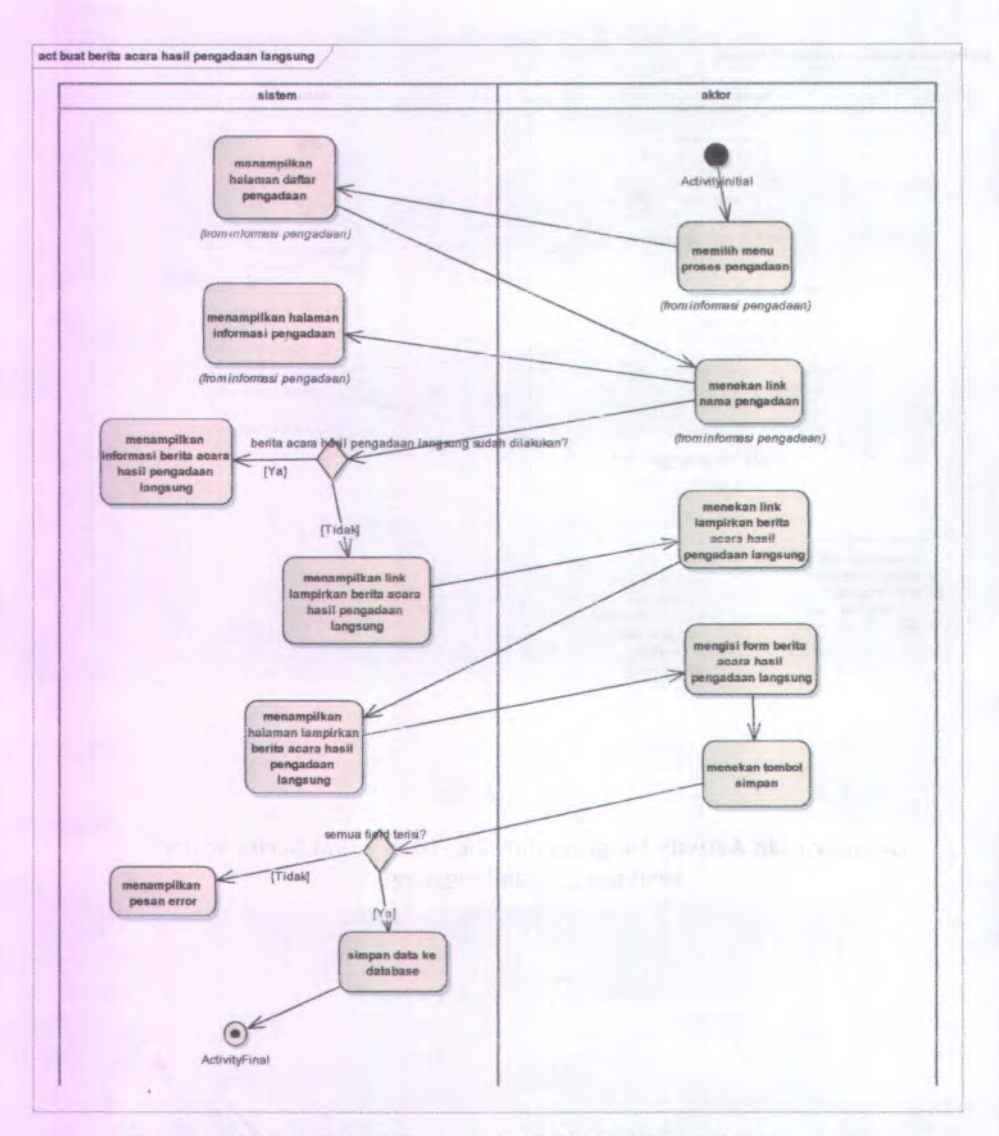

Gambar C.49 Activity Diagram dari UC-10.02 Buat berita acara hasil pengadaan langsung

宿中

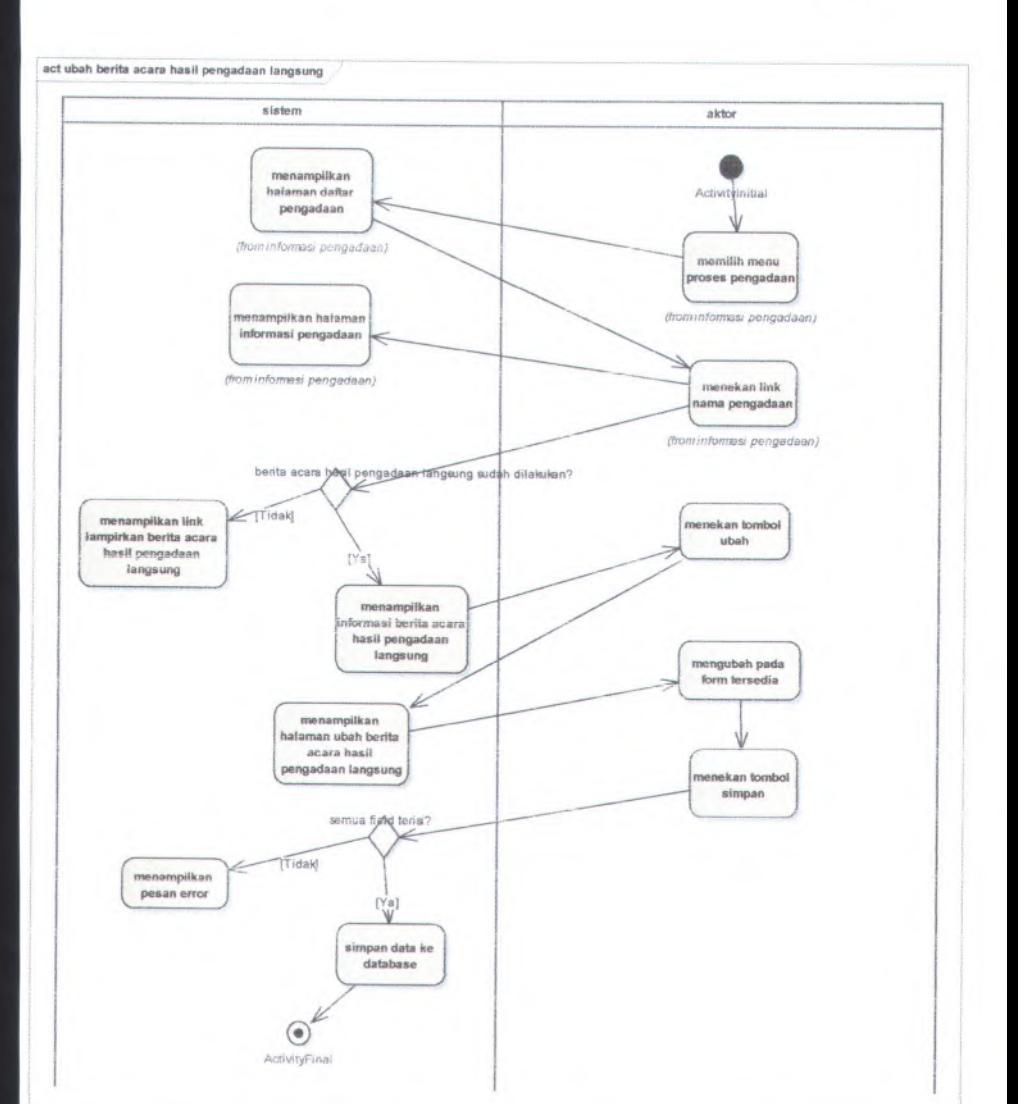

Gambar <sup>C</sup>.<sup>50</sup> Activity Diagram dari UC-10.03 ubah berita acara hasil pengadaan langsung

 $C-54$ 

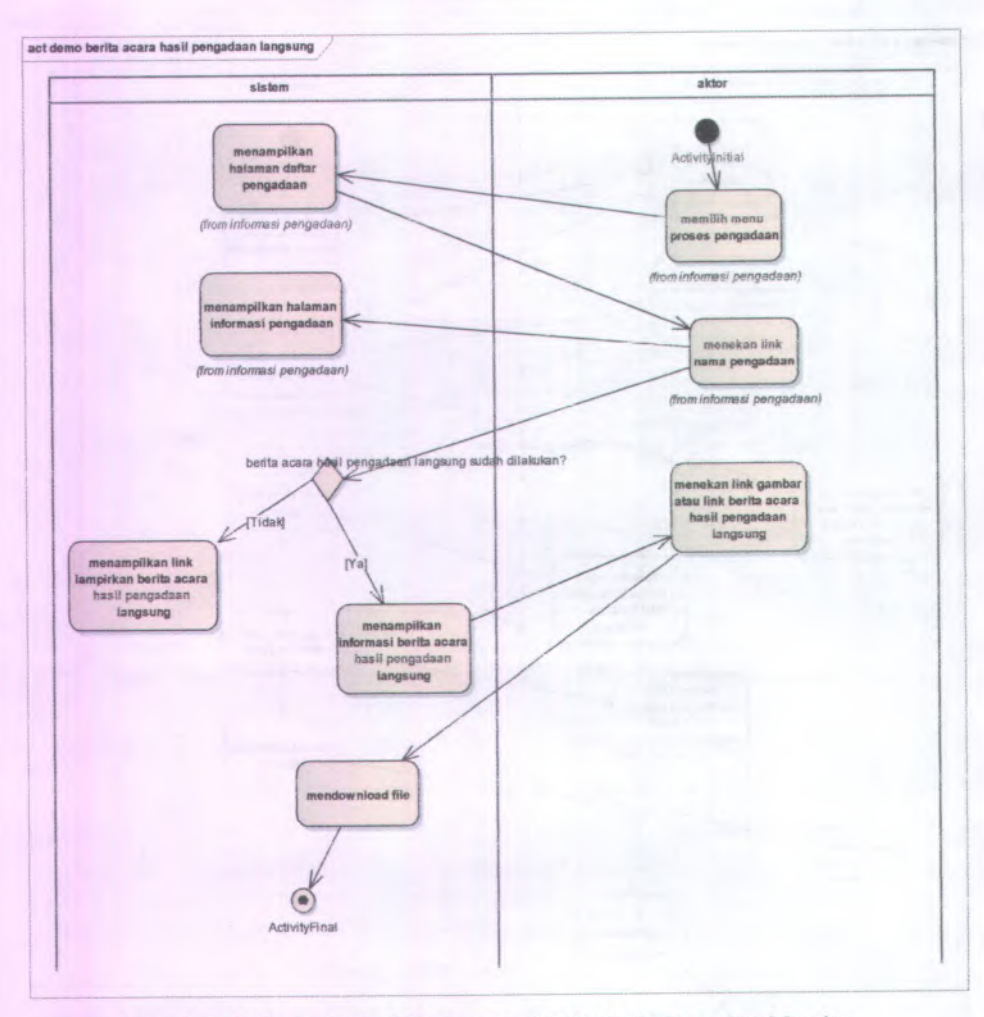

Gambar C.51 Activity Diagram dari UC-10.04 Download berita acara hasil pengadaan langsung

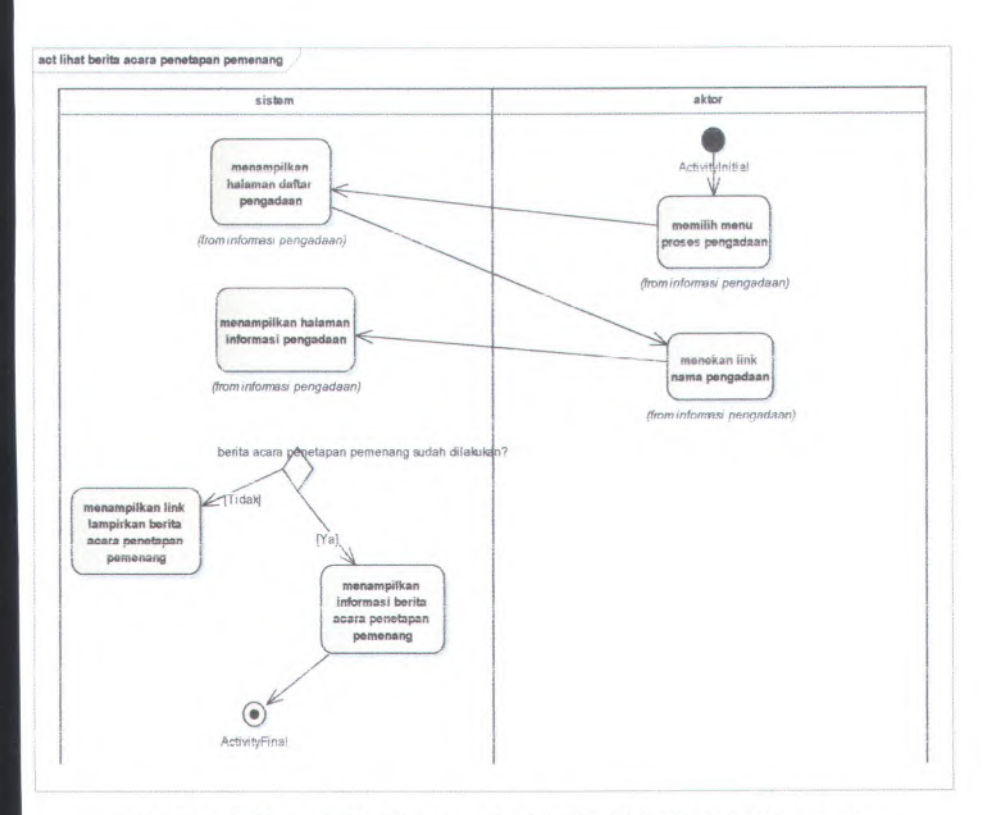

**Gambar C.52 Activity Diagram dari UC-11.01 Lihat berita acara penetapan pemenang**

C-56

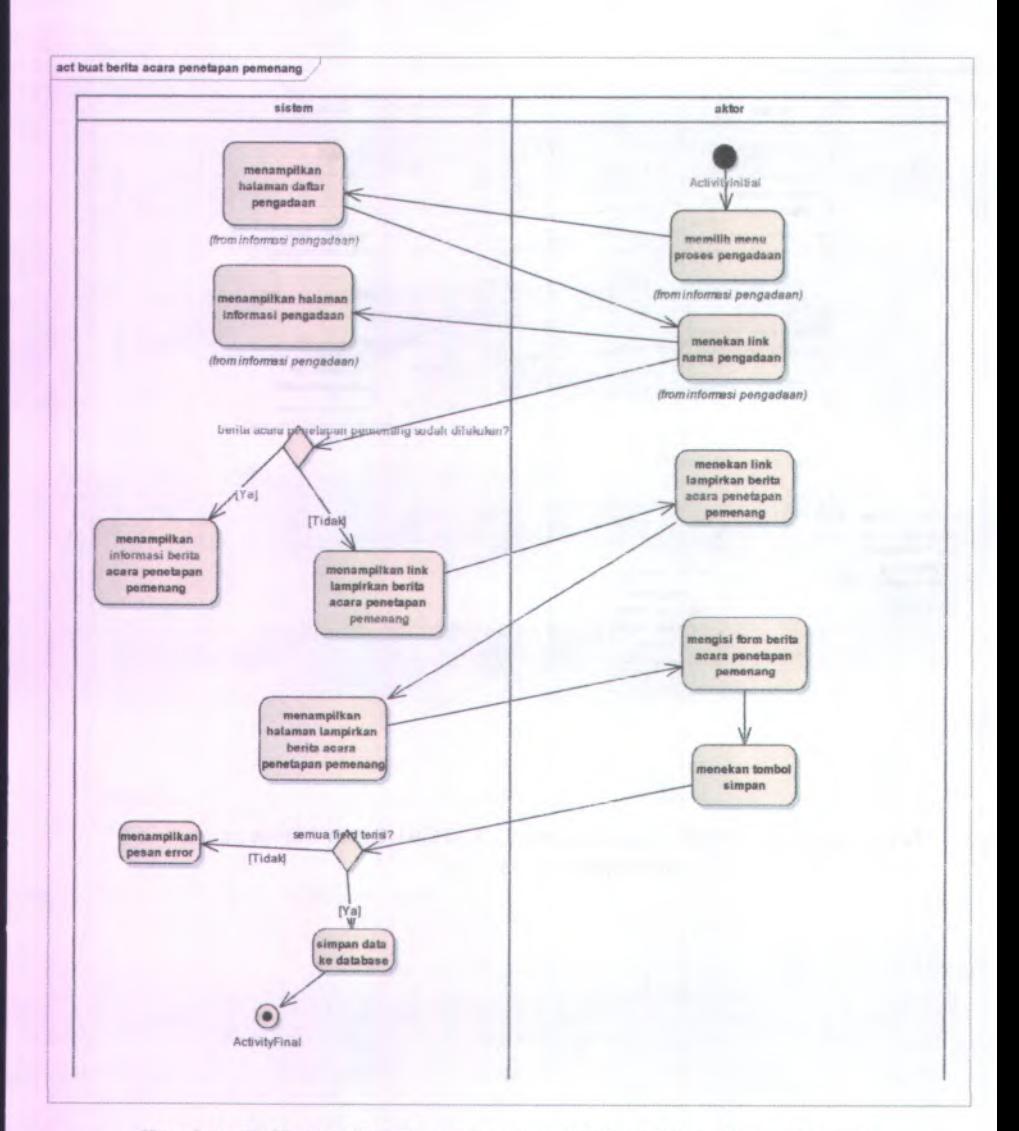

Gambar C.53 Activity Diagram dari UC-11.02 Buat berita acara penetapan pemenang

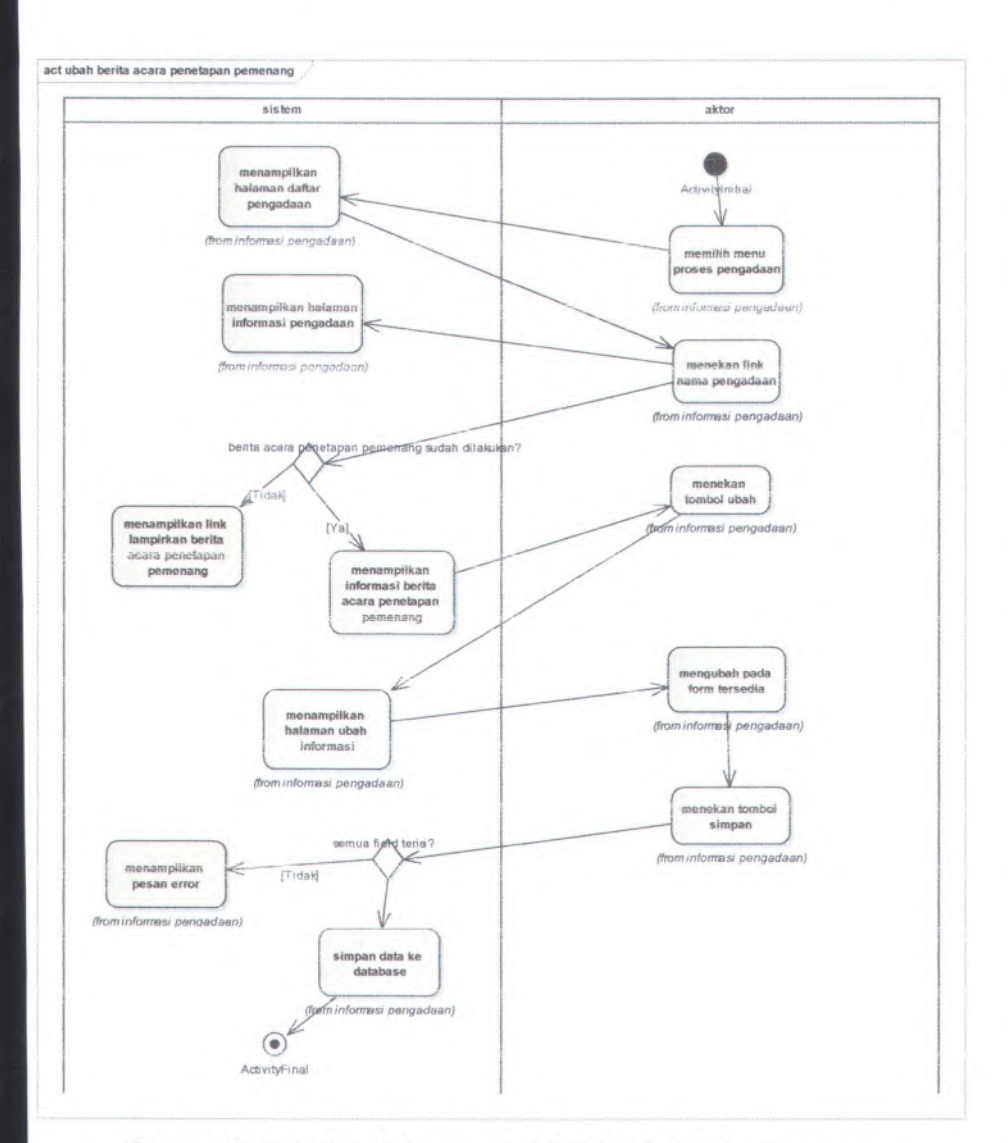

**Gambar <sup>C</sup>**.54 **Activity Diagram dari DC-**11.03 **ubah berita acara penetapan pemenang**

C-58

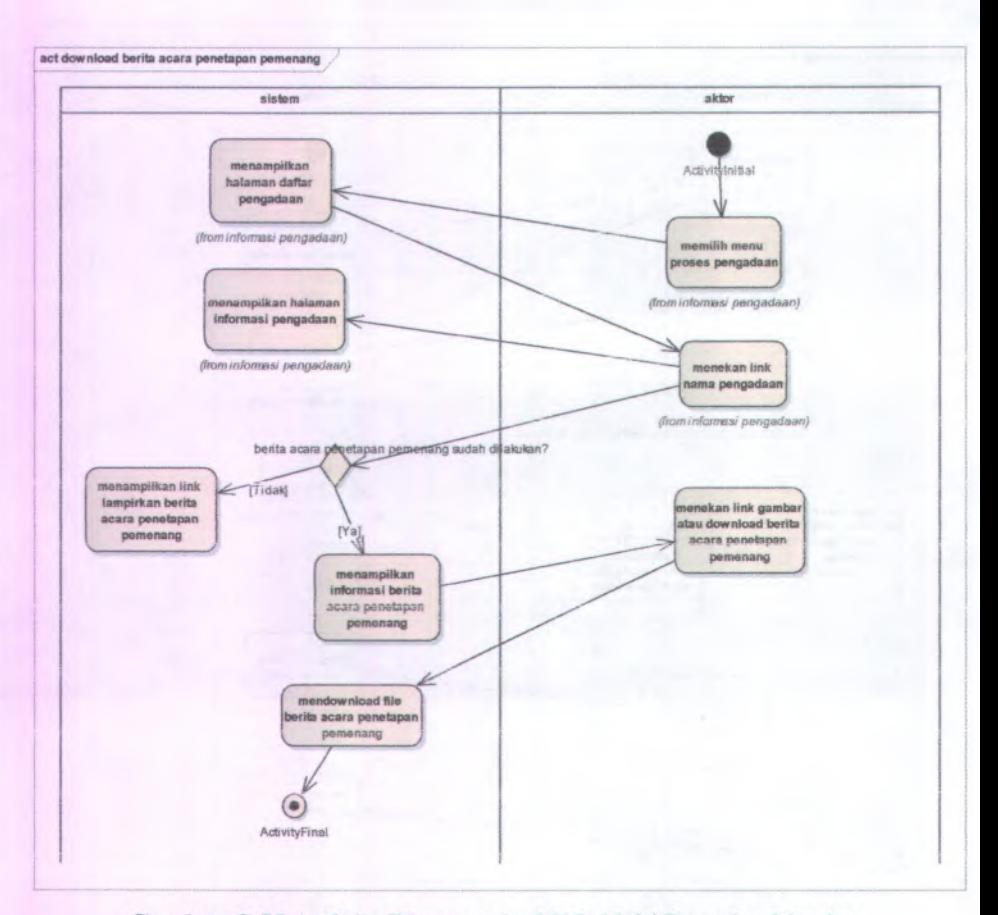

Gambar C.55 Activity Diagram dari UC-11.04 Download berita acara penetapan pemenang

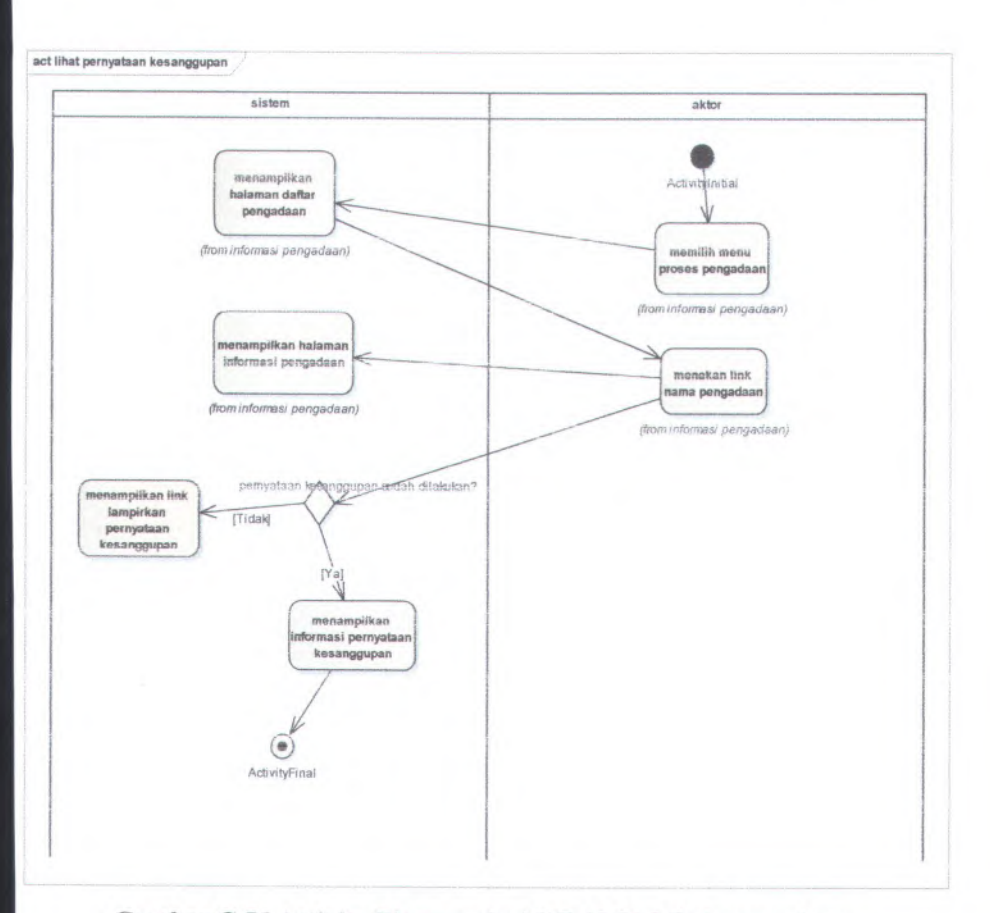

**Gambar C.56 Activity Diagram dari UC-12.01 Lihat pernyataan kesanggupan**

C-60

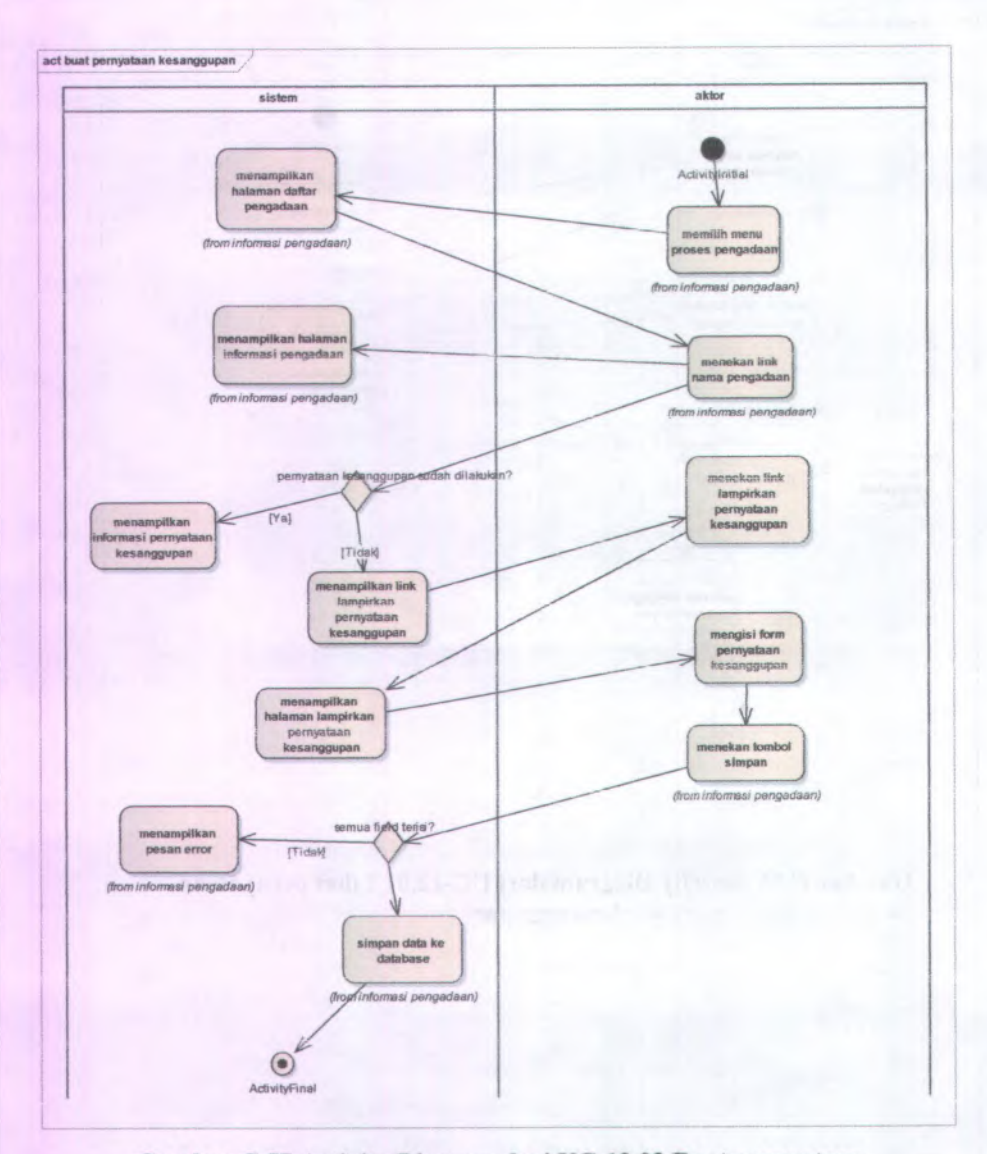

Gambar C.<sup>57</sup> Activity Diagram dari UC-12.02 Buat pernyataan kesanggupan

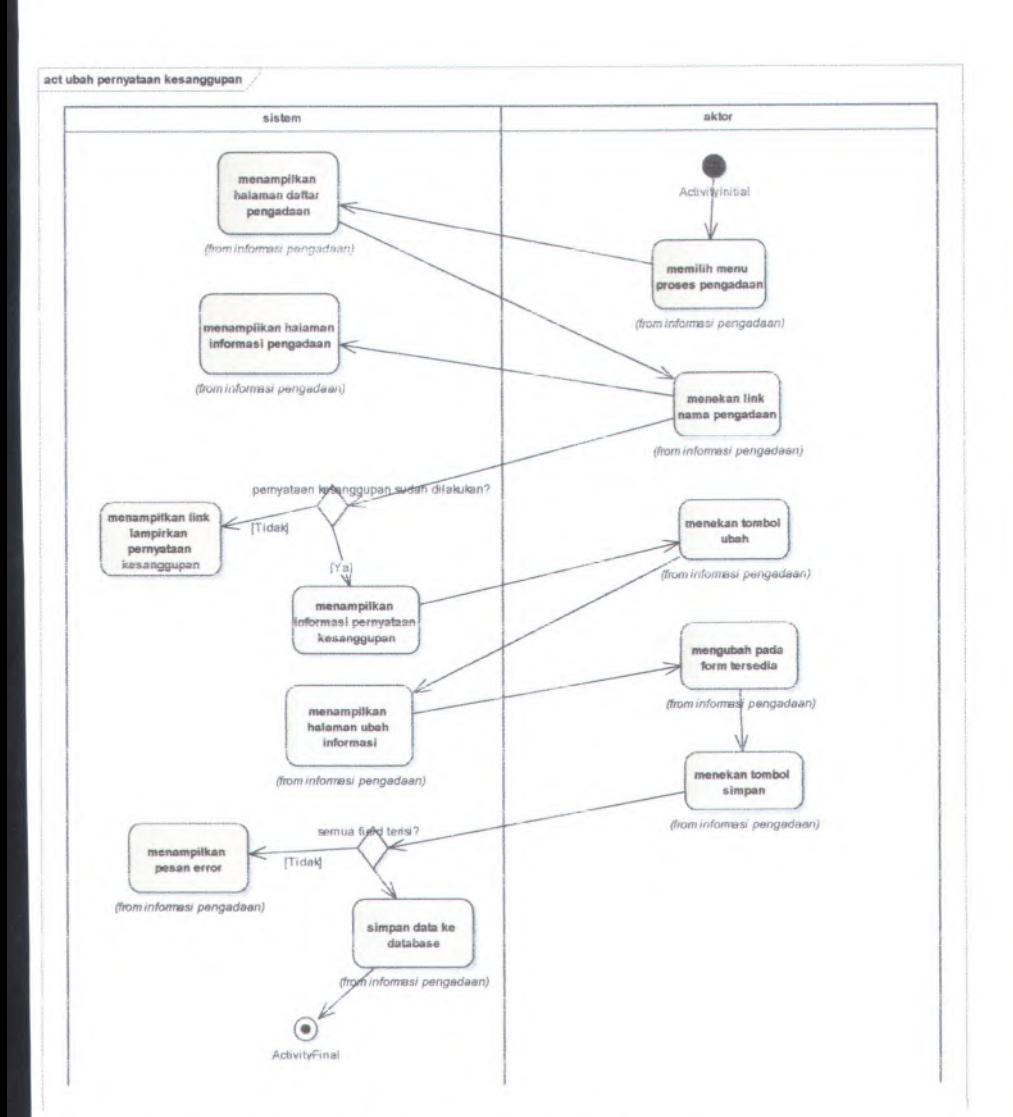

## **Ganibar C.58 Activity Diagram dari UC-12.03 ubah pernyataan kesanggupan**

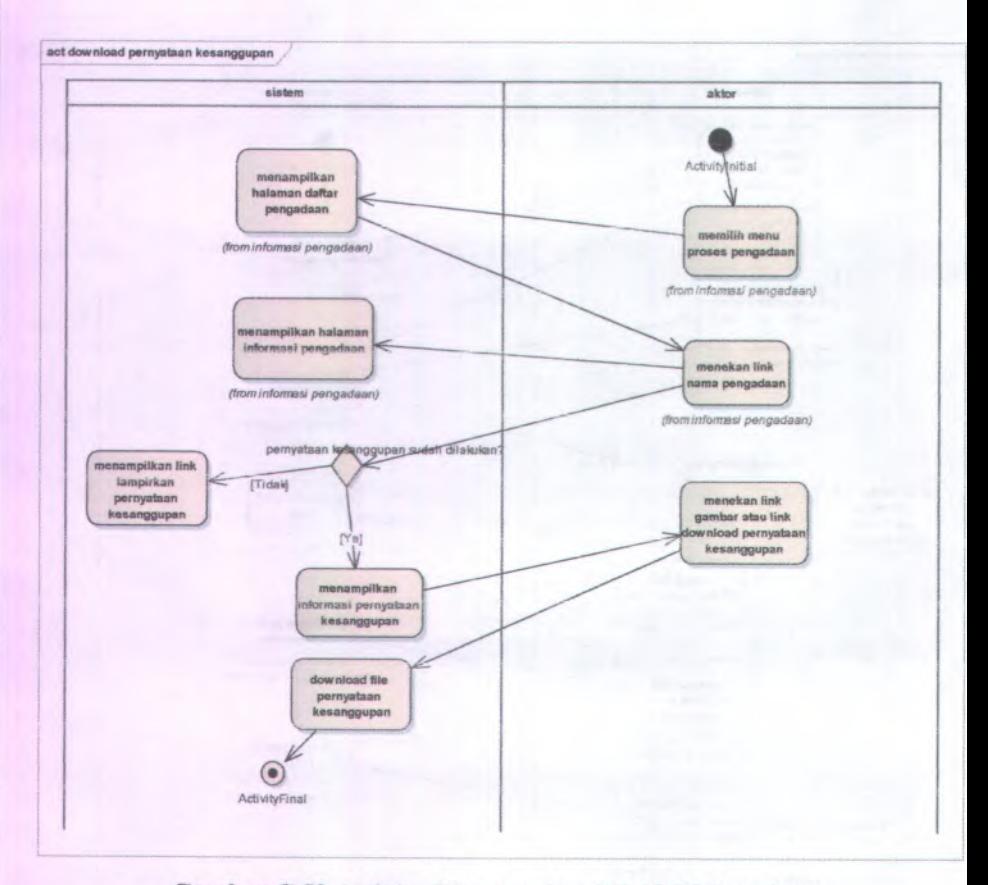

Gambar C.59 Activity Diagram dari UC-12.04 download pernyataan kesanggupan

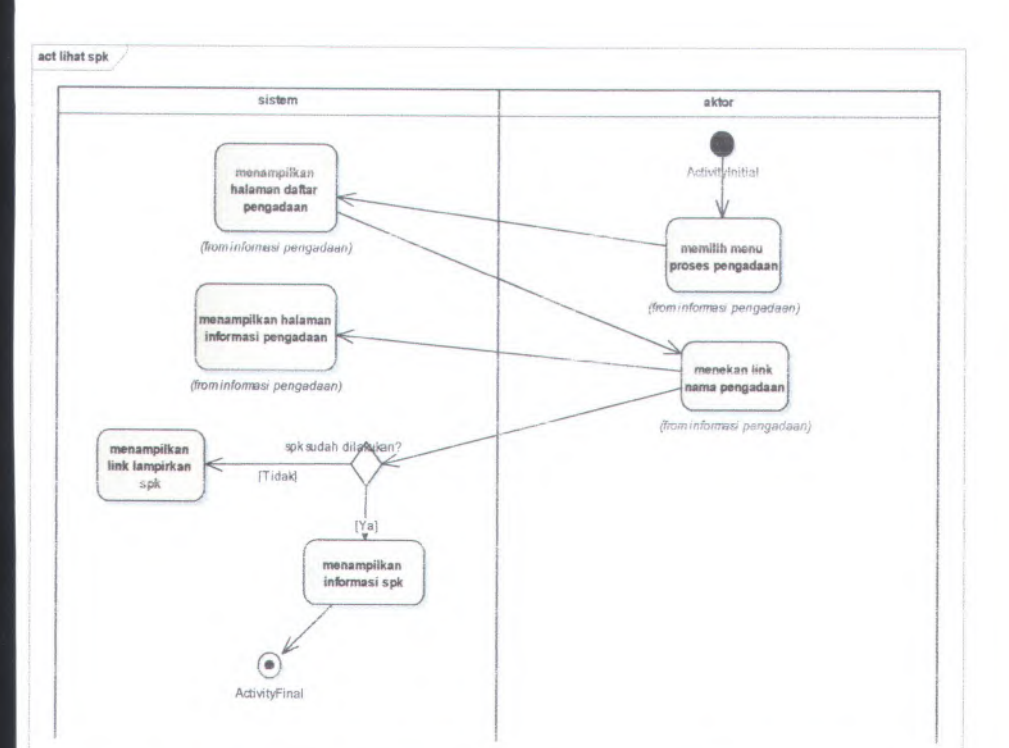

**Gambar C.60 Activity Diagram dari UC-13.01 Lihat surat perintah kerja**

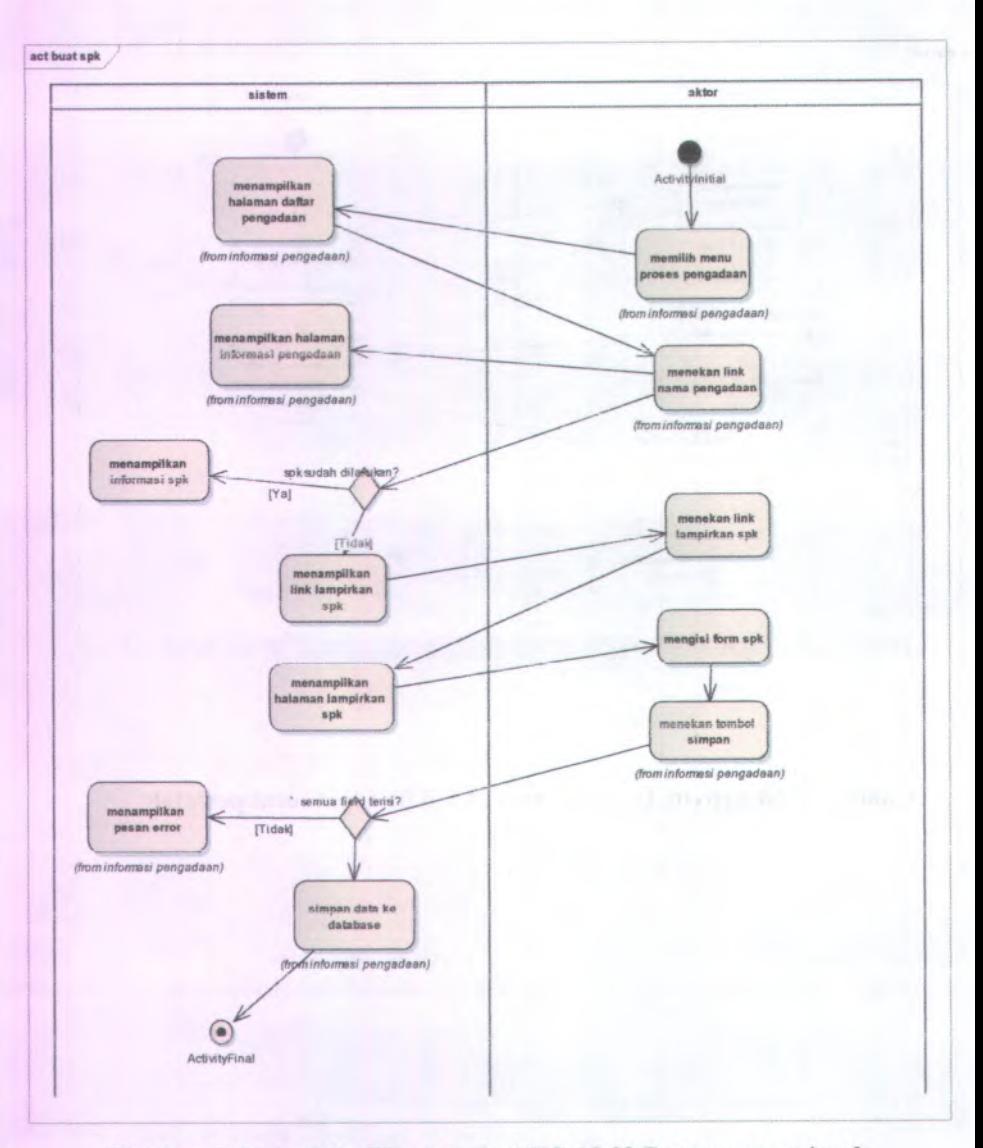

Gambar C.61 Activity Diagram dari UC-13.02 Buat surat perintah kcrja

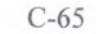

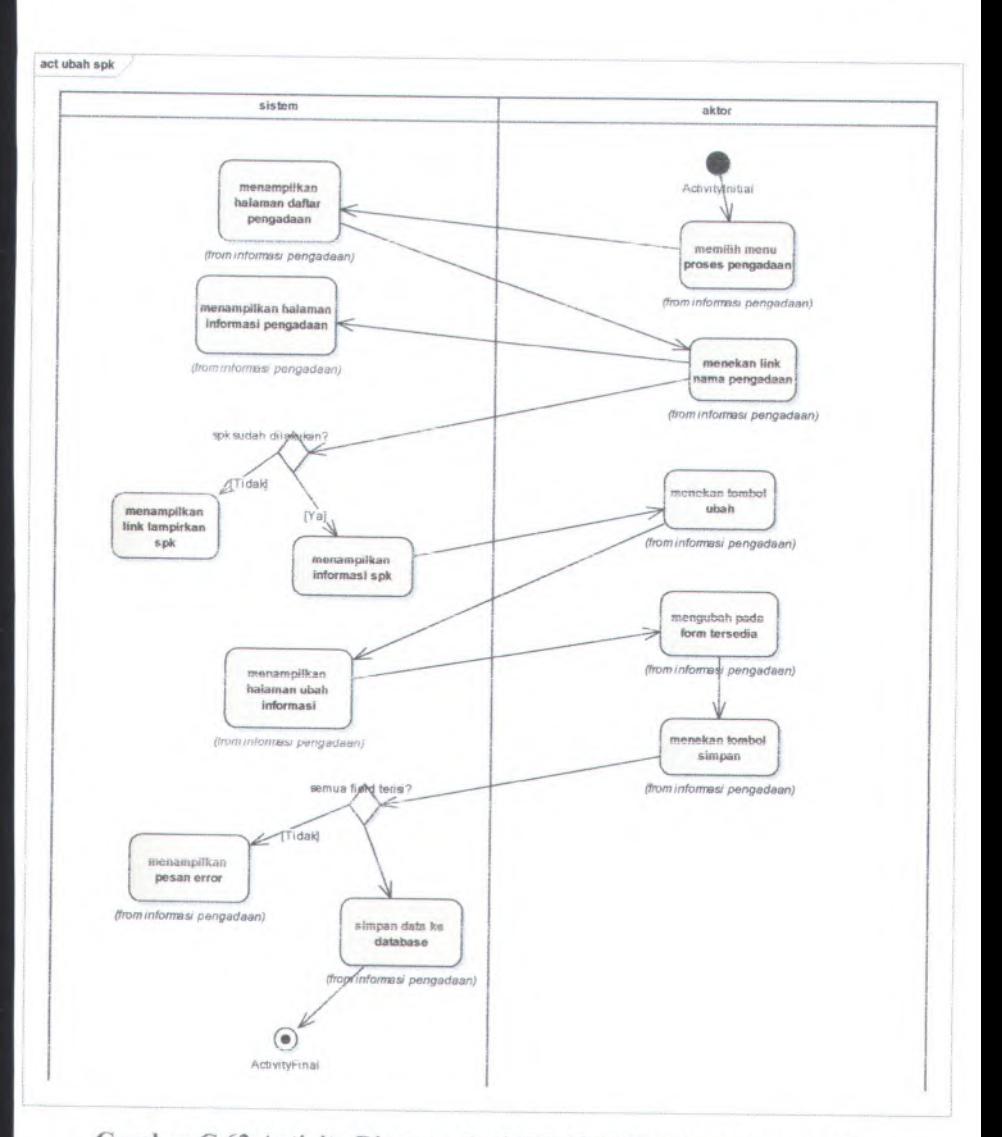

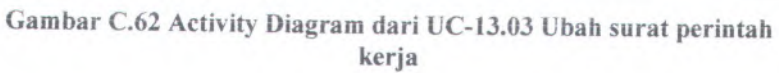

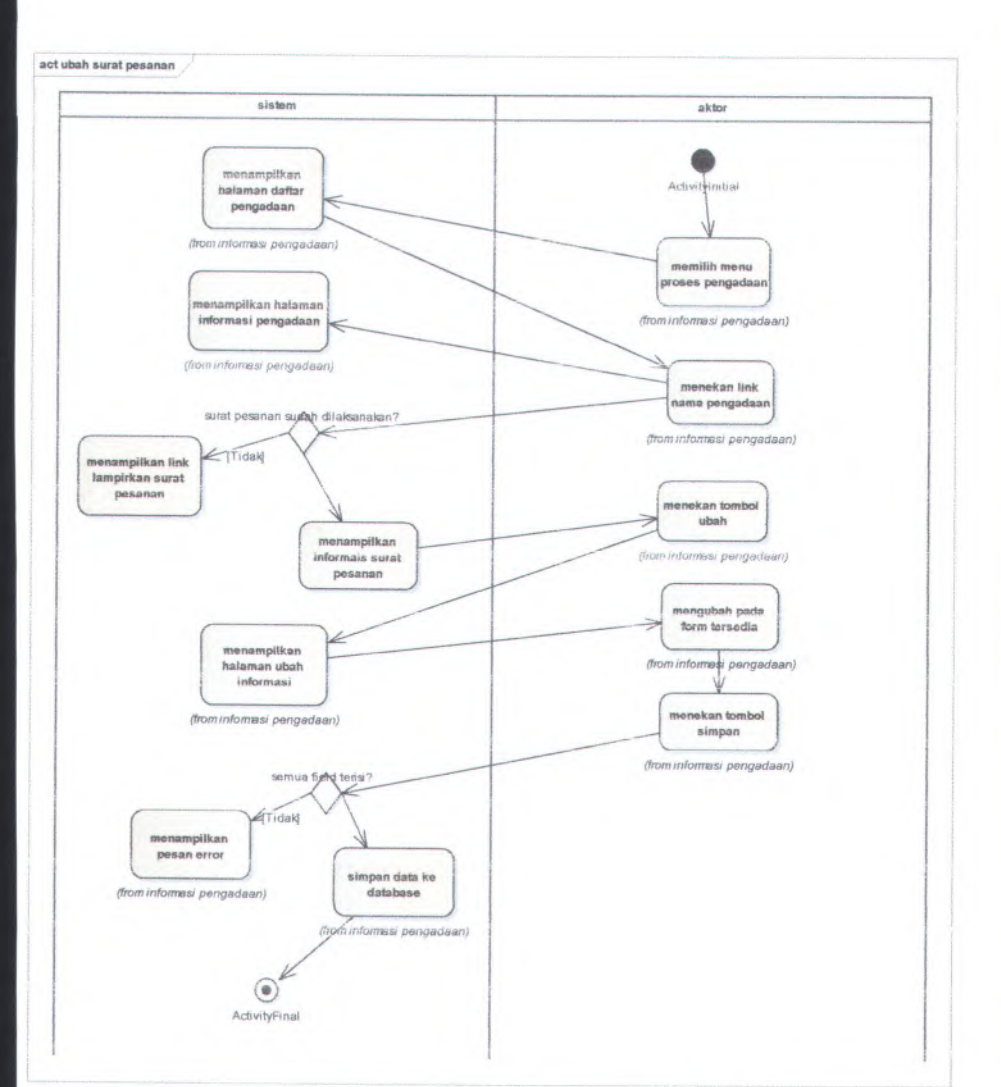

Gambar <sup>C</sup>.<sup>66</sup> Activity Diagram dari UC-14.03 Ubah surat pesanan

C-70

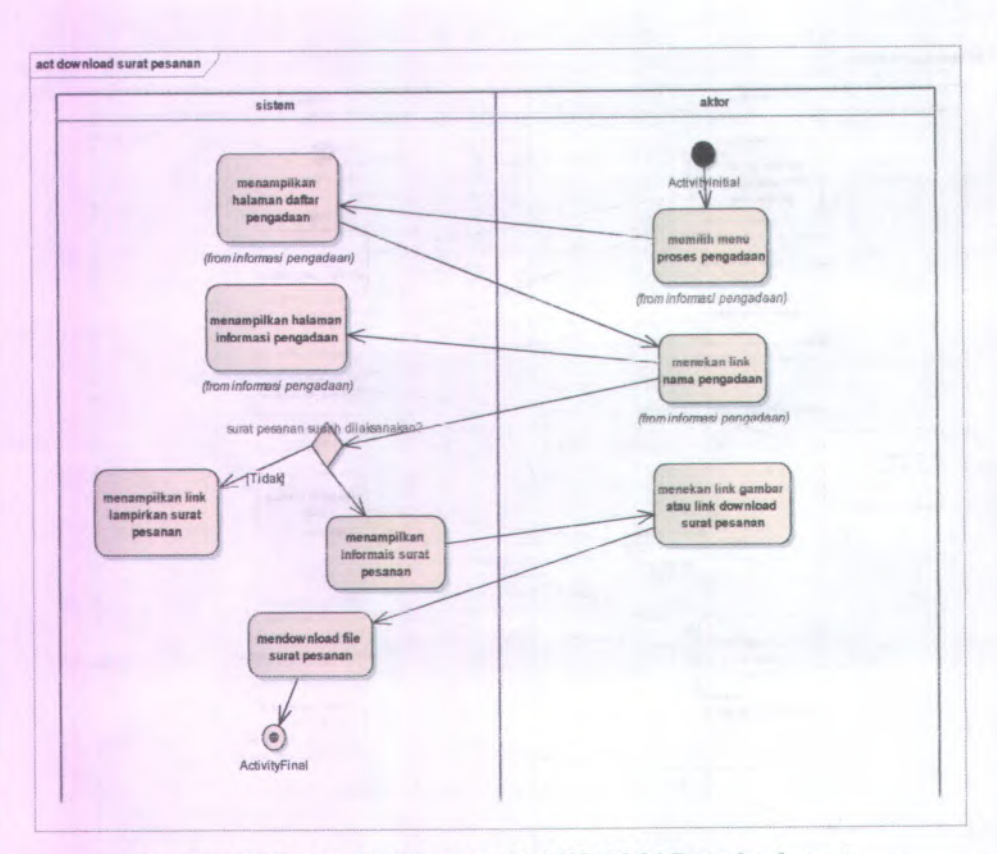

Gambar <sup>C</sup>.67 Activity Diagram dari UC-14.04 Download surat pesanan

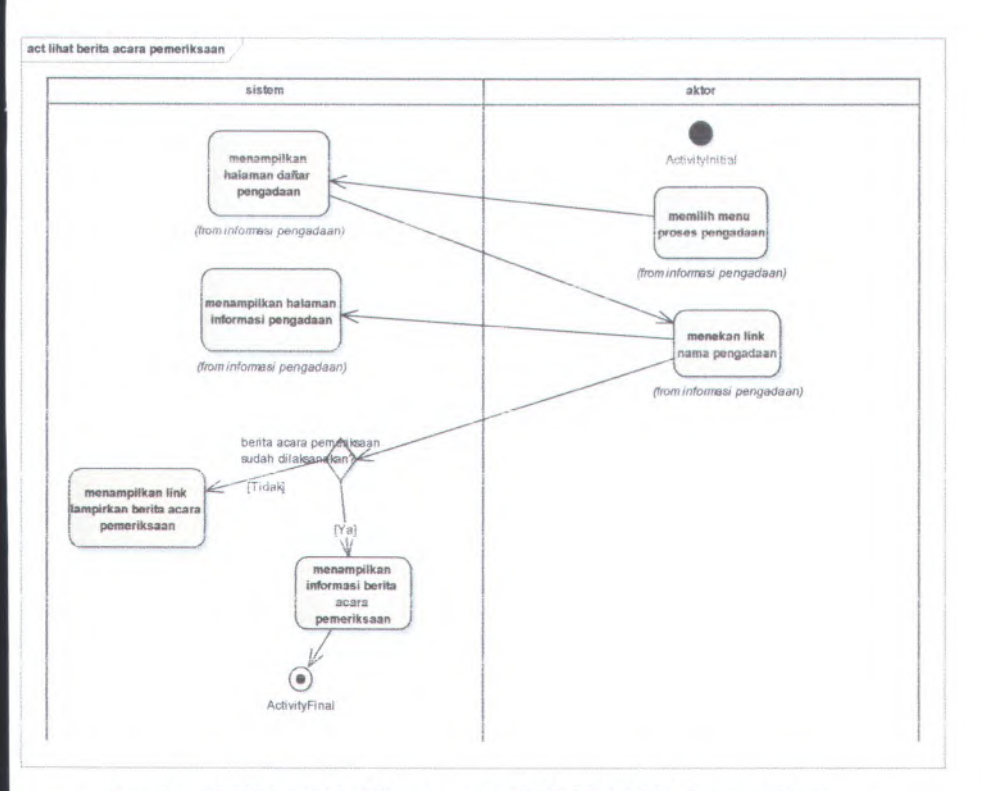

*f* <sup>5</sup> VI**ambar C.68 Activity Diagram dari UC-15.01 Lihat pemeriksaan**

 $C-72$ 

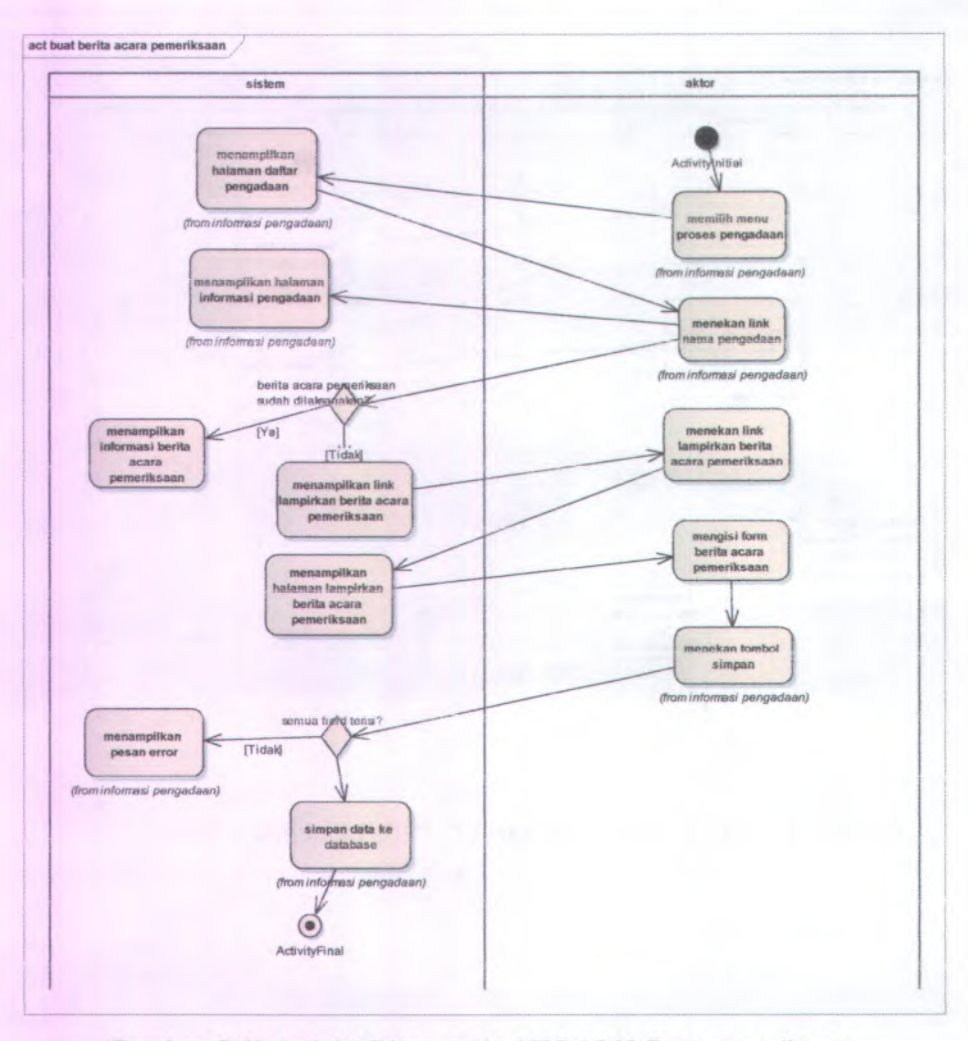

Gambar C.69 Activity Diagram dari UC-15.02 Buat pemeriksaan

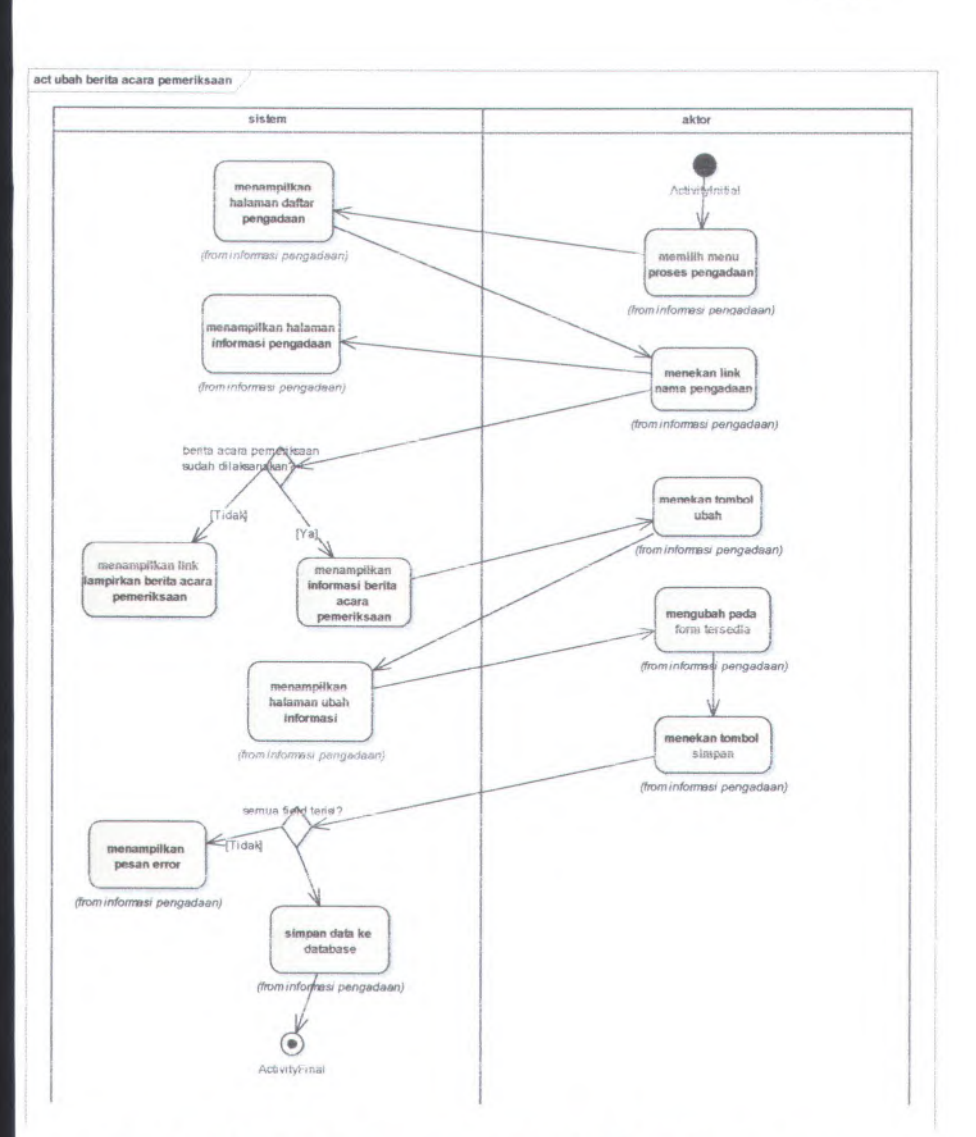

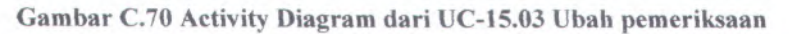

 $C-74$ 

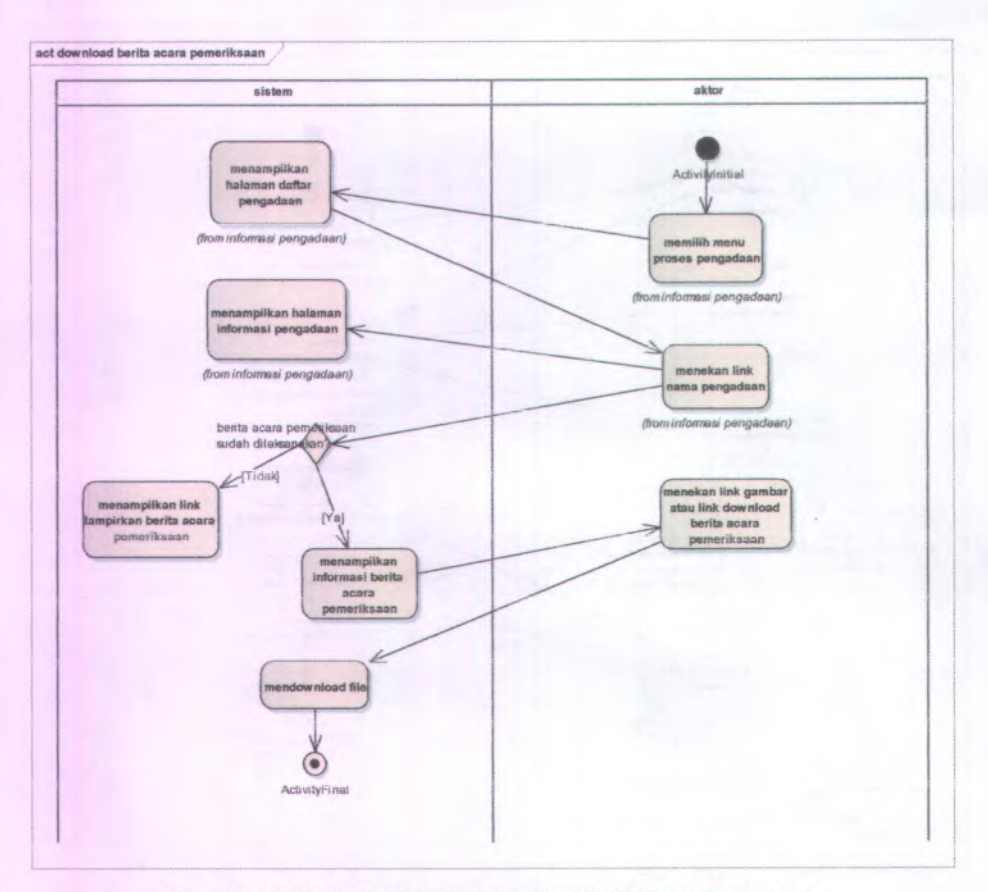

Gambar C.71 Activity Diagram dari UC-15.04 Download pemeriksaan

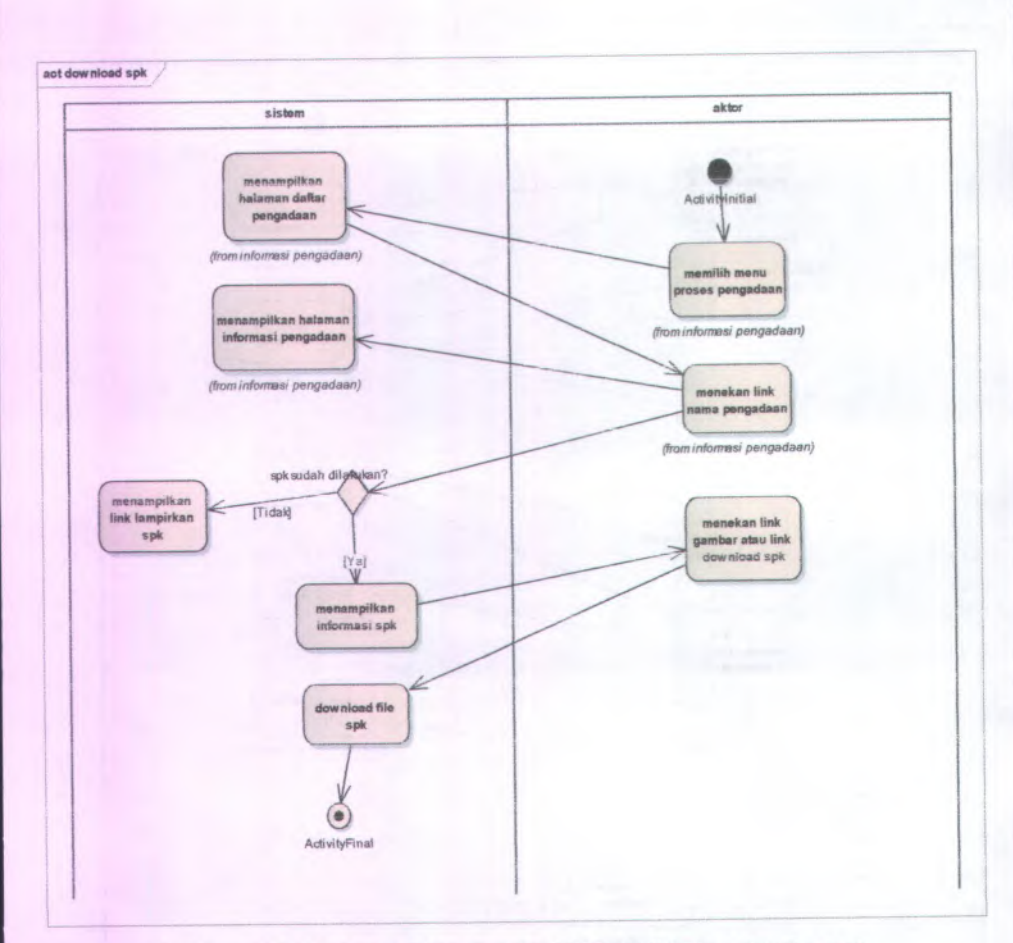

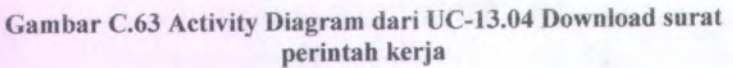

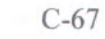

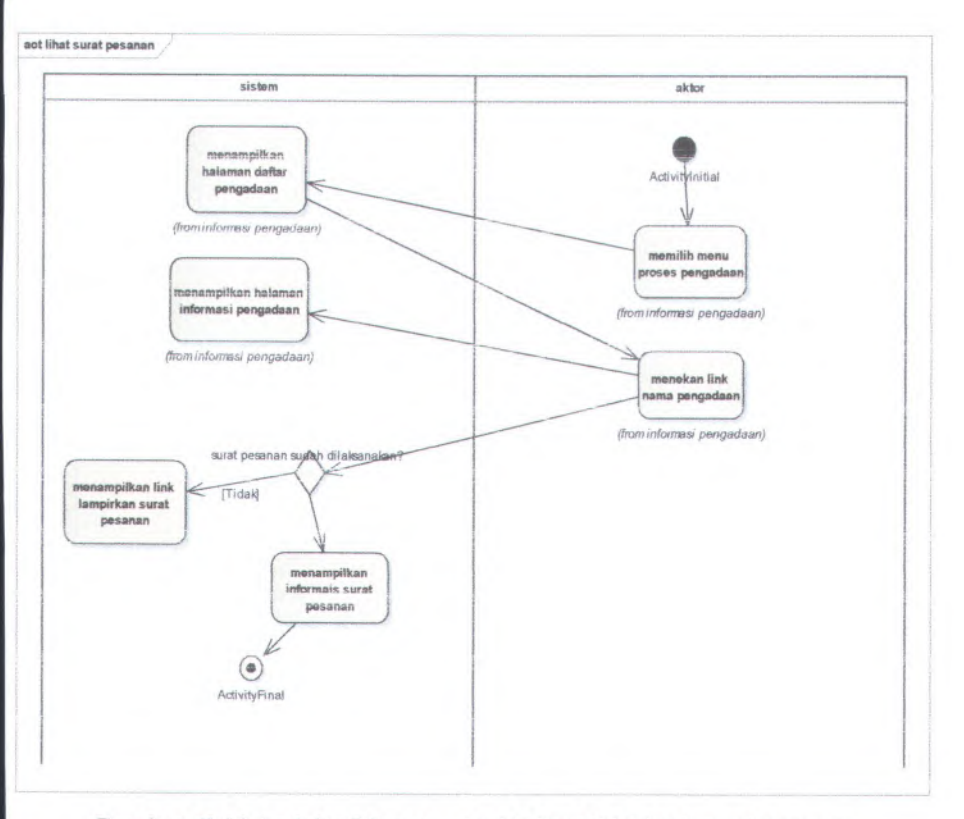

**Gambar C.64 Activity Diagram dari UC-14.01 Lihat surat pesanan**

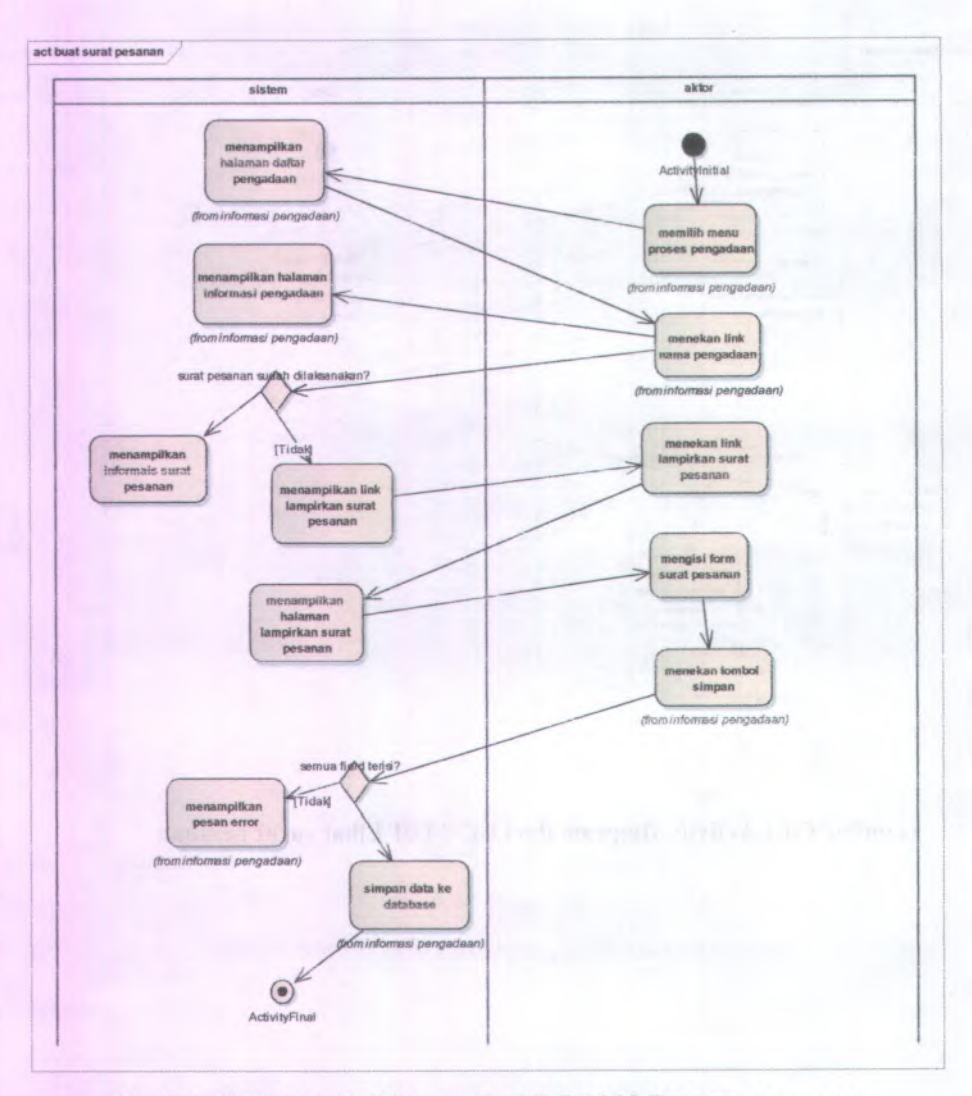

Gambar C.65 Activity Diagram dari UC-14.02 Buat surat pesanan

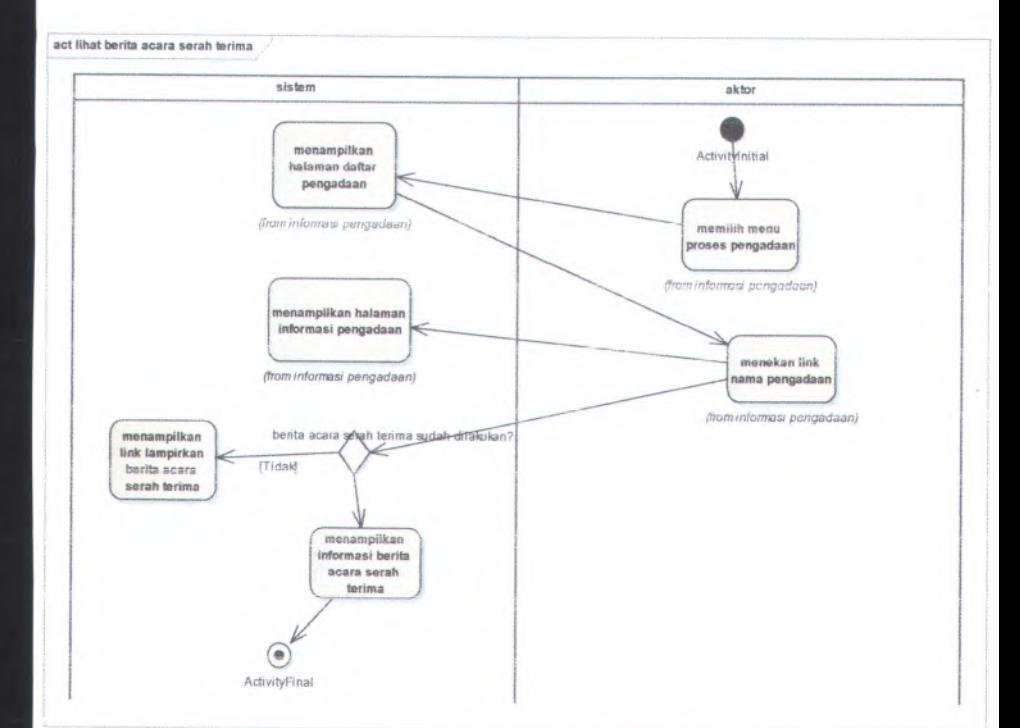

**Gambar C.<sup>72</sup> Activity Diagram dari UC-16.01 Lihat berita acara serah terima**

 $C-76$ 

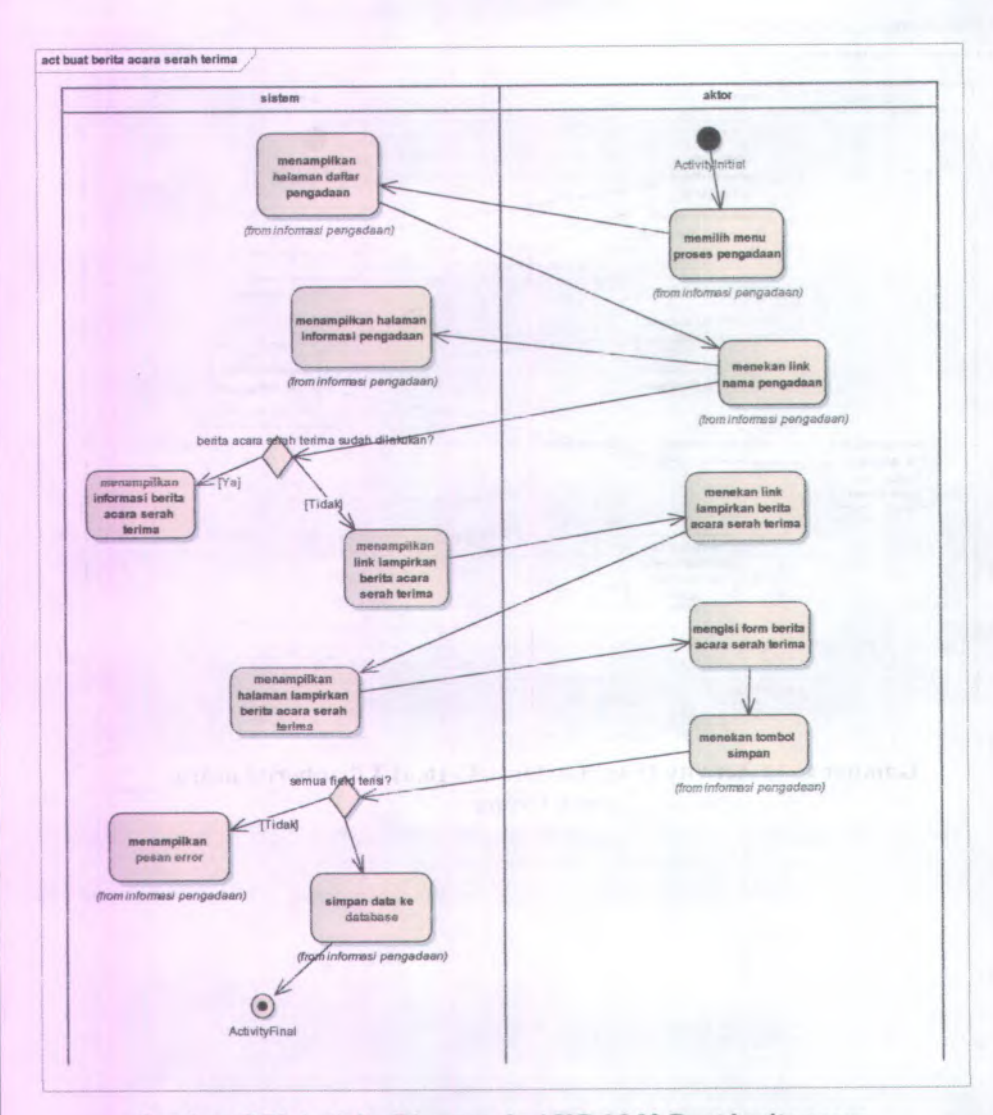

Gambar C.73 Activity Diagram dari UC-16.02 Buat berita acara serah terima

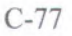

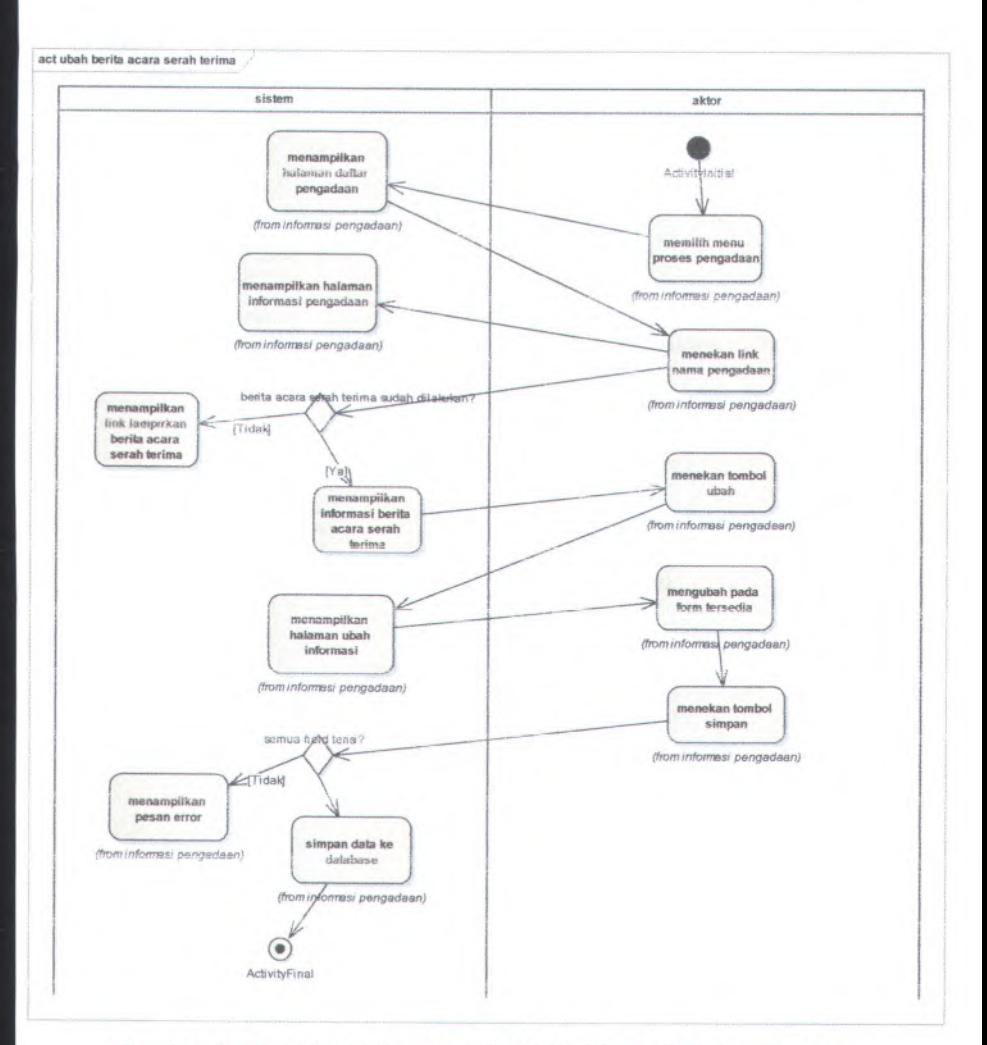

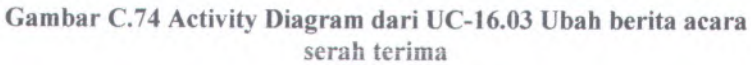

 $C-78$ 

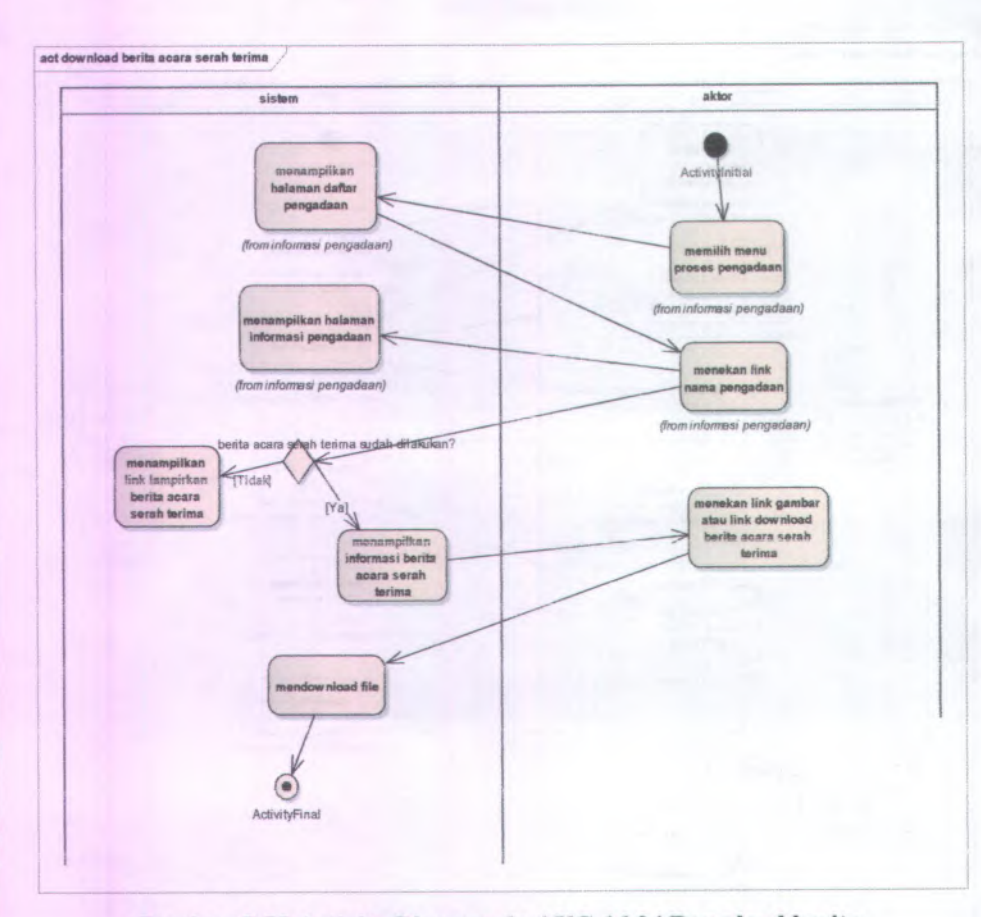

Gambar C.75 Activity Diagram dari UC-16.04 Download berita acara serah terima
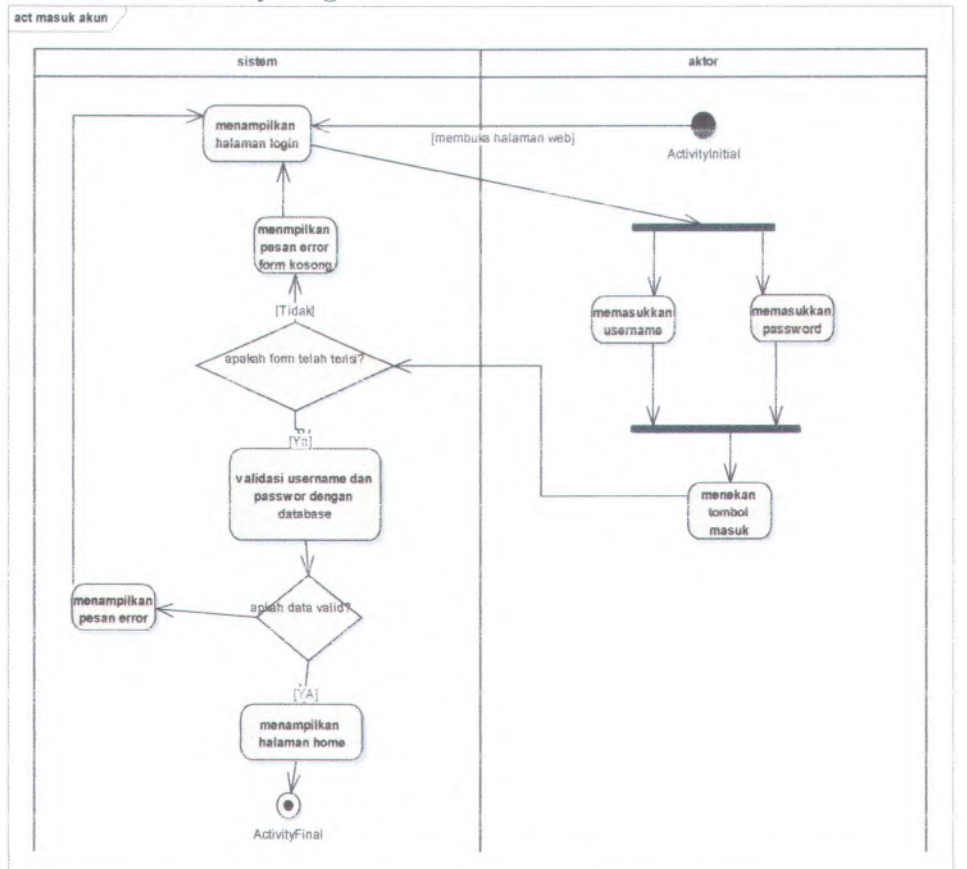

## C.2.4. Activity Diagram

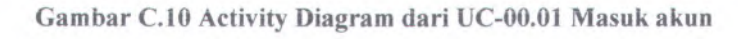

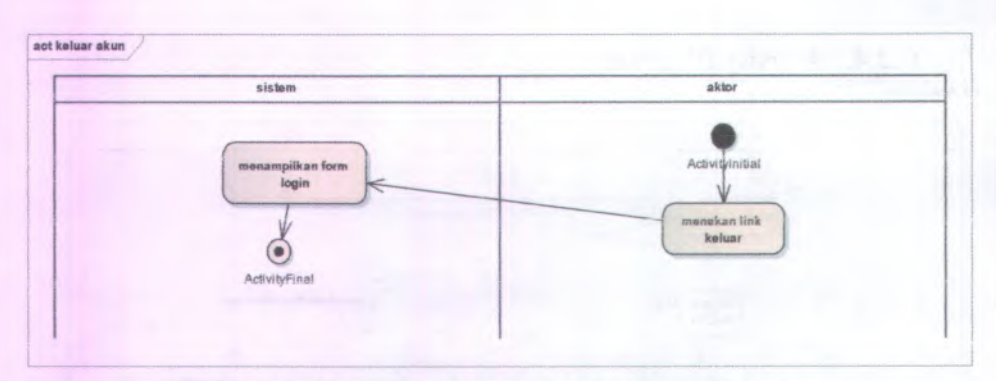

Gambar C.ll Activity Diagram dari UC-00.02 Keluar

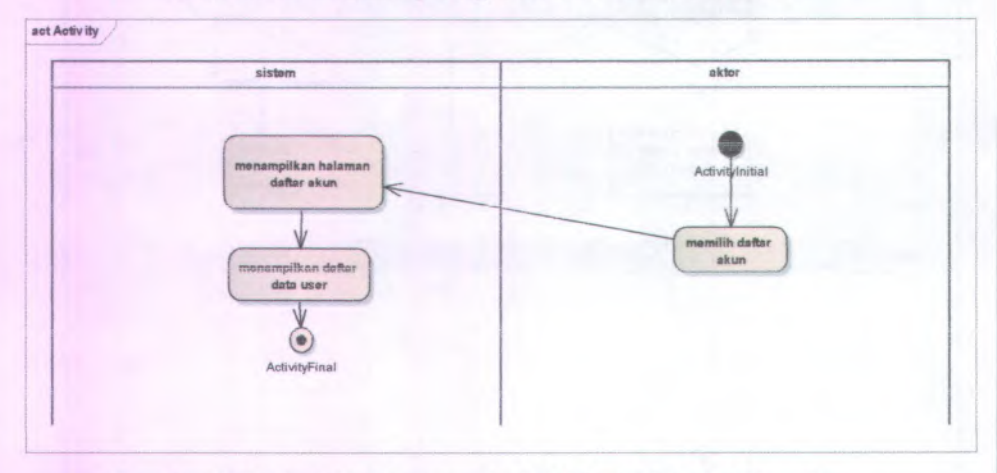

Gambar C.12 Activity Diagram dari UC-01.01 Lihat daftar akun

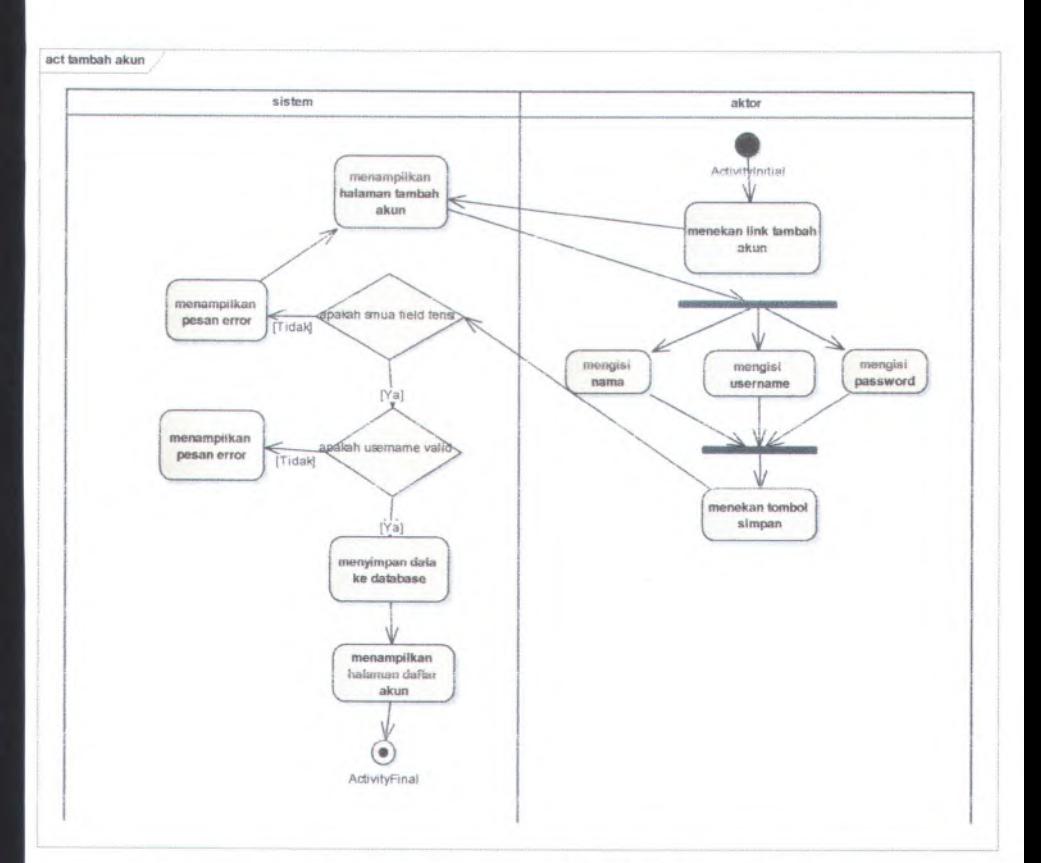

**Gam bar C. <sup>I</sup> 3 Activity Diagram dari UC-01.02 lambah akun**

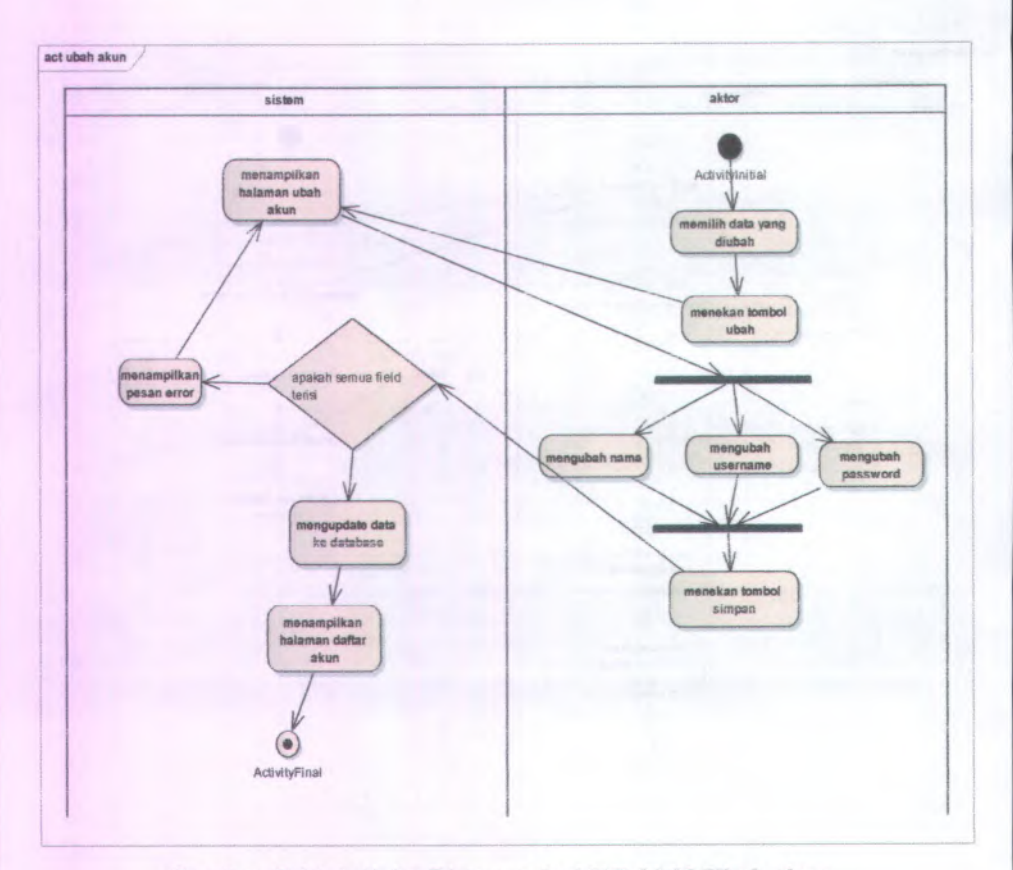

Gambar C.14 Activity Diagram dari UC-01.03 Ubah akun

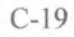

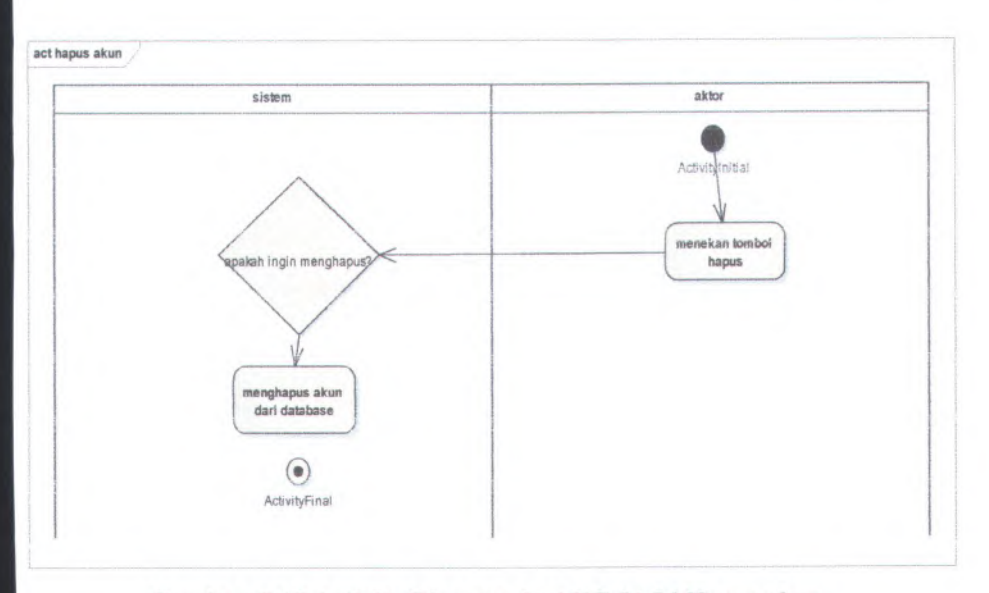

Gambar C.15 Activity Diagram dari UC-01.04 Hapus akun

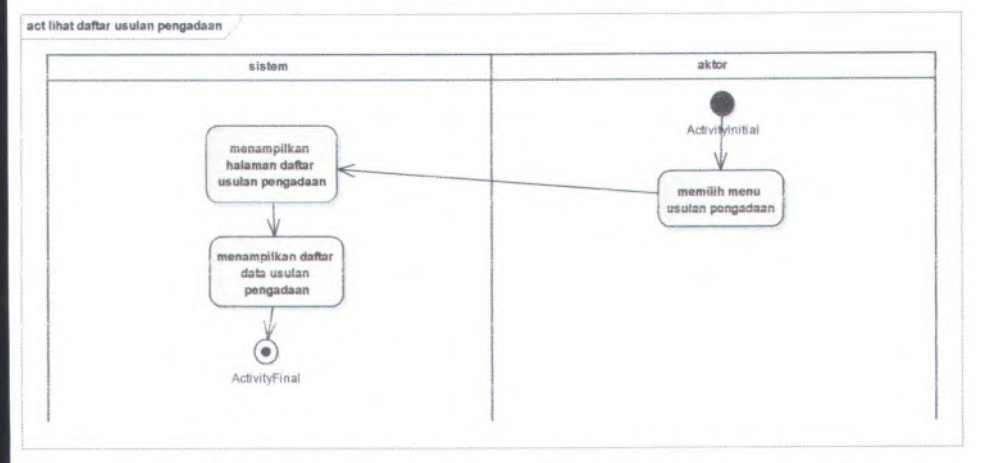

Gambar C.16 Activity Diagram dari UC-02.01 Lihat daftar usuian pengadaan

 $C-20$ 

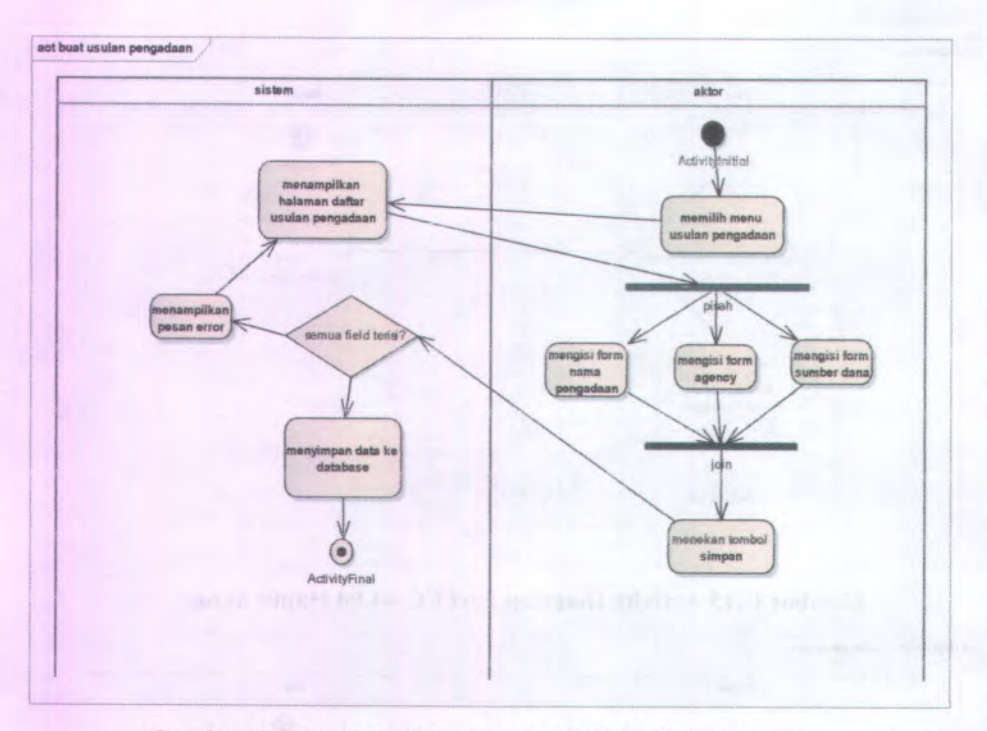

Gambar C.17 Activity Diagram dari UC-02.02 Buat usulan pengadaan

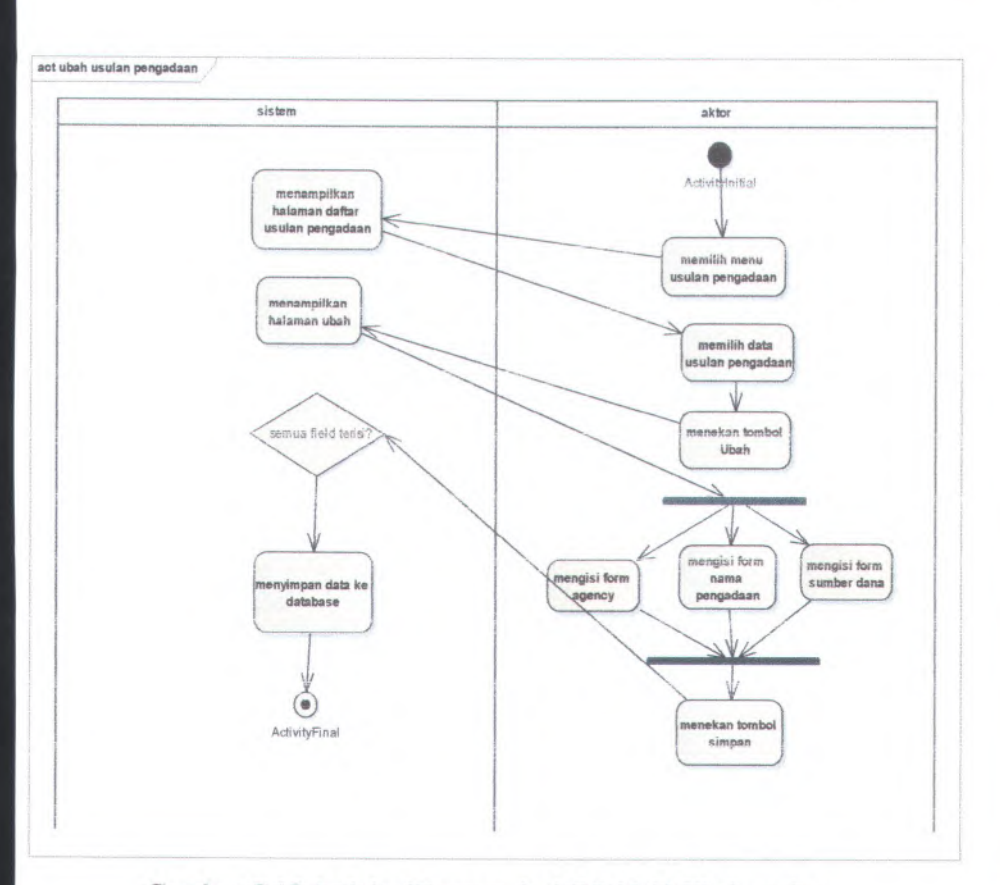

**Gambar C.I 8 Activity Diagram ciari UC-02,03 Ubah usulan**

C-22

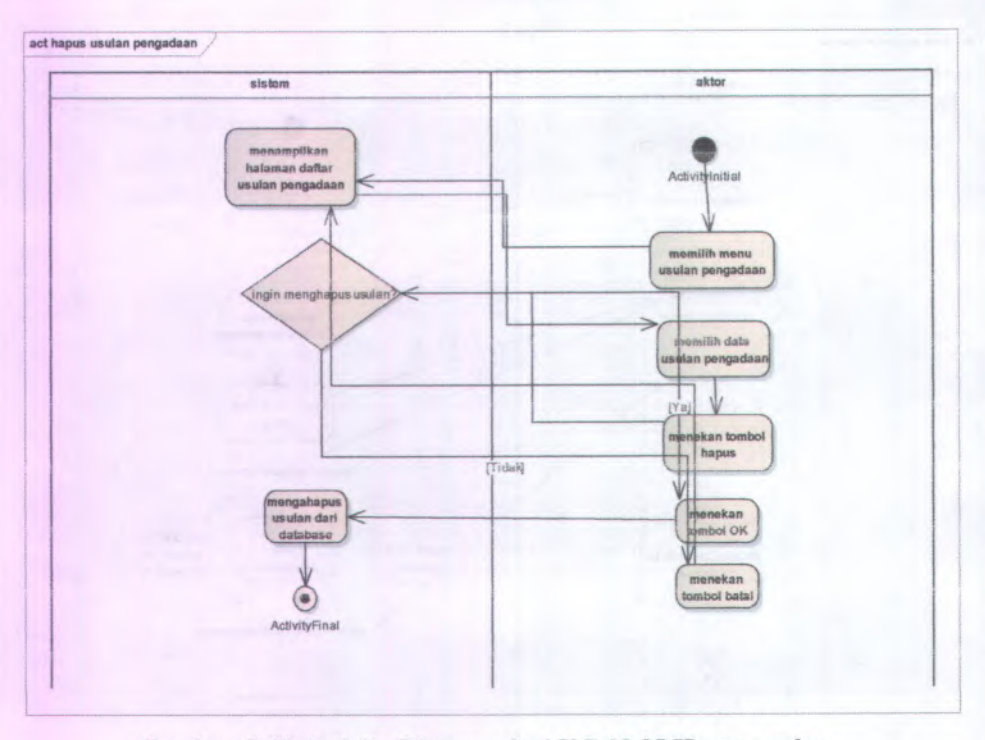

**Gambar C.19 Activity Diagram dari UC-02.05 Hapus usulan pengadaan**

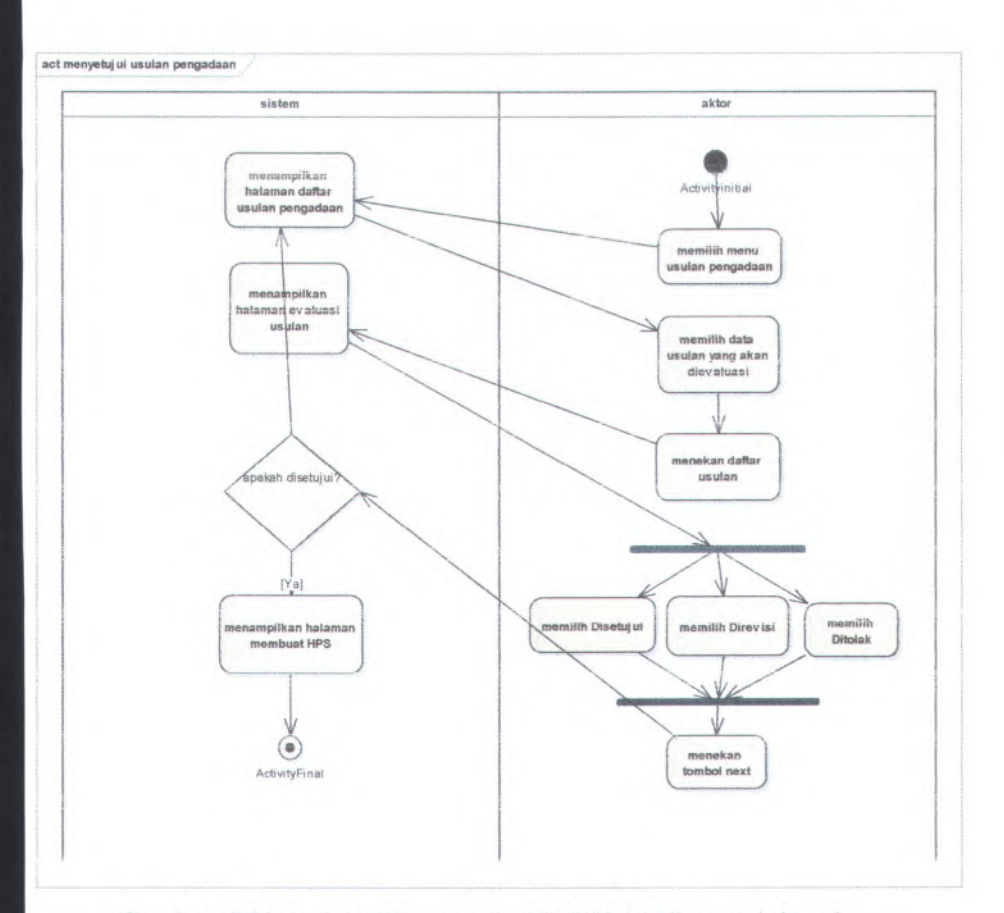

**Gambar C.20 Activity Diagram dari UC-02.04 Menyetujui usuian** pengadaan

 $C-24$ 

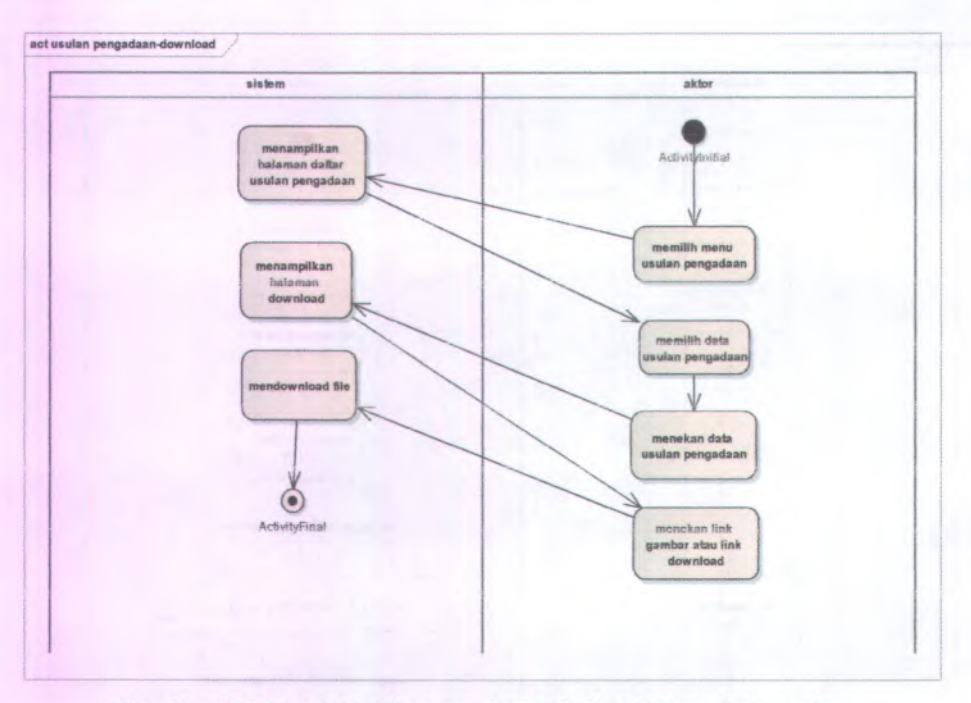

Gambar C.21 Activity Diagram dari UC-02.04 Download usulan pengadaan barang

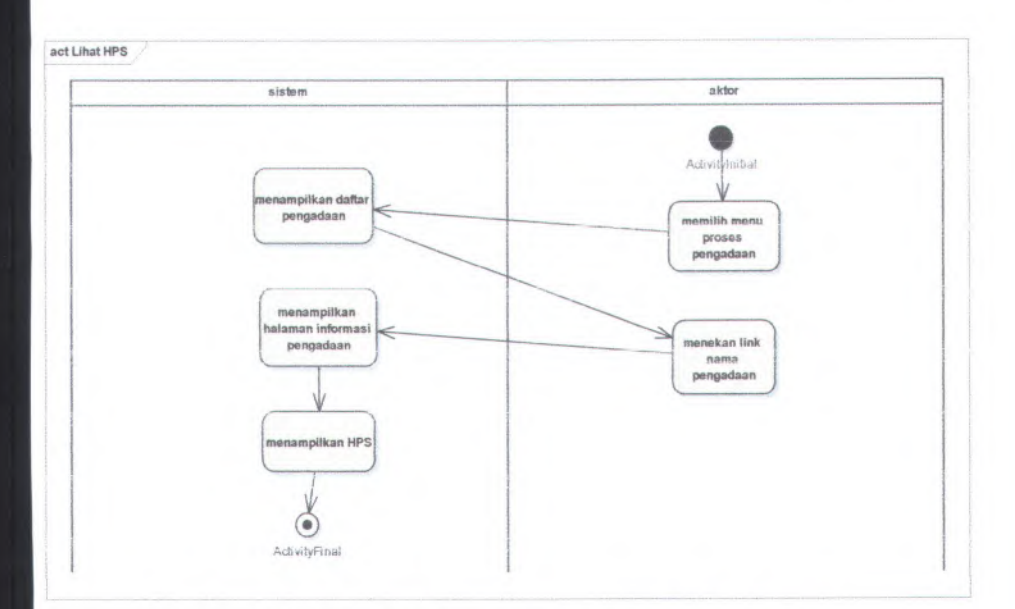

**Gambar C.22 Activity Diagram dari LJC-03.01 Lihat liarga perkiraan sendiri**

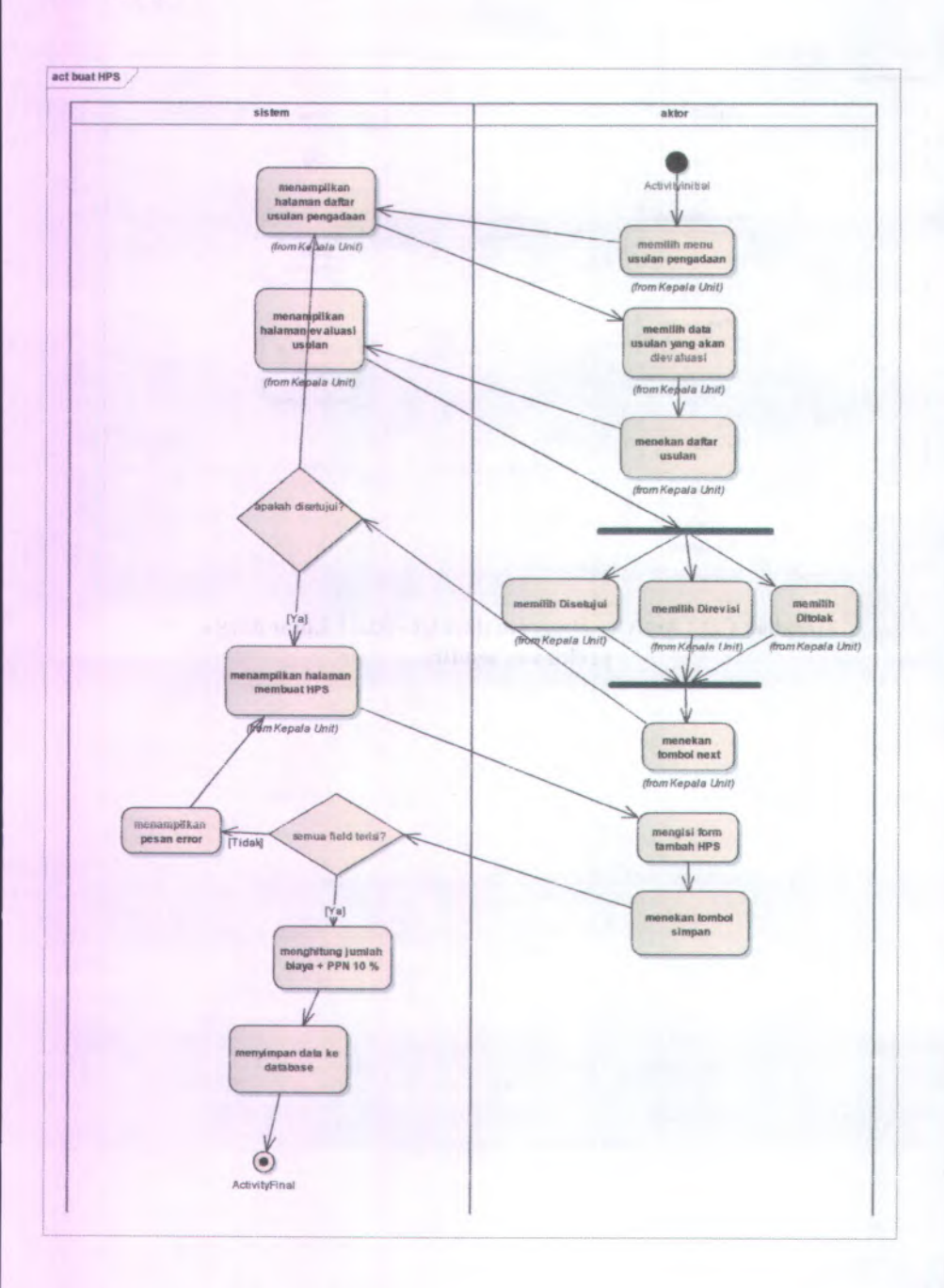

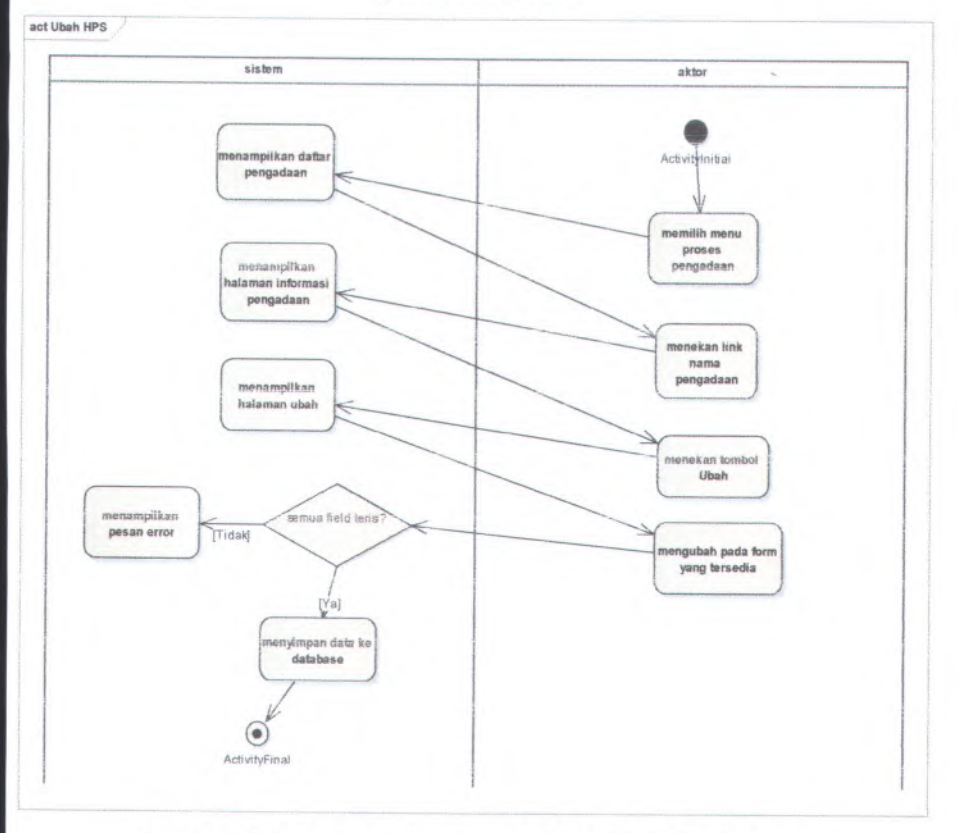

Gam bar <sup>C</sup>.<sup>23</sup> Activity Diagram dari UC-03.02 Buat harga perkiraan sendiri

Gambar C.24 Activity Diagram dari UC-03.03 Ubah harga perkiraan sendiri

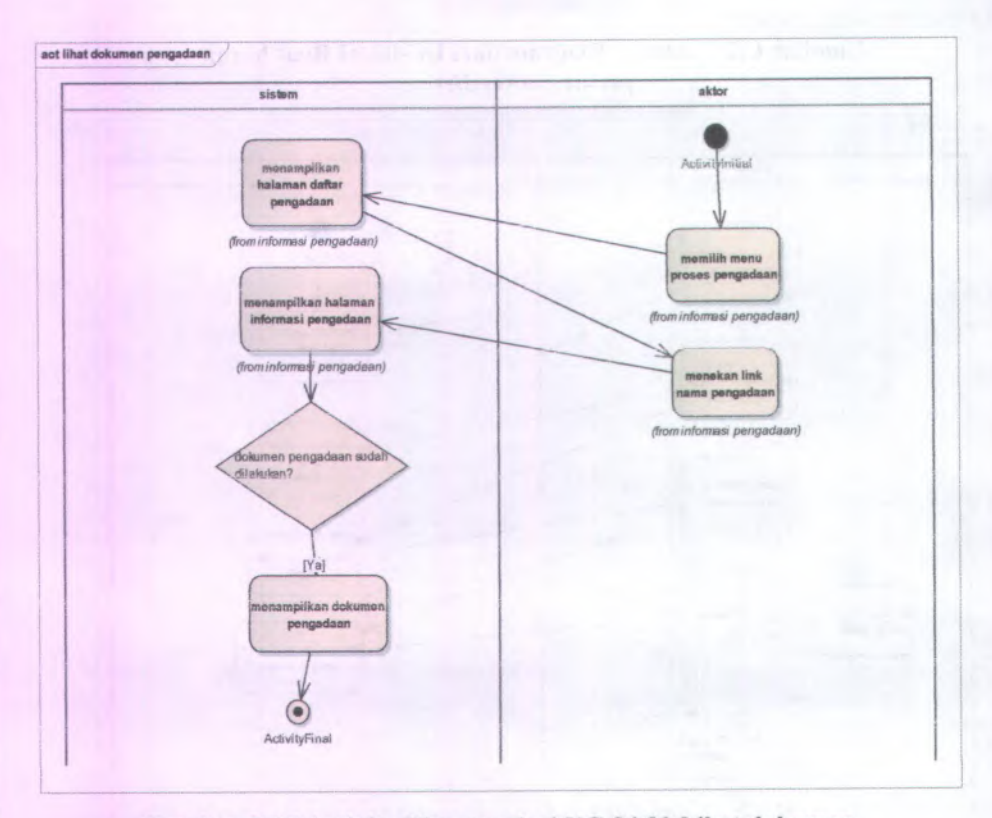

Gambar <sup>C</sup>.25 Activity Diagram dari UC-04.01 Lihat dokumen pengadaan

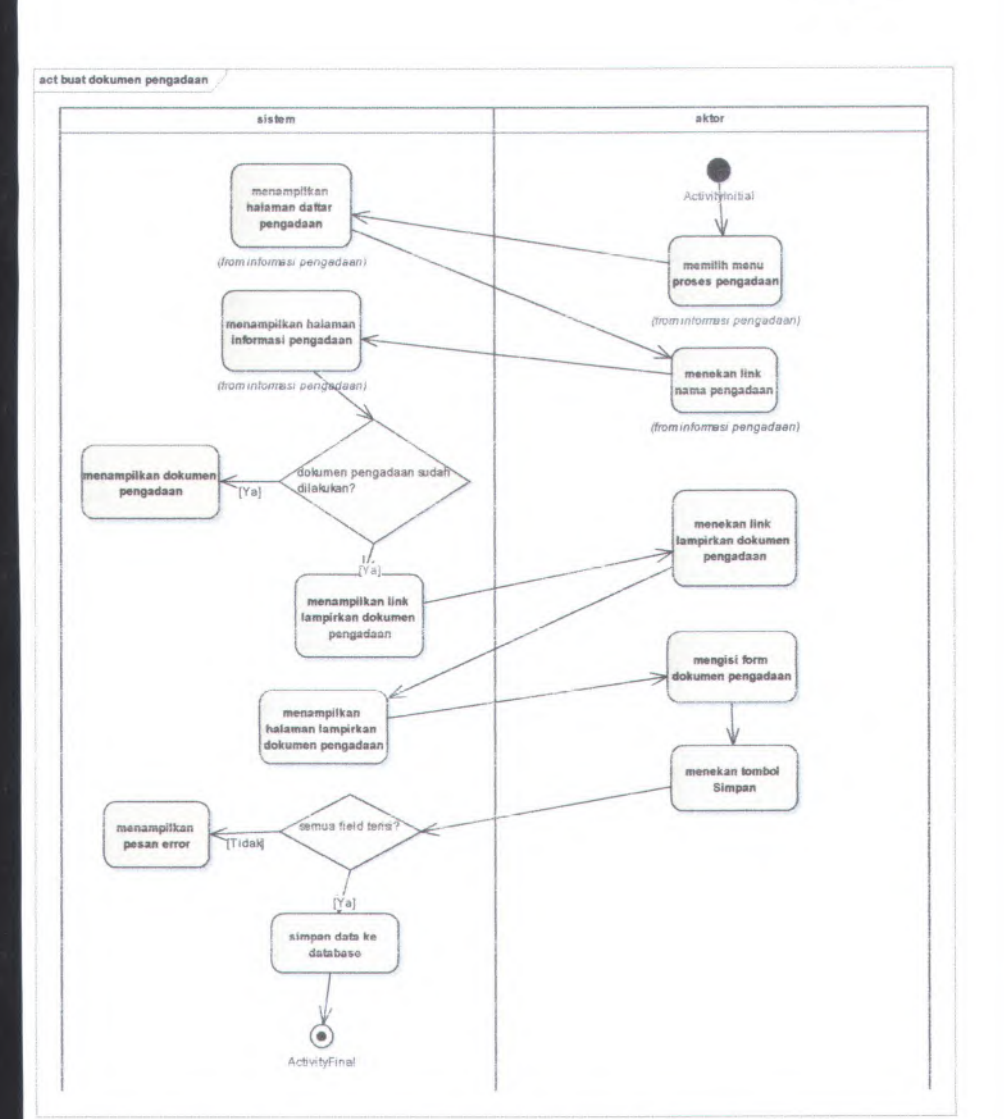

Gambar C.26 Activity Diagram dari UC-04.02 Buat dokumen **pengadaan**

C-30

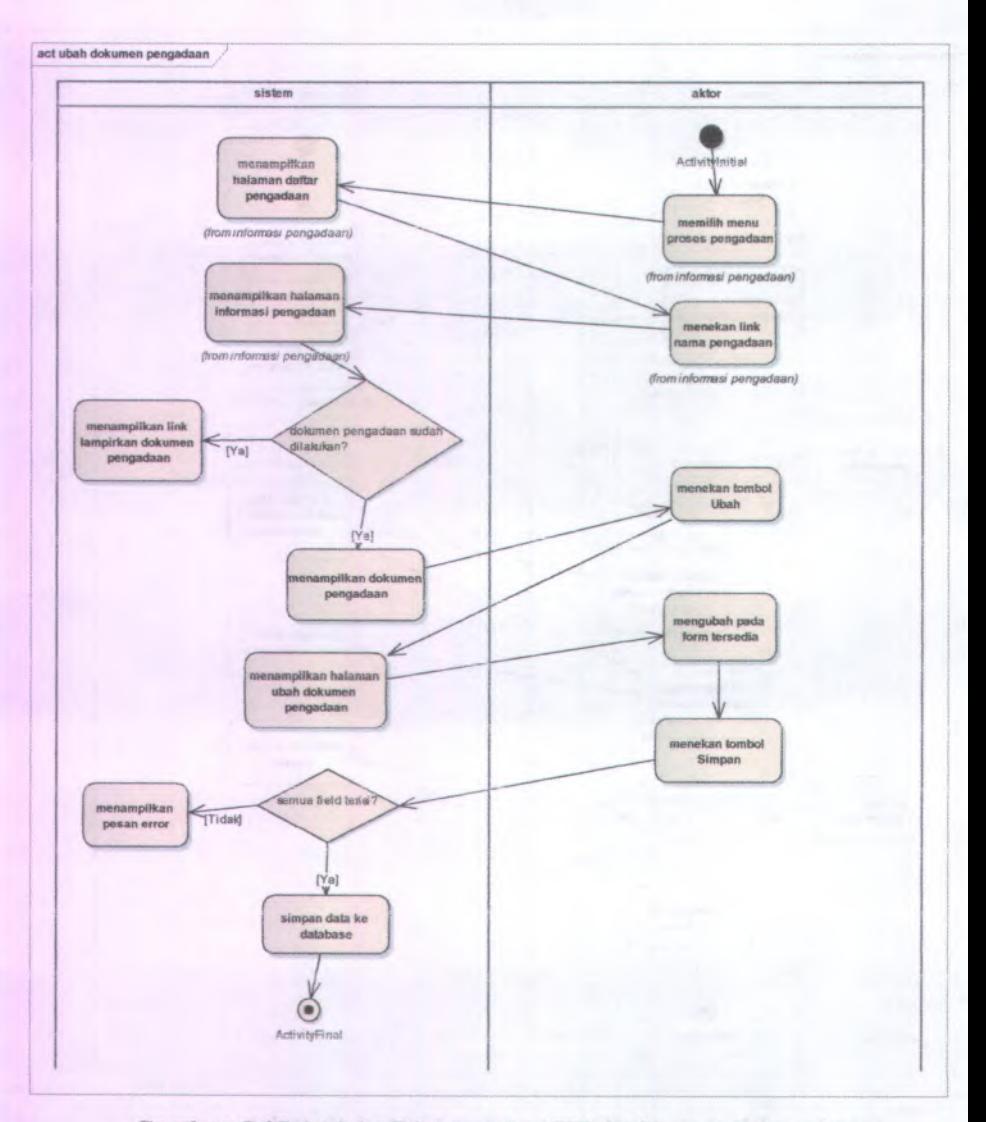

Gambar C.27 Activity Diagram dari UC-04.03 ubah dokumen pengadaan

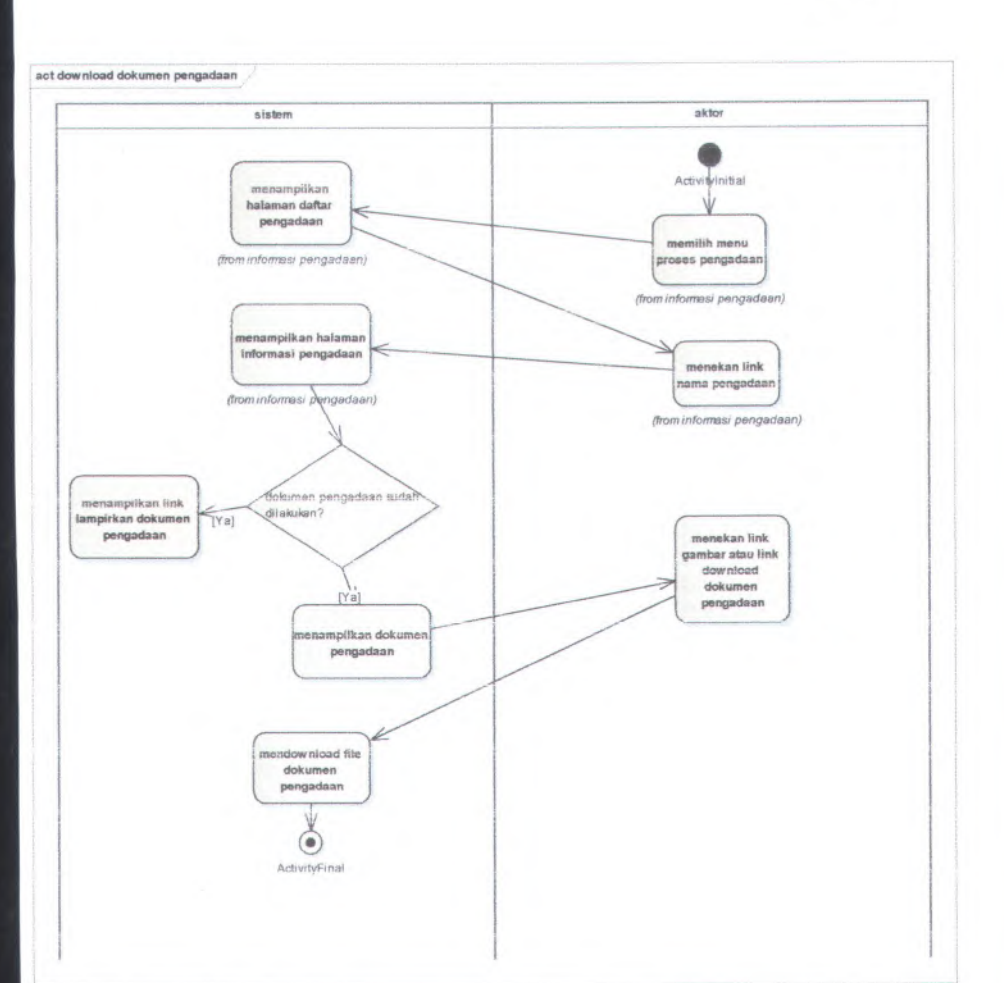

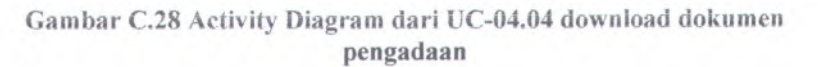

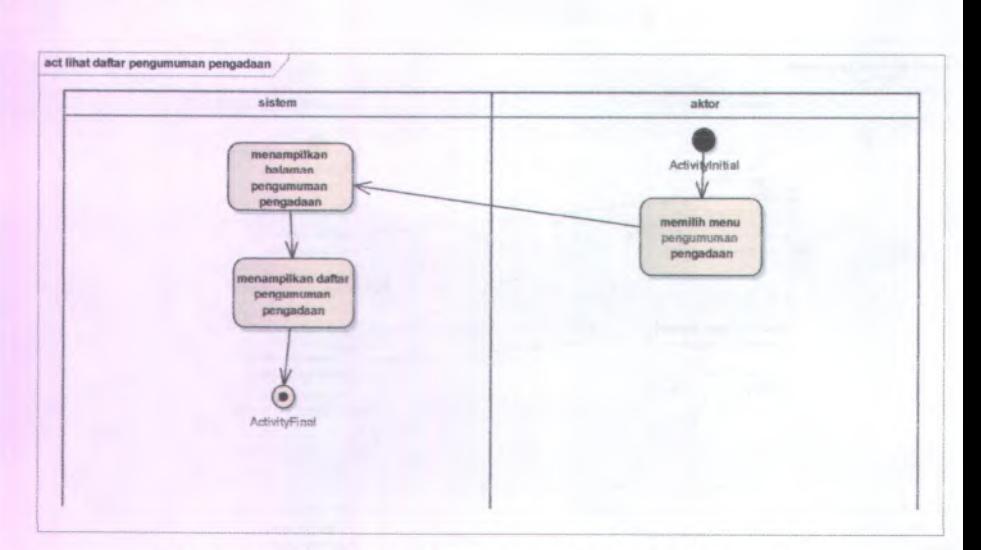

Gambar C.29Activity Diagram dari UC-05.01 Lihat daftar pengumuman pengadaanagram dari

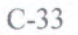

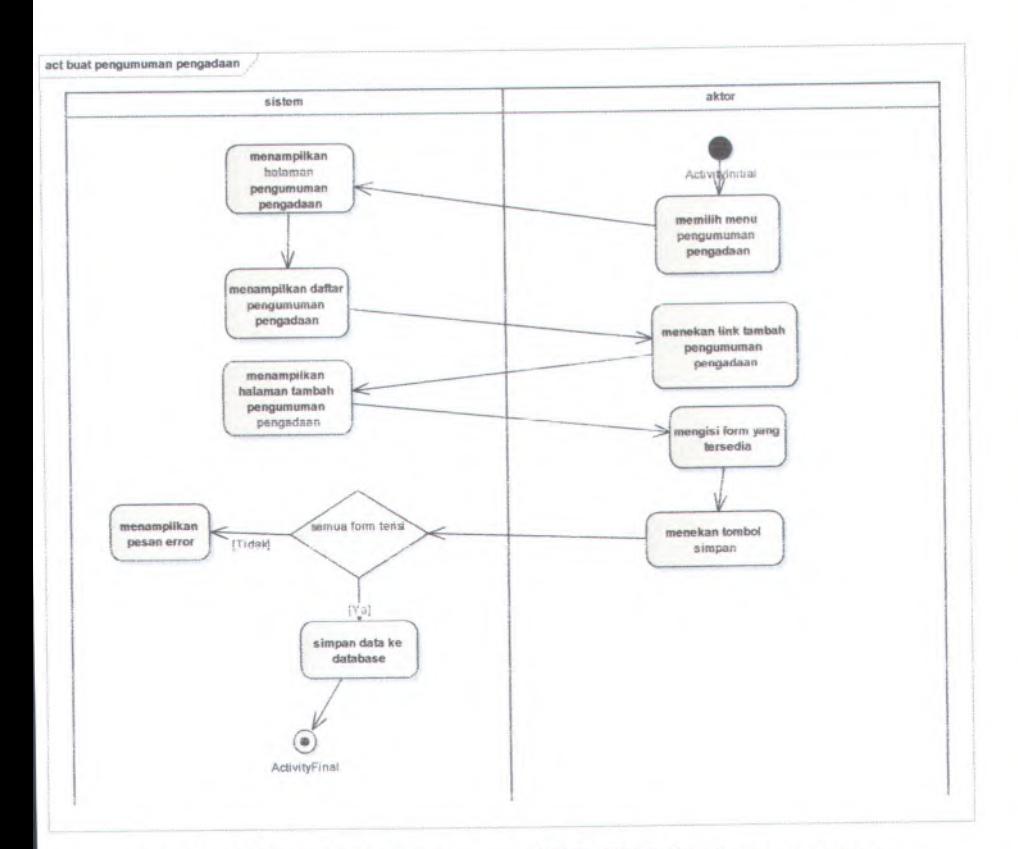

**Gambar C.30 Activity Diagram dari UC-05.02 Buat pengumuman pengadaan**

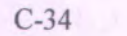

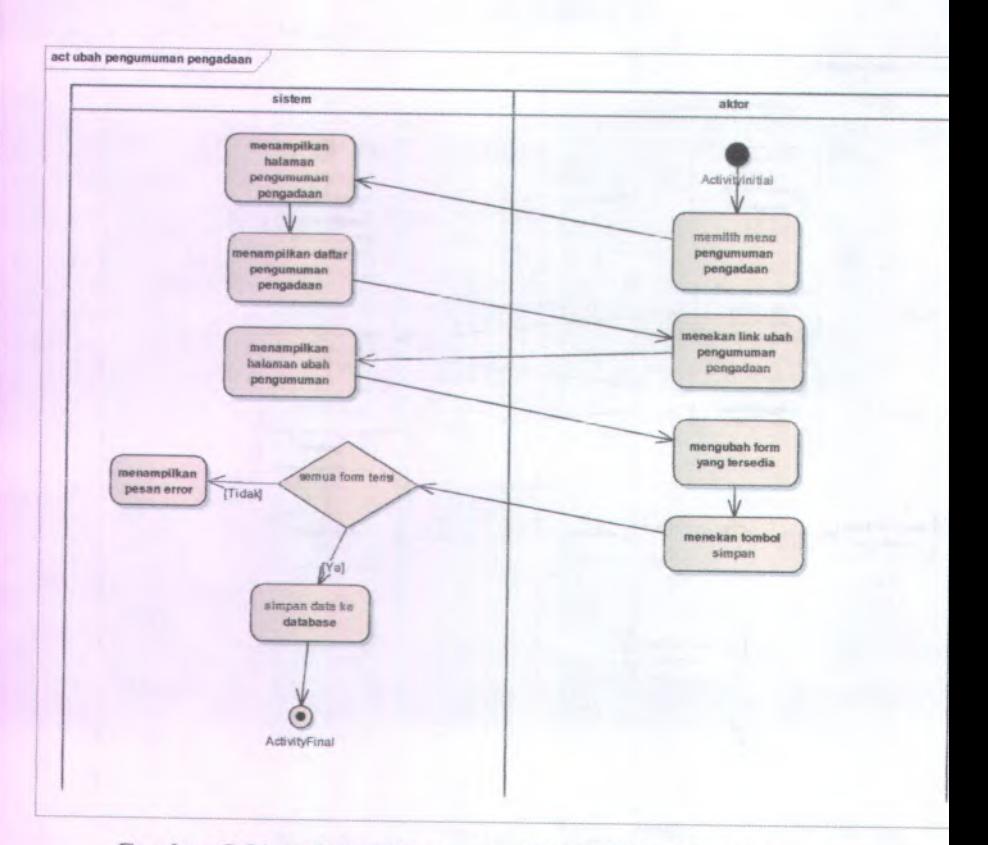

**Gambar <sup>C</sup>.<sup>31</sup> Activity Diagram dari UC-05.03 ubah pengumuman pengadaan**

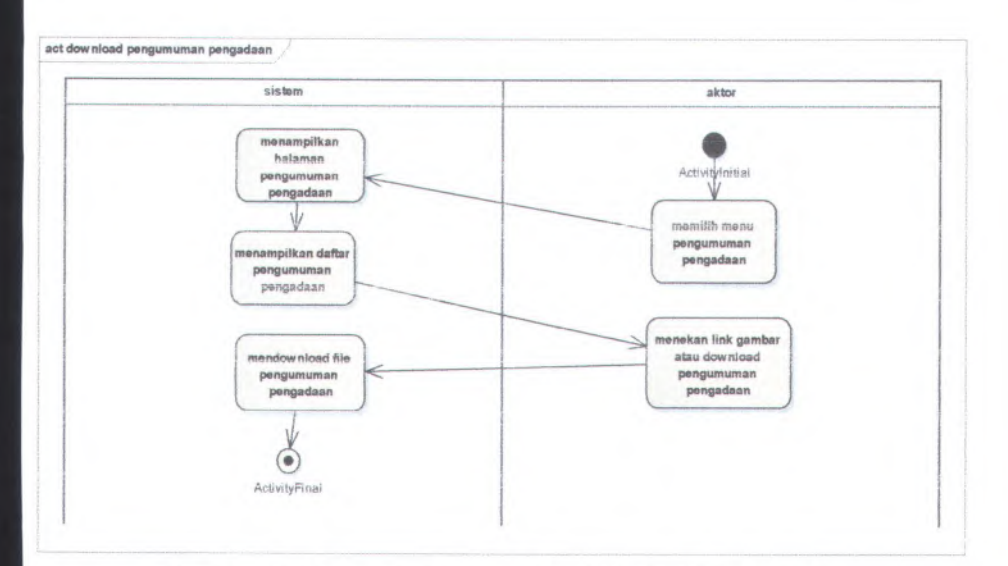

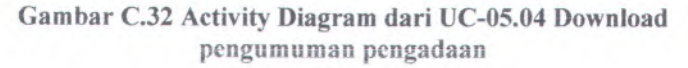

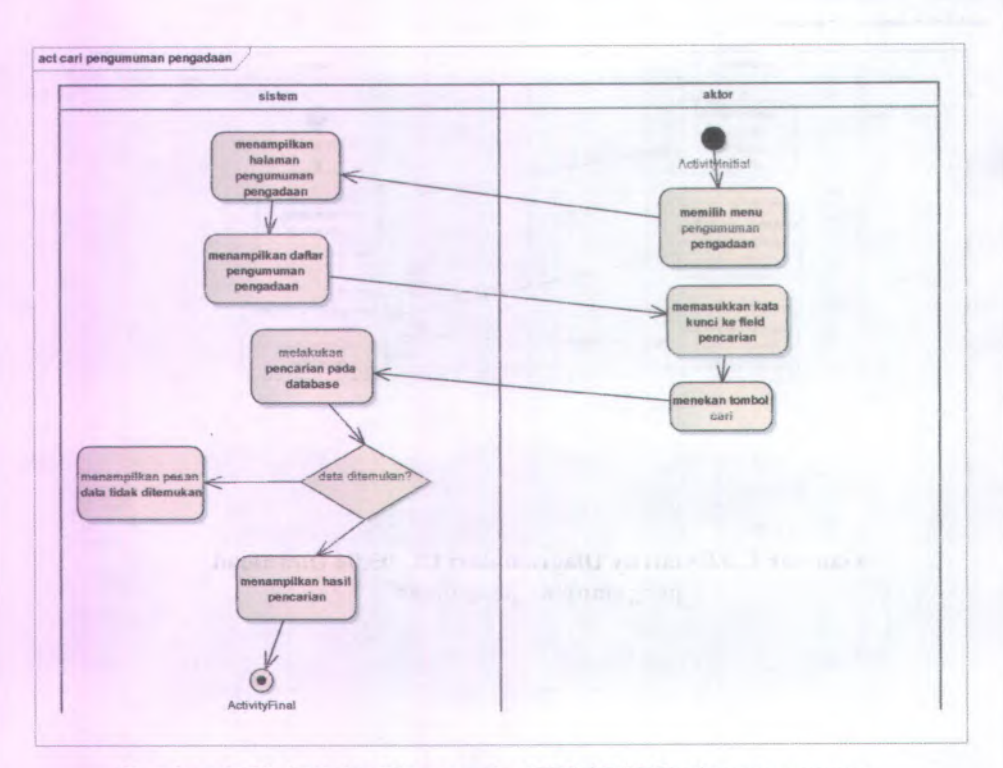

Gambar C.33 Activity Diagram dari UC-05.05 Cari pengumuman pcngadaan

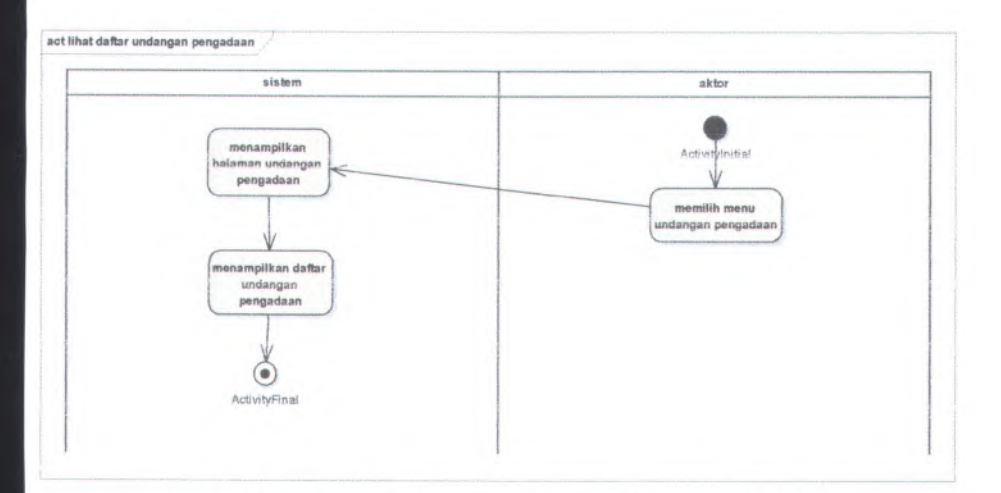

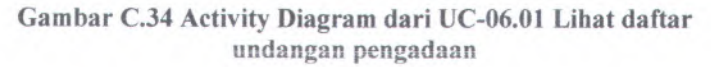

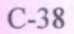

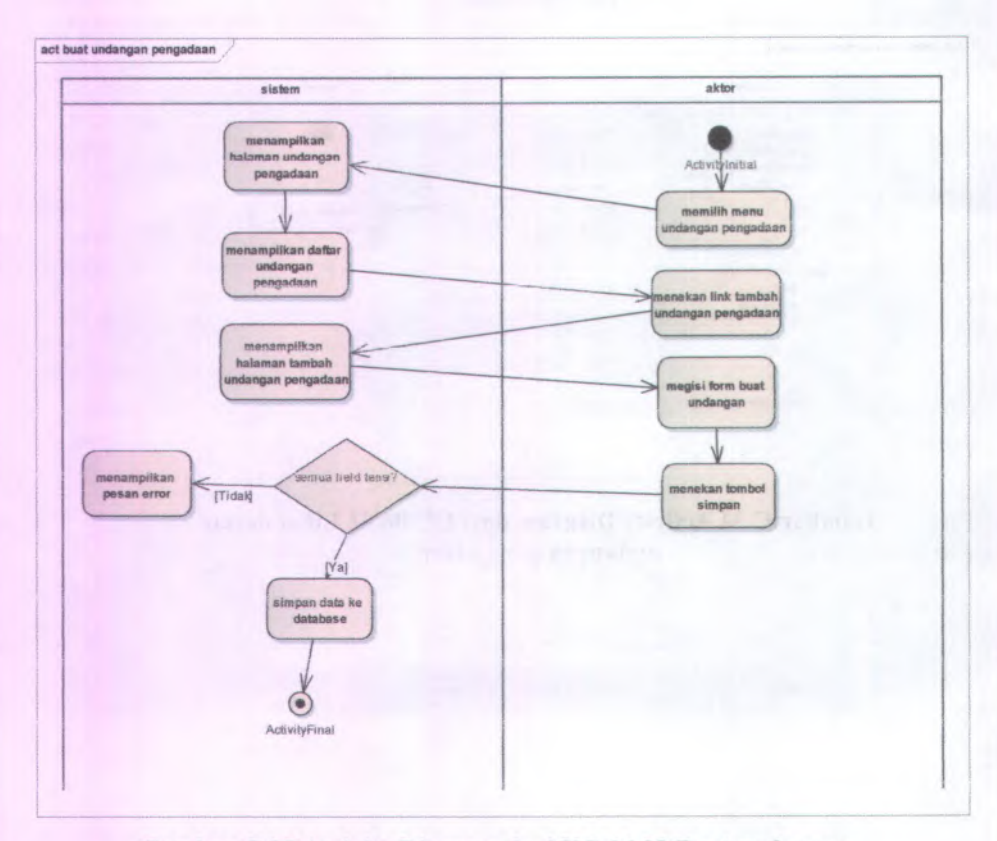

Gambar C.35 Activity Diagram dari UC-06.02 Buat undangan pengadaan

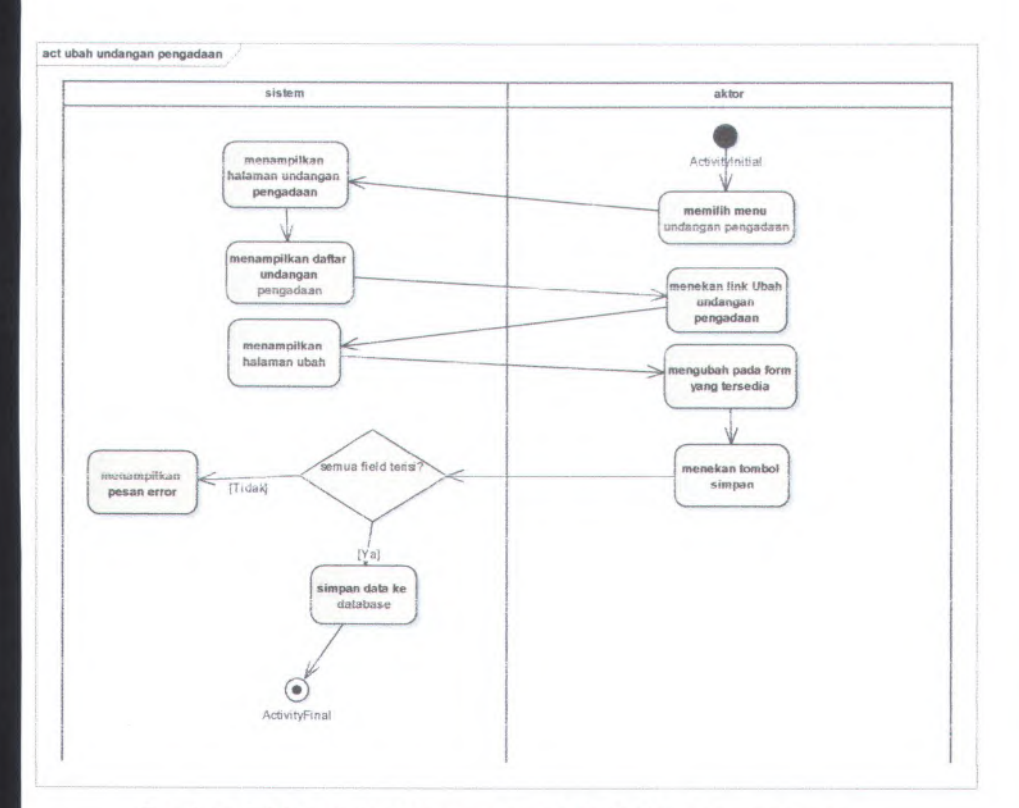

Gambar C.36 Activity Diagram dari UC-06.03 ubah undangan pengadaan

C-40

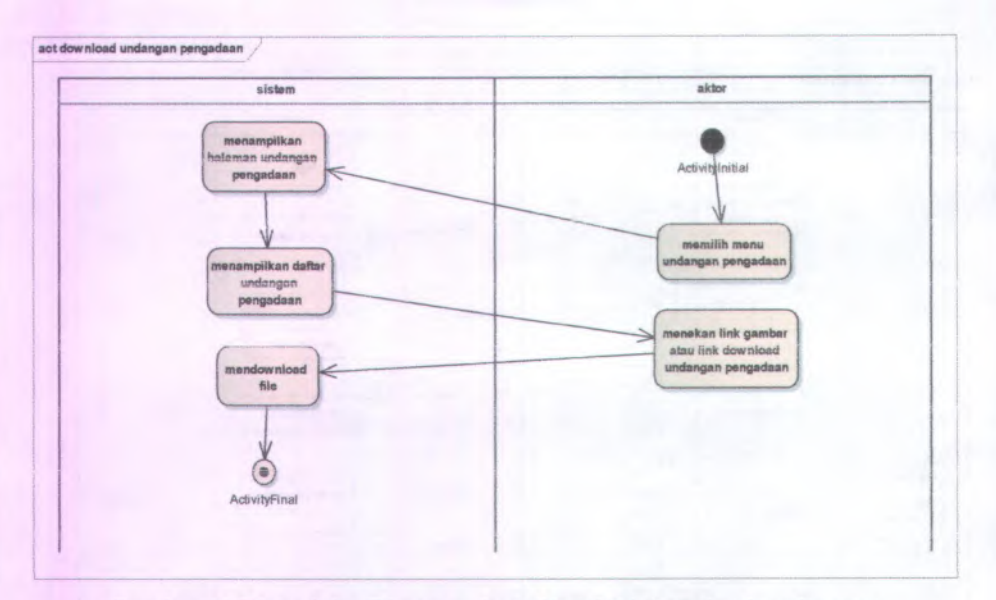

**Gambar C.37 Activity Diagram dari UC-06.04 download undangan pengadaan**

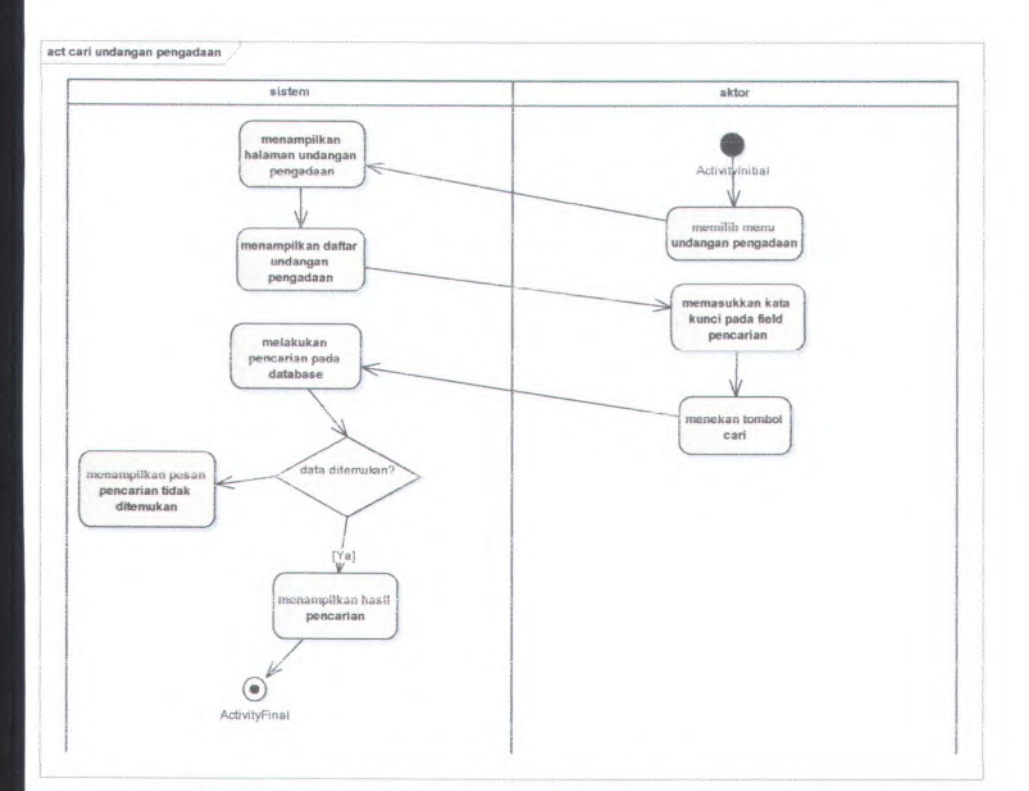

Gambar C.38 Activity Diagram dari UC-06.05 cari undangan pengadaan

C-42

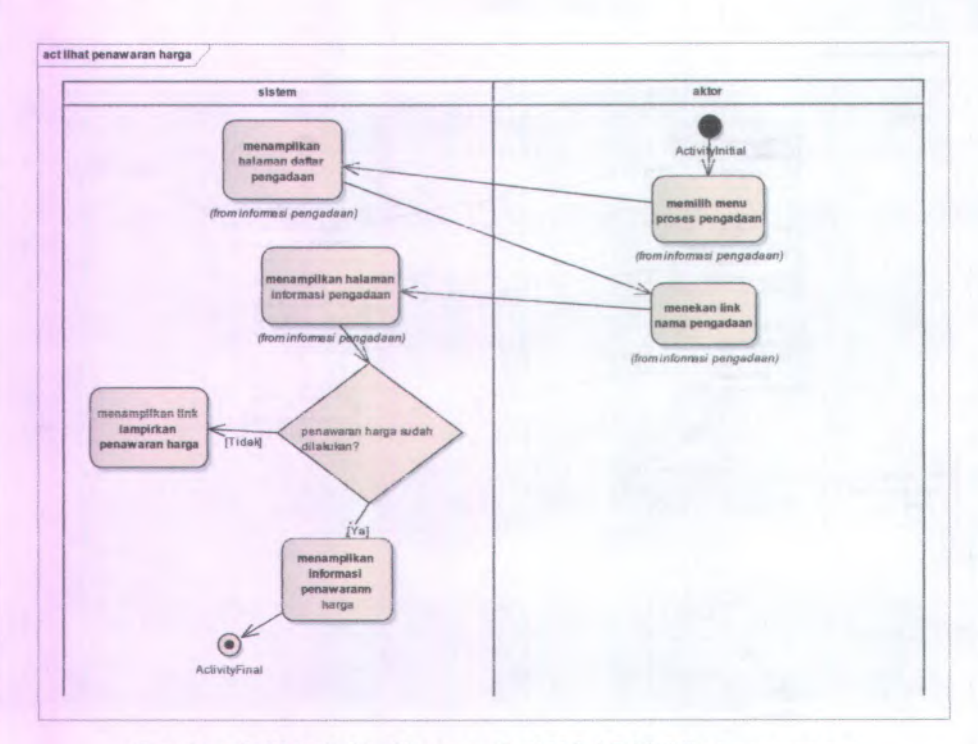

Gambar C.39Activity Diagram dari UC-07.01 Lihat penawaran harga

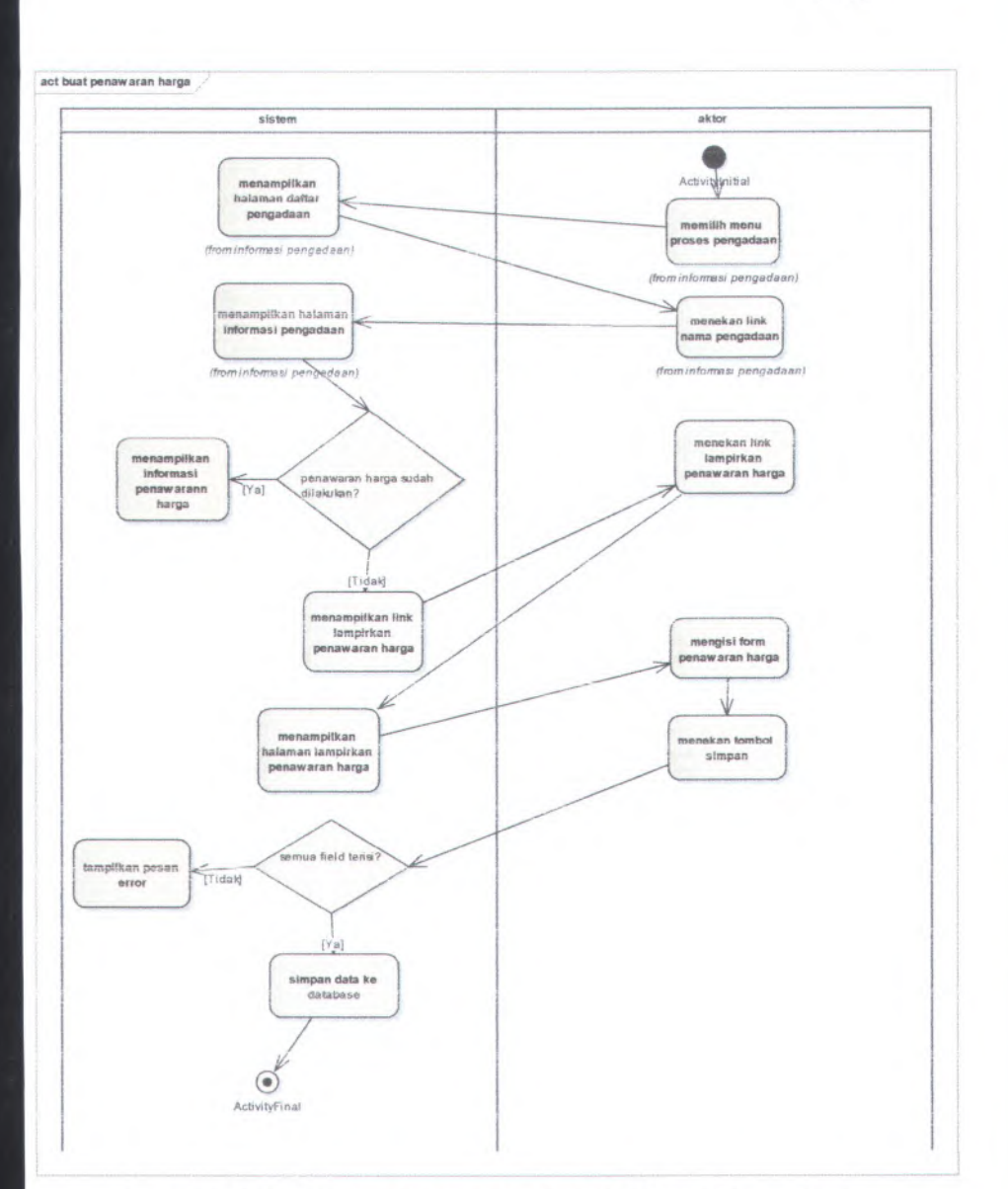

Gambar C.40 Activity Diagram dari UC-07.02 Buat penawaran harga

C-44

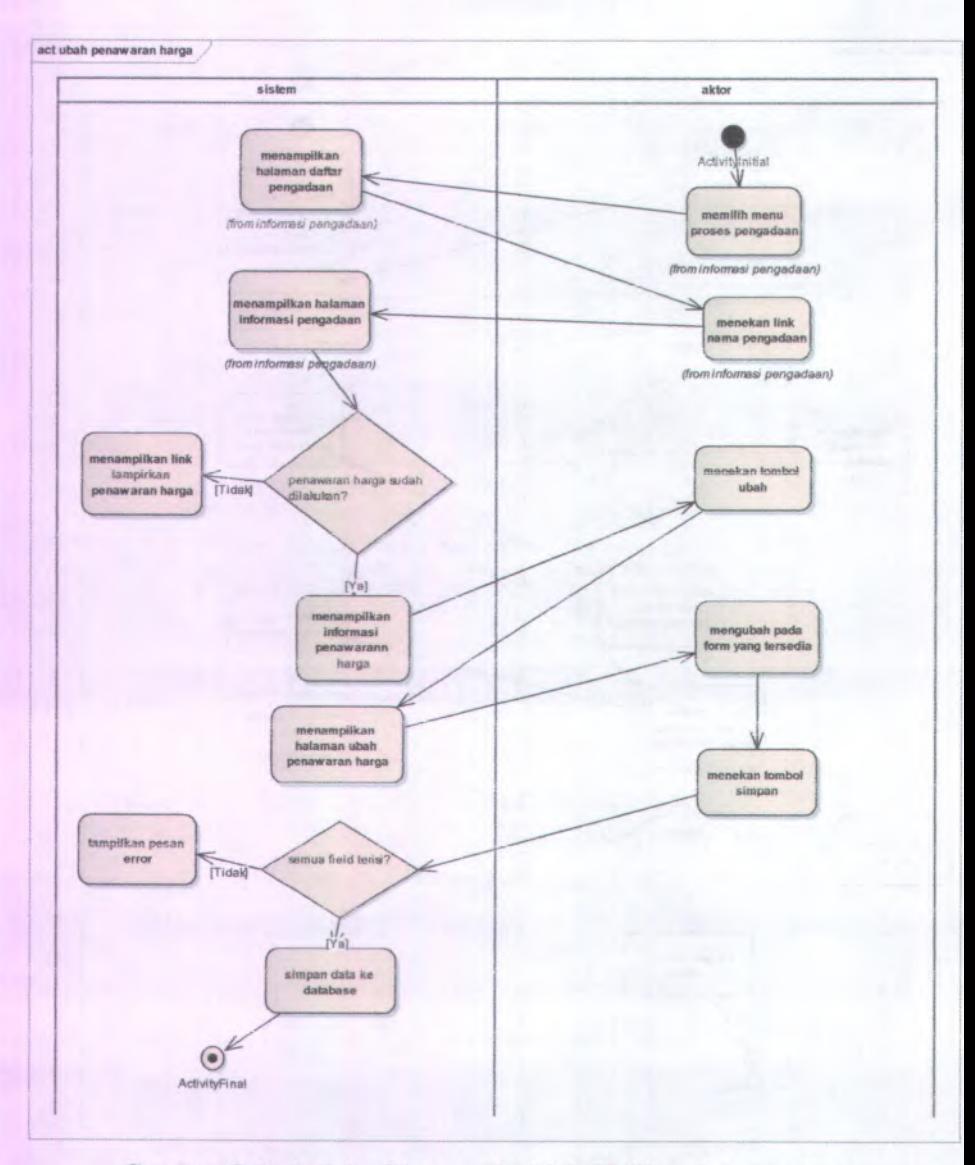

Gambar C.41 Activity Diagram dari UC-07.03 ubah pcnawaran **harga**

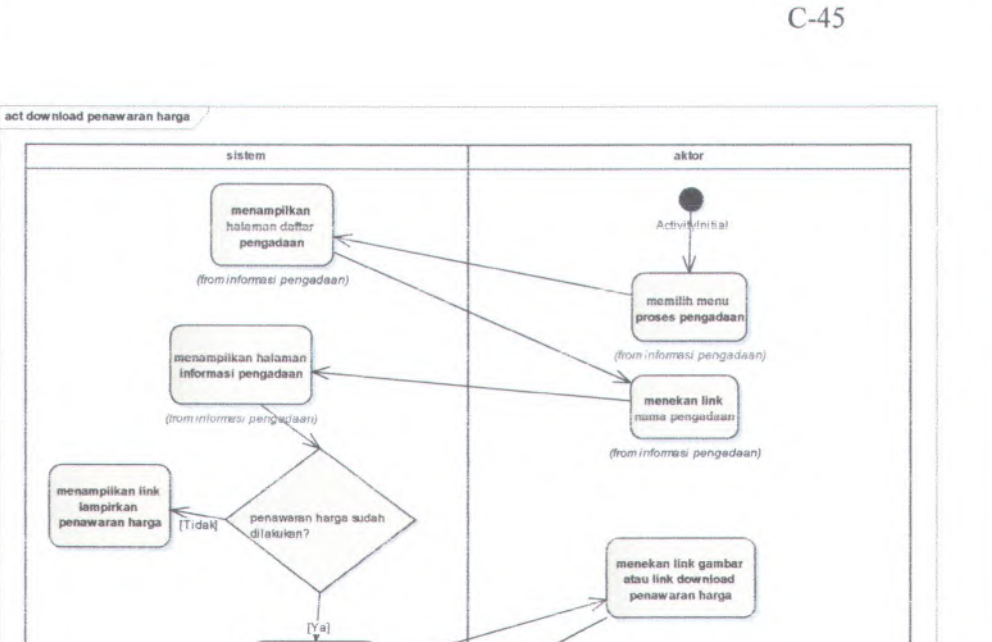

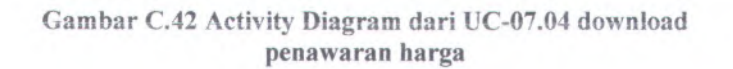

menampilkan informasi penawarann harga

download file penawaran harga

ActivityFinal

ź  $\odot$ 

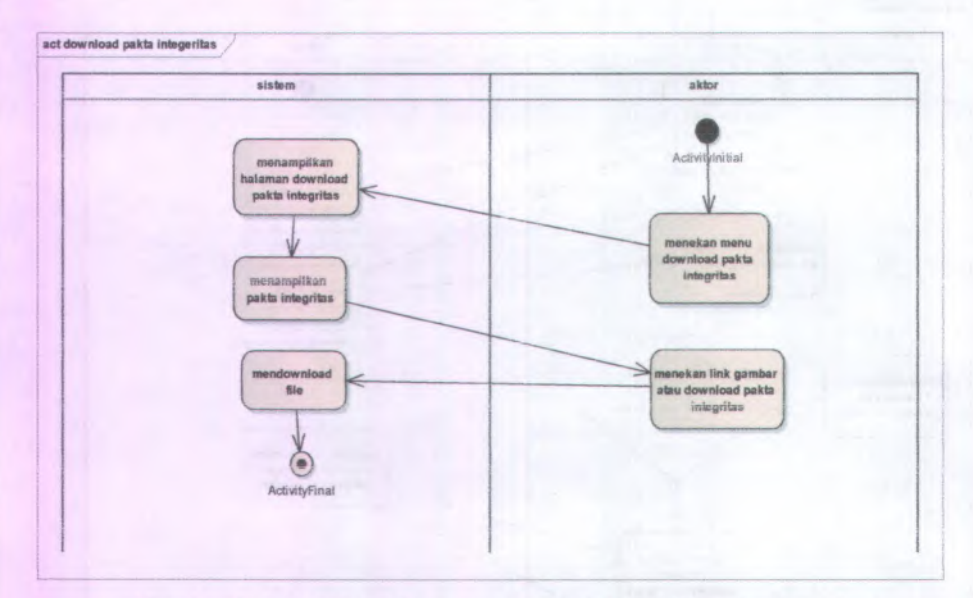

**Gambar C.43 Activity Diagram dari UC-08.01 Download pakta integritas**

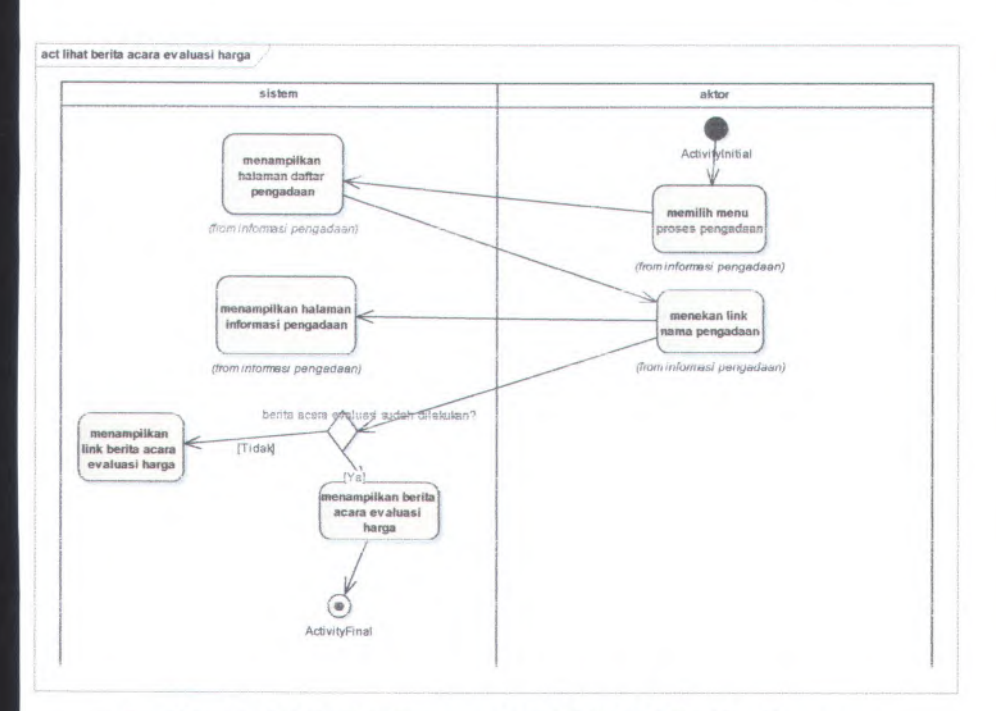

Gambar C.44 Activity Diagram dari UC-09.01 Lihat berita acara cvaluasi harga

 $C-48$ 

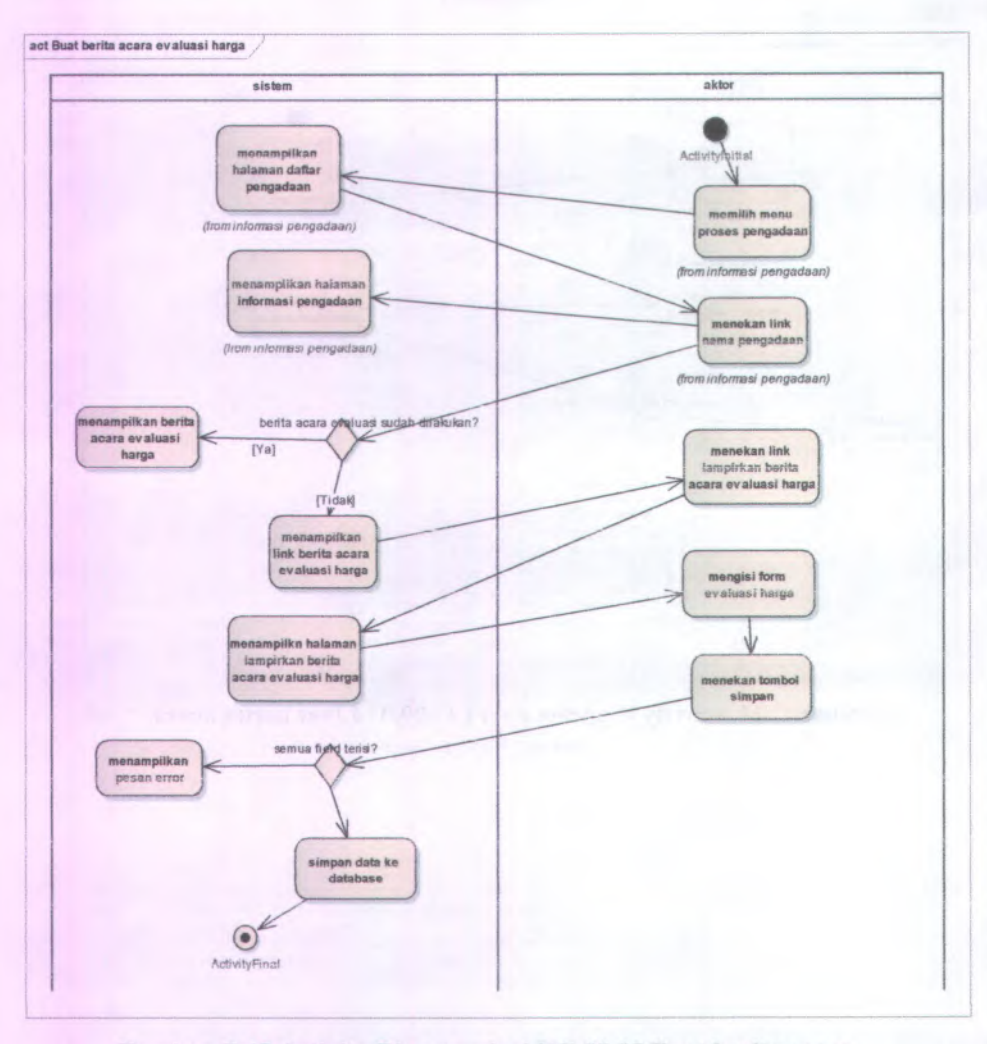

Gambar C.45 Activity Diagram dari UC-09.02 Buat berita acara evaluasi harga

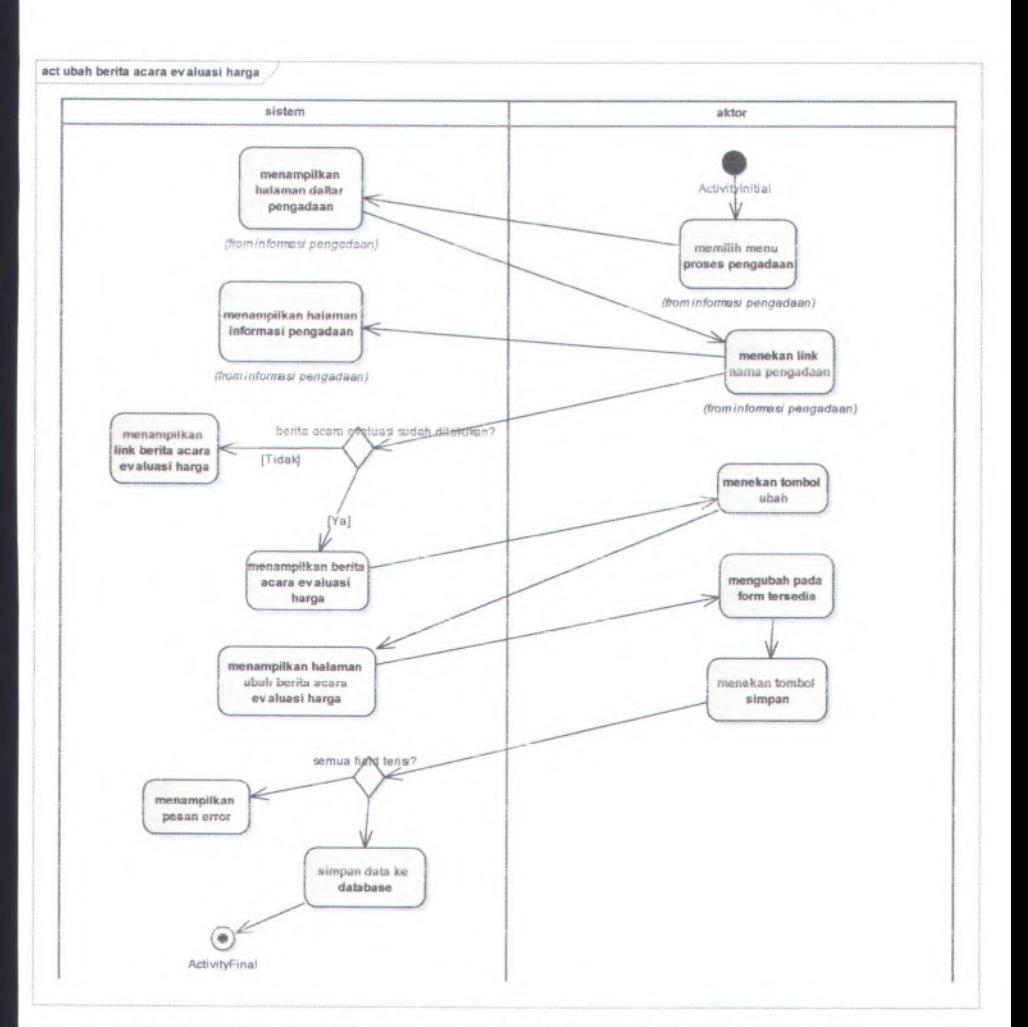

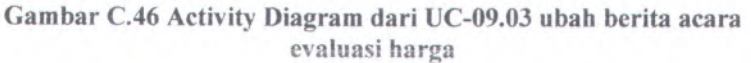

 $C-50$ 

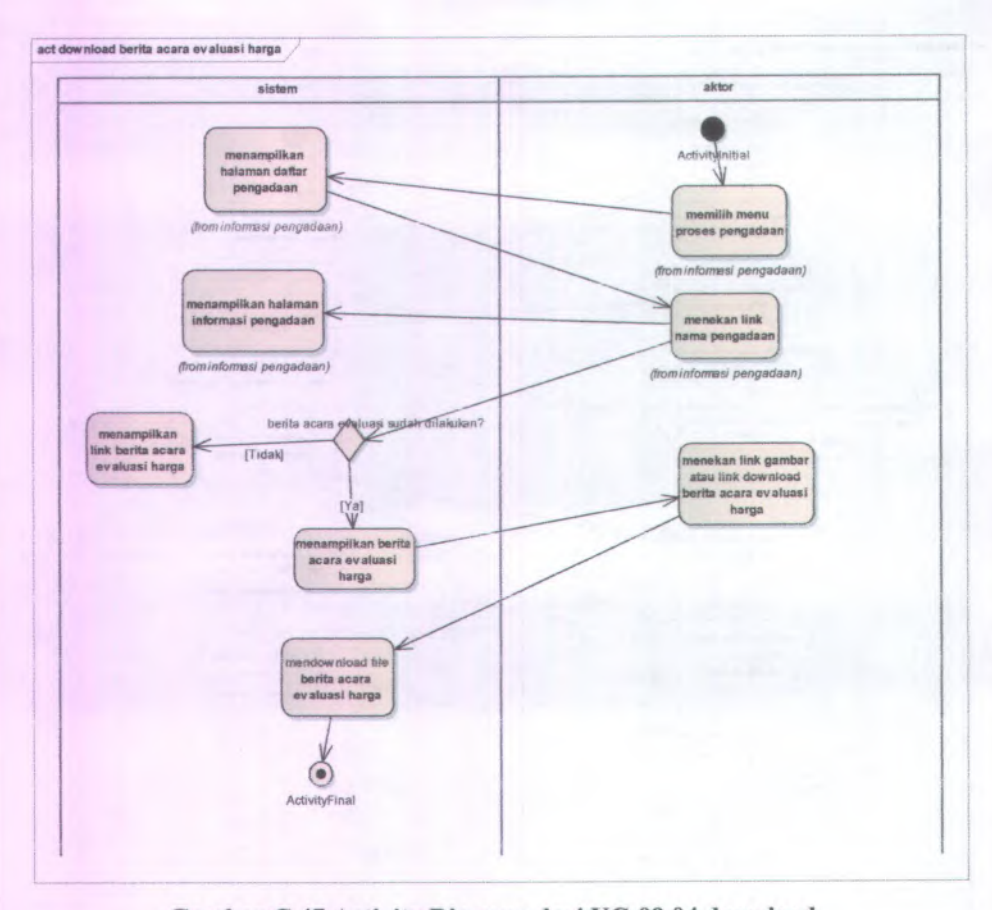

Gambar C.47 Activity Diagram dari UC-09.04 download penawaran harga
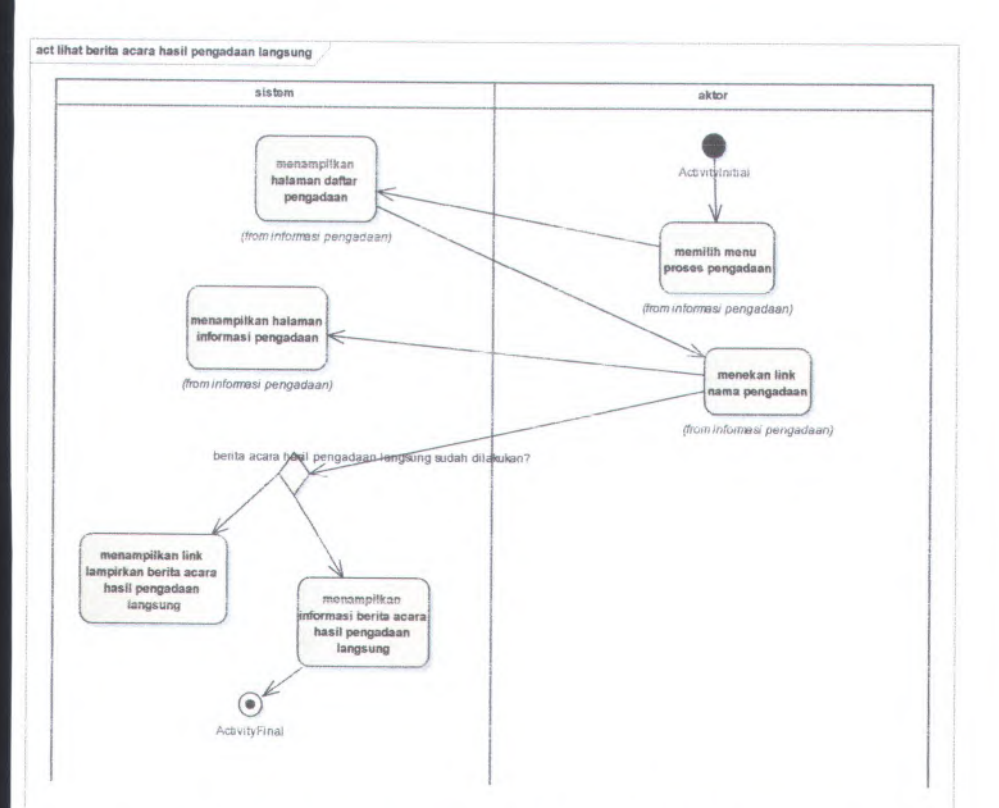

**Gambar <sup>C</sup>.<sup>48</sup> Activity Diagram dari UC-10.01 Lihat berita acara hasil pengadaan langsung**

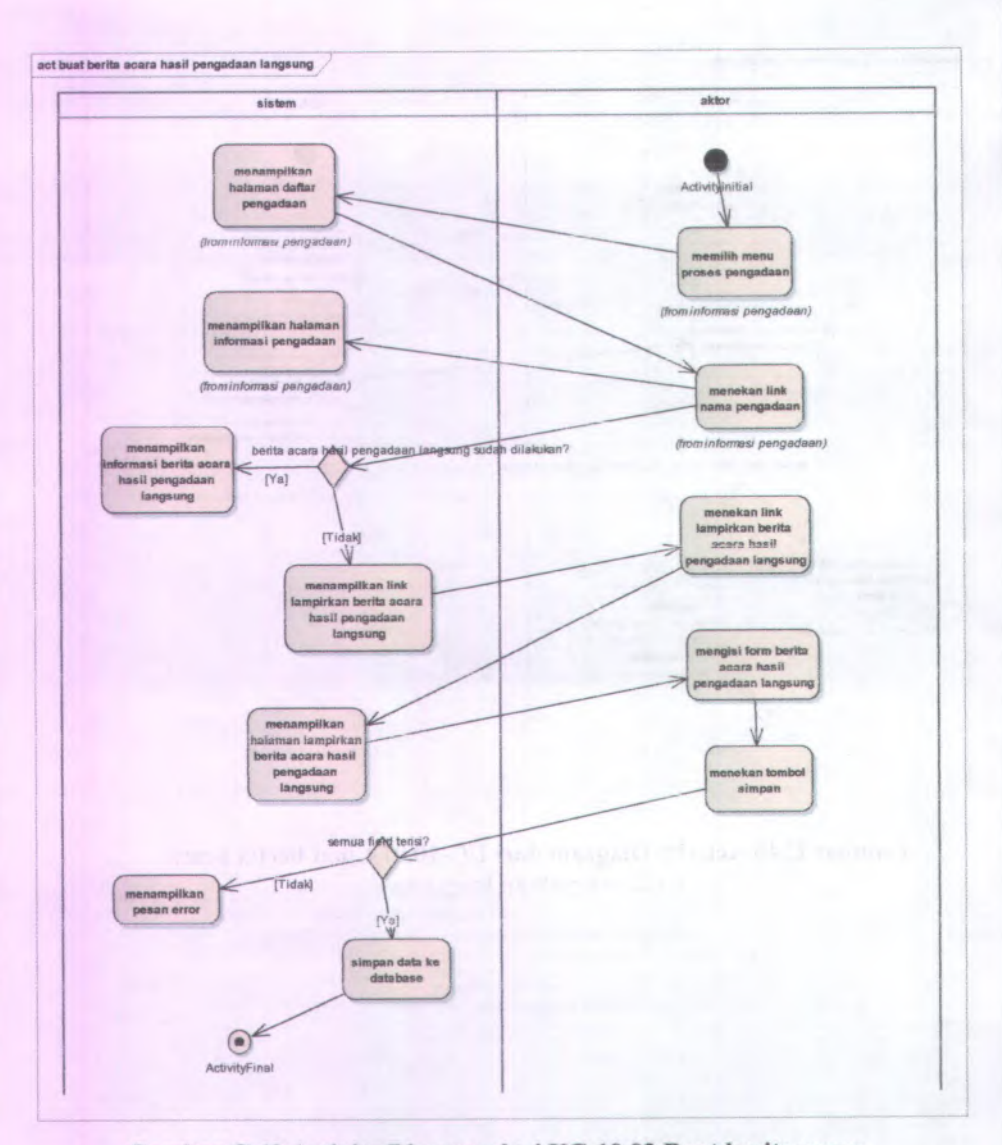

Gambar C.49 Activity Diagram dari UC-10.02 Buat berita acara hasil pengadaan langsung

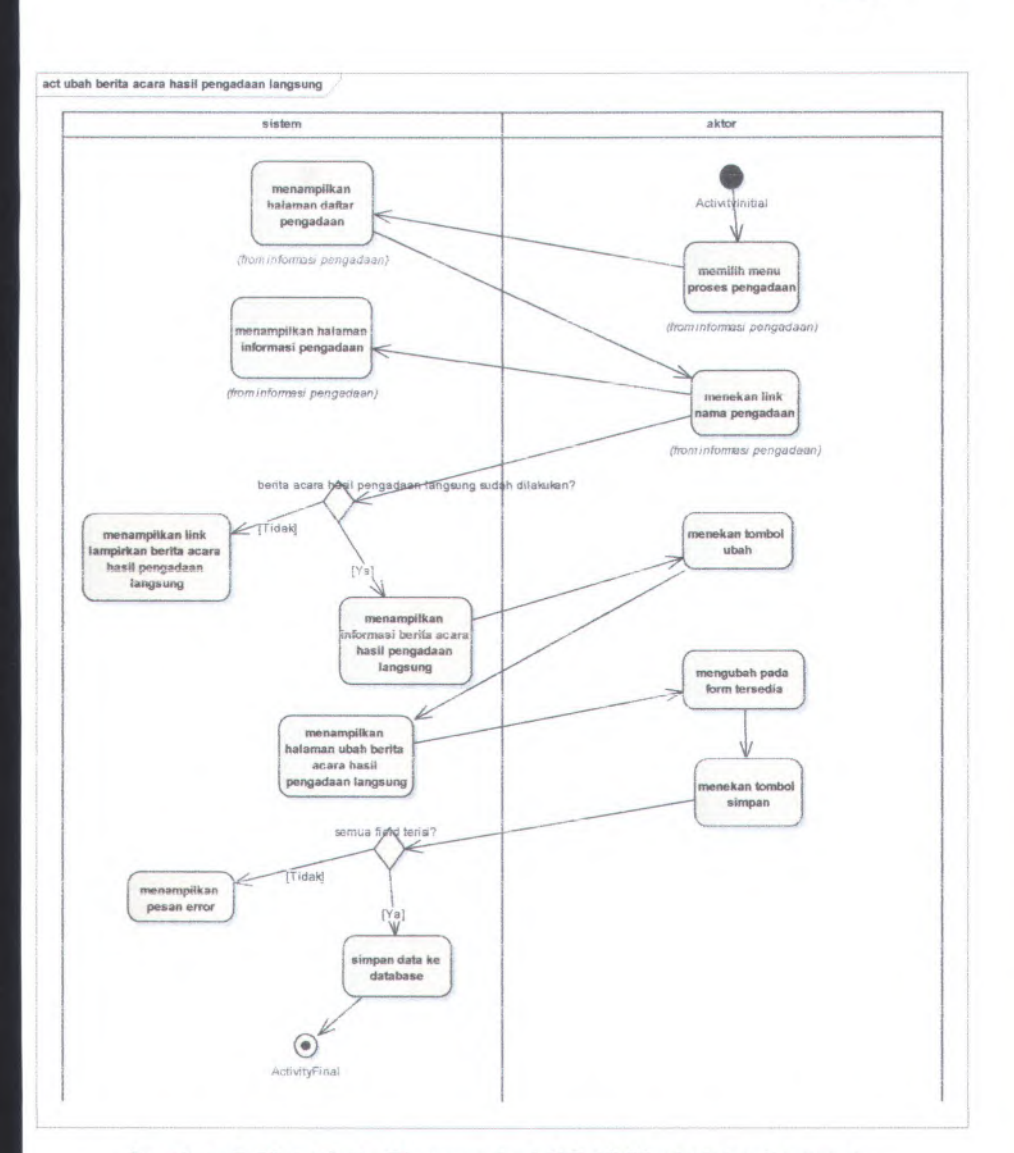

Gambar C.50 Activity Diagram dari UC-10.03 ubah berita acara hasil pengadaan langsung

C-53

 $C-54$ 

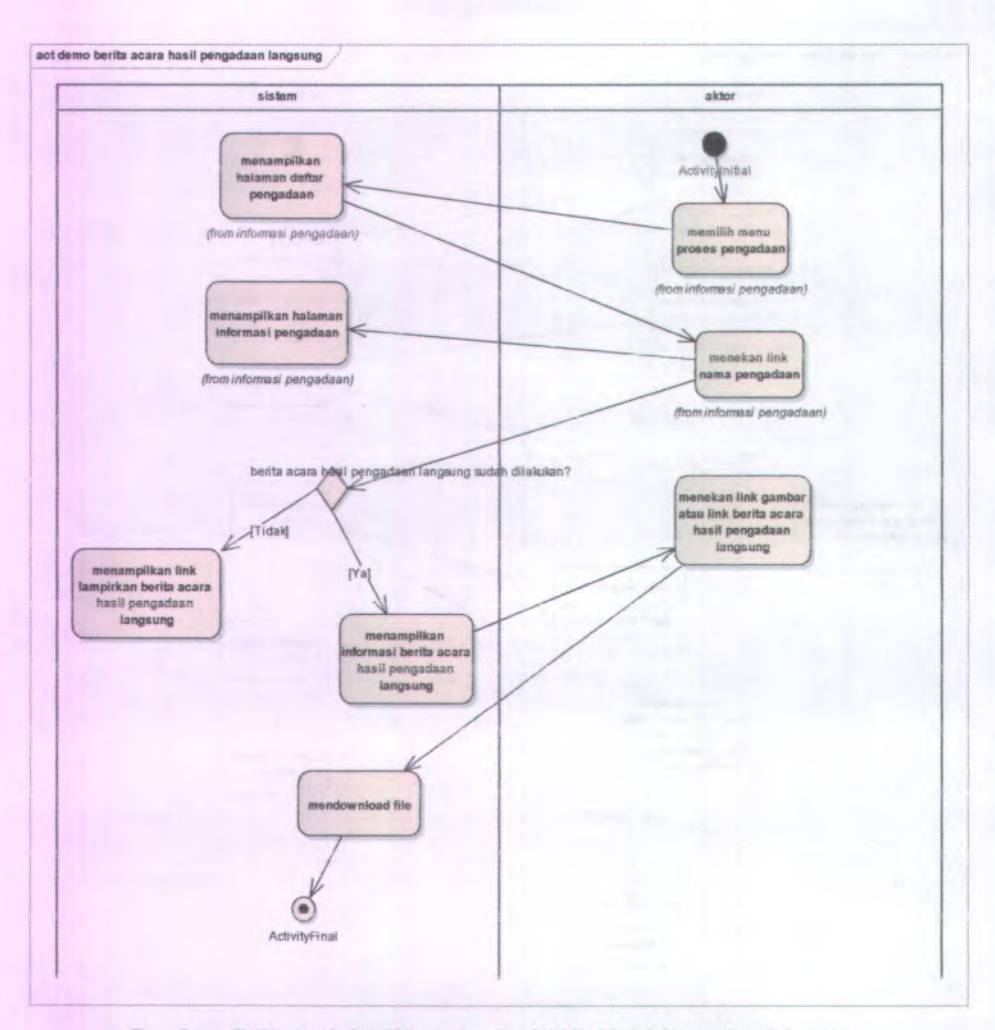

Gambar C.51 Activity Diagram dari UC-10.04 Download berita acara hasil pengadaan langsung

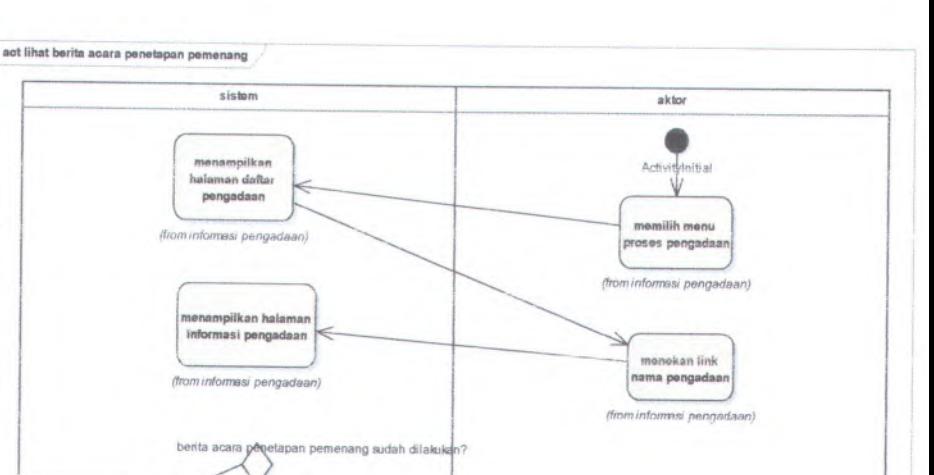

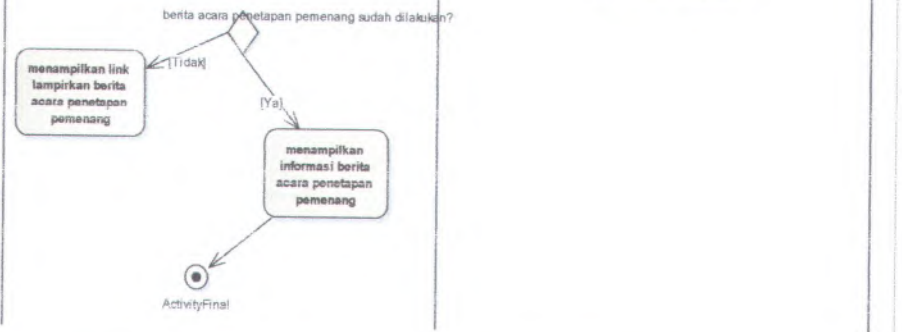

**Gambar <sup>C</sup>.<sup>52</sup> Activity Diagram dari UC-11.01 Lihat berita acara penetapan pemenang**

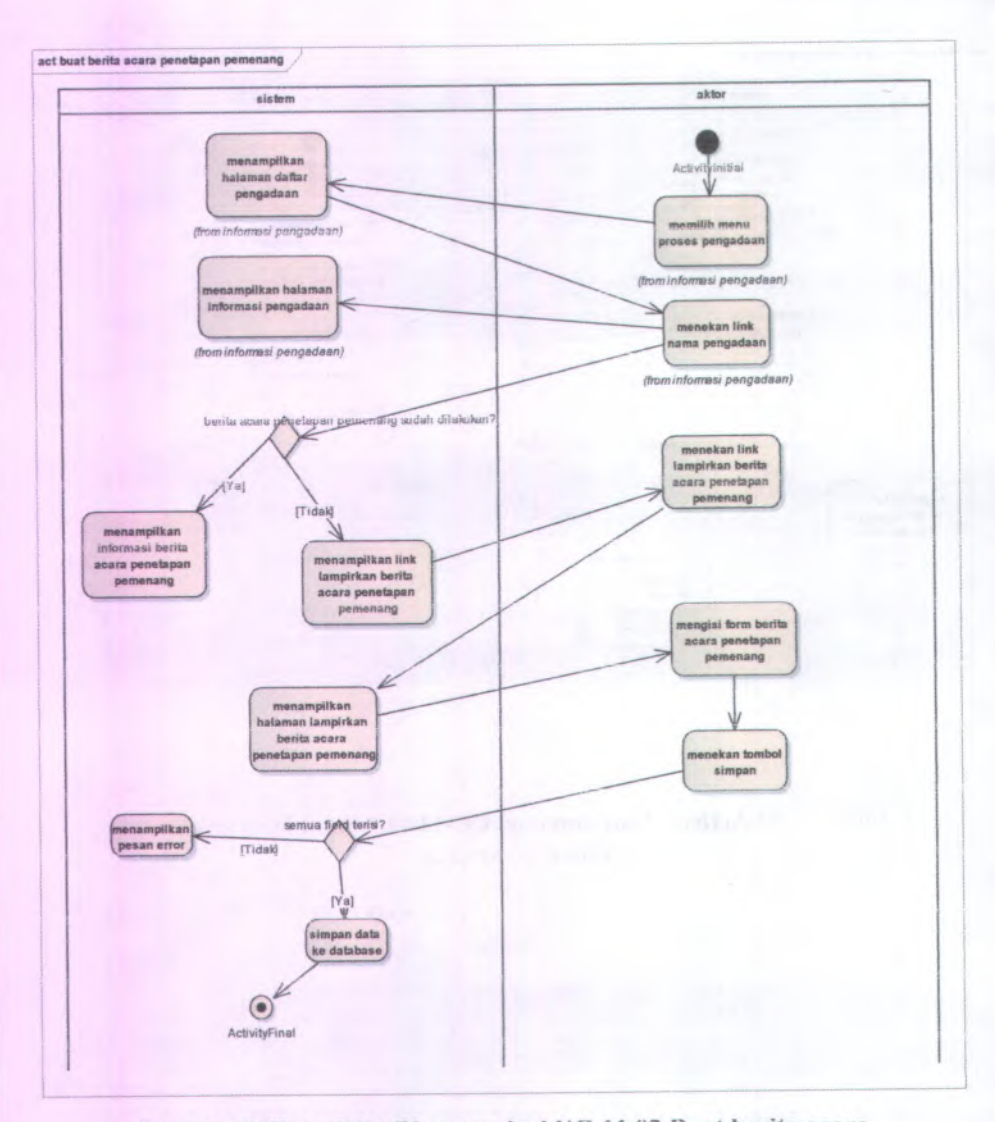

Gambar C.53 Activity Diagram dari UC-11.02 Buat berita acara penetapan pemenang

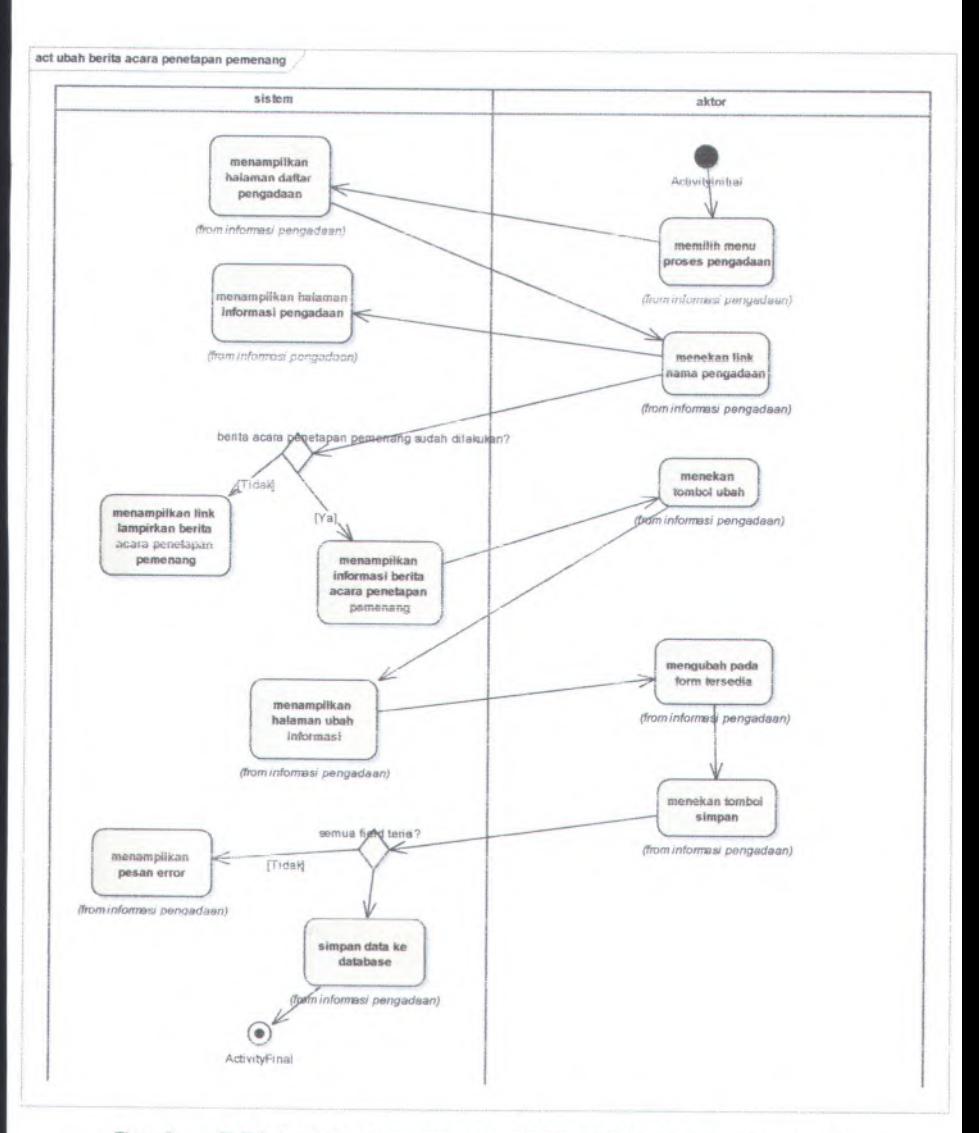

**Gambar C.<sup>54</sup> Activity Diagram dari UC-11.03 ubah berita acara penetapan pemenang**

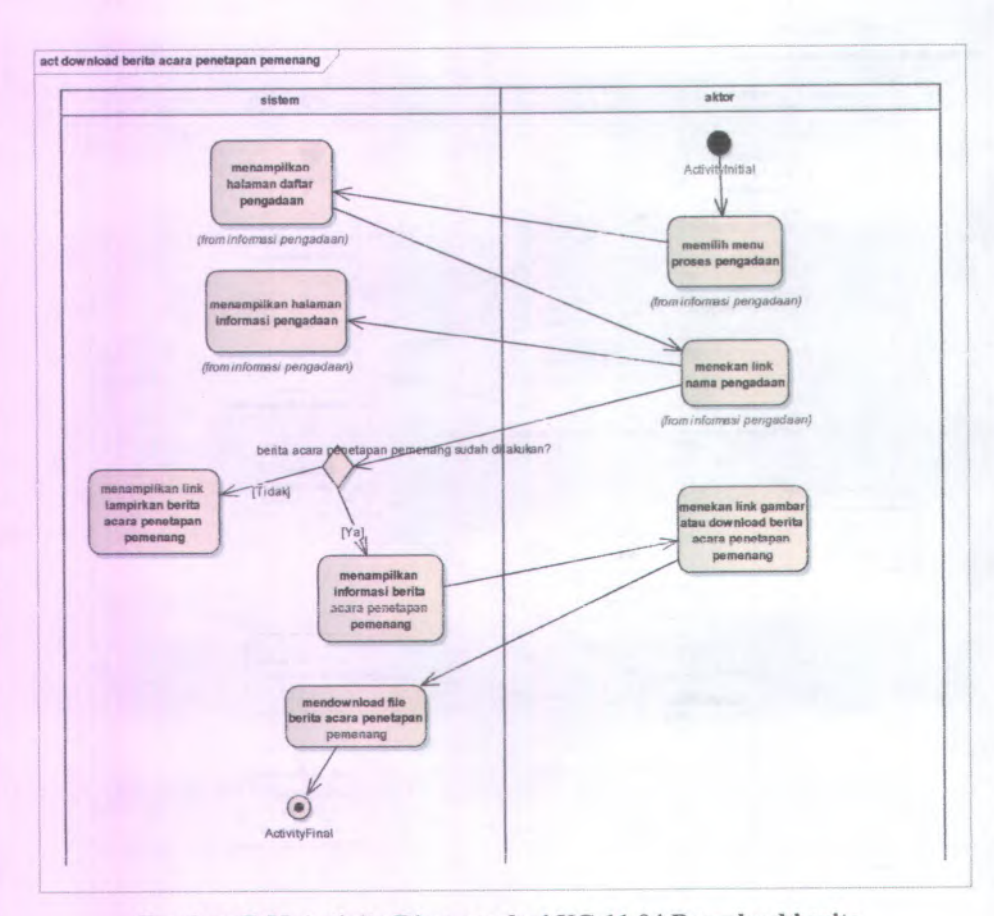

## Gambar <sup>C</sup>.55 Activity Diagram dari UC-11.04 Download berita **acara penetapan pemenang**

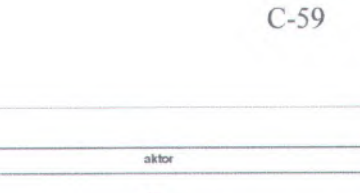

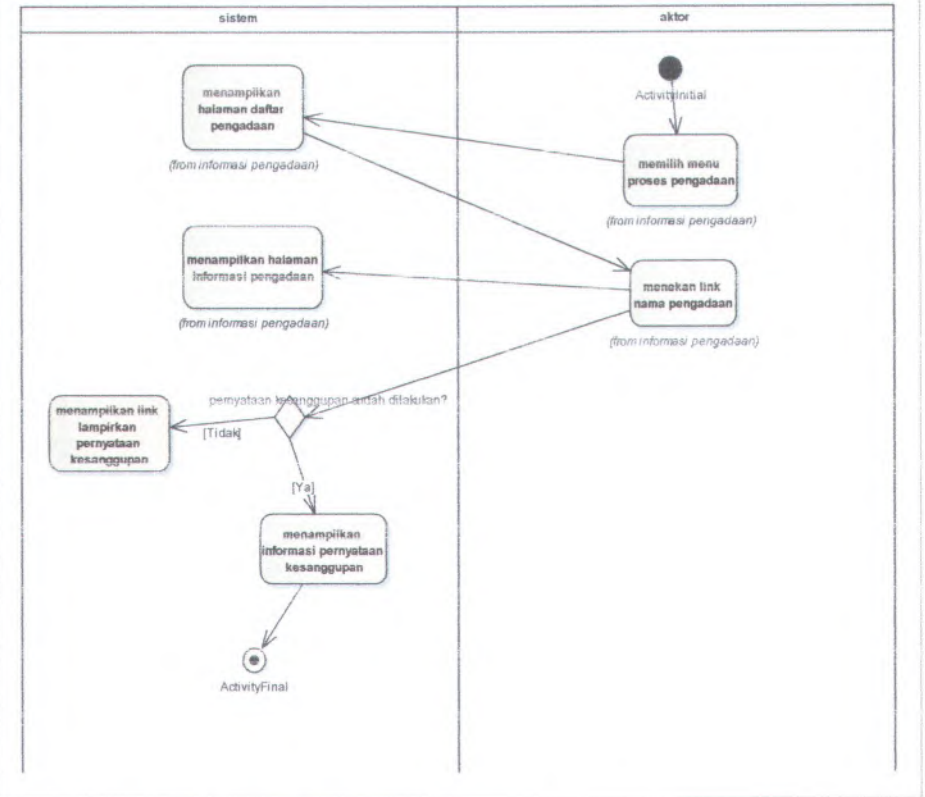

act lihat pernyataan kesanggupan

Gambar C.56 Activity Diagram dari UC-12.01 Lihat pernyataan **kesanggupan**

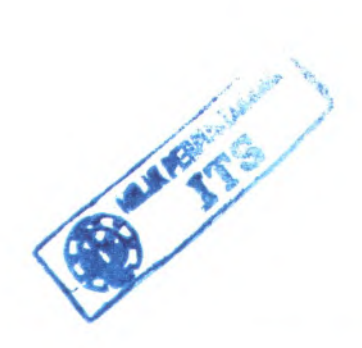

C-60

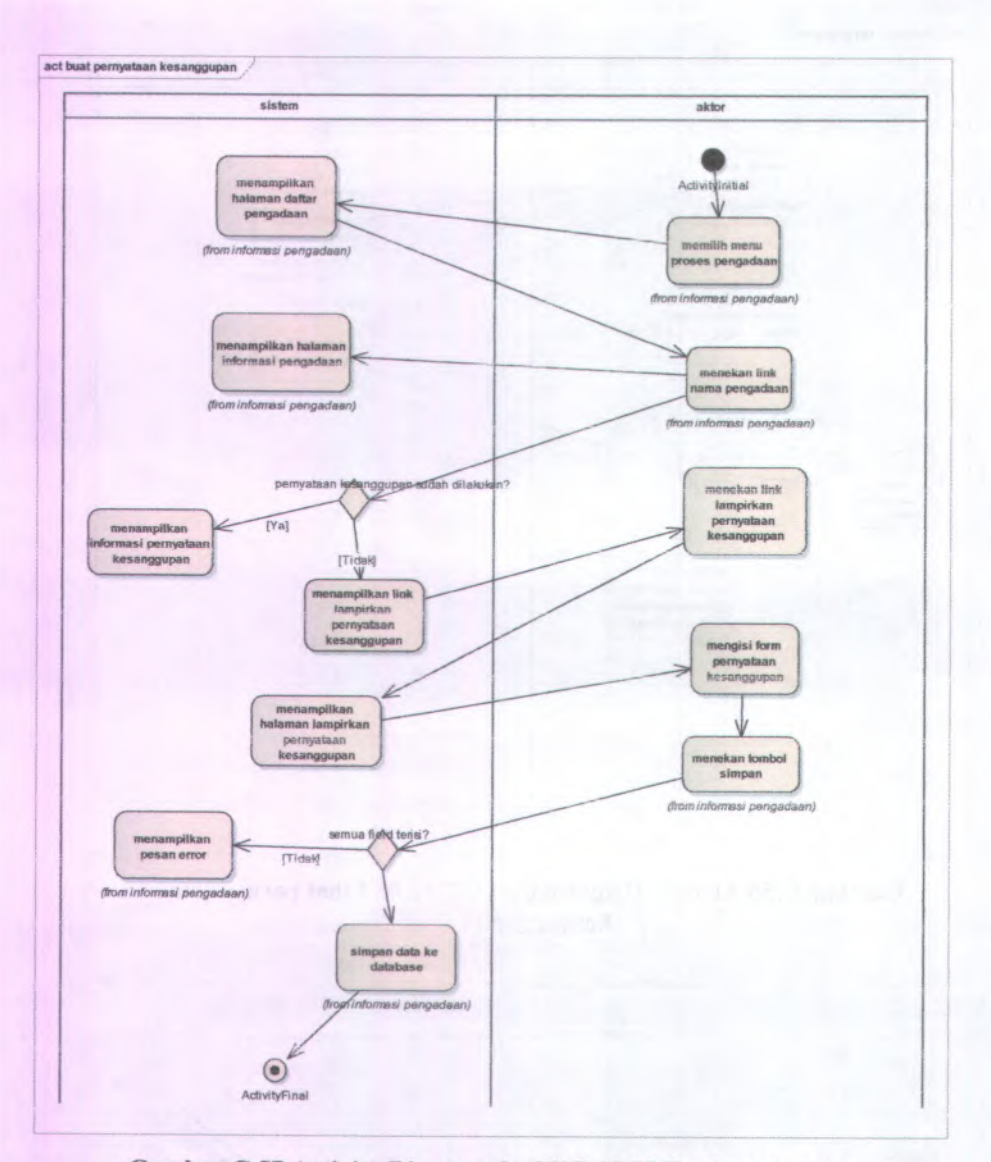

Gambar C.57 Activity Diagram dari UC-12.02 Buat pernyataan **kesanggupan**

28

C-61

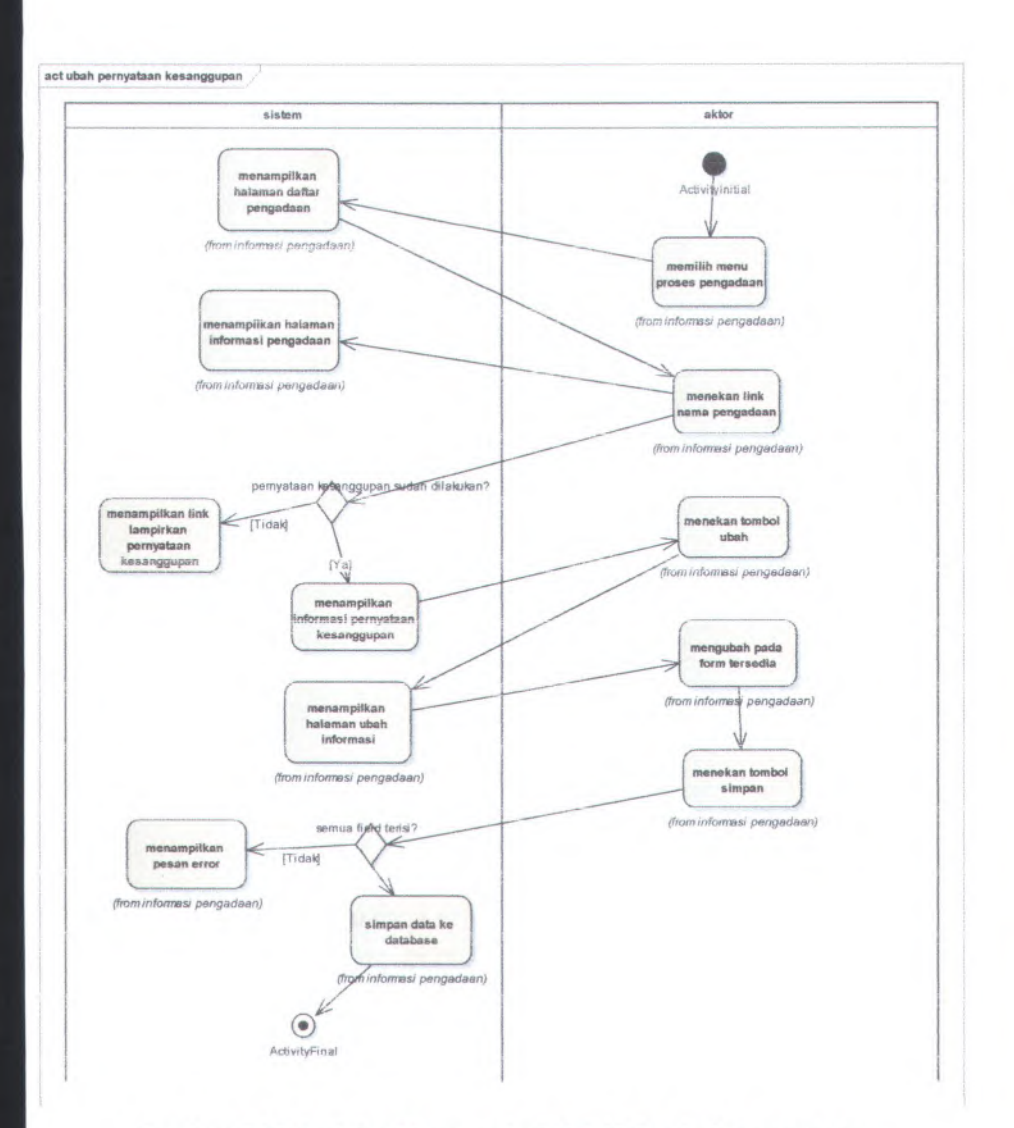

## **Gainbar C.58 Activity Diagram dari UC-12.03 ubah pernyataan kesanggupan**

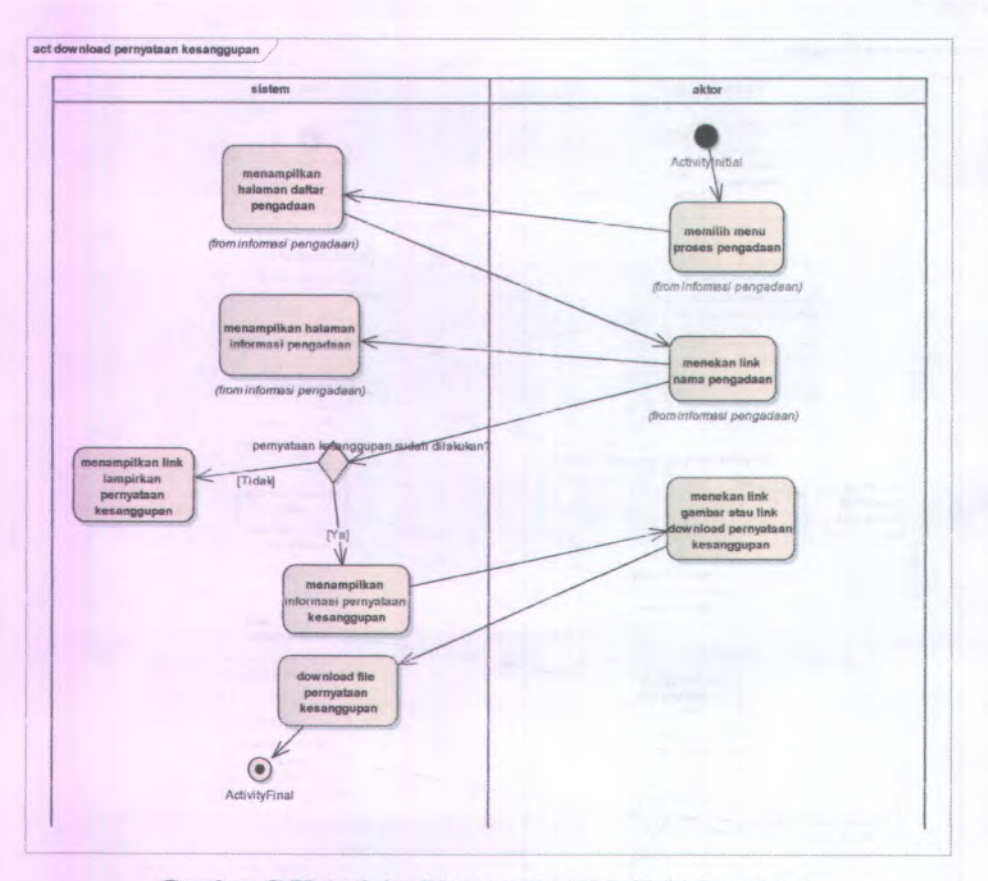

Gambar C.59 Activity Diagram dari UC-12.04 download pernyataan kesanggupan

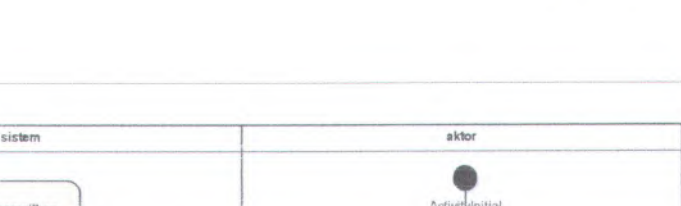

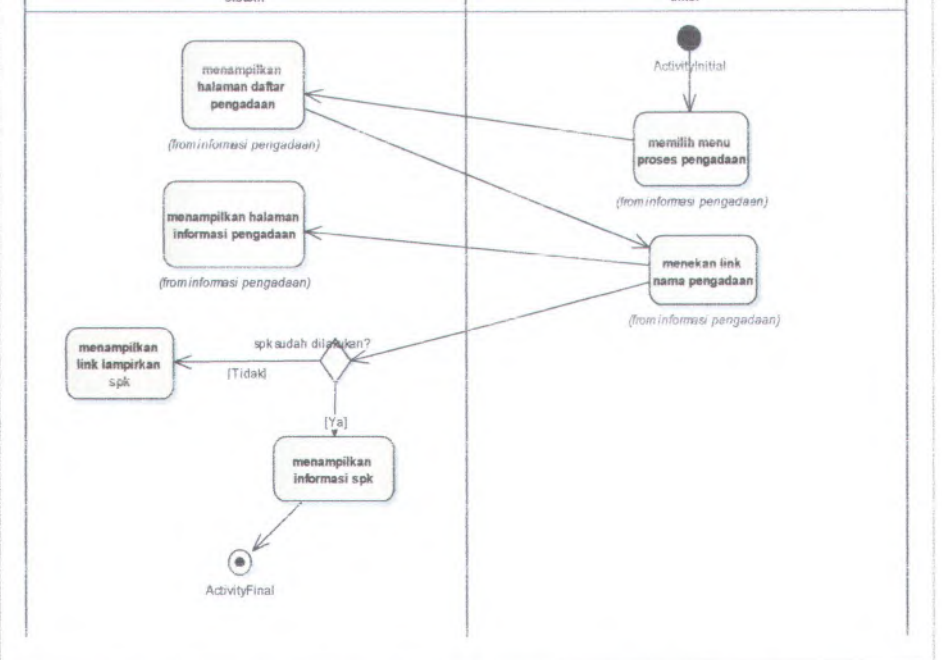

act lihat spk

**Gambar C.60 Activity Diagram dari UC-13.01 Lihat surat perintah kerja**

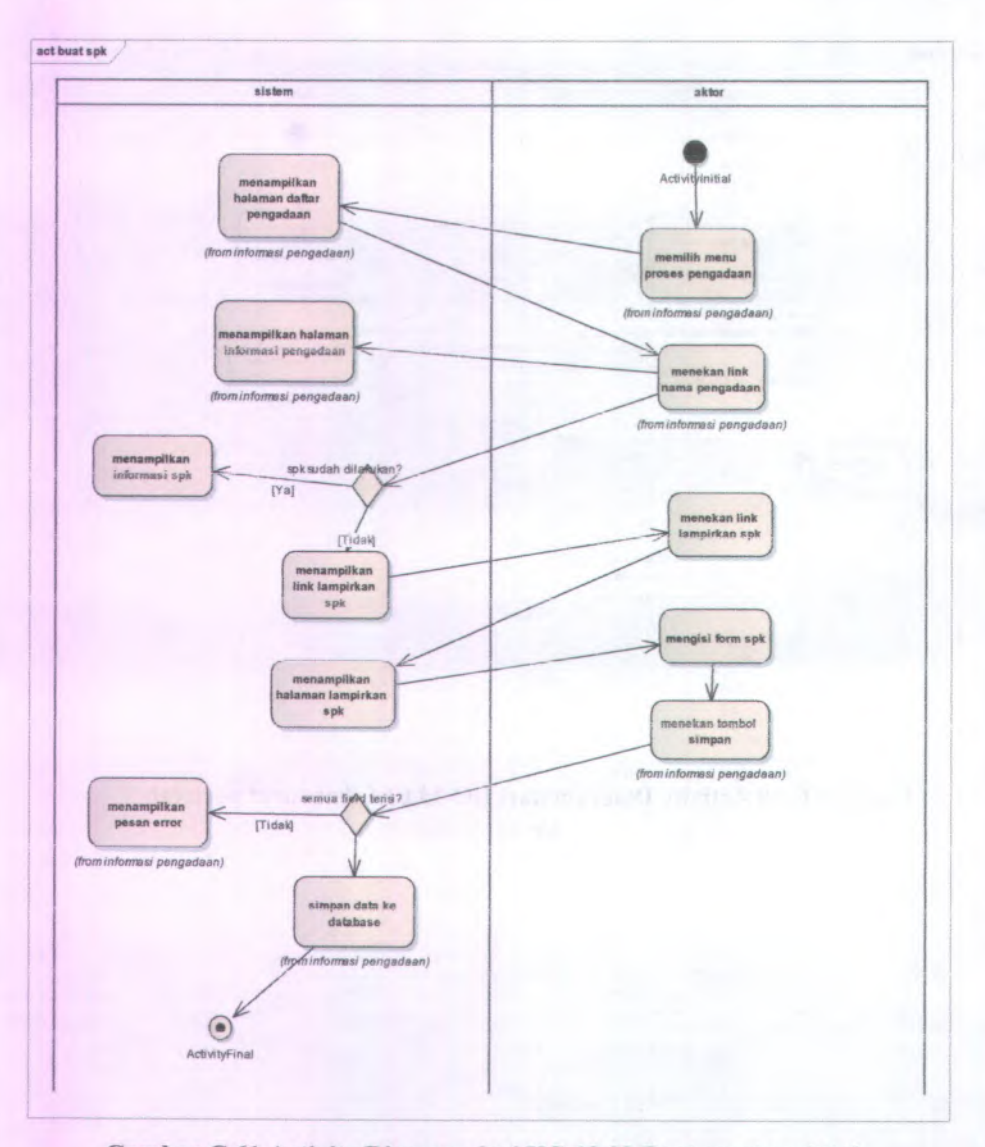

Gambar C.61 Activity Diagram dari UC-13.02 Buat surat perintah kerja

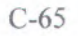

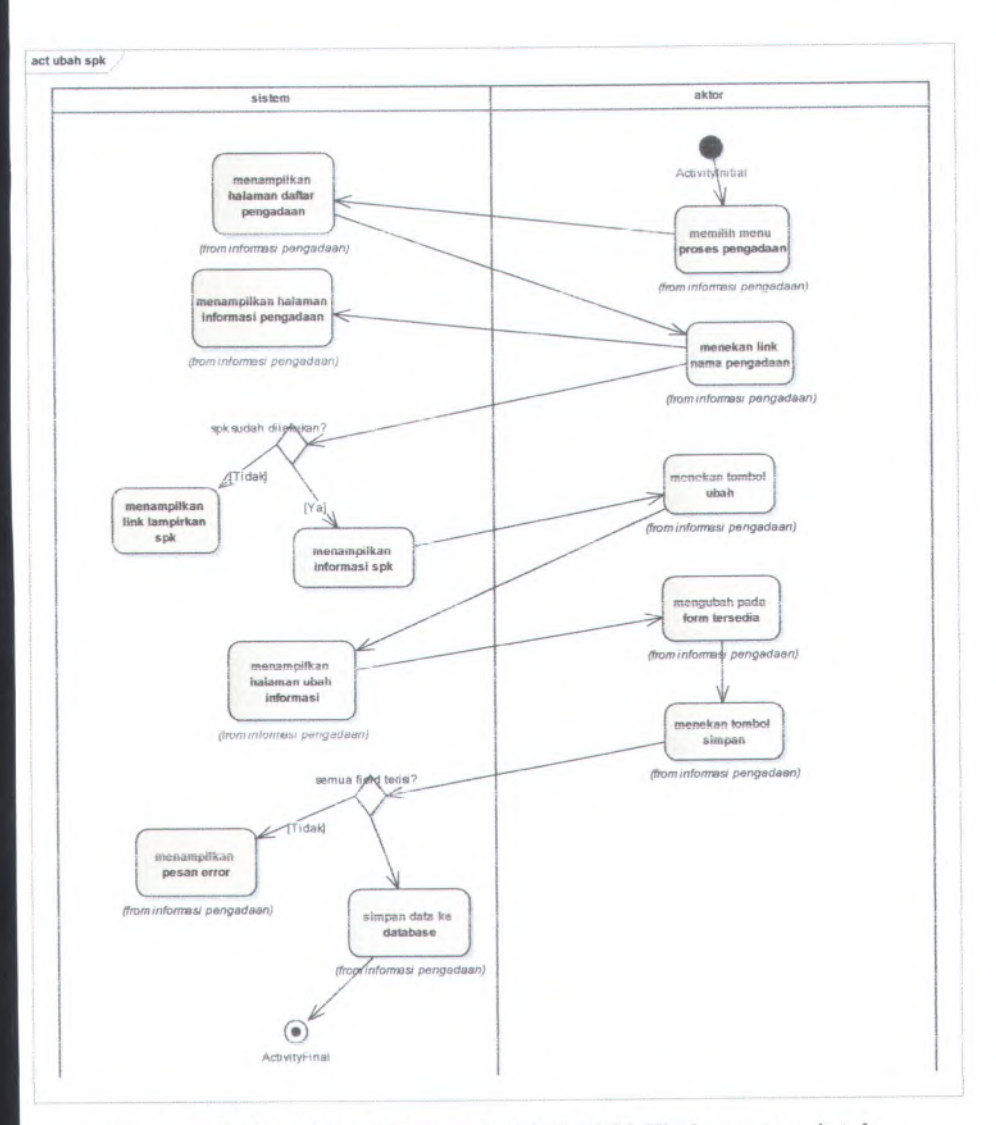

**Gambai C.<sup>62</sup> Activity Diagram dari UC-13.03 Ubah surat perintah kerja**

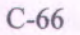

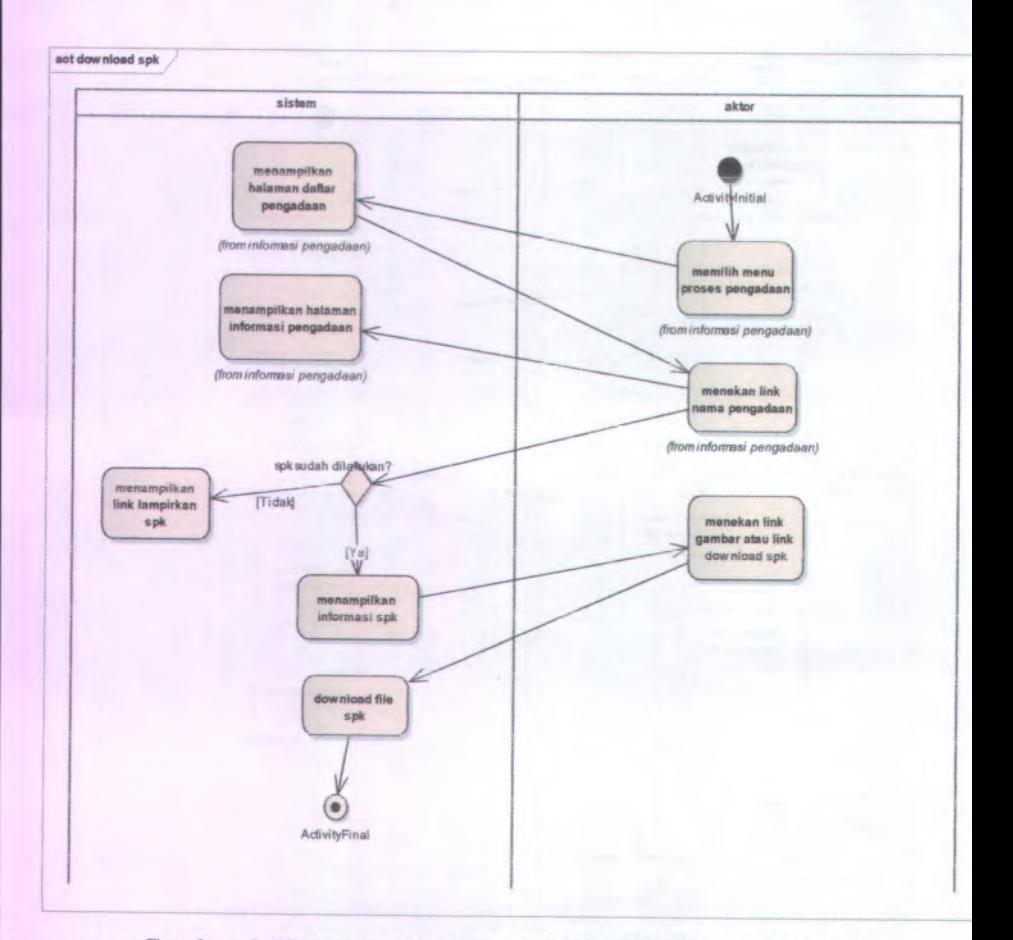

**Gambar <sup>C</sup>.<sup>63</sup> Activity Diagram dari UC-13.04 Download surat perintah kerja**

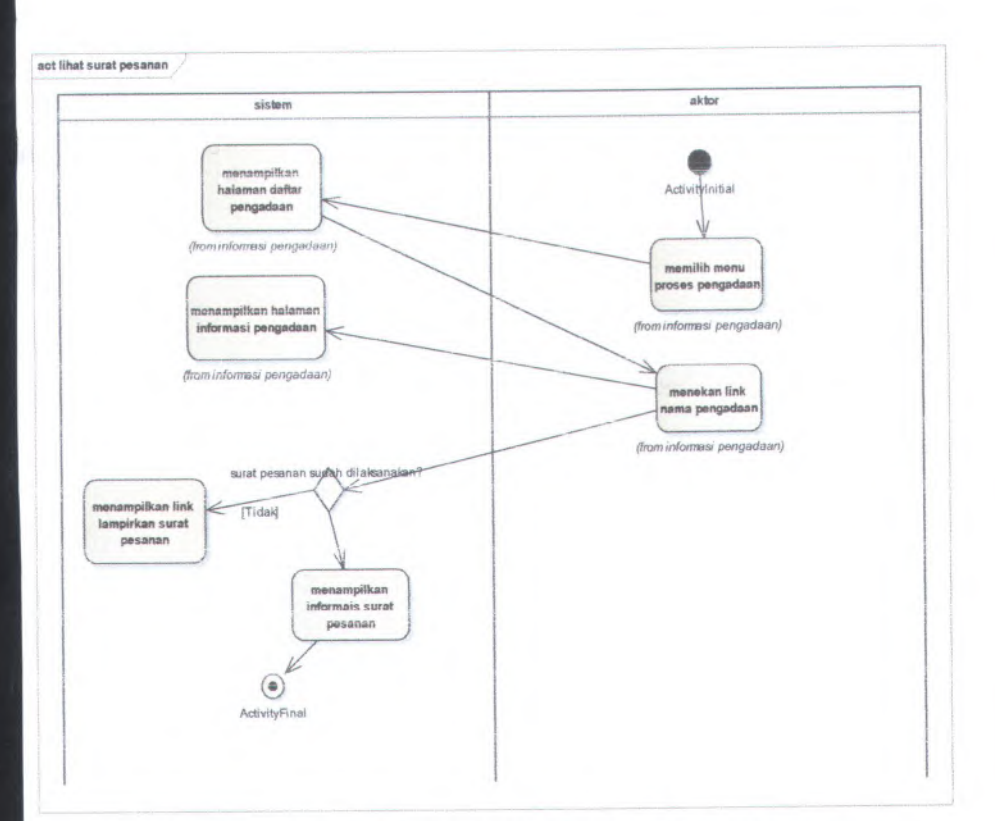

**Gambar C.<sup>64</sup> Activity Diagram dari UC-14.01 Lihat surat pesanan**

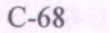

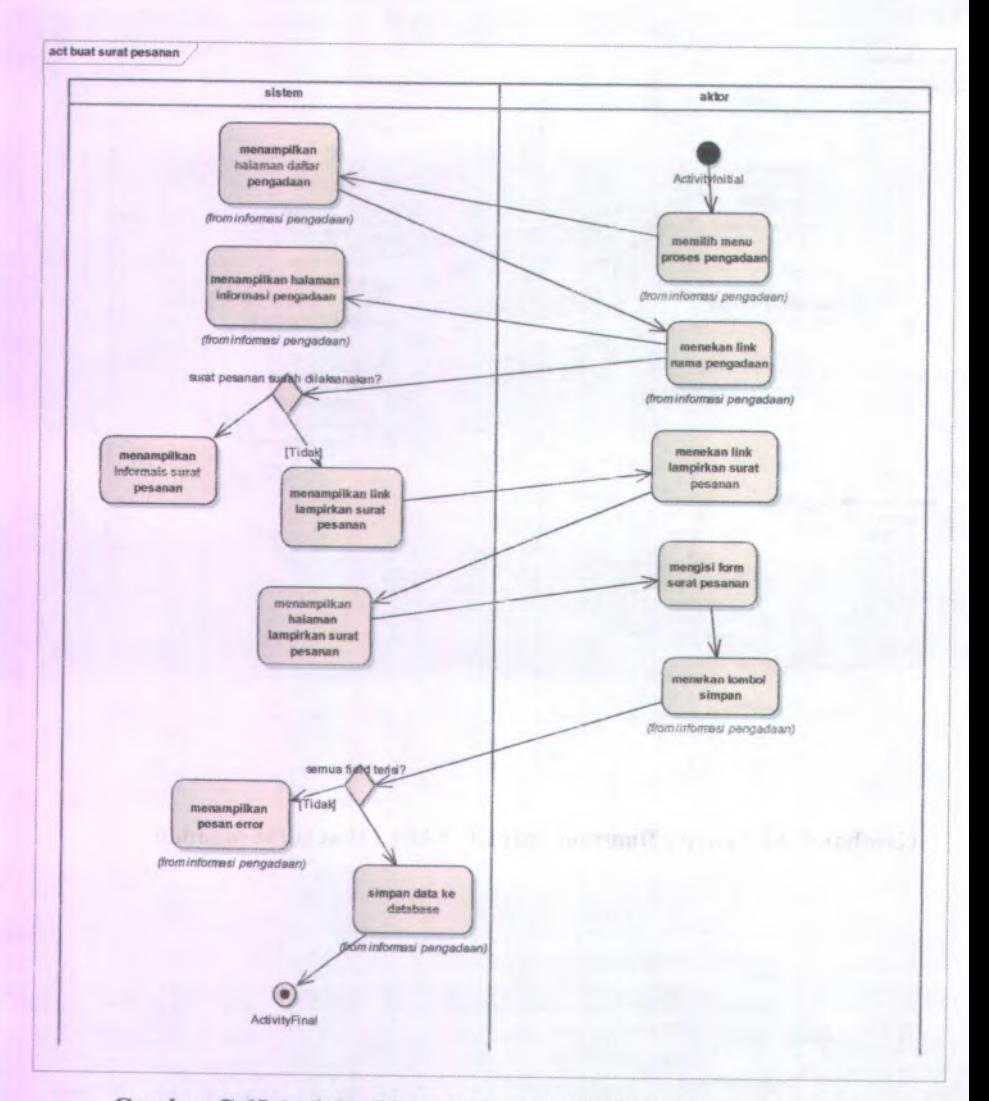

Gambar <sup>C</sup>.<sup>65</sup> Activity Diagram dari UC-14.02 Buat surat pesanan

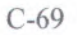

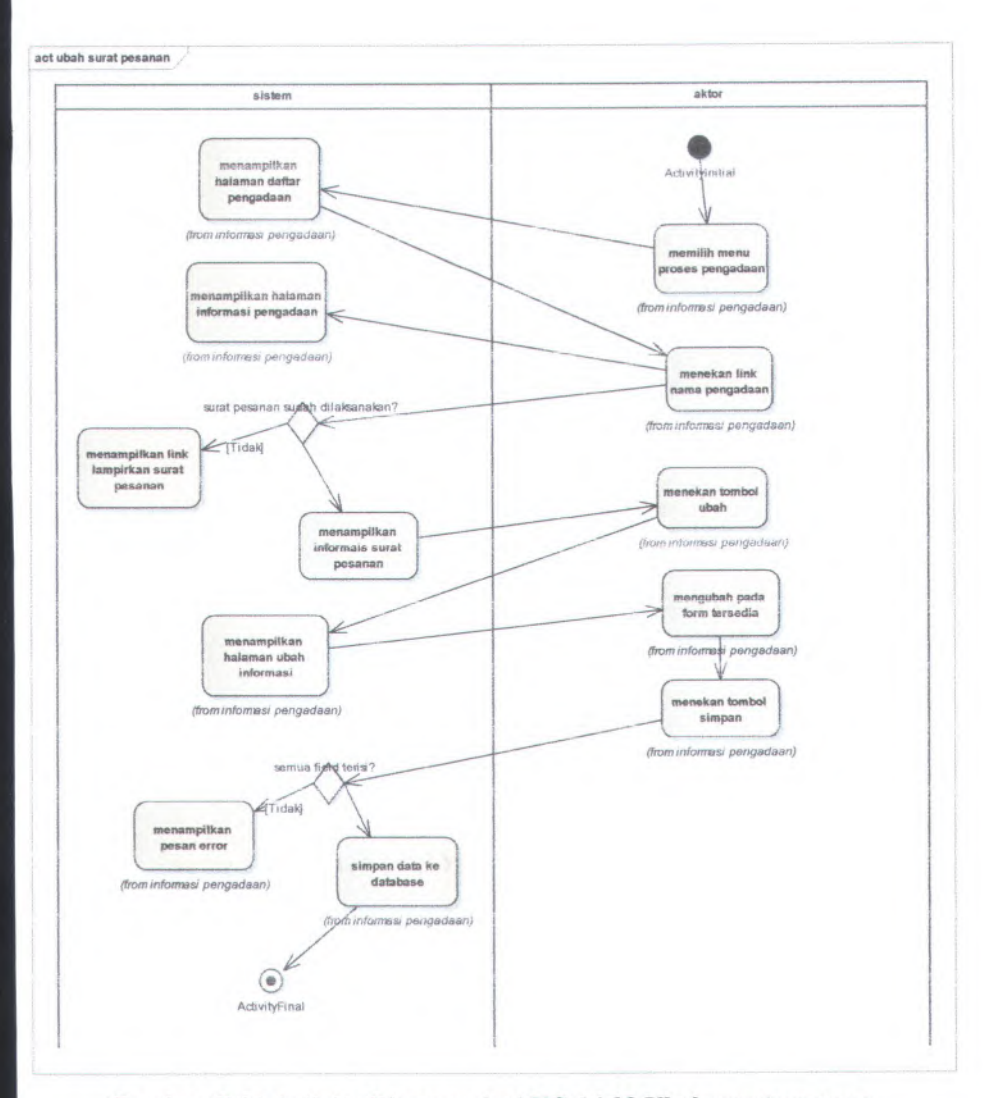

**Gambar C.66 Activity Diagram dari UC-14.03 Ubah surat pesanan**

C-70

act download surat pesanan

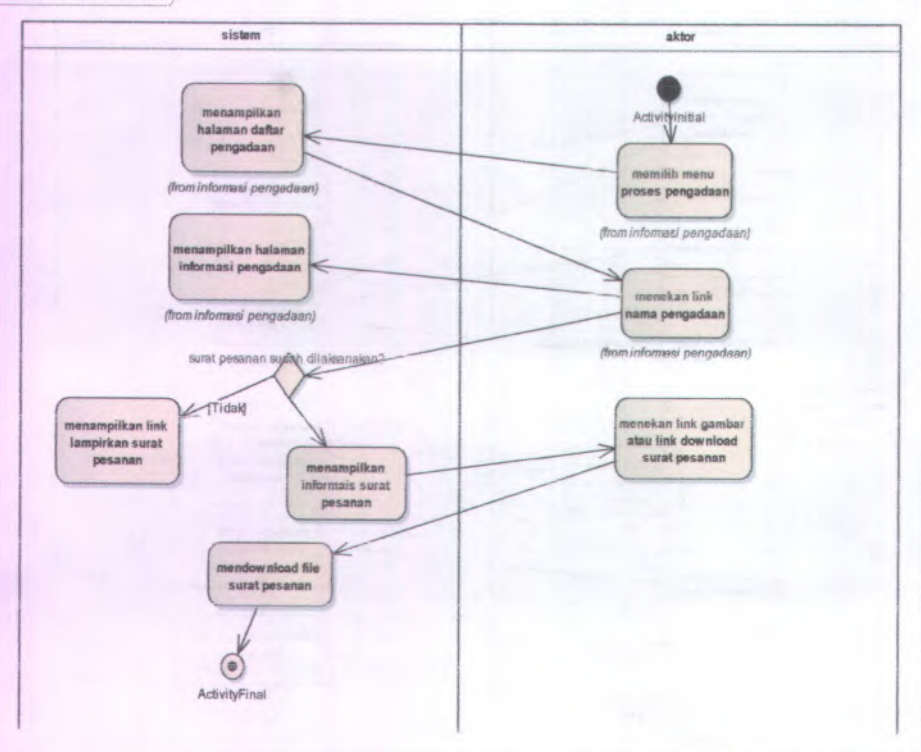

Gambar C.67 Activity Diagram dari UC-14.04 Download surat pesanan

Charles R. Barnet

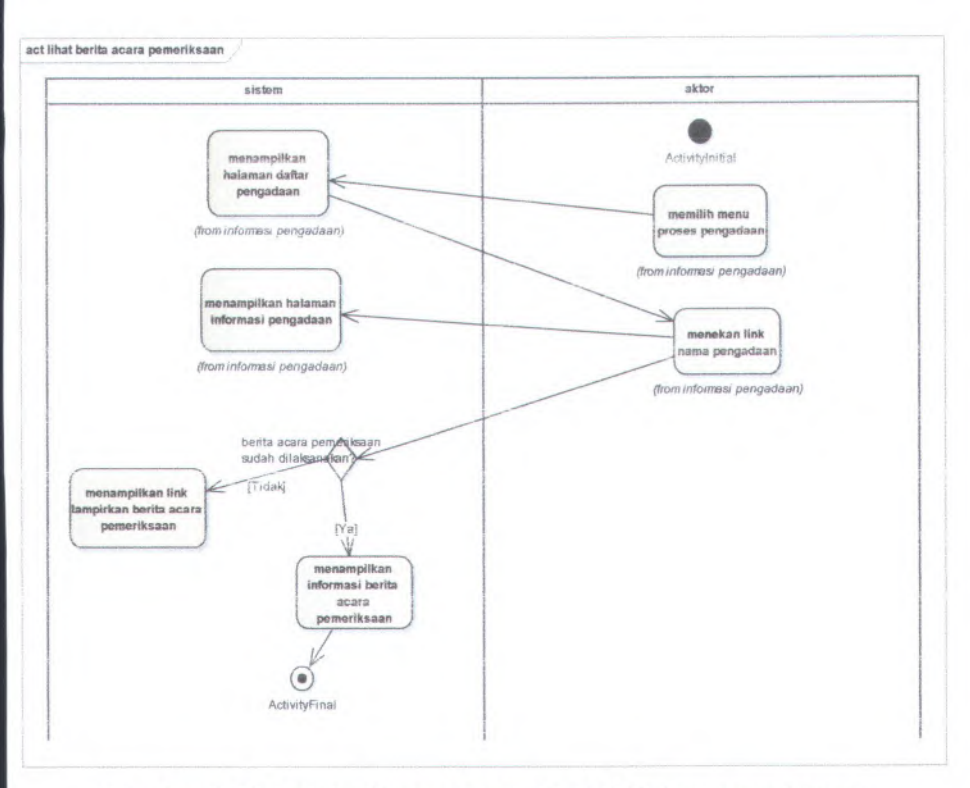

Gamhar C.68 Activity Diagram dari UC-15.9!Lihat pemeriksaan

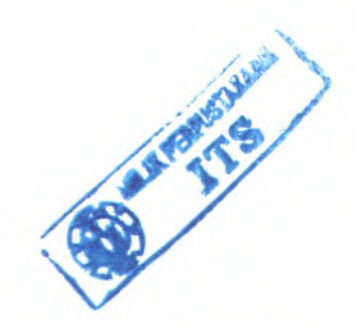

C-72

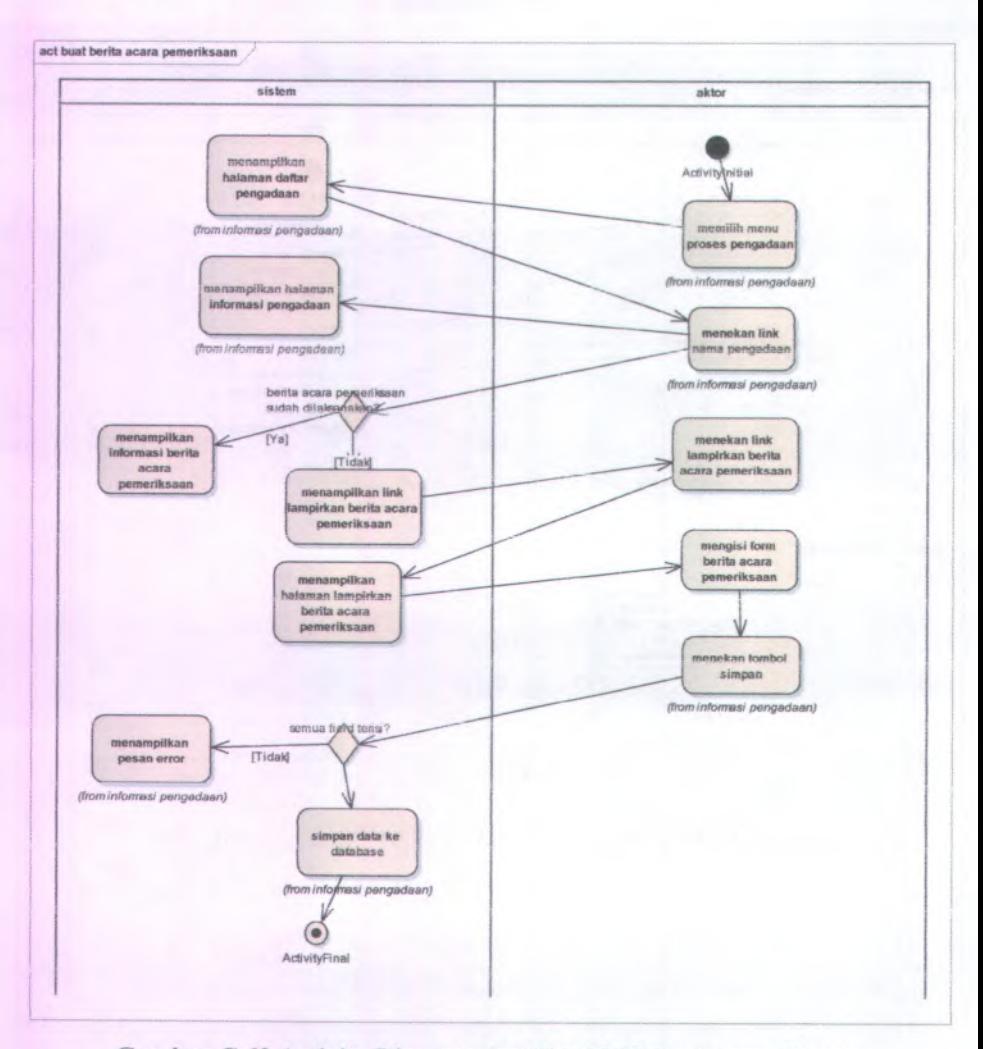

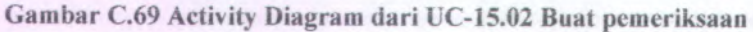

œ

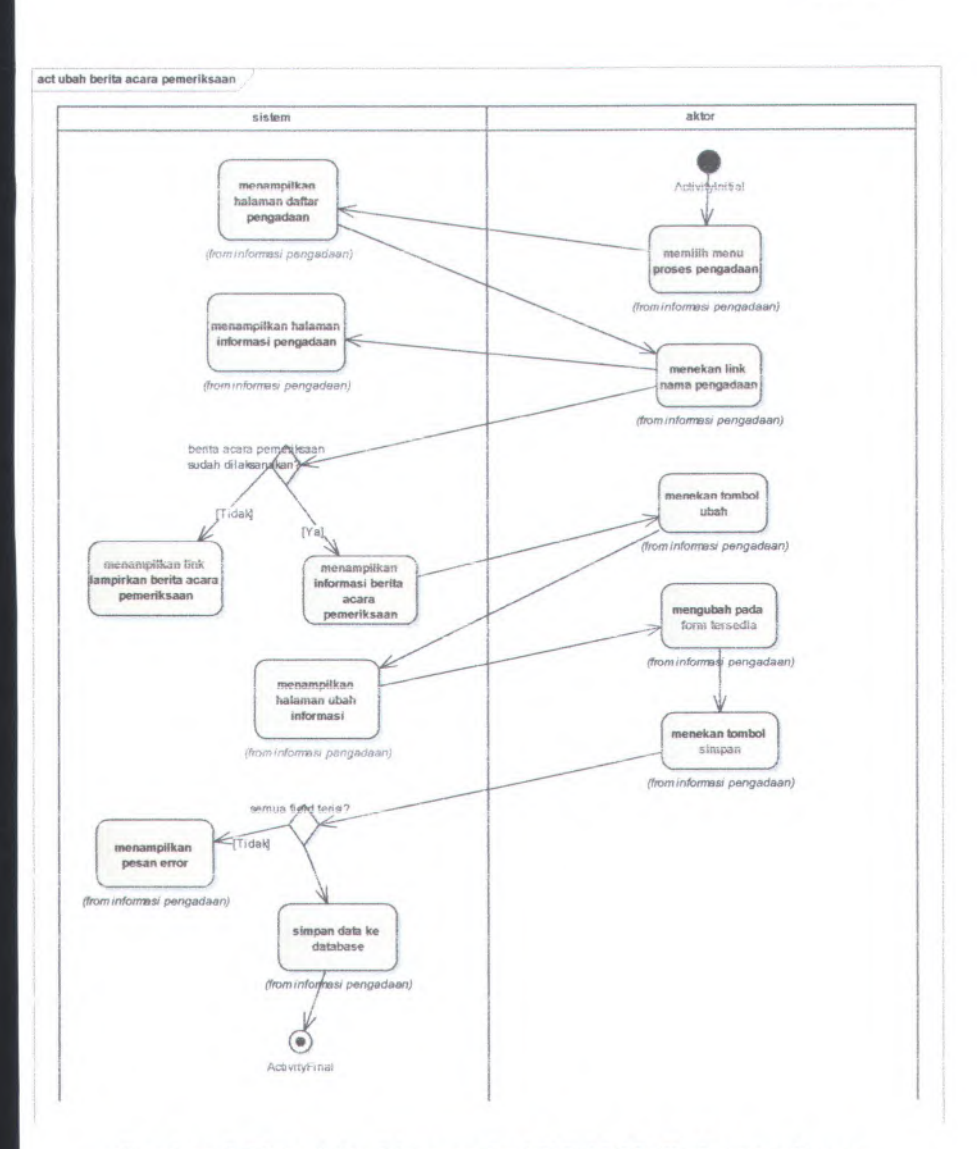

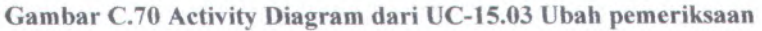

 $C-74$ 

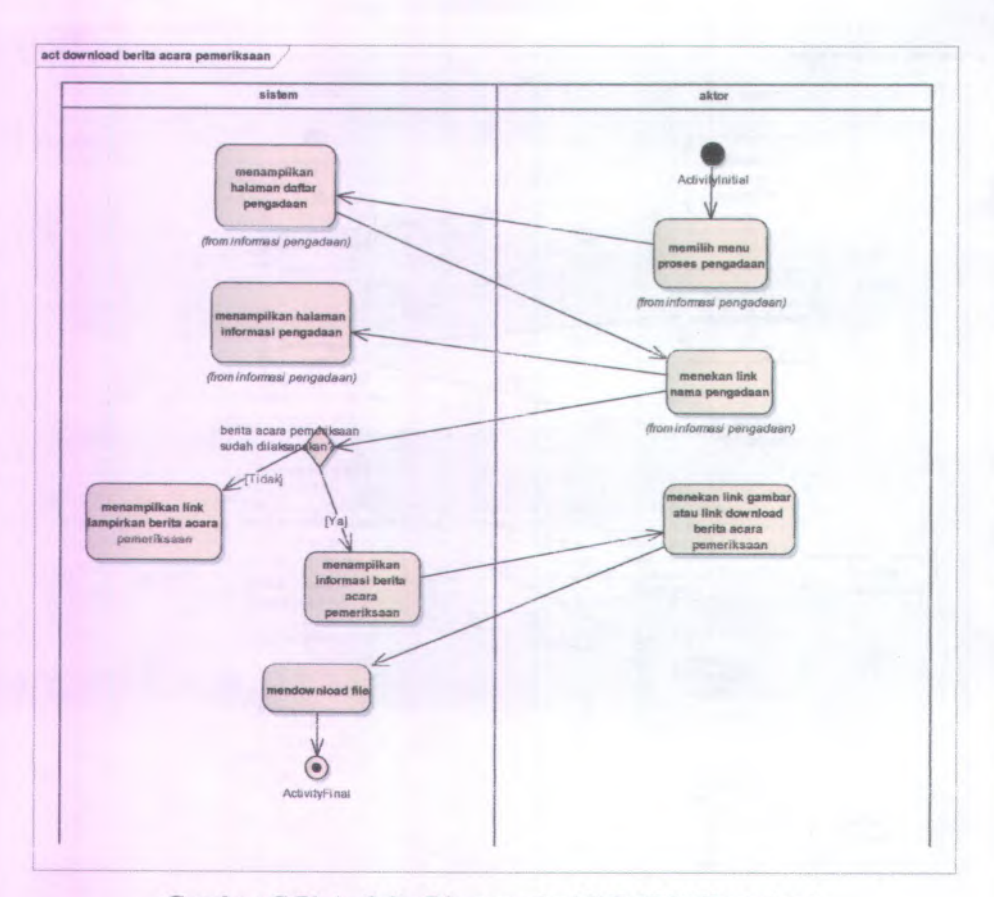

Gambar C.71 Activity Diagram dari UC-15.04 Download pemeriksaan

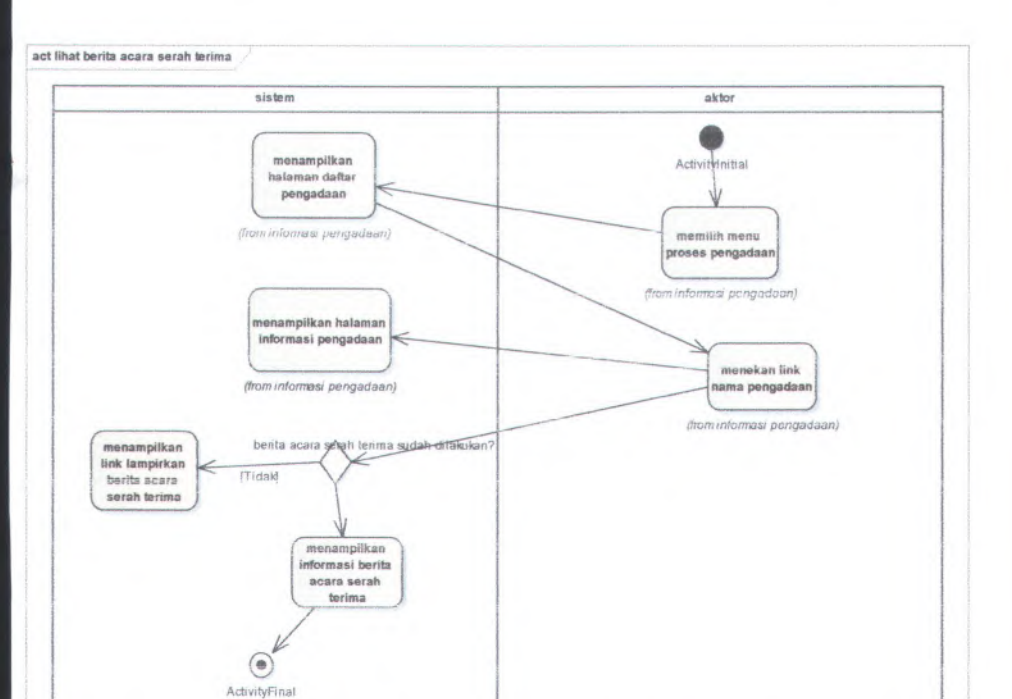

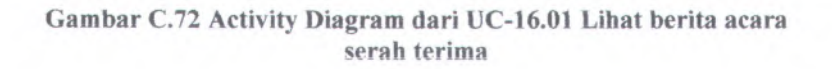

 $C-76$ 

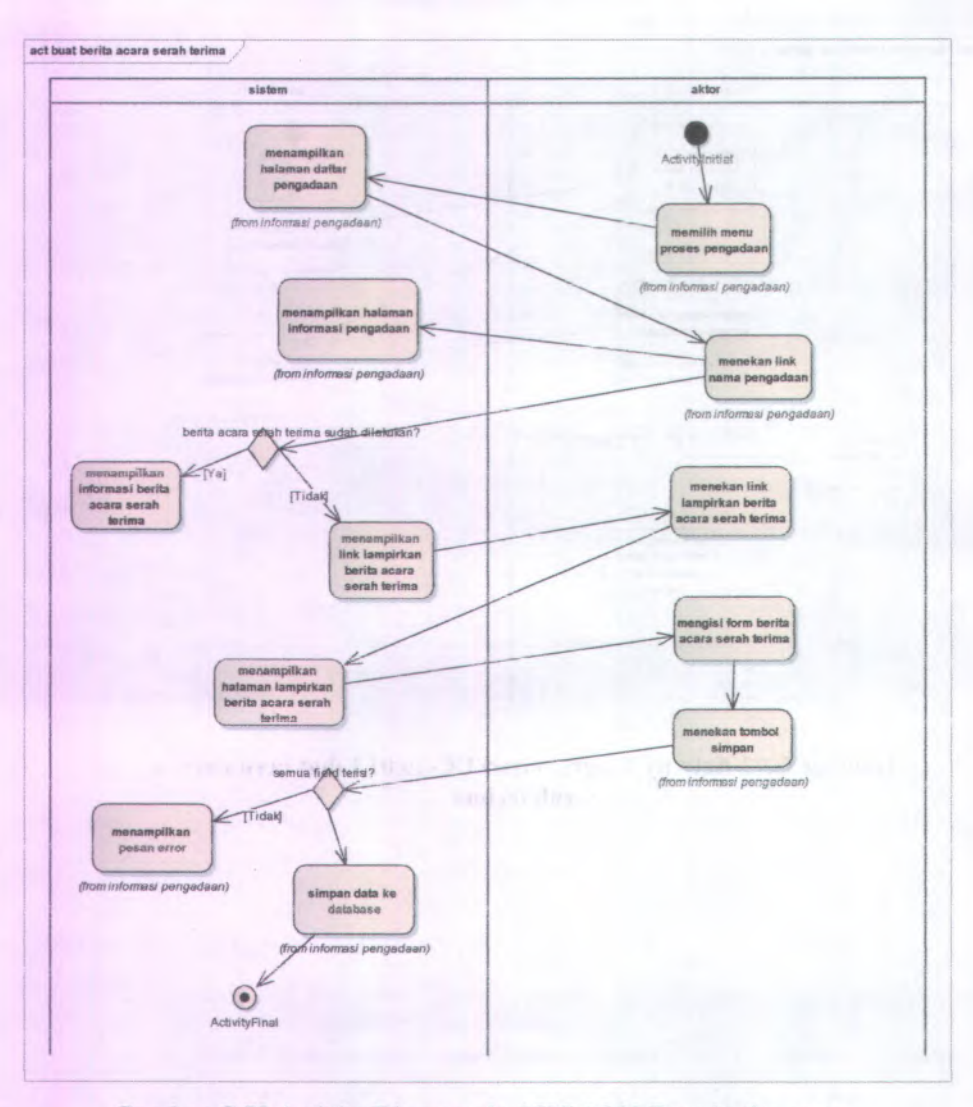

Gambar C.73 Activity Diagram dari UC-16.02 Buat berita acara serah terima **Carl Corporation Company Corporation Company Company Company Company Company Company Company Company Company Company Company Company Company Company Company Company Company Company Company Company Company Company Company** 

 $\tilde{V}$ 

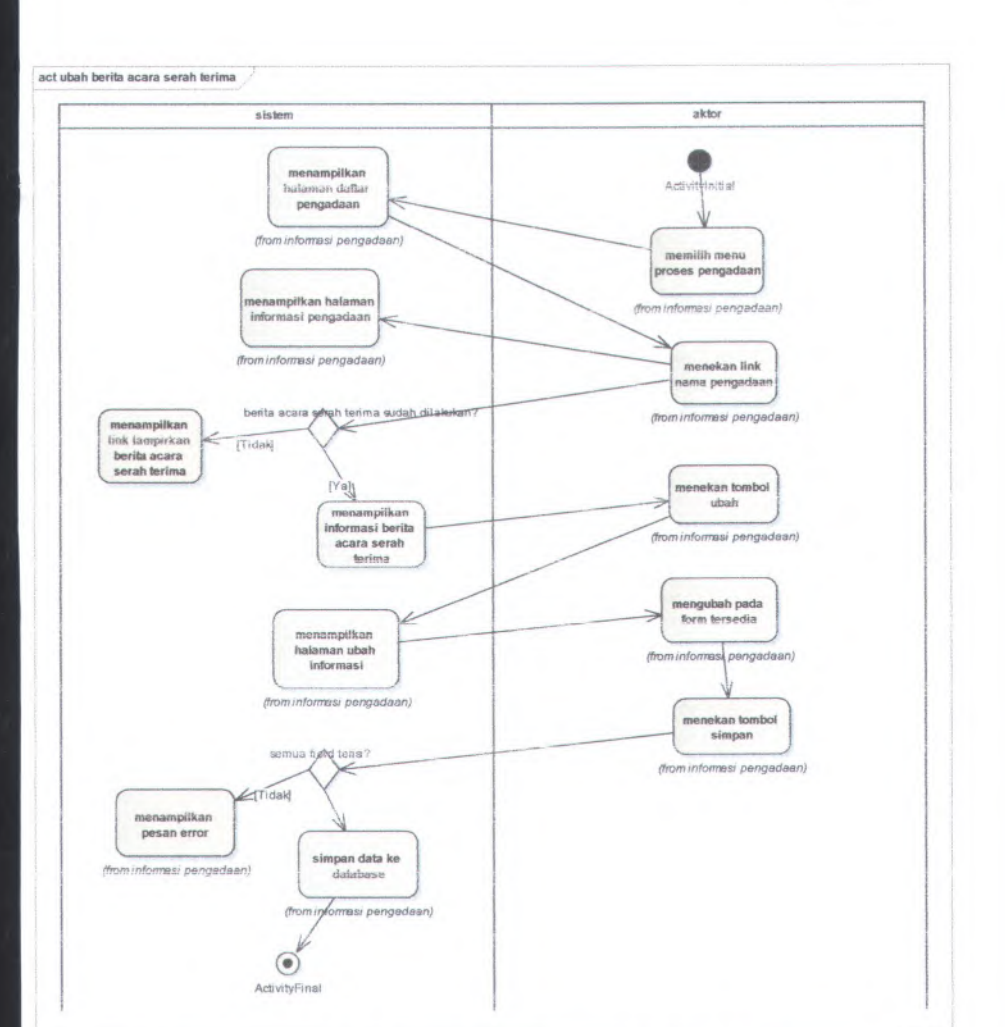

**Gambar C.74 Activity Diagram dari UC-16.03 Ubah berita acara** serah terima

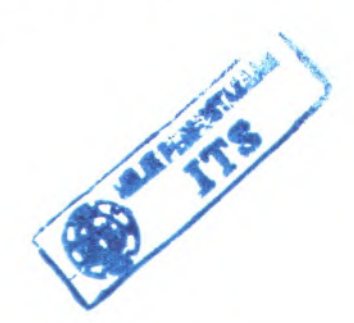

**C-78**

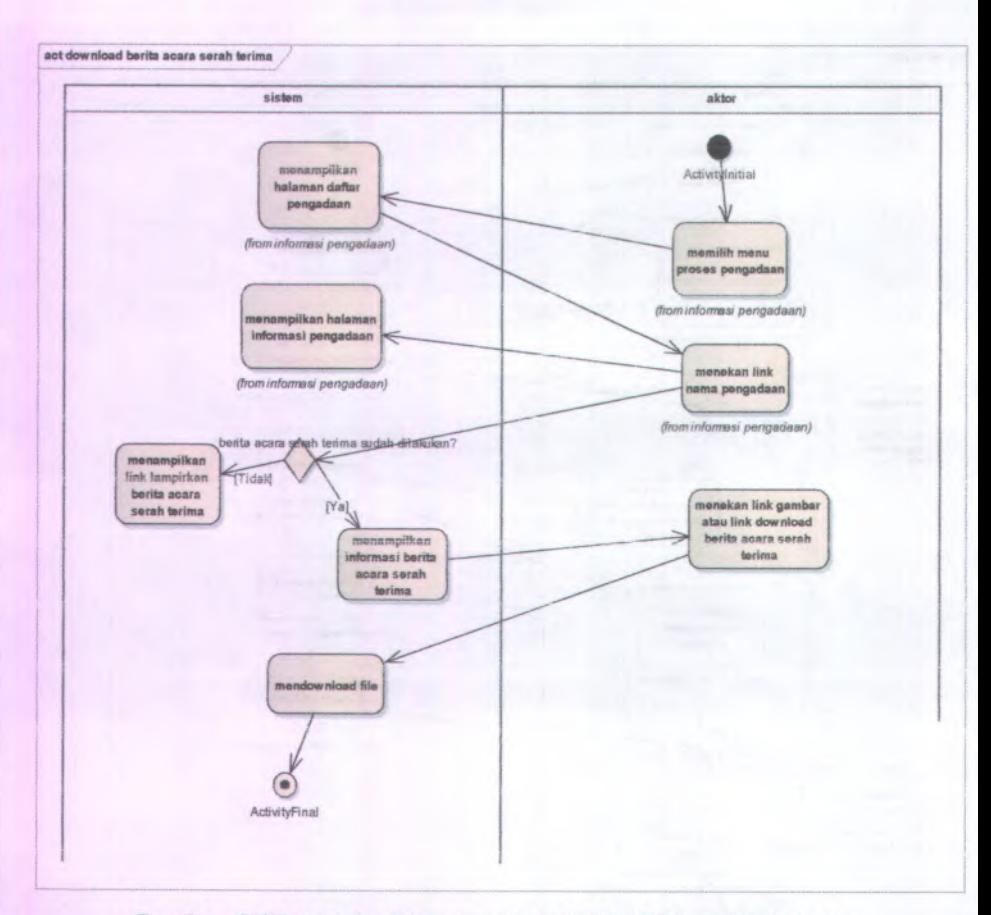

Gambar C.75 Activity Diagram dari UC-16.04 Download berita acara serah terima

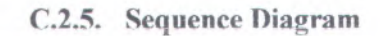

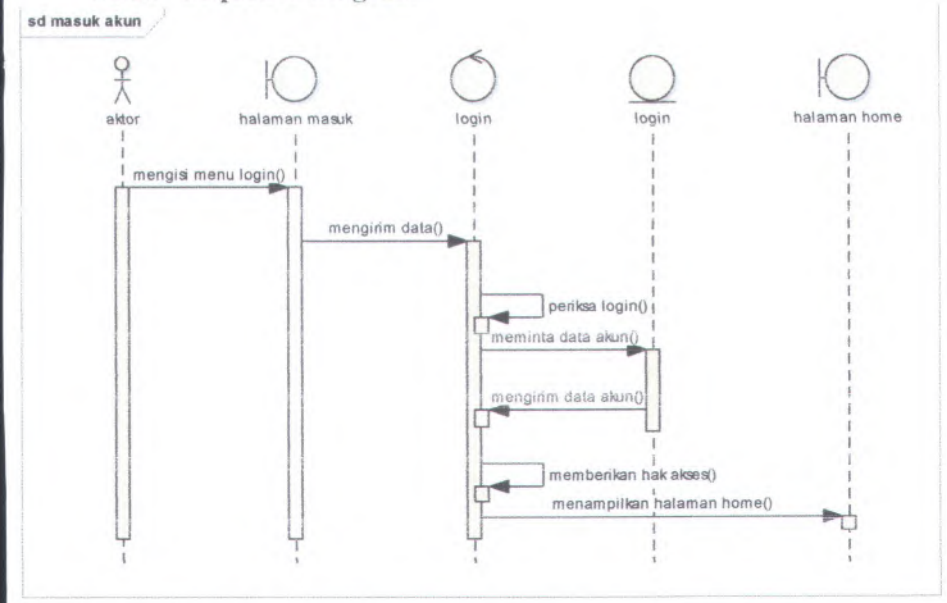

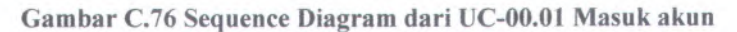

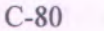

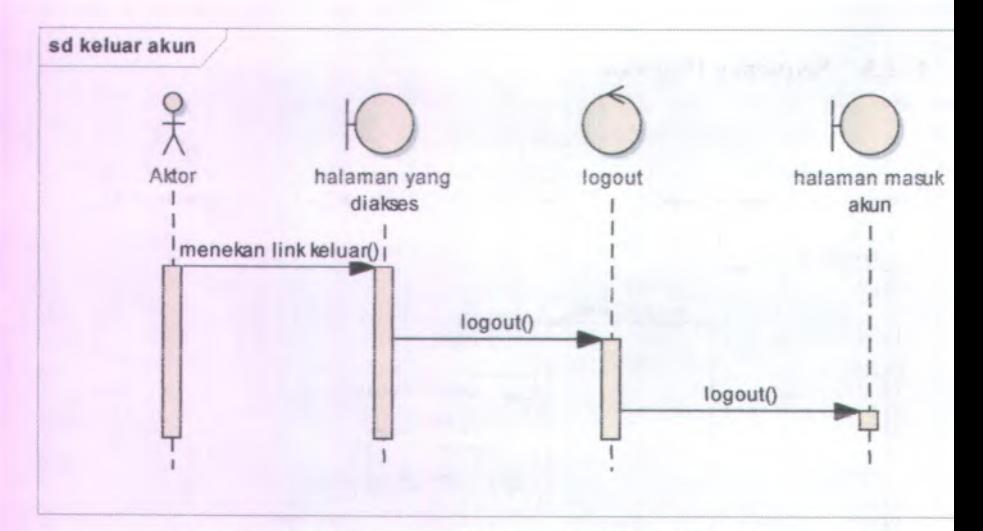

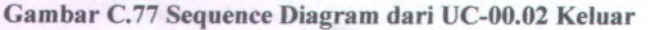

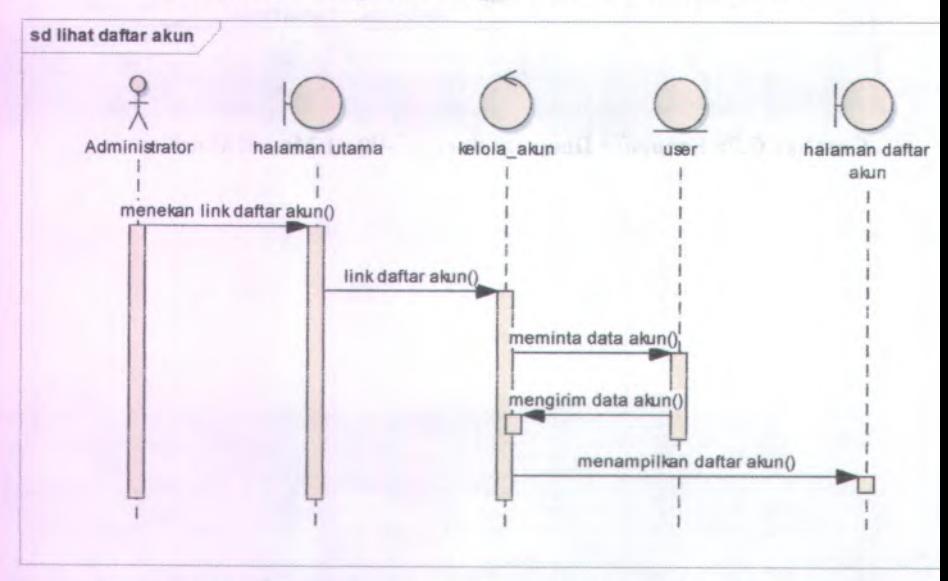

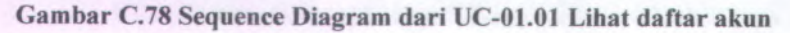

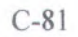

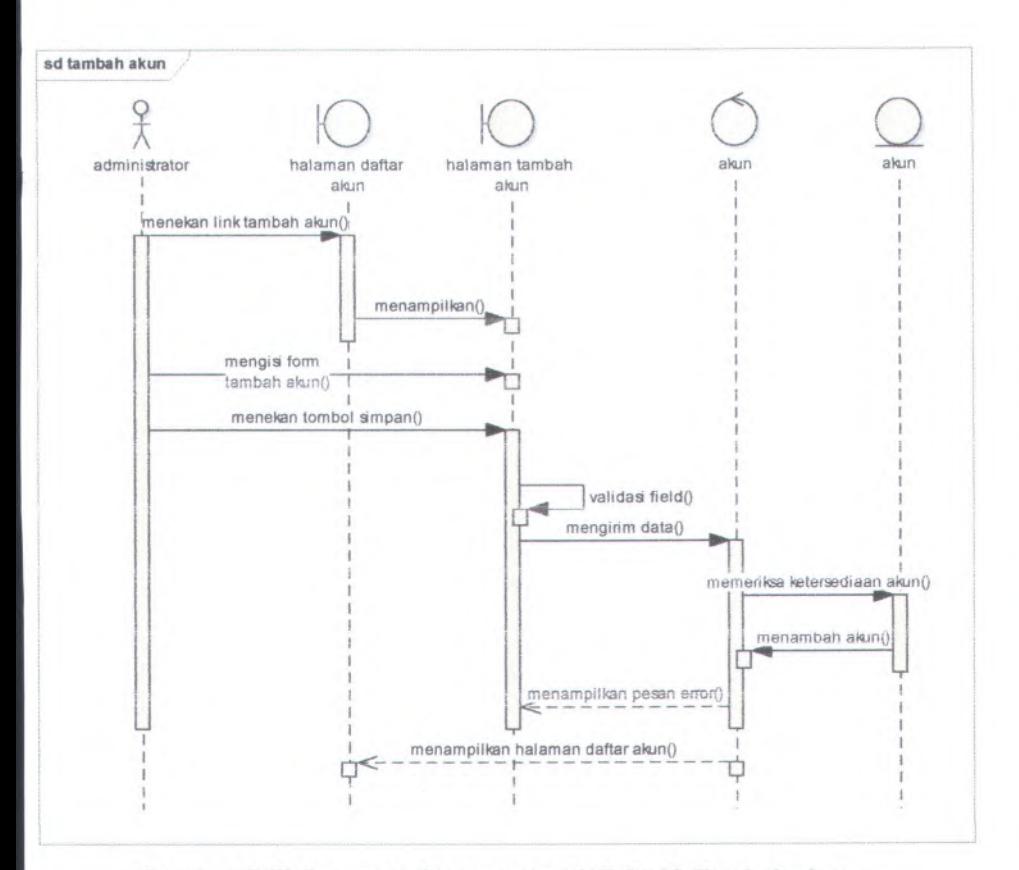

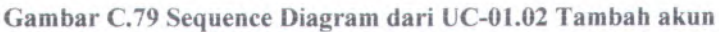

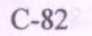

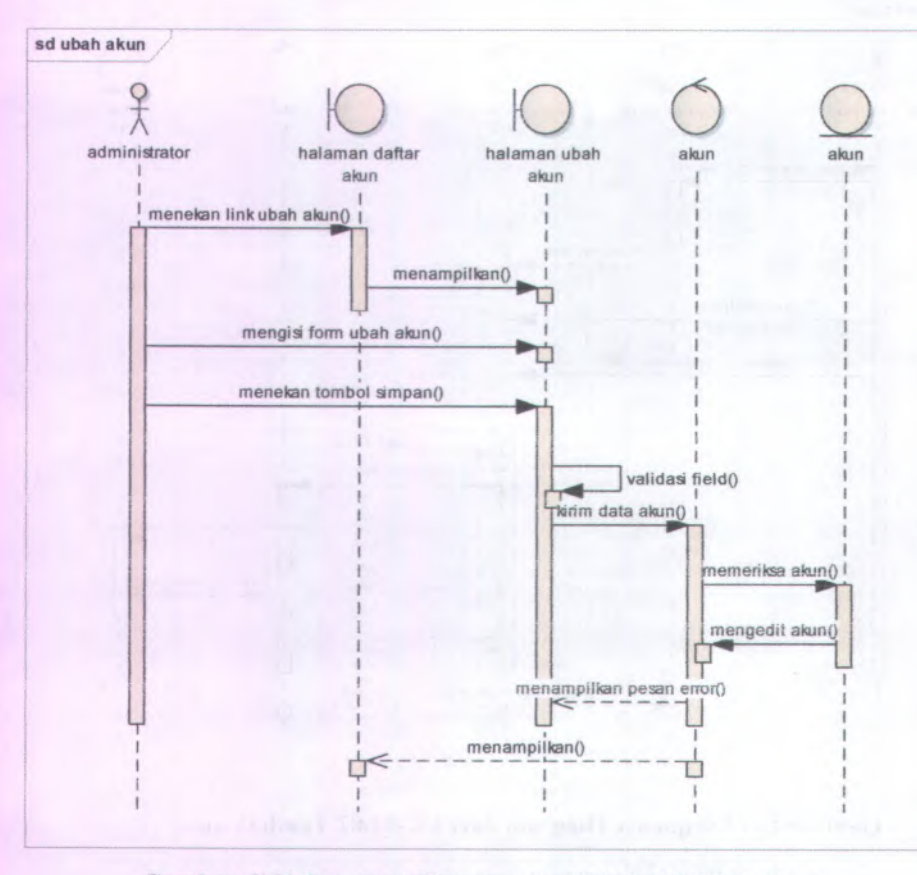

**Gambar C.80 Sequence Diagram dari UC-0I.03 Ubah akun**

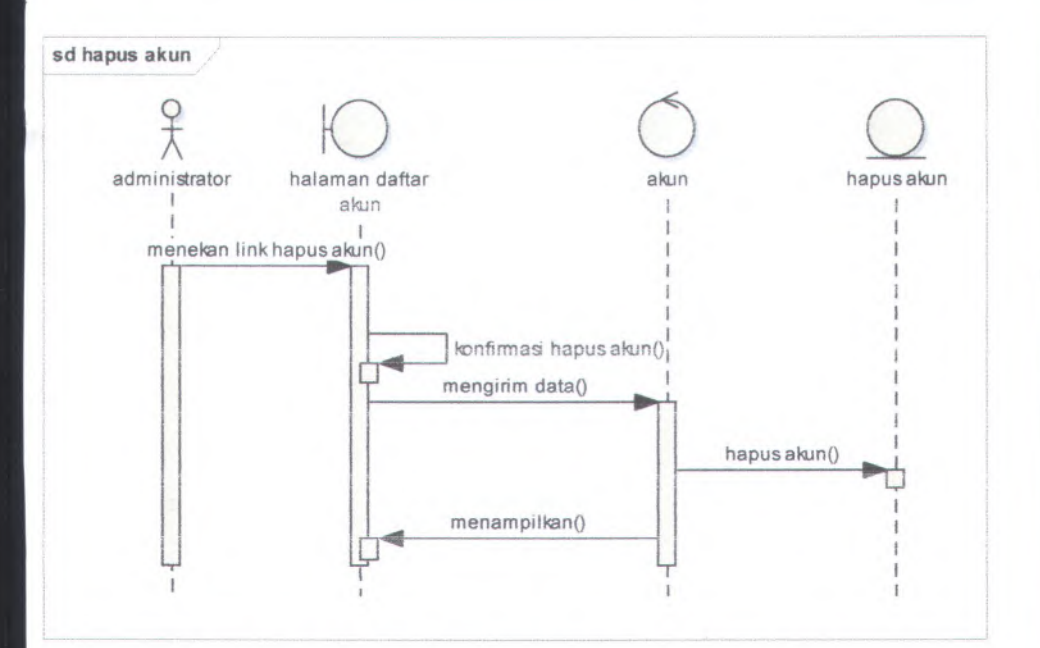

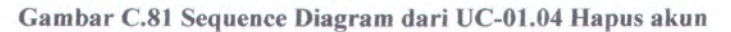

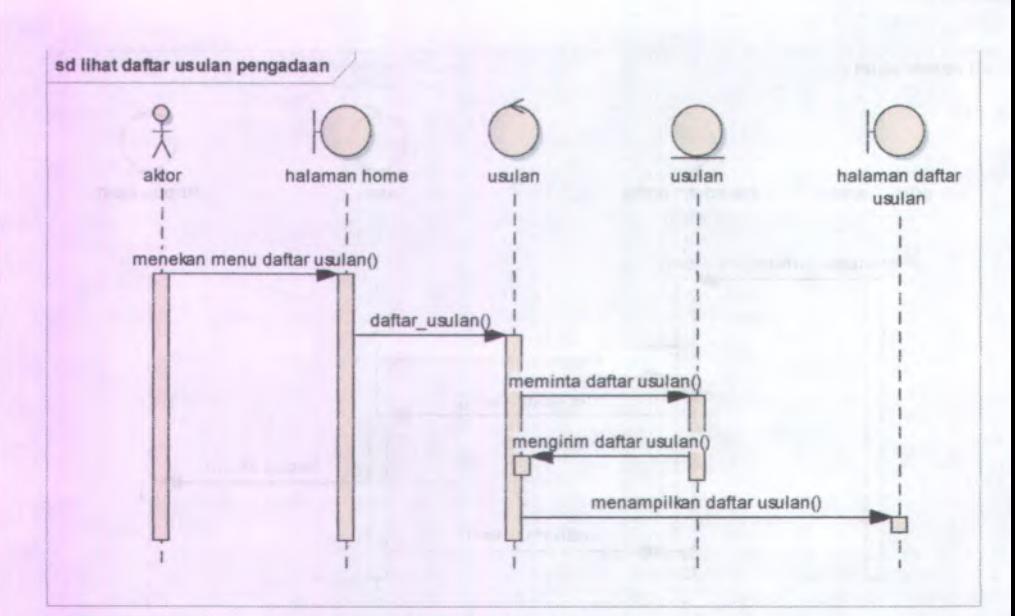

**Gambar C.82 Sequence Diagram dari UC-02.01 Lihat daftar usuian pengadaan barang**

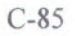

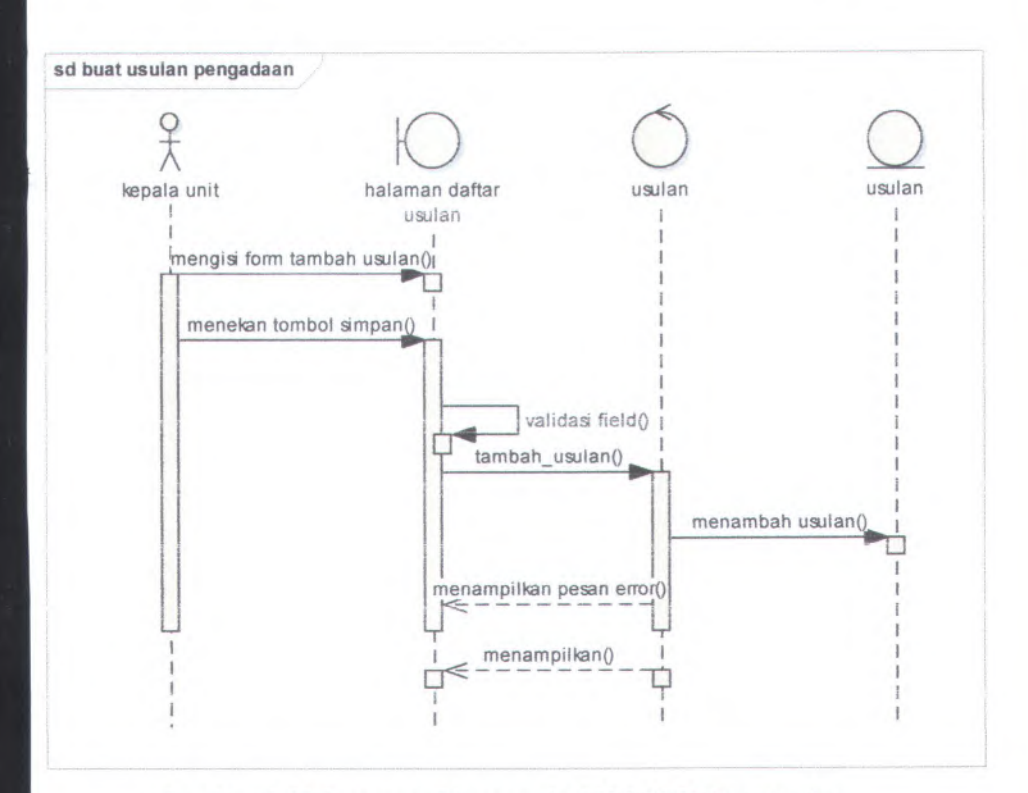

## **Gambar C.83 Sequence Diagram dari UC-02.02 Buat usulan pengadaan barang**

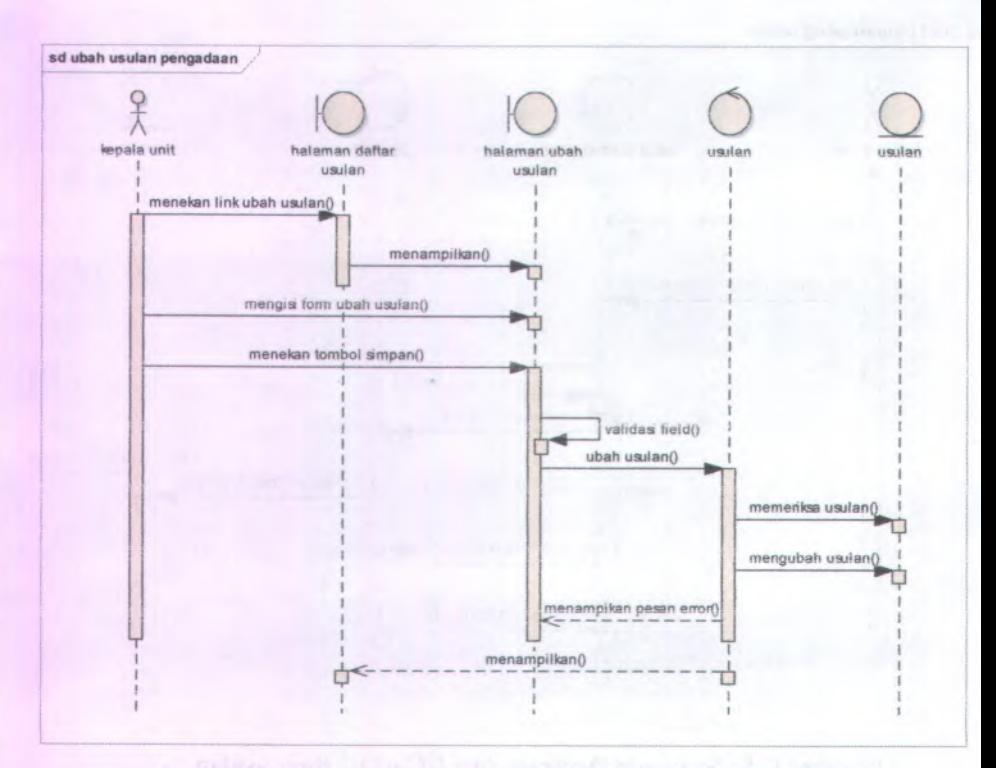

**Gambar C.84 Sequence Diagram dari UC-02.03 Ubah usulan pengadaan barang**

1

 $\ddot{\phantom{0}}$ y
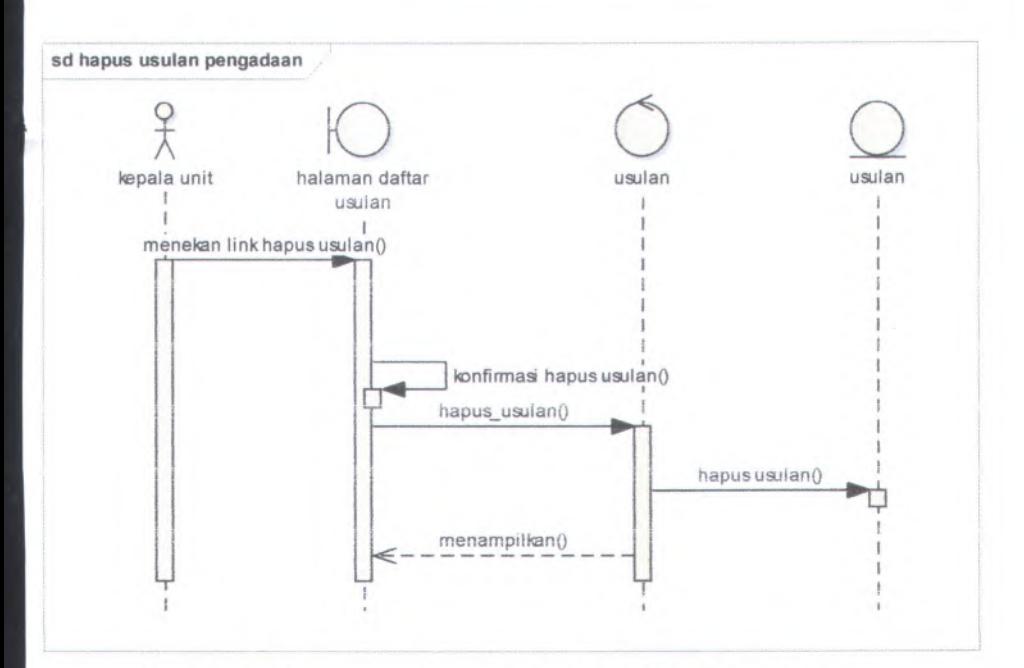

#### **Garnbar C.85 Sequence Diagram dari UC-02.05 Hapus usuian pengadaan barang**

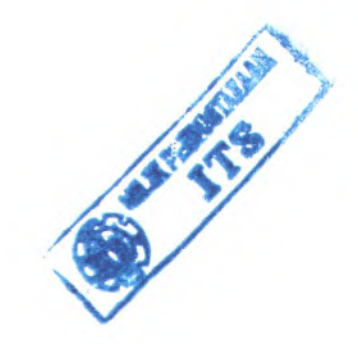

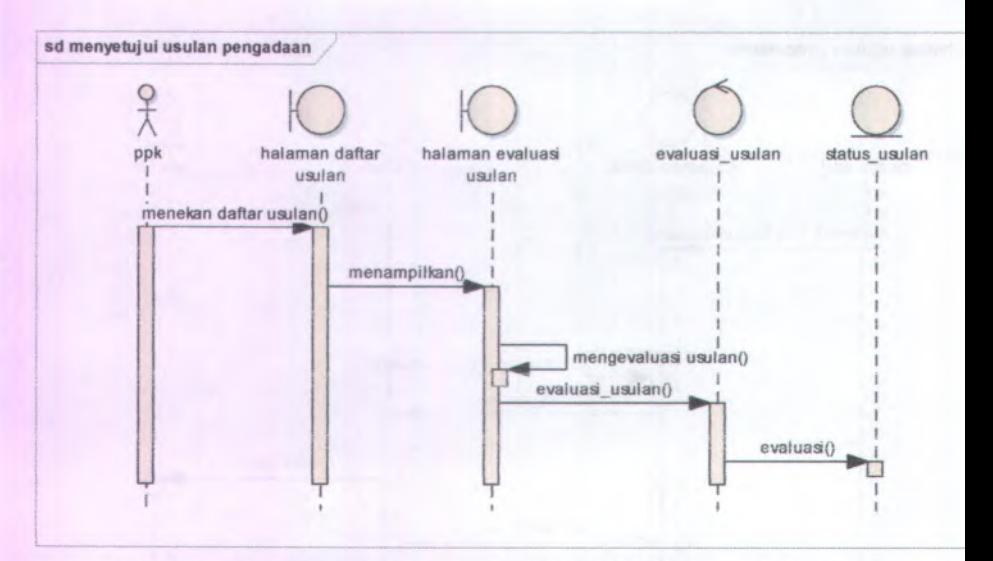

**Gambar C.86 Sequence Diagram dari UC-02.04 Menyetujui usulan pengadaan barang**

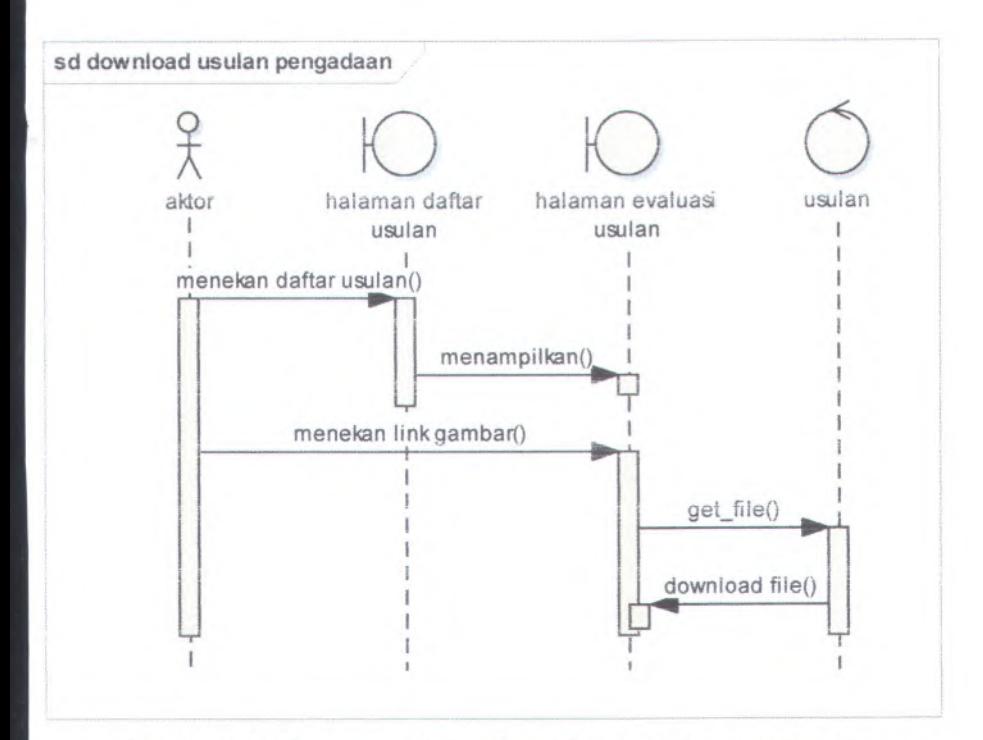

**Gambar C.87 Sequence Diagram dari UC-02.04 Download usulan pengadaan barang**

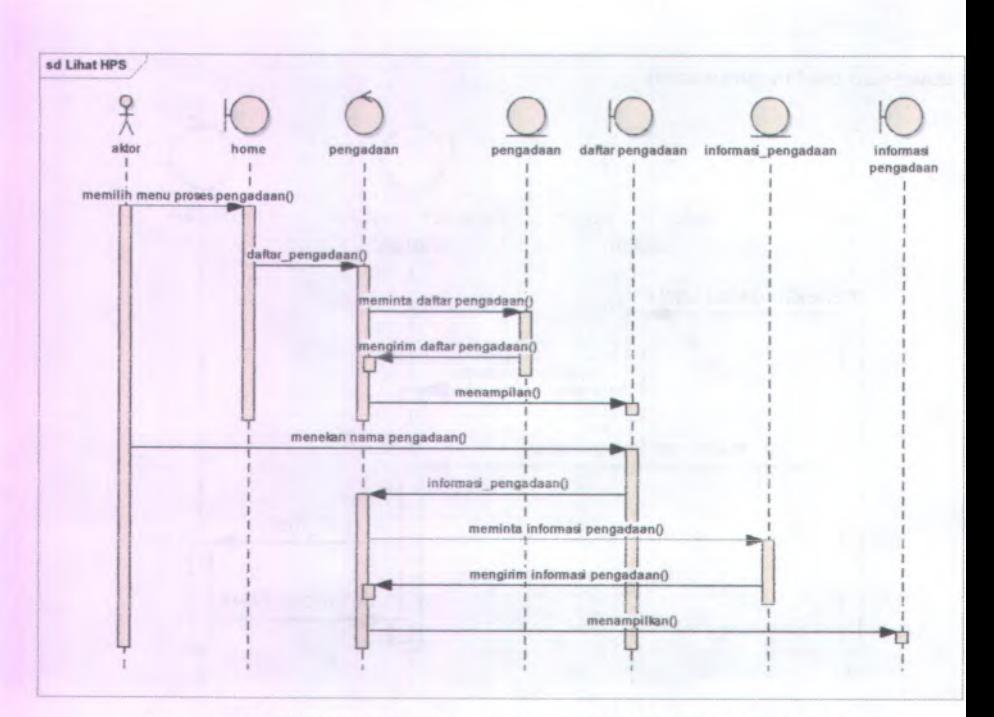

**Gambar C.88 Sequence Diagram dari UC-03.01 Lihat harga perkiraan sendiri**

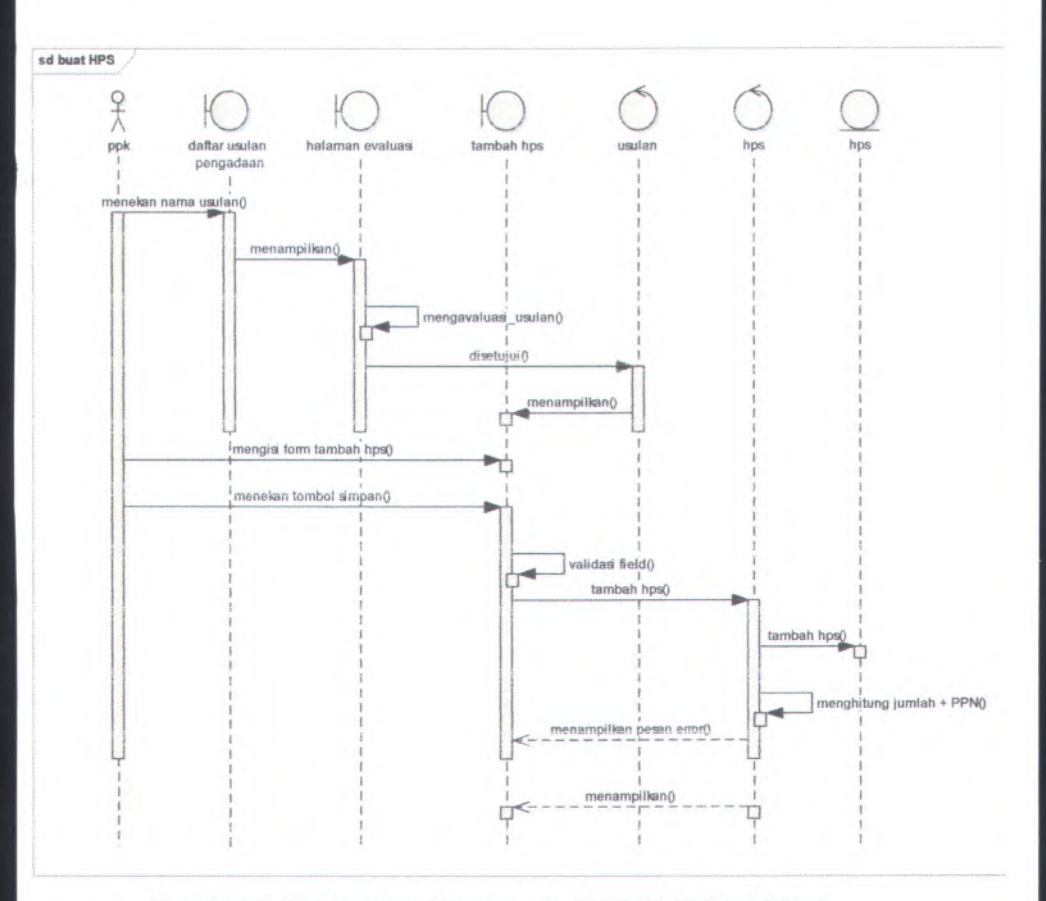

Gambar C.89 Sequence Diagram dari UC-03.02 Buat harga **perkiraan sendiri**

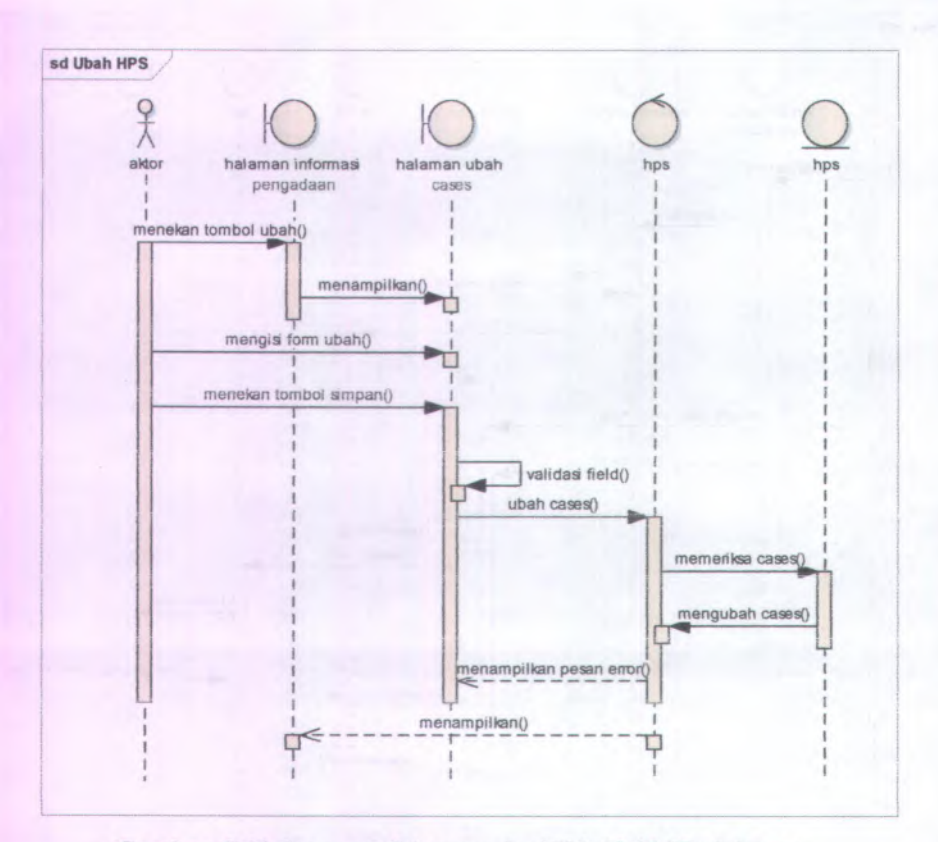

**Gambar .90 Sequence Diagram dari UC-03.03 Ubah harga perkiraan sendiri**

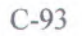

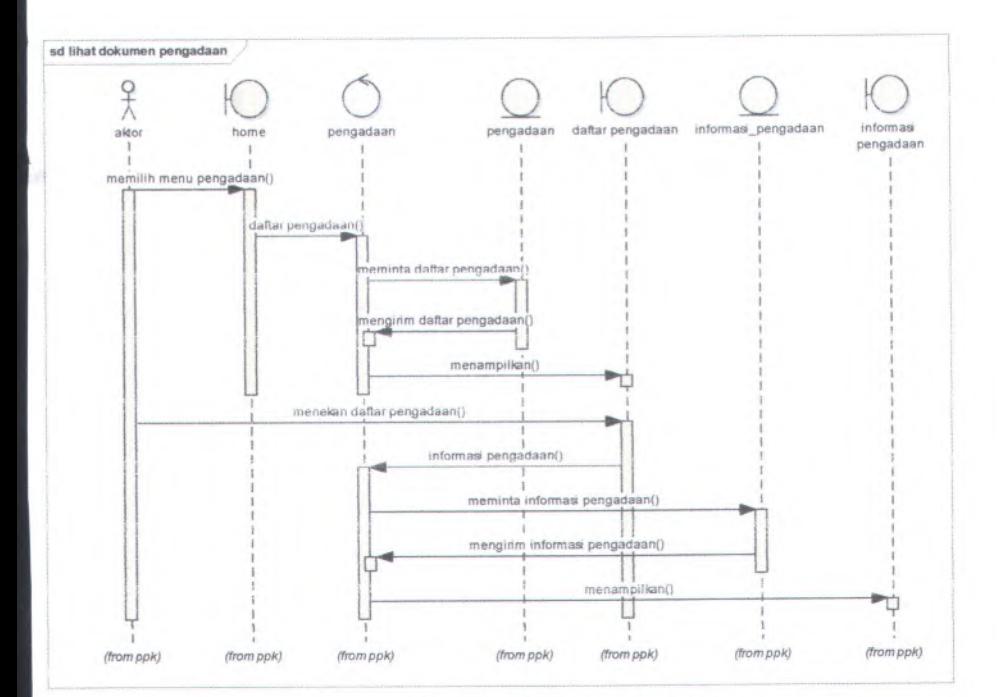

**Gambar C.<sup>91</sup> Sequence diagram dari UC-04.01 Lihat dokumen pengadaan**

C-94

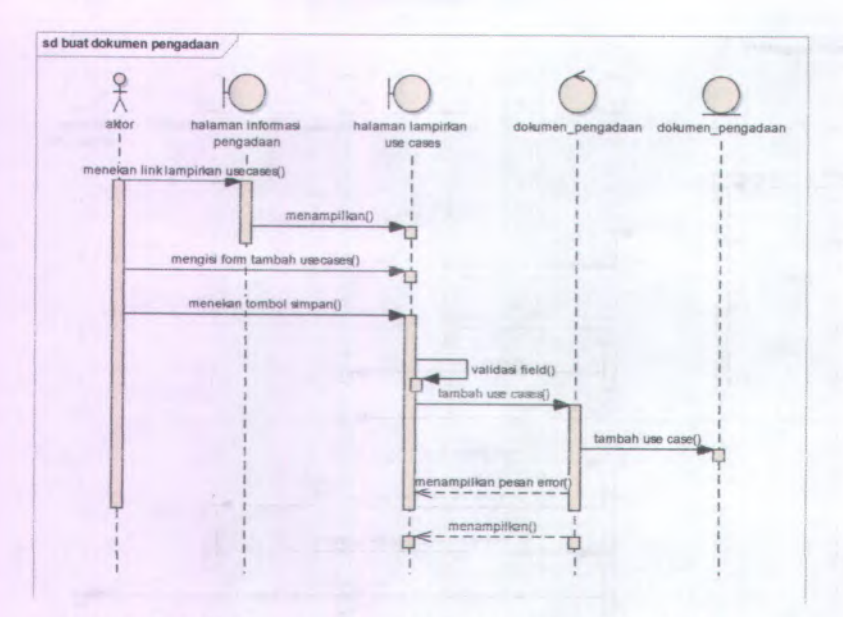

**Gambar C.<sup>92</sup> Sequence Diagram dari UC-04.02 Buat dokumen pengadaan**

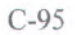

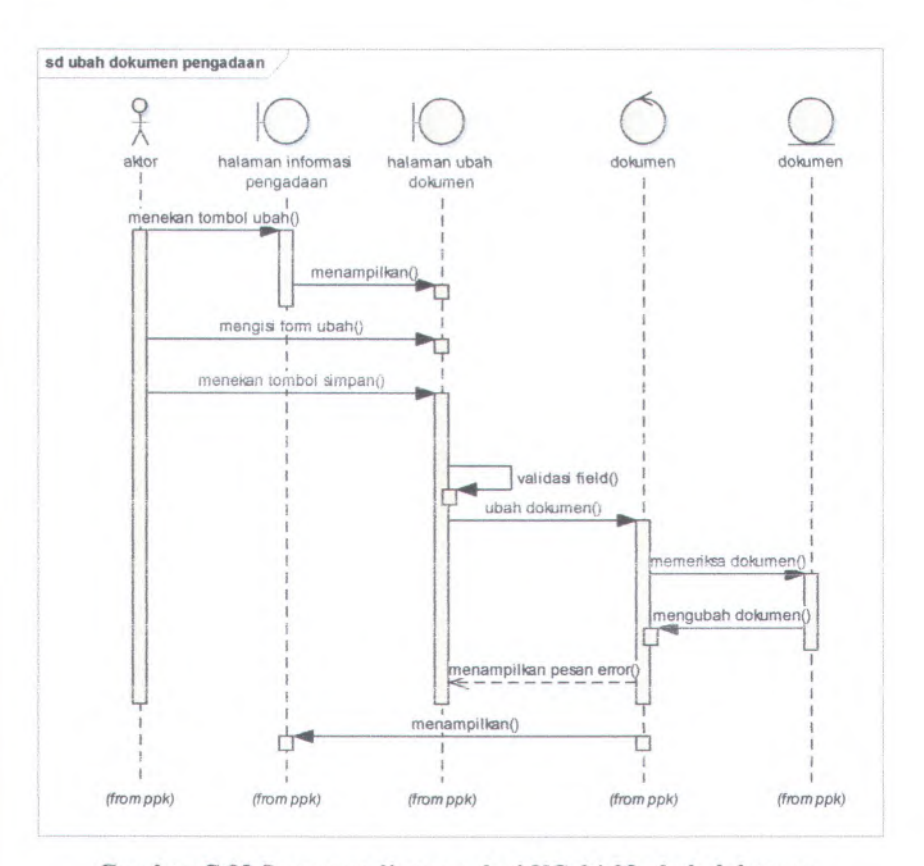

**Gambar C.93 Sequence diagram dari UC-04.03 ubah dokumen pengadaan**

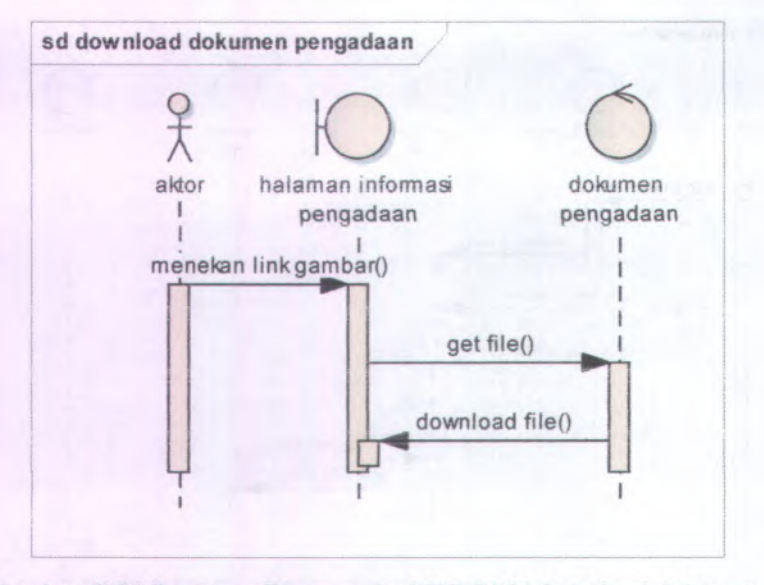

**Gambar C.94 Sequence Diagram dari UC-04.04 download dokumen pengadaan**

.\* *\** >

\*- <sup>V</sup> \*

J

 $\overline{\phantom{0}}$ 

/*y*

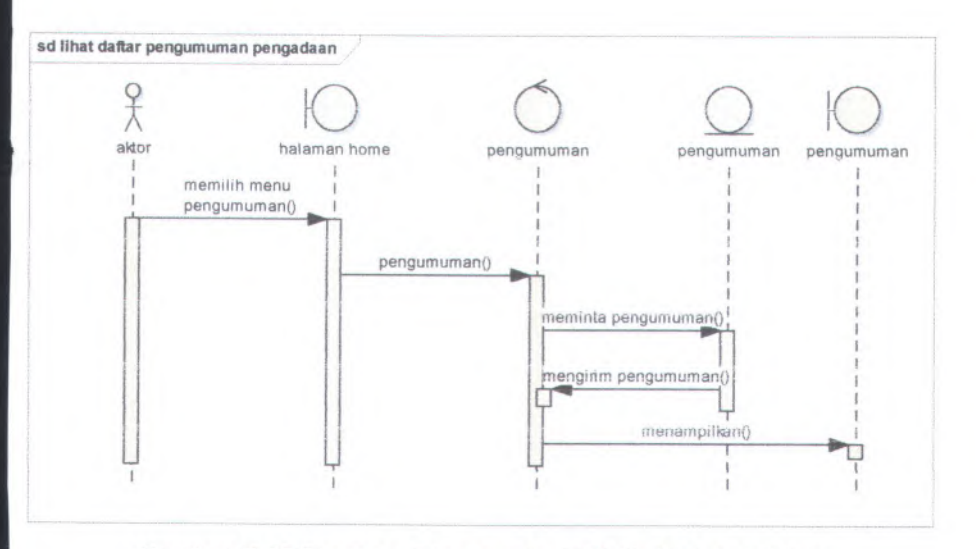

**Gambar C.<sup>95</sup> Sequence Diagram dari UC-05.01 Lihat daftar pengumuman pengadaan**

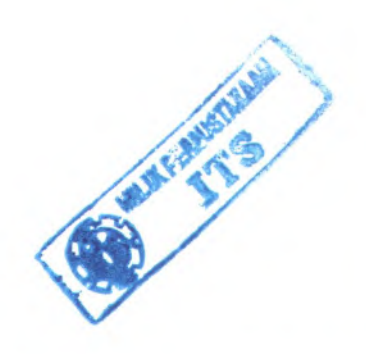

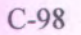

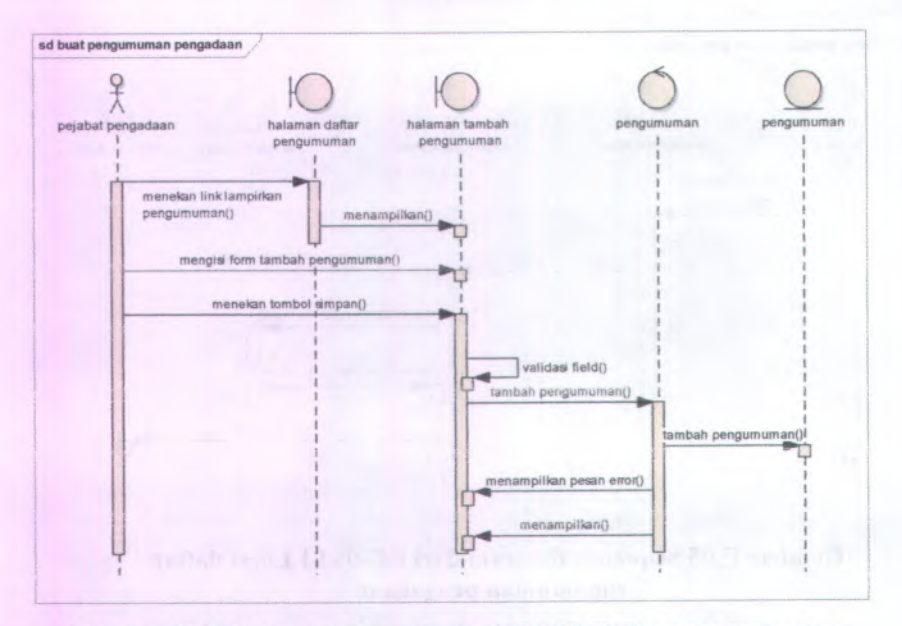

**Cambar C.96 Sequence Diagram dari UC-05.02 Buat pengumuman pengadaan**

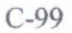

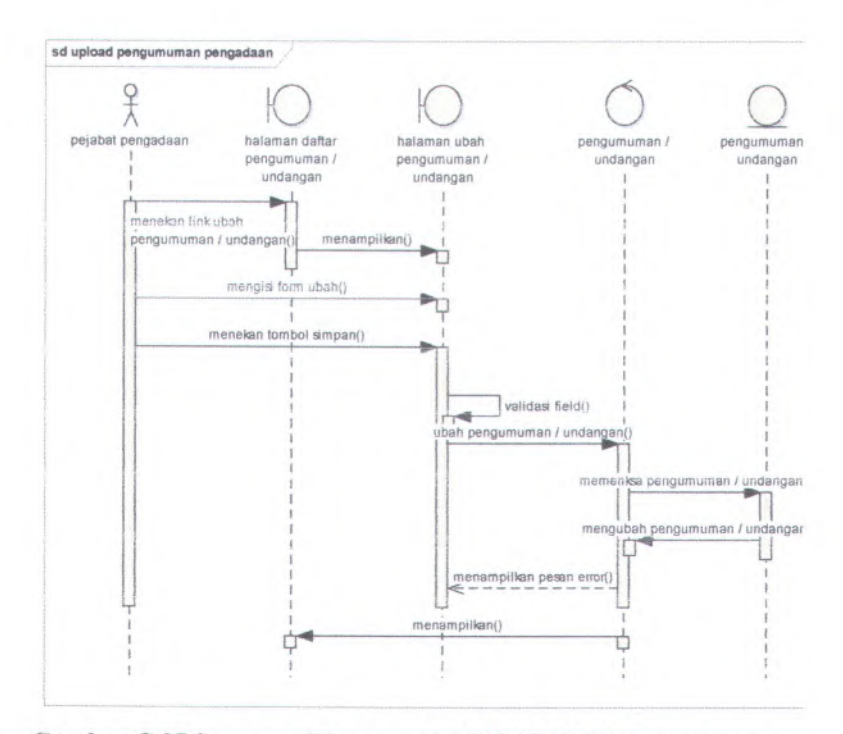

**Gambar C.<sup>97</sup> Sequence Diagram dari ' UC-05.03 L'bah pengumuman pengadaan;**

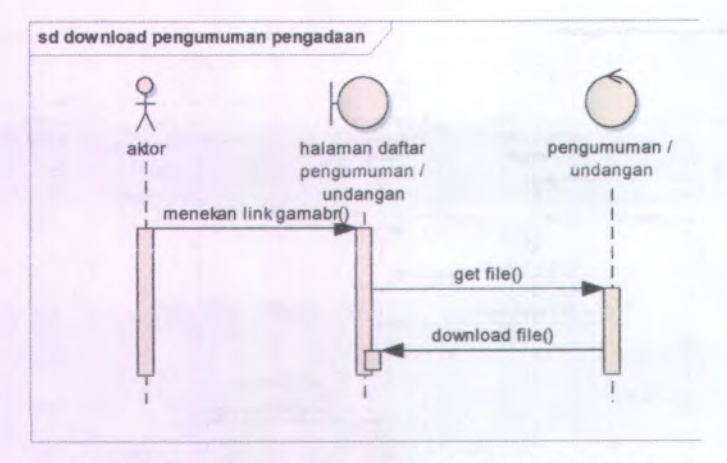

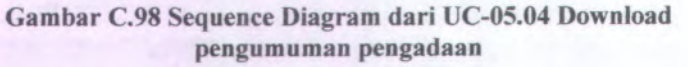

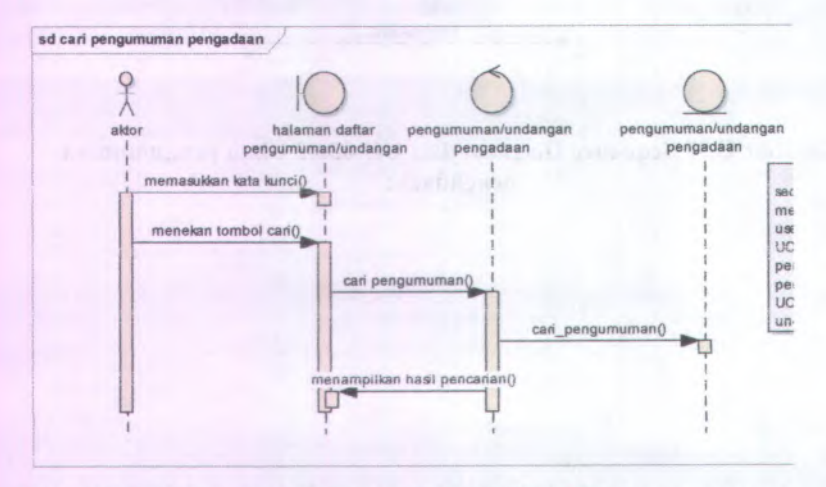

**Gambar C.99 Sequence Diagram dari UC-05.05 Cari pengumuman pengadaan**

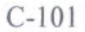

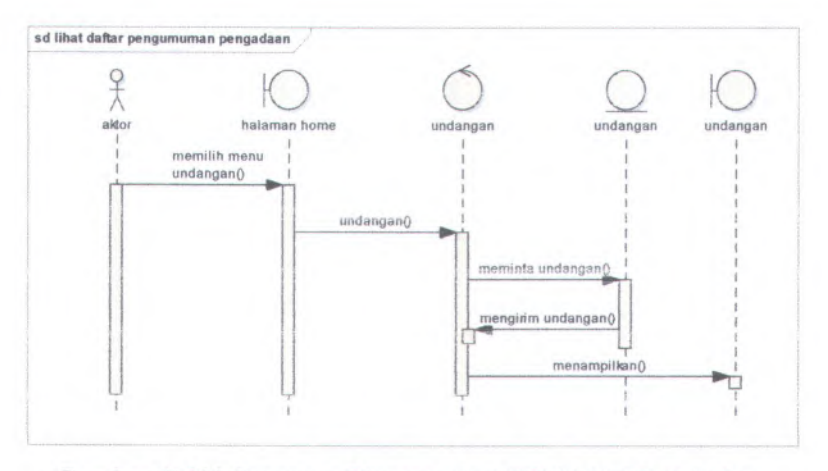

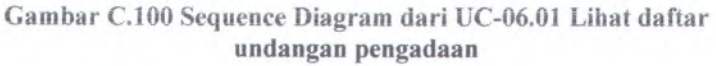

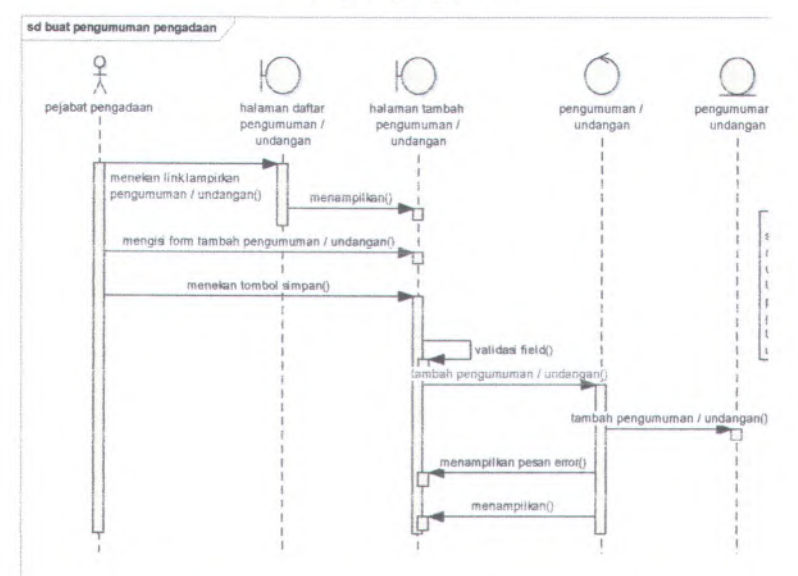

**Gambar C.<sup>101</sup> Sequence Diagram dari UC-06.03 Buat undangan pengadaan**

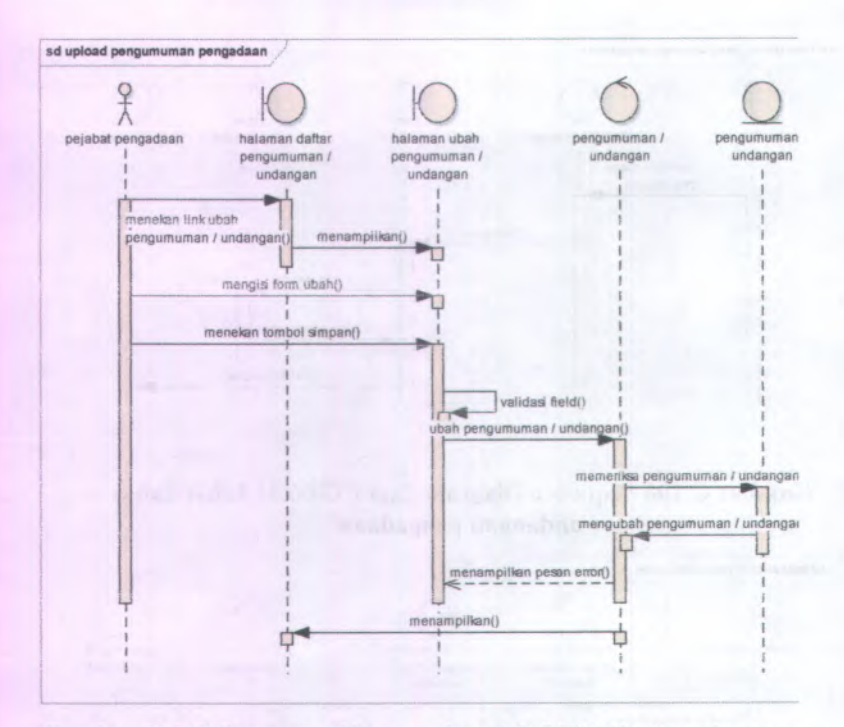

**Camber C.102 Sequence Diagram dari UC-06.04 Ubah undangan pengadaan**

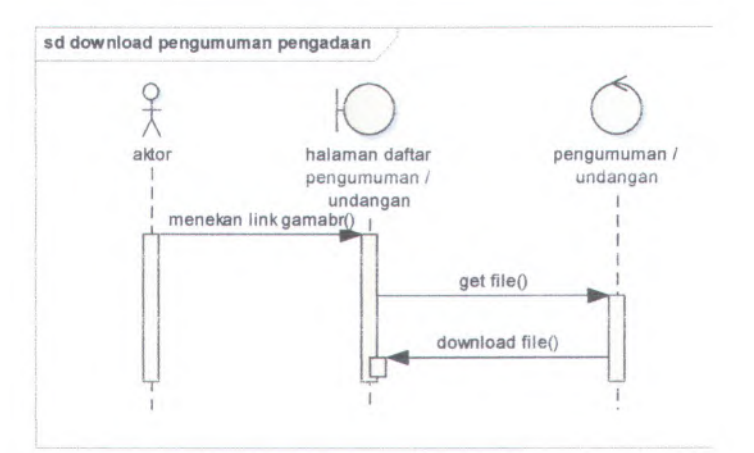

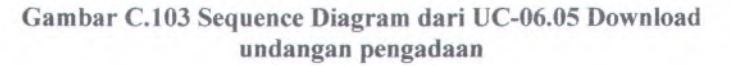

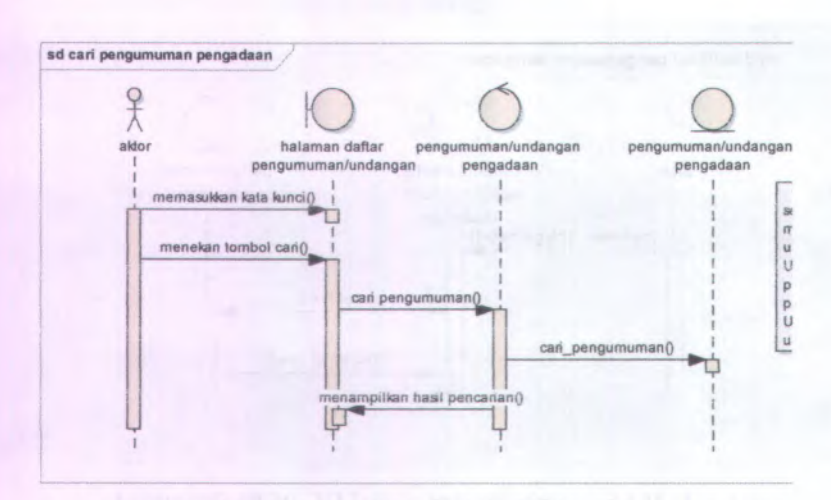

**Gambar C.104 Sequence Diagram dari UC-06.06 Cari undangan pengadaan**

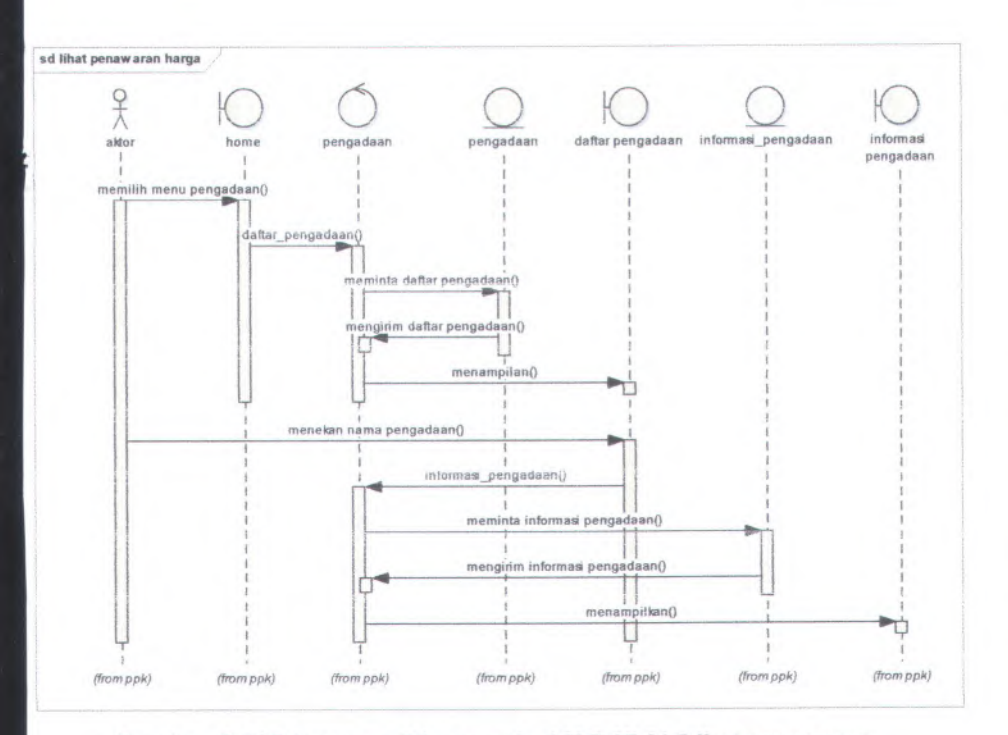

Gambar C.105 Sequence Diagram dari UC-07.01 Lihat penawaran harga

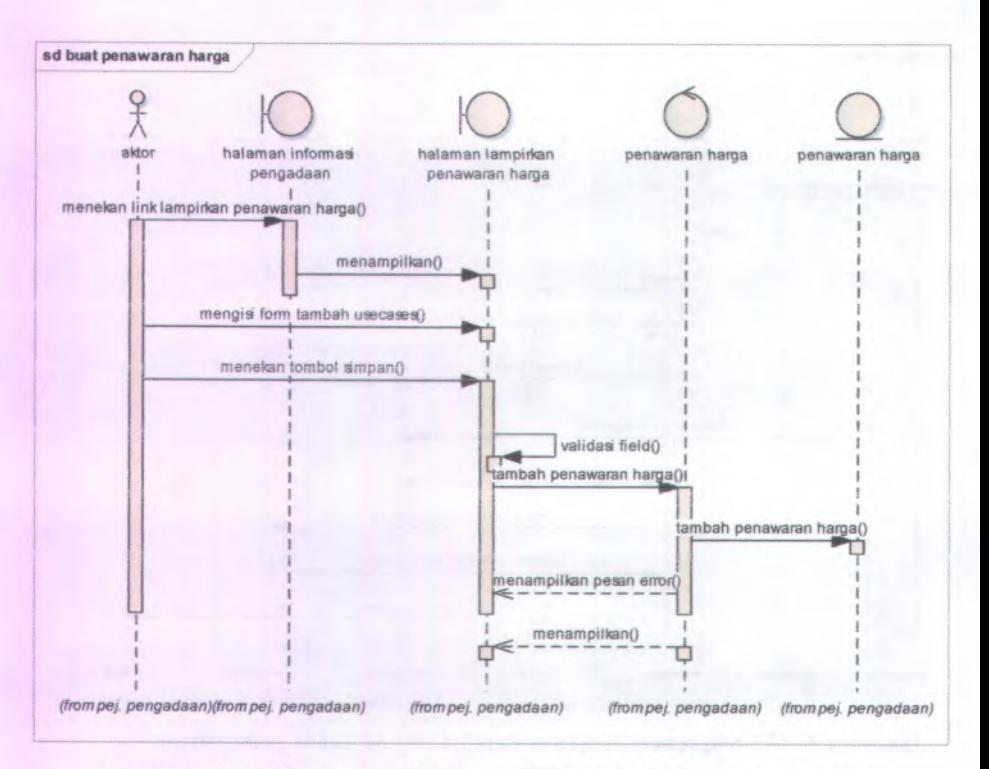

**Gambar C.106 Sequence Diagram dari UC-07.03 Buat penawaran harga**

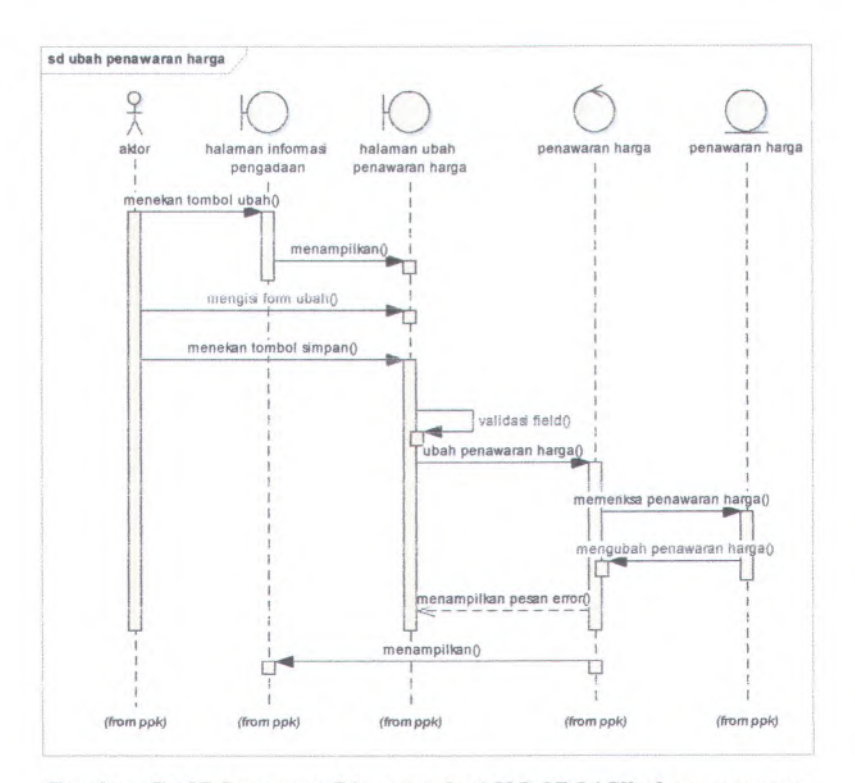

**Gambar C.107 Sequence Diagram dari UC-07.04 Ubah penawaran harga**

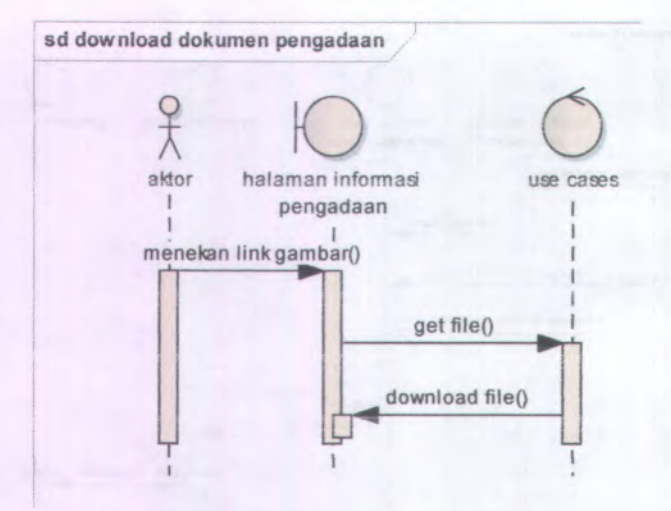

**Gambar C.108 Sequence Diagram dari UC-07.05 Download penawaran harga**

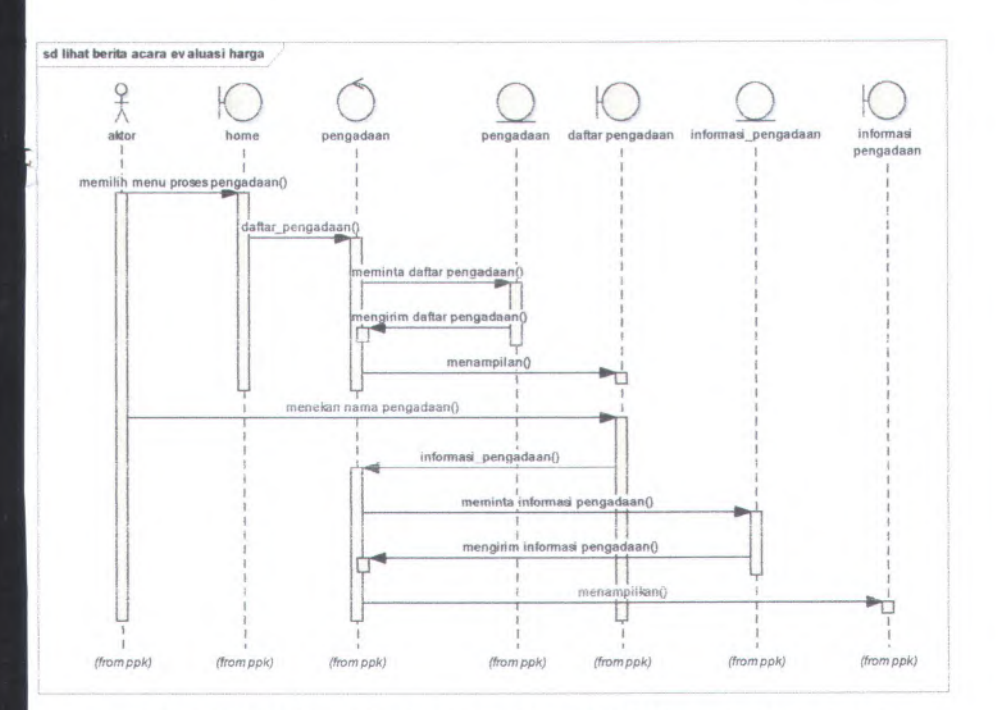

**Gambar C.109 Sequence Diagram dari UC-09.01 Lihat berita acara evaluasi harga**

C-110

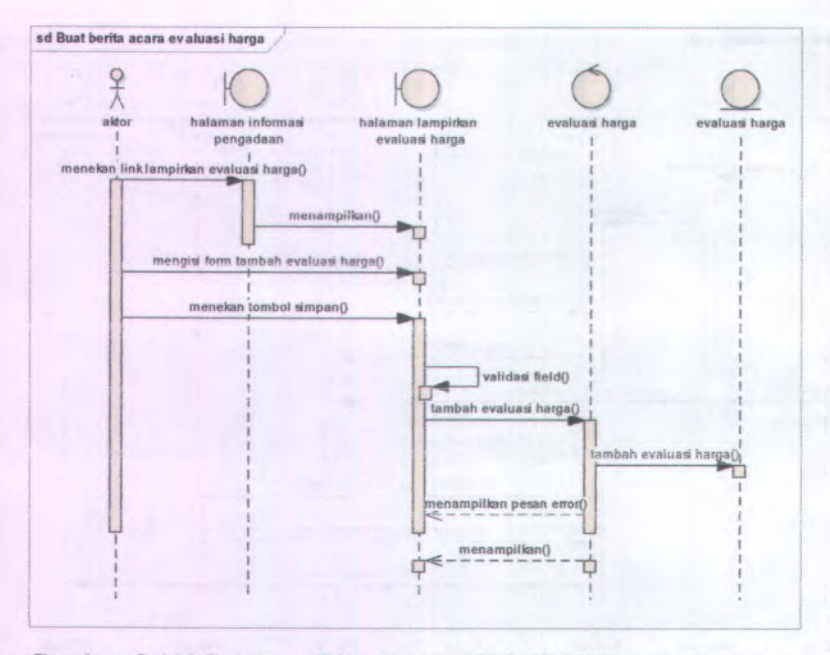

**Gambar C.110 Sequence Diagram dari UC-09.03 Buat berita acara evaluasi harga**

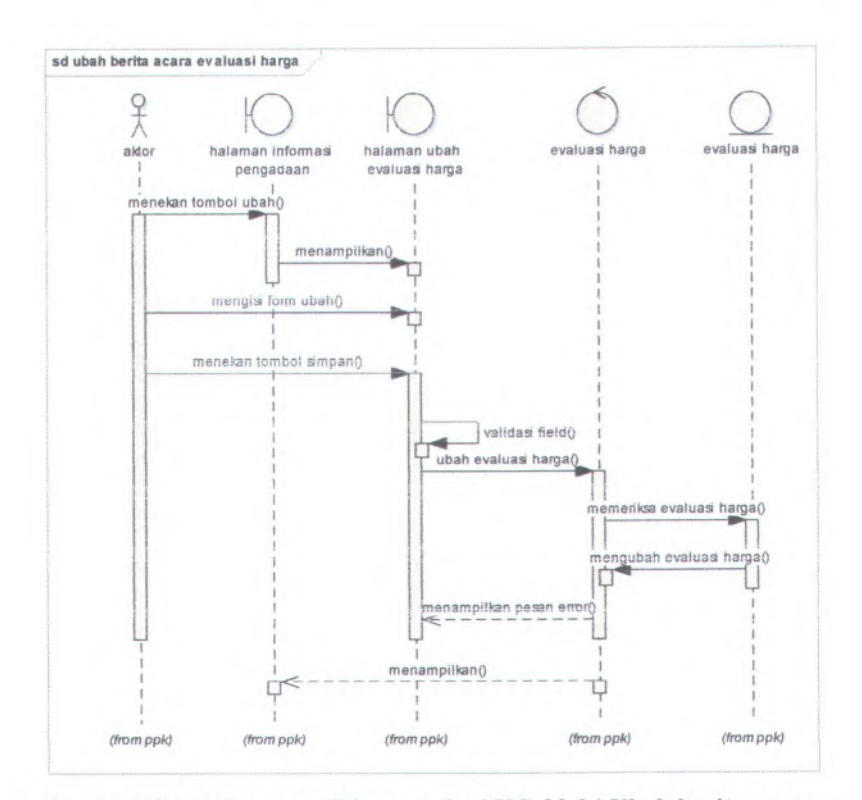

**Gambar C.lll Sequence Diagram dari UC-09.04 Ubah berita acara evaluasi harga**

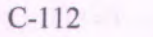

STATISTICS OF THE REAL PROPERTY.

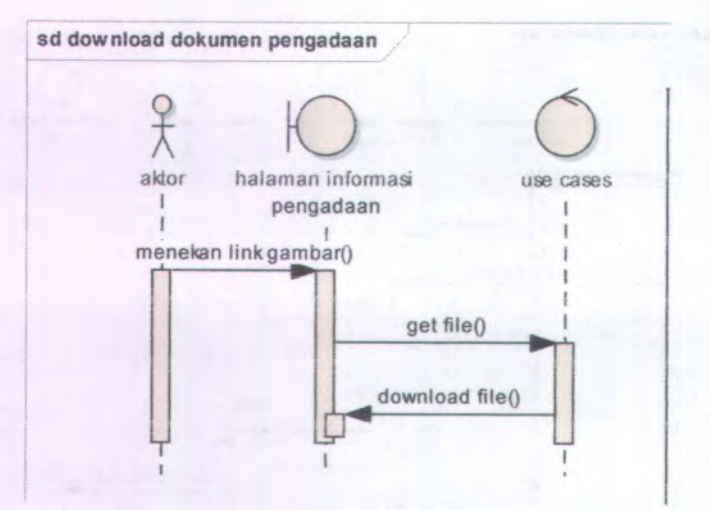

**Gambar C.l12 Sequence Diagram dari UC-09.05 Download berita acara evaluasi harga**

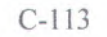

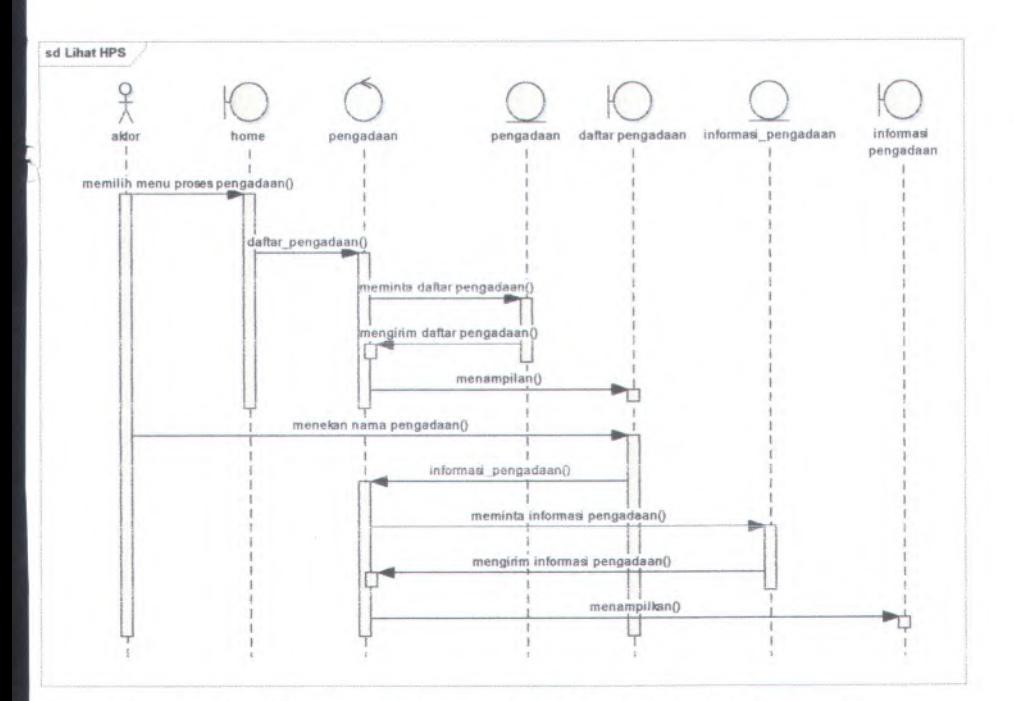

**Gambar C.113 Sequence Diagram dari UC-10.01 Lihat berita acara hasil pengadaan langsung**

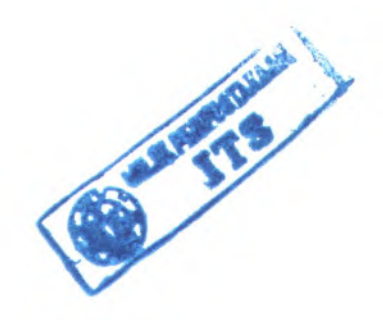

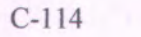

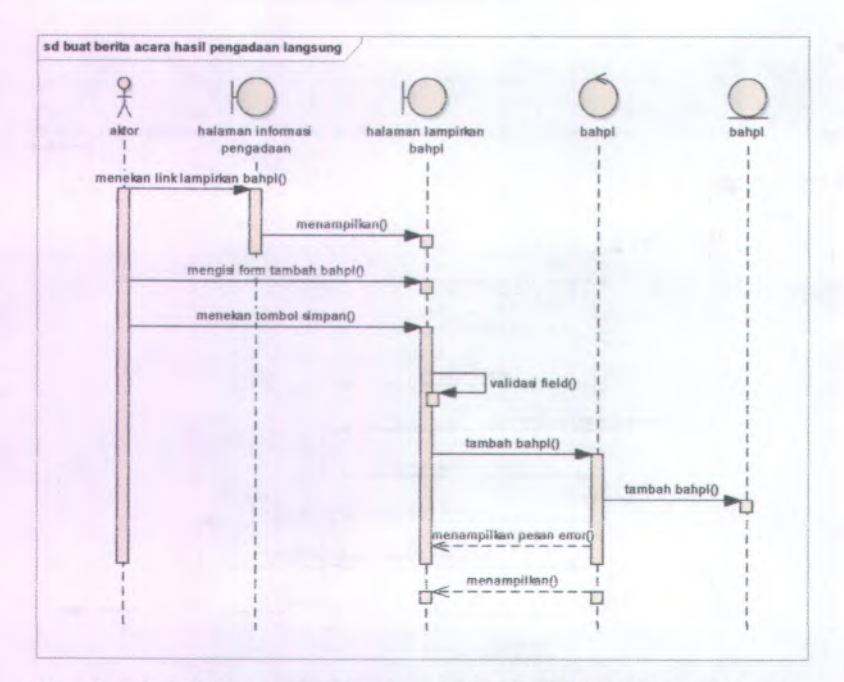

**Gambar C.114 Sequence Diagram dari UC-10.03 Buat berita acara hasil pengadaan langsung**

**Silver Reversion Company** 

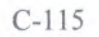

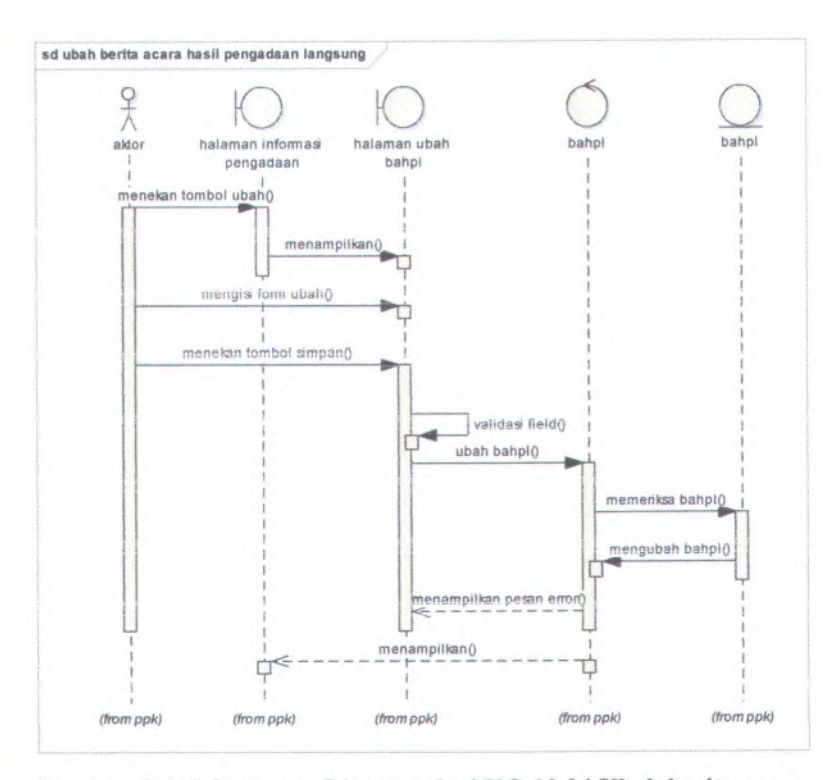

**Gambar C.115 Sequence Diagram dari UC-10.04 Ubah berita acara hasii pengadaan langsung**

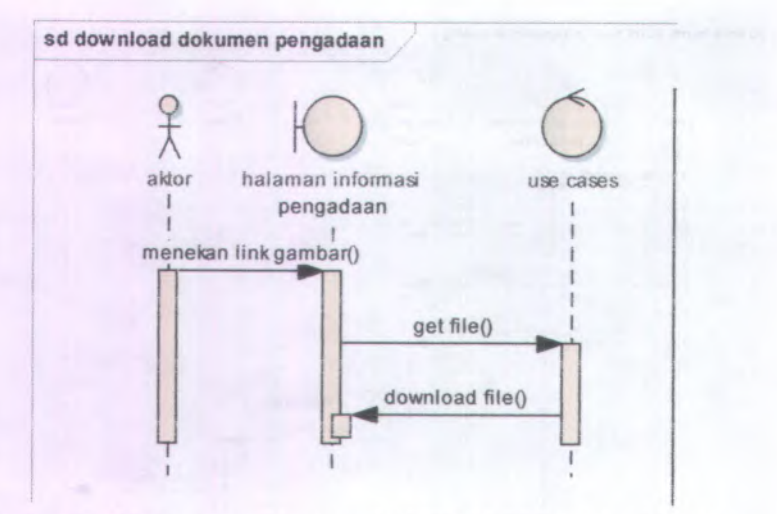

Gambar C.l<sup>16</sup> Sequence Diagram dari UC-10.05 Download berita acara basil pengadaan langsung

**Adjusted** 

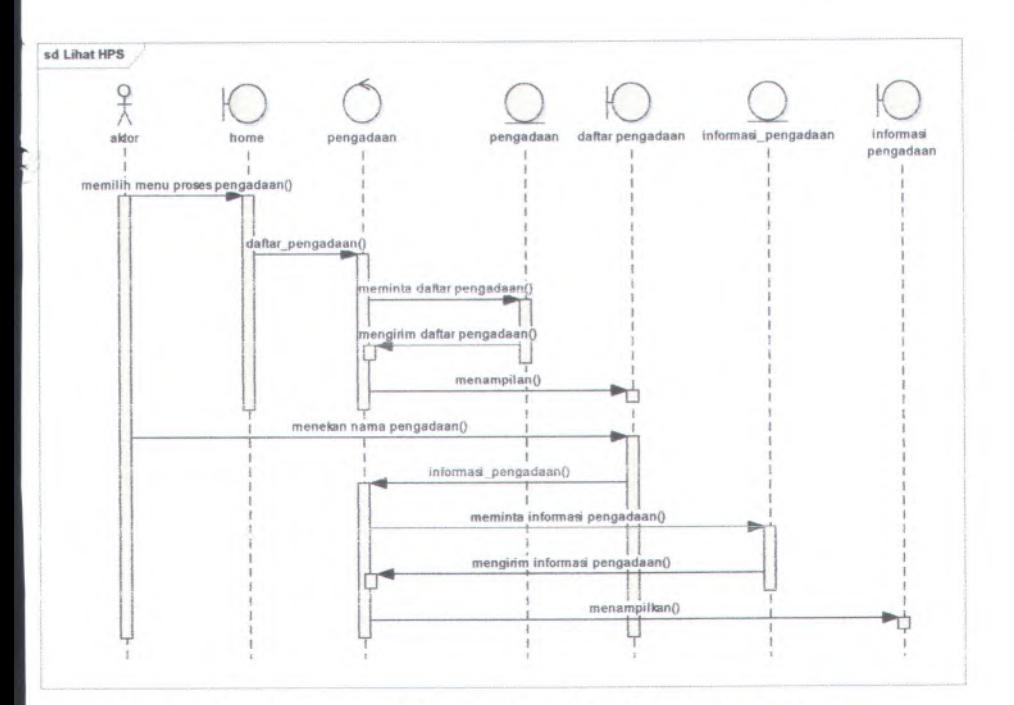

**Gambar C.117 Sequence Diagram dari UC-11.01 Lihat berita acara penetapan pemenang**

**C-118**

• \* *<sup>i</sup>* <sup>v</sup> . • *. \**

**.**

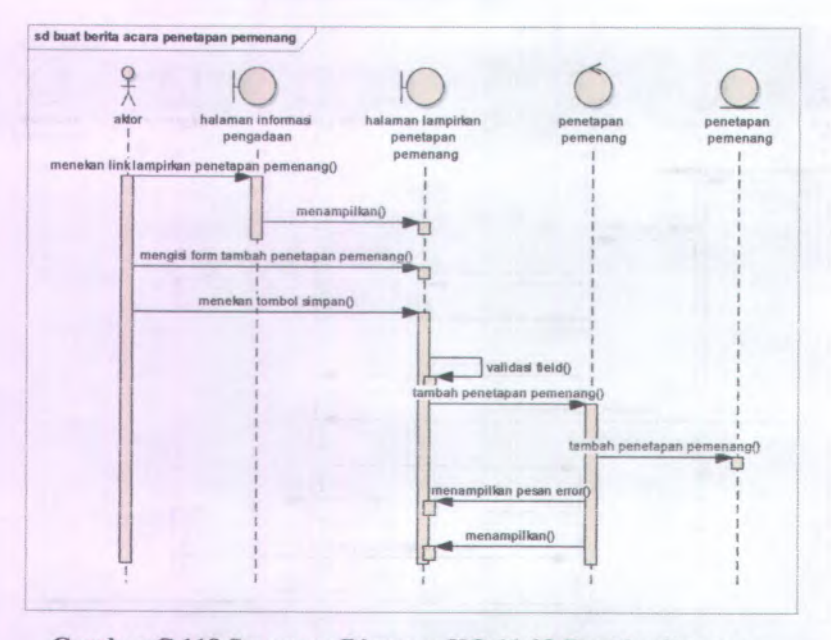

**Gambar C.118 Sequence Diagram UC-11.03 Buat berita acara penetapan pemenang**

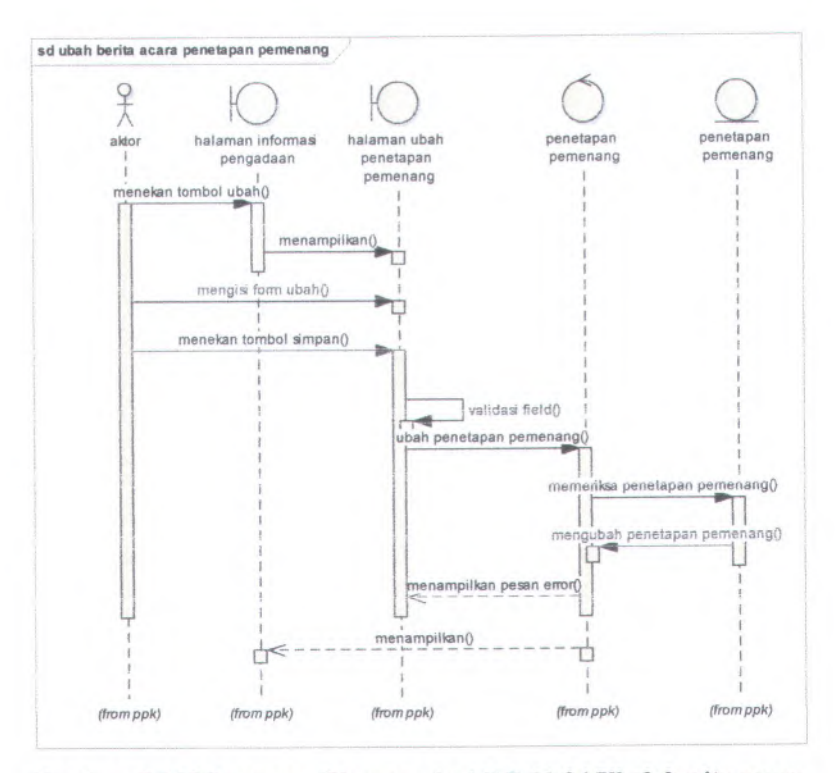

**Gambar C.l<sup>19</sup> Sequence Diagram tlari UC-11.04 Ubah berita acara penetapan pemenang**

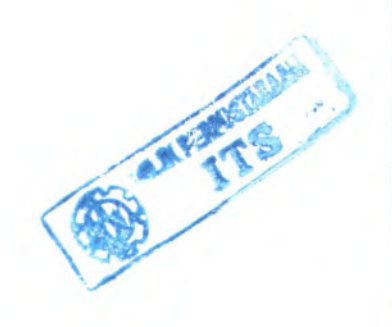

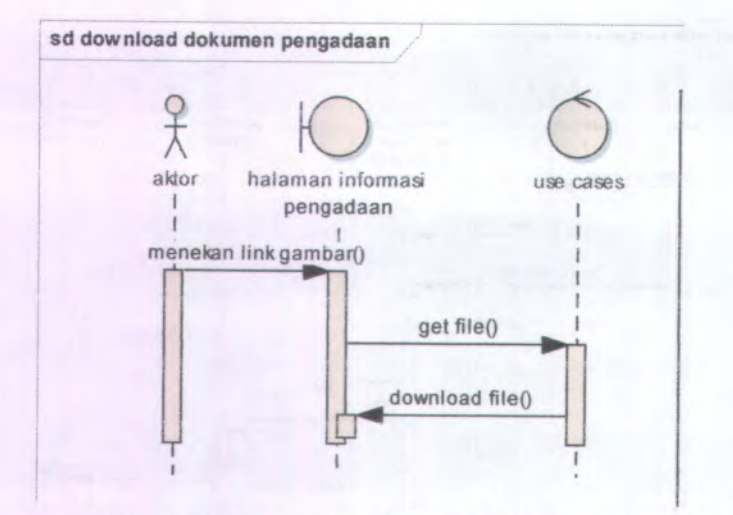

Gambar <sup>C</sup>.<sup>120</sup> Sequence Diagram dari UC-11.05 Download berita acara penetapan pemenang

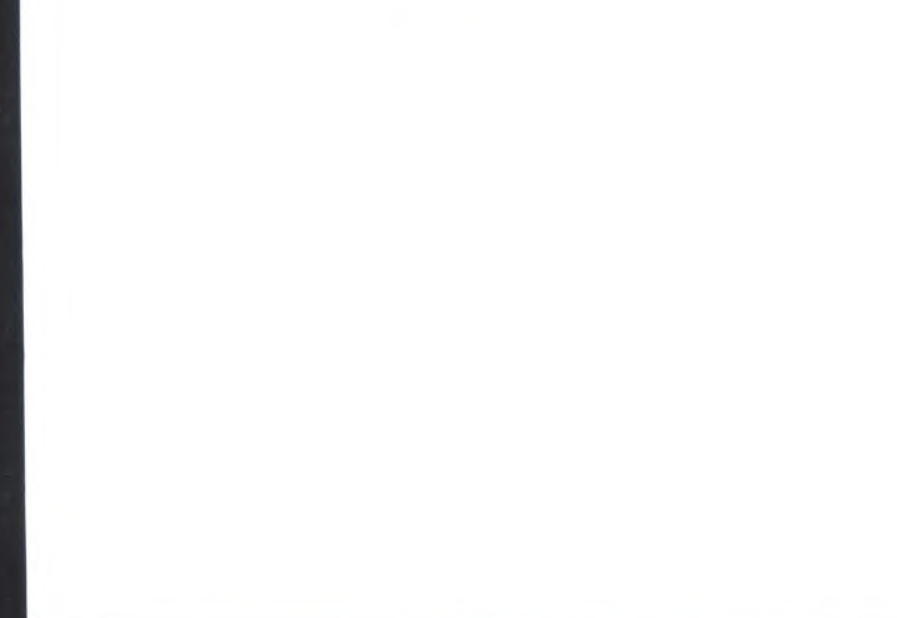

**Gambar C.<sup>121</sup> Sequence Diagram dari UC-12.01 Lihat pernyataan kesanggupan**

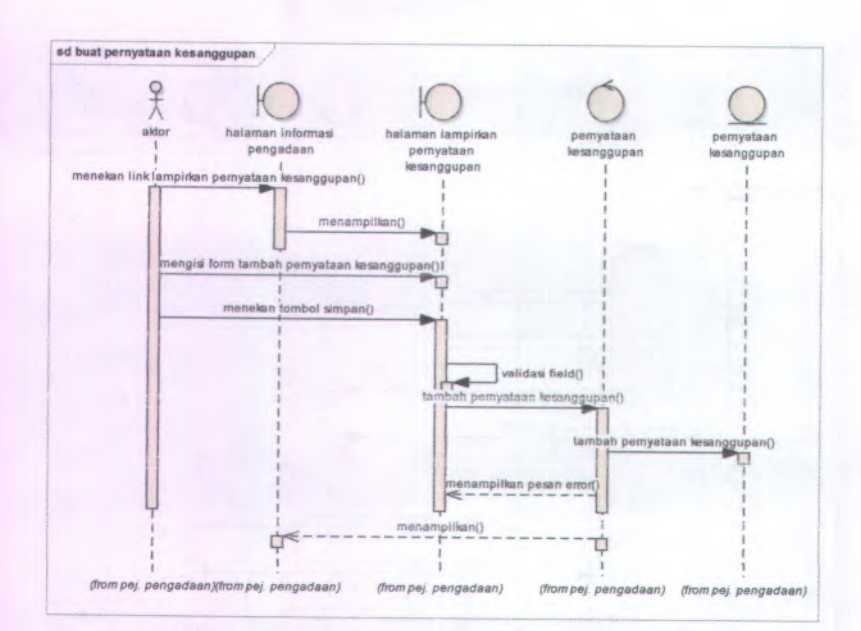

**Gambar <sup>C</sup>.<sup>122</sup> Sequence Diagram dari UC-12.03 Buat pernyataan kesanggupan**
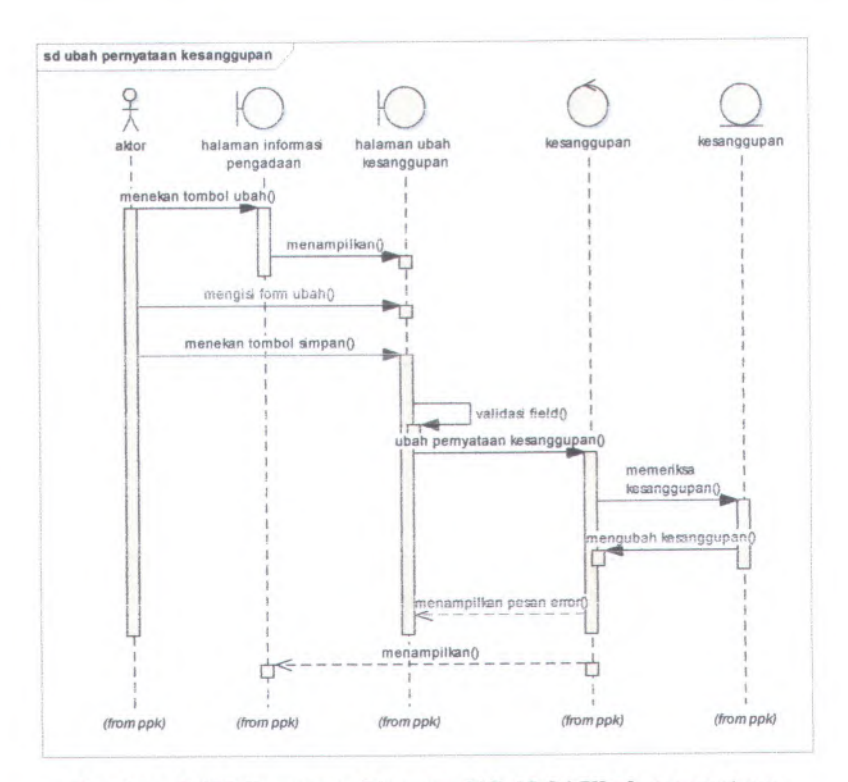

**Cambar C.123 Sequence Diagram UC-12.04 Ubah pernyataan kesanggupan**

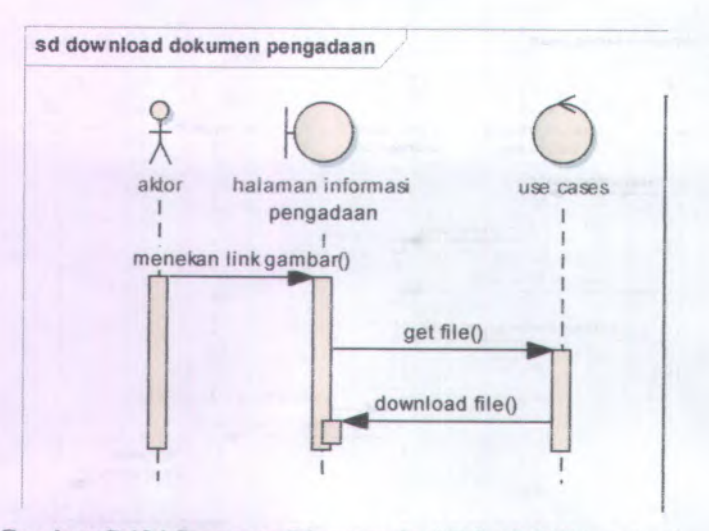

**Gambar C.124 Sequence Diagram dari UC-12.05 Download pernyataan kesanggupan**

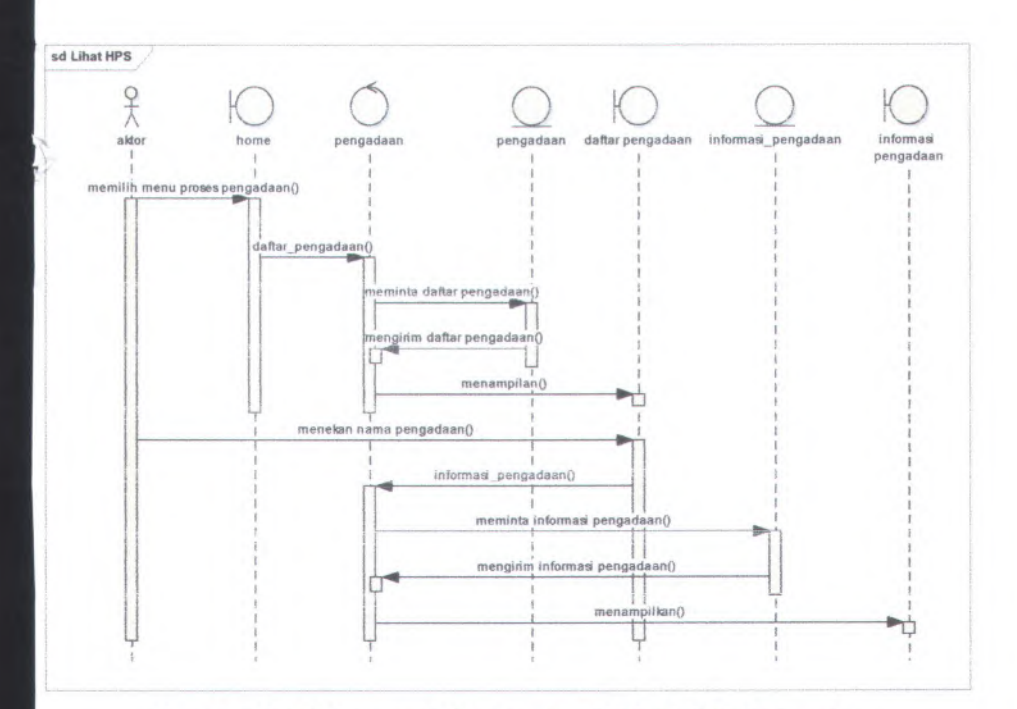

**Gambar C.125 Sequence Diagram dari UC-13.01 Lihat surat perintah kerja**

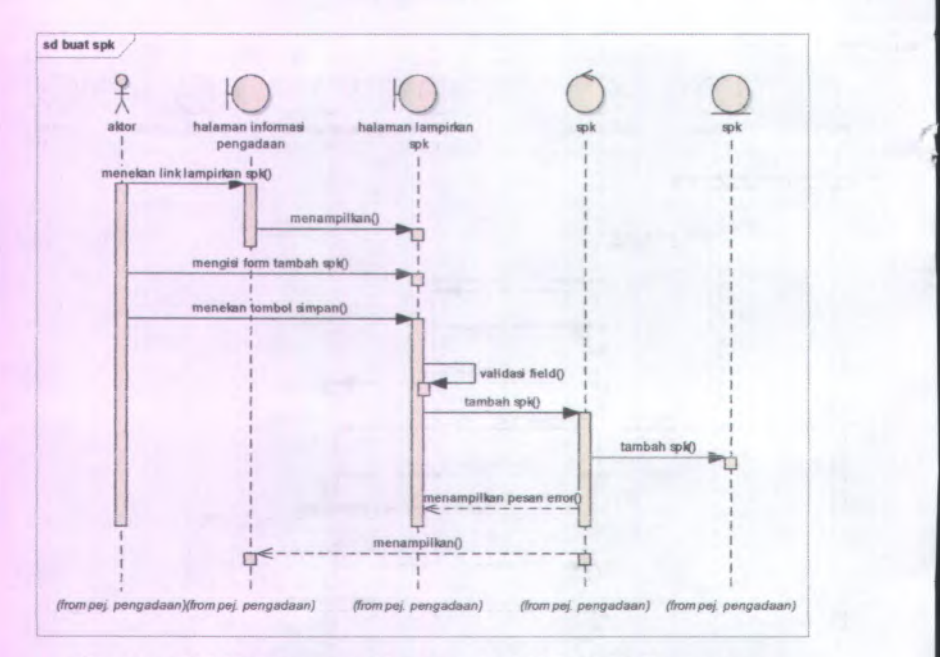

**Gambar C.126 Sequence Diagram dari UC-I3.03 Buat surat perintah kerja**<br>**perintah kerja** 

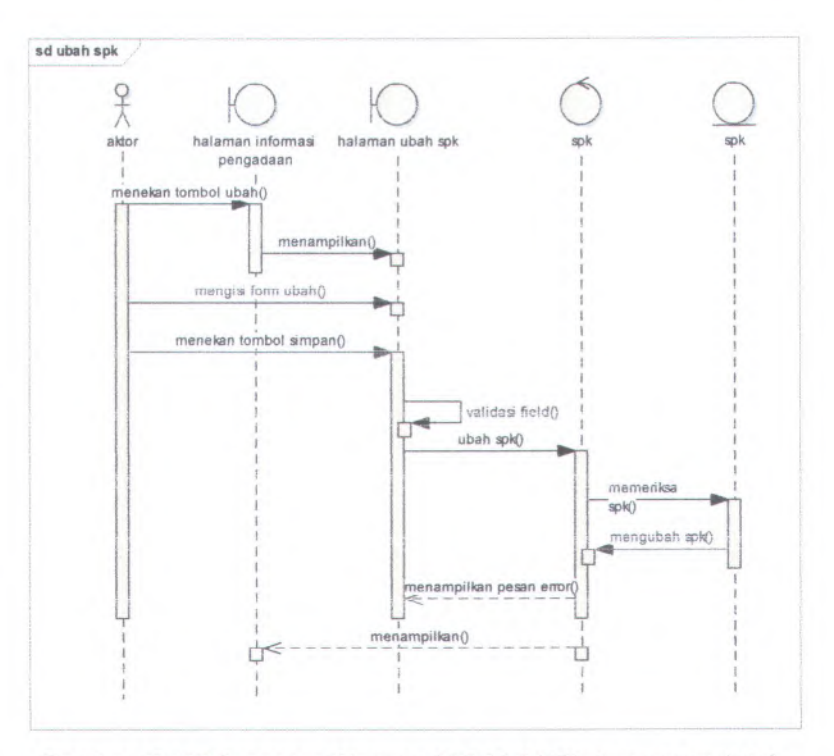

**Gambar C.127 Sequence Diagram UC-13.04 Ubah surat perintah kerja**

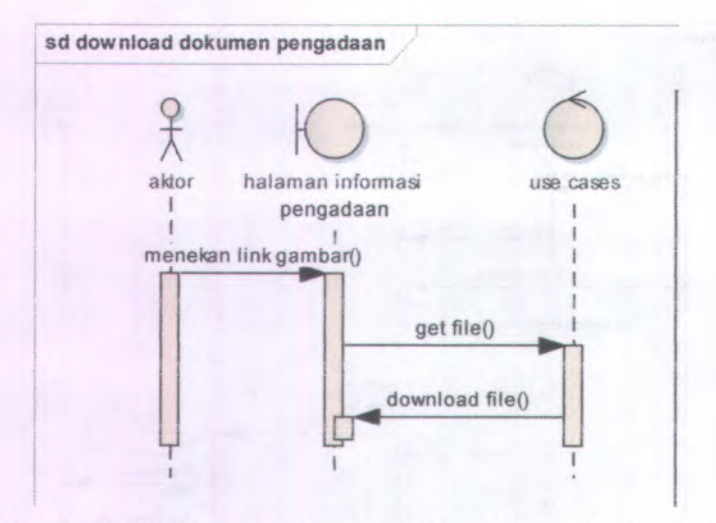

**Gambar C.128 Sequence Diagram UC-13.05 Download surat perintah kerja**

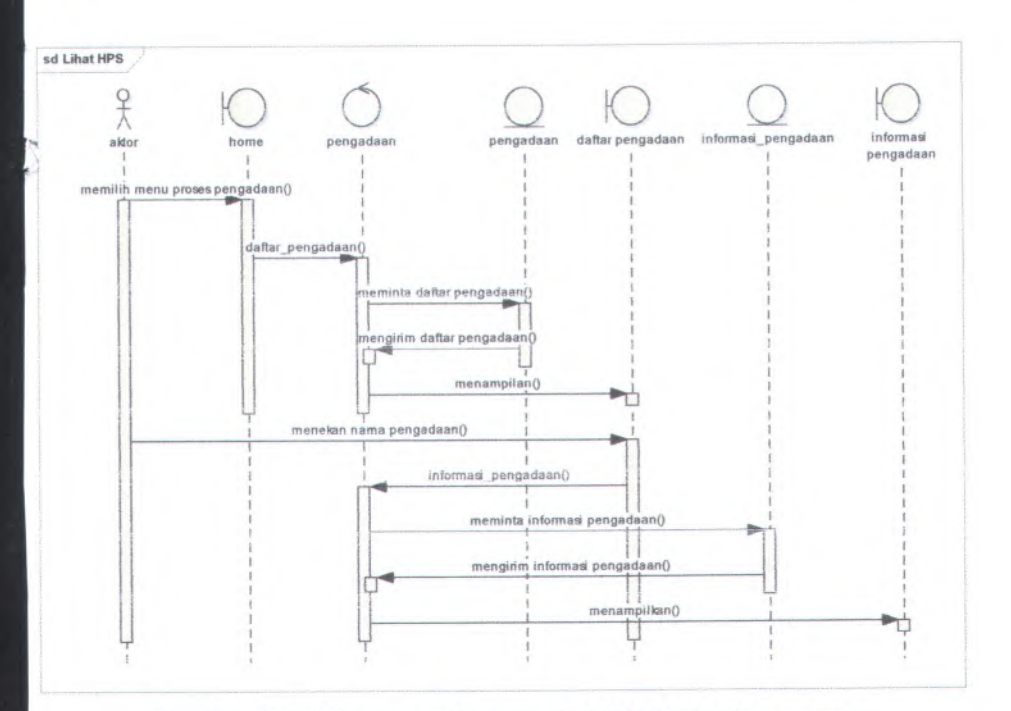

**Gambar C.<sup>129</sup> Sequence Diagram dari UC-14.01 Lihat surat pesanan**

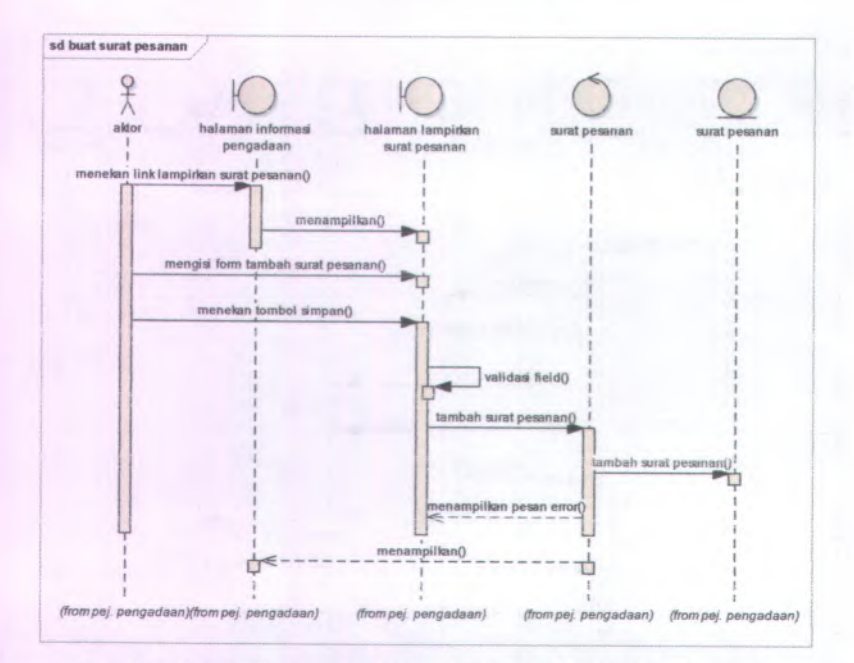

**Gambar .130 Sequence Diagram dari UC-14.03 Buat surat pesanan performance** 

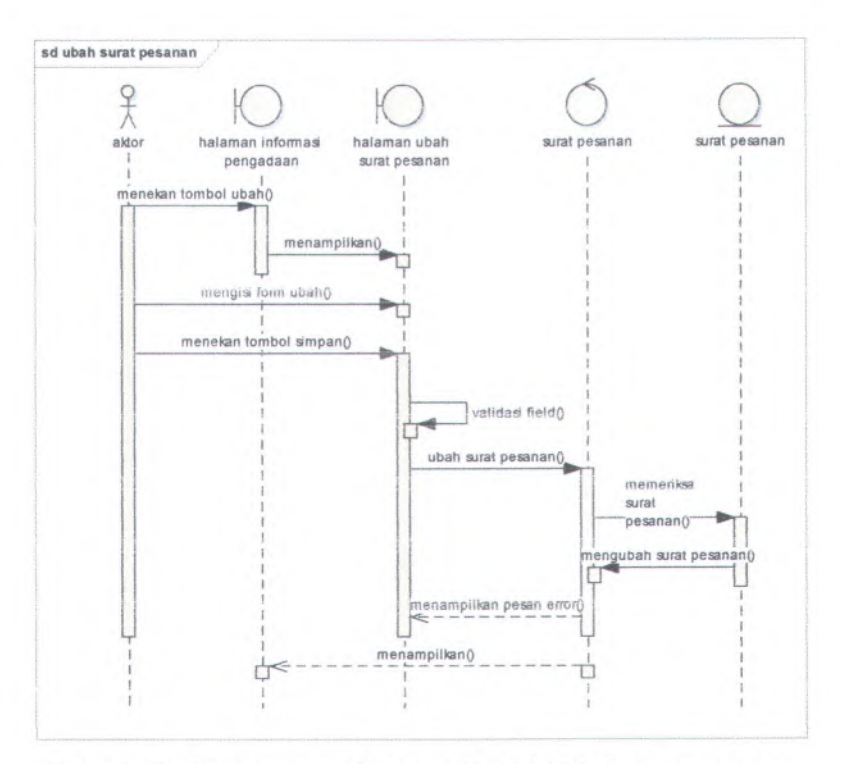

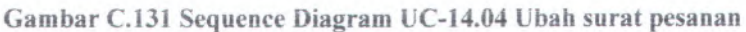

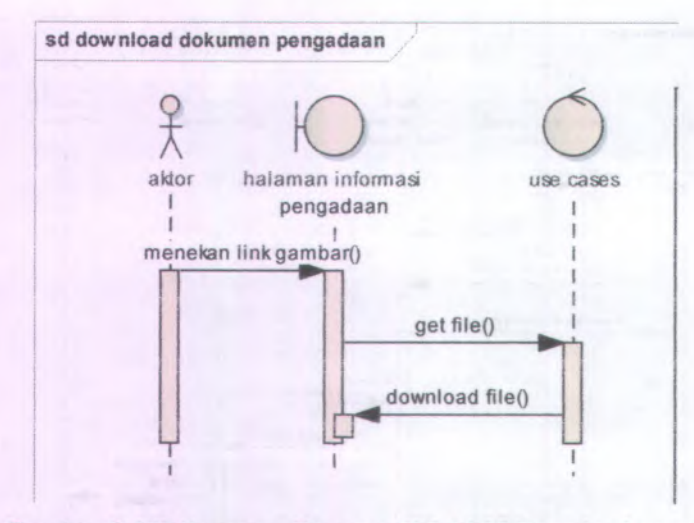

*\**

**Gambar C.132 Sequence Diagram UC-14.05 Download surat** pesanan

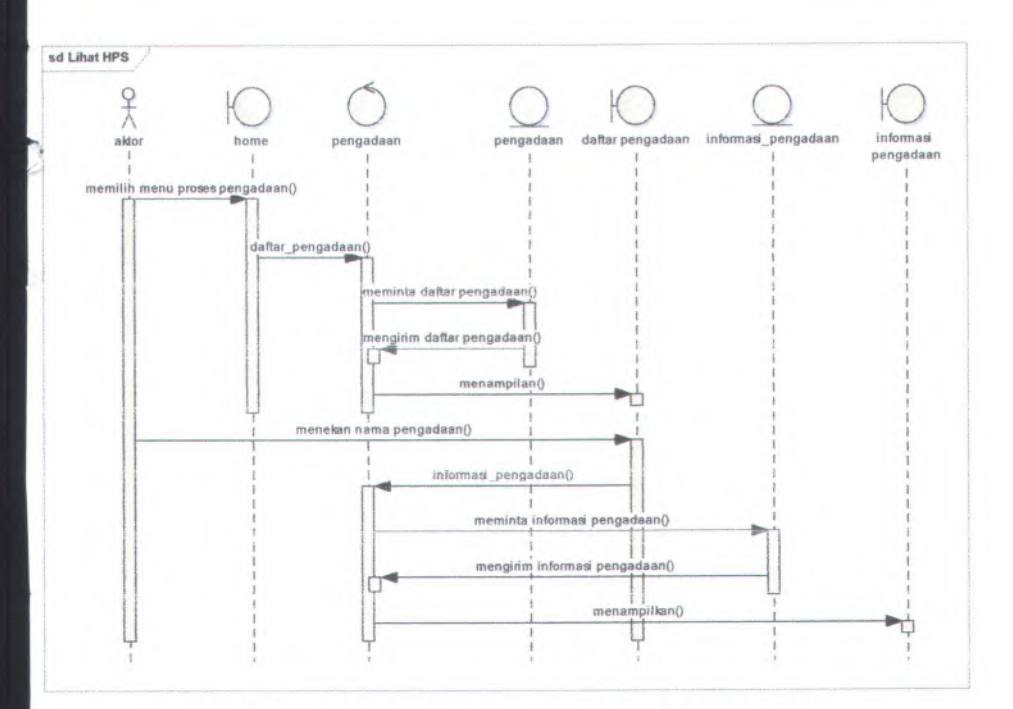

**Gambar C.133 Sequence Diagram dari UC-15.01 Lihat pemeriksaan**

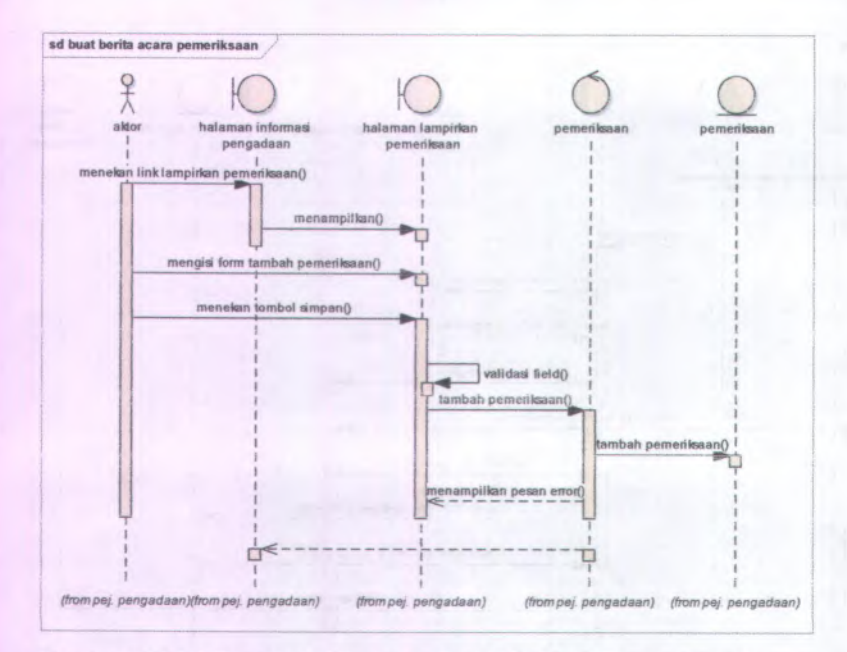

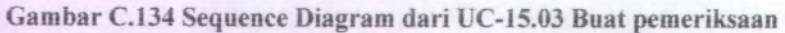

• i \*•

*r -i \** S? /

-V*J*

«\*

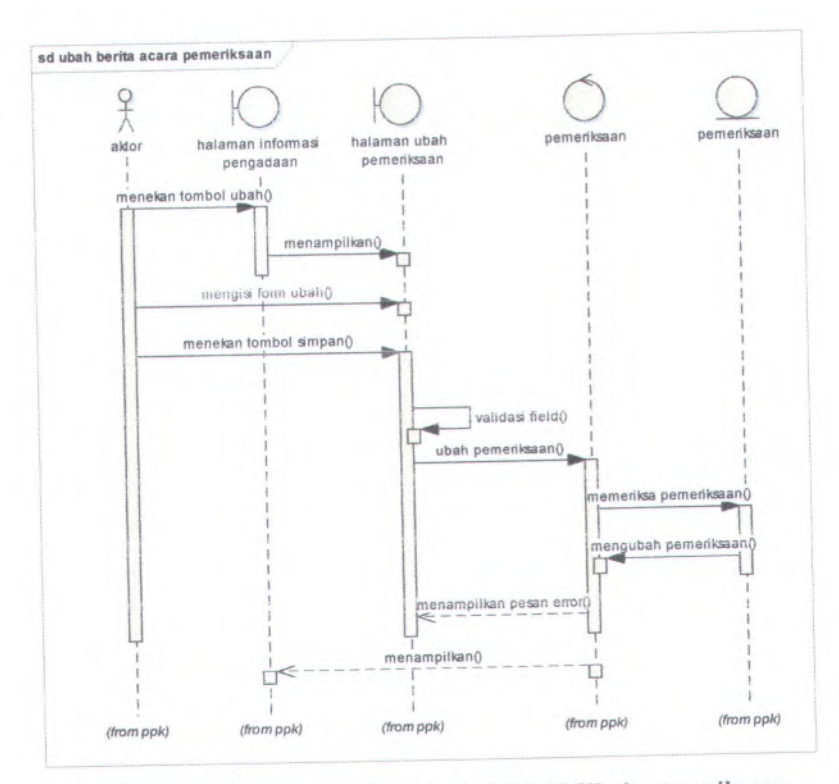

**Gambar C.135 Sequence Diagram UC-15.04 Ubah pemeriksaan**

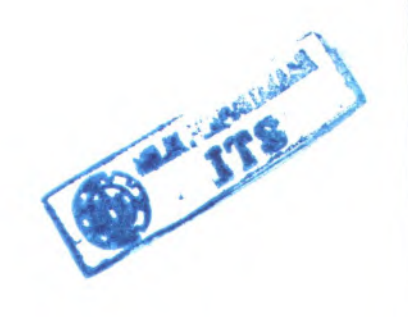

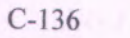

*f \**

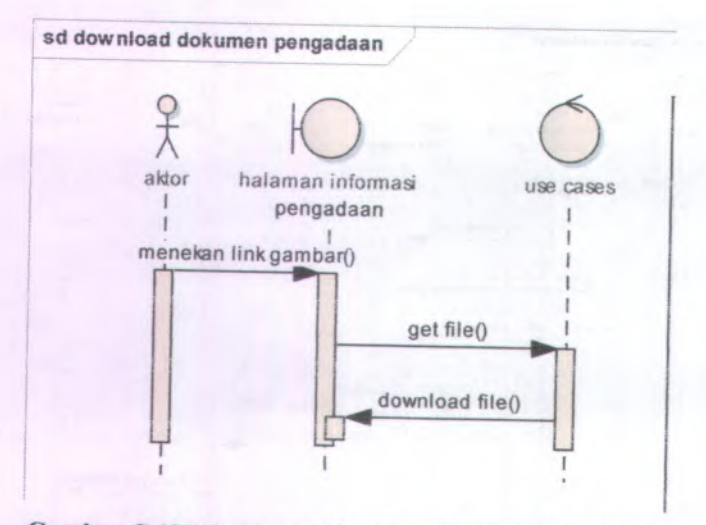

**Gambar <sup>C</sup>.<sup>136</sup> Sequence Diagram UC-15.05 Download pemeriksaan**

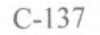

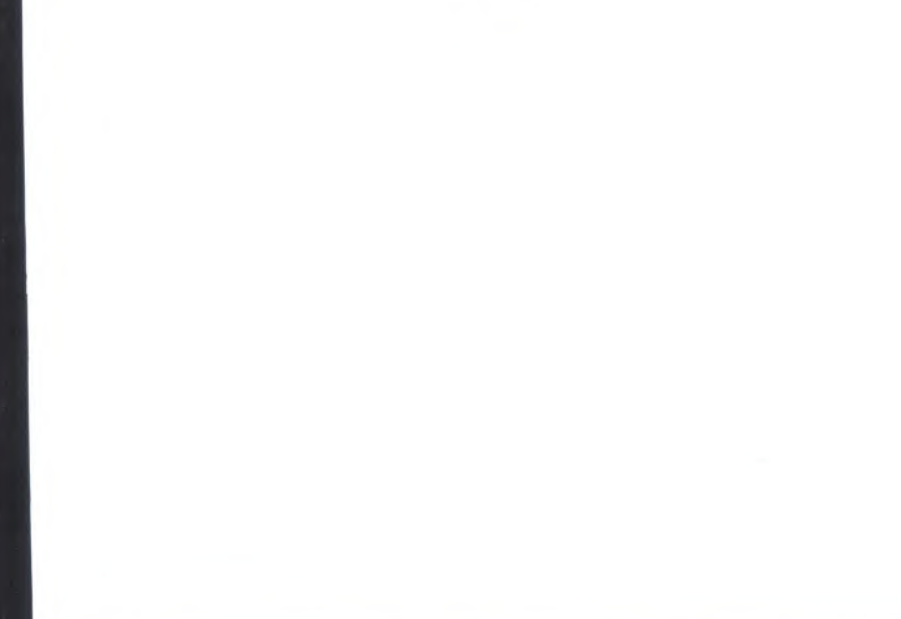

**Gambar C.<sup>137</sup> Sequence Diagram dari UC-16.01 Lihat berita acara serah terima**

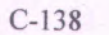

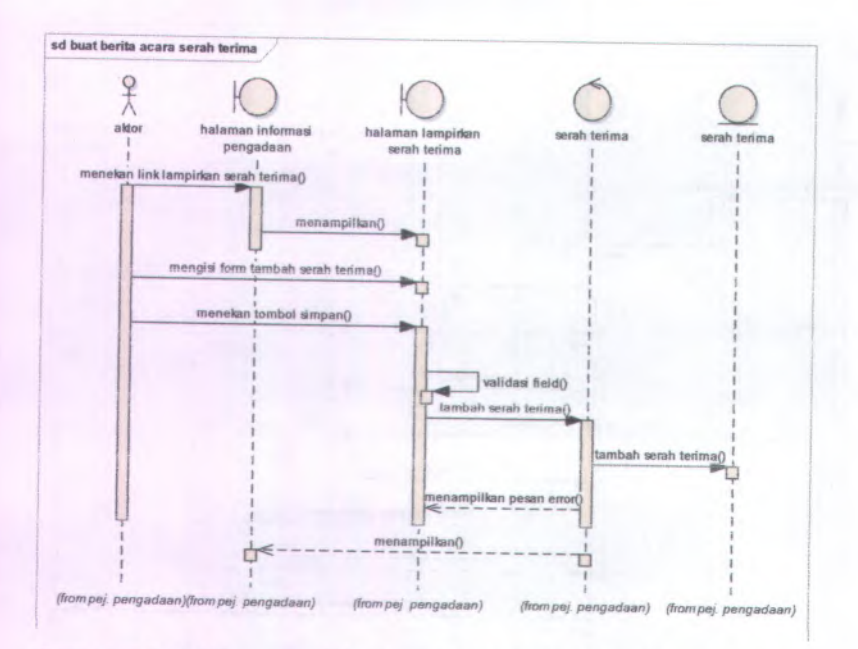

**Gambar <sup>C</sup>.<sup>138</sup> Sequence Diagram dari UC-16.Q<sup>3</sup> Buat berita acara serah terima;**

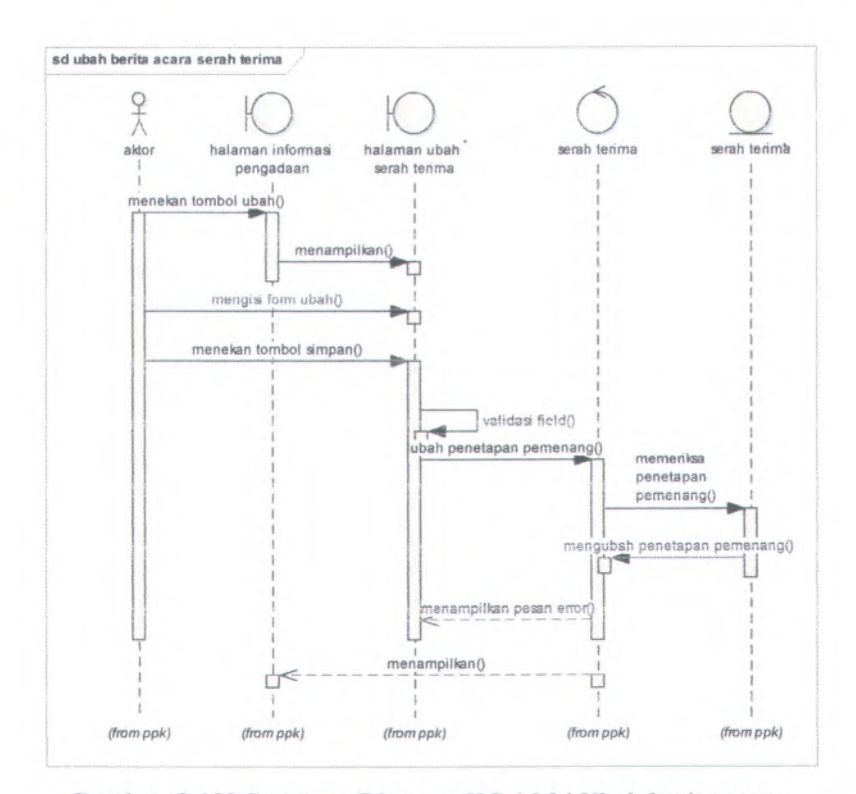

**Gambar C.139 Sequence Diagram UC-16.04 Ubah berita acara serah terima**

«•-

-V*\*w - *i.*

*is*

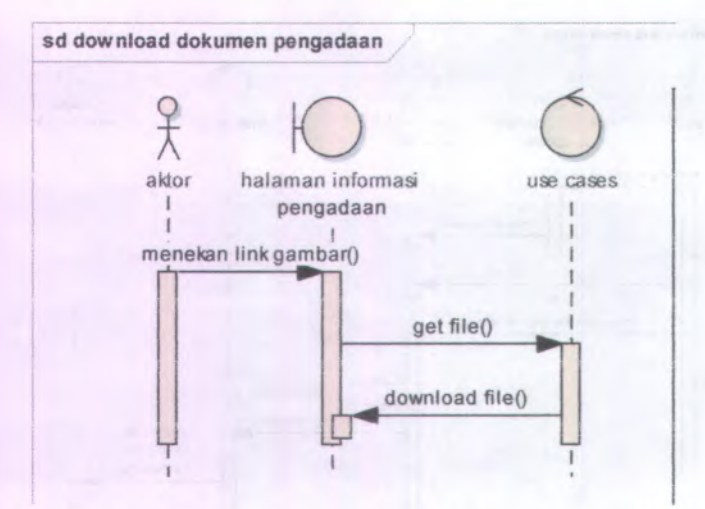

**Gambar C.140 Sequence Diagram UC-16.05 Download berita acara serah terima;**

### **C.3.Antarmuka Pengguna** *{User Interface )*

#### **C.3.1. Informasi Rilis** *{ Release Information)*

**INFORMASI** PENGADAAN BARANG METODE PENGADAAN INSTITUT TEKNOLOGI SEPULUH NOPEMBER SURABAYA **Nama Proyek: SISTEM LANGSUNG**

Nomor Rilis Inicrnal: 1.0.0

**Dokumen Terkait;** *Feature specs*

#### **C.3.2. Gambaran** *(Overview)*

Tujuan dari dibangunnya antarmuka sistem ini antara lain:

- Mudah dimengerti dan dipelajari
- Mendukung pekerjaan pengguna dan efisien
- Aman
- Konsisten dan familiar

#### **C.3.3. Model Pekerjaan** *(Task Model)*

Tipe pengguna yang akan menggunakan sistem ini dapat dilihat pada dokumen *user needs* pada lampiran point A.l . Sedangkan tipe tugas yang dapat dijalankan oleh pengguna dapat dilihat pada dokumen *use case* pada lampiran point B

#### **C.3.4. Model Isi** *(Content Model)*

Untuk desain halaman dan form-form yang terdapat dalam Sistem Informasi Pengadaan Barang metode Pengadaan Langsung sebagai berikut :

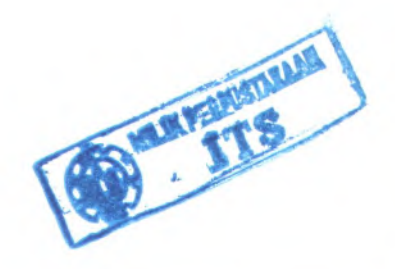

#### **C.3.4.1. Halaman Masuk Akun**

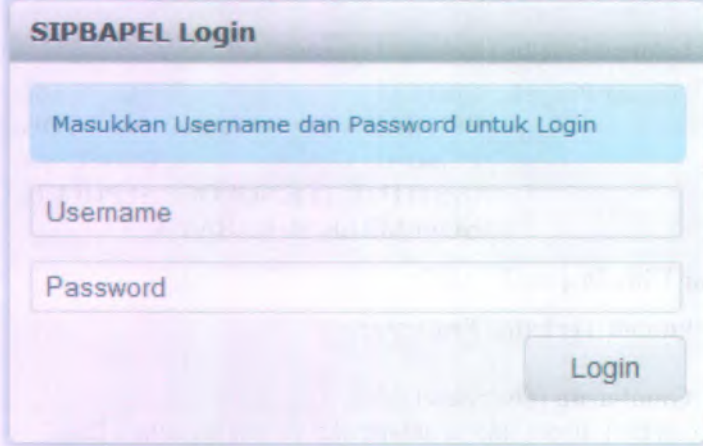

#### **Gambar C.141 Desain Halaman masuk akun**

Komponen yang terdapat pada halaman masuk akun adalah sebagai berikut;

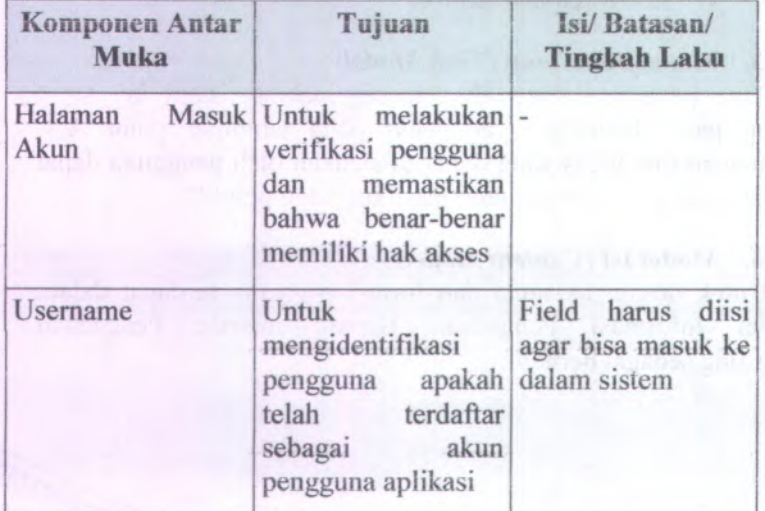

### **Table C.l Komponen antarmuka masuk akun**

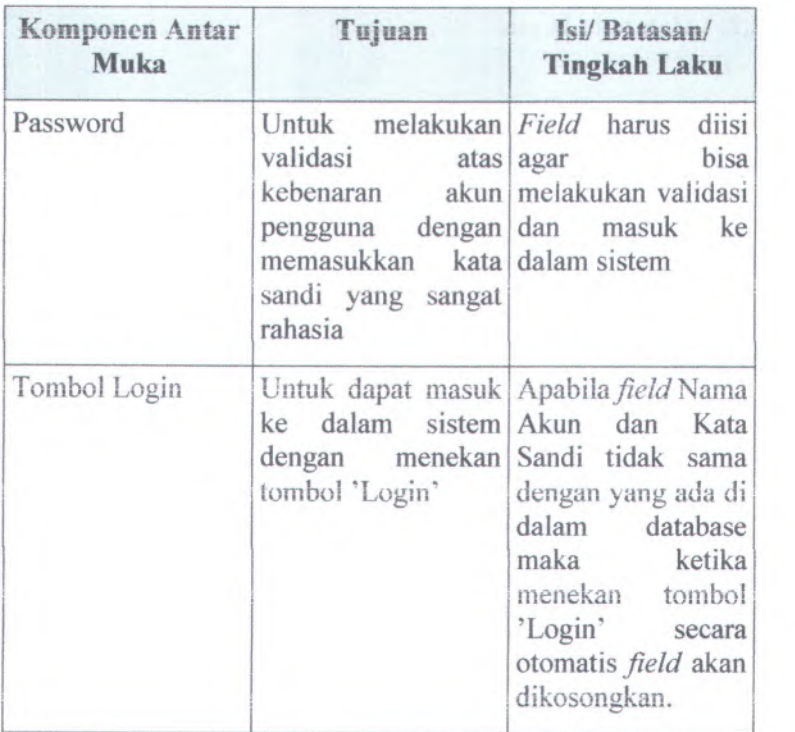

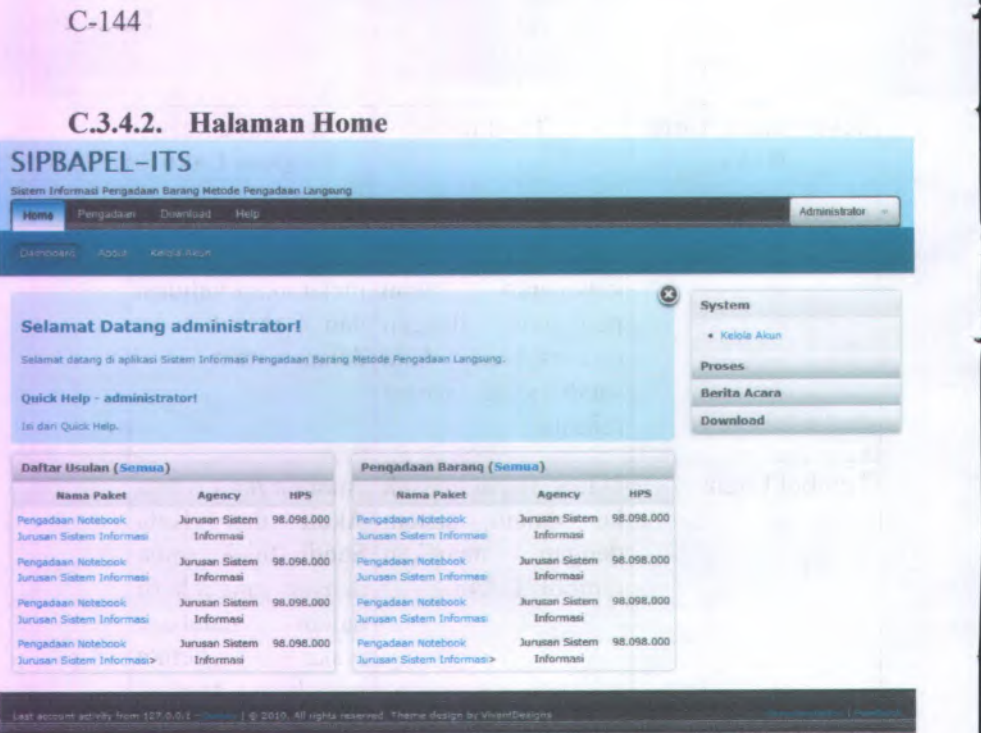

### **Gambar C.142 Desain Halaman Home**

Komponcn yang terdapat pada halaman home adalah sebagai berikut:

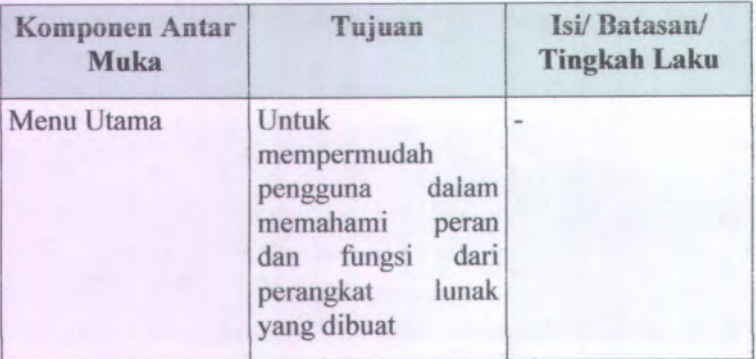

### **Table C.2 Komponen antar muka halaman home**

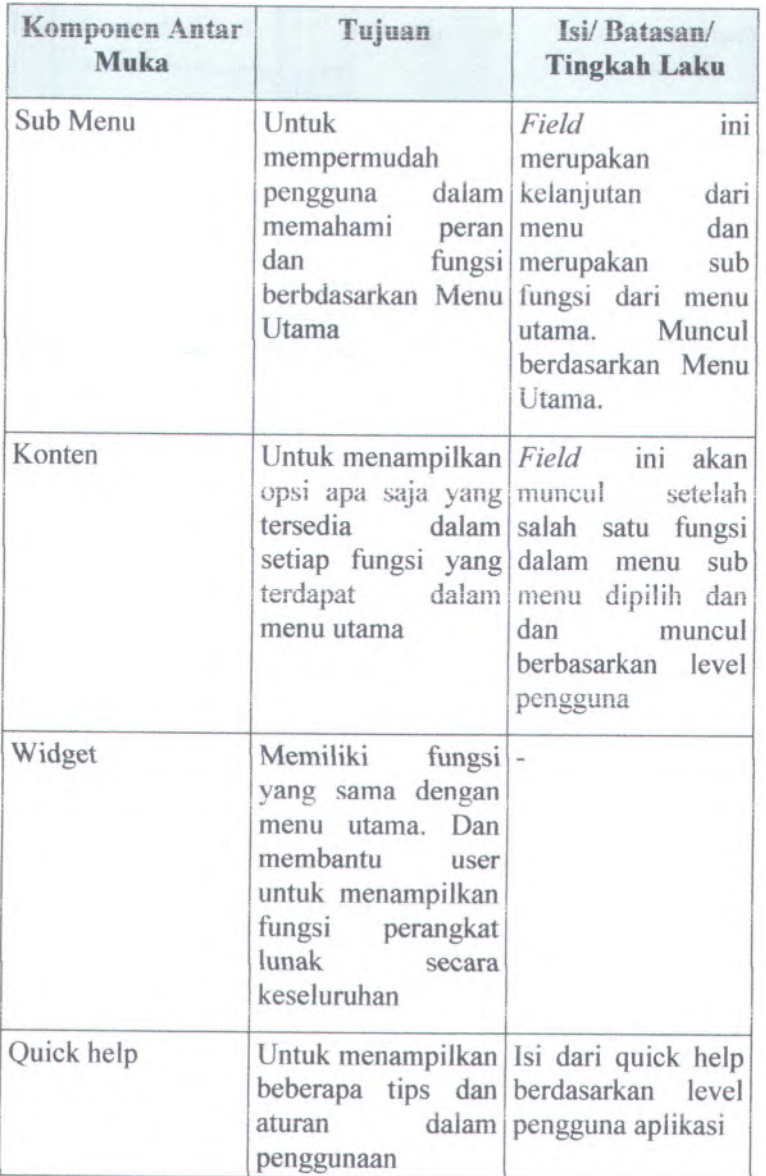

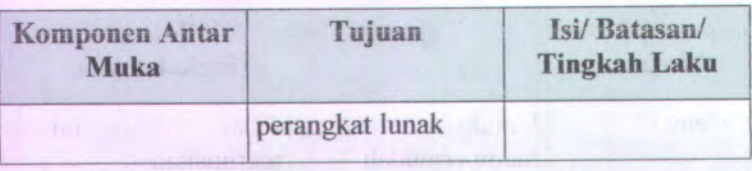

# **C.3.4.3. Halaman daftar akun**

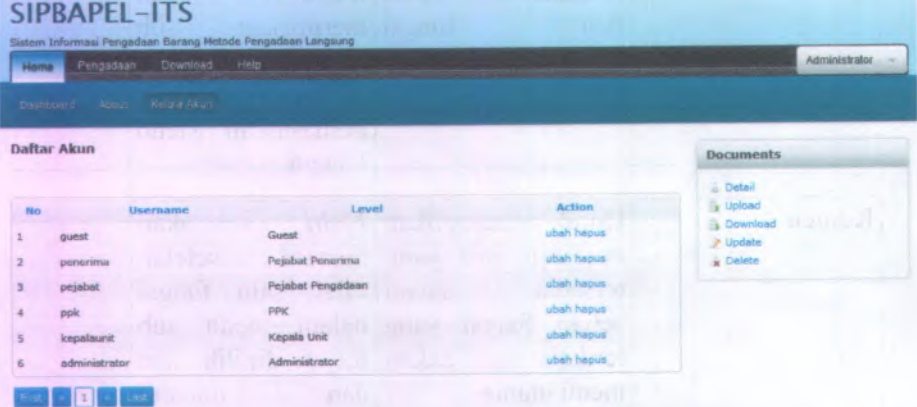

(+) Tambah Akun

### **Gambar C.143 Desain halaman daftar akun**

Komponen yang terdapat pada halaman daftar akun adalah sebagai berikut:

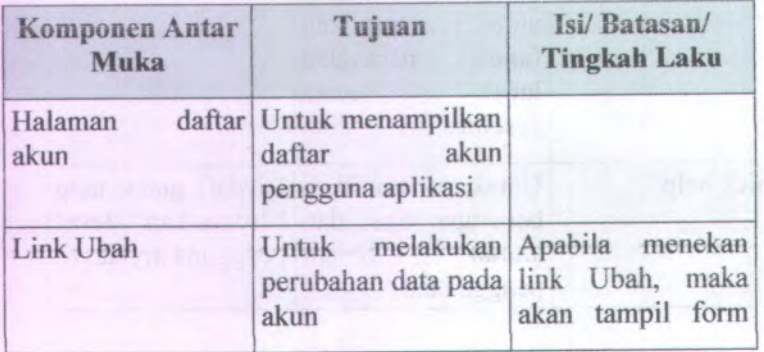

# **Table C.3 Komponen antar muka daftar akun**

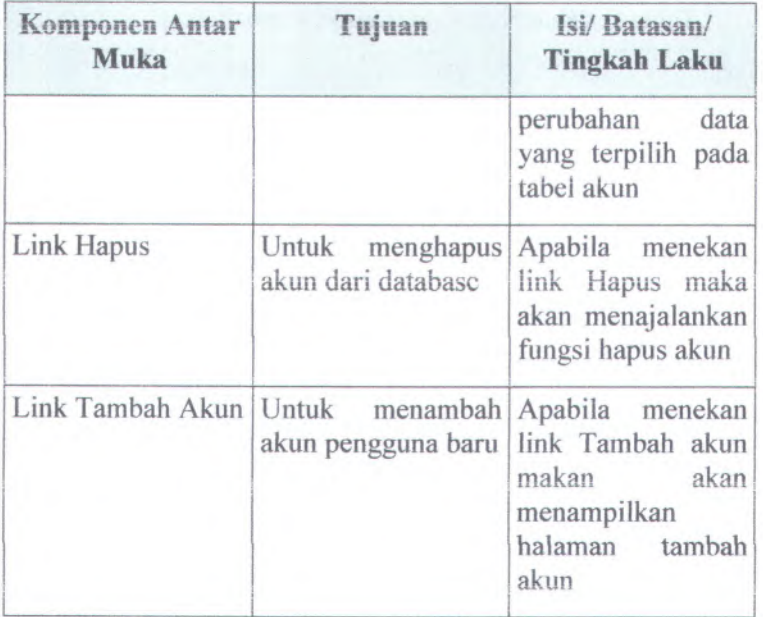

# **C.3.4.4. Halaman tambah akun**

Ratal

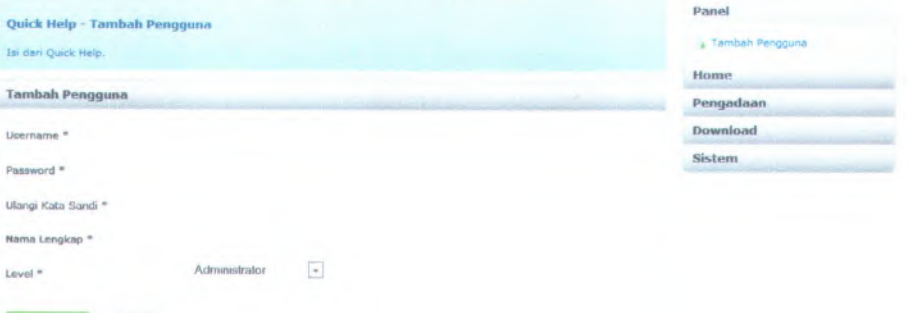

### **Gambar C.144 Desain halaman tambah akun**

Komponen yang terdapat pada halaman tambah akun adalah sebagai berikut:

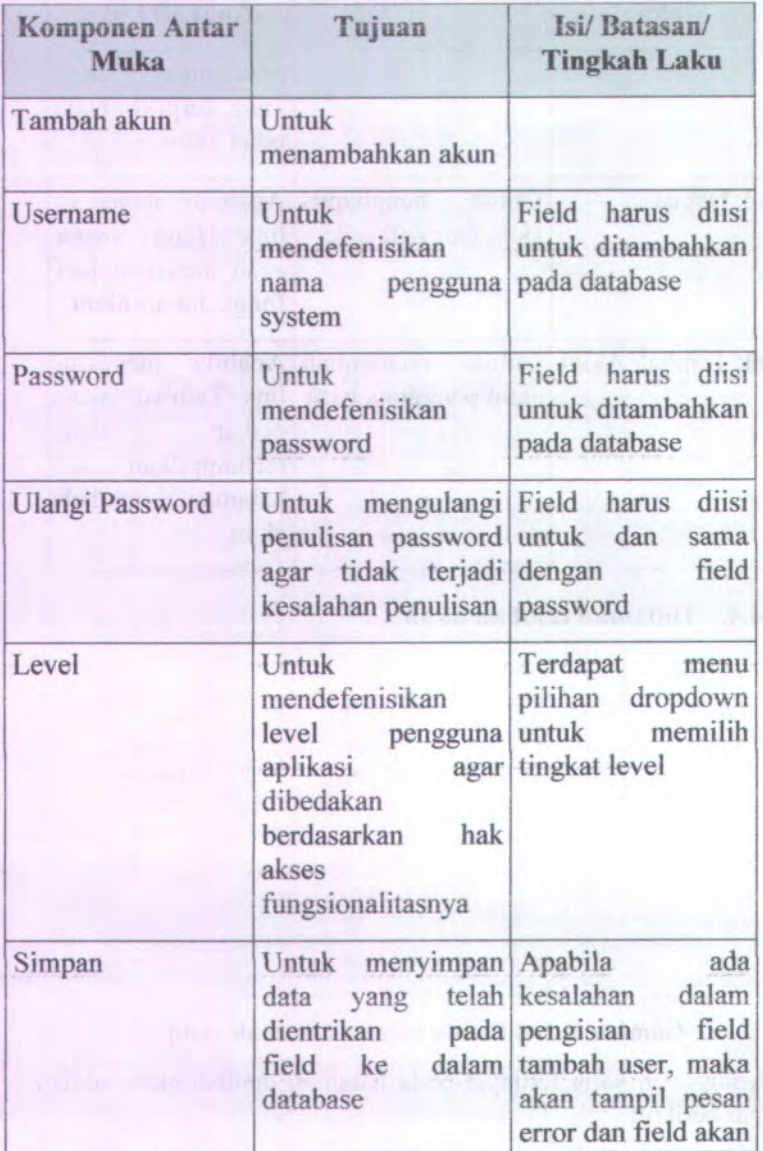

## **Table C.4 Komponen antar muka tambah akun**

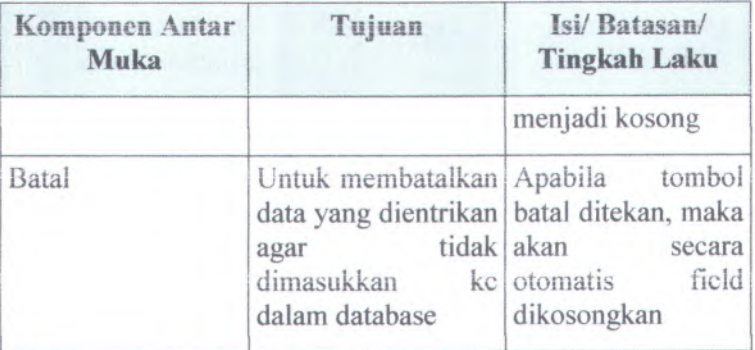

## C.3.4.5. **Halaman ubah akun**

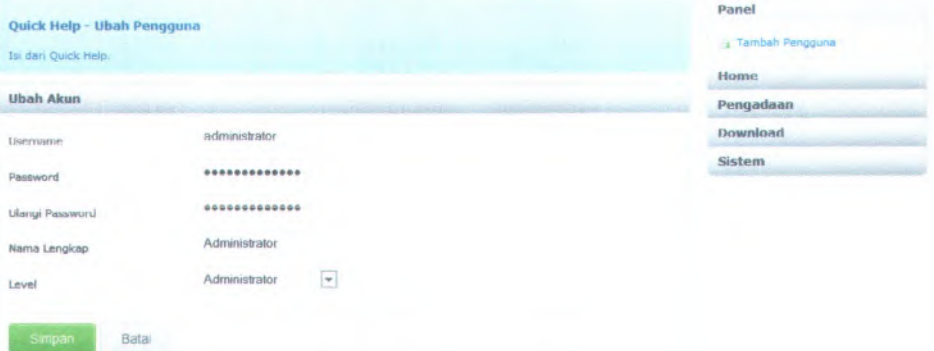

### **Gambar C.145 Desain halaman ubah akun**

Komponen yang terdapat pada halaman ubah akun adalah sebagai berikut:

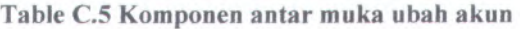

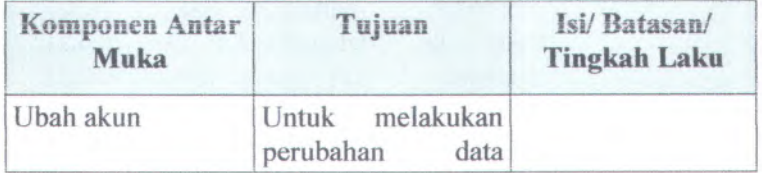

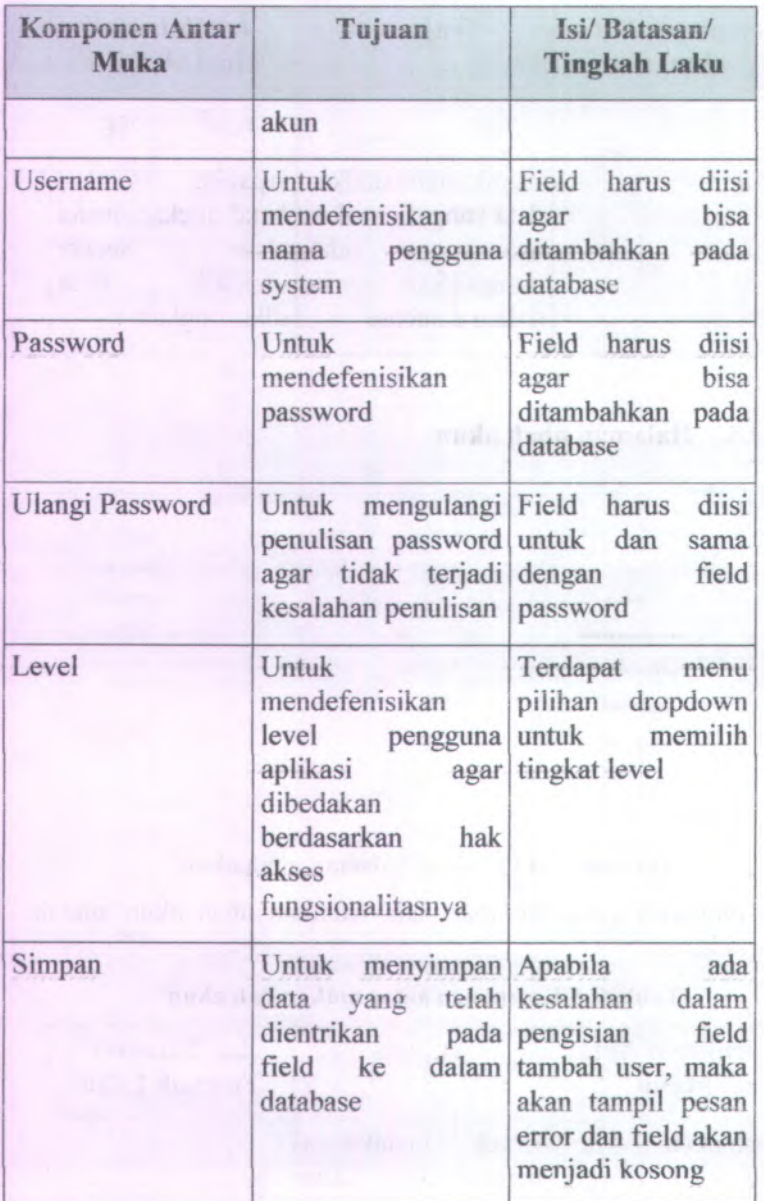

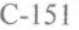

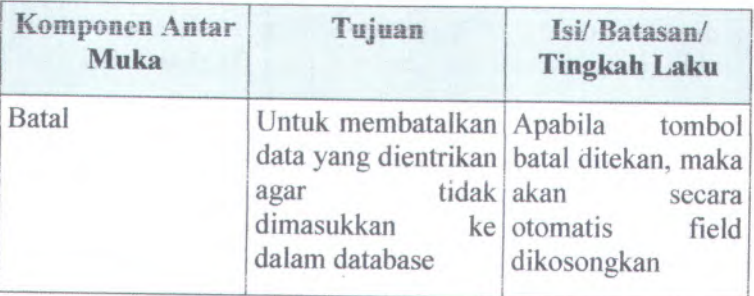

# **<sup>C</sup>.3.4.6. Halaman daftar usulan pengadaan**

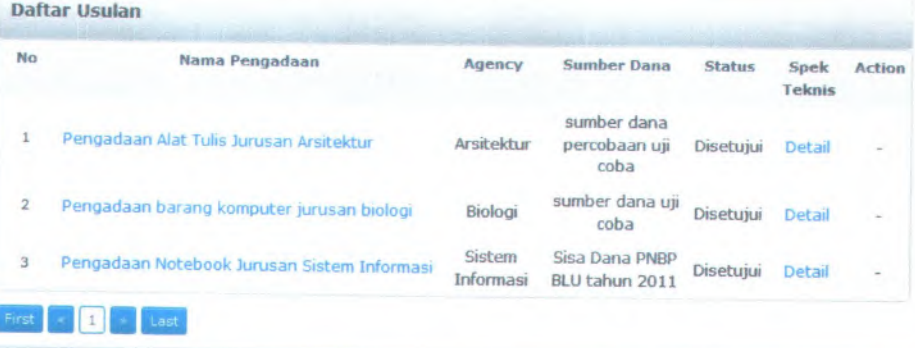

# Gambar <sup>C</sup>.<sup>146</sup> Desain Halaman daftar usulan pengadaan

Komponen yang lerdapai pada halaman ubah akun adalah sebagai berikut:

# Table <sup>C</sup>.<sup>6</sup> Komponen antar muka daftar usulan pengadaan

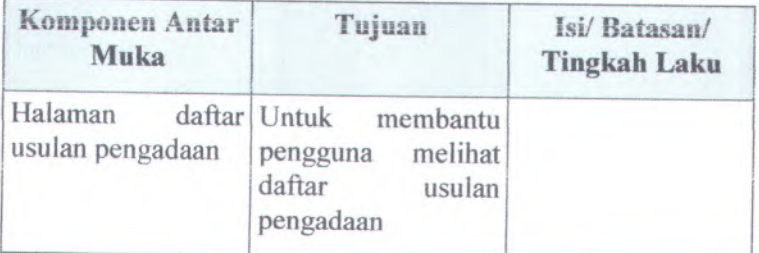

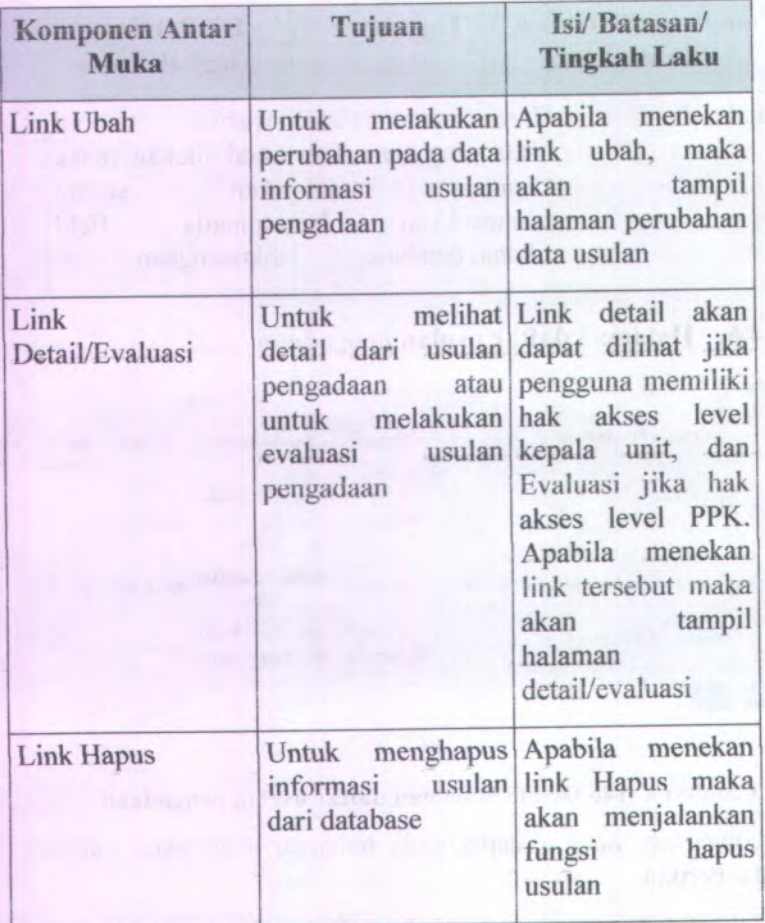

### **C.3.4.7. Halaman buat usulan pengadaan**

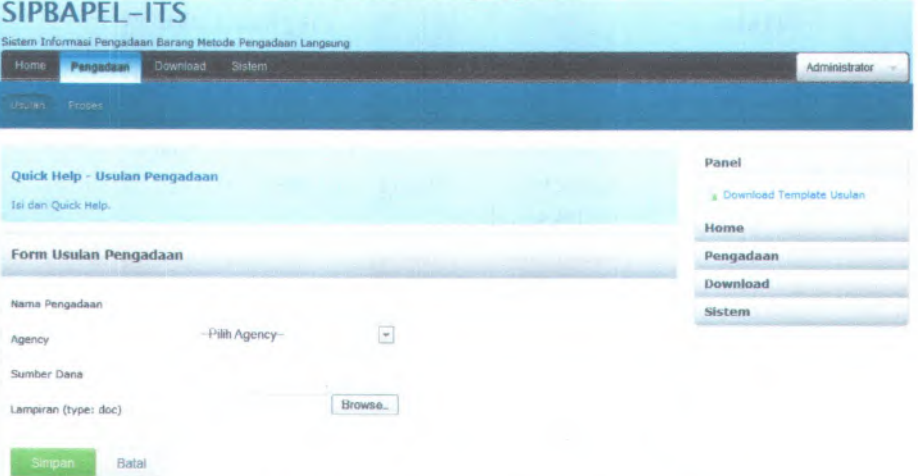

## **Gambar C.<sup>147</sup> Desain halaman buat usulan pengadaan**

Komponen yang terdapat pada halaman buat usulan adalah sebagai berikut:

#### **Table C.7 Komponen antarmuka halaman buat usulan**

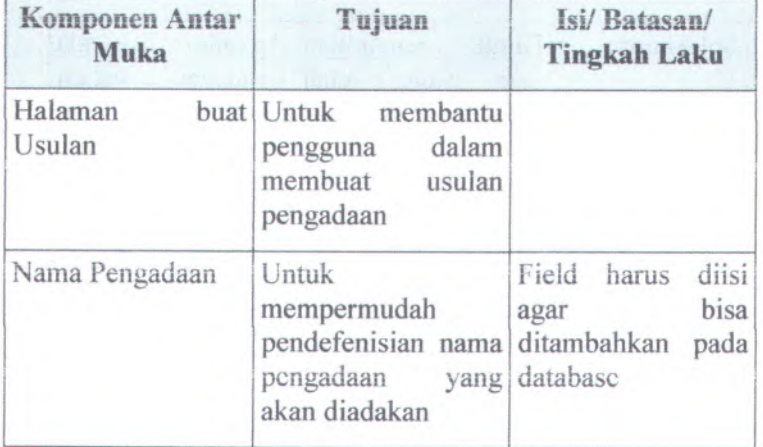

C-154

| Komponen Antar<br><b>Muka</b> | Tujuan                                                                                                    | Isi/Batasan/<br><b>Tingkah Laku</b>                                        |
|-------------------------------|----------------------------------------------------------------------------------------------------|----------------------------------------------------------------------------|
| Agency                        | Untuk<br>mempermudah<br>pendefenisian<br>agency<br>yang<br>melaksanakan<br>pengadaan yang<br>akan diadakan                            | Field harus diisi<br>bisa<br>agar<br>ditambahkan pada<br>database          |
| Sumber dana<br>allatizimen i  | Untuk<br>mempermudah<br>pendefenisian<br>sumber<br>dana<br>pengadaan<br>yang<br>akan diadakan                                         | Field harus diisi<br>bisa<br>agar<br>ditambahkan pada<br>database          |
| Lampiran<br>$(1)$ $(1)$       | <b>Untuk</b><br>mempermudah<br>dalam melakukan<br>upload file                                                                         | Field harus diisi<br>agar bisa<br>ditambahkan pada<br>database             |
| <b>Tombol Simpan</b>          | Untuk menyimpan<br>data yang telah kesalahan dalam<br>dientrikan pada pengisian field<br>field ke dalam tambah user, maka<br>database | Apabila ada<br>akan tampil pesan<br>error dan field akan<br>menjadi kosong |
| <b>Tombol Batal</b>           | Untuk membantu Apabila menekan<br>pengguna dalam tombol<br>membatalkan maka field akan di<br>pengisian field kosongkan                | Batal.                                                                     |

# C.3.4.8. **Halaman ubah usulan pengadaan**

Batal

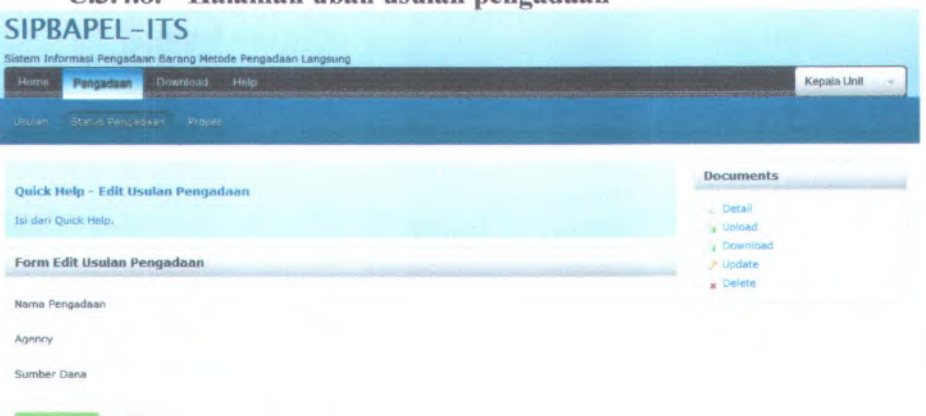

#### **Gambar C.148 Desain halaman ubah usulan pengadaan**

Komponen yang terdapat pada halaman ubah usulan adalah sebagai berikut:

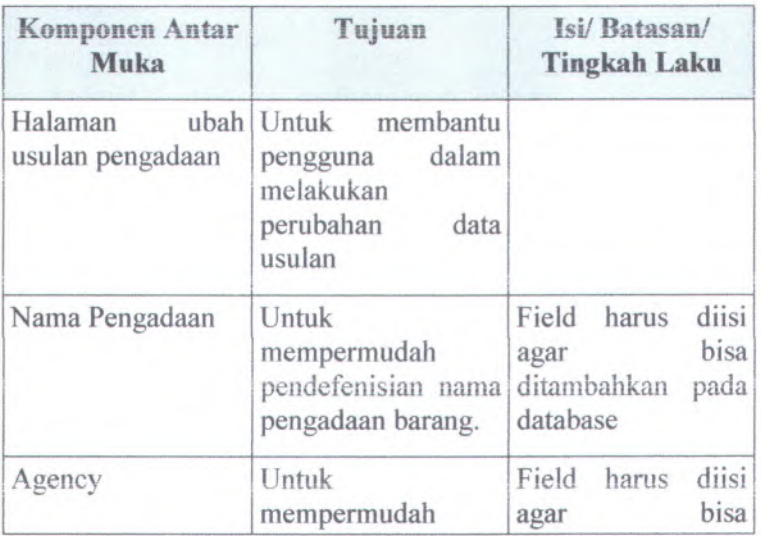

### **Table C.8 Komponen antar muka ubah usulan pengadaan**

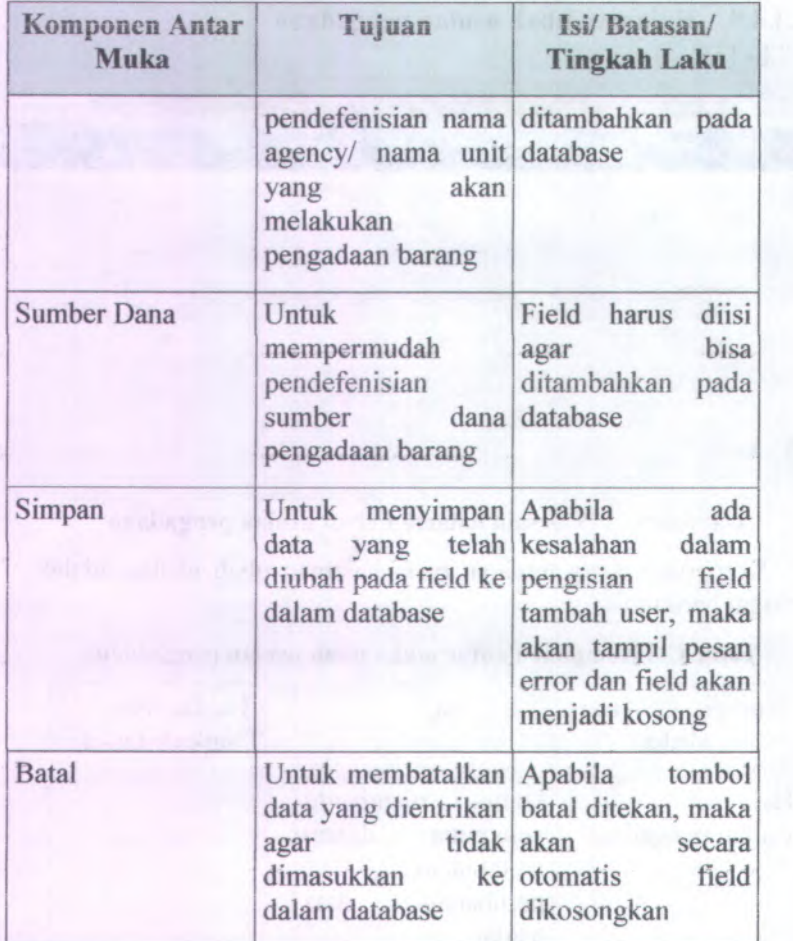

C.3.4.9. **Haiaman menyetujui dan download usuian pengadaan**

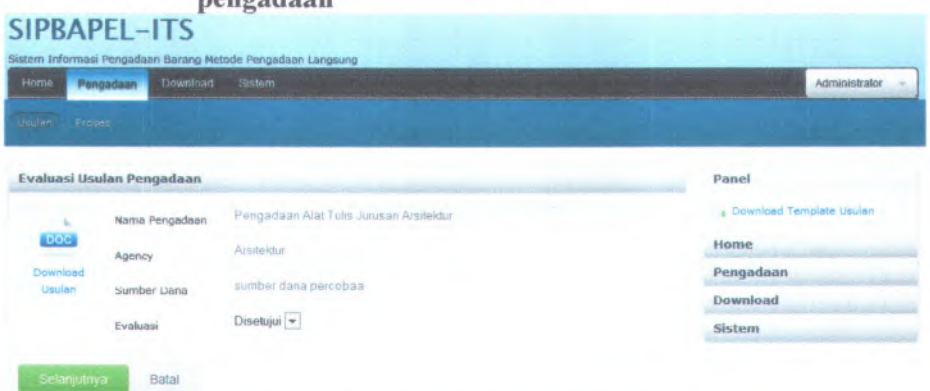

#### **Gambar C.149 Desain Haiaman menyetujui dan download usuian pengadaan**

Komponen yang terdapat pada haiaman menyetujui dan download usuian adalah sebagai berikut:

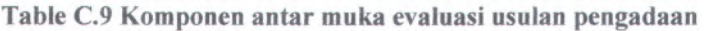

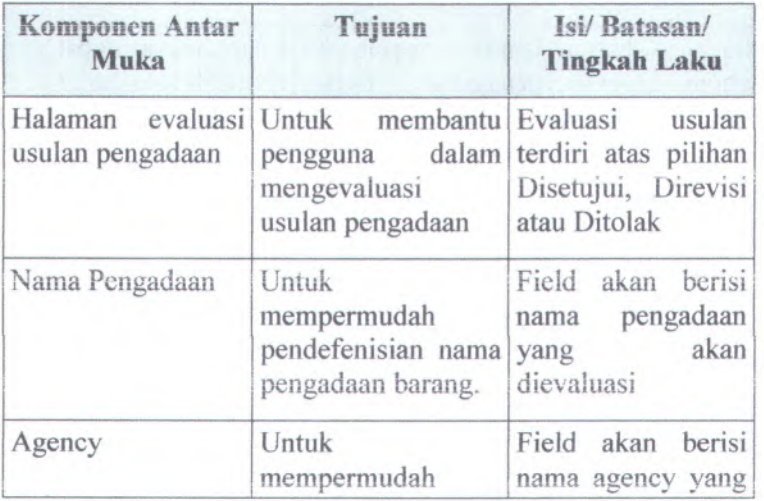

C-158

| Komponen Antar<br><b>Muka</b>                             | Tujuan                                                                                                   | Isi/Batasan/<br><b>Tingkah Laku</b>                                                                                                    |
|-----------------------------------------------------------|----------------------------------------------------------------------------------------------------|----------------------------------------------------------------------------------------------------|
|                                                           | pendefenisian nama akan dievaluasi<br>agency/ nama unit<br>akan<br>yang<br>melakukan<br>pengadaan barang |                                                                                                    |
| <b>Sumber Dana</b>                                        | Untuk<br>mempermudah<br>pendefenisian<br>sumber<br>dana<br>pengadaan barang                              | Field akan berisi<br>sumber dana yang<br>akan dievaluasi                                                                                                    |
| Download usulan<br><b>LEASEN AND STREET</b>               | Untuk<br>mendownload<br>file<br>usulan yang telah<br>diupload                                            | Apabila menekan<br>tombol Download<br>usulan maka sistem<br>akan mendownload<br>file<br>lampiran<br>usulan pengadaan                                                            |
| Radio<br>button<br>Disetujui, Direvisi,<br><b>Ditolak</b> | Untuk membantu User hanya dapat<br>pengguna<br>memilih<br>terhadap<br>usulan<br>pengadaan                | dalam memilih satu dari 3<br>evaluasi pilihan.                                                                                                    |
| <b>Tombol Next</b>                                        | melanjutkan<br>Untuk<br>sesudahnya<br>proses<br>dan<br>hasil evaluasi                                    | Apabila<br>opsi<br>disetujui<br>dipilih,<br>menyimpan maka akan<br>lanjut<br>pada<br>tahap<br>pembuatan<br>HPS,<br>namun bila direvisi<br>atau ditolak maka<br>proses berhenti. |

\* ?K *t\**

f • -.

- A
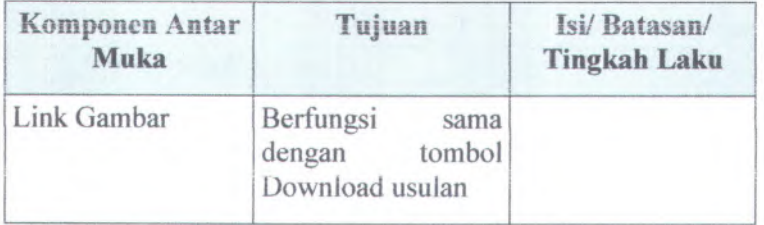

# **C.3.4.10. Halaman Utama HPS**

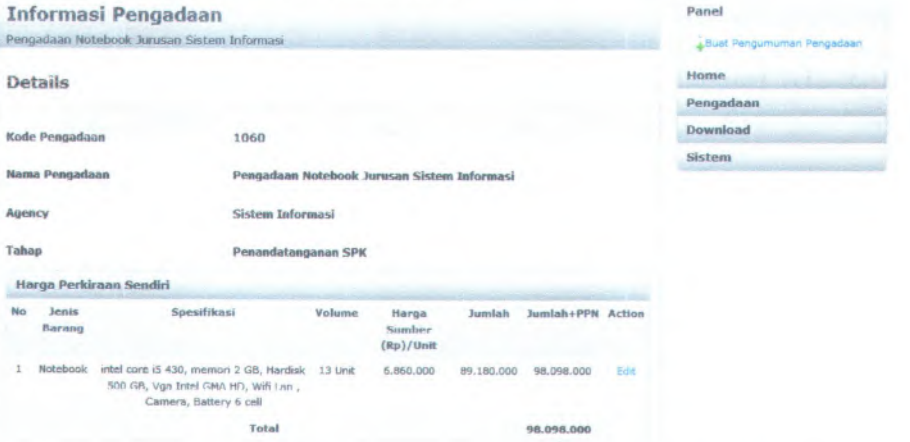

#### **Gambar C.150 Desain halaman harga perkiraan sendiri**

Komponen yang terdapat pada halaman ubah akun adalah sebagai berikut:

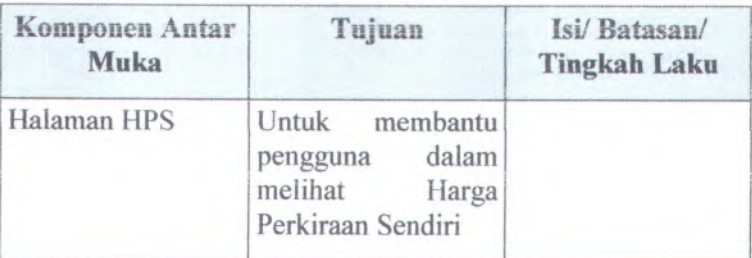

#### **Table C.10 Komponen antar muka halaman HPS**

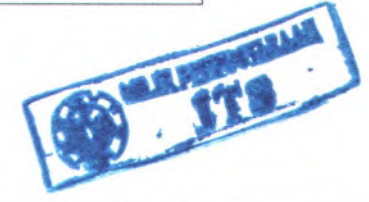

**C-160**

\*

 $r$   $\sim$ 

•i*%*

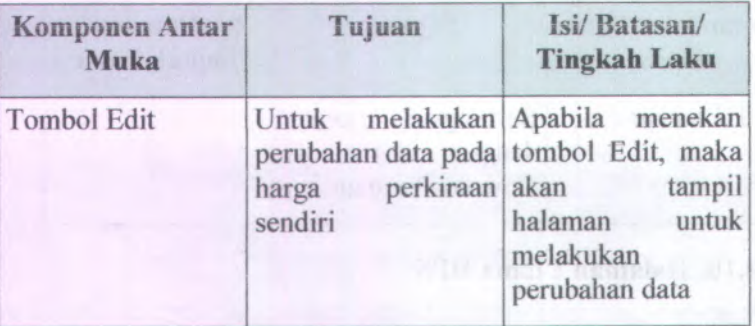

# **C.3.4.11. Halaman buat HPS**

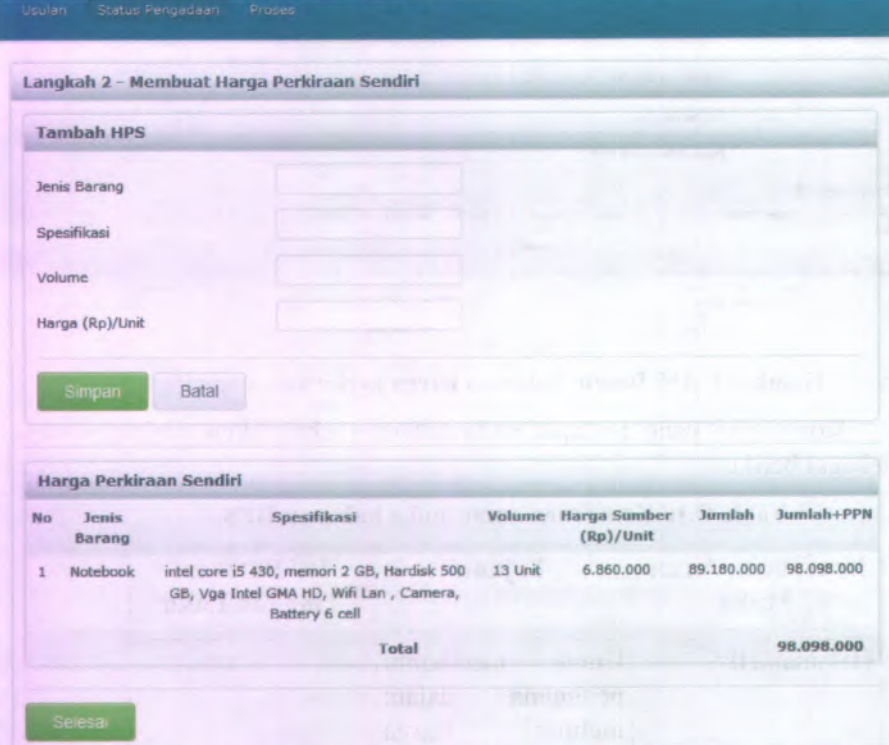

**Gambar C.151 Desain halaman buat HPS**

Komponen yang terdapat pada halaman ubah akun adalah sebagai berikut:

| Komponen Antar<br>Muka | Tujuan                                                                                           | Isi/Batasan/<br><b>Tingkah Laku</b>                                     |
|------------------------|--------------------------------------------------------------------------------------------------|-------------------------------------------------------------------------|
| Halaman buat HPS       | Untuk<br>membantu<br>dalam<br>pengguna<br>membuat Harga<br>Perkiraan Sendiri                     |                                                                         |
| Jenis Barang           | Untuk<br>mempermudah<br>pendefenisian Jenis ditambahkan<br>Barang yang akan database<br>diadakan | diisi<br>Field harus<br>bisa<br>agar<br>pada                            |
| Spesifikasi            | Untuk<br>mempermudah<br>pendefenisian<br>Spesifikasi barang<br>yang akan diadakan                | Field harus<br>diisi<br>bisa<br>agar<br>ditambahkan<br>pada<br>database |
| Volume                 | Untuk<br>mempermudah<br>pendefenisian<br>Jumlah<br><b>Barang</b><br>yang akan diadakan           | Field harus<br>diisi<br>bisa<br>agar<br>ditambahkan<br>pada<br>database |
| Harga /Unit            | Untuk<br>mempermudah<br>pendefenisian<br>Harga Barang<br>per<br>unit                             | Field harus<br>diisi<br>bisa<br>agar<br>ditambahkan<br>pada<br>database |

**Table C.ll Komponen antar muka halaman buat HPS**

C-162

| Komponen Antar<br><b>Muka</b>                                     | Tujuan                                                                                                    | Isi/Batasan/<br><b>Tingkah Laku</b>                                                                                                    |
|-------------------------------------------------------------------|----------------------------------------------------------------------------------------------------|----------------------------------------------------------------------------------------------------|
| <b>Tombol Simpan</b><br><b>UNC FRIDAY</b>                         | Untuk menyimpan<br>data yang telah<br>dientrikan pada pengisian field<br>field ke<br>database<br><b>Hills Service</b><br>12/19/10<br><b>Booth Li</b> | Apabila<br>ada<br>kesalahan dalam<br>dalam tambah user, maka<br>akan tampil pesan<br>error dan field akan<br>menjadi kosong                                           |
| <b>Tombol Batal</b>                                               | Untuk membantu Apabila menekan<br>pengguna<br>membatalkan maka field akan di<br>pengisian field kosongkan                                            | dalam tombol<br>Batal,                                                                                                    |
| Form HPS<br>est JN<br>cont<br>Arough<br><b>NADATE CRY</b>         | Untuk membantu<br>pengguna dalam<br>melihat hasil dari<br>penambahan data<br>pada tambah HPS                                                         |                                                                                                    |
| <b>Tombol Selesai</b><br><b>HIO</b><br>$12 - 11$<br><b>Struit</b> | Untuk membantu<br>pengguna dalam<br>menyelesaikan<br>penambahan HPS                                                                                  | Apabila menekan<br>tombol selesai,<br>maka<br>proses<br>penambahan HPS<br>selesai dan akan<br>halaman<br>tampil<br>daftar pengadaan<br>barang yang telah<br>disetujui |

# C.3.4.12. **Halaman ubah** HPS

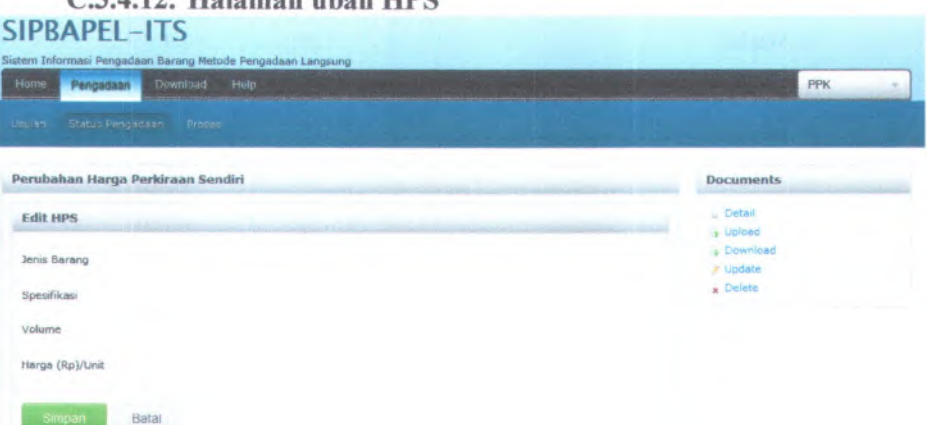

# **Gambar C.152 Desain Halaman ubah HPS**

Komponen yang terdapat pada halaman ubah akun adaiah sebagai berikut:

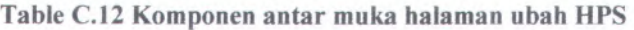

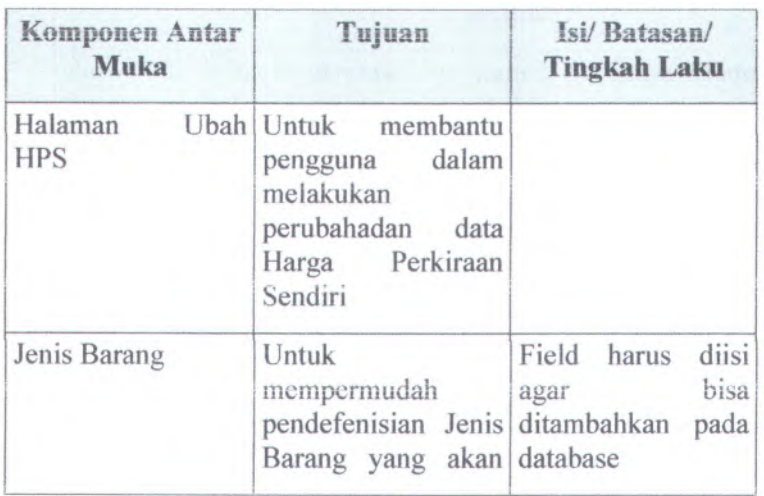

C-164

| Komponen Antar<br>Muka | Tujuan                                                                                          | Isi/Batasan/<br><b>Tingkah Laku</b>                                                                                                    |
|------------------------|-------------------------------------------------------------------------------------------------|----------------------------------------------------------------------------------------------------|
|                        | diadakan                                                                                        |                                                                                                    |
| Spesifikasi            | Untuk<br>mempermudah<br>pendefenisian<br>Spesifikasi<br>barang<br>yang akan diadakan            | Field harus<br>diisi<br>bisa<br>agar<br>ditambahkan pada<br>database                                                                           |
| Volume                 | Untuk<br>mempermudah<br>pendefenisian<br>Jumlah<br><b>Barang</b><br>yang akan diadakan          | Field harus<br>diisi<br>bisa<br>agar<br>ditambahkan<br>pada<br>database                                                                        |
| Harga /Unit            | Untuk<br>mempermudah<br>pendefenisian<br>Harga Barang per<br>unit                               | Field<br>harus<br>diisi<br>bisa<br>agar<br>ditambahkan<br>pada<br>database                                                                     |
| <b>Tombol Simpan</b>   | Untuk menyimpan<br>telah<br>data<br>yang<br>dientrikan<br>pada<br>field ke<br>dalam<br>database | Apabila<br>ada<br>kesalahan<br>dalam<br>field<br>pengisian<br>tambah user, maka<br>akan tampil pesan<br>error dan field akan<br>menjadi kosong |
| <b>Tombol Batal</b>    | membantu<br>Untuk<br>dalam<br>pengguna<br>membatalkan<br>pengisian field                        | Apabila<br>menekan<br>tombol<br>Batal,<br>maka field akan di<br>kosongkan                                                                      |

**C.3.4.13. Halaman Utama dan Download dokumcn pengadaan**

Dokumen Pengadaan

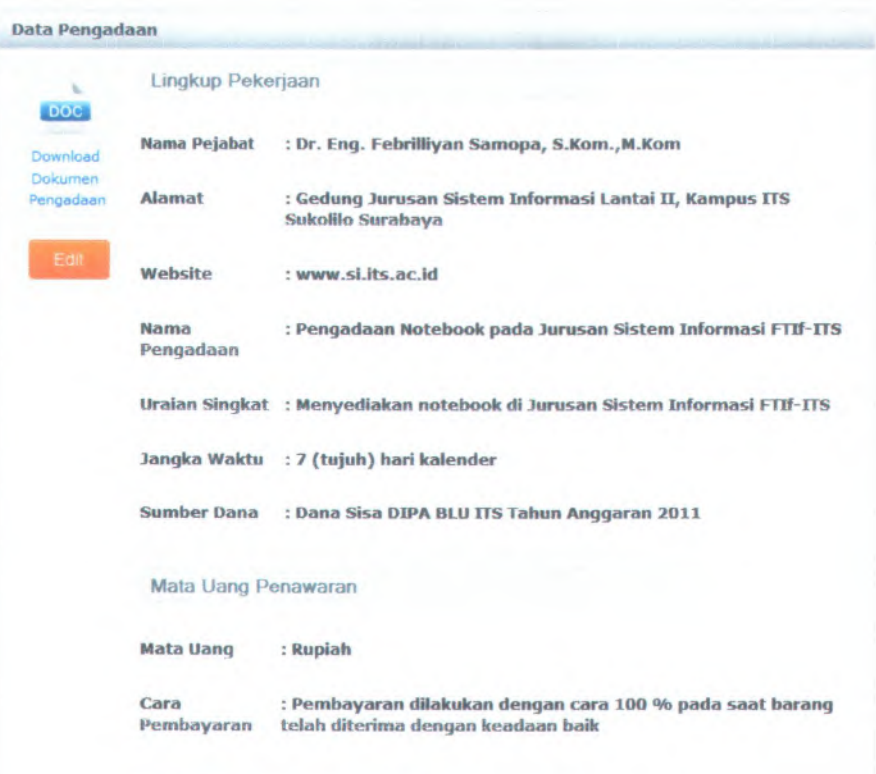

Download Dokumen Pengadaan

#### **Gambar C.153 Desain Halaman Utama dan Download dokumen** pengadaan

Komponen yang terdapat pada halaman utama dan download dokumen pengadaan adalah sebagai berikut:

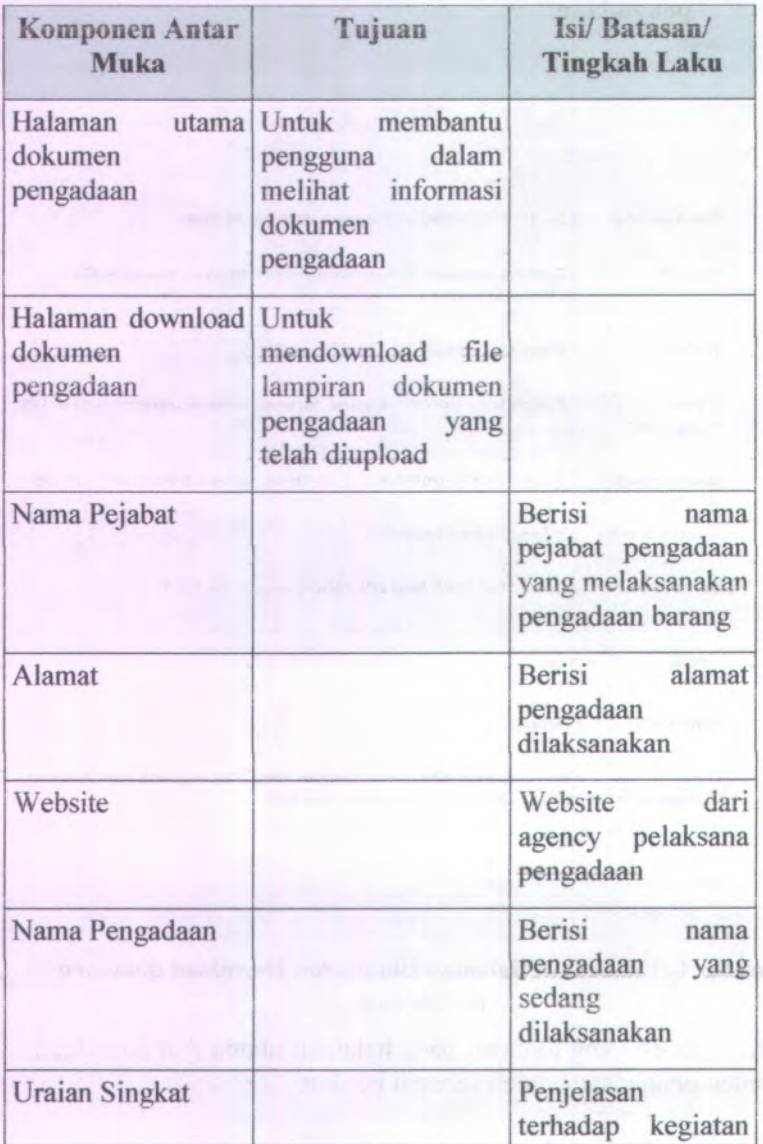

# **Table C.13 Komponen utama dokumen pengadaan**

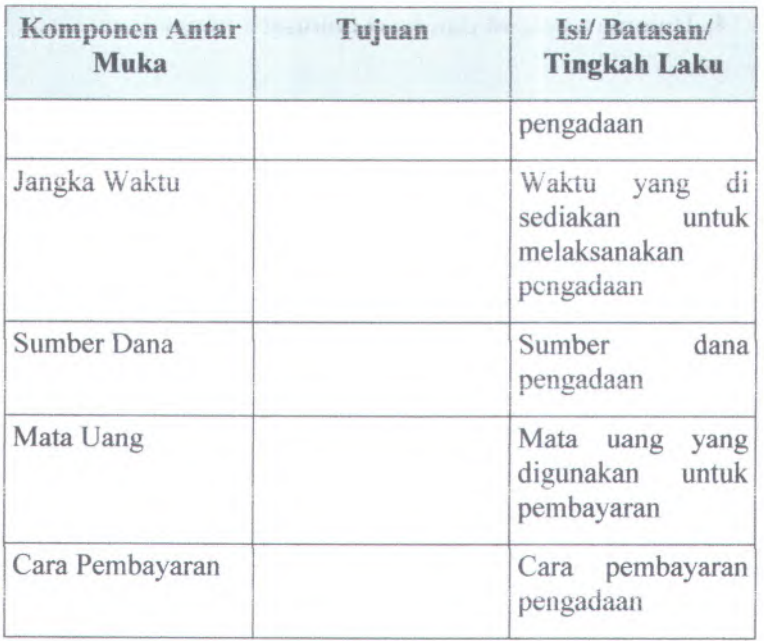

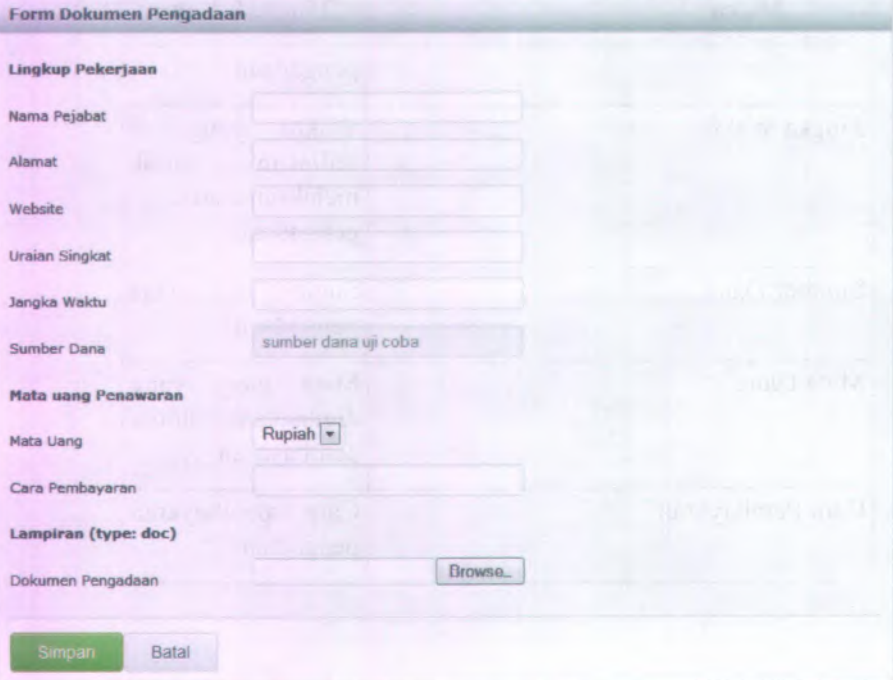

## **C.3.4.14. Halaman upload dan buat dokumen pengadaan**

#### **Gambar C.154 Desain Halaman upload dan buat dokumen pengadaan**

Komponen yang terdapat pada halaman upload dan buat dokumen pengadaan adalah sebagai berikut:

**Table C.14 Komponen antar muka halaman upload dan buat dokuemen pengadaan**

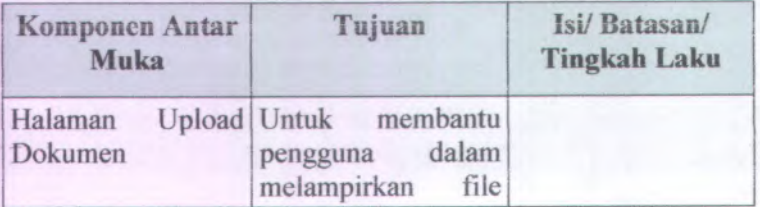

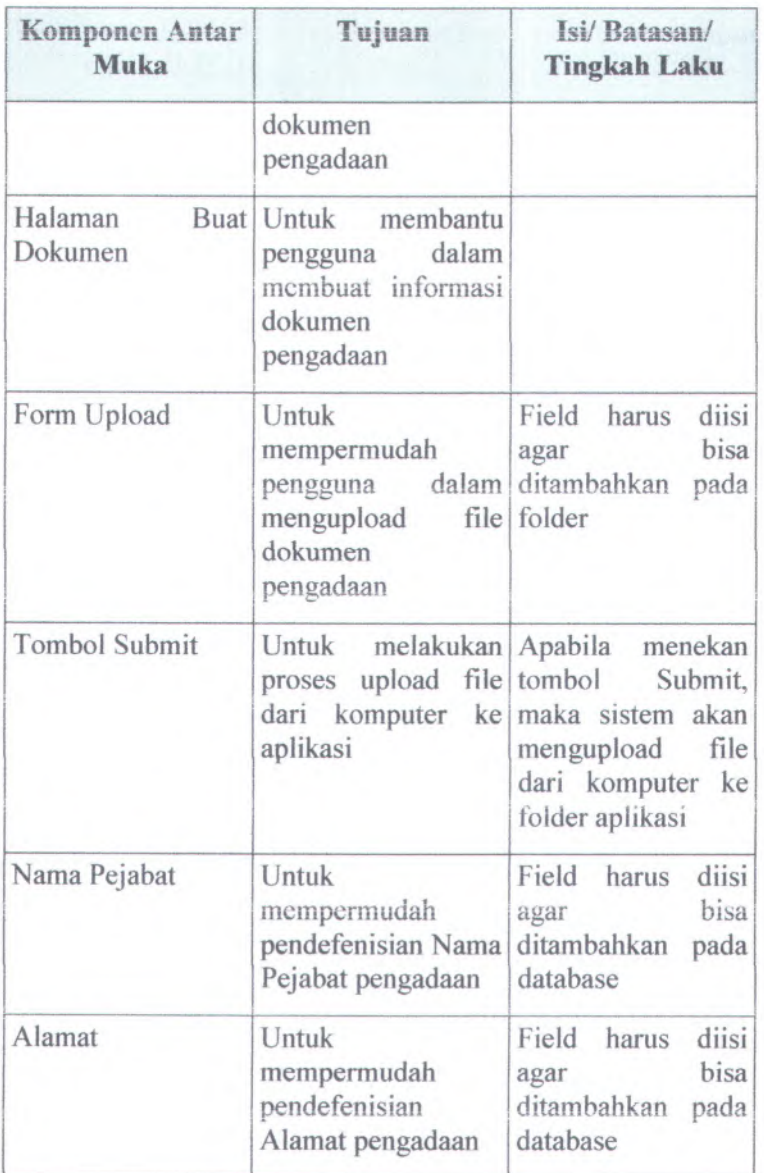

C-170

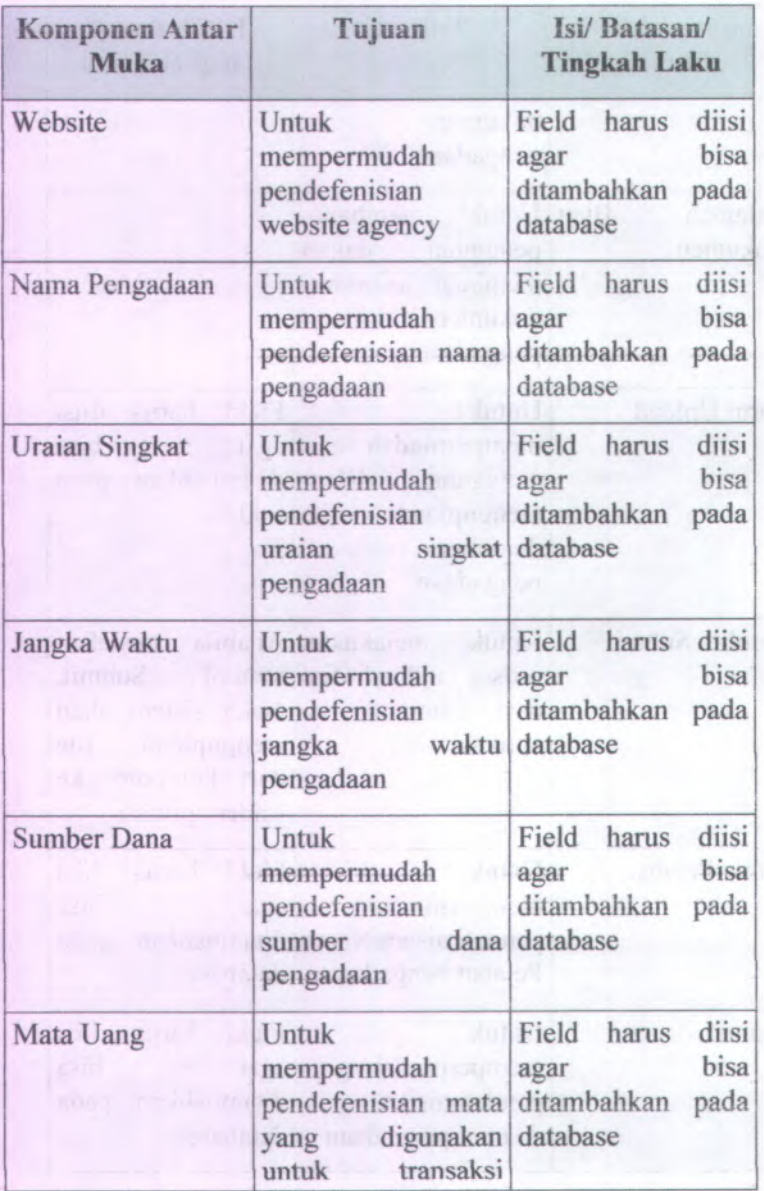

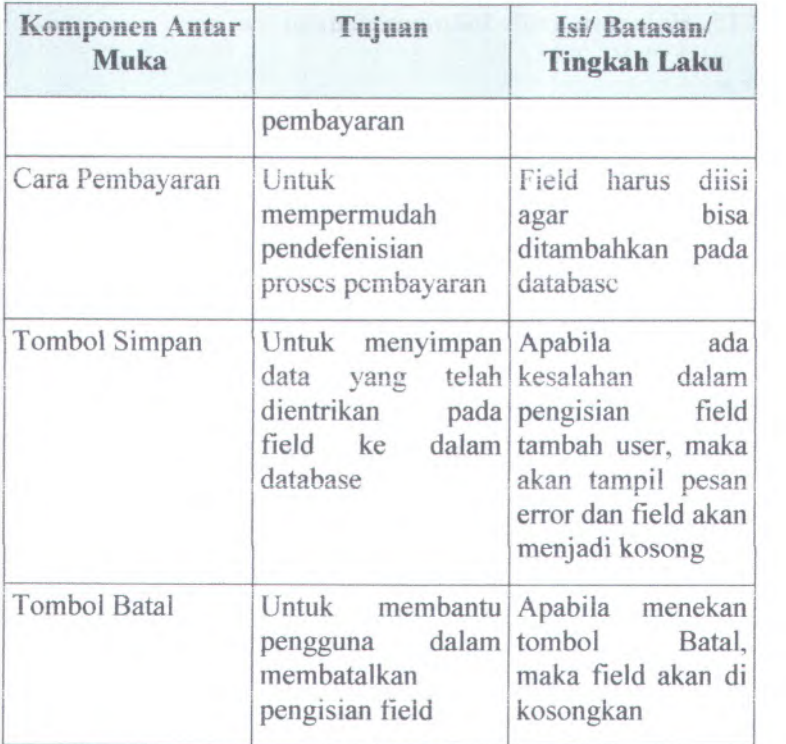

**C-172** *•Maximum 2009 •Maximum 2009 •Maximum 2009* **<b>***•Maximum 2009 •Maximum 2009 •Maximum 2009 •Maximum 2009* **<b>***•Maximum 2009 •Maximum 2009 •Maximum 2009* **•Maximum 2009 •Maximum 2009 •Ma** 

# C.3.4.15. **Halaman ubah dokumen pengadaan**

Quick Help - Dokumen Pengadaan

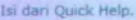

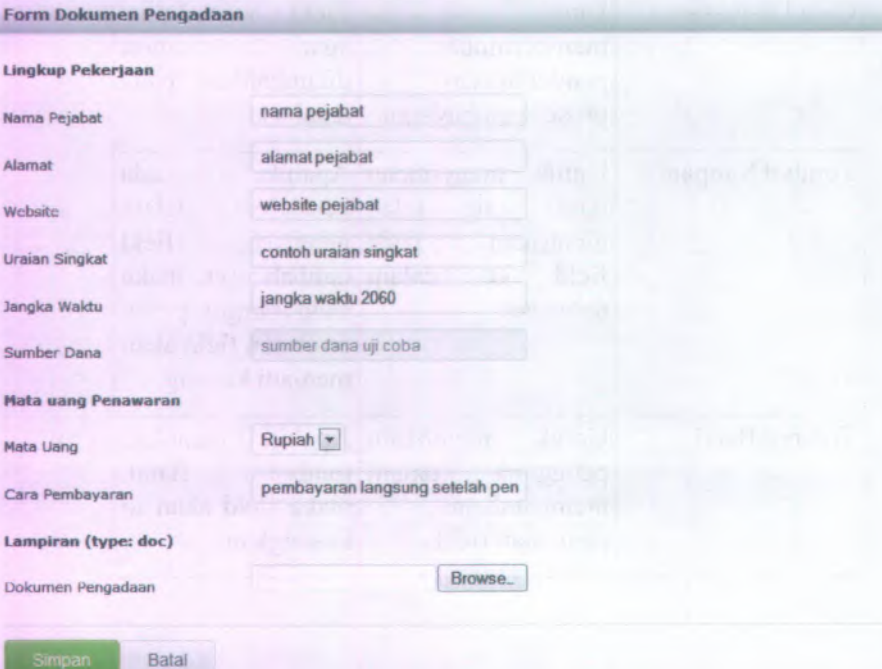

#### **Gambar C.155 Desain Halaman ubah dokumen pengadaan**

Komponen yang terdapat pada halaman ubah informasi dokumen pengadaan adalan sebagai berikut:

#### **Table C.15 Komponen antar muka halaman ubah dokumen pengadaan**

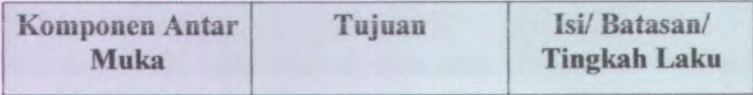

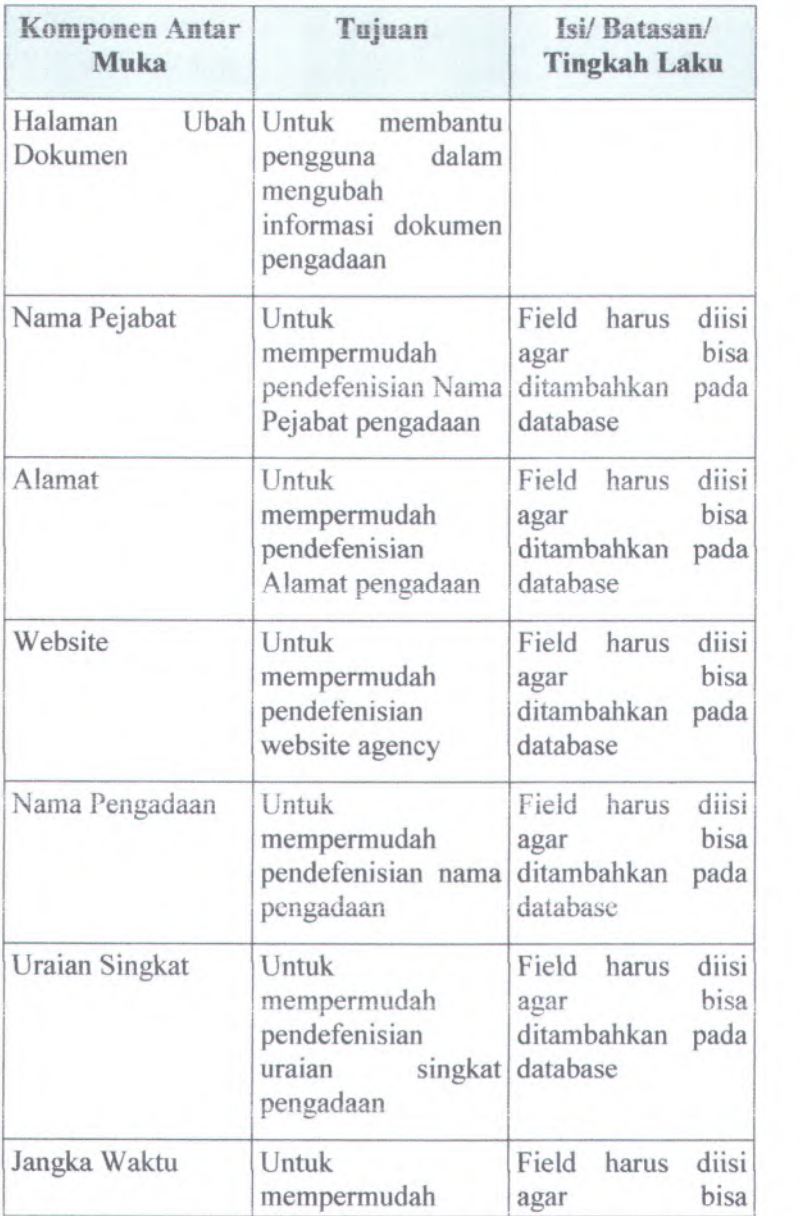

C-174

| Komponen Antar<br><b>Muka</b> | Tujuan                                                                                           | Isi/Batasan/<br><b>Tingkah Laku</b>                                                                                                    |
|-------------------------------|--------------------------------------------------------------------------------------------------|----------------------------------------------------------------------------------------------------|
|                               | pendefenisian<br>jangka<br>pengadaan                                                             | ditambahkan pada<br>waktu database                                                                                                    |
| <b>Sumber Dana</b>            | Untuk<br>mempermudah<br>pendefenisian<br>dana<br>sumber<br>pengadaan                             | Field harus<br>diisi<br>bisa<br>agar<br>ditambahkan pada<br>database                                                                           |
| Mata Uang                     | Untuk<br>mempermudah<br>pendefenisian mata<br>digunakan<br>yang<br>untuk transaksi<br>pembayaran | diisi<br>Field harus<br>bisa<br>agar<br>ditambahkan<br>pada<br>database                                                                        |
| Cara Pembayaran               | Untuk<br>mempermudah<br>pendefenisian<br>proses pembayaran                                       | Field harus<br>diisi<br>bisa<br>agar<br>ditambahkan<br>pada<br>database                                                                        |
| <b>Tombol Simpan</b>          | Untuk menyimpan<br>data yang telah<br>dientrikan<br>pada<br>dalam<br>field ke<br>database        | ada<br>Apabila<br>kesalahan<br>dalam<br>field<br>pengisian<br>tambah user, maka<br>akan tampil pesan<br>error dan field akan<br>menjadi kosong |
| <b>Tombol Batal</b>           | Untuk membantu<br>dalam<br>pengguna<br>membatalkan                                               | Apabila<br>menekan<br>tombol<br>Batal,<br>maka field akan di                                                                                   |

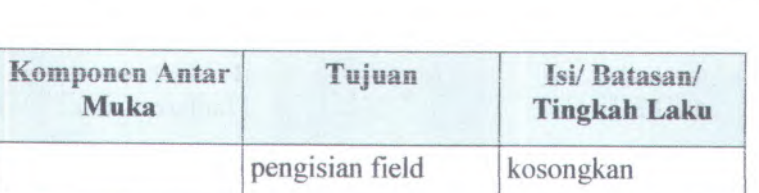

#### <sup>C</sup>.3.4.16. **Halaman Utama dan Download pcngumuman pengadaan SIPBAPEL-ITS**

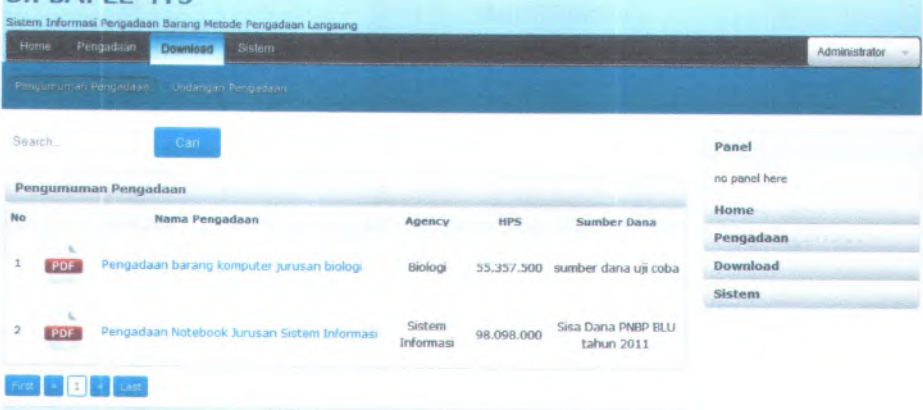

### **Gambar** <sup>C</sup>.<sup>156</sup> **Desain Halaman utama dan download pengumuman pengadaan**

Komponen yang terdapat pada halaman utama dan download pengumuman pengadaan adalah sebagai berikut:

<sup>f</sup> able C.<sup>16</sup> Komponen antar muka halaman utama dan download **pengumuman pengadaan**

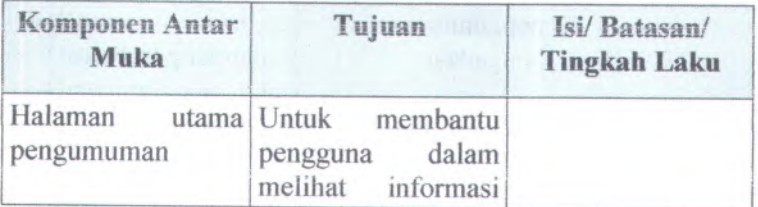

C-176

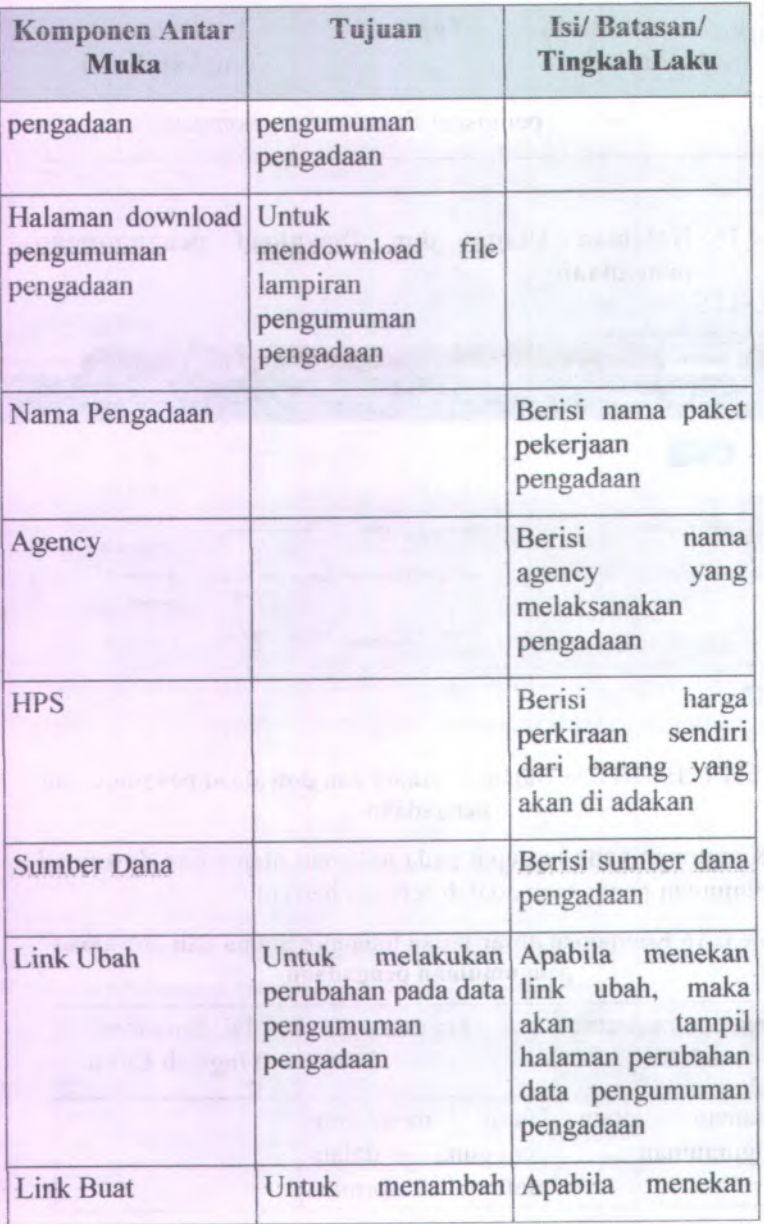

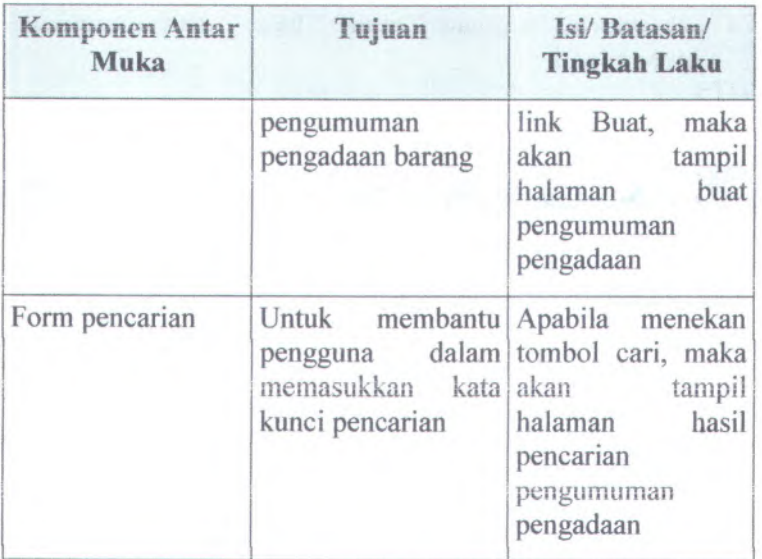

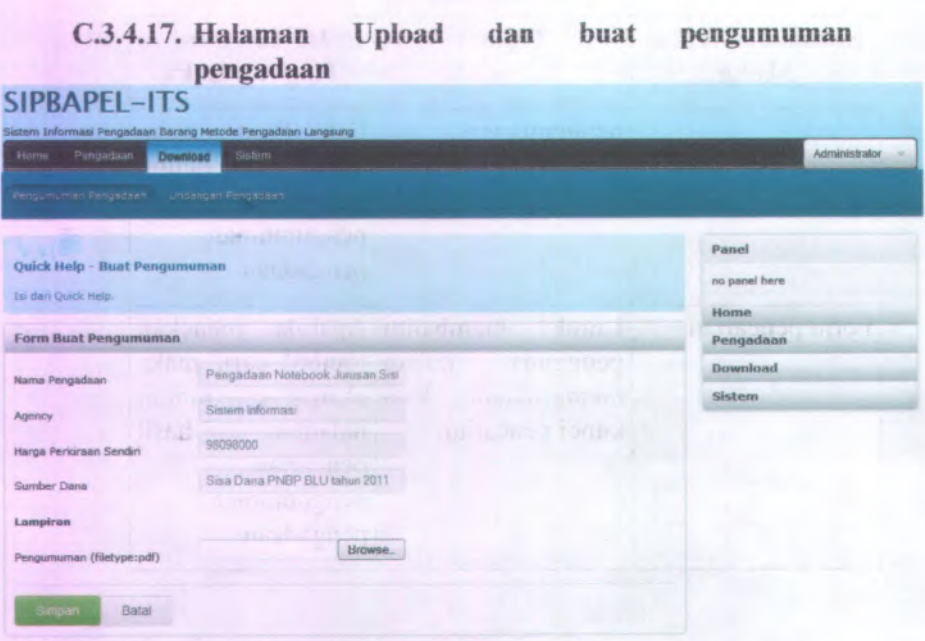

**C-178**

#### **Gambar** C.157 **Desain Halaman upload dan buat pengumuman** pengadaan

Komponen yang terdapat pada halaman upload dan buat pengumuman pengadaan adalah sebagai berikut:

**Table** C.17 **Komponen antar muka halaman upload dan buat pengumuman pengadaan**

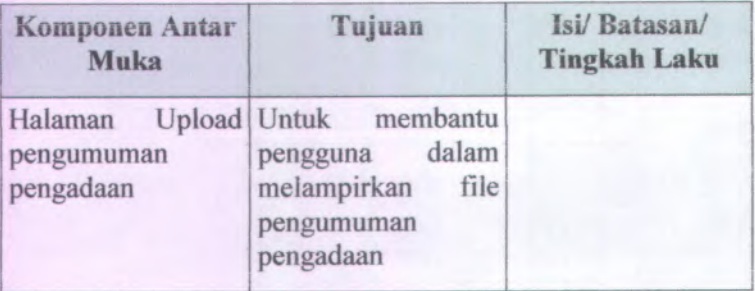

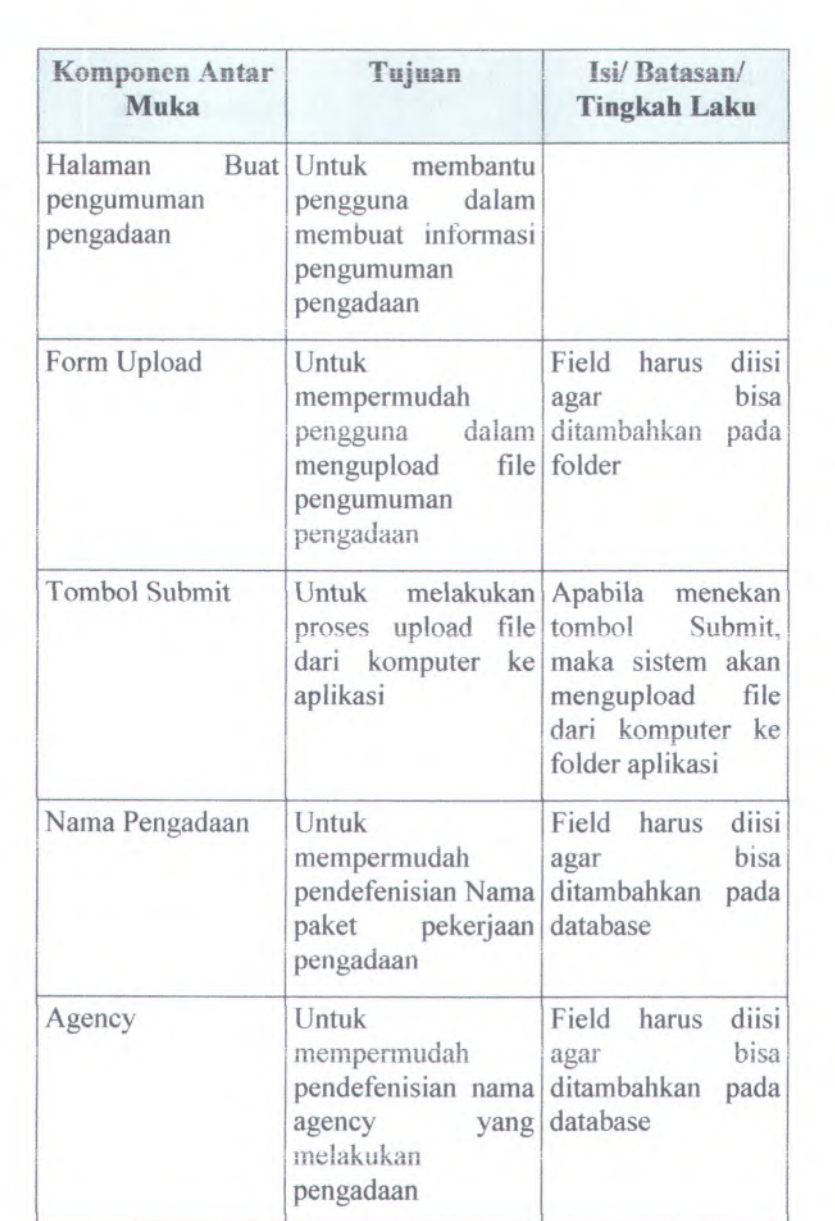

C-180

| <b>Komponen Antar</b><br><b>Muka</b>                          | Tujuan                                                                                                    | Isi/Batasan/<br><b>Tingkah Laku</b>                                              |
|---------------------------------------------------------------|----------------------------------------------------------------------------------------------------|----------------------------------------------------------------------------------|
| perkiraan Untuk<br>Harga<br>sendiri                           | mempermudah<br>pendefenisian harga<br><b>HPS</b>                                                                                        | Field harus diisi<br>bisa<br>agar<br><b>WIEL</b><br>ditambahkan pada<br>database |
| Sumber dana                                                   | Untuk<br>mempermudah<br>pendefenisian ditambahkan<br>sumber dana untuk database<br>pembayaran                                           | diisi<br>Field harus<br>bisa<br>agar<br>pada                                     |
| Tombol Simpan<br><b><i><u>and record</u></i></b><br><b>BW</b> | Untuk menyimpan Apabila<br>data yang telah kesalahan<br>dientrikan pada pengisian field<br>field ke dalam tambah user, maka<br>database | ada<br>dalam<br>akan tampil pesan<br>error dan field akan<br>menjadi kosong      |
| <b>Tombol Batal</b>                                           | Untuk<br>dalam<br>pengguna<br>membatalkan<br>pengisian field kosongkan                                                                  | membantu Apabila menekan<br>tombol Batal,<br>maka field akan di                  |

<sup>C</sup>.3.4.18. **Haiaman Utama dan Download undangan pengadaan**

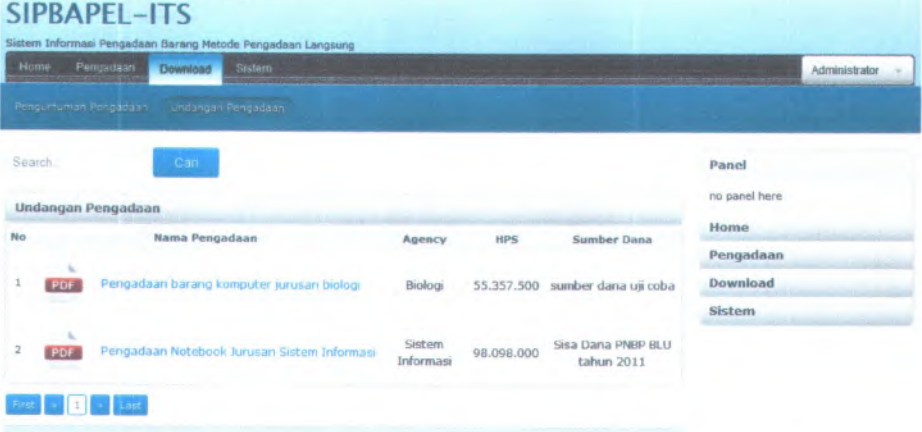

## **Gambar <sup>C</sup>.<sup>158</sup> Desain Haiaman utama dan download undangan pengadaan**

Komponen yang terdapat pada haiaman utama dan download undangan pengadaan adalah sebagai berikut:

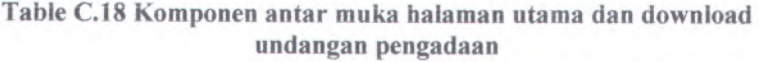

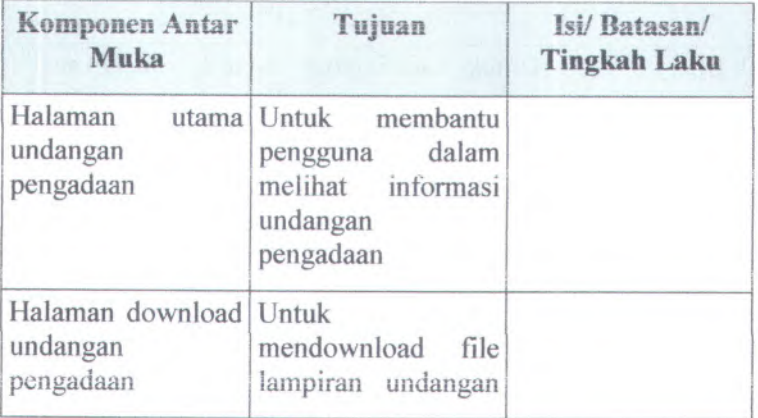

C-182

| Komponen Antar<br><b>Muka</b> | Tujuan                                                          | Isi/Batasan/<br><b>Tingkah Laku</b>                                                                           |
|-------------------------------|-----------------------------------------------------------------|----------------------------------------------------------------------------------------------------|
|                               | pengadaan                                                       |                                                                                                    |
| Nama Pengadaan                |                                                                 | Berisi nama paket<br>pekerjaan<br>pengadaan                                                                   |
| Agency                        |                                                                 | Berisi<br>nama<br>agency<br>yang<br>melaksanakan<br>pengadaan                                                 |
| Tanggal                       | ax.                                                             | Berisi<br>tanggal<br>pembuatan<br>undangan<br>pengadaan                                                       |
| <b>Link Ubah</b>              | Untuk melakukan<br>perubahan pada data<br>undangan<br>pengadaan | Apabila menekan<br>link ubah,<br>maka<br>tampil<br>akan<br>halaman perubahan<br>undangan<br>data<br>pengadaan |
| <b>Link Buat</b>              | Untuk<br>menambah<br>undangan<br>pengadaan barang               | Apabila menekan<br>link Buat,<br>maka<br>akan<br>tampil<br>buat<br>halaman<br>undangan<br>pengadaan           |
| Form pencarian                | membantu<br>Untuk<br>dalam<br>pengguna<br>memasukkan<br>kata    | Apabila<br>menekan<br>tombol cari, maka<br>akan<br>tampil<br>halaman<br>hasil                                 |

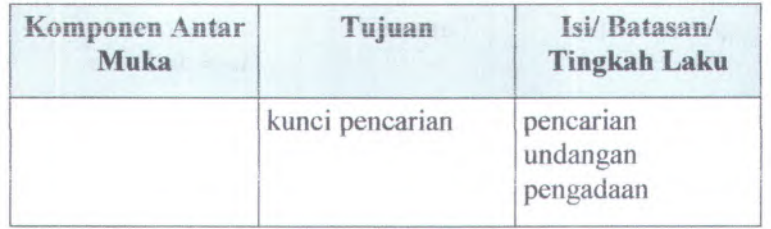

#### C.3.4.19. **Halaman Upload dan buat undangan pengadaan SIPBAPEL-ITS**

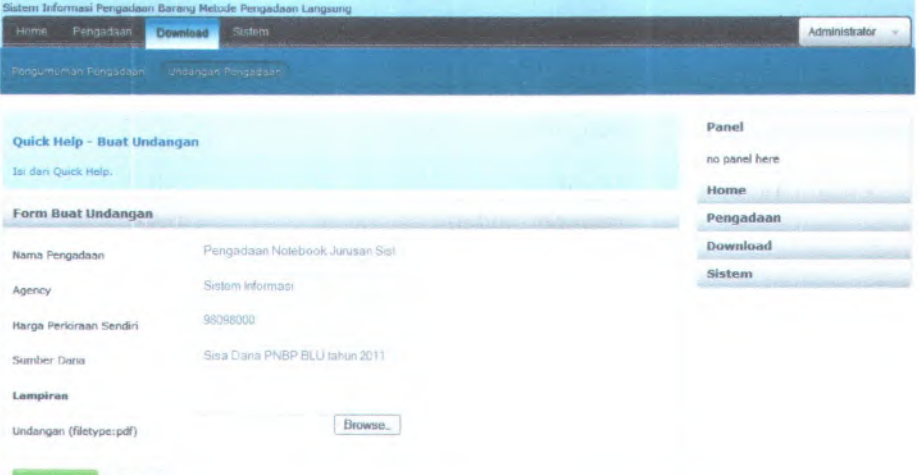

#### **Gambar C.159 Desain Halaman upload dan buat undangan pengadaan**

Batal

Komponen yang terdapat pada halaman upload dan buat undangan pengadaan adalah sebagai berikut:

**Table C.19 Komponen antar muka halaman upload dan buat undangan pengadaan**

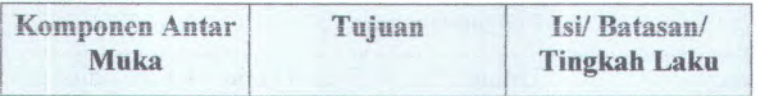

C-184

| Komponen Antar<br>Muka                          | Tujuan                                                                                     | Isi/Batasan/<br><b>Tingkah Laku</b>                                                                                   |
|-------------------------------------------------|--------------------------------------------------------------------------------------------|----------------------------------------------------------------------------------------------------|
| Halaman<br>undangan<br>ntalitul<br>pengadaan    | Upload Untuk membantu<br>dalam<br>pengguna<br>melampirkan<br>file<br>undangan<br>pengadaan | With the Service Process in the River                                                                                 |
| Halaman<br><b>Buat</b><br>undangan<br>pengadaan | membantu<br>Untuk<br>pengguna dalam<br>membuat informasi<br>undangan<br>pengadaan          |                                                                                                    |
| Form Upload                                     | Untuk<br>mempermudah<br>dalam<br>pengguna<br>mengupload<br>file<br>pengumuman<br>pengadaan | Field harus<br>diisi<br>bisa<br>agar<br>ditambahkan<br>pada<br>folder                                                 |
| <b>Tombol Submit</b>                            | melakukan<br>Untuk<br>proses upload file<br>dari komputer ke<br>aplikasi                   | Apabila menekan<br>tombol<br>Submit,<br>maka sistem akan<br>mengupload<br>file<br>dari komputer ke<br>folder aplikasi |
| Nama Pengadaan                                  | Untuk<br>mempermudah<br>pendefenisian Nama<br>paket pekerjaan<br>pengadaan                 | Field harus<br>diisi<br>bisa<br>agar<br>ditambahkan<br>pada<br>database                                               |
| Agency                                          | Untuk                                                                                      | Field<br>harus<br>diisi                                                                                               |

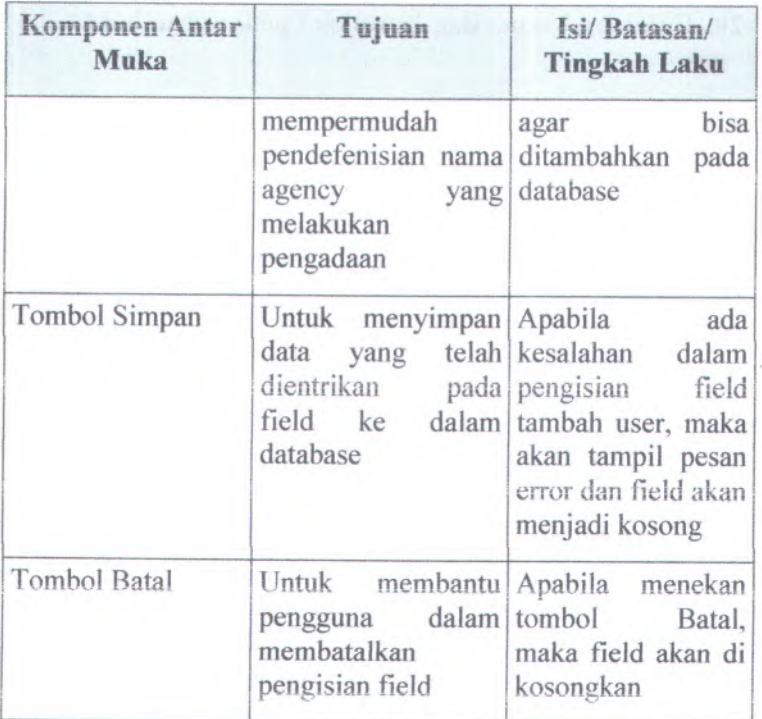

C-186

**C.3.4.20. Halaman Utama dan Download penawaran harga** Dokumen Penawaran Harga

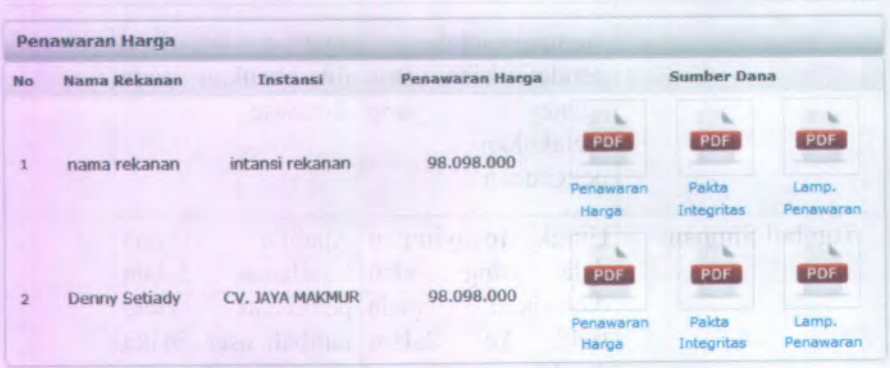

**Gambar C.160 Desain halaman utama dan download penawaran** harga

Komponen yang terdapat pada halaman utama dan download penawaran harga adalah sebagai berikut:

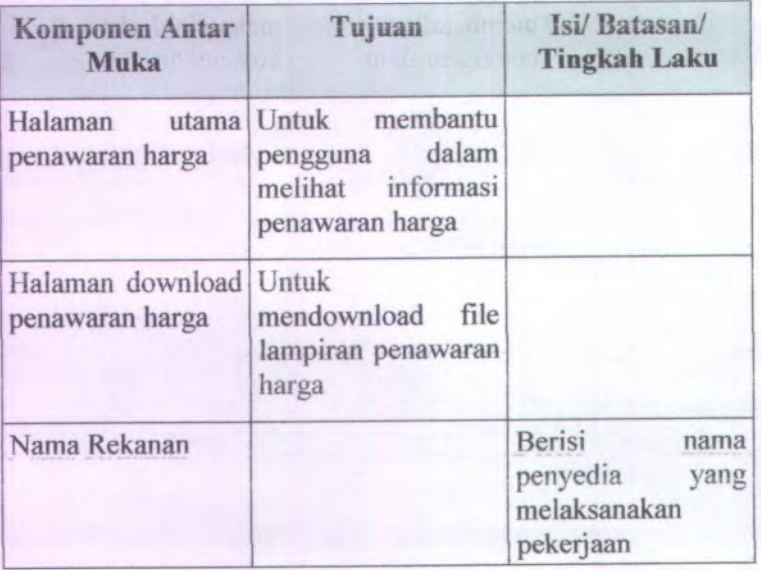

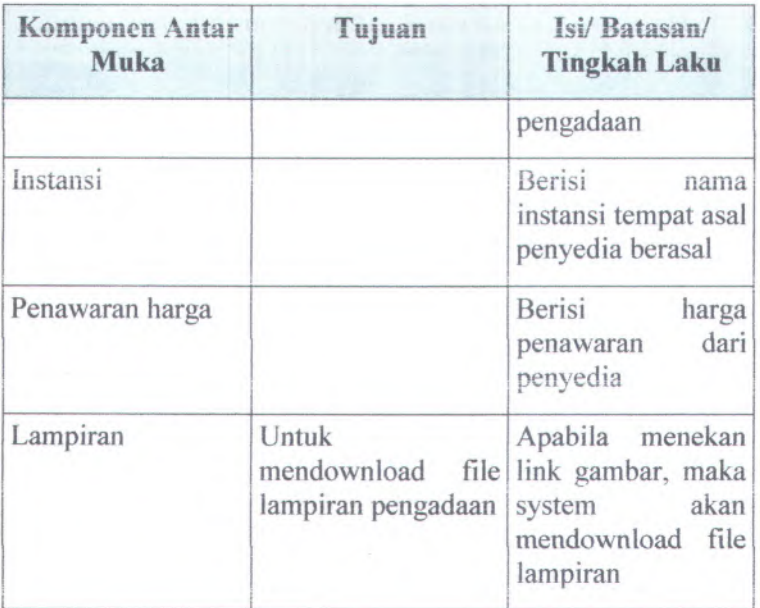

C-188

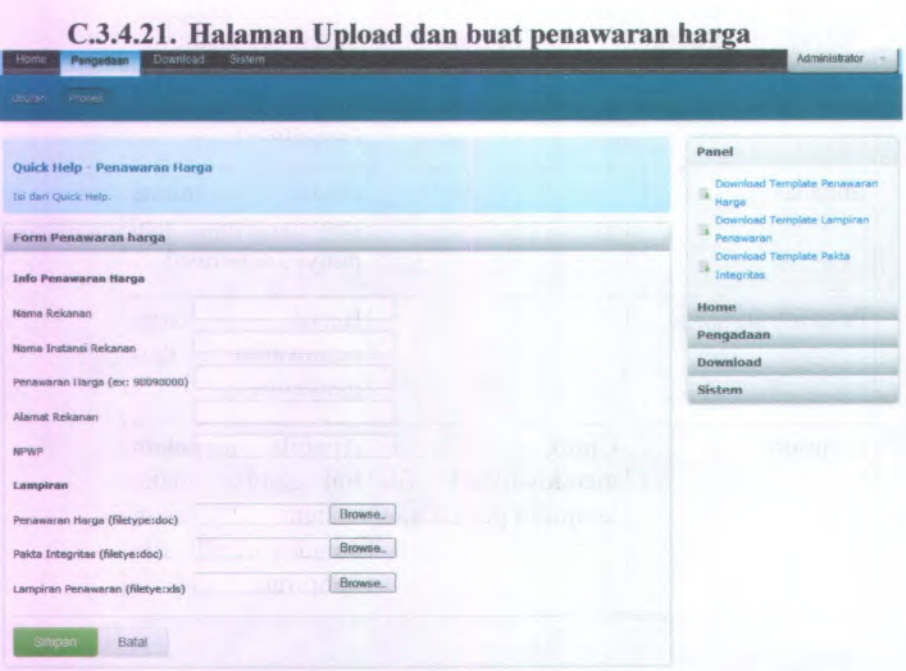

#### **Gambar C.161 Desain halaman upload dan buat penawaran harga**

Komponen yang terdapat pada halaman upload dan buat undangan pengadaan adalah sebagai berikut:

#### **Table C.20 Komponen antarmuka halaman upload dan buat penawaran harga**

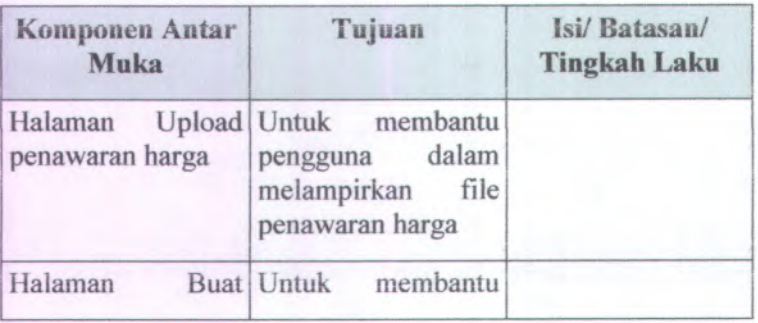

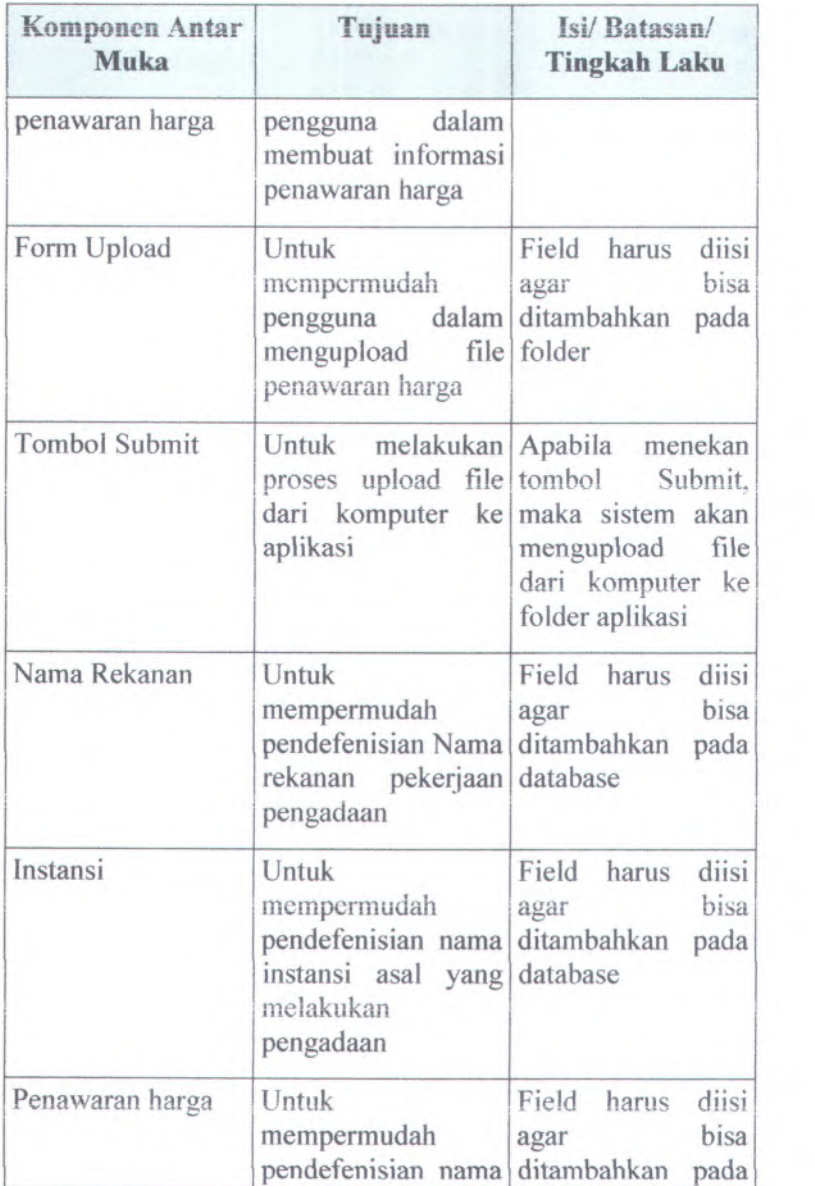

C-190

| Komponen Antar<br>Muka                  | Tujuan                                                                                                    | Isi/Batasan/<br><b>Tingkah Laku</b>                                                                                         |
|-----------------------------------------|----------------------------------------------------------------------------------------------------|----------------------------------------------------------------------------------------------------|
|                                         | instansi asal yang database<br>melakukan<br><b>ALCOHOL:</b><br>pengadaan                                                        | un i                                                                                                    |
| Alamat rekanan<br>m. Lincon             | Untuk<br>AU3<br>mempermudah<br>pendefenisian<br>alamat rekanan database                                                         | Field harus diisi<br>bisa<br>agar<br>ditambahkan pada                                                                       |
| npwp                                    | Untuk<br>mempermudah<br>pendefenisian<br>nomor npwp<br>penyedia                                                                 | diisi<br>Field<br>harus<br>agar bisa<br>ditambahkan pada<br>database                                                        |
| Tombol simpan<br>BVILL<br>nyelle T<br>w | Untuk menyimpan<br>telah<br>data yang<br>dientrikan<br>field ke dalam tambah user, maka<br>database<br>ganally rifts in non-qua | ada<br>Apabila<br>kesalahan<br>dalam<br>pada pengisian field<br>akan tampil pesan<br>error dan field akan<br>menjadi kosong |
| <b>COLLIGEN</b>                         | Tombol Batal   Untuk membantu<br>dalam<br>pengguna<br>membatalkan<br>pengisian field                                            | Apabila<br>menekan<br>tombol<br>Batal.<br>maka field akan di<br>kosongkan                                                   |

# C.3.4.22. **Halaman Ubah penawaran harga**

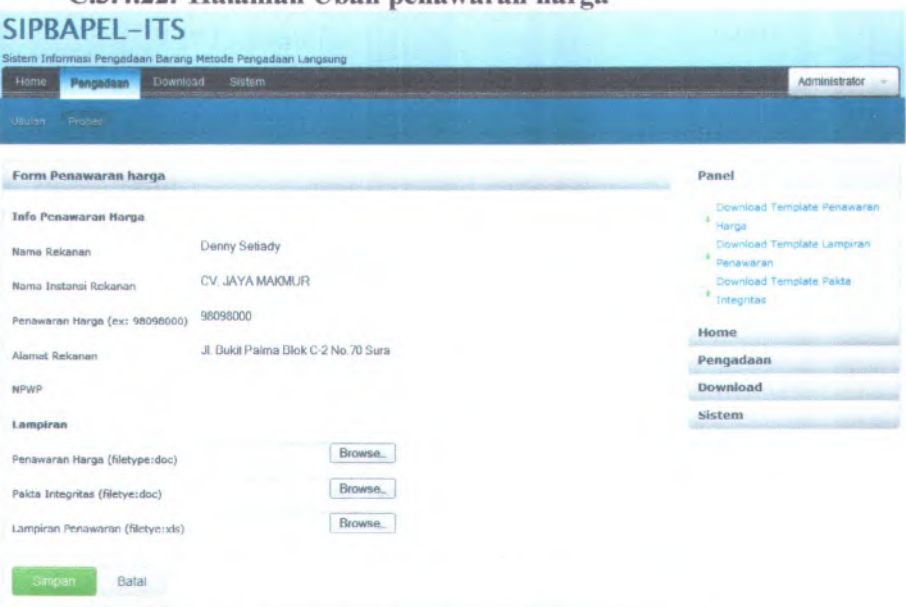

# **Gambar C.162 Desain halaman ubah penawaran harga**

Komponen yang terdapat pada halaman ubah penawaran harga adalah sebagai berikut:

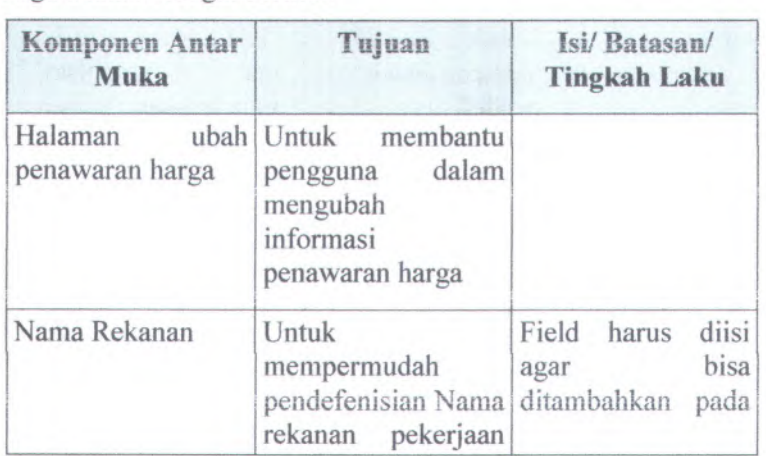

C-192

| Komponen Antar<br><b>Muka</b>                      | Tujuan                                                                                        | Isi/Batasan/<br><b>Tingkah Laku</b>                                                                                          |
|----------------------------------------------------|-----------------------------------------------------------------------------------------------|----------------------------------------------------------------------------------------------------|
|                                                    | pengadaan                                                                                     | database                                                                                                    |
| Instansi                                           | Untuk<br>mempermudah<br>pendefenisian nama<br>instansi asal<br>yang<br>melakukan<br>pengadaan | Field harus<br>diisi<br>bisa<br>agar<br>ditambahkan<br>pada<br>database                                                      |
| Penawaran harga                                    | Untuk<br>mempermudah<br>pendefenisian nama<br>instansi asal yang<br>melakukan<br>pengadaan    | Field harus<br>diisi<br>bisa<br>agar<br>ditambahkan<br>pada<br>database                                                      |
| Alamat rekanan<br><b>VIZAL</b> CO.                 | Untuk<br>mempermudah<br>pendefenisian<br>alamat rekanan                                       | Field harus<br>diisi<br>bisa<br>agar<br>ditambahkan<br>pada<br>database                                                      |
| npwp                                               | Untuk<br>mempermudah<br>pendefenisian<br>nomor<br>npwp<br>penyedia                            | Field harus diisi<br>bisa<br>agar<br>ditambahkan<br>pada<br>database                                                         |
| Tombol simpan<br>$1157$ $116$<br>Blazin Juddin and | Untuk menyimpan<br>data yang telah<br>dientrikan<br>pada<br>field<br>dalam<br>ke<br>database  | Apabila<br>ada<br>kesalahan<br>dalam<br>pengisian<br>field<br>tambah user, maka<br>akan tampil pesan<br>error dan field akan |

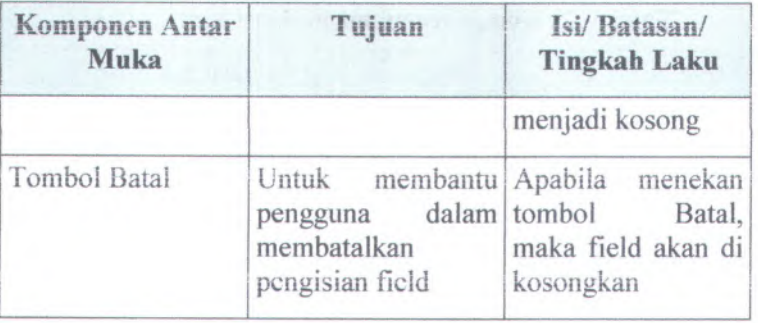

C.3.4.23. **Halaman Utama dan Download BA evaluasi harga** Berita Arara Evaluasi Harga

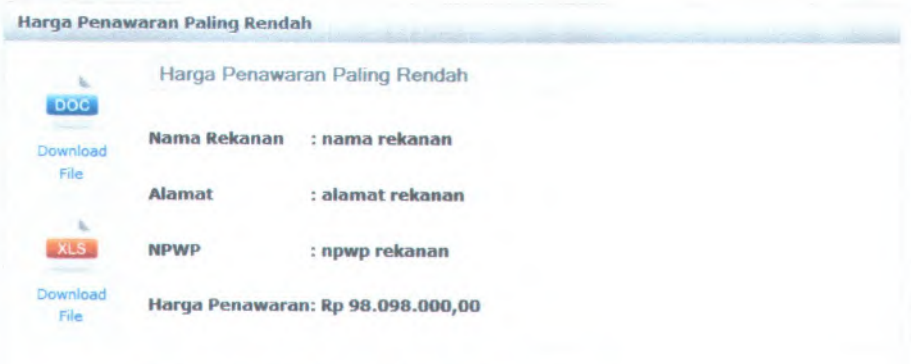

Dokumen Evaluasi Harga |Lampiran Evaluasi Harga

#### **Gambar C.163 Desain Haiaman Utama dan Download BA evaluasi harga**

Komponen yang terdapat pada halaman utama dan download BA evaluasi harga adalah sebagai berikut:

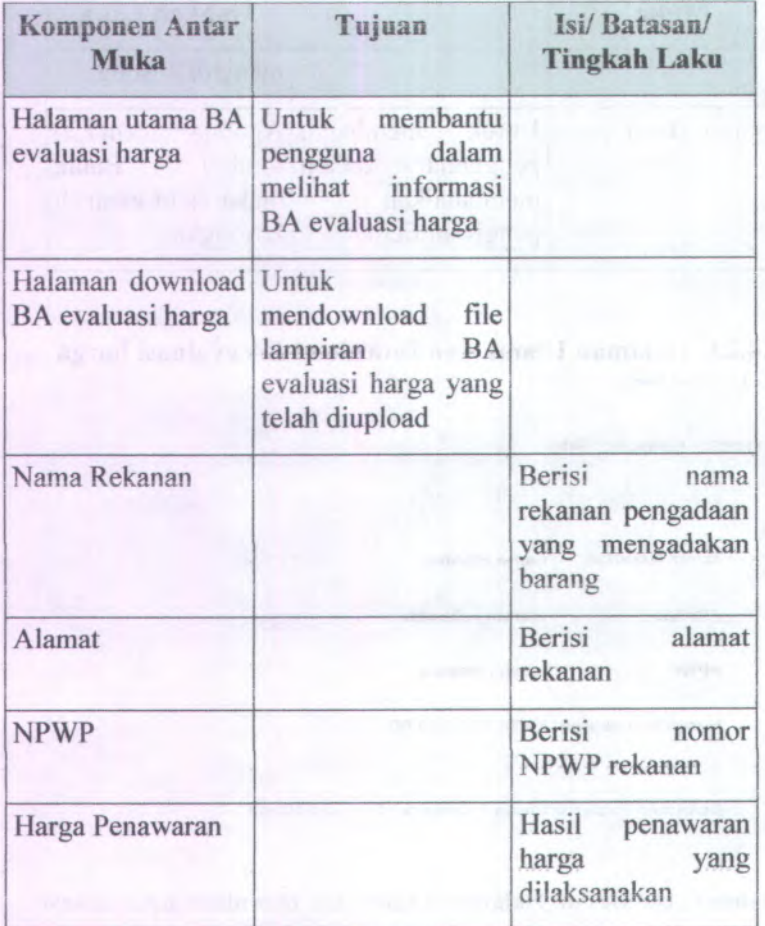

# **Table C.21 Komponen utama evaluasi harga**
#### C.3.4.24. **Halaman Upload dan buat BA evaluasi harga SIPBAPEL-ITS**

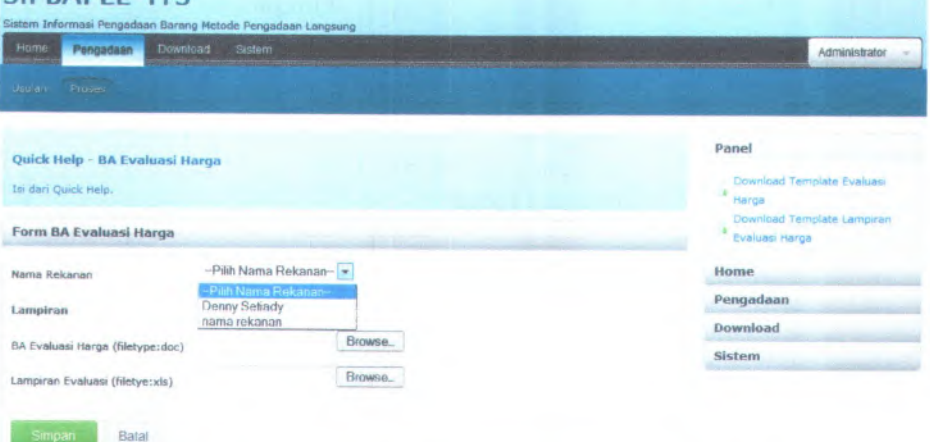

#### **Gambar** <sup>C</sup>.<sup>164</sup> **Desain Halaman Upload dan buat BA evaluasi harga**

Komponen yang terdapat pada halaman upload dan buat BA evaluasi harga adalah sebagai berikut:

#### Table *<sup>C</sup>.22* Komponen antar muka halaman upload dan buat BA **evaluasi Harga**

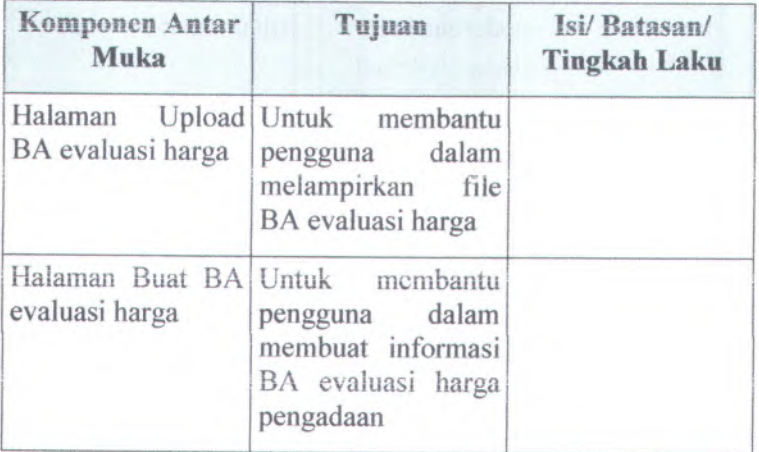

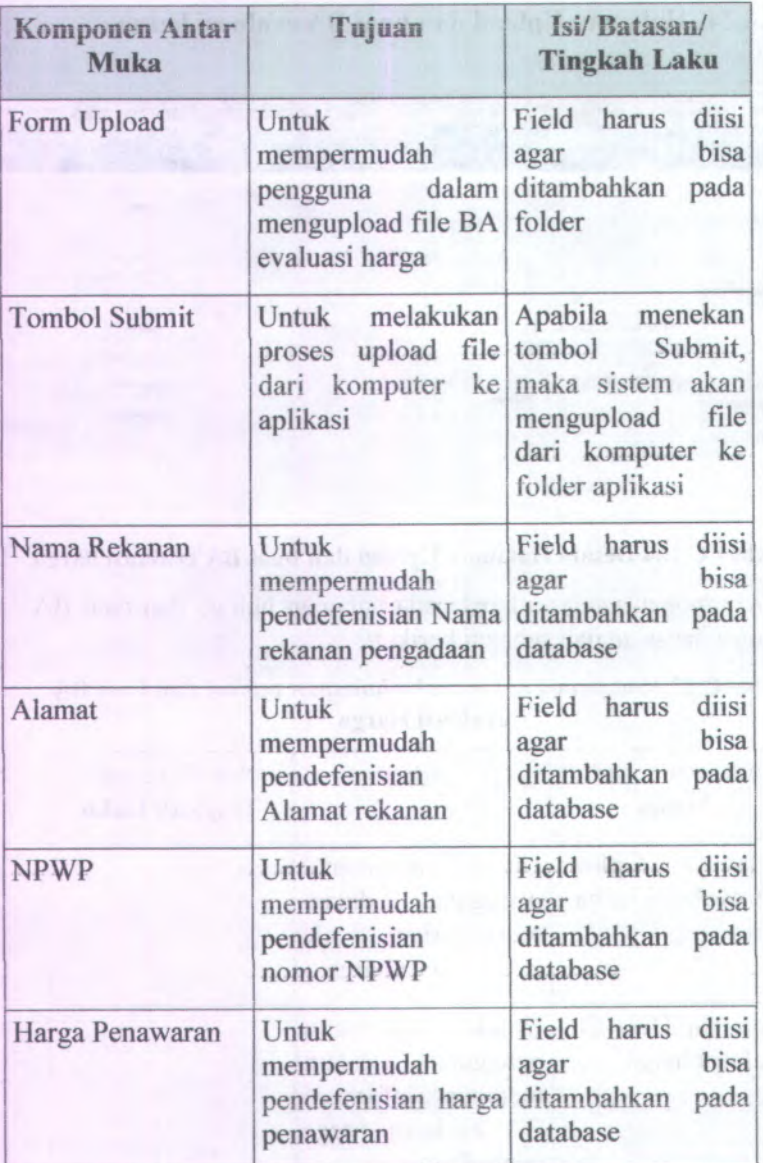

Komponen yang terdapat pada halaman ubah BA evaluasi harga adalah sebagai berikut:

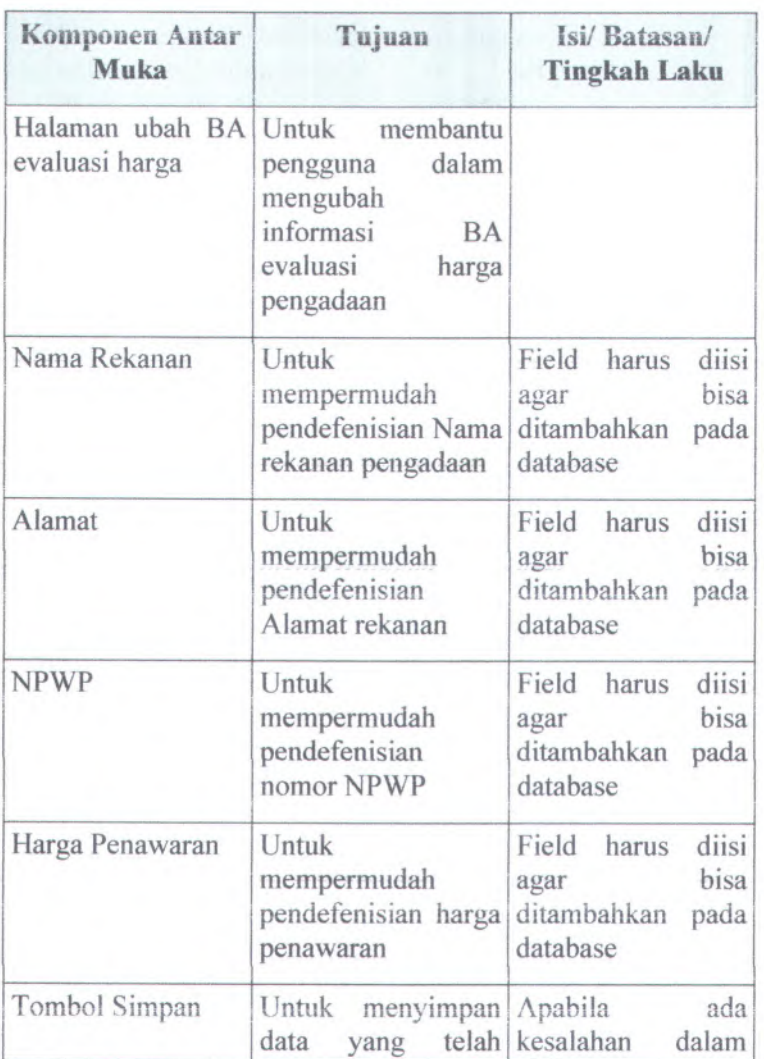

**Table C.23 Komponen antar muka halaman ubah BA evaluasi harga**

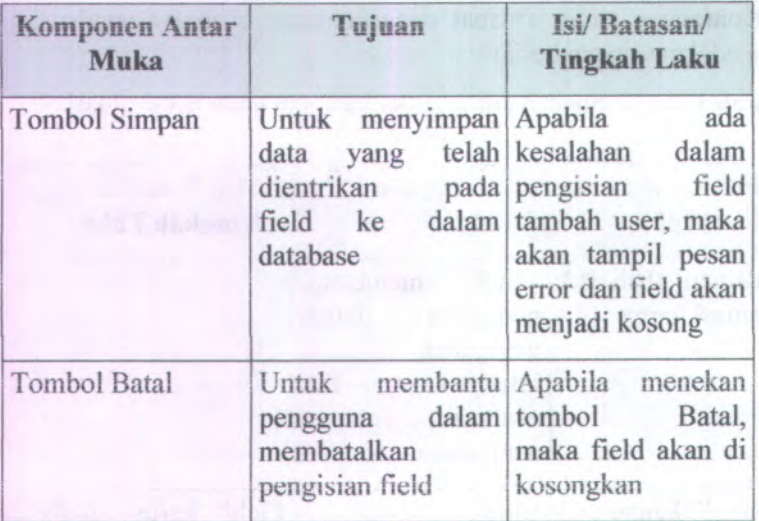

#### **C.3.4.25. Halaman Ubah BA evaluasi harga SIPBAPEL-ITS**

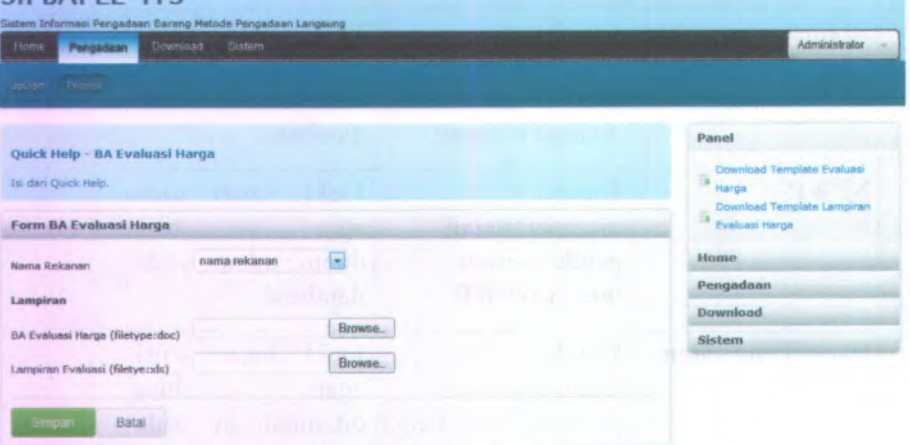

**Gambar C.165 Desain Halaman Ubah BA evaluasi harga**

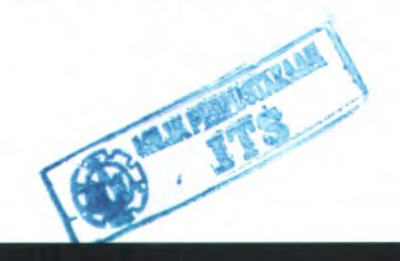

#### C.3.4.26. **Halaman Utama dan Download BAHPL BAHPL**

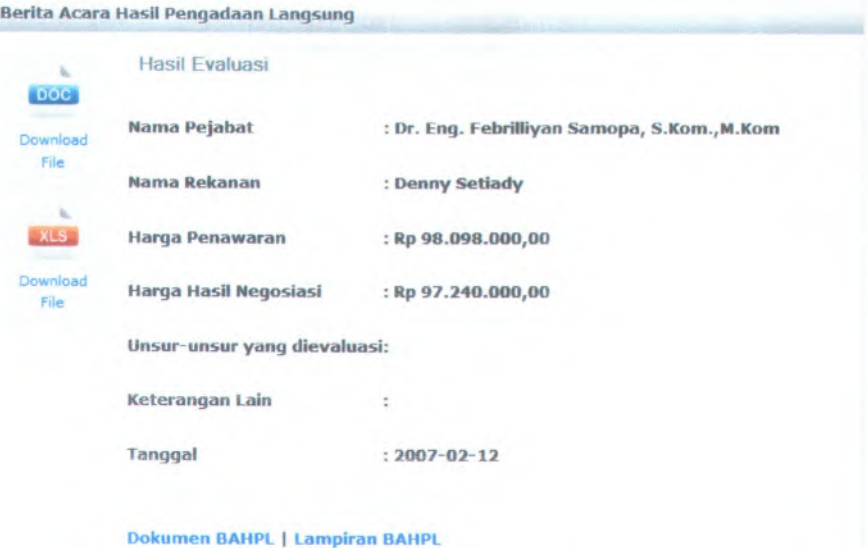

#### **Gambar** C.166 **Desain Halaman Utama dan Download BAHPL**

Komponen yang terdapat pada halaman utama dan download BAHPL adalah sebagai berikut:

Table C.24 Komponen antar muka Halaman Utama dan Download **BAHPL**

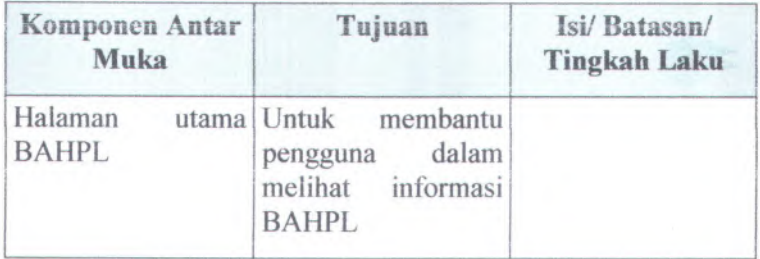

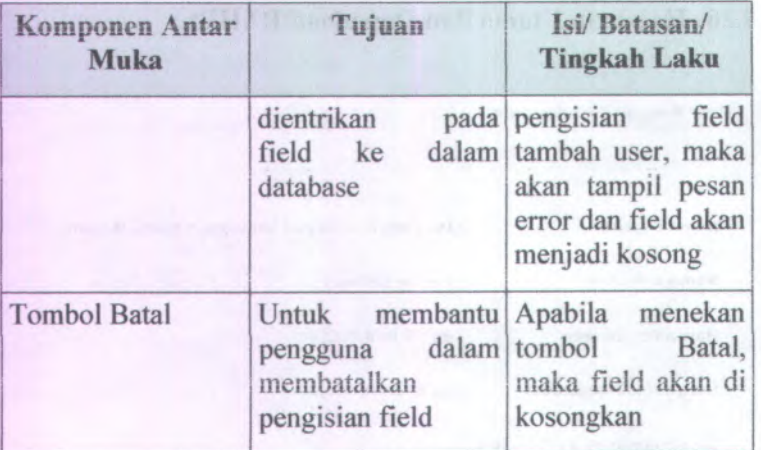

C-202

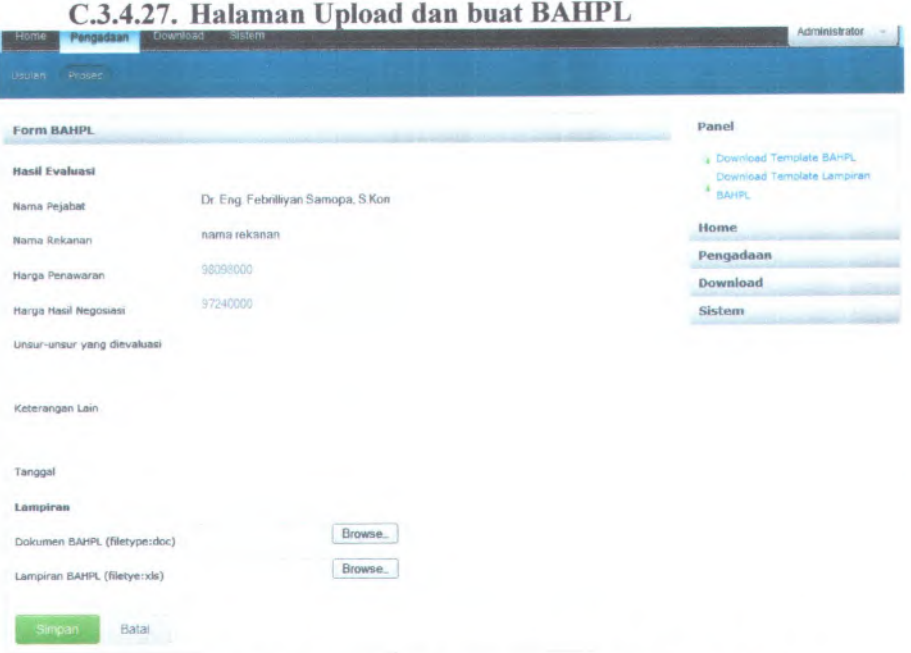

**Gambar C.167 Desain Halaman Upload dan buat BAHPL**

Komponen yang terdapat pada halaman upload dan buat BAHPL adalah sebagai berikut:

**Table C.<sup>25</sup> Komponen antar muka halaman upload dan buat BAHPL**

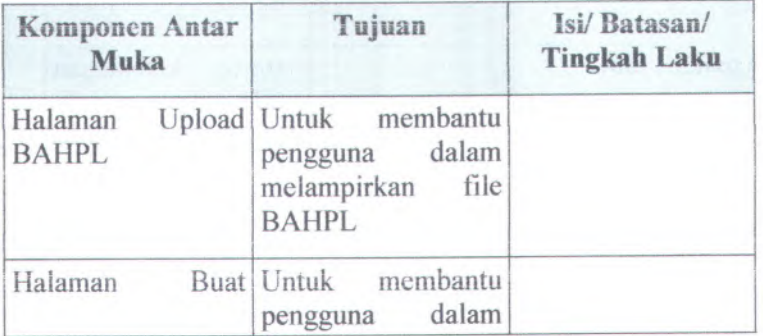

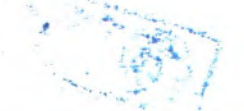

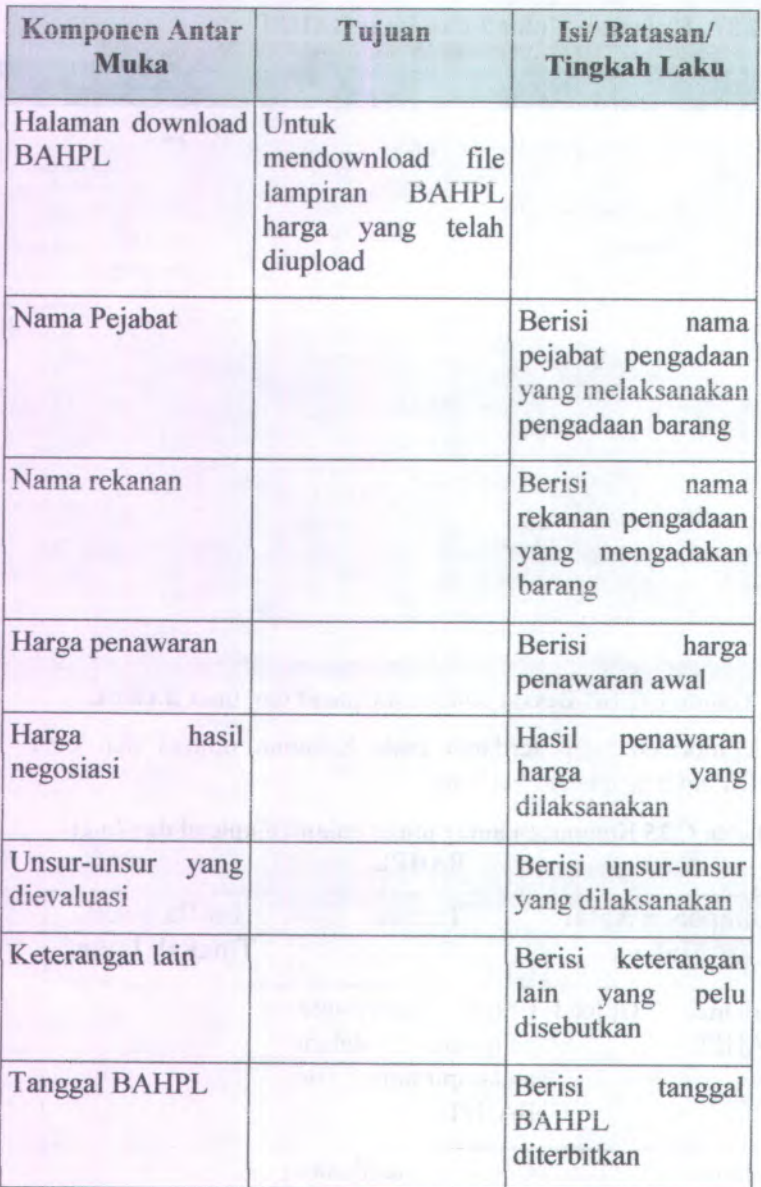

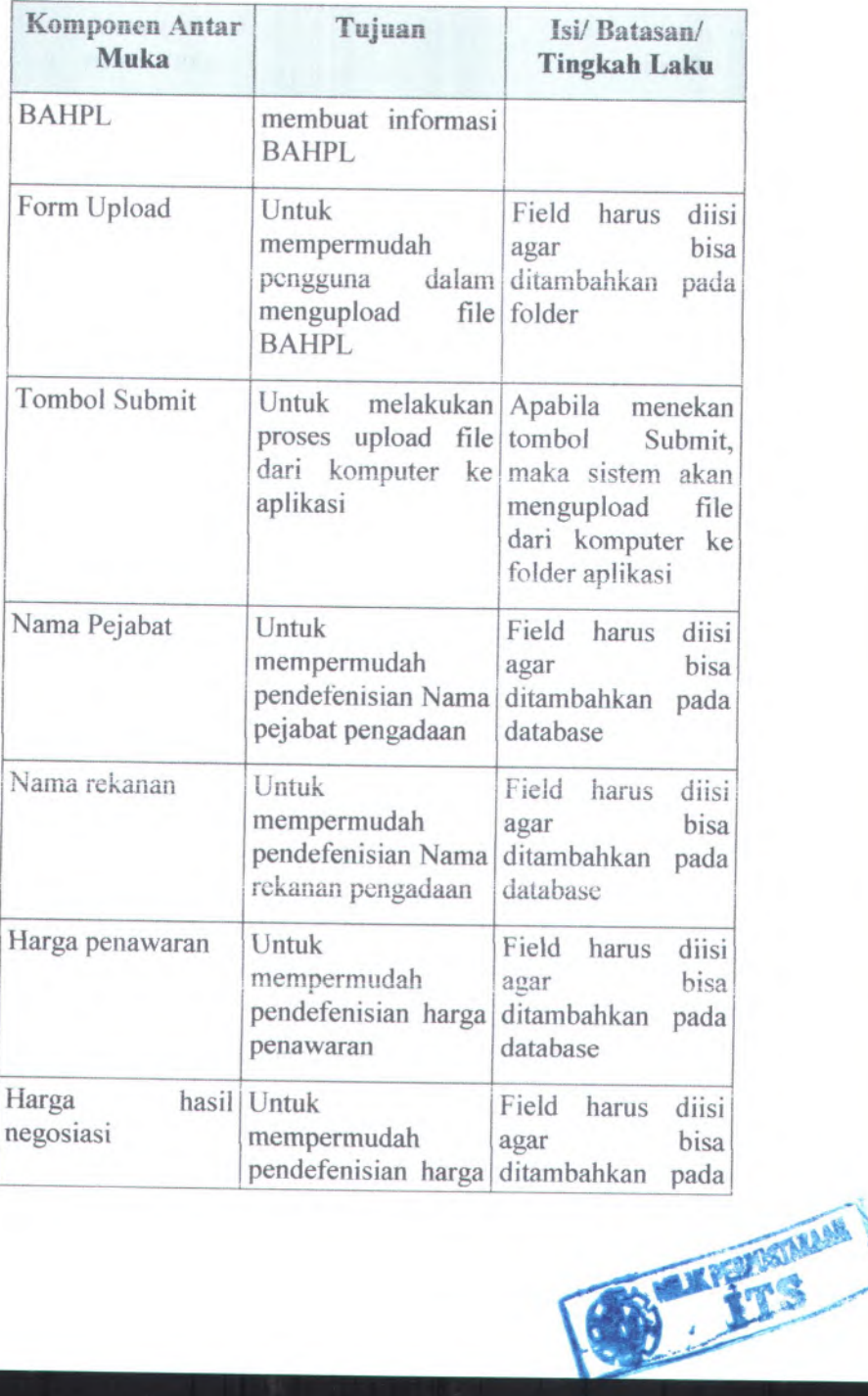

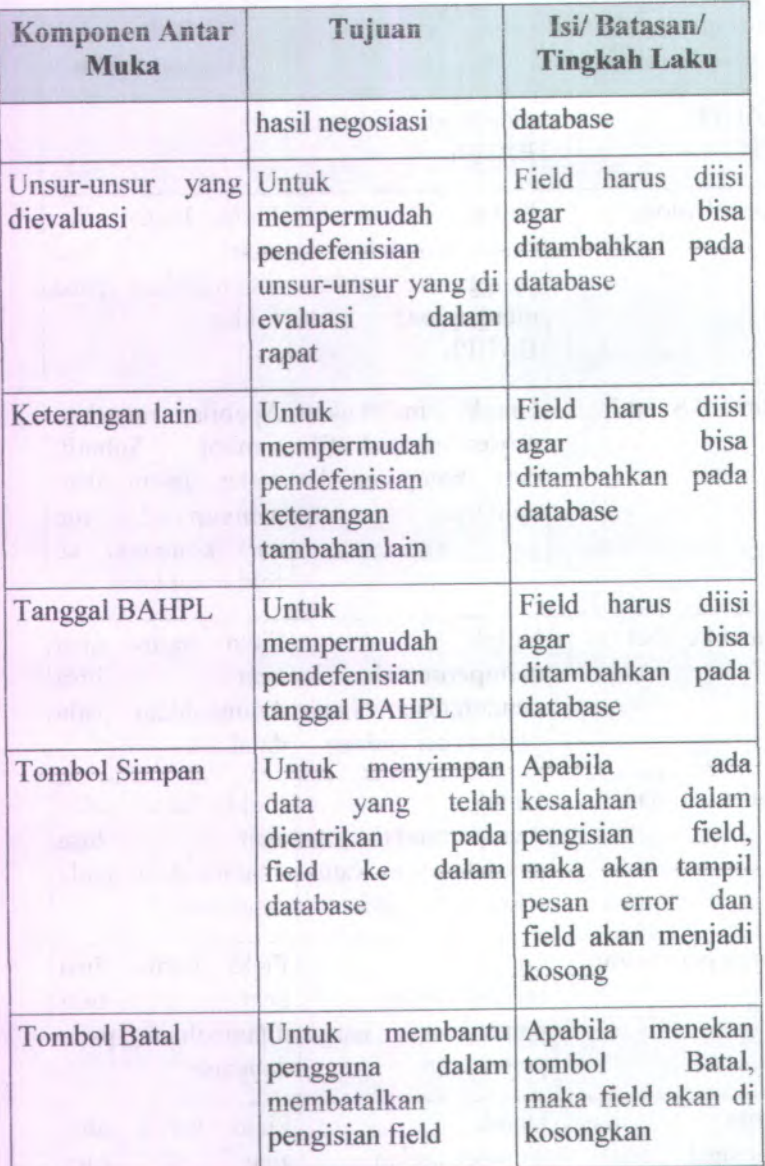

#### C.3.4.28. **Halaman Ubah BAHPL**

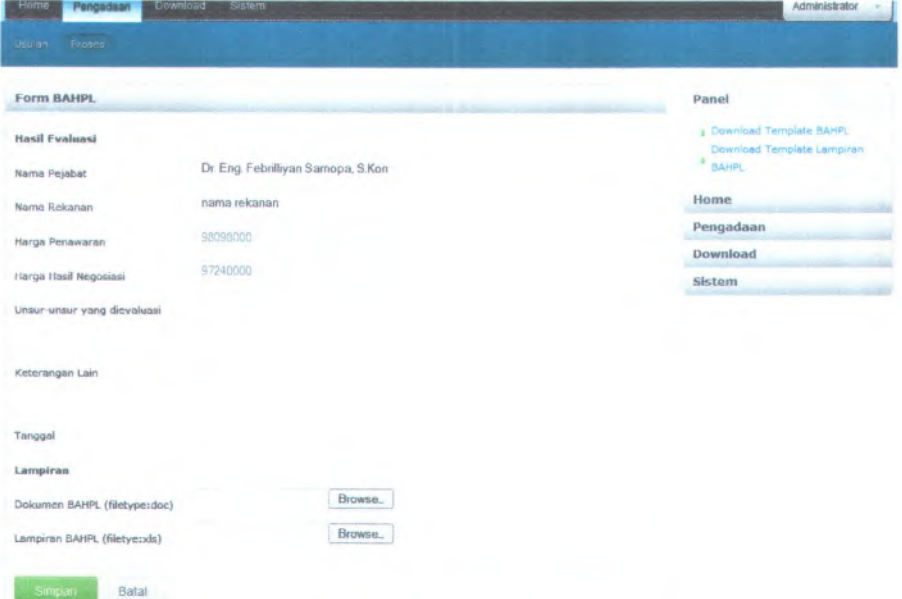

#### **Gambar C.168 Desain Halaman Ubah BAHPL**

Komponen yang terdapat pada halaman ubah BAHPL adalah sebagai berikut:

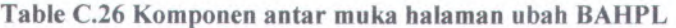

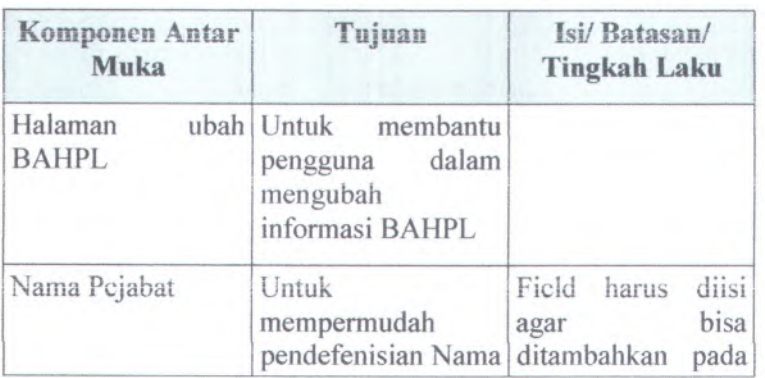

C-206

| Komponen Antar<br><b>Muka</b>     | Tujuan                                                                                     | Isi/Batasan/<br><b>Tingkah Laku</b>                                                       |
|-----------------------------------|--------------------------------------------------------------------------------------------|-------------------------------------------------------------------------------------------|
|                                   | pejabat pengadaan                                                                          | database                                                                                  |
| Nama rekanan                      | Untuk<br>mempermudah<br>pendefenisian Nama<br>rekanan pengadaan                            | diisi<br>Field<br>harus<br>bisa<br>agar<br>ditambahkan<br>pada<br>database                |
| Harga penawaran                   | Untuk<br>mempermudah<br>pendefenisian harga<br>penawaran                                   | Field harus<br>diisi<br>bisa<br>agar<br>ditambahkan<br>pada<br>database                   |
| Harga<br>negosiasi                | hasil Untuk<br>mempermudah<br>pendefenisian harga<br>hasil negosiasi                       | Field harus<br>diisi<br>bisa<br>agar<br>ditambahkan<br>pada<br>database                   |
| Unsur-unsur<br>yang<br>dievaluasi | Untuk<br>mempermudah<br>pendefenisian<br>unsur-unsur yang di<br>evaluasi<br>dalam<br>rapat | Field<br>diisi<br>harus<br>bisa<br>agar<br>ditambahkan<br>pada<br>database<br><b>1999</b> |
| Keterangan lain                   | Untuk<br>mempermudah<br>pendefenisian<br>keterangan<br>tambahan lain                       | Field<br>diisi<br>harus<br><b>bisa</b><br>agar<br>ditambahkan<br>pada<br>database         |
| <b>Tanggal BAHPL</b>              | Untuk<br>mempermudah<br>pendefenisian                                                      | Field<br>diisi<br>harus<br>bisa<br>agar<br>ditambahkan<br>pada                            |

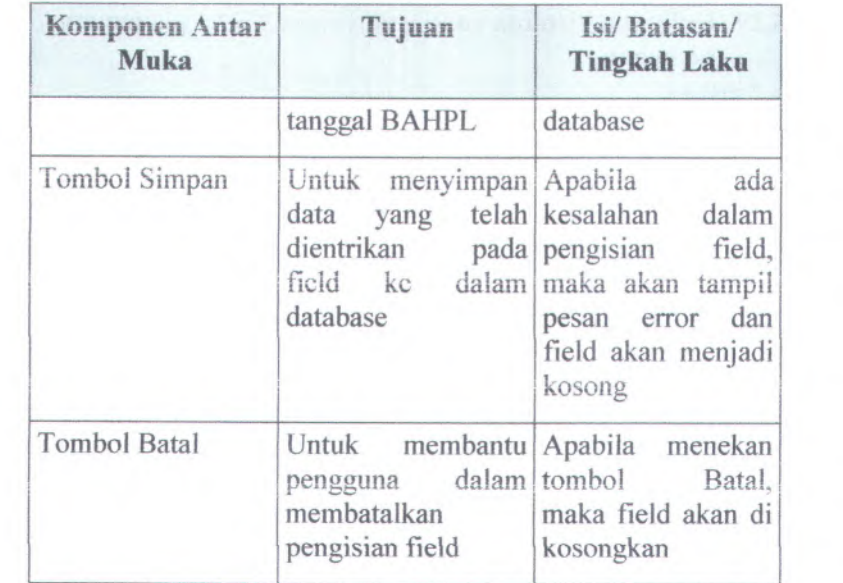

#### **C.3.4.29. Halaman Utama dan Download BA penetapan pemenang**

RA Penetapan Pemenang

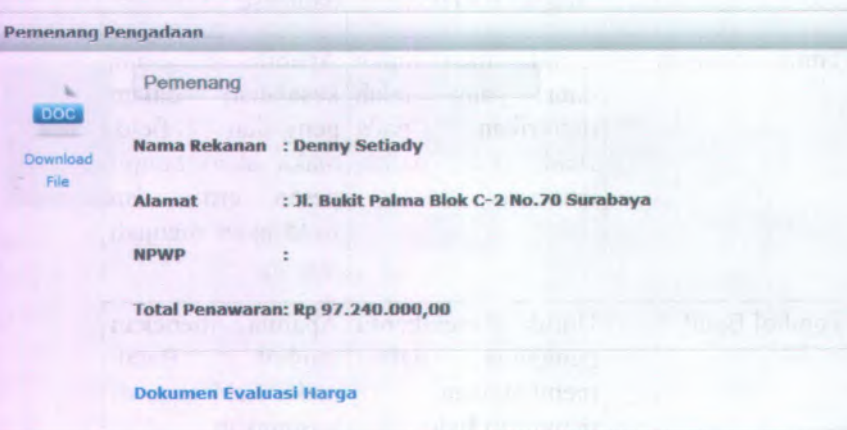

#### **Gambar C.169 Desain Halaman Utama dan Download BA** penetapan pemenang

Komponen yang terdapat pada halaman utama dan download BA penetapan pemenang adaiah sebagai berikut:

**Table C.27 Komponen antar muka Halaman Utama dan Download BA penetapan pemenang**

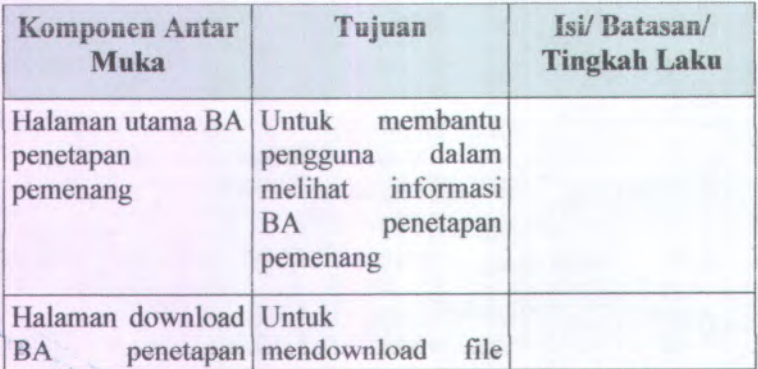

**v** % **. /** .•

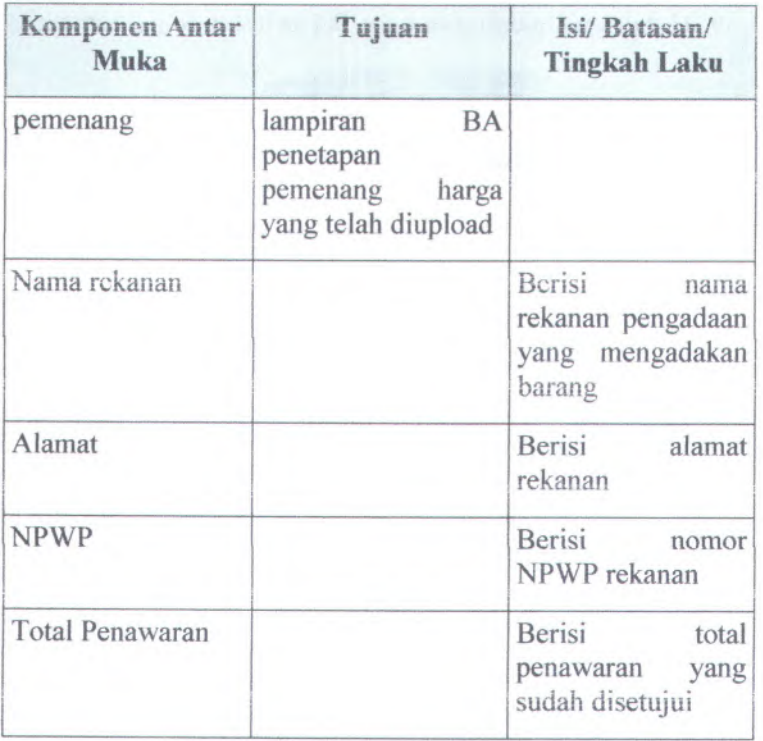

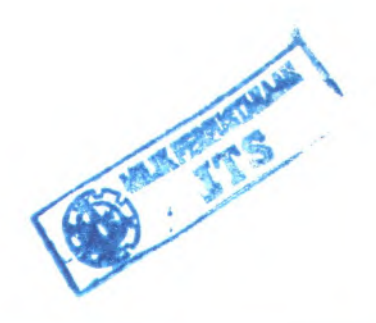

**C.3.4.30. Halaman Upload dan buat BA penetapan pemenang SIPBAPEL-ITS**

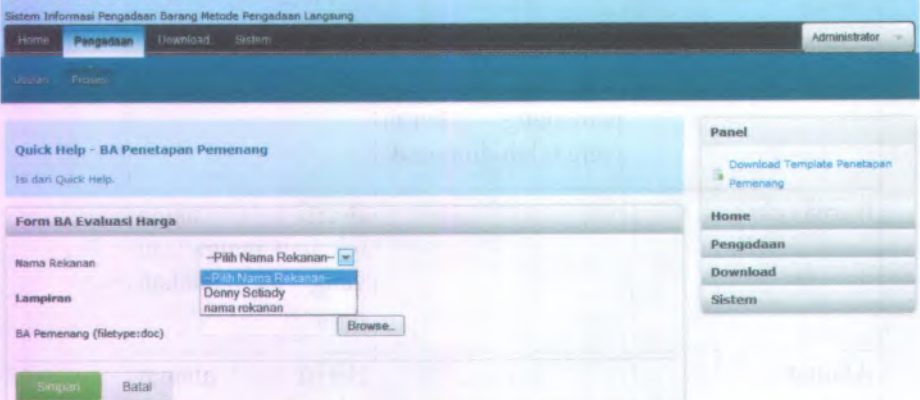

#### **Cambar C.<sup>170</sup> Desain Halaman Upload dan buat BA penetapan pemenang**

Komponen yang terdapat pada halaman upload dan buat BA penetapan pemenang adalah sebagai berikut:

**Table C.<sup>28</sup> Komponen antar muka halaman upload dan buat BA penetapan pemenang**

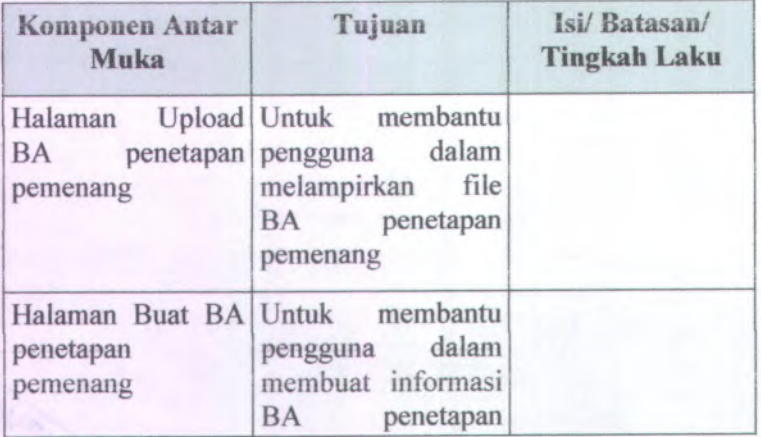

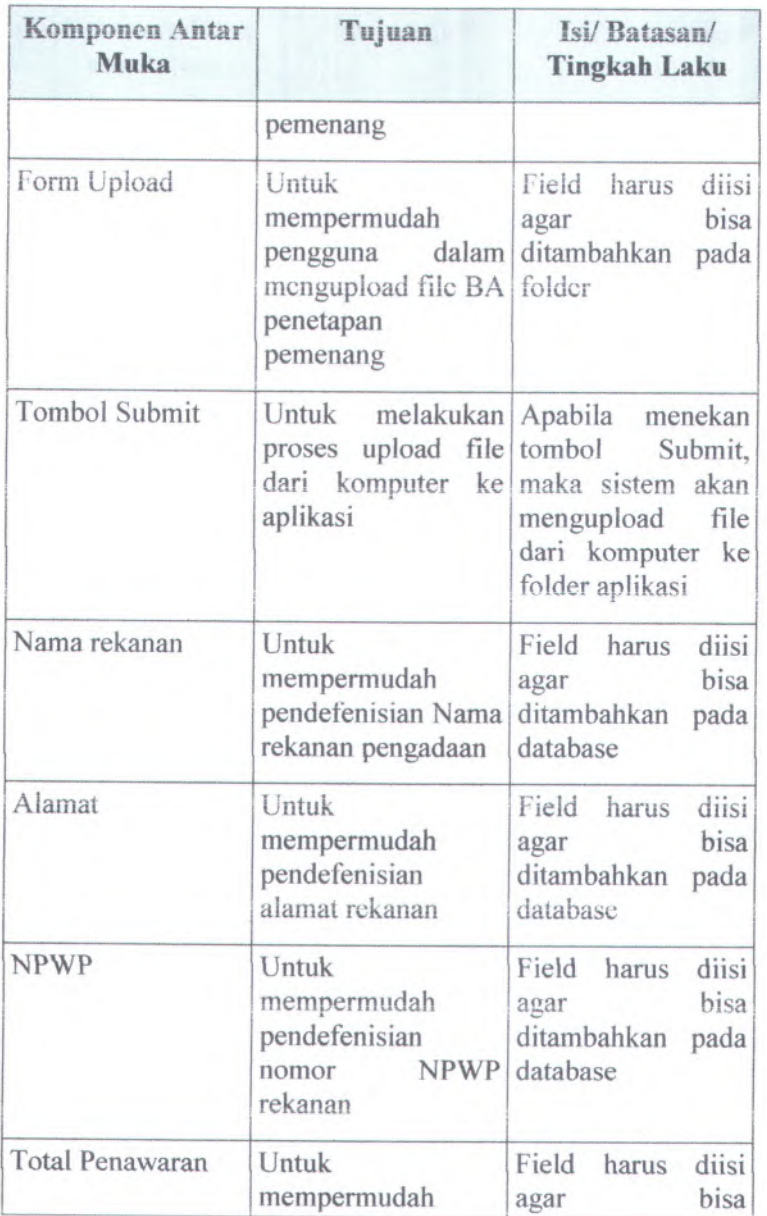

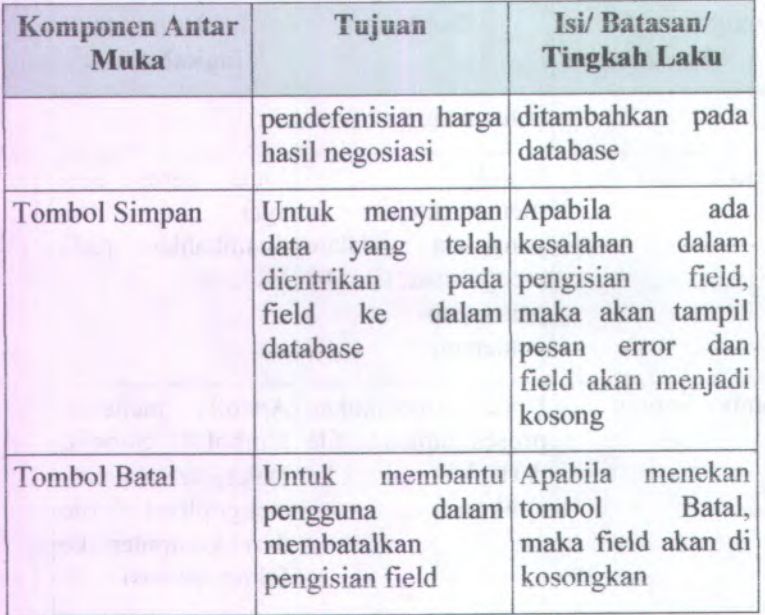

## **C.3.4.31. Halaman Ubah BA penetapan pemenang SIPBAPEL-ITS**

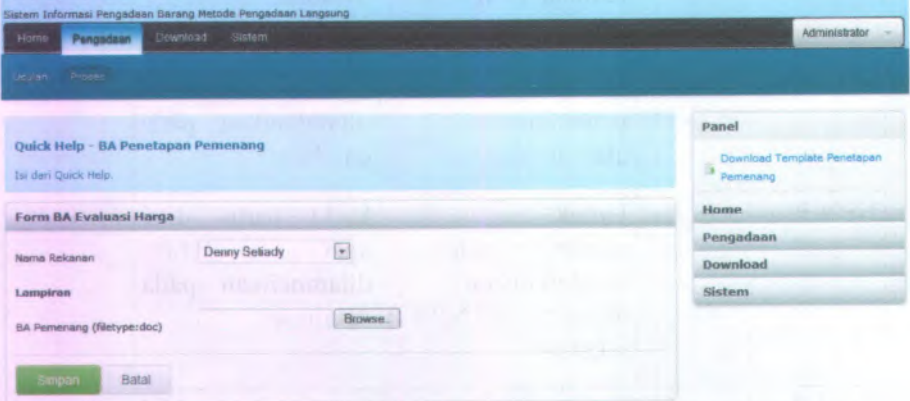

**Gambar C.171 Desain Halaman Ubah BA penetapan pemenang**

Komponen yang terdapat pada halaman ubah BA penetapan pemenang adalah sebagai berikut:

| Komponen Antar<br>Muka                   | Tujuan                                                                                                | Isi/Batasan/<br><b>Tingkah Laku</b>                                        |
|------------------------------------------|----------------------------------------------------------------------------------------------------|----------------------------------------------------------------------------|
| Halaman ubah BA<br>penetapan<br>pemenang | Untuk<br>membantu<br>dalam<br>pengguna<br>mengubah<br>informasi<br><b>BA</b><br>penetapan<br>pemenang |                                                                            |
| Nama rekanan                             | Untuk<br>mempermudah<br>pendefenisian Nama<br>rekanan pengadaan                                       | Field<br>harus<br>diisi<br>bisa<br>agar<br>ditambahkan<br>pada<br>database |
| Alamat                                   | Untuk<br>mempermudah<br>pendefenisian<br>alamat rekanan                                               | Field harus<br>diisi<br>bisa<br>agar<br>ditambahkan<br>pada<br>database    |
| <b>NPWP</b>                              | Untuk<br>mempermudah<br>pendefenisian<br><b>NPWP</b><br>nomor<br>rekanan                              | Field harus<br>diisi<br>bisa<br>agar<br>ditambahkan<br>pada<br>database    |
| <b>Total Penawaran</b>                   | Untuk<br>mempermudah<br>pendefenisian harga<br>hasil negosiasi                                        | Field harus<br>diisi<br>bisa<br>agar<br>ditambahkan<br>pada<br>database    |

**Table** <sup>C</sup>.29 **Komponen antar muka halaman ubah BA penetapan pemenang**

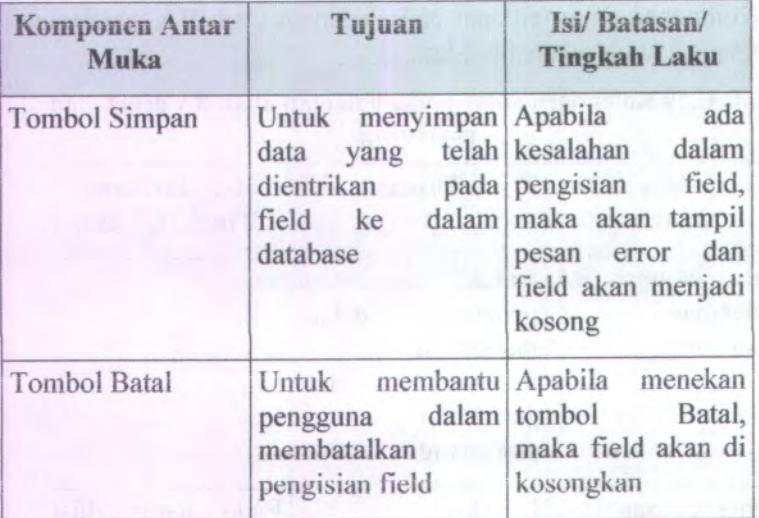

#### **C.3.4.32. Haiaman Utama dan Download surat perintah kerja**

SPK

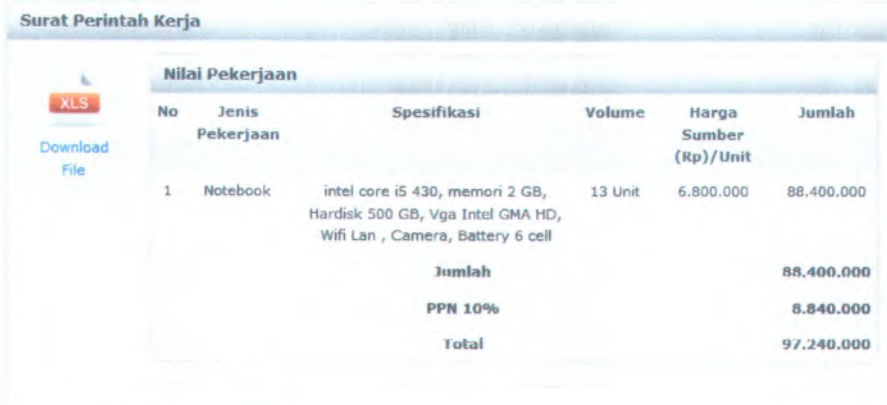

Dokumen SPK

#### **Gambar C.172 Desain Haiaman Utama dan Download surat** perintah kerja

Komponen yang terdapat pada haiaman utama dan download SPK adalah sebagai berikut:

#### **Table C.30 Komponen antar muka Haiaman Utama dan Download SPK**

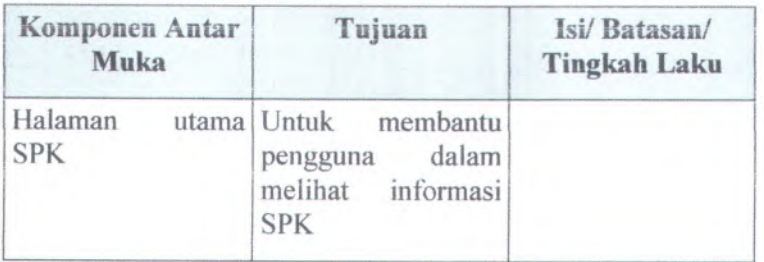

C -216

| Tujuan                                                                               | Isi/Batasan/<br><b>Tingkah Laku</b>                                                                                                    |
|--------------------------------------------------------------------------------------|----------------------------------------------------------------------------------------------------|
| Halaman download Untuk<br>mendownload<br>file<br>lampiran SPK yang<br>telah diupload |                                                                                                    |
|                                                                                      | Berisi nomor surat<br><b>SPK</b>                                                                                                    |
|                                                                                      | Berisi nomor surat<br>undangan<br>pengadaan<br>langsung                                                                                     |
|                                                                                      | Berisi nomor surat<br><b>BAHPL</b>                                                                                                    |
| 111 和武艺 山                                                                            | Berisi<br>jangka<br>waktu pekerjaan                                                                                                    |
| <b>ROOK KYNATH ETHIOP</b>                                                            | Berisi form nilai<br>dengan<br>kerja<br>rincian<br>Jenis<br>Pekerjaan,<br>Spesifikasi,<br>Volume, harga per<br>unit serta<br>total<br>harga |
|                                                                                      |                                                                                                    |

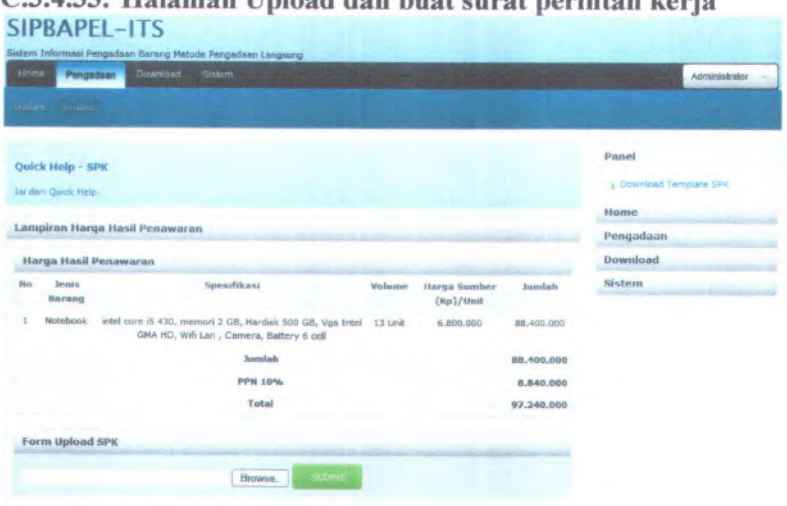

# **C.3.4.33. Halaman Upload dan buat surat perintah kerja**

# **Gambar C.173 Desain Halaman Upload dan buat SPK**

Komponen yang terdapat pada halaman upload dan buat SPK adalah sebagai berikut:

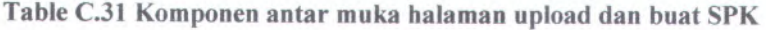

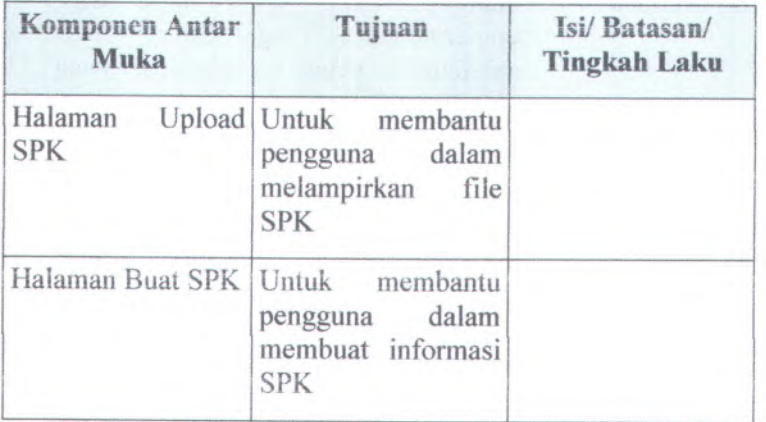

**C-2I8**

| <b>Muka</b>                       | Komponen Antar Tujuan                                                                              | Isi/Batasan/<br><b>Tingkah Laku</b>                                                                                |
|-----------------------------------|----------------------------------------------------------------------------------------------------|----------------------------------------------------------------------------------------------------|
| Form Upload                       | Untuk<br>mempermudah<br>dalam<br>pengguna<br>mengupload<br>file<br><b>SPK</b>                      | Field harus<br>diisi<br>bisa<br>agar<br>ditambahkan<br>pada<br>folder                                              |
| <b>Tombol Submit</b>              | melakukan<br>Untuk<br>proses upload file<br>dari komputer ke<br>aplikasi                           | Apabila menekan<br>Submit,<br>tombol<br>maka sistem akan<br>mengupload file<br>dari komputer ke<br>folder aplikasi |
| Waktu pekerjaan<br>14 A three met | Untuk<br>mempermudah<br>pendefenisian<br>waktu<br>jangka<br>pekerjaan                              | Field harus diisi<br>bisa<br><b>LE SALA</b><br>agar<br>ditambahkan pada<br>database                                |
| Jenis Pekerjaan<br>1 Palace       | Untuk<br>mempermudah<br>pendefenisian jenis-<br>pekerjaan<br>jenis<br>akan<br>yang<br>dilaksanakan | diisi<br>Field harus<br>bisa<br>agar<br>ditambahkan<br>pada<br>database                                            |
| Spesifikasi                       | Untuk<br>mempermudah<br>pendefenisian<br>spesifikasi terhadap<br>pekerjaan<br>yang<br>dilakukan    | Field harus<br>diisi<br>bisa<br>agar<br>ditambahkan<br>pada<br>database                                            |

**DO** 

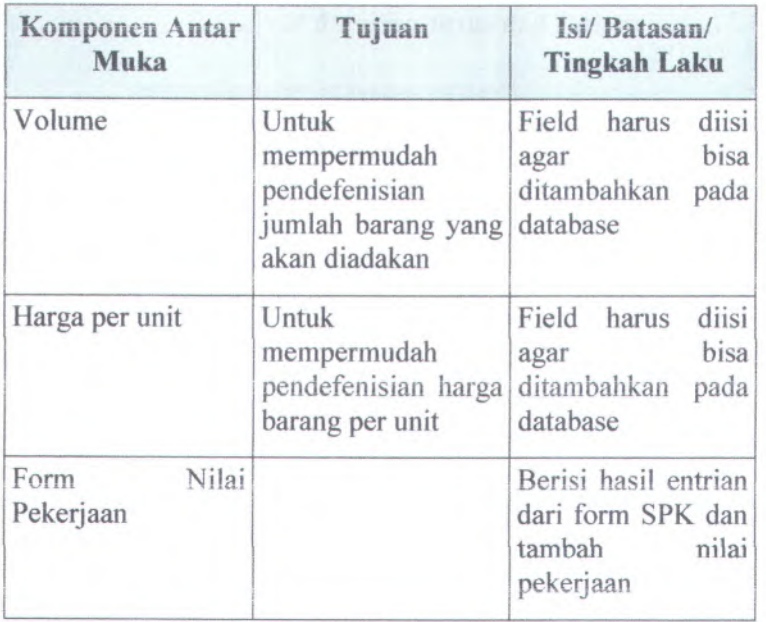

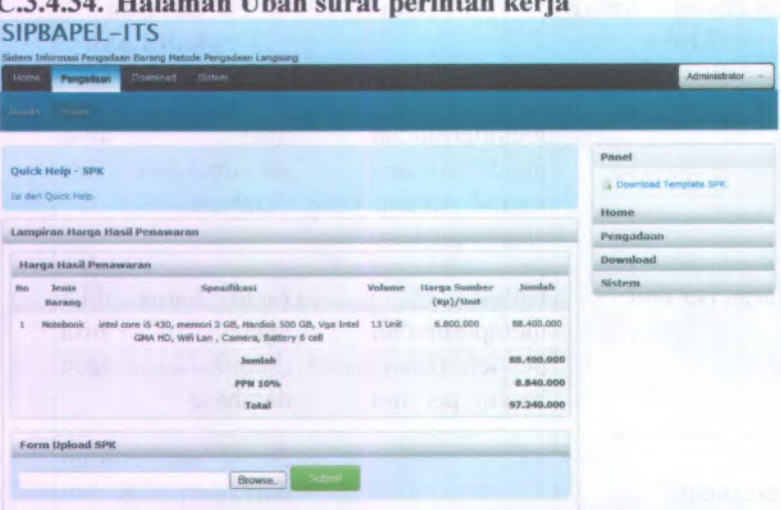

# C.3.4.34. **Halaman Ubah surat perintah kerja**

### **Gambar C.174 Desain Halaman Ubah surat perintah kerja**

Komponen yang terdapat pada halaman ubah SPK adalah sebagai berikut:

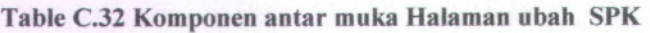

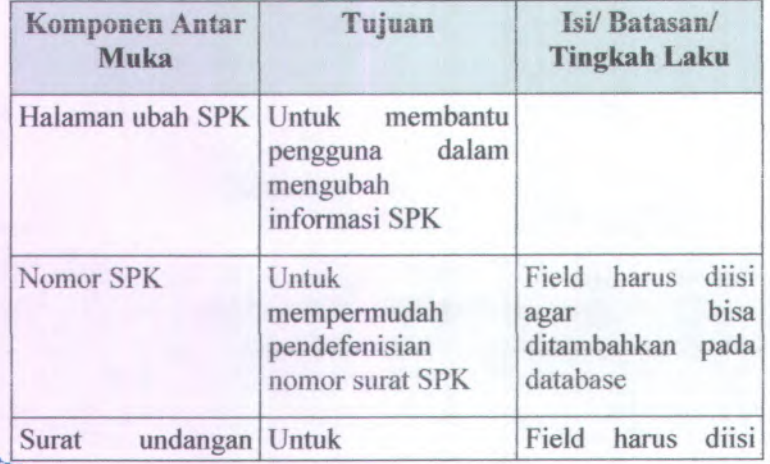

\* ^ 4.

J \* ft.- \* *J* r •«-s" . . . <sup>v</sup>

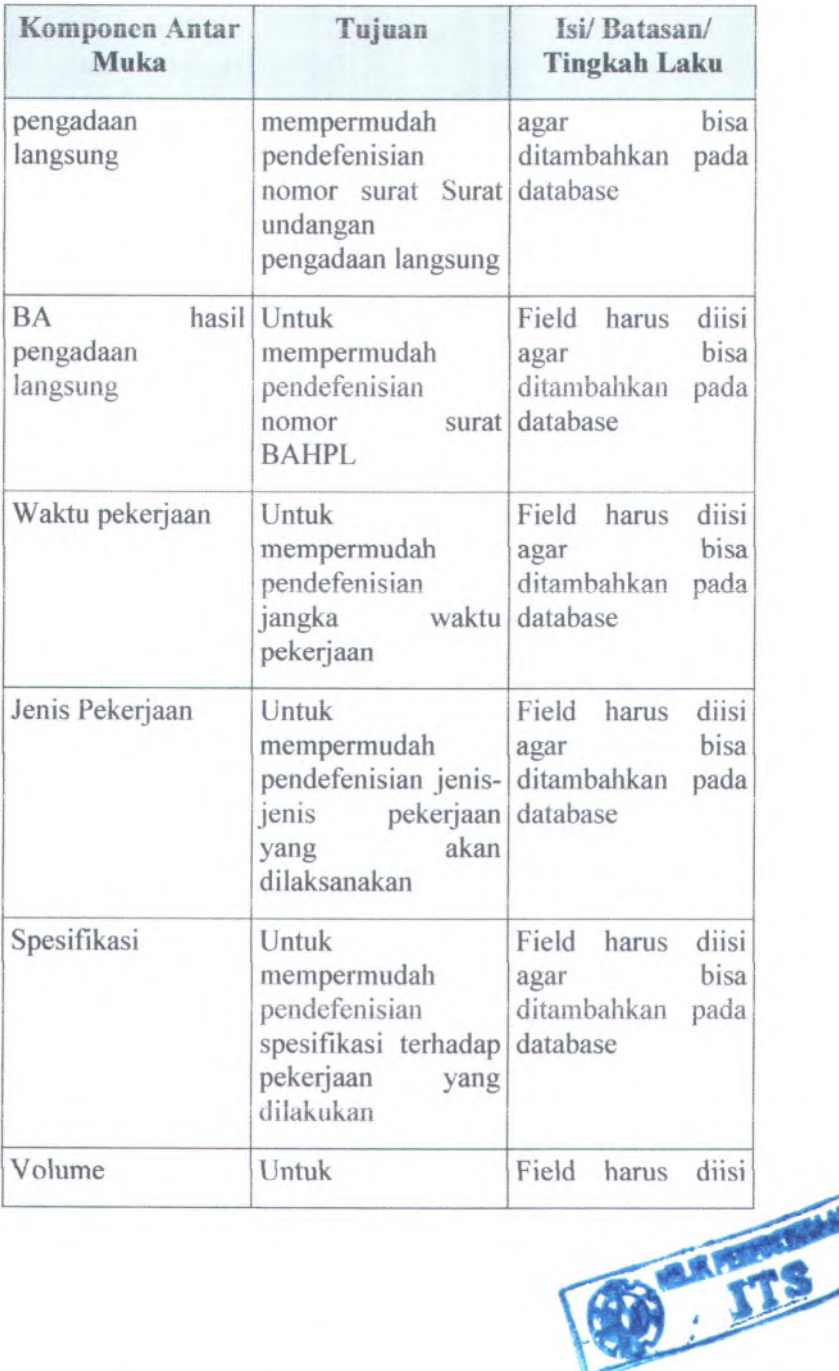

C-222

 $\frac{1}{\sqrt{6}}$ 

**RALAND** 

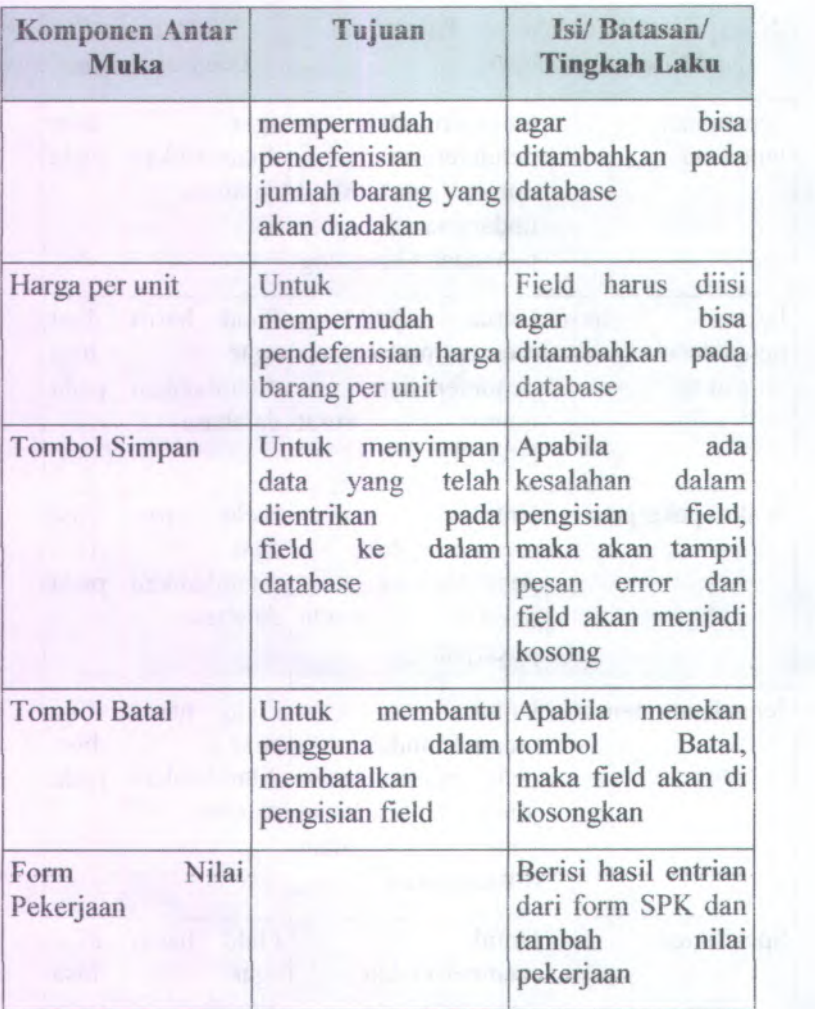

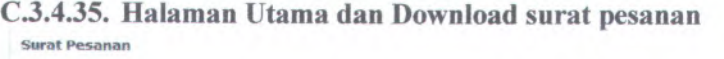

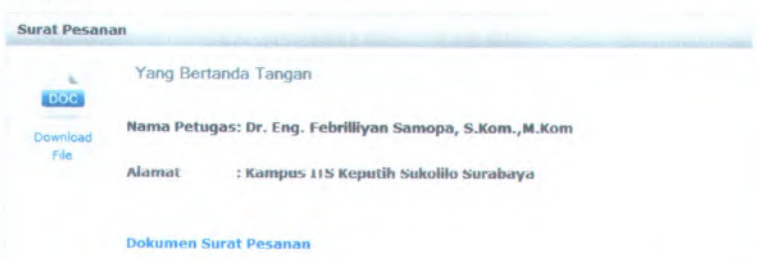

#### **Gambar C.175 Desain Halaman Utama dan Download surat pesanan**

Komponen yang terdapat pada halaman utama dan download surat pesanan adalah sebagai berikut:

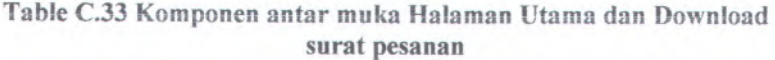

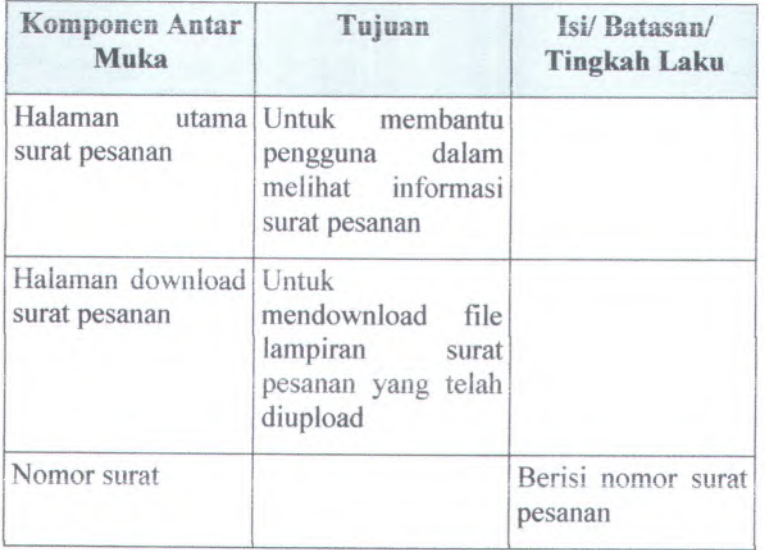

C-224

| Komponen Antar<br>Muka | Tujuan | Isi/Batasan/<br><b>Tingkah Laku</b>               |
|------------------------|--------|---------------------------------------------------|
| Nama petugas           |        | Berisi<br>nama<br>pejabat<br>petugas<br>pemeriksa |
| <b>NIP</b>             |        | Berisi NIP petugas                                |
| <b>Alamat</b>          |        | <b>Berisi</b><br>alamat<br>petugas                |

# **C.3.4.36. Halaman Upload dan buat surat pesanan**

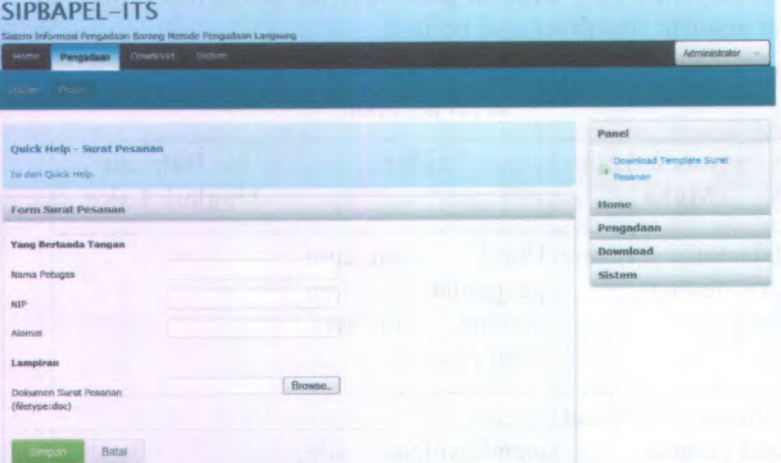

#### **Gambar C.176 Desain Halaman Upload dan buat surat pesanan**

Komponen yang terdapat pada halaman upload dan buat surat pesanan adalah sebagai berikut:

J. B

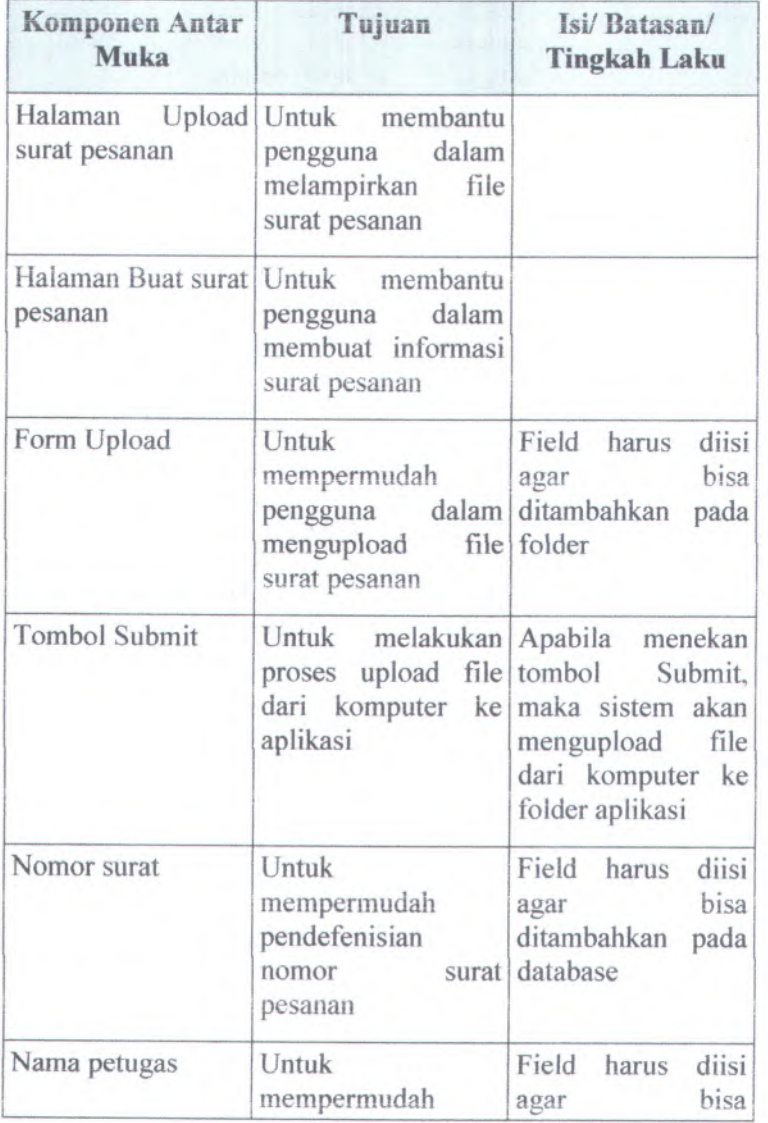

#### **Table C.34 Komponen antar muka halaman upload dan buat surat** pesanan

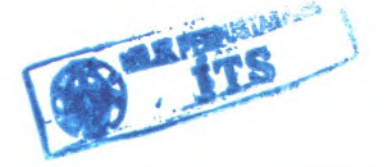

C-226

| Komponen Antar<br>Muka                                                          | Tujuan                                                                                          | Isi/Batasan/<br><b>Tingkah Laku</b>                                                                                                |
|---------------------------------------------------------------------------------|-------------------------------------------------------------------------------------------------|----------------------------------------------------------------------------------------------------|
|                                                                                 | pendefenisian nama<br>pejabat<br>petugas<br>penerima                                            | ditambahkan<br>pada<br>database                                                                                                    |
| <b>NIP</b>                                                                      | Untuk<br>mempermudah<br>pendefenisian<br><b>NIP</b><br>petugas                                  | Field harus<br>diisi<br>bisa<br>agar<br>ditambahkan<br>pada<br>database                                                            |
| Alamat<br>the Parish                                                            | Untuk<br>mempermudah<br>pendefenisian<br>alamat petugas                                         | diisi<br>Field harus<br>hisa<br>agar<br>ditambahkan<br>pada<br>database                                                            |
| <b>Tombol Simpan</b><br><b>Garanto II</b><br><b>MILL V.OL.</b><br><b>KOUGHT</b> | Untuk menyimpan<br>yang<br>telah<br>data<br>dientrikan<br>pada<br>dalam<br>field ke<br>database | Apabila<br>ada<br>kesalahan<br>dalam<br>pengisian<br>field,<br>maka akan tampil<br>pesan error dan<br>field akan menjadi<br>kosong |
| <b>Tombol Batal</b>                                                             | Untuk membantu<br>dalam<br>pengguna<br>membatalkan<br>pengisian field                           | Apabila menekan<br>tombol<br>Batal,<br>maka field akan di<br>kosongkan                                                             |

\*:i

ń

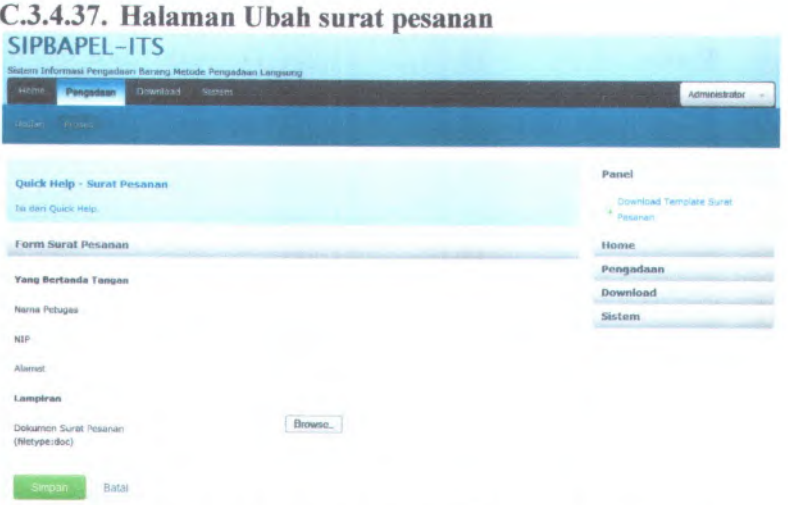

## **Gambar <sup>C</sup>.<sup>177</sup> Desain Halaman Ubah surat pesanan**

Komponen yang terdapat pada halaman ubah sural pesanan adalah sebagai berikut:

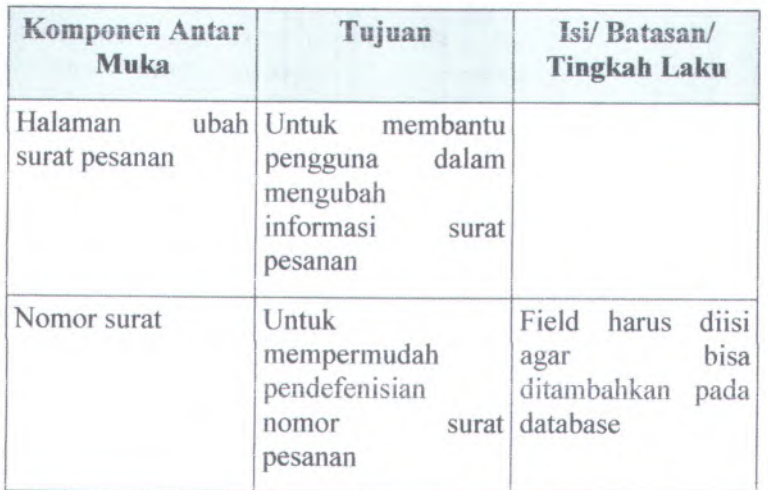

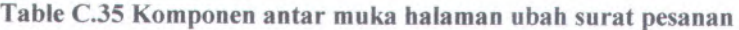

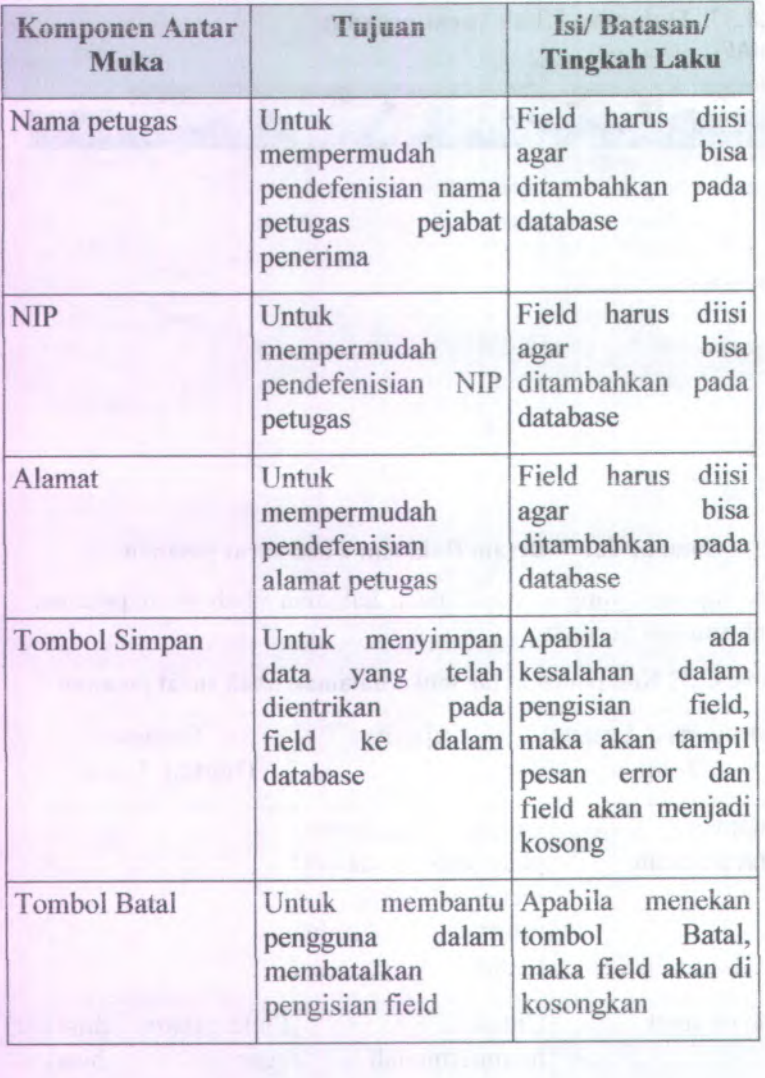

 $\begin{array}{l} \left( \begin{array}{cc} 1 & 0 \\ 0 & 0 \end{array} \right) & \left( \begin{array}{cc} 0 & 0 \\ 0 & 0 \end{array} \right) & \left( \begin{array}{cc} 0 & 0 \\ 0 & 0 \end{array} \right) & \left( \begin{array}{cc} 0 & 0 \\ 0 & 0 \end{array} \right) & \left( \begin{array}{cc} 0 & 0 \\ 0 & 0 \end{array} \right) & \left( \begin{array}{cc} 0 & 0 \\ 0 & 0 \end{array} \right) & \left( \begin{array}{cc} 0 & 0 \\ 0 & 0 \end{array} \right) & \left($ 

**C.3.4.38. Halaman Llama dan Download berita acara pemeriksaan** BA Pemeriksaan

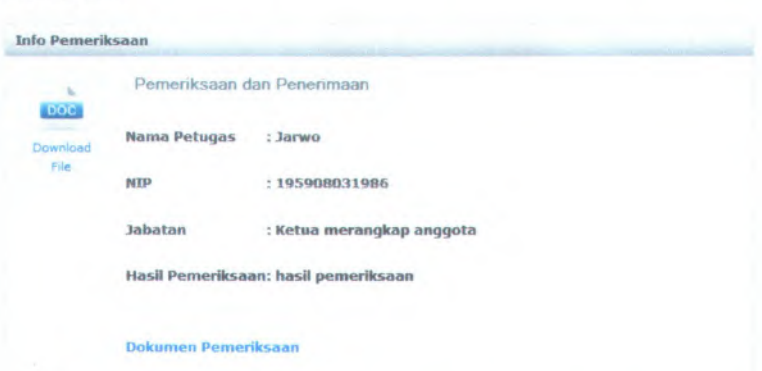

#### **Gambar C.178 Desain Halaman Llama dan Download berita acara pemeriksaan**

Komponen yang terdapat pada halaman utama dan download berita acara pemeriksaan adalah sebagai berikut:

#### **Table C.36 Komponen antar muka Halaman Utama dan Download berita acara pemeriksaan**

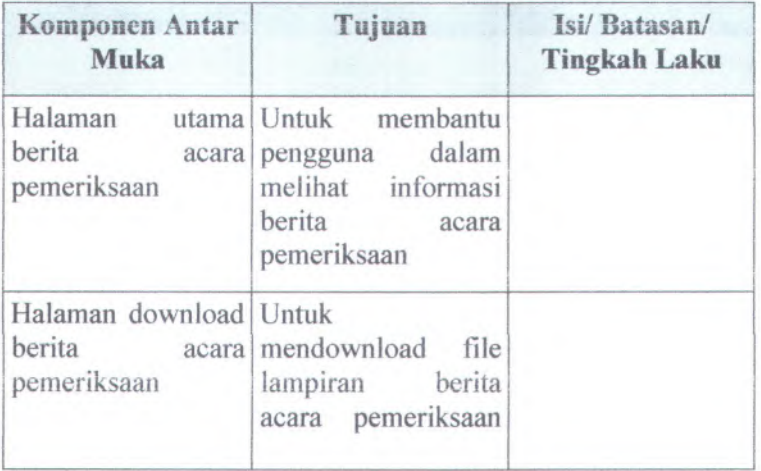

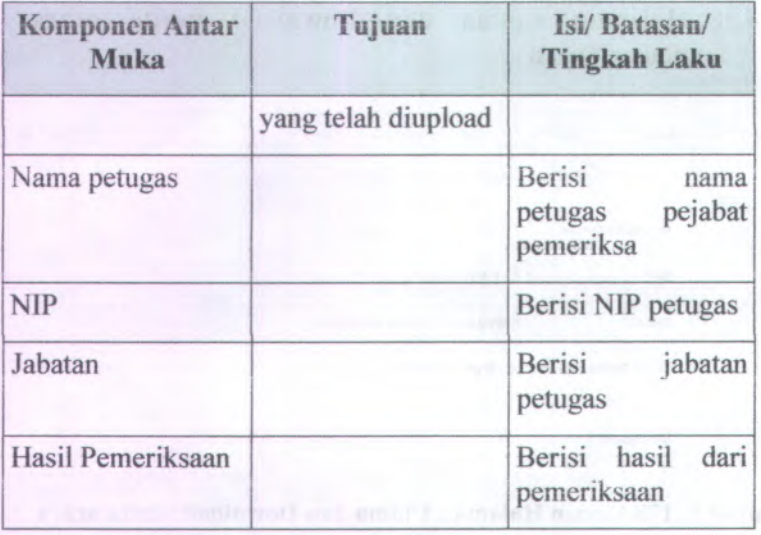

# **C.3.4.39. Halaman Upload dan buat berita acara pemeriksaan SIPBAPEL-ITS**

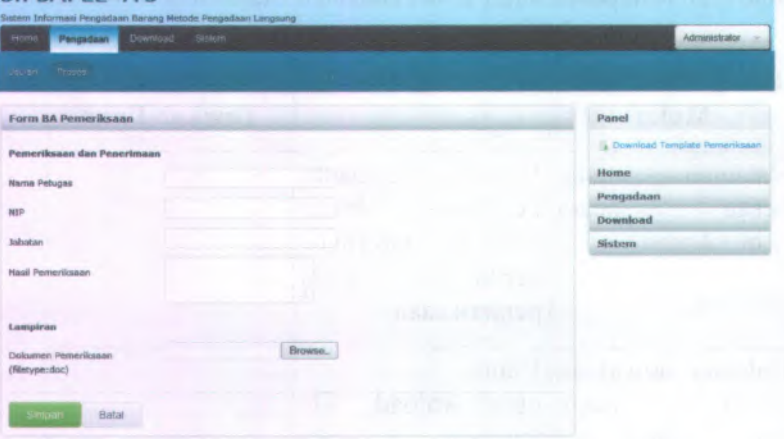

**Gambar C.179 Desain Halaman Upload dan buat berita acara pemeriksaan**
Komponen yang terdapat pada halaman upload dan buat berita acara pemeriksaan adalah sebagai berikut:

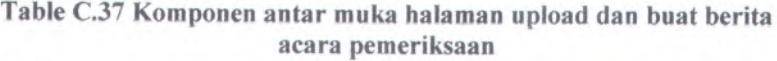

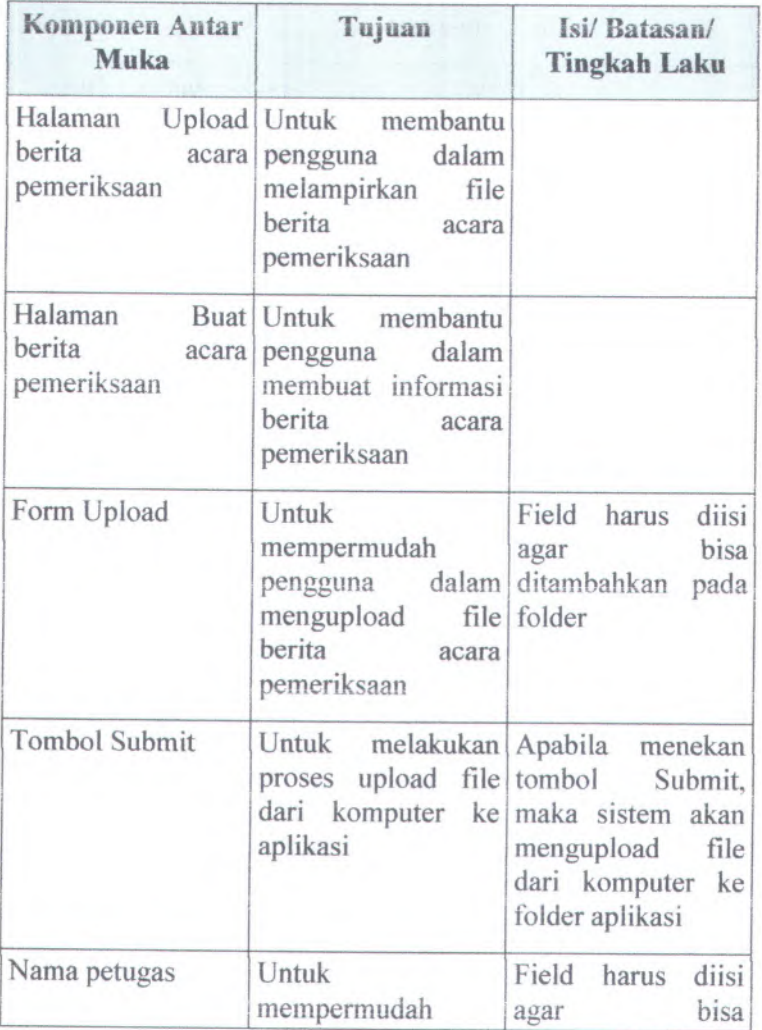

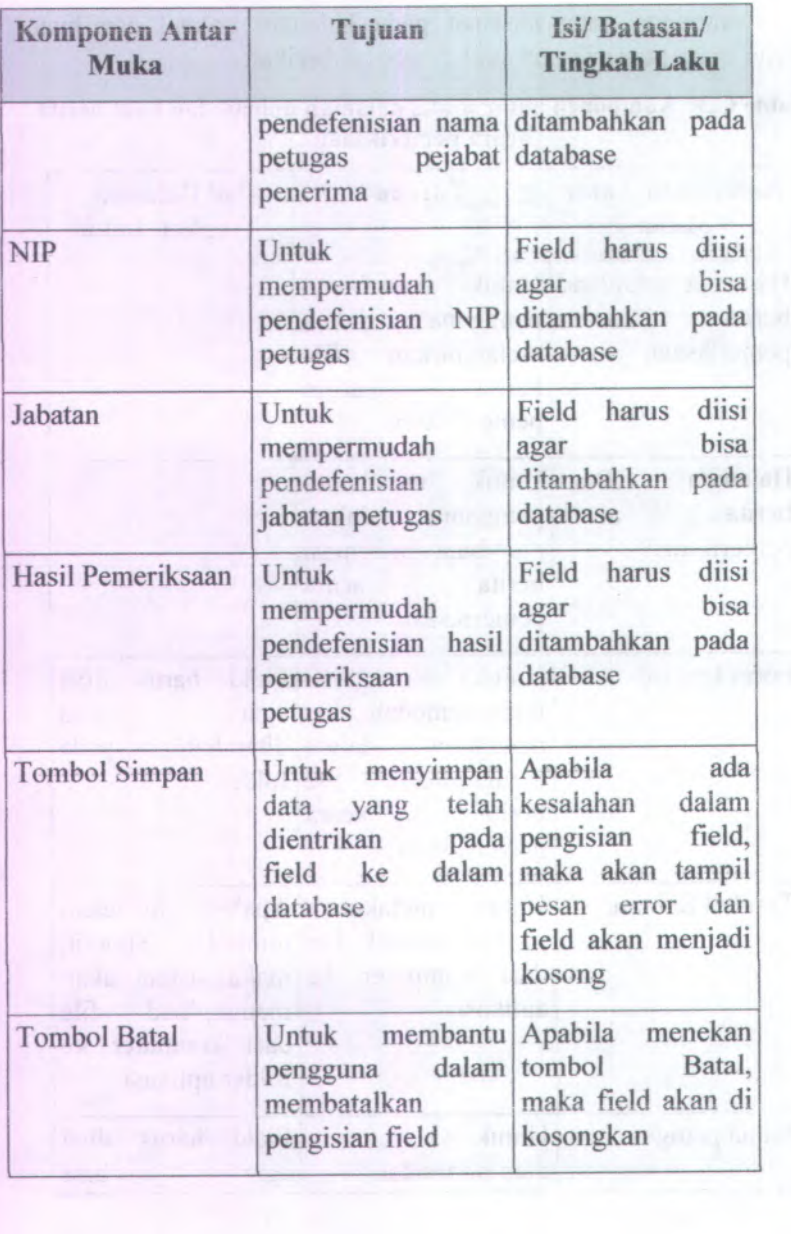

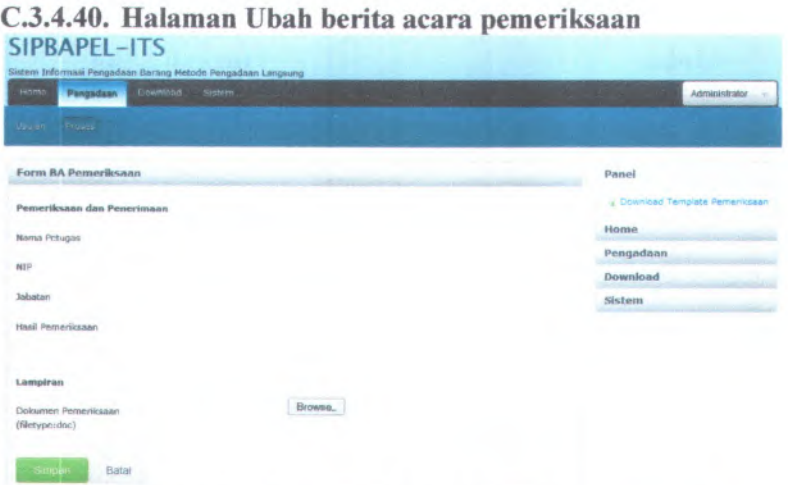

## **Gambar C.180 Desain Halaman Ubah berita acara pemeriksaan**

Komponen yang terdapat pada halaman ubah berita acara pemeriksaan adalah sebagai berikut:

Table C.38 Komponen antar muka halaman ubah berita acara **pemeriksaan**

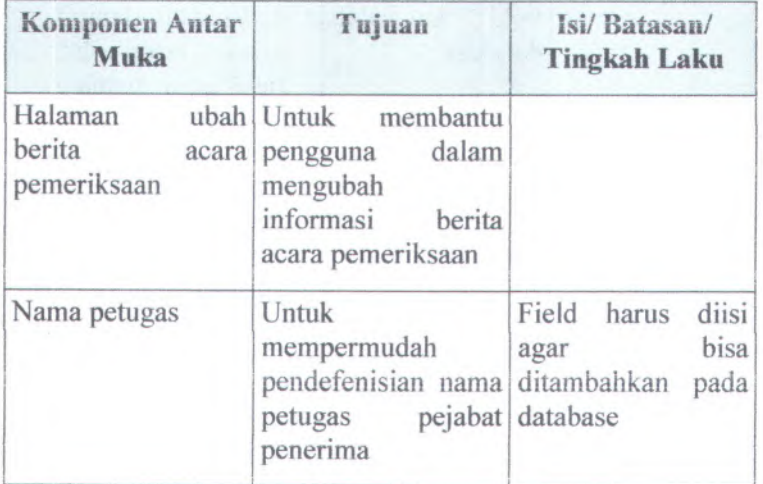

C-234

| Komponen Antar<br><b>Muka</b> | Tujuan                                                                                       | Isi/Batasan/<br><b>Tingkah Laku</b>                                                                                                |
|-------------------------------|----------------------------------------------------------------------------------------------|----------------------------------------------------------------------------------------------------|
| <b>NIP</b>                    | Untuk<br>mempermudah<br>pendefenisian NIP<br>petugas                                         | Field harus<br>diisi<br>bisa<br>agar<br>ditambahkan pada<br>database                                                               |
| Jabatan                       | Untuk<br>mempermudah<br>pendefenisian<br>jabatan petugas                                     | diisi<br>Field harus<br>hisa<br>agar<br>ditambahkan<br>pada<br>database                                                            |
| Hasil Pemeriksaan             | Untuk<br>mempermudah<br>pendefenisian hasil<br>pemeriksaan<br>petugas                        | diisi<br>Field harus<br>bisa<br>agar<br>ditambahkan<br>pada<br>database<br>FRE SHIRLP                                              |
| <b>Tombol Simpan</b>          | Untuk menyimpan<br>yang telah<br>data<br>dientrikan<br>pada<br>dalam<br>field ke<br>database | ada<br>Apabila<br>kesalahan<br>dalam<br>pengisian<br>field,<br>maka akan tampil<br>pesan error dan<br>field akan menjadi<br>kosong |
| <b>Tombol Batal</b>           | membantu<br>Untuk<br>dalam<br>pengguna<br>membatalkan<br>pengisian field                     | Apabila menekan<br>tombol<br>Batal,<br>maka field akan di<br>kosongkan                                                             |

#### **C.3.4.41. Halaman Utama dan Download berita acara serah terima** BA Serah Terima

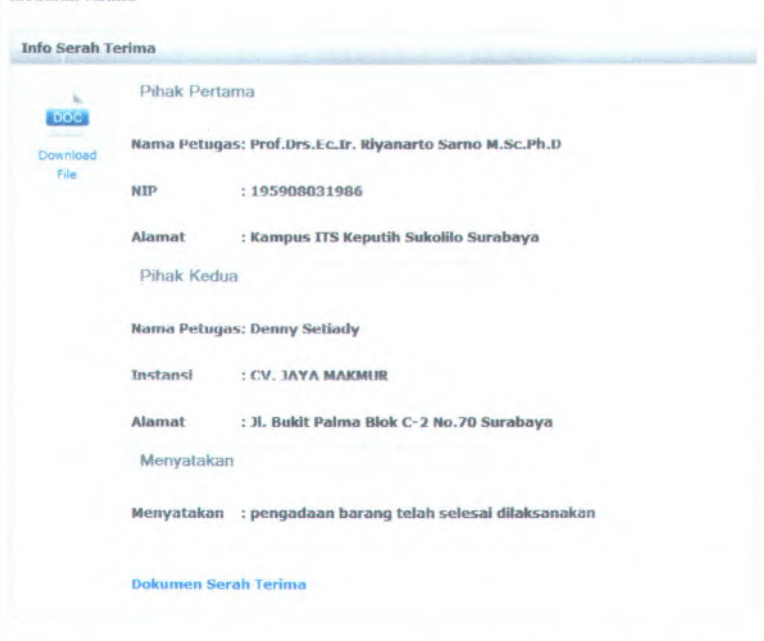

#### **Gambar C.181 Desain Halaman Utama dan Download berita acara** serah terima

Komponen yang terdapat pada halaman utama dan download berita acara serah terima adalah sebagai berikut:

## **Table** C.39 **Komponen antar muka Halaman Utama dan Download berita acara serah terima**

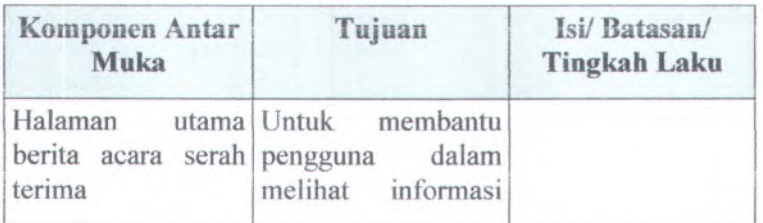

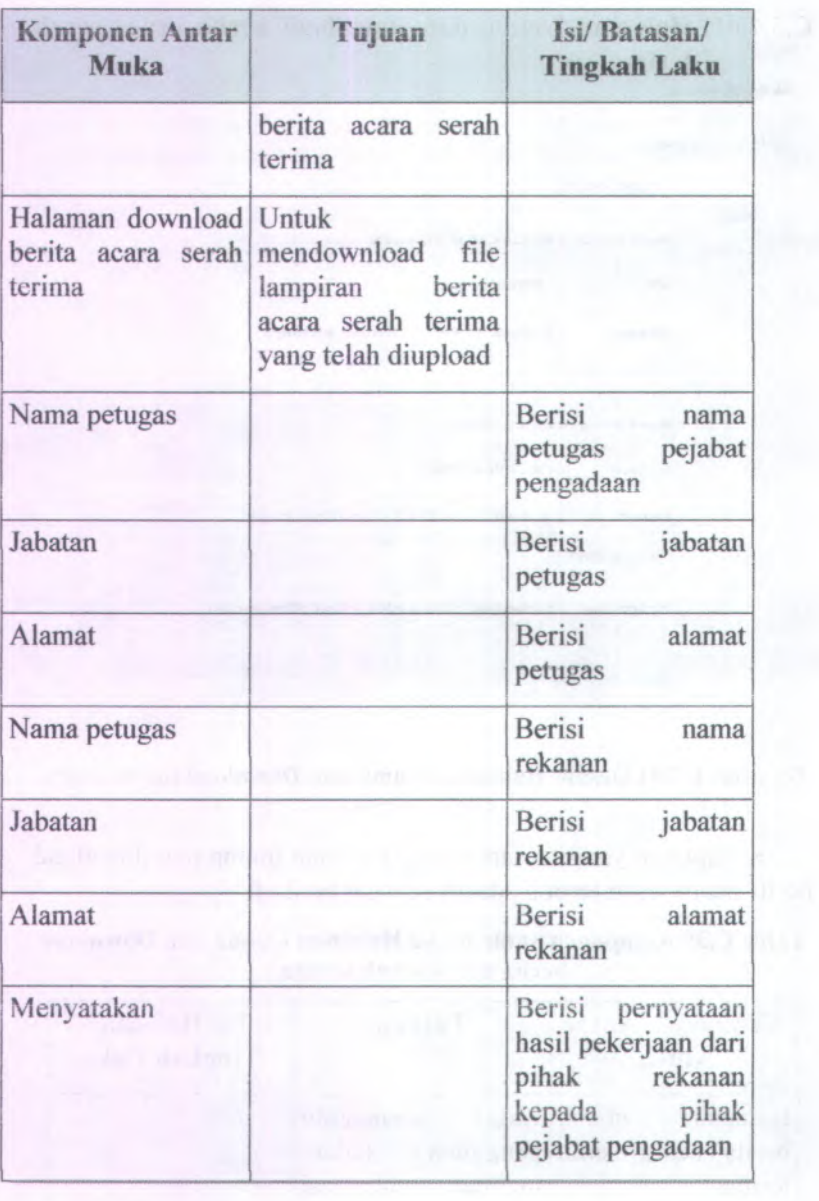

**C.3.4.42. Halaman Upload dan buat berita acara serah terima**

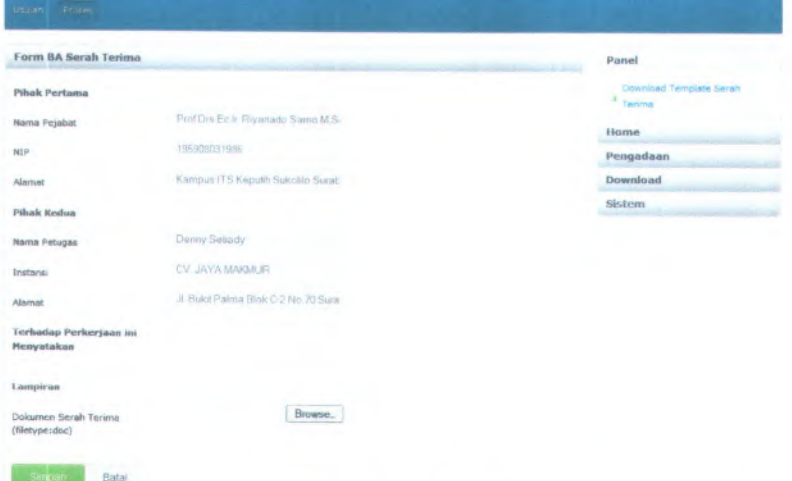

## Gambar <sup>C</sup>.<sup>I</sup> <sup>82</sup> Desain Halaman Upload dan buat berita acara serah terima

Komponen yang terdapat pada halaman upload dan buat berita acara serah terima adalah sebagai berikut:

**Table C.<sup>40</sup> Komponen antar muka halaman upload dan buat berita** acara serah terima

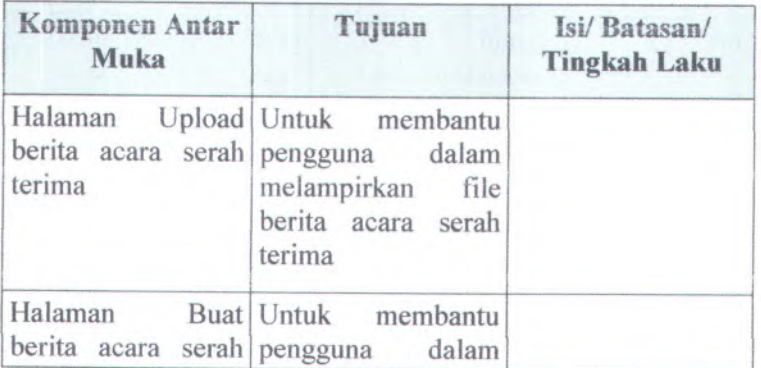

C-238

| Komponen Antar<br><b>Muka</b> | Tujuan                                                                                          | Isi/Batasan/<br><b>Tingkah Laku</b>                                                                                      |
|-------------------------------|-------------------------------------------------------------------------------------------------|----------------------------------------------------------------------------------------------------|
| terima                        | membuat informasi<br>berita acara serah<br>terima                                               |                                                                                                    |
| Form Upload                   | Untuk<br>mempermudah<br>dalam<br>pengguna<br>file<br>mengupload<br>berita acara serah<br>terima | Field<br>diisi<br>harus<br>bisa<br>agar<br>ditambahkan<br>pada<br>folder                                                 |
| <b>Tombol Submit</b>          | melakukan<br>Untuk<br>upload file<br>proses<br>dari komputer ke<br>aplikasi                     | Apabila<br>menekan<br>tombol<br>Submit,<br>maka sistem akan<br>file<br>mengupload<br>dari komputer ke<br>folder aplikasi |
| Nama petugas                  | Untuk<br>mempermudah<br>pendefenisian nama<br>petugas pejabat                                   | diisi<br>Field<br>harus<br>bisa<br>agar<br>ditambahkan<br>pada<br>database                                               |
| Jabatan                       | Untuk<br>mempermudah<br>pendefenisian<br>jabatan petugas                                        | diisi<br>Field harus<br>bisa<br>agar<br>ditambahkan<br>pada<br>database                                                  |
| Alamat                        | Untuk<br>mempermudah<br>pendefenisian<br>alamat petugas                                         | diisi<br>Field harus<br>bisa<br>agar<br>ditambahkan<br>pada<br>database                                                  |

an Sugarad Lig

1

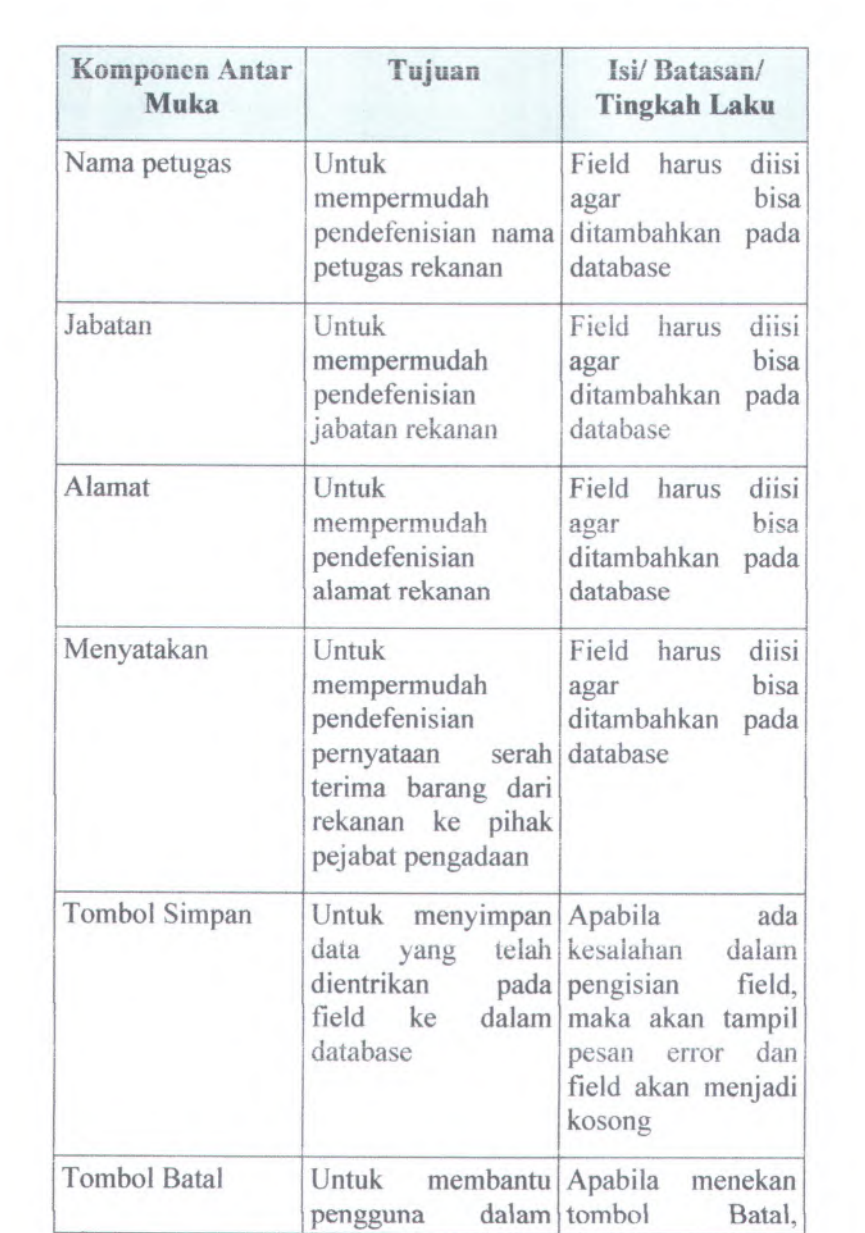

**C-240** 1

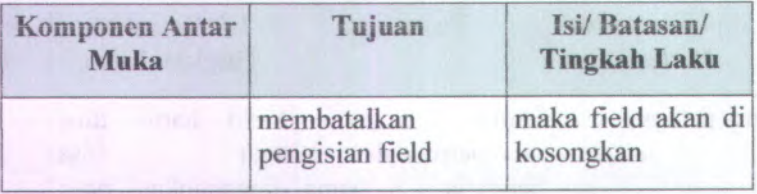

## C.3.4.43. **Halaman Ubah berita acara serah terima**

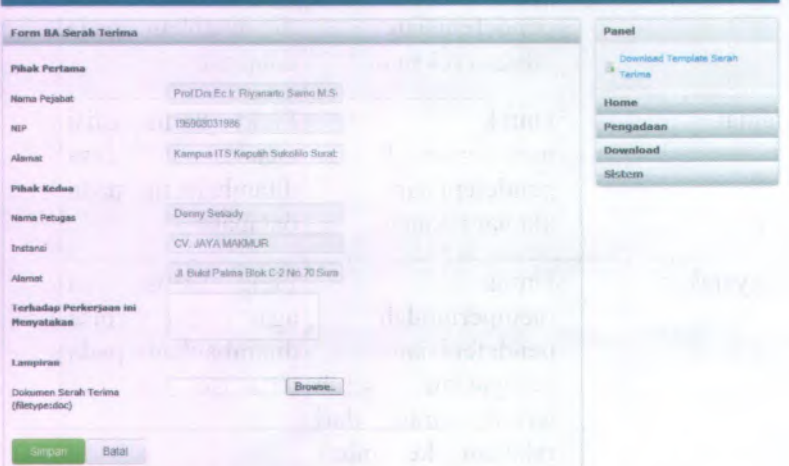

## **Gambar C.183 Desain Halaman Ubah berita acara serah terima**

Komponen yang terdapat pada halaman ubah berita acara serah terima adalah sebagai berikut:

## **Table C.41 Komponen antar muka halaman ubah berita acara serah terima**

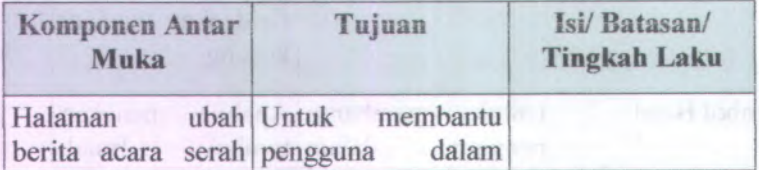

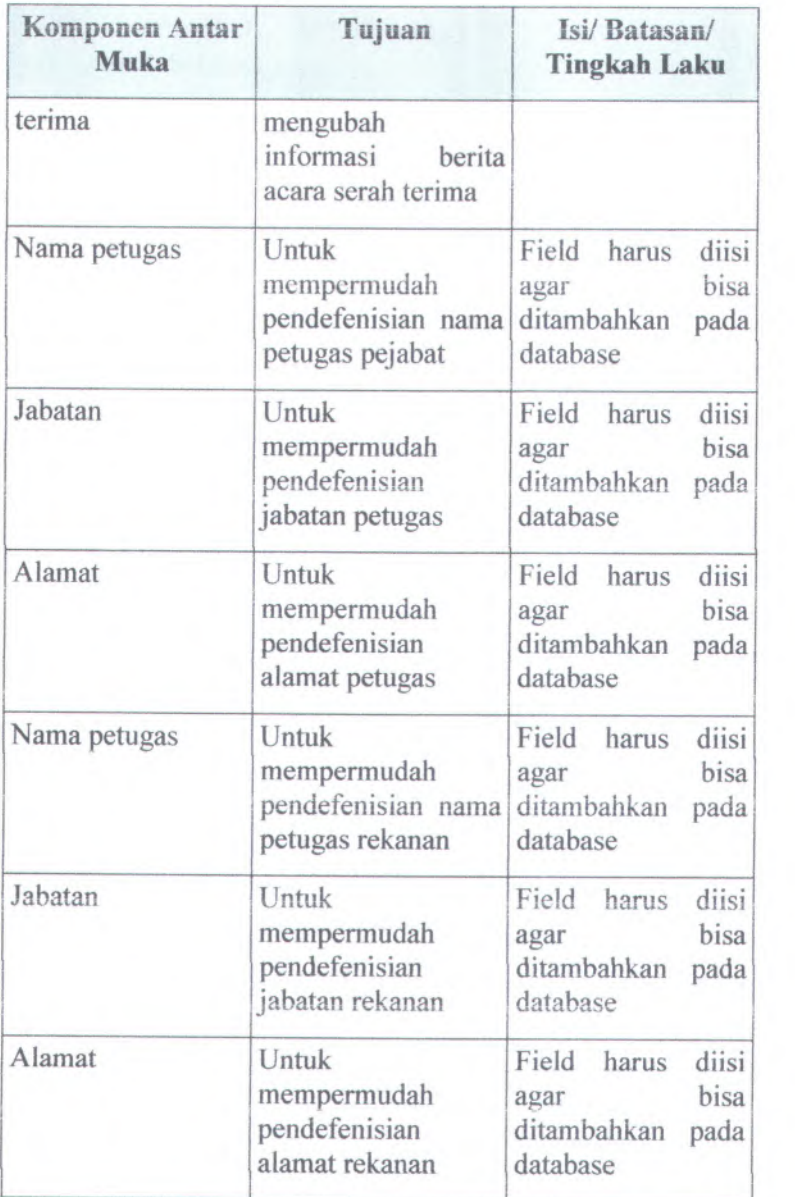

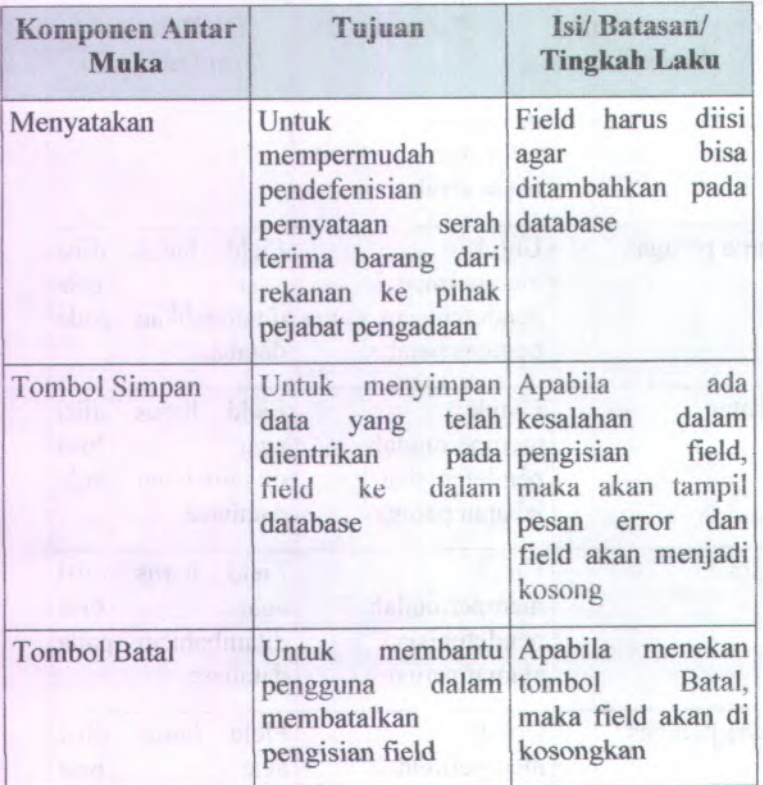

## **C.3.5. Batasan Teknis/ Keadaan Operasional** *(Technical Constraints/ OperationalContextualization)*

Batasan-batasan dalam pengeijaan Sistem Informasi Pelaporan dan Monitoring Kinerja ini adalah sebagai berikut:

- • Web **browser** yang digunakan oleh pengguna adalah menggunakan jendela browser dengan kemampuan yang masih minimum seperti mozilla firefox
- •Pixel nya 1024x728

*\*}*

*Park and the second r*. \* /

• Alat masukan yang digunakan berupa keyboard dan mouse.

**C.3.6. Checklist Antarmuka** *{User Interface Checklist)* **Table C.42 Checklist Antarmuka**

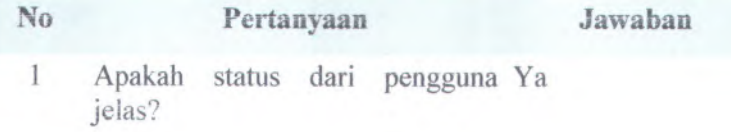

## **C.4.Pembangunan Sistem** *( BuildSystem)*

**C.4.1. Informasi Rilis** *(Release Information)*

**Nama Proyek: SISTEM INFORMASI** PENGADAAN BARANG METODE LANGSUNG INSTITUT TEKNOLOGI SEPULUH NOPEMBER SURABAYA PENGADAAN

**Noraor Rilis Internal: 1.0.0**

**Dokumen Terkait:** *Feature specs*

#### **C.4.2. Gambaran** *(Overview)*

Sistem ini dibangun berdasarkan bahasa PHP, yang inerupakan bahasa pemrograman berbasis web yang bersifat open source. Pihak pihak yang ingin melihat proses berjalannya sistem dapat membuka file PHP yang diletakkan pada direktori server Apache. Selain PHP, digunakan pula Javascript sebagai penunjang kinerja program, serta skrip Cascade Style Sheet (css) untuk mempercantik tampilan.

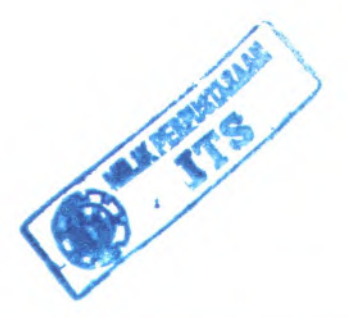

## **C.4.3. Direktori dan File Kunci dalam Saiinan Kerja Pengembang** *{Key Directories and Files in Developer Working Copies)*

**Table C.43 Direktori dan file kunci**

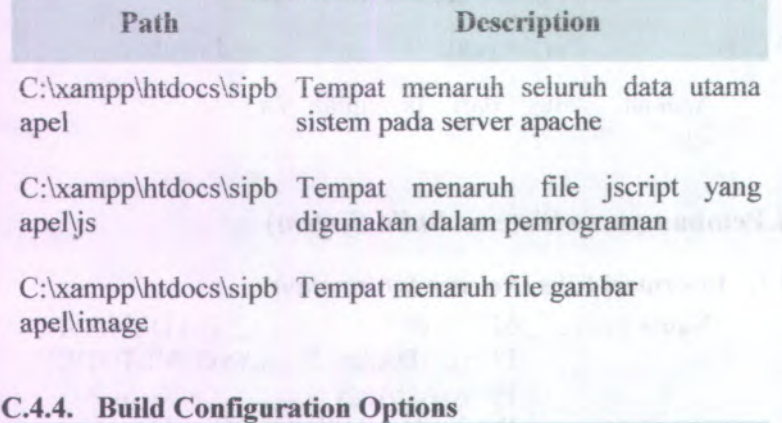

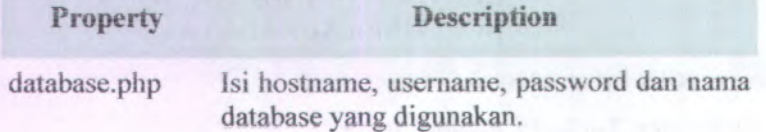

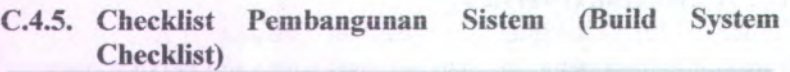

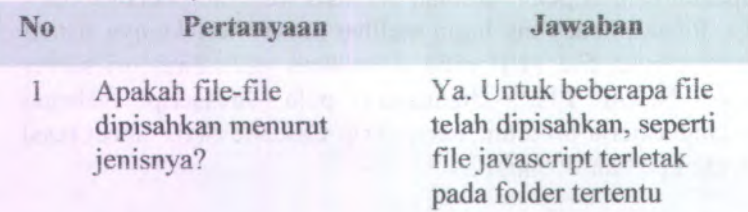

## **C.5.Arsitektur (***Architecture***)**

#### **C.5.1. Informasi Rilis** *( Release Information)*

**Nama Proyek:** SISTEM INFORMASI PENGADAAN BARANG METODE PENGADAAN INSTITUT TEKNOLOGI SEPULUH NOPEMBER SURABAYA LANGSUNG

**Nomor Riiis Internai: ! .0.0**

#### **Dokumen Terkait:** *Feature specs*

#### **C.5.2. Gambaran (***Overview)*

Arsitektur perangkat lunak Sistem Informasi Pelaporan dan Monitoring berupa jaringan server-client. Dimana file perangkat lunak disimpan dan dijalankan di komputer server.

## **<sup>C</sup>.5.3. Peluncuran** *( Deployment)*

Komponen utama perangkat lunak adalah sistem operasi Windows, server Apache dan server MySQL (dalam hal ini menggunakan XAMPP). Berikut ini merupakan penjelasan lebih rinci mengena<sup>i</sup> komponen-komponen yang telah disebutkan sebelumnya.

• C-00 session

Semua pengguna yang mengunakan sistem ini akan dibedakan berdasarkan hak akses pengguna. Jadi untuk pemakaian session ini hanya sekali saja diinsialisasikan ketika login kemudian semua request akan dilayani sesuai dengan session tersebut.

#### **C.5.4. Integrasi** *(Integration)*

Adanya komunikasi antara Back-End Server dengan Front-End Server yaitu dengan memanfaatkan komponen-komponen yang digunakan dalam pembuatan Sistem Informasi Pelaporam dam Monitoring Kinerja Pegawai. Sedangkan untuk komunikasi

dengan database menggunakan driver yaitu mysq<sup>l</sup> driver. Kemudian untuk komunikasi dengan server menggunakan server apache tomcat.

#### **C.5.5. Skenario Arsitektur** *(Architectural Scenarios)*

Berikut ini daftar sequence diagram untuk aktifitas yang terjadi dalam sistem:

- Session
	- <sup>o</sup> Komponen yang digunakan 'session'
	- <sup>o</sup> Semua proses yang membutuhkan validasi hak akses harus disertakan pemanggilan session.
- <sup>o</sup> Session tersebut menentukan apa saja yang ingin dilihat oleh user serta data konstan yang ingin ditampilkan.

C-246

## **C.6.Persistence**

#### **C.6.1. Intormasi Rilis** *( Release Information)*

INFORMASI PENGADAAN BARANG METODE PENGADAAN INST1TUT TEKNOLOGI SEPULUH NOPEMBER SURABAYA **Nama Proyek: SISTEM** LANGSUNG

**Nomor Riiis Internal: 1.0.0**

#### **Dokumen Terkait:** *Feature specs*

#### **C.6.2. Gambaran (***Overview)*

Persistensi data pada sistem sangat penting. Tujuan dari persistensi pada sistem berdasarkan prioritas adalah sebagai berikut :

- Kemudahan akses
- Kapasitas data

Menentukan besar data yang bisa ditampung oleh sistem. Jika jumlah data banyak, maka membutuhkan environment yang besar.

#### • Performa

Seberapa cepat data bisa ditampilkan setelah pengguna meminta data yang dimaksudkan.

#### **Reabilitas**

Data yang diterima server harus sama dengan data yang dikirim oleh pengguna. Dan data yang ditampilkan sistemharuslah sesuai dengan data yang diminta oleh pengguna.

• Keamanan data

#### **C.6.3. Database Pusat (Central Database)**

Database menyimpan data pengadaan barang beserta keterangan-keterangannya. Akses kedalam database diatur melalui file database.php, mulai dari alamat (lP/Localhost), username, password, serta nama database yang digunakan.

Database MySQL yang digunakan untuk aplikasi ini dapat juga digunakan untuk aplikasi lain

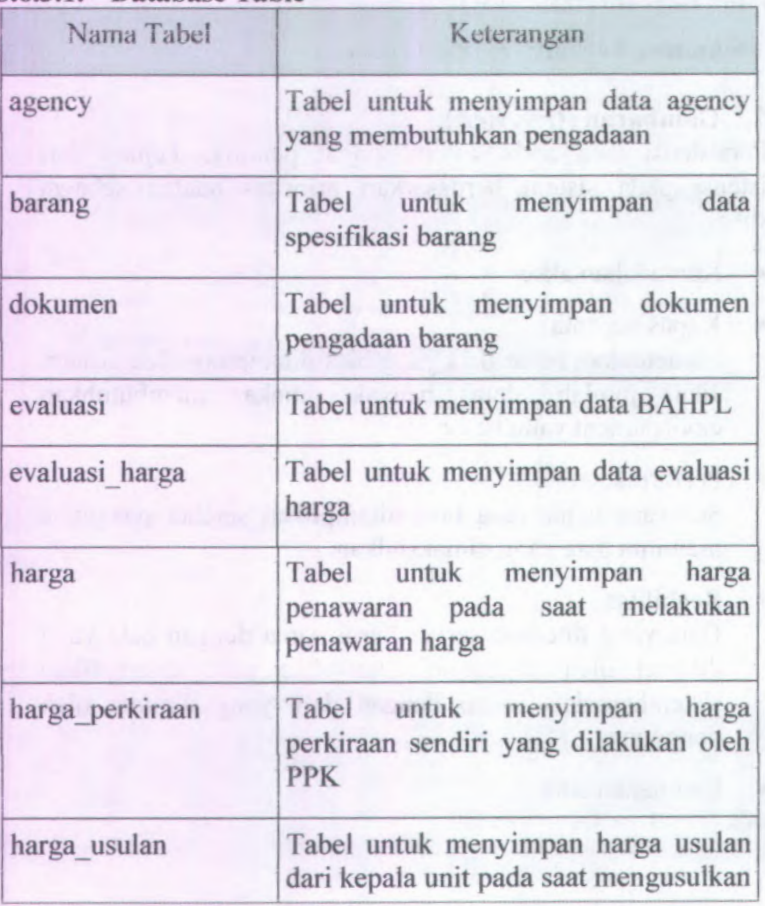

## **C.6.3.1. Database Table**

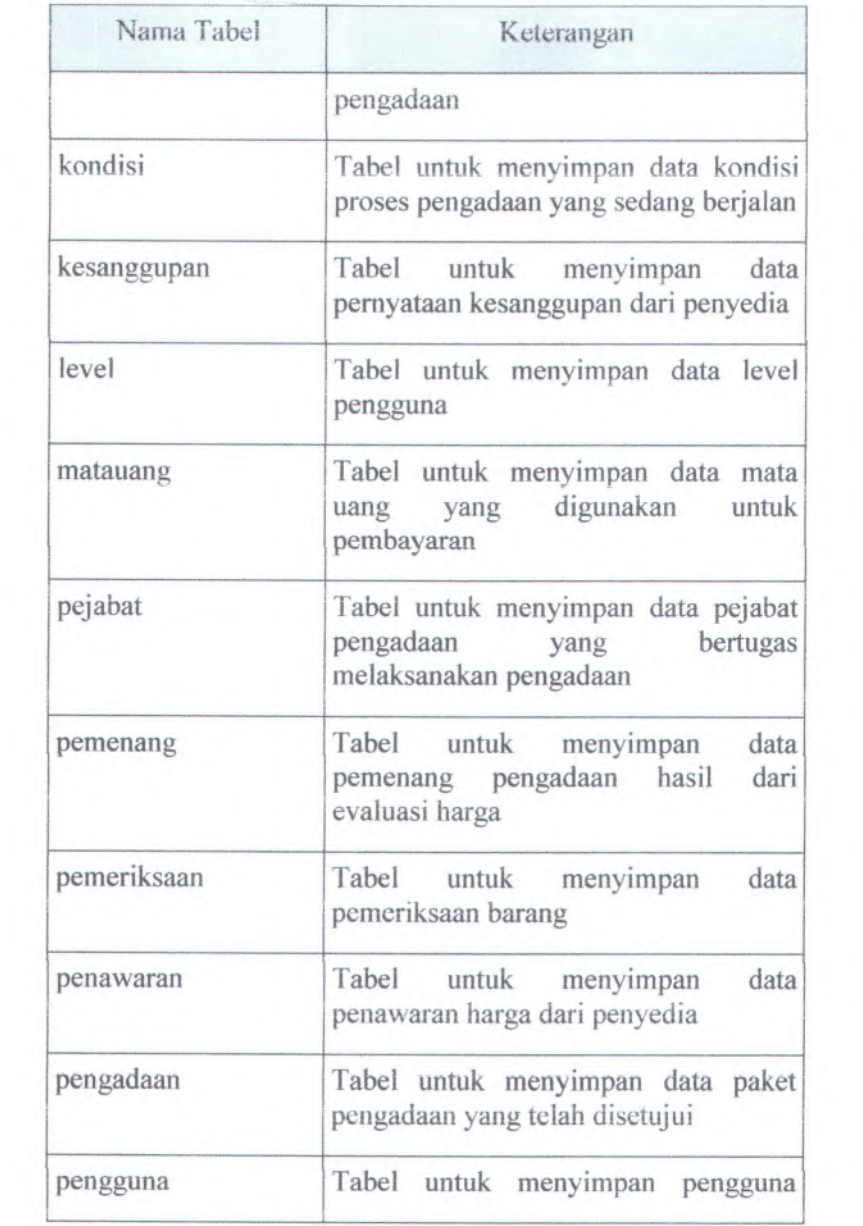

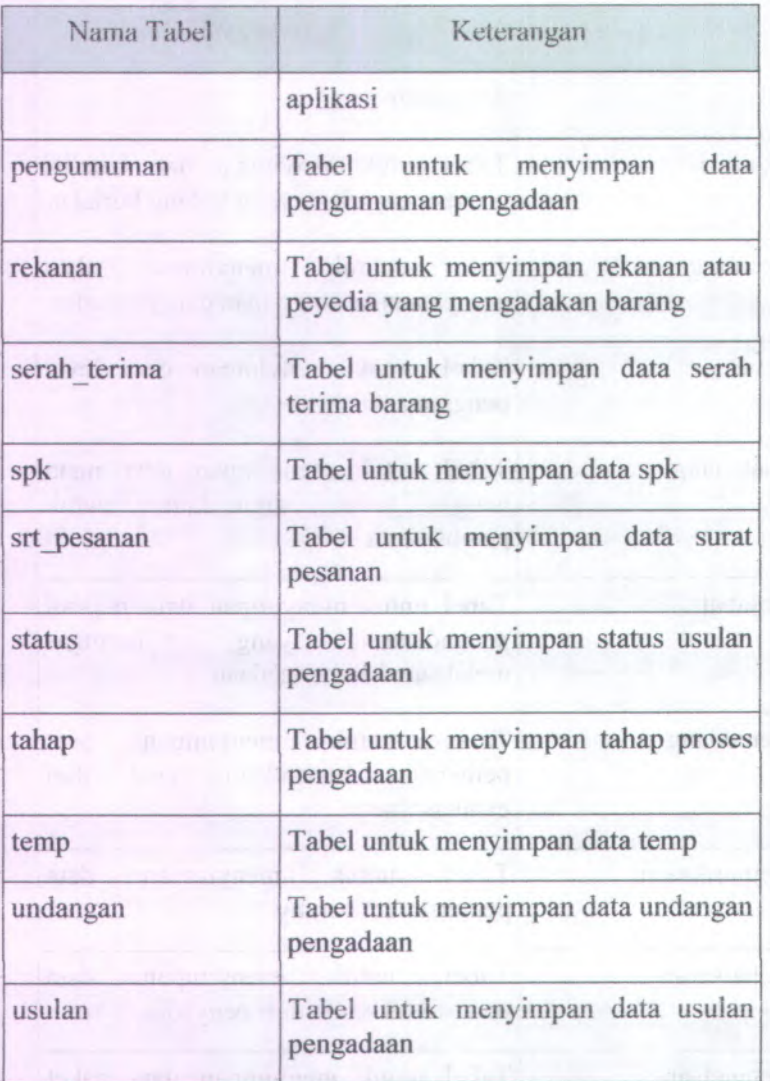

## **C.6.3.2. Description Tabei**

**C.6.3.2.1. agency Tabei untuk menyimpan data agency yang rriembutuhkan pengadaan**

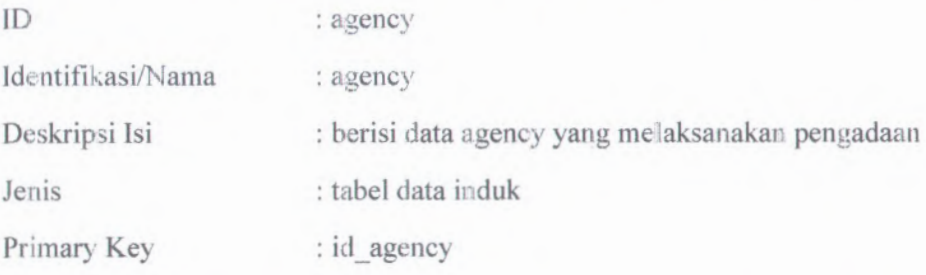

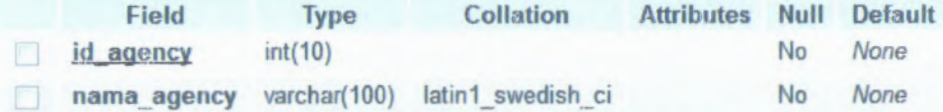

**C.6.3.2.2. barang -> Tabei untuk menyimpan data spesifikasi barang**

ID : barang

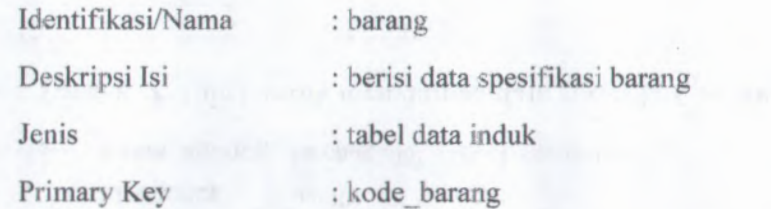

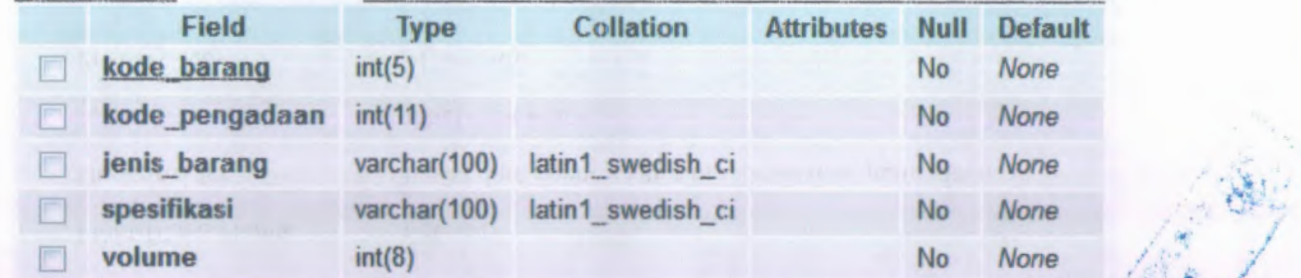

*t* \*' \* ' **\*** •

**C.6.3.2.3. dokumen ^ Tabei untuk menyimpan dokurnen pengadaan barang**

ID : **dokumen Identifikasi/Nama : dokumen**

#### **Deskripsi Isi**  $:$  **berisi** data dokumen **barang**

**: tabel data induk**

**Primarv**\* » **Kev**•

**Jenis**

<sup>&</sup>gt; **: kode pengadaan**

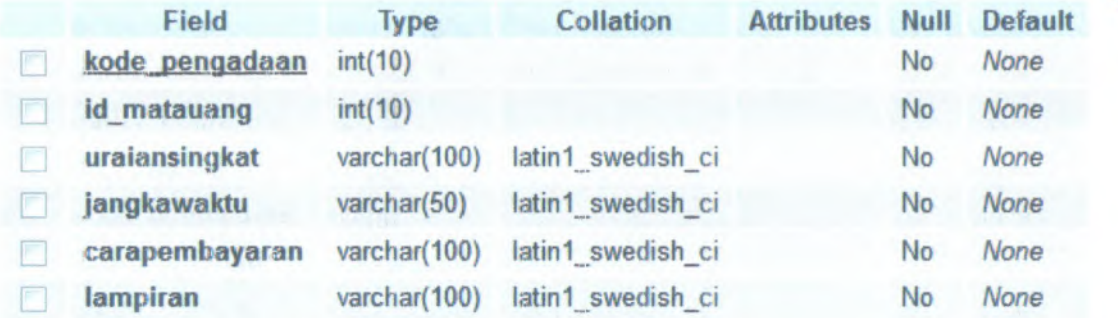

**C.6.3.2.4. evaluasi Tabel untuk menyimpa n da ta BAHPL**

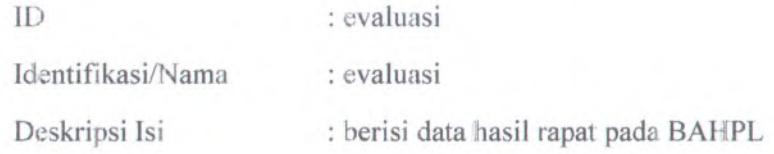

C-253

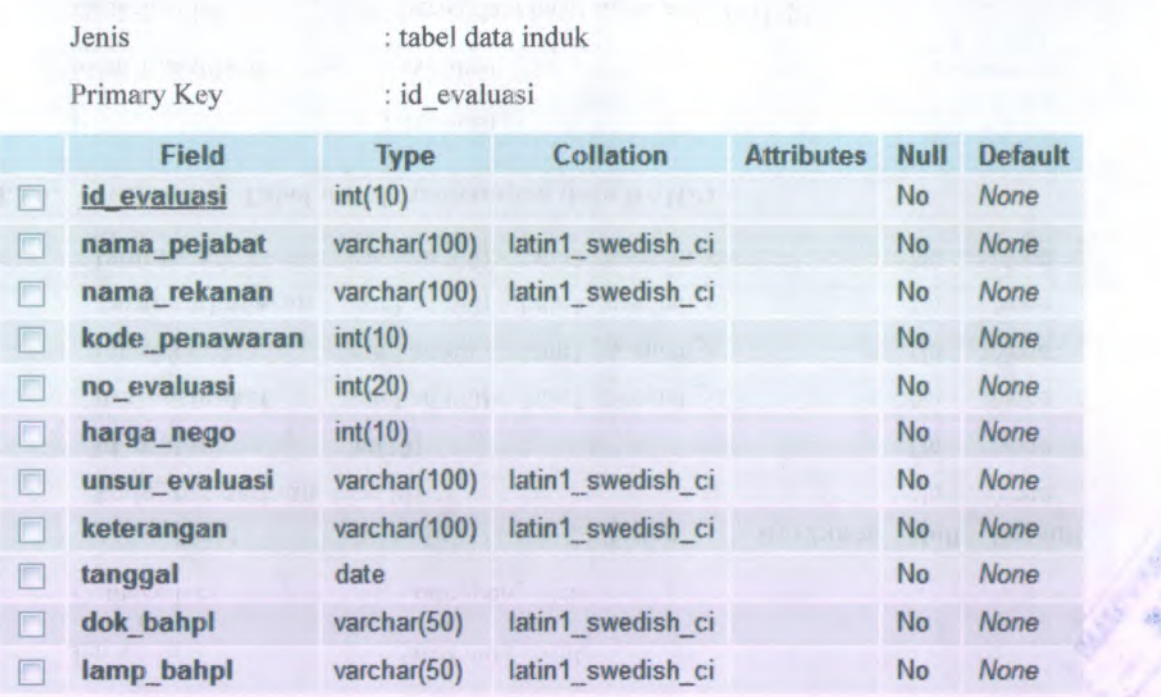

v.

**C-254**

# C.6.3.2,5. **evaluasiharga** -> l**abel untuk menyinipan data evaluasi harga**

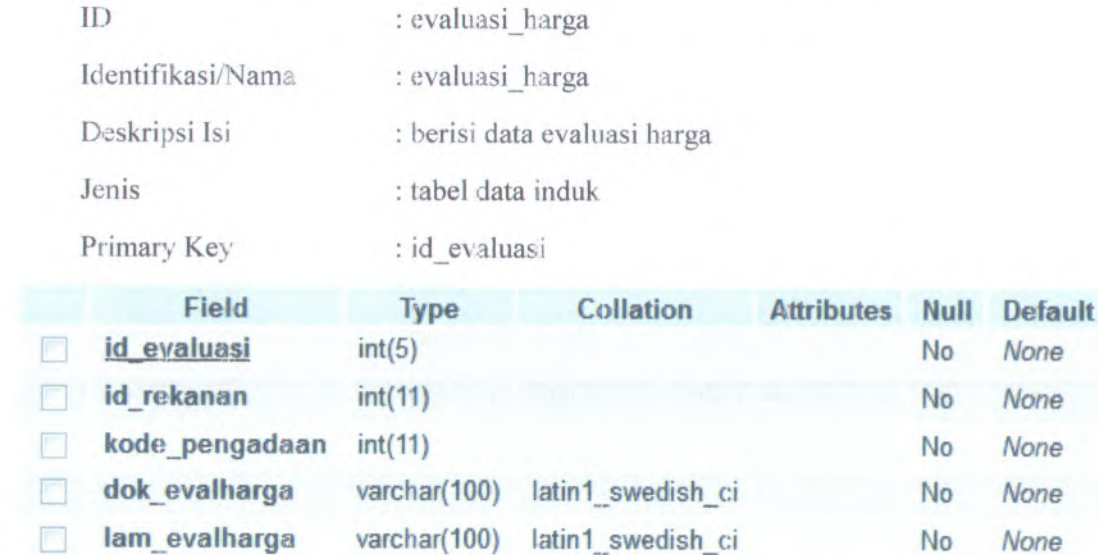

**harga Tabcl untuk menyimpan harga penawaran pada saat melakukan penawaran harga** C.6.3.2.6.

> ID : harga Identifikasi/Nama : harga Deskripsi Isi Jenis

: berisi data harga penawaran barang

: tabel data induk

Primary Key : id\_harga

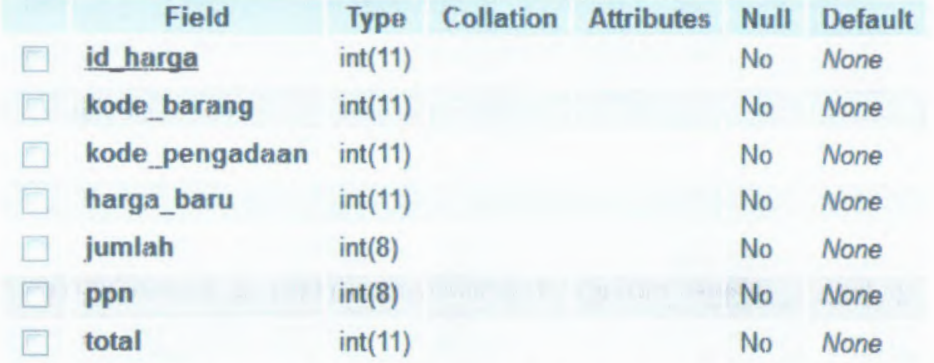

**harga perkiraan Fabel untuk menyimpan liarga perkiraan sendiri** C.6.3.2.7. **yang dilakukan olch PF'K**

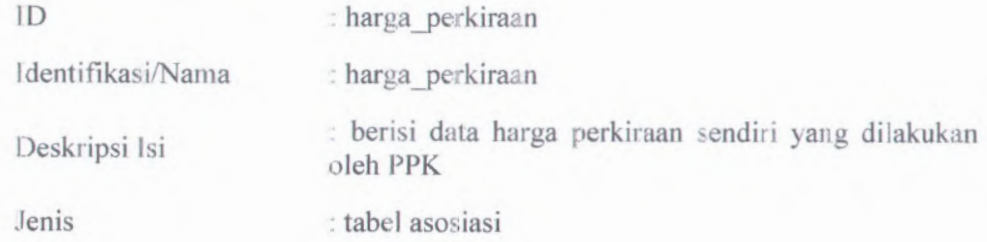

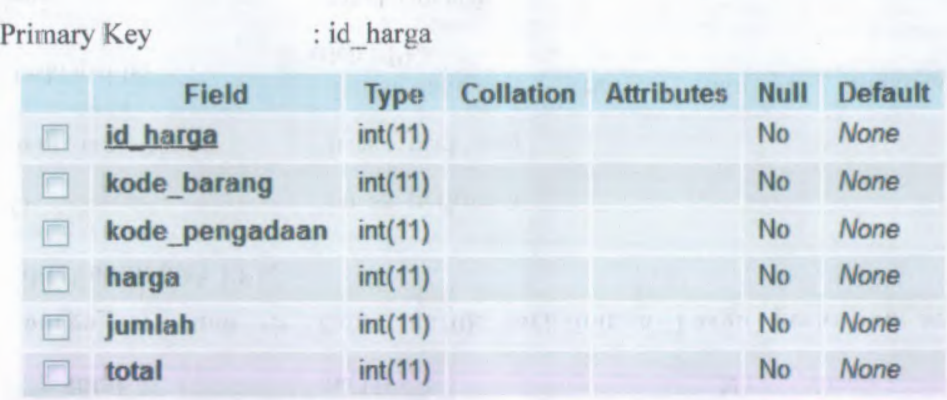

**harga usulan Tabel untuk menvimpan harga usulan dari kepala unit pada saat mengusuikan pengadaan** C.6.3.2.8.

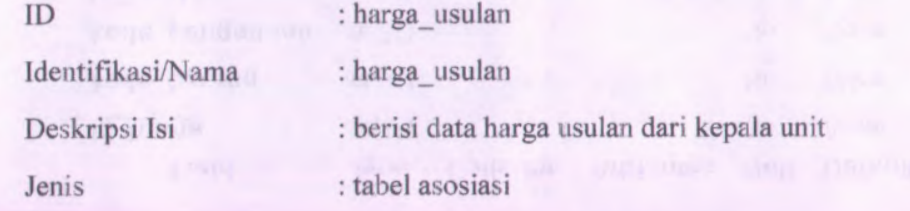

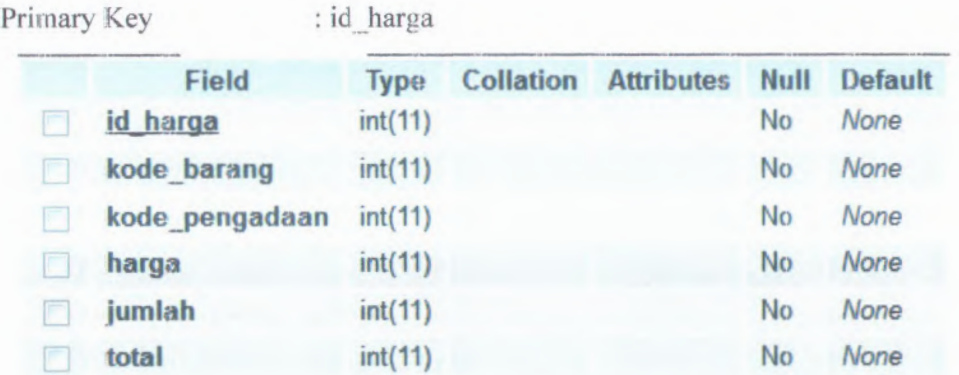

**kondisi -> Tabtl untuk rnenyimpan data kondisi proses pengadaan yang sedang berjalan** C.6.3.2.9.

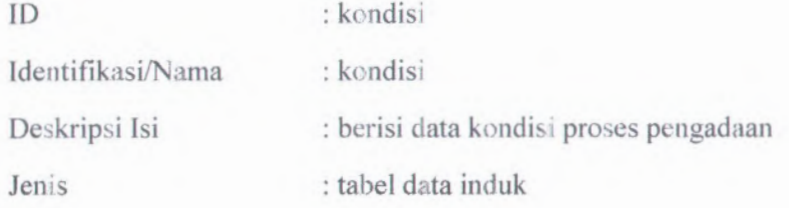

# Primary Key

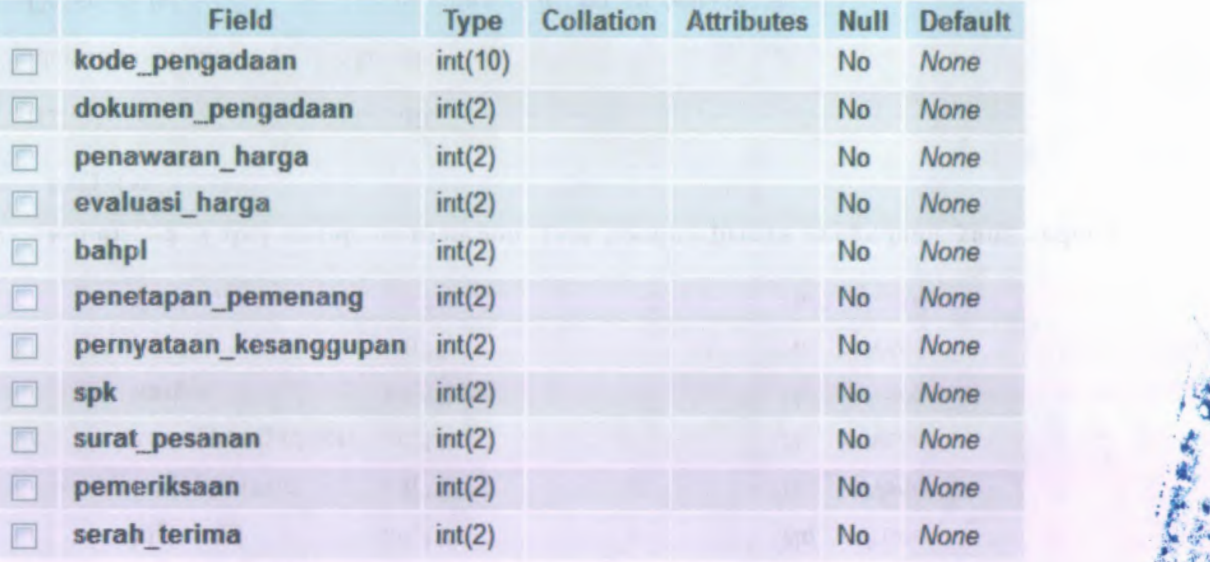

 $\ddot{\phantom{a}}$ 

\$ *\$* V.'

*\* p*

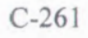

**C.6.3.2.10. kesanggupan -> label untuk menyimpan data pernyataan kesanggupajn penyedia**

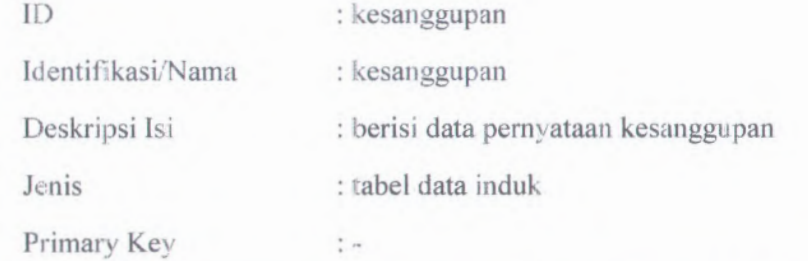

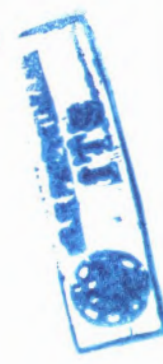

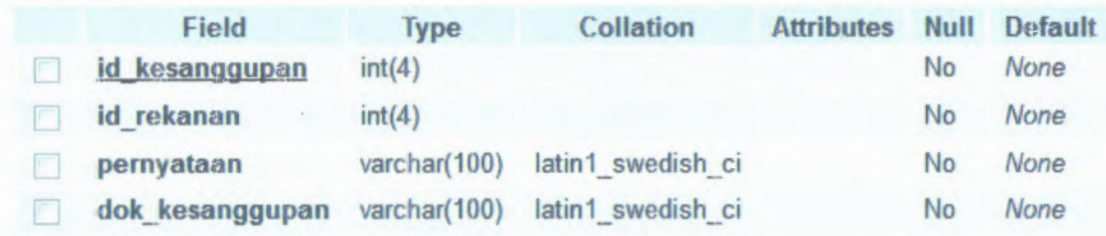

**C.6.3.2.11. level "> Tabel untuk tnenyimpan data level pengguna**

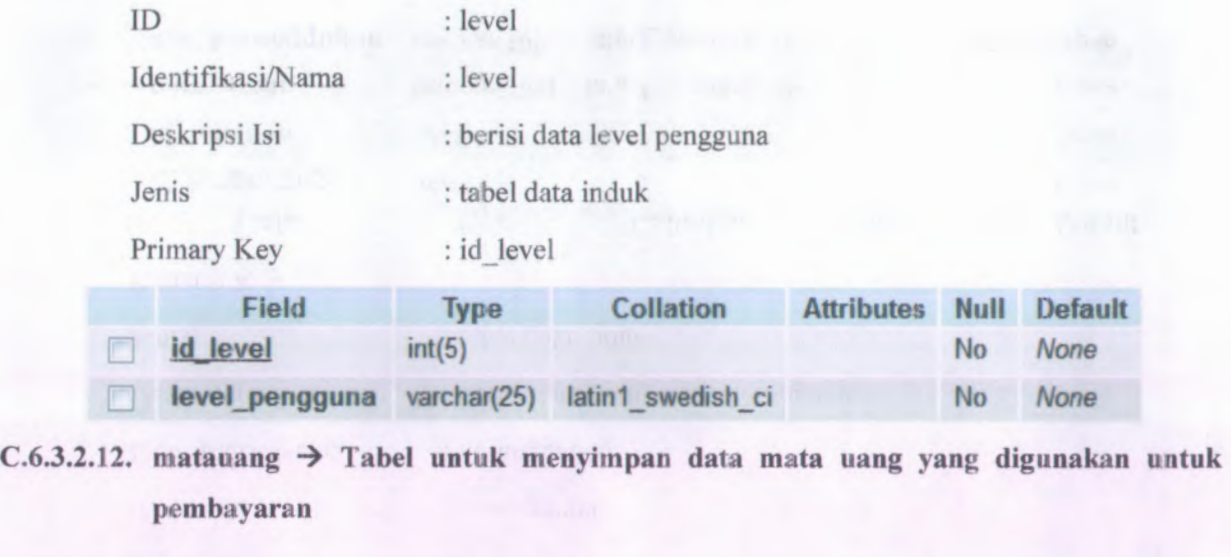

Artun

ID : matauang Identifikasi/Nama : matauang

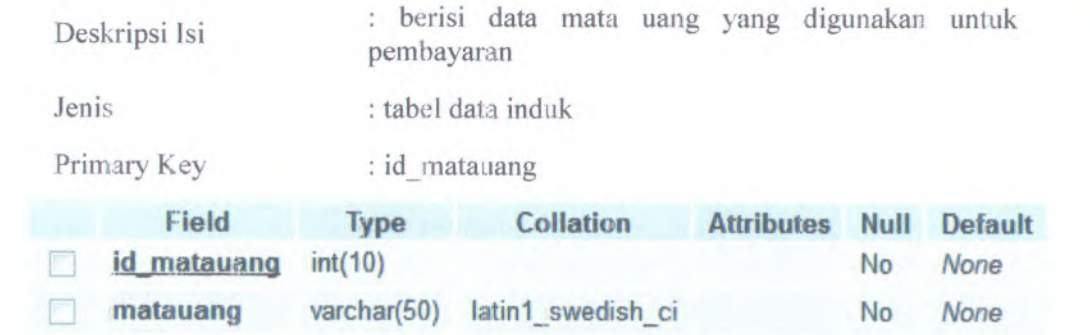

C.6.3.2.13. **pejabat -> Tabel untuk menyimpan data pejabat pengadaan yang bertugas melaksanakan pengadaan**

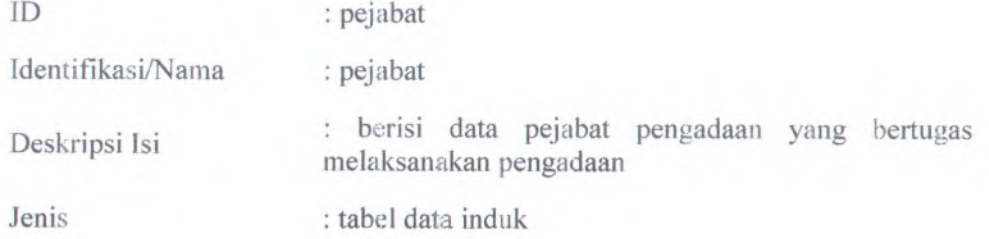

 $C-263$ 

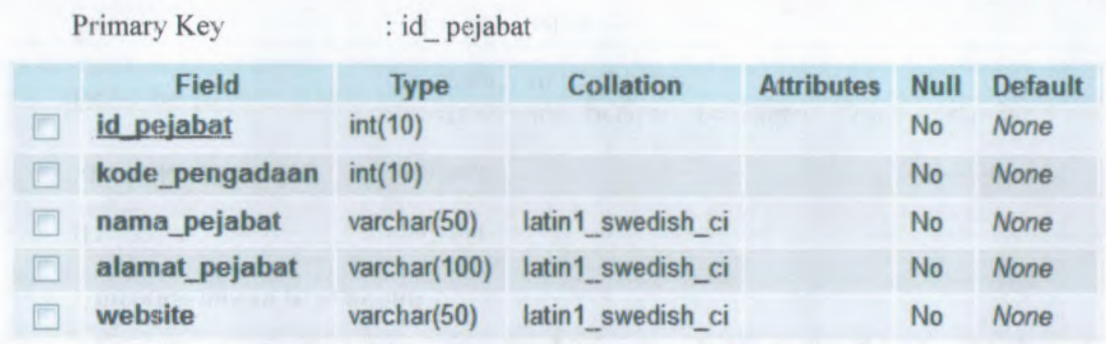

C.6.3.2.14. **pemenang -> Tabel untuk menyimpan data pemenang pengadaan hasil dari evaluasi harga**

## ID : pemenang

Identifikasi/Nama : pemenang

Deskripsi Isi

Jenis

: berisi data pemenang pengadaan hasil dari evaluasi harga

: tabel data induk

#### Primary Key : id\_ pemenang **Field Type Collation Attributes Null Default id pemenang int(10) No** *None* **id\_rekanan int(10) No** *None* **kodepengadaan int(10) No** *None* **dok pemenang varchar(50) Iatin1\_s;wedish\_ci No** *None* n

C.6.3.2.15. **pemeriksaan -> Tabel untuk tiienyimpaii data pemeriksaan barang**

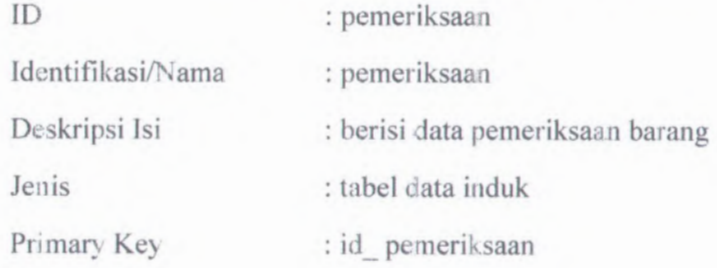

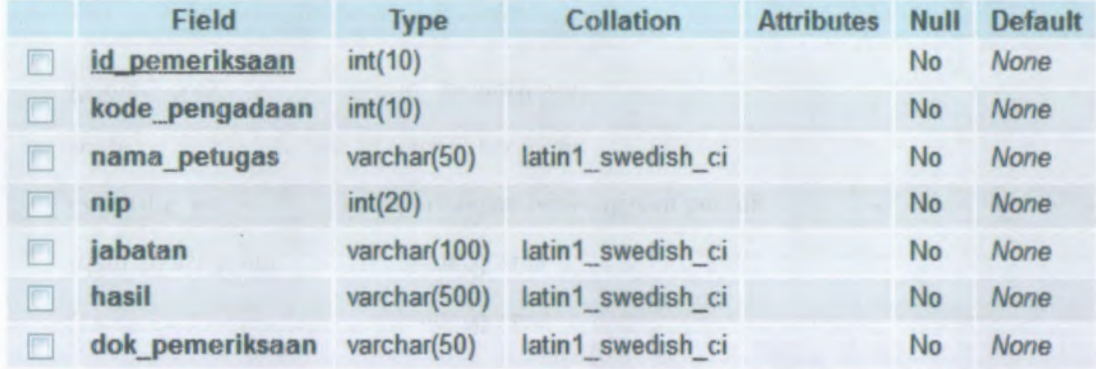

**C.6.3.2.16. penawaran -> Tabel untuk menyimpan data penawaran harga dari penyedia**

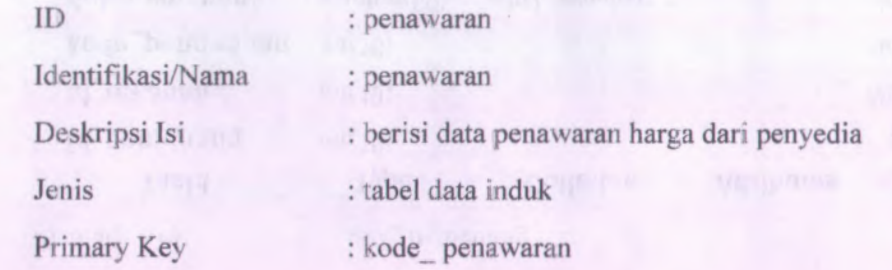
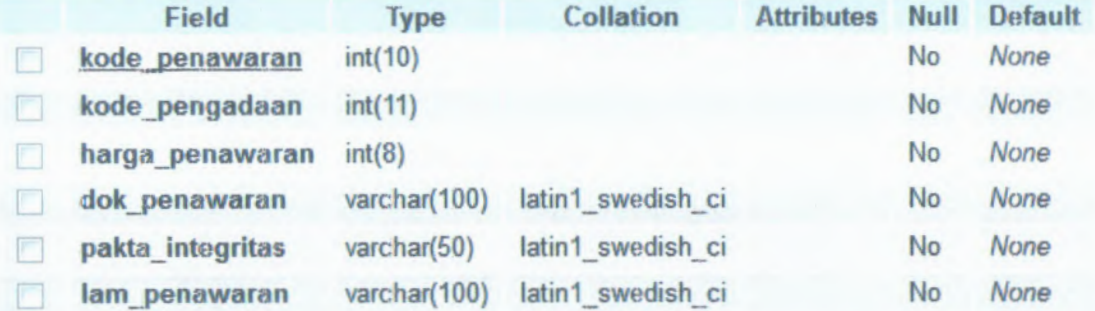

**C.6.3.2,17. pengadaan -> Tabel untuk menyirnpan data paket pengadaan yang telah disetujui**

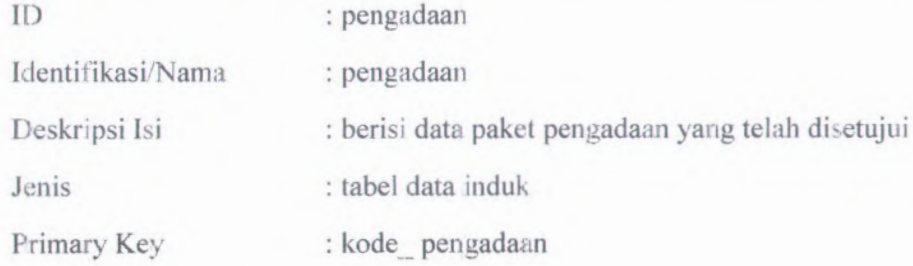

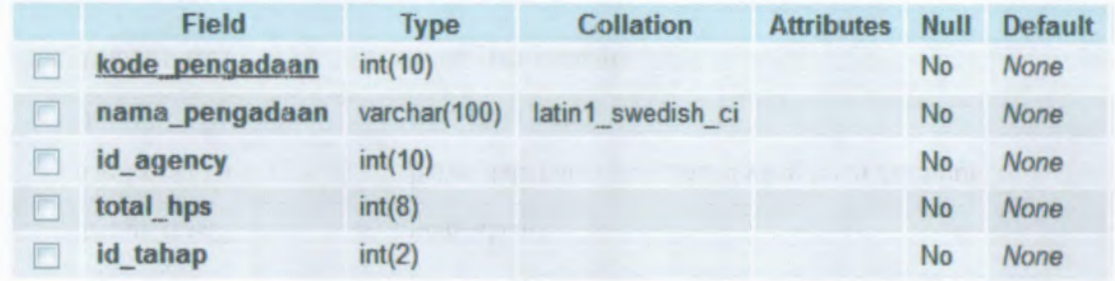

s

*\* » *r '*

**C.6.3.2.18. pengguna -> label untuk menyimpan data penawaran harga dari penyedia**

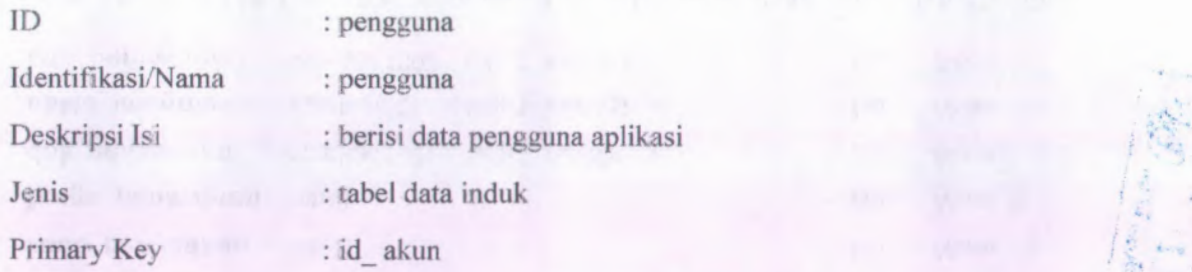

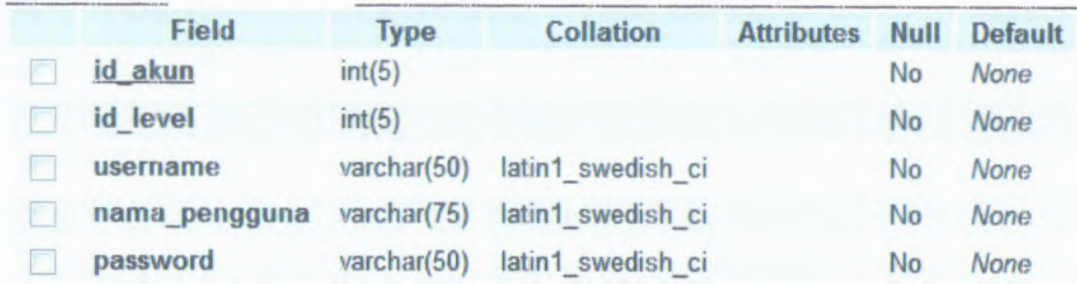

C.6.3.2.19. **pengumuman** *—>* **Tabel urituk menyimpan data pengumuman pcitgadaan**

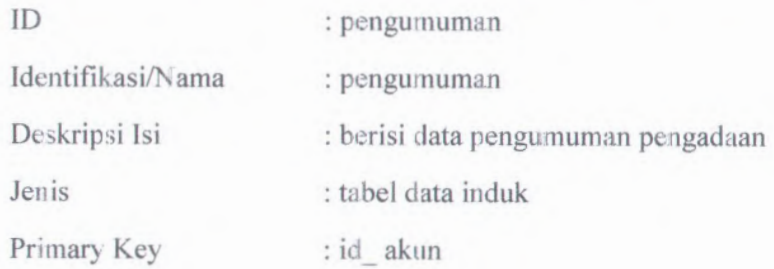

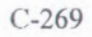

L

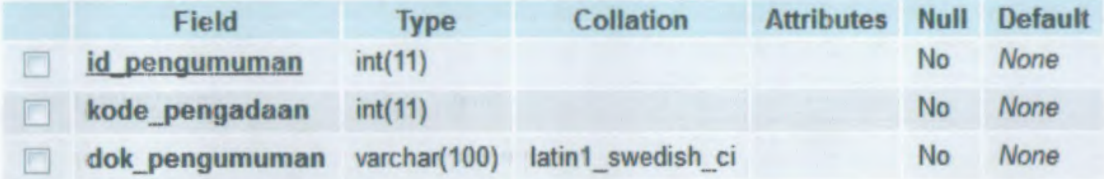

C.6.3.2.20. **rekanan -> Tabel untuk menvimpan data peyedia yang mengadakan barang**

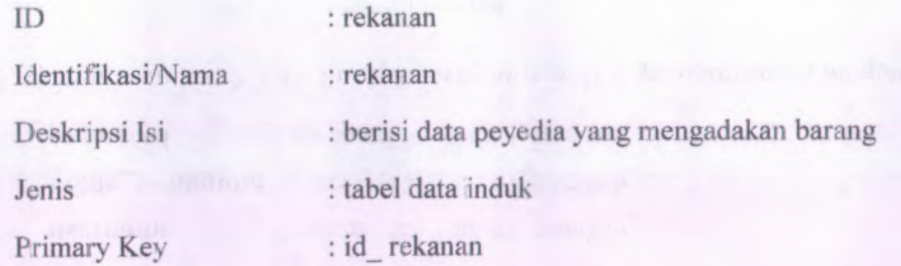

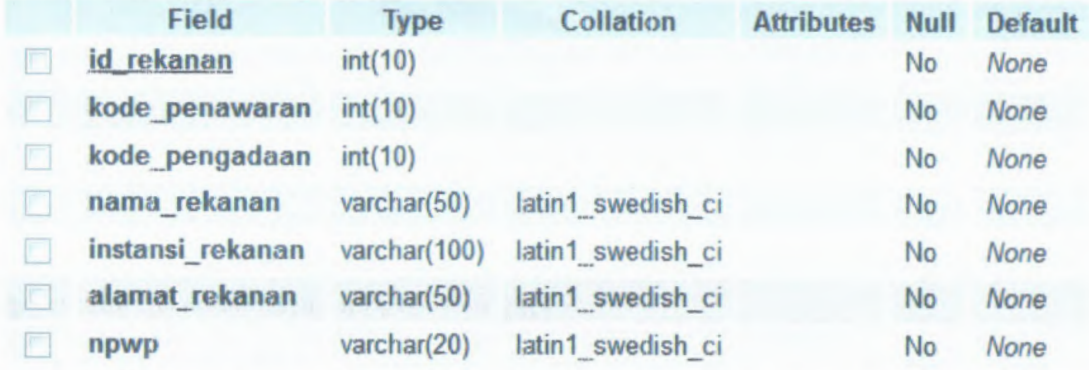

 $C.6.3.2.21.$  **serali\_terima → Tabel untuk menyimpan data serah terima barang** 

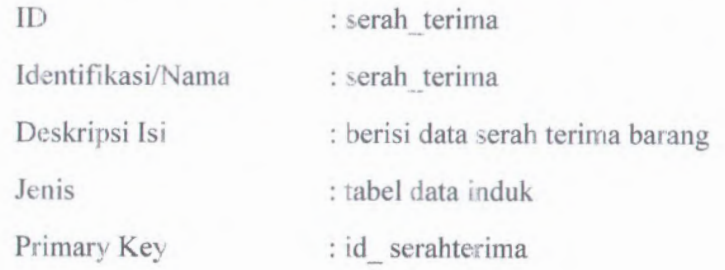

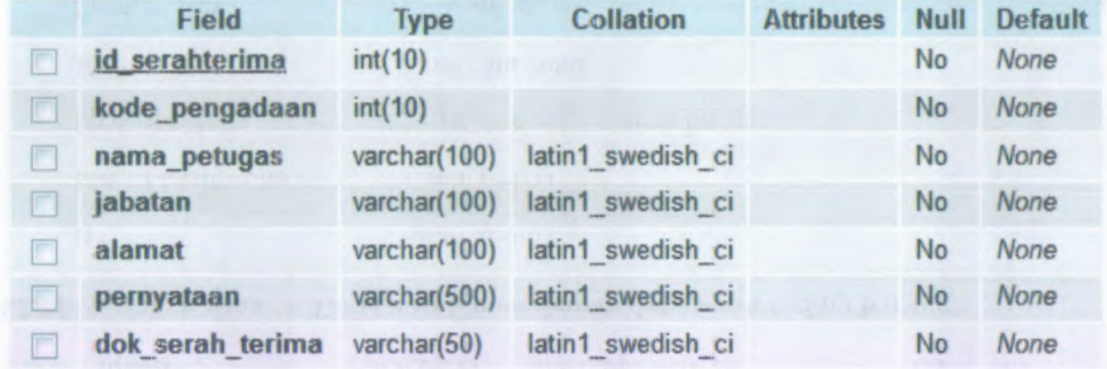

**C.6.3.2.22. spk Tabel untuk menvimpan data spk**

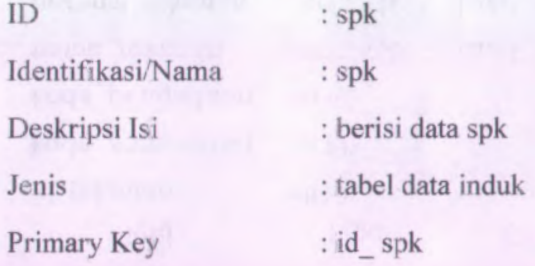

#### **Field Type Collation Attributes Null Default** n **!.d \_spk int(15) No** *None* 厂 **kode pengadaan int(11) No** *None*  $\Box$ **dokspk varchar(IOO) Iatin1\_swedish\_ci No** *None*

 $C.6.3.2.23$ . **srt\_pesanan** → Tabel **untuk menyimpan** data surat pesanan

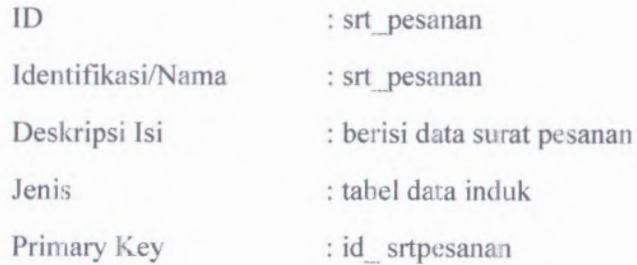

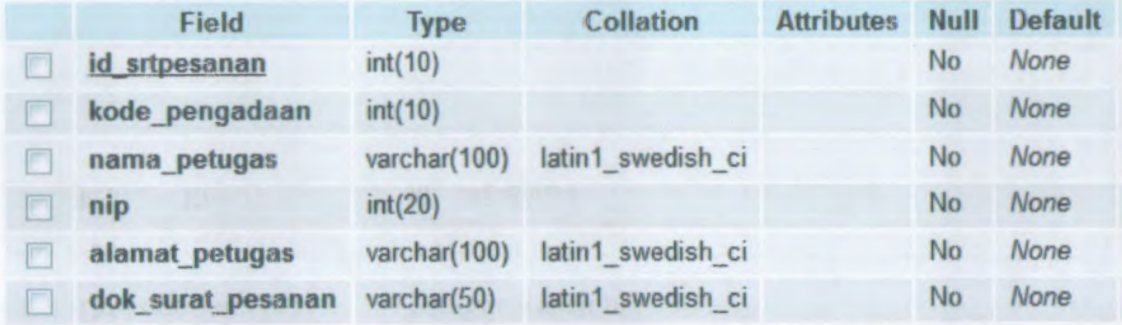

**C.6.3.2.24. status Tabel untuk menyimpan data status usulan pengadaan**

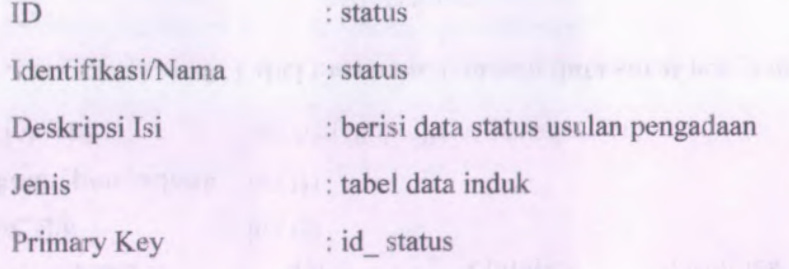

**Field Type Collation Attributes Null Default id status int(5)** D **No** *None*  $\Box$ **nama status varchar(25) Iatin1\_ swedish\_ci No** *None*

**C.6.3.2.25. tahap -> Tabel untuk menyinipan data tahap proses pengadaan**

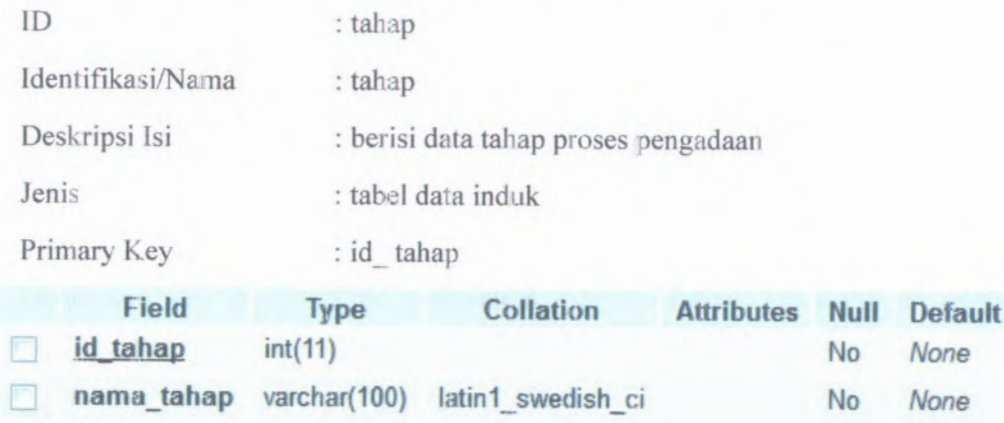

**C.6.3.2.26. temp -> Tabei untuk menyinipan data menyimpan data temp**

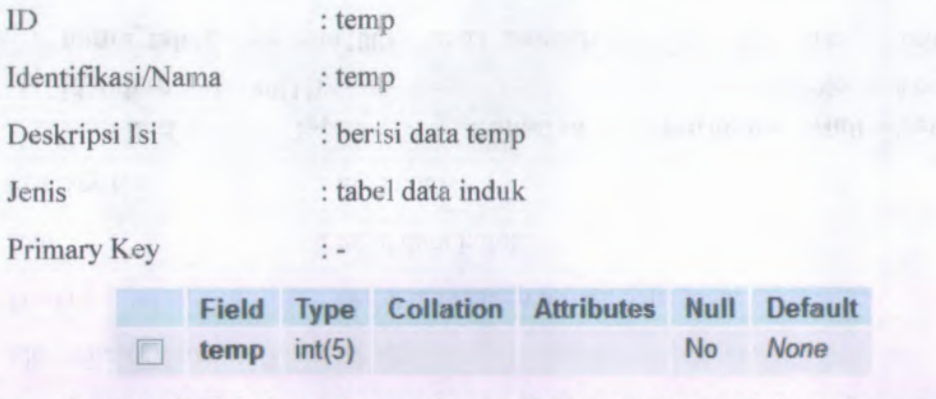

**C.6.3.2.27. undangan -> Tabei untuk menyimpan data menyimpan data undangan pengadaan**

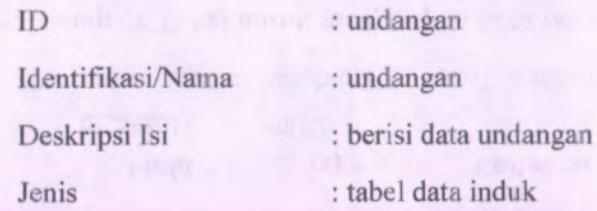

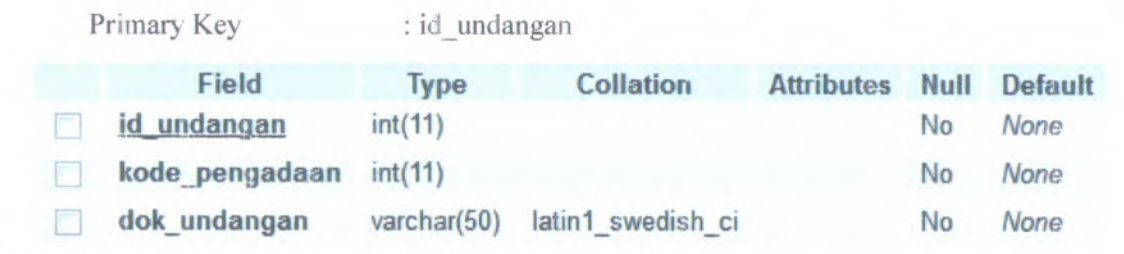

C.6.3.2.28. **usulaii Tabel unfitk menyimpan data menvimpan data usulan pengadaan**

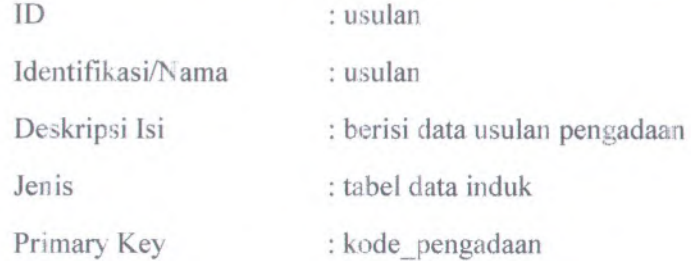

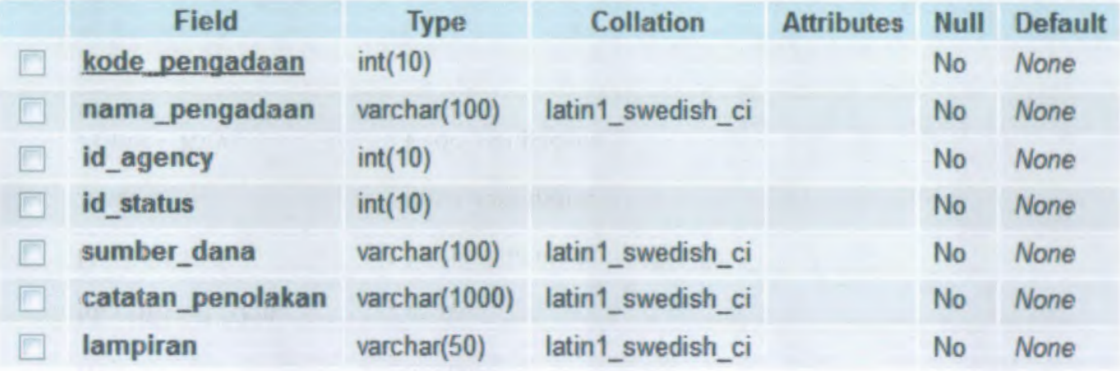

**/** $\mathcal{F}_{\mathcal{A}}$ 

## **C.6.4. File Storage**

Seluruh data yang dimasukkan akan disimpan di dalam database pada komputer server. Namun file upload data pemdukung disimpan pada hardisk server. File yang dapat disimpan pada hard disk server adalah file yang berextensi doe dan xls.

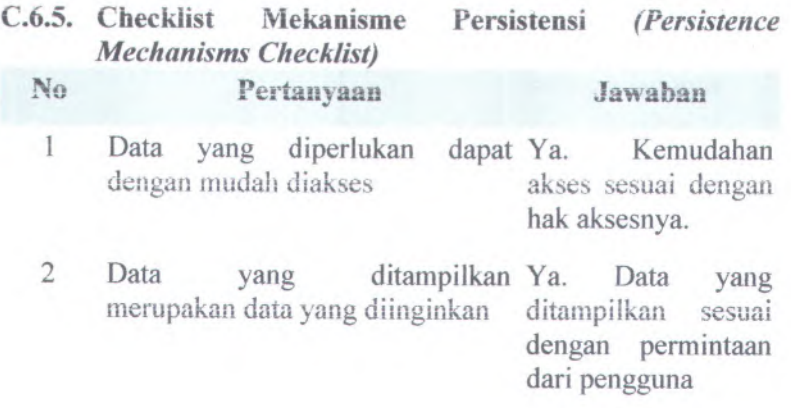

## **C.7.Keamanan (Security)**

## **C.7.1. Informasi Rilis** *( Release Information)*

Nama Proyek: SISTEM INFORMASI PENGADAAN BARANG METODE PENGADAAN <sup>f</sup> <sup>A</sup> \i/T P l I'f c ? /! INSTITUT TEKNOLOG1 SEPULUH NOPEMBER SURABAYA

Nomor Rilis Internal: 1.0.0

**Dokumen Terkait:** *Feature specs*

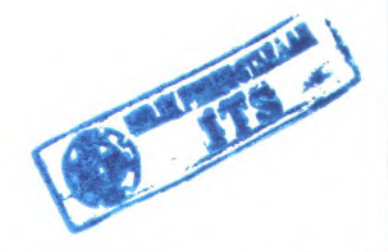

## **C.7.2. Gambaran** *(Overview)*

Untuk dapat mengakses perangkat lunak ini, pengguna diharuskan untuk memasukkan nama pengguna dan kata sandi mereka, karena memang pengguna perangakat lunak ini dibatasi.

Keamanan data pada sistem sangat penting. Tujuan dari keamanan pada sistem berdasarkan prioritas adalah sebagai berikut :

- 1. Keamanan data
- 2. *Intrusion prevention*
- 3. *Abuse prevention*
- 4. *Auditability*

## **C.7.3. Mekanisme Keamanan**

## *Bagaimana mekanisme keamanan secara fisik?*

Komputer server diletakkan pada ruangan khusus yang hanya orang tertentu saja yang diperbolehkan masuk.

### *Bagaimana mekanisme keamanan perangkat lunak?*

Setiap pengguna yang hendak mengakses perangkat lunak diwajibkan untuk memasukkan Nama Pengguna dan Kata Sandi.

# *Bagaimana mekanisme keamanan database?*

Untuk bisa mengakses basis data harus mengetahui nama pengguna dan kata sandi untuk basis data. Hal ini dimaksudkan untuk menjamin keamanan data pada basis data

## **C.7.4. Checklist Keamanan** *(Security Checklist)*

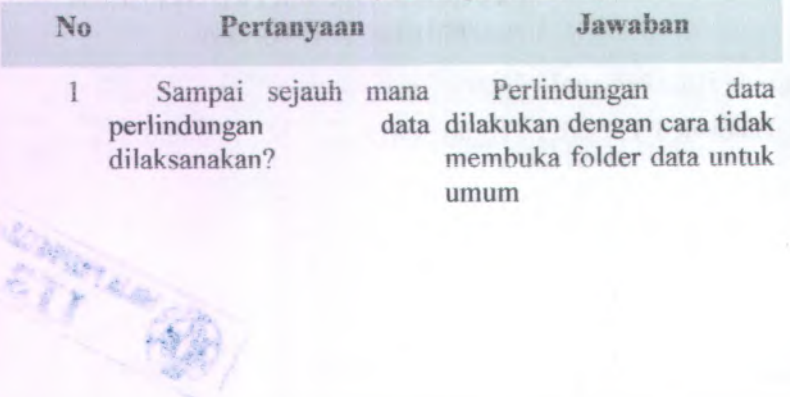

# **C.7.5. Matriks Kerunutan**

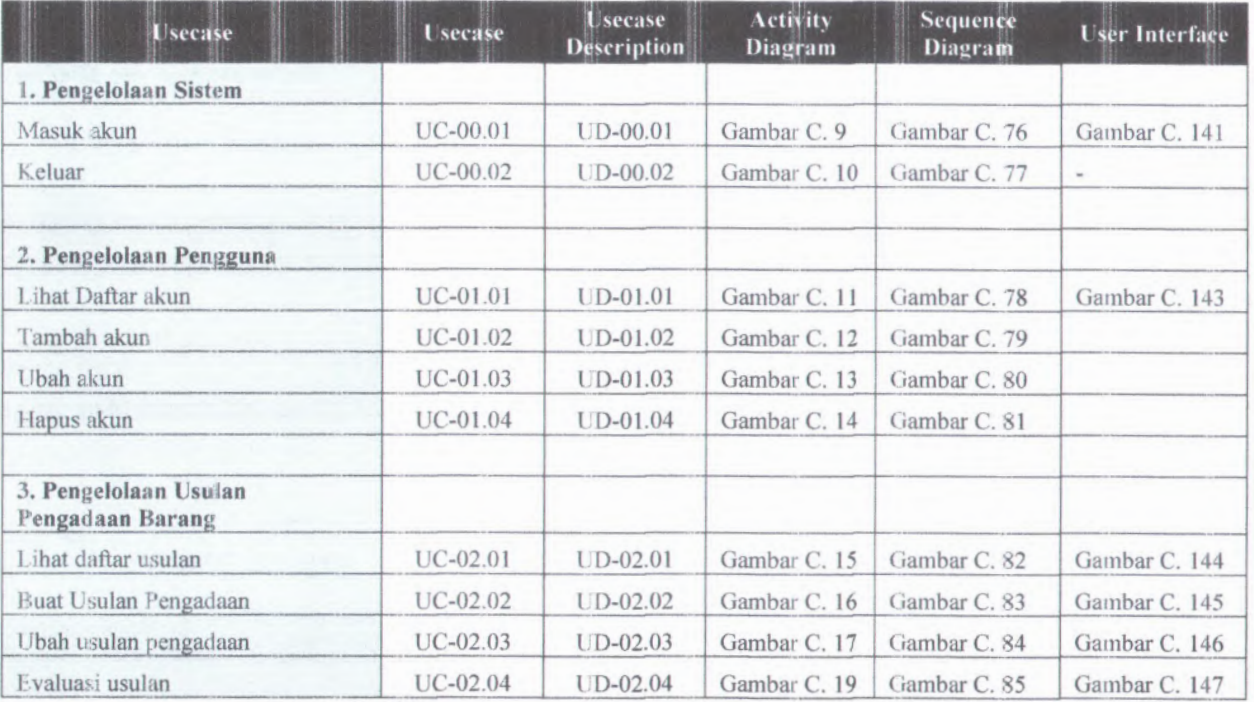

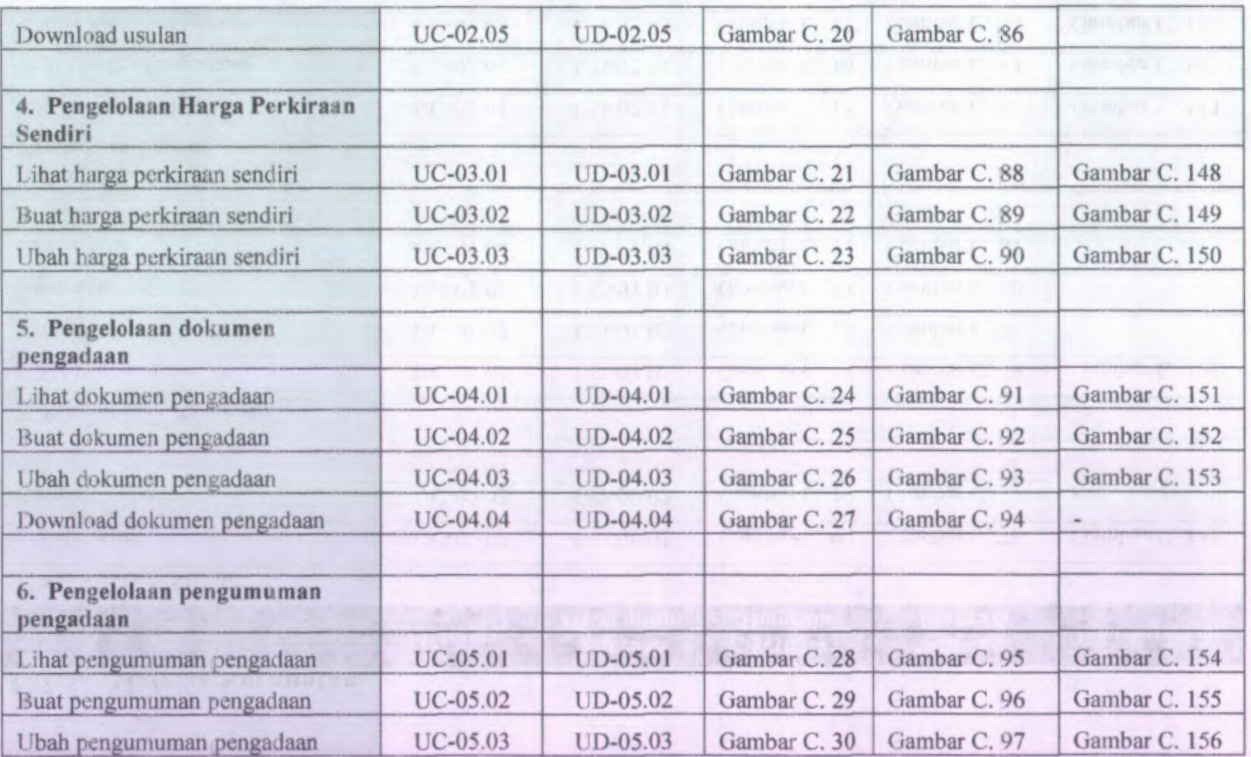

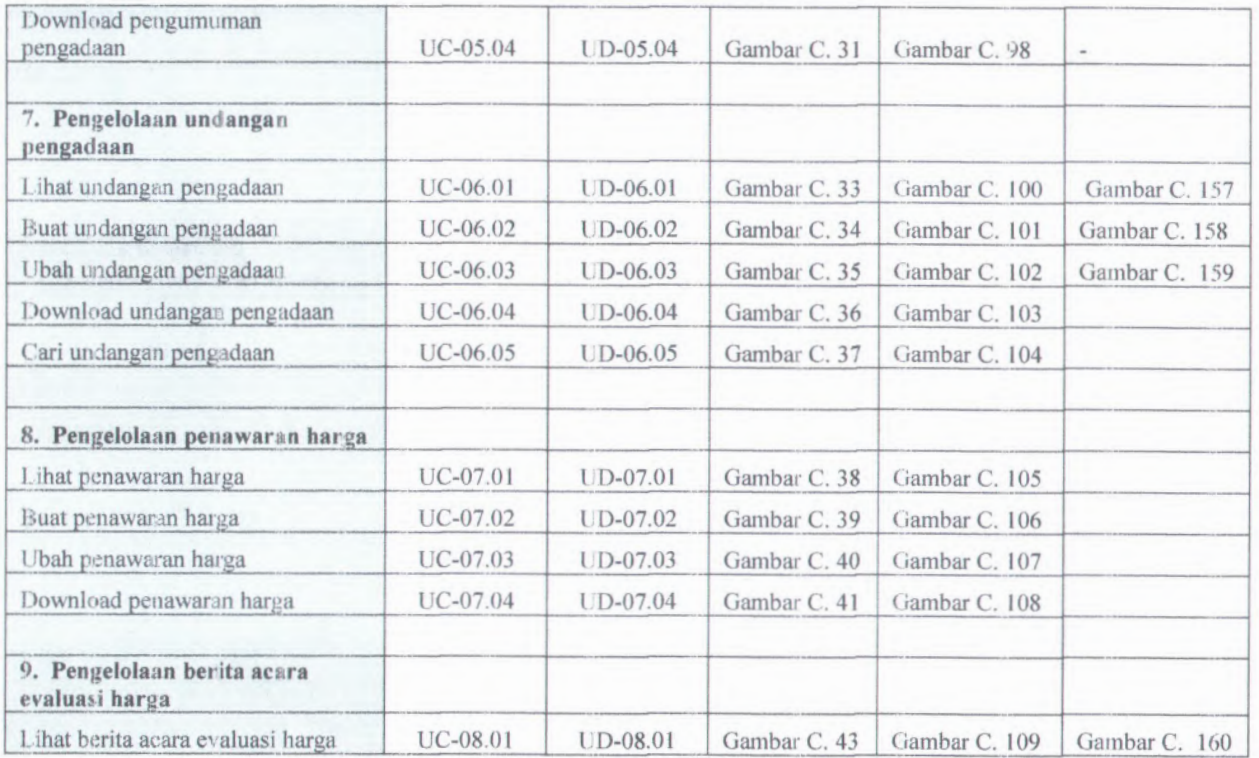

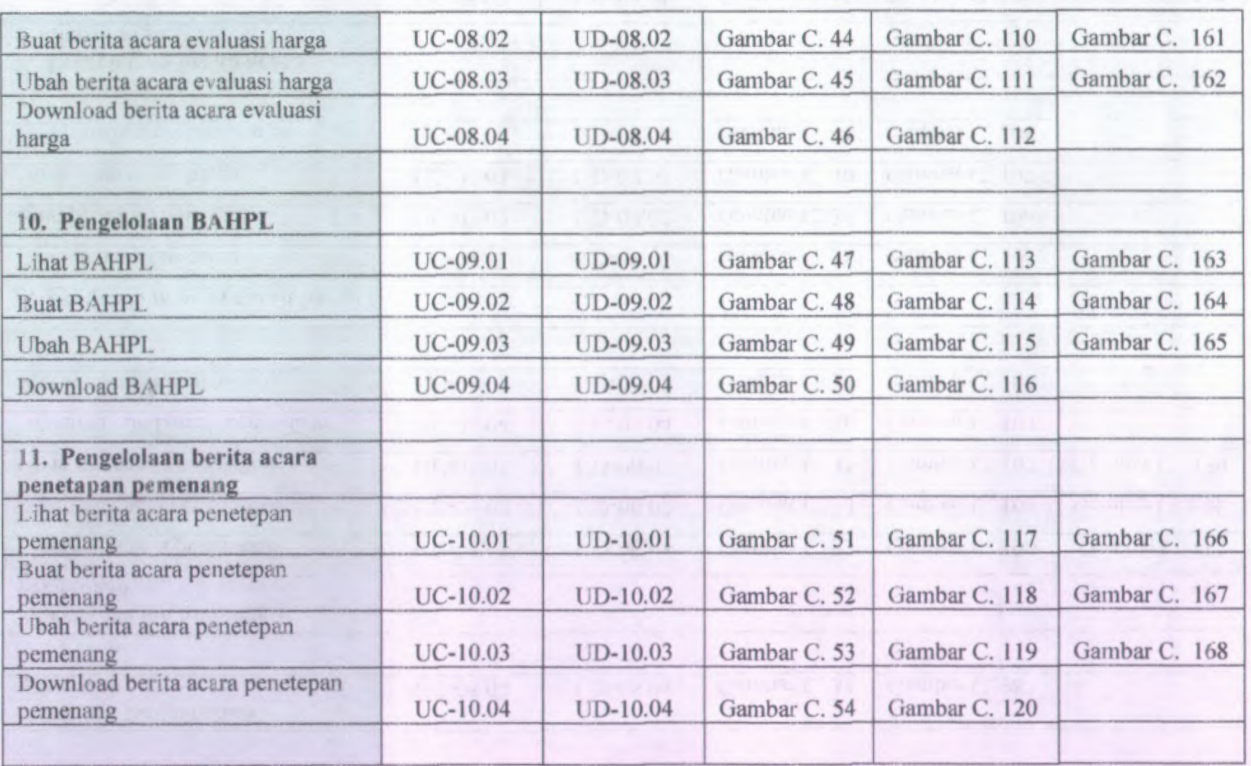

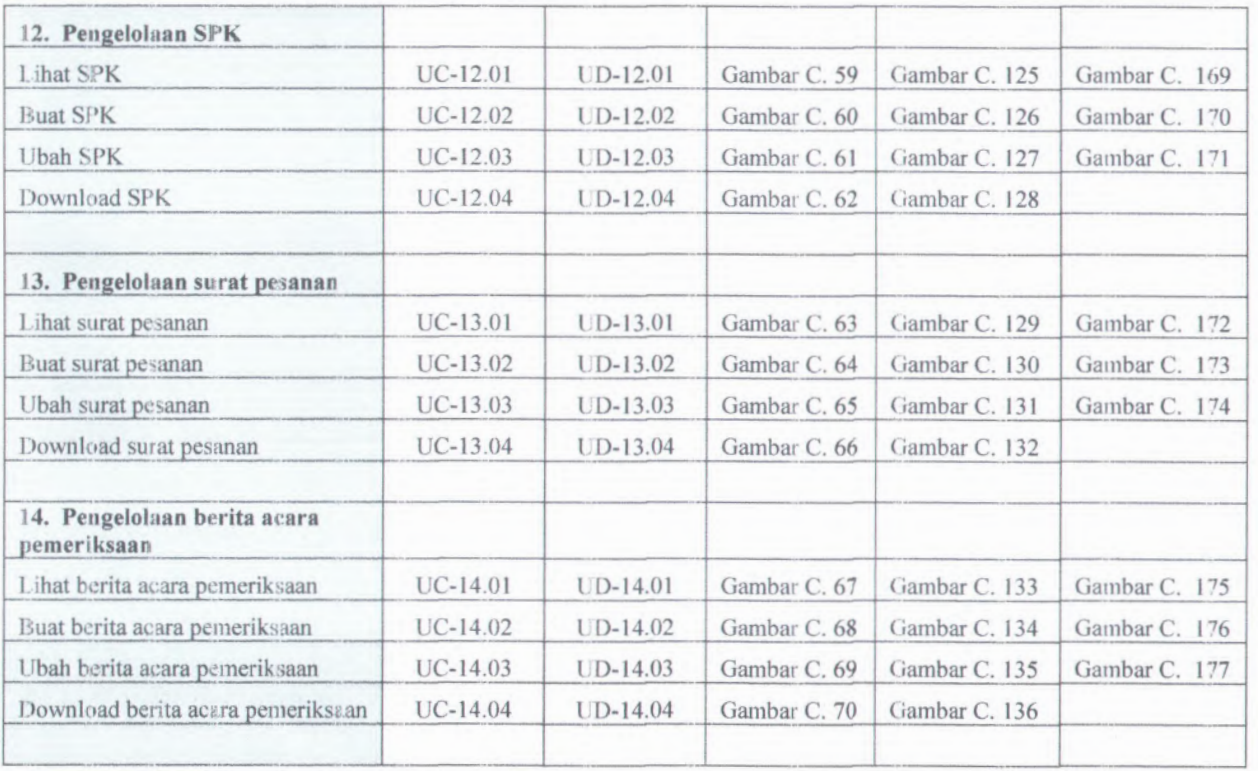

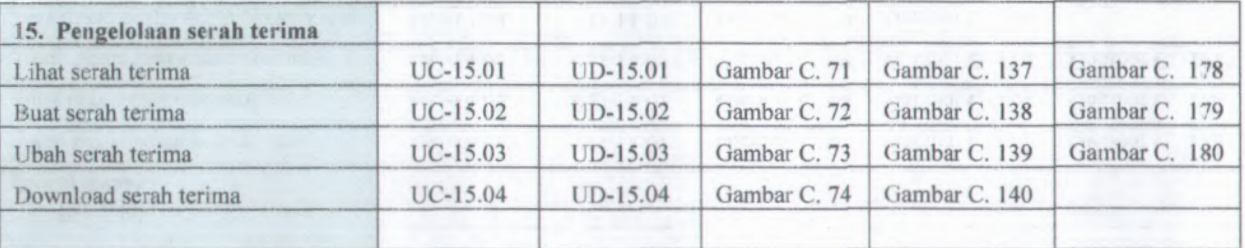

# **D. Product Content**

- *1. Release notes*
- *2. Installation / Quick-start Guide*
- *3. User guide*

## **D.l.Release notes**

# **D.1.1. Informasi Rilis** *( Release Information)*

INFORMASI PENGADAAN BARANG METODE PENGADAAN INST1TUT TEKNOLOGI SEPULUH NOPEMBER SURABAYA **Nama** Proyck: SISTEM LANGSUNG

**Nomor Rilis: 1.0.0**

**Tanggal Rilis: 10/07/2012**

**Dukungan** Untuk informasi lebih lanjut mengena<sup>i</sup> **Peianggan:** pengembangan perangkat iunak silahkan mengirimkan email dengan alamat khae\_dears@dearsmine.com

### **D.l.2. Pengantar** *(Overview)*

Versi kali ini adalah rilis awal yang bisa digunakan. Saran dan masukan anda sanga<sup>t</sup> pcnting bagi kami, bantulah kami membuat produk ini menjadi lebih baik.

## **D.l.3. Hal Baru** *(Whut'<sup>s</sup> New)*

- *•* Perangkat lunak yang baru adalah berbasis web
- Database yang baru berstandar SQL, menggunakan MySQL

**D.1.4. Catatan Instalasi dan Upgrade** *(Installation and Upgrade Notes)*

### **D.l.4.1. Instalasi**

Lihat "Installation / Quick Start Guide" untuk detailnya

### **D.l.4.2. Isi Rilis**

Rilis ini terdiri dari item item berikut:

**•** *Release Notes*

D-2

- •*Installation notes/ Quick Start Guide*
- \**User Guide*

# **D.l.4.3. Kebutuhan Minimum Sistem**

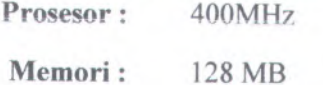

*Disk Space* 4,3 GB **Kosong :**

**Sistem** Windows 2000, Windows XP, Opcrasi : Linux

**Jaringan** : Ethernet Card <sup>100</sup> Mbps

**Software** Popular Web Browser (1E6, **Yang Ada** : Mozilla Firefox)

# **D.2***.Installation* **/** *Quick-start Guide*

## **D.2.1. Informasi Rilis** *( Release Information)*

**INFORMASI PENGADAAN BARANG METODE PENGADAAN rNSTITUT TEKNOLOGI SEPULUH NOPEMBER SURABAYA Nanta Proyek: SISTEM LANGSUNG**

**Nomor Rilis: 1.0.0**

**Tanggal Rilis: 11 /07/2012**

**Dukungan** Untuk informasi lebih lanjut mengena<sup>i</sup> **Peianggan:** pengembangan perangkat iunak silahkan mengirimkan email dengan alamat khae\_dears@dearsmine.com

## **D.2.2. Pengantar** *(Overview)*

Untuk dapat menggunakan perangkat lunak Sistem Informasi Pengadaan Barang mctodc Pcngadaan Langsung, terlcbih dahulu harus diinstal di komputer server. Pada dokumen ini akan dijelaskan langkah-demi langkah melakukan instalasi sistem

# **D.2.3. Kebutuhan Sistem Minimal (Minimal System Requirements)**

*Silahkan lihat dokumen Release Notes*

### **D.2.4. Instalasi (Installation)**

Panduan instalasi berikut adalah untuk sistem operasi Windows. Untuk sistem operas<sup>i</sup> yang lain, harap meyesuaikan. Jika ada pertanyaan, silahkan menghubungi kami.

Untuk melakukan instalasi perangkat iunak Sistem Informasi Pengadaan Barang metode Pengadaan Langsung, harap mengikuti petunjuk berikut:

•Menginstall XAMPP

**D-4**

- <sup>o</sup> Klik ganda pada file "xampp-win32-1.6.7 installer.exe".
- <sup>o</sup> Maka proses instalasi software XAMPP akan berlangsung. Ikuti saja petunjuk yang muncul di monitor uniuk melengkapi proses instalasi
- • Mengaktifkan Program Apache Server
	- <sup>o</sup> Klik menu XAMPP Control Pane! pada "Start Menu"
	- <sup>o</sup> Lalu klik tombol "start" di samping tulisan Apache
	- <sup>o</sup> Maka program Apache server akan aktif
- • Menginstall Sistem Informasi Pengadaan Barang metode Pengadaan Langsung
	- <sup>o</sup> Copy folder''sipbapel".
	- <sup>o</sup> Lalu paste pada folder "xampp <sup>&</sup>gt; htdocs". (folder dimana software XAMPP diinstal).
	- <sup>o</sup> Buat database baru yang bemama "sipbapel"
	- <sup>o</sup> Import database sipbapel dari file sql aplikasi
	- <sup>o</sup> Dengan demikian, proses instalasi perangkat lunak Sistem Informasi Pelaporan dan Monitoring Kinerja Pegawai Non Edukatif selesai

## **D.2.5. Memuiai** *(Getting Started)*

Untuk melakukan testing apakah perangkat lunak Sistem Informasi Pengadaan Barang metode Pengadaan Langsung telah terinstaii dapat mengikuti iangkah-iangkah berikut:

• Dari komputer tempat diinstalnya aplikasi Sistem Informasi Pengadaan Barang metode Pengadaan Langsung, bukalah aplikasi *browser* internet semacam Mozilla Firefox (sebelumnya aktifkan terlebih dahulu software server Apache dan server MySQL).

• Pada "*address bar*" software *browser* ketikkan "http://localhost/sipbapel" Jika berhasil akan muncul tampilan awal perangkat iunak Sistem Informasi Pelaporan dan Monitoring Kinerja Pegawai Non Edukatif

Untuk melakukan testing apakah Sistem Informasi Pelaporan dan Monitoring Kinerja Pegawai Non Edukatif telah dapat diakses dari jaringan, dapat mengikuti langkah-langkah berikut :

- • Pastikan kompuler server telah terhubung dengan jaringan.
- • Cek *IP address*/ alamat IP komputer server dengan tahaptahap berikut :
	- <sup>o</sup> Tekan ''Windows Programs Accessories Command Prompt"
	- <sup>o</sup> Akan muncul sebuah window command promp<sup>t</sup>
	- <sup>o</sup> Ketikkan "ipconfig"
	- <sup>o</sup> Jika komputer terhubung dengan jaringan. makan akan muncul IP Addressnya (Misal : 192.168.1.1)
- •Bukalah komputer lain yang terhubung dengan jaringan
- Bukalah browser internet sernacam Mozilla Firefox,
- Pada ''address bar" ketikkan "http://[//<sup>&</sup>gt; *address komputer* .serverj/siplomki".Contoh *http://192.168.*1.7/sipbapel
- • Jika berhasil akan muncul tampilan awal perangkat lunak Sistem Informasi Pengadaan Barang metode Pengadaan Langsung

D-6

# **D.3.Panduan Pengguna** *{User guide)*

## **D.3.1. Informasi Rilis** *{Release Information)*

**Nama Proyek: SISTEM** INFORMASI PENGADAAN BARANG METODE PENGADAAN LANGSUNG INSTITUT TEKNOLOGI SEPULUH NOPEMBER SURABAYA

**Nomor Rilis: 1.0.0**

**Tanggal Rilis: 11 /07/2012**

**Dukungan** Untuk informasi lebih lanjut mengena<sup>i</sup> **Peianggan:** pengembangan perangkat iunak silahkan mengirimkan email dengan alamat khae\_dears@dearsmine.com

### **D.3.2. Gambaran** *(Overview)*

Dalam poin User Guide ini akan dijelaskan tentang panduan lengkap mengena<sup>i</sup> pemakaian dari perangkat Iunak Sistcm Informasi Pengadaan Barang metode Pengadaan Langsung. Untuk memudahkan para pengguna dalam pemakaian perangkat Iunak. Panduan dihuat sesuai dengan menu-menu yang ada seperti Menu Usulan, Proses Pengadaan, Pengumuman Pengadaan, Undangan Pengadaan

# **<sup>D</sup>.3.3. Sistern Informasi Pengadaan Barang Metode Pengadaan Langsung**

## **B.3.3.I. Menu Login**

Menu Masuk Akun diperuntukkan agar pengguna dapat menggunakan Sistern Informasi Pengadaan Barang Metode Pengadaan Langsung ini. Dengan memasukkan username dan password pengguna sudah dapat menggunakan fasilitas-fasilitas yang telah tersedia. Setiap pengguna harus melakukan proses masuk akun yang bertujuan untuk melakukan otentikasi sah atau tidaknya akun. Proses masuk akun juga mengidentifikasi hak

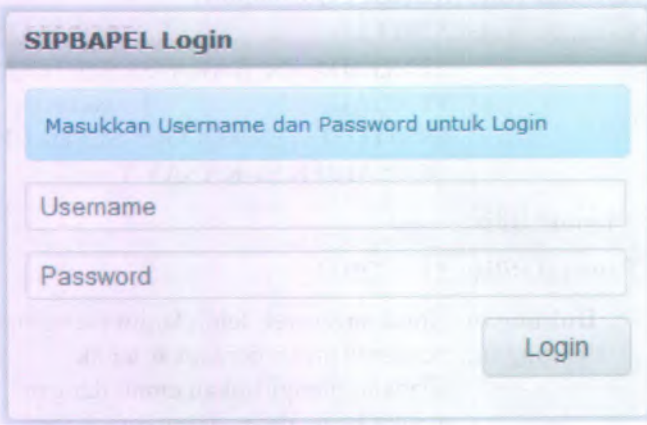

### **Gambar D.l Halaman masuk akun**

## **D.3.3.2. Halaman awal**

Setelah pengguna memasukkan username dan password, maka system akan memeriksa username dengan database yang ada, lalu apabila tersedia, system akan menampilkan halaman awal sesuai dengan level pengguna. Berikut merupakan tampilan halaman awal jika berhasil login dengan level administrator

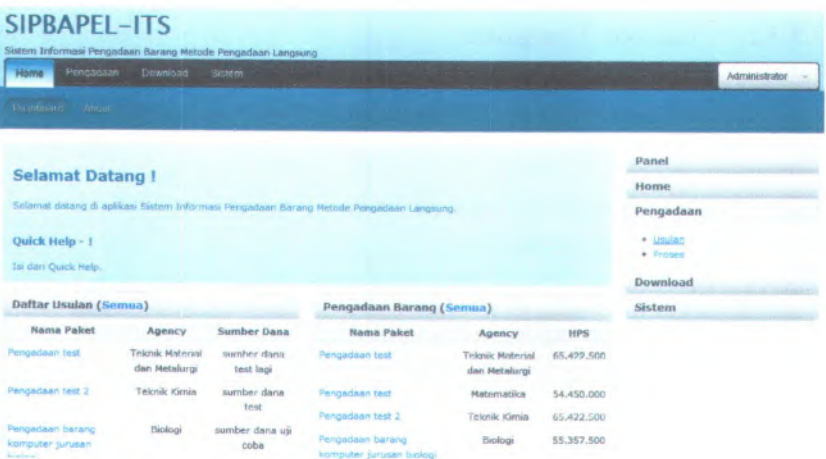

**Gambar D.2 Haiaman awal**

# **D.3.3.3. Sistem D.3.3.3.1. Kcioia** Akun

Menu ini berfungsi untuk mengelola pengguna aplikasi Sistem Informasi Pengadaan Barang metode Pengadaan Langsung. Menu ini hanya bisa diakses oleh pengguna level Administrator. Berikut adalah tampilan dari haiaman kelola akun

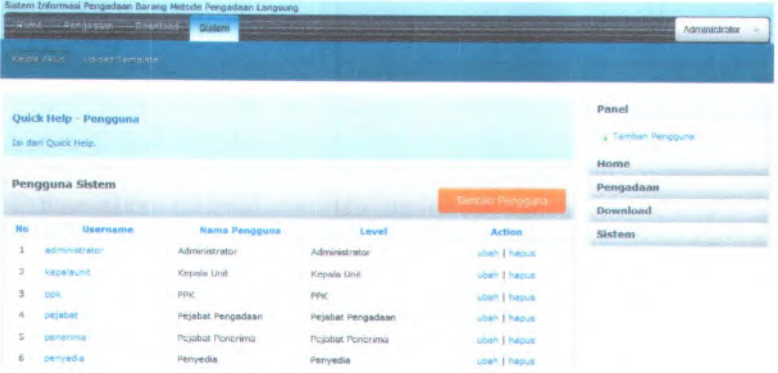

**Gambar D.3 Haiaman keiola akun**

## **D.3.3.3.2. Tambah Pengguna**

Menu digunakan untuk melakukan penambahan akun sesuai dengan kebutuhan user. Penambahan akun dilakukan dengan memasukkan username, password, yang bam serta level dari akun tersebut sesuai dengan kebutuhan user. Berikut merupakan tampilan dari halaman tambah akun.

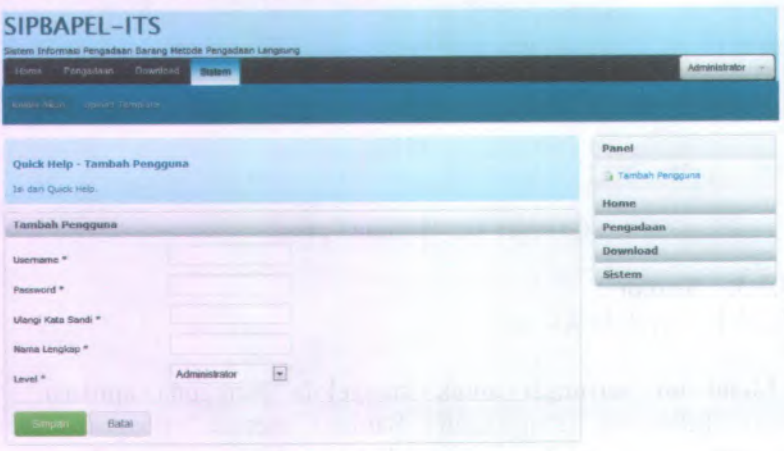

# Gambar D.4 Halaman tambah akun

## **D.3.3.3.3. Hapus akun**

Menu ini digunakan untuk menghapus akun dari database. Untuk menghapus akun dari database, administrator menekan link hapus pada baris akun yang akan dihapus. Setelah link hapus ditekan, sistem menampilkan jendela konfirmasi penghapusan akun. Berikut merupakan tampilan dari konformasi pada saat melakukan penghapusan akun

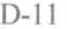

| SIPBAPEL-ITS<br>Sistem Informasi Pengalikan Darang Metode Pengadaan Langsung |                                           |                         |                                                                                      |
|------------------------------------------------------------------------------|-------------------------------------------|-------------------------|--------------------------------------------------------------------------------------|
| Home Fenginham Dipartical<br><b>Brandt</b>                                   |                                           |                         | Administration Local                                                                 |
| <b>SUPPLY IT LANS</b><br><b>POTTER THE ST.</b>                               |                                           |                         |                                                                                      |
| Ouick Help Pengguan<br>Lo can Quek leds.<br>Pengguna Sistem                  | Anda yakin akan menghapus data ini?<br>OK | Cancel                  | Panel<br>E. Tamben Pengguna<br><b>Monro</b><br><b>Fringodasin</b><br><b>Download</b> |
| <b>Ularanne</b><br>Max:<br><b>Nanus Pennsylvina</b>                          | 16963                                     | <b>Actuare</b>          | <b>Sisteres</b>                                                                      |
| administrate<br>Administrator<br>٤                                           | Administrator                             | <b>Glash T Navys</b>    |                                                                                      |
| 2<br><b>Knockhamb</b><br>Kepala Unit                                         | Kessala tarve                             | uber   hazain           |                                                                                      |
| з<br>npk<br><b>PRK</b>                                                       | <b>TARK</b>                               | <b>Utsh Elsquar</b>     |                                                                                      |
| Pejaliat Heripsdaan<br>noishat                                               | Hejahat rengadaan                         | chatt   hopes           |                                                                                      |
| <b>Service India</b><br>Pejabat Penerima                                     | Pelabot Penaritta                         | sitish   Rapuel         |                                                                                      |
| 長<br>penyedan<br>Pelmutidius                                                 | Pemyndia                                  | <b>Ubinfi E-liapole</b> |                                                                                      |

**Gambar <sup>D</sup>.5 Halaman konfirmasi hapus akun**

# **D.3.3.3.4. tU bull akun**

Menu ini digunakan untuk melakukan perubahan data akun yang telah tersimpan dalam database. Berikut merupakan tampilan dari halaman ubah akun

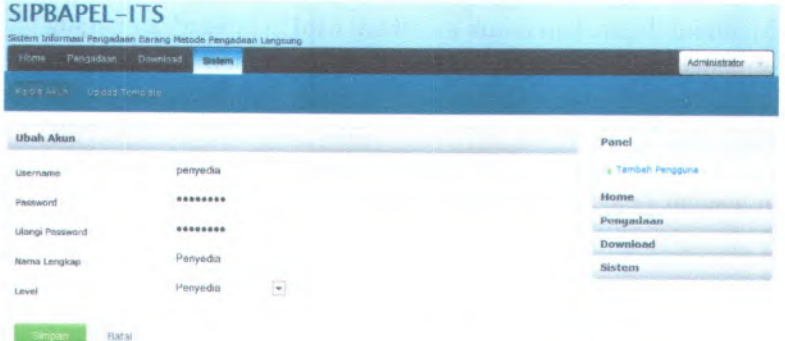

# **Gambar D.6 Halaman ubah akun**

# **<sup>D</sup>.3.3.4. Pengadaan**

Menu ini memiliki dua sub menu, yaitu usulan dan proses pengadaan. Jika pengguna login ke dalam Sistem Informasi Pengadaan Barang metode Pengadaan Langsung dengan level PPK dan Kepala Unit, maka system akan mengarahkan pangguna ke halaman usulan. Namun jika pengguna login dengan level selain dari level yang disebut diatas, maka akan di arahkan ke halaman proses pengadaan.

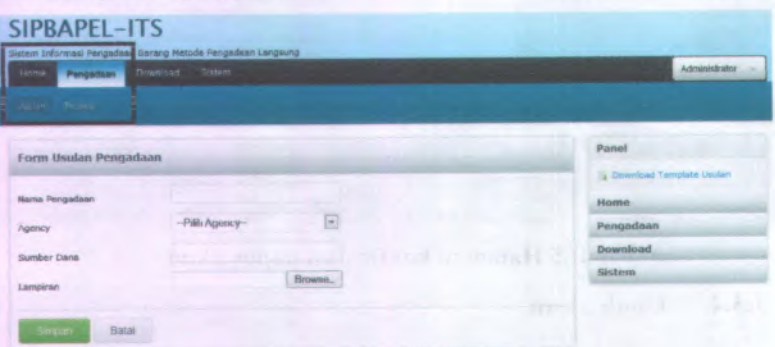

Gambar D.7 Halaman dari menu pengadaan

## D.3.3.4,1. Usulan

Menu ini digunakan untuk membuat usulan pengadaan barang dan melihat daftar usulan. Buat usulan pengadaan hanya dapat dilakukan oleh Kepala Unit. Pada halaman usulan pengadaan terdapat dua form. Yang pertama adalah form untuk membuat usulan barn, dan yang kedua adalah form untuk menampilkan daftar usulan pengadaan. Berikut adalah tampilan dari halaman usulan pengadaan

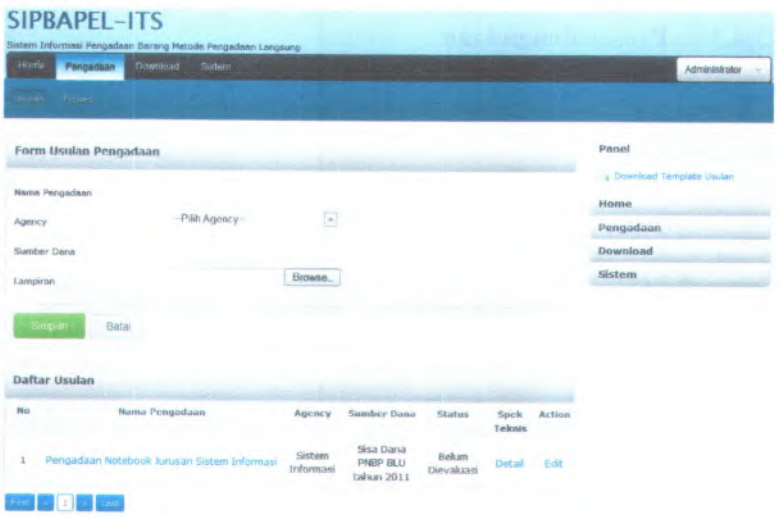

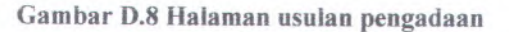

# **<sup>D</sup>.3.3.4.2.** Menyetujui **usulan pengadaan**

Menu ini digunakan untuk melakukan evaluasi terhadap usulan pengadaan. Evaluasi ini dilakukan oleh PPK. Untuk melakukan evaluasi usulan, PPK memilih usulan pengadaan lain system akan menampilkan haiaman evaluasi usulan. Berikut adalah tampilan dari haiaman evaluasi usulan pengadaan.

| Norme <sup>1</sup>                                 | Pengudian                 | Download Sistem                             | Administrator              |
|----------------------------------------------------|---------------------------|---------------------------------------------|----------------------------|
| day an<br><b>PERSON</b>                            |                           |                                             |                            |
|                                                    | Evaluasi Usulan Pengadaan |                                             | Panel                      |
| $\sim$                                             | Nama Pengadaan            | Pengadaan Notebook Jurusan Sistem Informasi | a Download Template Usulan |
|                                                    |                           |                                             |                            |
|                                                    | Agency                    | Sistem Informasi                            | Home                       |
| <b>Seleleg</b><br><b>Download</b><br><b>Usulan</b> | Sumber Dana               | Sisa Dana PNBP BLU to                       | Pengadaan                  |

**Gambar <sup>D</sup>.<sup>9</sup> Haiaman evaluasi usulan pengadaan**

# **D.3.3.4.3. Proses Pengadaan**

Menu ini digunakan untuk melihat daftar paket pengadaan yang telah disetujui oleh PPK. Berikut adalah tampilan dari halaman proses pengadaan.

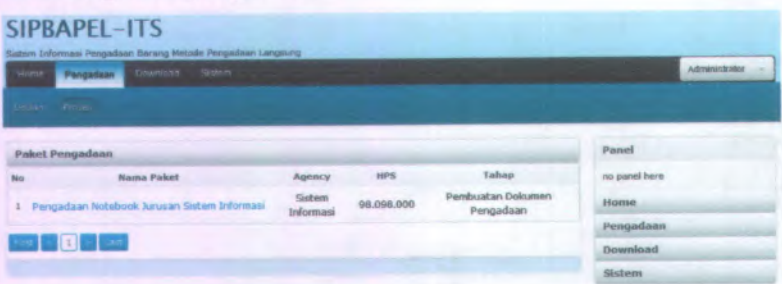

**Gambar D.10 Halaman proses pengadaan**

## **D.3.3.4.4. Dokumen pengadaan**

Menu ini digunakan untuk melihat informasi dokumen pengadaan. Apabila dokumen pengadaan telah dilaksanakan, maka akan tampil info dokumen pengadaan, namun apabila dokumen pengadaan belum dilaksanakan, maka akan tampil link untuk membuat dokumen pengadaan.

Berikut adalah tampilan aplikasi apabila dokumen pengadaan belum dilaksanakan

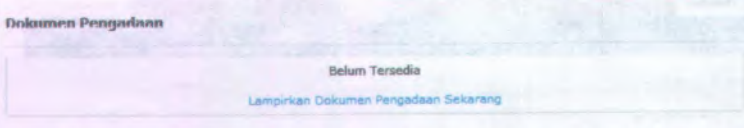

# **Gambar D.ll Halaman dokumen pengadaan yang belum** dilaksanakan

Berikut adalah tampilan aplikasi apabila dokumen pengadaan telah dilaksanakan

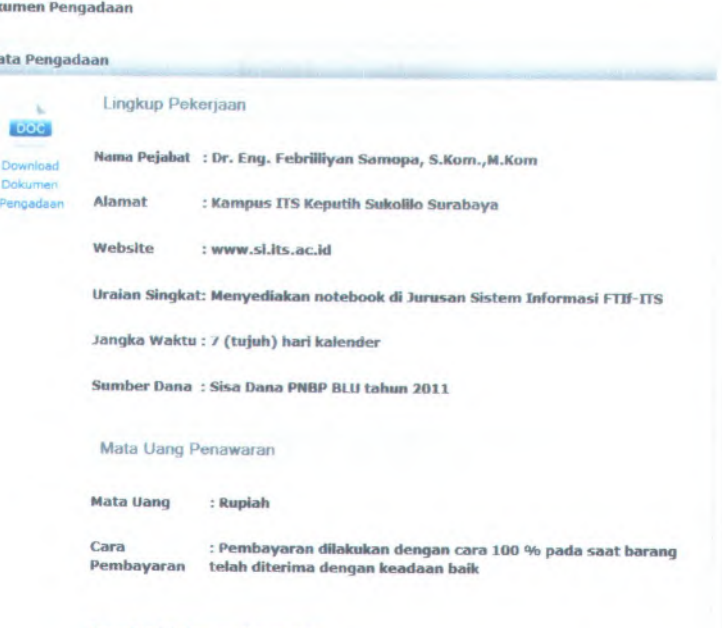

Download Dokumen Pengadaan

Dok

 $Di$ 

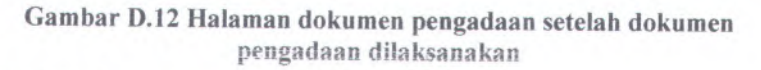

# **<sup>D</sup>.3.3.4.5. Dokumen penawaran harga**

Menu ini digunakan untuk melihat informasi penawaran harga. Apabila penawaran harga telah dilaksanakan, maka akan tampil info penawaran harga dan juga link untuk mendownload tile lampiran, namun apabila belum dilaksanakan, maka akan tampil link untuk membuatnya.

Berikut adalah tampilan aplikasi dari penawaran harga

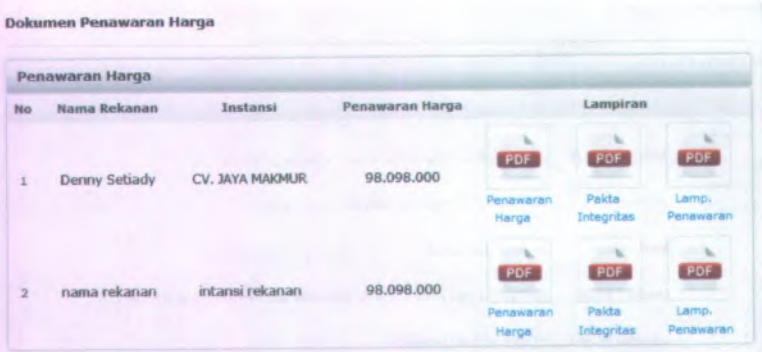

**Gambar D.13 Halaman penawaran harga setelah dilaksanakan**

## **D.3.3.4.6. Berita acara evaluasi harga**

Menu ini digunakan untuk melihat informasi evaluasi harga. Apabila penawaran harga telah dilaksanakan, maka akan tampil info evaluasi harga dan juga link untuk mendownload file lampiran, namun apabila belum dilaksanakan, maka akan tampil link untuk membuatnya.

Berikut adalah tampilan aplikasi dari berita acara evaluasi harga

D-16
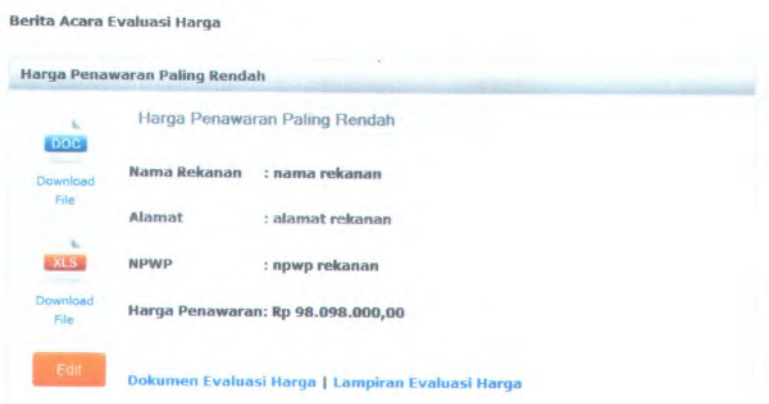

#### **Gambar <sup>D</sup>.<sup>14</sup> Halaman berita acara evaluasi harga setelah dilaksanakan**

## **D.3.3.4.7. BAHPL**

Menu ini digunakan untuk melihat informasi BAHPL. Apabila BAHPL telah dilaksanakan, maka akan tampil info BAHPL dan juga link untuk mendownload file lampiran, namun apabila belum dilaksanakan, maka akan tampil link untuk membuatnya.

Berikut adalah tampilan aplikasi dari BAHPL:

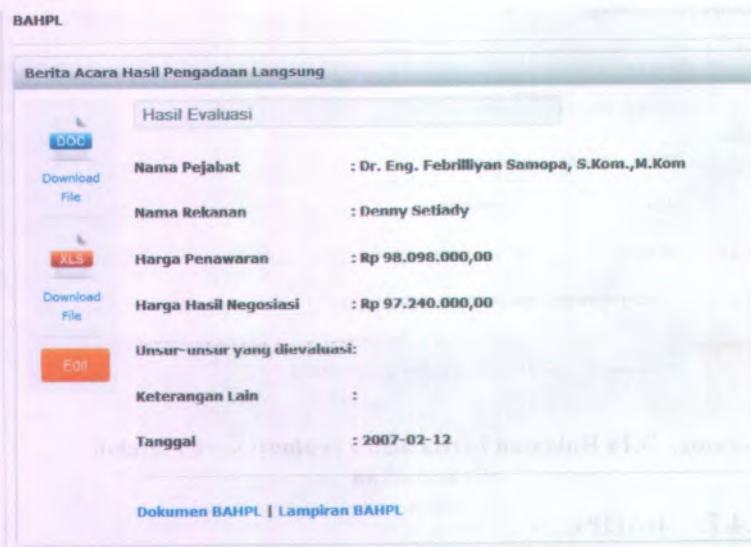

**Gambar D.15 Halaman BAHPL setelah dilaksanakan**

#### **D.3.3.4.8. Penetepan pemenang**

Menu ini digunakan untuk melihat informasi penetapan pemenang. Apabila penetapan pemenang telah dilaksanakan, maka akan tampil info penetapan pemenang dan juga link untuk mendownload file lampiran, namun apabila belum dilaksanakan, maka akan tampil link untuk membuatnya.

Berikut adalah tampilan aplikasi dari penetapan pemenang:

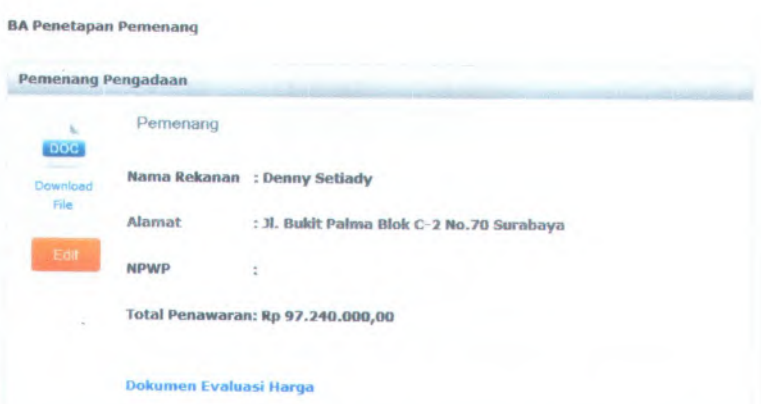

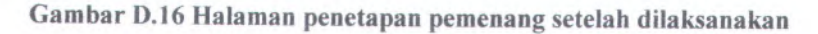

# **<sup>D</sup>.3.3,4.9. Pernyataan kesanggupan**

Menu ini digunakan untuk melihat informasi pernyataan kesanggupan. Apabiia pernyataan kesanggupan telah dilaksanakan, maka akan tampil info pernyataan kesanggupan dan juga link untuk mendownload file lampiran, namun apabiia belum dilaksanakan, maka akan tampil link untuk membuatnya.

Berikut adalah tampilan aplikasi dari pernyataan kesanggupan:

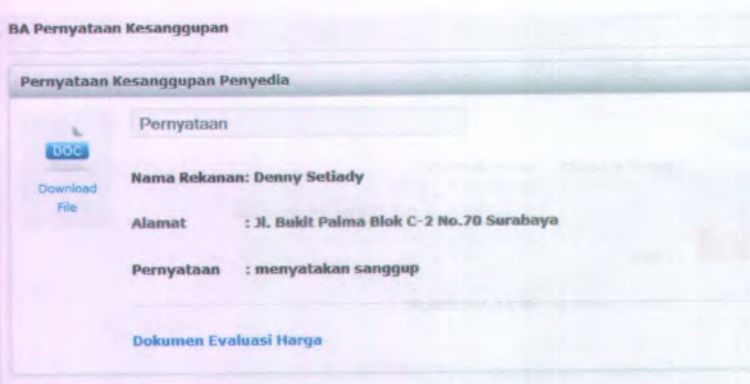

**Gambar D.17 Haiaman pernyataan kesanggupan setelah dilaksanakan**

## **D.3J.4.10. SPK**

D-20

Menu ini digunakan untuk melihat informasi SPK. Apabila BAHPL lelah dilaksanakan, maka akan lampil info SPK danjuga link untuk mendownload file lampiran, namun apabila belum dilaksanakan, maka akan tampil link untuk membuatnya.

Berikut adalah tampilan aplikasi dari SPK:

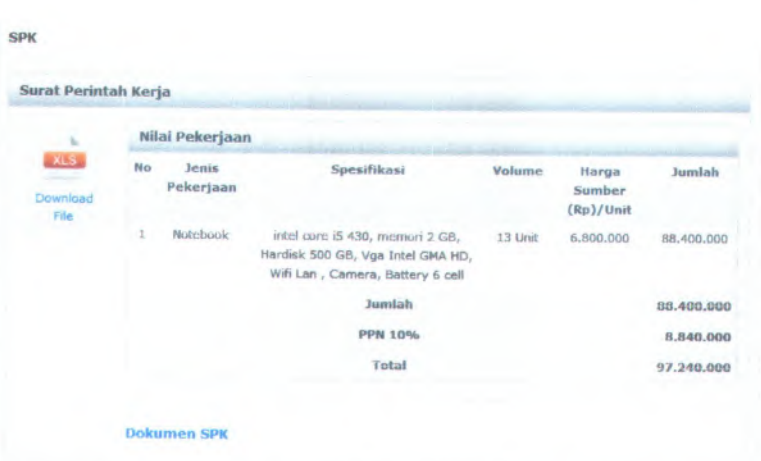

D-21

*>*

**Gambar D.I 8 Halaman SPK setelah dilaksanakan**

# **D.3.3.4.11. Surat Pesanan**

Menu ini digunakan untuk melihat informasi surat pesanan. Apabila surat pesanan telah dilaksanakan. maka akan tampil info surat pesanan dan juga link untuk mendownload file lampiran, namun apabila belum dilaksanakan, maka akan tampil link untuk membuatnya.

Berikut adalah tampilan aplikasi dari surat pesanan:

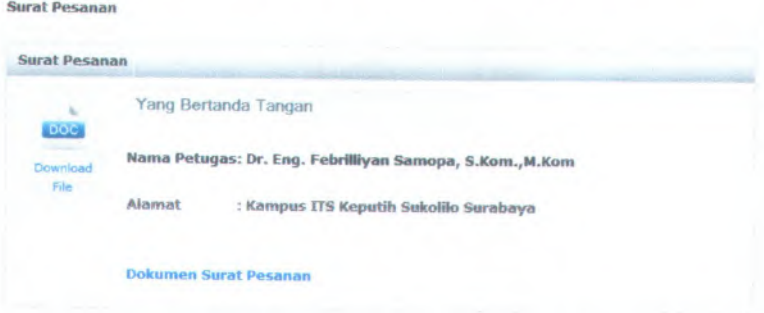

**Gambar <sup>D</sup>.<sup>19</sup> Haiaman surat pesanan setelah dilaksanakan**

#### **D.3.3.4.12. BA Pemeriksaan**

Menu ini digunakan untuk melihat informasi pemeriksaan. Apabila pemeriksaan telah dilaksanakan, maka akan tampil info pemeriksaan dan juga link untuk mendownload file lampiran, namun apabila belum dilaksanakan, maka akan tampil link untuk membuatnya.

Berikut adalah tampilan aplikasi dari pemeriksaan:

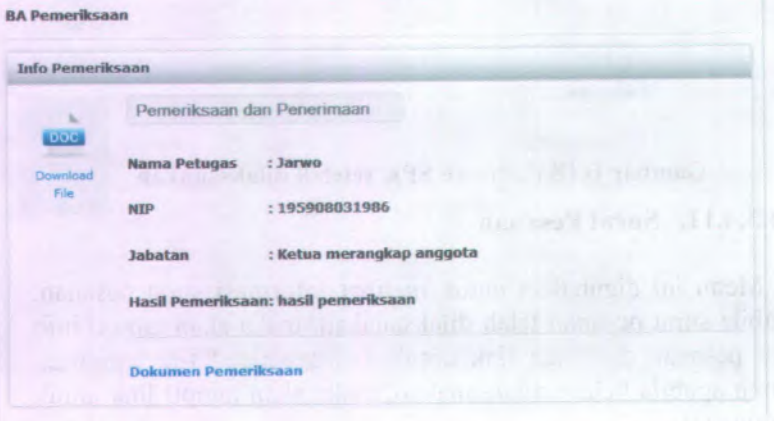

Gambar D.20 Halaman berita acara pemeriksaan setelah dilaksanakan

### **D.3.3.4.13. Serah Terima**

Menu ini digunakan untuk melihat informasi serah terima. Apabila serah terima telah dilaksanakan, maka akan tampil info serah terima dan juga link untuk mendownload file lampiran, namun apabila belum dilaksanakan, maka akan tampil link untuk membuatnya.

Berikut adalah tampilan aplikasi dari serah terima:

D-22

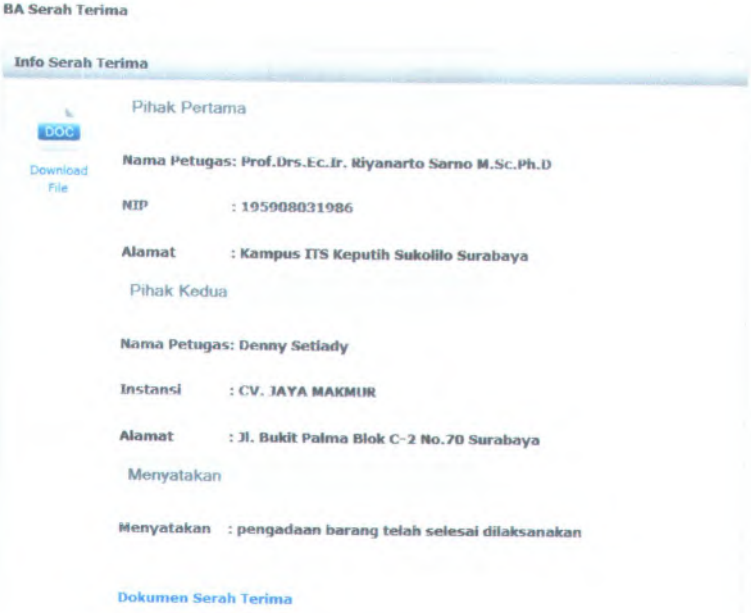

**Gambar D.21 Halaman berita acara serah terima setelah dilaksanakan**

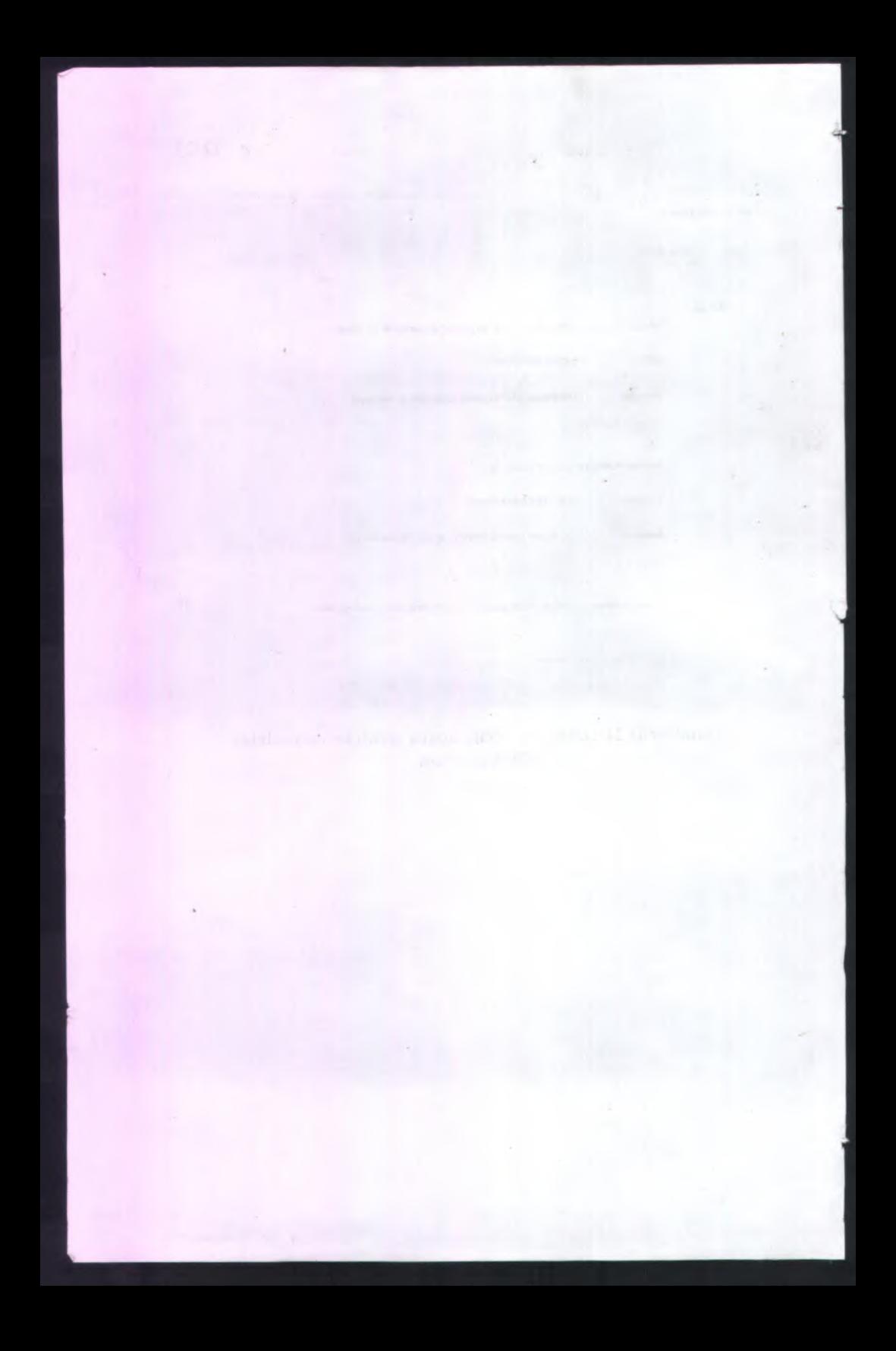